SC19-6209-1 File No. S370/4300-39

**Program Product** 

IBM Virtual Machine/ System Product: CMS Command and Macro Reference

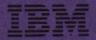

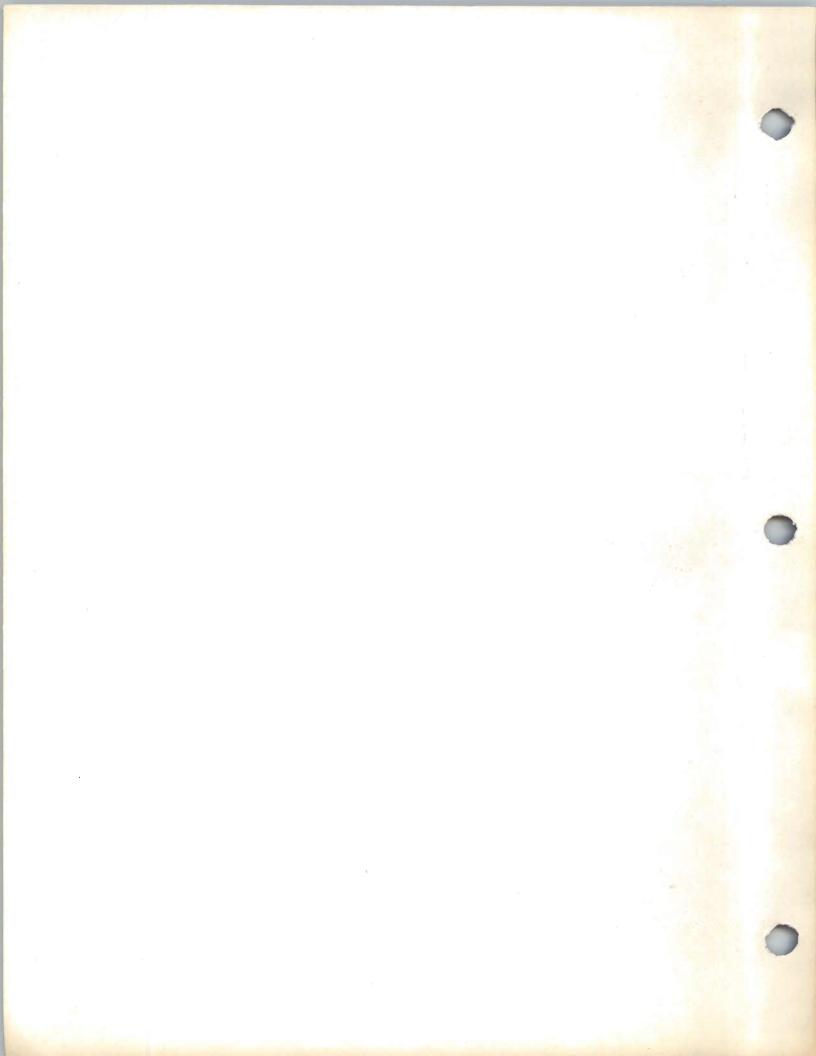

**Program Product** 

IBM Virtual Machine/
System Product:
CMS Command and
Macro Reference

Program Number 5664-167

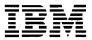

## Second Edition (April 1982)

This edition (SC19-6209-1) applies to Release 2 of the IBM Virtual Machine/System Product (5664-167) and to all subsequent releases (if any) and modifications until otherwise indicated in new editions or Technical Newsletters. This is a major revision of SC19-6209-0 and includes Technical Newsletter SN24-5700. Changes are periodically made to the information contained herein; before using this publication in connection with the operation of IBM systems, consult the latest IBM System/370 and 4300 Processors Bibliography, GC20-0001, for the editions that are applicable and current.

## Summary of Amendments

For a list of changes, see page iii.

Technical changes and additions to text or illustrations are indicated by a vertical bar to the left of the change.

It is possible that this material may contain references to, or information about, IBM products (machines and programs), programming, or services that are not announced in your country. Such references or information must not be construed to mean that IBM intends to announce such IBM Products, programming, or services in your country.

Publications are not stocked at the address given below; request for copies of IBM publications should be made to your IBM representative or to the IBM branch office serving your locality.

A form for readers' comments is provided at the back of this publication; if the form has been removed, comments may be addressed to IBM Programming Publications, Dept. G60, P.O. Box 6, Endicott, New York, U.S.A. 13760. IBM may use or distribute any of the information you supply in any way it believes appropriate without incurring any obligation whatever. You may, of course, continue to use the information you supply.

Copyright International Business Machines Corporation 1980, 1981, 1982

# **Summary of Amendments**

## Summary of Amendments for SC19-6209-1 for VM/SP Release 2

New:

Document new CMS functions for the end-user in addition to the new CMS productivity aids provided for the DP professional. Document changes due to the restructuring of the CMS nucleus. Support of the IOCP and the enhanced ASCII is included.

Changed: This major revision incorporates minor technical and editorial

changes.

## Summary of Amendments for SC19-6209-0 as updated by SN24-5700

New:

Document support of IBM 3375 Direct Access Storage Device and IBM GAM/SP Program Product 5668-978. Changed: Minor technical and editorial changes have been made to clarify

the text.

Use this publication as a reference manual; it contains all of the command formats, syntax rules, and operand and option descriptions for CMS commands, subcommands, functions, and macro instructions for general users.

The IBM VM/SP: CMS User's Guide, SC19-6210, contains tutorial information and functional descriptions of CMS commands, as well as information on using the editor, EXEC, and debugging facilities of CMS. You should be familiar with the contents of the VM/SP CMS User's Guide before you attempt to use this reference manual. For most of the CMS commands described in this publication, you may find additional useful notes in the VM/SP CMS User's Guide.

### This publication has eight sections:

"Section 1. Introduction and General Concepts" describes the components of the VM/SP system and tells you how to enter CMS Ιt lists the notational commands. conventions used in this manual, so that command format you can interpret the descriptions in Section 2. Section 1 also contains information about the CMS command search order and a summary of all the CMS commands available under VM/SP, including those not for general users.

"Section 2. CMS Commands" contains complete format descriptions, and operand and option lists, for the CMS commands available to general users. Each command description contains usage notes, and lists responses and error messages (with associated return codes) produced by the command.

"Section 3. EDIT Subcommands and Macros" describes the subcommands and macros available in the environment of the CMS editor, which you can invoke using the EDIT command with the OLD option. Each subcommand description contains usage notes and summarizes the types of responses you might receive. Where applicable, additional information is provided for users of display terminals.

"Section 4. DEBUG Subcommands" describes the subcommands available in the debug environment of CMS. Each subcommand description contains usage notes and, where applicable, lists the responses to the subcommand.

"Section 5. EXEC Control Statements" describes the control statements, special variables, and built-in functions you can use when you create EXEC procedures to execute in CMS. The control statement descriptions contain usage notes, where applicable.

"Section 6. CMS Functions" describes functions that are available to the CMS

"Section 7. CMS Macro Instructions" lists the formats and operands of the CMS assembler language macro instructions you can use when you write programs to execute in CMS.

"Section 8. HELP Format Words" describes the formats, operands, and defaults of the HELP facility format words. HELP format words are used in HELP description files when the user wants HELP to format output when the HELP file is processed.

This publication also has three appendixes:

"Appendix A: Reserved Filetype Defaults" lists the filetypes that are recognized by the CMS editor and indicates the default settings that the editor supplies for logical tabs, truncation, verification, logical record length, and so on.

"Appendix B: VSE/VSAM Functions Not Supported in CMS" lists the restrictions on the use of access method services and VSAM in the CMS/DOS environment of CMS.

"Appendix C: OS/VS Access Method Services and VSAM Functions Not Supported in CMS" lists the restrictions for OS programmers using access method services and VSAM in CMS.

#### <u>Terminology</u>

Some of the following convenience terms are used throughout this publication:

Throughout this publication, the term "VM/SP" refers to the VM/SP program package when you use it in conjunction with VM/370 Release 6. The terms "CP" and "CMS" refer to the VM/370 components enhanced by the functions included in the VM/SP package. Any references to "RSCS" and "IPCS", unless otherwise noted, is to the VM/370 components unchanged by the VM/SP package. When you install and use VM/SP in conjunction with the VM/370 Release 6 System Control Program (SCP), it becomes a functional operating system provides extended features to Control Program (CP) and Conversational Monitor System (CMS) components VM/SP adds Release 6. nο additional functions to the Remote Spooling Communications Subsystem (RSCS) and the Interactive Problem Control System (IPCS) components of VM/370. However, you can appreciably expand the capabilities of these components in a VM/SP system by installing the RSCS Networking program product (5748-XP1) and the VM/IPCS Extension program product (5748-SA1).

term "CMS/DOS" refers to The the The term "CMS/DOS" refers to the functions of CMS that become available when you issue the command:

set dos on

CMS/DOS is a part of the normal CMS system, and is not a separate system. Users who do not use CMS/DOS are sometimes referred to as OS users, since they use the OS simulation functions of

• Unless otherwise noted, the term "VSE" refers to the combination of the DOS/VSE control program and VSE/Advanced Functions program product.

In certain cases, the term DOS is still used as a generic term. For example, disk packs initialized for use with VSE or any predecessor DOS or DOS/VS system may be referred to as DOS disks.

DOS-like simulation environment provided under the CMS component of the VM/System Product, continues to referred to as CMS/DOS.

- The term "GAM/SP", Graphic Access Method/System Product, refers to IBM Program Product 5668-978.
- The term "CMS files" refers exclusively to files that are in the format used by CMS file system commands. VSAM and OS data sets and DOS files are not compatible with the CMS file format, and cannot be manipulated using CMS file system commands.
  - The terms "disk" and "virtual disk" are used interchangeably to indicate disks that are in your CMS virtual machine configuration. Where necessary, a distinction is made between the | For a glossary of VM/SP terms, see the CMS-formatted disks and disks in OS or | IBM Virtual Machine/System Product: Library DOS format.
- The term "CMS console stack" refers to the combination of the program stack and the terminal input buffer.

The following terms in this publication refer to the indicated support devices:

- "2305" refers to IBM 2305 Fixed Head Storage, Models 1 and 2.
- "270x" refers to IBM 2701, 2702, and 2703 Transmission Control Units or the Integrated Communications Adapter (ICA) on the System/370 Model 135.
- "3270" refers to a series of display devices, namely, the IBM 3275, 3276, 3277, 3278, and 3279 Display Stations. A specific device type is used only when a distinction is required between device types.

Information about display terminal usage also applies to the IBM 3138, 3148, and 3158 Display Consoles when used in display mode, unless otherwise noted.

Any information pertaining to the IBM 3284 or 3286 Printer also pertains to the IBM 3287, 3288, and 3289 printers, unless otherwise noted.

- "3330" refers to the IBM 3330 Disk Storage Models 1, 2, or 11; and the 3350 Direct Access Storage operating in 3330/3333 Model 1 or 3330/3333 Model 11 compatibility mode.
- "3340" refers to the IBM 3340 Disk Storage, Models A2, B1, and B2, and the 3344 Direct Access Storage Model B2.
- "3350" refers to the IBM 3350 Direct Access Storage Models A2 and B2 in native mode.
- "3375" refers to the IBM 3375 Direct Access Storage Device.
- "3380" refers to the IBM 3380 Direct Access Storage Device.
- "3704", "3705", or "3704/3705" refers to IBM 3704 and 3705 Communications Controllers.
- "3705" refers to the 3705 I and the 3705 II unless otherwise noted.
- "2741" refers to the IBM 2741 and the 3767, unless otherwise specified.
- "3066" refers to the IBM 3066 System Console.
- "3800" refers to the IBM 3800 Printing Subsystem.

| Guide and Master Index, GC19-6207.

In addition to the <u>VM/SP</u> <u>CMS</u> <u>User's Guide</u>, prerequisite information is contained in the following publications:

- For information about the terminal that you are using, including procedures for gaining access to the VM/SP system and logging on, see the IBM Virtual Machine/System Product: Terminal User's Guide, GC19-6206.
- If you are using an IBM 3767 Communications Terminal, the <u>IBM 3767</u> <u>Operator's Guide</u>, GA18-2000, is a prerequisite.
- The CP commands that are available to you as a general user are described in IBM Virtual Machine/System Product: CP Command Reference for General Users, SC19-6211.

For additional tutorial information on using CMS, you may want to use <u>CMS</u> <u>for Programmers</u> - <u>A Primer</u>, SR20-4438.

If you are going to use an IBM Program Product compiler under CMS, you should have available the appropriate program product documentation. These publications are listed in IBM Virtual Machine/System Product: Introduction, GC 19-6200.

#### COREQUISITE PUBLICATIONS

The IBM Virtual Machine/System Product: System Messages and Codes, SC 19-6204, describes all of the error messages and system responses produced by the CMS commands and EDIT and DEBUG subcommands referenced in this publication. It also lists the error messages issued by the EXEC processor during execution of your EXEC procedures.

If you are alternating between CMS and other operating systems in virtual machines running under VM/SP, you should consult IBM Virtual Machine/System Product: Operating Systems in a Virtual Machine, GC19-6212.

For information on the VM/SP System Product Editor refer to VM/SP System Product Editor Command and Macro Reference, SC24-5221 and VM/SP System Product Editor User's Guide, SC24-5220.

For information on EXEC 2 refer to <a href="VM/SP">VM/SP</a> EXEC 2 Reference, SC24-5219. For general information about the VM/SP system, see <u>IBM Virtual Machine/System Product: Introduction</u>, GC19-6200.

Additional descriptions of various CMS functions and commands which are normally used by system support personnel are described in:

IBM Virtual Machine/System Product:

System Programmer's Guide, SC19-6203

Operator's Guide, SC19-6202

Planning and System Generation Guide, SC19-6201

Information on IPCS commands, which are invoked under CMS, is contained in IBM Virtual Machine Facility/370: Interactive Problem Control System (IPCS) User's Guide, GC20-1823.

Details on the CMS CPEREP, a command used to generate output reports from VM/SP error recording records, are contained in:

IBM Virtual Machine/System Product: OLTSEP and Error Recording Guide, SC19-6205.

For more details on the operands used with CPEREP, refer to:

OS/VS, DOS/VSE, VM/370 Environmental Recording, Editing, and Printing (EREP) Program, GC28-0772.

For messages issued by CMS CPEREP, see:

OS/VS, DOS/VSE, VM/370 EREP Messages, GC38-1045.

For information on IBM GAM/SP, refer to:

OS/VS Graphic Programming Services (GPS) for IBM 2250 Display Unit and IBM 3250 Graphics Display System, SC27-6971

CMS GAM/SP User's Guide, LC33-0126

Details on the CMS IOCP command are contained in:

VM/SP and Stand-Alone Versions: Input/Output Configuration Program Guide and Reference, GC20-1840.

## For VM/SP Users

There are three publications available as ready reference material when you use VM/SP and CMS. They are:

### IBM Virtual Machine/System Product:

Quick Guide for Users, SX20-4400

Commands (General User), SX20-4401.

<u>Commands</u> (other than <u>General User</u>), SX20-4402.

If you are going to use the Remote Spooling Communications Subsystem, see the IBM Virtual Machine Facility/370: Remote Spooling Communications Subsystem (RSCS) User's Guide, GC20-1816.

Assembler language programmers may find information about the VM/SP assembler in OS/VS, DOS/VS, and VM/370 Assembler Language, Order No. GC33-4010, and OS/VS and VM/370 Assembler Programmer's Guide, GC33-4021.

#### For VSAM and Access Method Services Users

CMS support of Access Method Services is based on VSE and VSE/VSAM. The control statements that you can use are described in <u>Using VSE/VSAM Commands and Macros</u>, SC24-5144. The <u>VM/SP</u>: <u>CMS User's Guide</u> contains details on how to use this support. Error messages produced by the Access Method Services program, and return codes and reason codes are listed in <u>VSE/VSAM Messages and Codes</u>, SC24-5146.

For additional information refer to the VSE/VSAM Programmer's Reference, SC24-5145.

For a detailed description of VSE/VSAM macros and macro parameters, refer to the VSE/Advanced Functions Macro User's Guide, SC24-5210 and VSE/Advanced Functions Macro Reference, SC24-5211. For information on OS/VS VSAM macros, refer to OS/VS Virtual Storage Access Method (VSAM) Programmer's Guide, GC26-3818.

#### For CMS/DOS Users

The CMS ESERV command invokes the VSE ESERV program, and uses, as input, the control statements that you would use in VSE. These control statements are described in Guide to the VSE Assembler, GC33-4024.

Linkage editor control statements, used when invoking the linkage editor under CMS/DOS, are described in <u>VSE</u> System Control Statements, SC33-6095.

Batch DL/I application programs can be written and tested in the CMS/DOS environment. See <a href="VM/SP CMS">VM/SP CMS</a> <a href="User's Guide">User's Guide</a>, and <a href="DL/I">DL/I</a> <a href="DOS/VS">DOS/VS</a> <a href="General of General of G

For information on VSE and CMS/DOS tape label processing, refer to: <u>VSE/Advanced</u> <u>Functions Tape Labels</u>, SC24-5212.

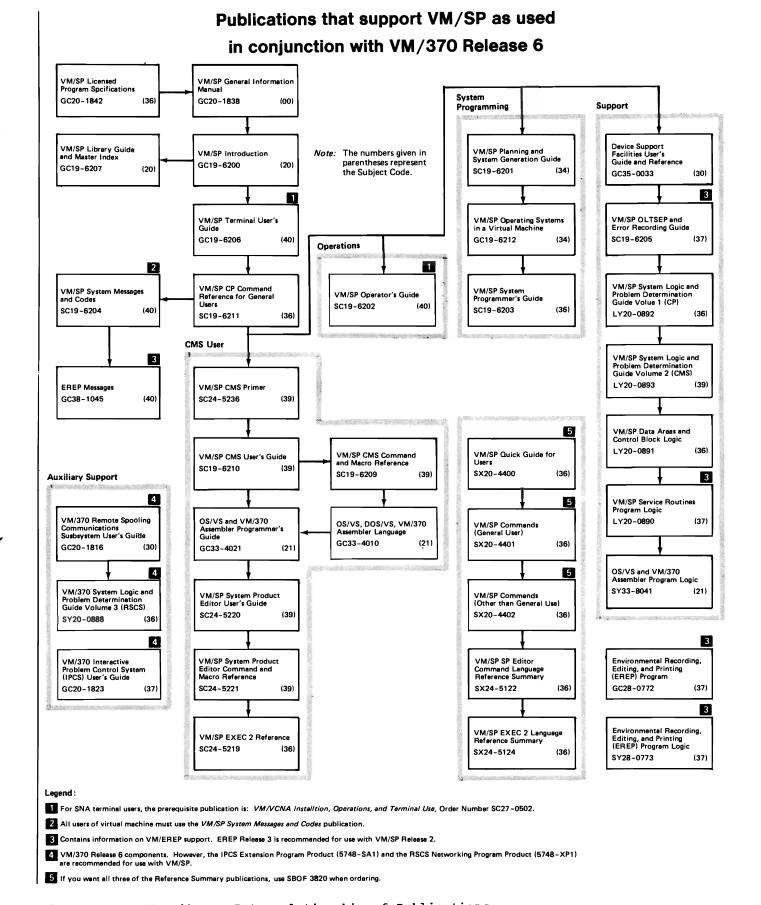

Figure 1. VM/SP Library Interrelationship of Publications

## **Contents**

|   | SECTION 1. INTRODUCTION AND |       | _           | NUCXDROP                                   |
|---|-----------------------------|-------|-------------|--------------------------------------------|
|   | CONCEPTS                    | <br>• | 1           | NUCXLOAD                                   |
|   | The CMS Environment         |       |             | NUCKMAP                                    |
|   | Entering CMS Commands       |       |             | OPTION                                     |
|   | Character Set Usage         | <br>• | 4           | PEEK                                       |
|   | CMS Command Search Order    |       |             | PRINT                                      |
|   | CMS Command Summary         |       |             | PSERV                                      |
|   | cns command summary         | <br>• | . 10        | PUNCH                                      |
|   | SECTION 2. CMS COMMANDS     |       | 10          | QUERY                                      |
|   |                             |       |             | RDR                                        |
|   | AMSERV                      |       |             | RDRLIST                                    |
|   | ASSEMBLE                    |       |             | READCARD                                   |
|   |                             |       |             | RECEIVE                                    |
|   | CMDCALL                     |       |             | RELEASE                                    |
| ' | CMSBATCH                    |       |             | RENAME                                     |
|   | COMPARE                     |       |             | RSERV                                      |
|   | CONWAIT                     |       |             | RUN                                        |
|   | COPYFILE                    |       |             | SENDFILE                                   |
|   | Using the COPYFILE Command  |       |             | SENTRIES                                   |
|   | CP                          |       |             | SET                                        |
|   | DDR                         |       | <b>.</b> 53 | SETPRT                                     |
|   | DDR Control Statements      | <br>- |             | SORT                                       |
|   | I/O Definition Statements.  |       | . 54        | SSERV                                      |
|   | DEBUG                       |       |             | START                                      |
| 1 | DEFAULTS                    |       |             | STATE/STATEW                               |
|   | DESBUF                      |       |             | SVCTRACE                                   |
|   | DISK                        |       |             | SYNONYM                                    |
|   | DIBL                        |       |             | The User Synonym Table                     |
|   | DOSLIB                      | <br>_ |             | TAPE                                       |
|   | DROPBUF                     |       |             | TAPEMAC                                    |
|   | DSERV                       |       |             | TELL                                       |
|   | EDIT                        |       |             | TXTLIB                                     |
|   | ERASE                       |       |             | TYPE                                       |
|   | ESERV                       |       |             | UPDATE                                     |
|   | EXEC                        |       |             | Update Control Statements                  |
| 1 | EXECIO                      |       | .105        | Summary of Files Used by the UPDATE        |
|   | FETCH                       |       | .120        | Command                                    |
|   | FILEDEF                     | <br>_ |             | XEDIT                                      |
| 1 | FILELIST                    |       |             | Immediate Commands                         |
|   | FINIS                       |       |             | HB                                         |
|   | FORMAT                      |       |             | но                                         |
|   | GENDIRT                     |       |             | HT                                         |
|   | GENMOD                      |       |             | HX                                         |
| 1 | GLOBAL                      |       |             | RO                                         |
| ı | HELP                        | <br>- |             | SO                                         |
| 1 | IDENTIFY                    | <br>_ |             | 20                                         |
| 1 | INCLUDE                     |       |             | SECTION 3. EDIT SUBCOMMANDS AND MACROS.361 |
|   | LABELDEF                    | <br>- |             | EDIT Subcommands                           |
|   | LISTDS                      | <br>- |             | ALTER                                      |
|   | LISTFILE                    |       | . 182       | AUTOSAVE                                   |
|   | LISTIO                      | <br>  |             | BACKWARD (Primarily 3270)364               |
|   | LKED                        |       |             | BOTTOM                                     |
|   | LOAD                        |       |             | CASE                                       |
|   | Loader Control Statements.  |       |             | CHANGE                                     |
|   | LOADLIB                     |       |             | CMS                                        |
|   | LOADMOD                     | <br>  |             | DELETE                                     |
|   | MACLIB                      | _     |             | DOWN                                       |
|   | MODMAP                      |       |             | DSTRING                                    |
|   | MOVEFILE                    |       |             | FIND                                       |
| 1 | NAMEFIND                    | -     | -           | FMODE                                      |
| i | NAMES                       |       |             | FNAME                                      |
| i | NOTE                        |       |             | FORMAT (3270 only)                         |
|   |                             |       |             |                                            |

| FORWARD (Primarily 3270)                                | &SKIP                                                               |
|---------------------------------------------------------|---------------------------------------------------------------------|
| GETFILE                                                 | &SPACE                                                              |
| IMAGE                                                   | &STACK                                                              |
|                                                         |                                                                     |
| INPUT                                                   | &TIME                                                               |
| LINEMODE                                                | STYPE                                                               |
| LOCATE                                                  | Built-in Functions                                                  |
|                                                         |                                                                     |
| LONG                                                    | &CONCAT                                                             |
| NEXT 383                                                | &DATATYPE                                                           |
| OVERLAY                                                 | ELENGTH                                                             |
|                                                         |                                                                     |
| PRESERVE                                                | ELITERAL                                                            |
| PROMPT                                                  | &SUBSTR                                                             |
| QUIT                                                    | Special Variables                                                   |
|                                                         |                                                                     |
| RECFM                                                   | &n                                                                  |
| RENUM                                                   | 8* and 8\$                                                          |
| REPEAT                                                  | &DISKx                                                              |
| REPLACE                                                 |                                                                     |
|                                                         | &DISK*                                                              |
| RESTORE                                                 | &DISK?                                                              |
| RETURN                                                  | &DOS                                                                |
| REUSE (=)                                               | & EXEC                                                              |
| REUSE (=)                                               |                                                                     |
| SAVE                                                    | &GLOBAL                                                             |
| SCROLL/SCROLLUP (3270 only)394                          | &GLOBALn                                                            |
| SERIAL                                                  | &INDEX                                                              |
|                                                         |                                                                     |
| SHORT                                                   | &LINENUM                                                            |
| STACK                                                   | EREADFLAG                                                           |
| TABSET                                                  | ERETCODE                                                            |
|                                                         |                                                                     |
| TOP                                                     | &TYPEFLAG                                                           |
| TRUNC                                                   |                                                                     |
| TYPE                                                    | SECTION 6. CMS FUNCTIONS                                            |
|                                                         |                                                                     |
| UP                                                      | ATTN Function                                                       |
| VERIFY                                                  | NUCEXT Function                                                     |
| X or Y                                                  | WAITRD Function                                                     |
| ZONE                                                    | HHII KD I GHOCLOME OF COUNTY OF COUNTY OF COUNTY                    |
|                                                         |                                                                     |
| ? (QUESTION MARK)                                       | SECTION 7. CMS MACRO INSTRUCTIONS 459                               |
| nnnn                                                    | COMPSWT                                                             |
| EDIT Macros                                             | FSCB                                                                |
|                                                         |                                                                     |
| <b>\$DUP407</b>                                         | FSCBD                                                               |
| \$MOVE                                                  | FSCLOSE                                                             |
|                                                         | FSERASE                                                             |
| SECTION 4. DEBUG SUBCOMMANDS 409                        | FSOPEN                                                              |
| SECTION 4. DEDUG SUBCOMMANDS 409                        |                                                                     |
| BREAK                                                   | FSPOINT                                                             |
| CAW                                                     | FSREAD                                                              |
| CSW                                                     | FSSTATE                                                             |
| DEFINE                                                  | FSWRITE                                                             |
|                                                         |                                                                     |
| DUMP                                                    | HNDEXT                                                              |
| GO                                                      | HNDINT                                                              |
| GPR                                                     | HNDSVC                                                              |
|                                                         | LINEDIT                                                             |
|                                                         |                                                                     |
| ORIGIN                                                  | PRINTL                                                              |
| PSW                                                     | PUNCHC                                                              |
| RETURN                                                  | RDCARD                                                              |
|                                                         |                                                                     |
| SET                                                     | RDTAPE                                                              |
| STORE                                                   | RDTERM                                                              |
|                                                         | REGEOU                                                              |
| במרשבות ב באכ מעמר ההאשמה השימה היהי                    |                                                                     |
| SECTION 5. CMS EXEC CONTROL STATEMENTS. 423             | TAPECTL                                                             |
| The Assignment Statement                                | TAPESL                                                              |
| EARGS                                                   | WAITD                                                               |
| &BEGENSG                                                | WAITT                                                               |
| EBEGPUNCH                                               | WRTAPE                                                              |
|                                                         |                                                                     |
| &BEGSTACK                                               | WRTERM                                                              |
| &BEGTYPE                                                |                                                                     |
| SCONTINUE                                               | SECTION 8. HELP FORMAT WORDS 505                                    |
| SCONTROL                                                |                                                                     |
|                                                         | .BX (BOX)                                                           |
| EEMSG                                                   |                                                                     |
| SEND                                                    | .CM (COMMENT)                                                       |
| &ERROR                                                  | .CM (COMMENT)                                                       |
|                                                         | .CS (CONDITIONAL SECTION) 510                                       |
|                                                         | .CS (CONDITIONAL SECTION)                                           |
| SEXIT                                                   | CS (CONDITIONAL SECTION)510 PO (FORMAT MODE)511 IL (INDENT LINE)512 |
|                                                         | .CS (CONDITIONAL SECTION)                                           |
| SEXIT                                                   | CS (CONDITIONAL SECTION)510 PO (FORMAT MODE)511 IL (INDENT LINE)512 |
| EEXIT.                                                  | CS (CONDITIONAL SECTION)                                            |
| EEXIT. <t< td=""><td>CS (CONDITIONAL SECTION)</td></t<> | CS (CONDITIONAL SECTION)                                            |
| EEXIT.                                                  | CS (CONDITIONAL SECTION)                                            |
| EEXIT.                                                  | CS (CONDITIONAL SECTION)                                            |
| EEXIT.                                                  | CS (CONDITIONAL SECTION)                                            |

| A | P      | P | E | N | D | Ι | X |   | A | : |     | I | R I | 35 | E  | R | V | F | D |   | F | I: | L: | E' | r: | ZE | E |   | D | E | F  | A | UI | .7 | ľS | • | 5 ' | 19  |
|---|--------|---|---|---|---|---|---|---|---|---|-----|---|-----|----|----|---|---|---|---|---|---|----|----|----|----|----|---|---|---|---|----|---|----|----|----|---|-----|-----|
|   |        |   |   |   |   |   |   |   |   |   |     |   |     |    |    |   |   |   |   |   |   |    |    |    |    |    |   |   |   |   | 0: |   | •  | •  | •  | • | 52  | 2 1 |
|   | S<br>S | E | R | ۷ | Ι | C | Ε | S |   | A | N I | D | 7   | 75 | 51 | M | ĺ | F | U | N | C | T  | I  | 0  | N: | 3  | N | Ю | T | 1 | •  |   | •  |    | •  | • | 52  | 23  |
| I | N      | D | E | X |   |   | • |   | • |   |     | • |     | •  | •  | • |   | • |   | • |   | •  |    | •  |    | •  |   | , | • |   | •  |   | •  | •  |    | • | 52  | 25  |

## FIGURES

| rigure   | ٦.  | VM/SP Library Interrelation- | Figure 18. | SPB Statement Format201        |
|----------|-----|------------------------------|------------|--------------------------------|
|          |     | ship of Publicationsix       | Figure 19. | Default Device Attributes for  |
| Figure   | 2.  | Character Sets and Their     |            | the MOVEFILE Command213        |
|          |     | Contents4                    | Figure 20. | Sample 'userid NAMES' File220  |
| Figure   | 3.  | How CMS Searches for the     | Figure 21. | Sample NAMES screen224         |
|          |     | Command to Execute9          | Figure 22. | Sample entry for a list of     |
| Figure   | 4.  | CMS Command Summary12        | •          | Names                          |
| Figure   | 5.  | CMS Commands for System      | Figure 23. | Sample NOTE with Short         |
| <b>.</b> |     | Programmers17                |            | Headings232                    |
| Figure   | 6.  | COPYFILE Option              | Figure 24. | Example of Long Headings232    |
|          |     | Incompatibilities44          | Figure 25. | Sample PEEK Screen245          |
| Figure   | 7.  | An Annotated Sample of       | Figure 26. | Header Card Format252          |
| 119410   |     | Output From the TYPE and     | Figure 27. | Sample RDRLIST Screen273       |
|          |     | PRINT Functions of the DDR   | Figure 28. | Sample SENDFILE Menu296        |
|          |     | Program64                    | Figure 29. | Sample FILELIST Screen Invoked |
| Figure   | 8.  | Determining Which VSAM       | rigure 27. | from SENDFILE                  |
| rigule   | 0.  |                              | Piguro 20  |                                |
| Pianno   | 0   | Catalog to Use82             | Figure 30. | Summary of SVC Trace Output    |
| Figure   | 9.  | Valid File Characteristics   | Ti 24      | Lines317                       |
|          |     | for Each Device Type of      | Figure 31. | System and User-Defined        |
|          | 4.0 | the FILEDEF Command124       |            | Truncations321                 |
| Figure   |     | Sample FILELIST Screen142    | Figure 32. | HELP Format Word               |
| Figure   |     | Loader Search Order196       | _          | Summary506                     |
| Figure   |     | ENTRY Statement Format197    | Figure 33. |                                |
| Figure   |     | LIBRARY Statement Format197  |            | Settings for the CMS           |
| Figure   | 14. | LDT Statement Format198      |            | Reserved Filetypes519          |
| Figure   | 15. | ICS Statement Format198      | Figure 34. | OS Access Method Services      |
| Figure   | 16. | SLC Statement Format199      | -          | Operands Not Supported in      |
| Figure   | 17. | REP Statement Format200      |            | CMS524                         |
|          |     |                              |            |                                |

## Section 1. Introduction and General Concepts

Virtual Machine/System Product (VM/SP) is a program product that, when used in conjunction with VM/370 Release 6, controls "virtual machines." A virtual machine is the functional equivalent of a real machine. However, where the real machine has lights to show status, and buttons and switches on the real system console to control it, the virtual machine does not. It has a virtual system console to display status and a command language to start operations and control them. The virtual system console is your terminal.

VM/SP has two command languages, which correspond to the two components of the VM/SP system:

- The Control Program (CP) controls the resources of the real machine; that is, it controls the physical machine in your computer room. The CP commands are described in <u>VM/SP CP Command Reference for General</u> Users.
- The Conversational Monitor System (CMS) is a conversational operating system designed to run under CP. This publication describes general use CMS commands, and the subcommands and macros that you can use in the CMS environment.

When used in conjunction with VM/370 Release 6, the VM/370 components RSCS and IPCS are also available to the VM/SP user.

- The Remote Spooling Communications Subsystem (RSCS) is a subsystem designed to supervise transmission of files across a teleprocessing network controlled by CP. For information about RSCS, see the <a href="VM/370">VM/370</a> Remote Spooling Communications Subsystem (RSCS) User's Guide.
- The Interactive Problem Control System (IPCS) provides system programmers and installation support personnel with problem analysis and management facilities, including problem report creation, problem tracking, and CP abend dump analysis. IPCS runs in the CMS command environment; for details, see <u>VM/370 IPCS User's Guide</u>.

Note: In the VM/SP environment, do not use the IPCS component of VM/370 for: (1) analysis, formatting, and printing of CP dumps taken in MP mode, and (2) analysis of CP dumps with an abend code added since VM/370 Release 6. Note also that IPCS formats control blocks in VM/370 Release 6 format, except RECELOK which is not formatted at all. If a block has been extended since VM/370 Release 6, IPCS does not format the extension.

Except for IPCS, each of the above components has a unique "command environment" that must be active in order for a command to be accepted. For CMS users, the two basic command environments are the CP command environment and the CMS command environment. By default, CP commands are acceptable input in the CMS command environment; if you enter a CP command, CP executes it, but control returns to the CMS environment.

## The CMS Environment

The CMS command language allows you to create, modify, debug, and, in general, manipulate a system of files.

The OS/VS Assembler and many OS/VS and VSE (DOS) language processors can be executed under CMS. For example, the OS/VS BASIC, FORTRAN IV (G1), COBOL and PL/I compilers, as well as the DOS PL/I and DOS/VS COBOL compilers, can execute under CMS. You can find a complete list of language processors that can be executed under CMS in the VM/SP Introduction. CMS invokes the assembler and the compilers when you issue the appropriate CMS commands. The ASSEMBLE command is described in this manual; the supported compiler commands are described in the appropriate program product publications.

CMS commands allow you to read cards from a virtual card reader, punch cards to a virtual card punch, and print records on a virtual printer. Many commands are provided to help you manipulate your virtual disks and files. The CMS commands are described in "Section 2. CMS Commands."

A special set of CMS commands becomes available to you when you issue the command:

set dos on

These commands, called CMS/DOS commands, simulate various functions of the VSE Operating System (DOS) in your CMS virtual machine. When the CMS/DOS environment is active, the CMS/DOS commands are an integral part of the CMS command language; they are listed alphabetically among the other CMS commands in "Section 2. CMS Commands."

The EDIT command places your virtual machine in the EDIT compatibility mode. In EDIT compatibility mode, you can issue both EDIT and XEDIT subcommands. In this environment you can use the editors to create and modify files. In the subcommand environment, you can place your virtual machine in either of two modes, edit mode or input mode. Edit mode lets you modify a file; input mode lets you create or add to a file. The subcommands available to you in the EDIT subcommand environment are described in "Section 3. EDIT Subcommands and Macros." For more information on XEDIT subcommands, see <a href="YM/SP">YM/SP</a>: System Product Editor Command and Macro Reference.

The DEBUG command places your virtual machine in the DEBUG subcommand environment. In this environment you can issue commands to display registers and storage, specify breakpoints (address instruction stops), display the contents of control words, and so on. The DEBUG subcommands are described in "Section 4. DEBUG Subcommands."

The EXEC command executes CMS command procedures, called EXEC files. You can create EXEC files consisting of CMS and CP commands and EXEC control statements. The EXEC facility also has a symbolic capability; by manipulating variable symbols within an EXEC file, you can control the execution of the procedure. These procedures are usually created in the edit environment. The EXEC control statements, variable symbols, and built-in functions are described in "Section 5. EXEC Control Statements."

You can use the CMS assembler language macros when you write assembler language programs to execute in the CMS environment. Descriptions of these macros are contained in "Section 7. CMS Macro Instructions."

The HELP format words are used to create HELP 'text' information for user-defined commands, EXECs, and messages. The function, formats, and operands of the HELP facility format words are described in "Section 8. HELP Format Words."

## **Entering CMS Commands**

A CMS command consists of a command name, usually followed by one or more positional operands and, in many cases, by an option list. CMS commands and EDIT and DEBUG subcommands described in this publication are shown in the format:

command name | [operands...] [(options...[)]]

You must use one or more blanks to separate each entry in the command line unless otherwise indicated. For an explanation of the special to describe the command syntax, see "Notational symbols used Conventions."

#### The Command Name

The command name is an alphameric symbol of one to eight characters. In general, the names are based on verbs that describe the function you want the system to perform. For example, you may want to find out information concerning your GMS files. In this case, you would use the LISTFILE command.

## The Command Operands

The command operands are keywords and/or positional operands of one to eight, and in a few cases, one to seven alphameric characters each. The operands specify the information on which the system operates when it performs the command function.

You must write the operands in the order in which they appear in the command formats in "Section 2. CMS Commands," unless otherwise specified. When you are using CMS, blanks may optionally be used to separate the last operand from the option list. CMS recognizes a left parenthesis "(" as the beginning of an option list; it does not have to be preceded by a blank.

#### The Command Options

The command options are keywords used to control the execution of the command. The command formats in "Section 2. CMS Commands" show all the options for each CMS command.

The option list must be preceded by a left parenthesis: the closing parenthesis is not necessary.

For most commands, if conflicting or duplicate options are entered, the last option entered is the option in effect for the command. Exceptions to this rule are noted where applicable.

## Comments in CMS Command Lines

If you want to write comments with CMS commands, you enter them following the closing parenthesis of the option list. The only exception to this rule is the ERASE command, for which comments are not allowed.

You can also enter comments on your console by using the CP  $\mbox{\ensuremath{\mbox{$^{\circ}$}}}$  command.

## **Character Set Usage**

CMS commands may be entered using a combination of characters from six different character sets. The contents of each of the character sets is shown in Figure 2.

| haracter Set | Names           | Symbols         |
|--------------|-----------------|-----------------|
| eparator     | Blank           |                 |
|              | 1               | 1               |
| ational      | Dollar Sign     | • 1 \$          |
|              | Pound Sign      | #               |
|              | At Sign         | l g             |
| lphabetic    | <br>  Uppercase | 1 A - Z         |
| -            | Lowercase       | a - z           |
| umeric       | <br>  Numeric   | 0 - 9           |
| lphameric    | <br>  National  | <br>  \$, #, @  |
| •            | Alphabetic      | i A – Z         |
|              | 1               | 1 a - z         |
|              | Numeric         | 0 - 9           |
| nogial       |                 | <br>  All other |
| pecial       | !               |                 |
|              | I               | characters      |

Figure 2. Character Sets and Their Contents

### **Notational Conventions**

The notation used to define the command syntax in this publication is:

Truncations and Abbreviations of Commands

Where truncation of a command name is permitted, the shortest acceptable version of the command is represented by uppercase letters. (Remember, however, that CMS commands can be entered with any combination of uppercase and lowercase letters.) The following example shows the format specification for the FILEDEF command.

FIledef

This format means that FI, FIL, FILED, FILEDE, and FILEDEF are all valid specifications for this command name.

Operands and options are specified in the same manner. truncation is permitted, the shortest acceptable version of the operand or option is represented by uppercase letters in the command format box. If no minimum truncation is noted, the entire word (represented by all uppercase letters) must be entered.

Abbreviations are shorter forms of command operands and options. Abbreviations for operands and options are shown in the description of the individual operands and options that follow the format box. For example, the abbreviation for MEMBER in the PRINT command is MEM. Only these two forms are valid and no truncations are allowed. The format box contains

MEMBER \ name (

and the description that follows the format box is

MEMBER \ name \ ) \* MEM

 The following symbols are used to define the command format and should never be typed when the actual command is entered.

> underscore braces { } brackets ellipsis

 Uppercase letters and words, and the following symbols, should be entered as specified in the format box.

> asterisk comma hyphen equal sign = parentheses ( ) period colon

The abbreviations "fn", "ft", and "fm" refer to filename, filetype, and filemode, respectively. The combination "fn ft [fm]" is also called the file identifier or fileid.

When a command format box shows the characters, fn ft fm or fileid and they are not enclosed by brackets or braces, it indicates that a CMS file identifier must be entered. If an asterisk (\*) appears beneath fn, ft, or fm, it indicates that an asterisk may be coded in that position of the fileid. The operand description describes the usage of the \*.

- Lowercase letters, words, and symbols that appear in the command format box represent variables for which specific information should be substituted. For example, "fn ft fm" indicates that file identifiers such as "MYFILE EXEC A1" should be entered.
- Choices are represented in the command format boxes by stacking.

A В С  An underscore indicates an assumed default option. If an underscored choice is selected, it need not be specified when the command is entered.

Example
The representation

A B C

indicates that either A, B, or C may be selected. However, if B is selected, it need not be specified. Or, if none is entered, B is assumed.

The use of braces denotes choices, one of which <u>must</u> be selected.

Example
The representation

 $\left\{\begin{array}{c}\mathbf{A}\\\mathbf{B}\\\mathbf{C}\end{array}\right\}$ 

indicates that you <u>must</u> specify either A, or B, or C. If a list of choices is enclosed by neither brackets or braces, it is to be treated as if enclosed by braces.

• The use of brackets denotes choices, one of which may be selected.

Example:

The representation

[ A ] | B | | C |

indicates that you may enter A, B, or C, or you may omit the field.

 In instances where there are nested braces or brackets on the text lines, the following rule applies: nested operand selection is dependent upon the selection of the operand of a higher level of nesting.

Example:

Level 1 Level 2 Level 3 [filename [filetype [filemode]]]

where the highest level of nesting is the operand that is enclosed in only one pair of brackets and the lowest level of nesting is the operand that is enclosed by the maximum number of brackets. Thus, in the previous example, the user has the option of selecting a file by filename only or filename filetype only or by filename filetype filemode. The user cannot select filetype alone because filetype is nested within filename and our rule states: the higher level of nesting must be selected in order to select the next level (lower level) operand. The same is true if the user wants to select filemode; filename and filetype must also be selected.

An ellipsis indicates that the preceding item or group of items may be repeated more than once in succession.

The representation

(options...)

indicates that more than one option may be coded within the parentheses.

## **CMS Command Search Order**

| When you enter a command line in the CMS environment, CMS has to locate | the command to execute. If you have EXEC or MODULE files on any of your accessed disks, CMS treats them as commands; also, they are known as | user-written commands.

As soon as the command name is found, the search stops and the | command is executed. The search order is:

- Search for a file with filetype EXEC on any currently accessed disk. CMS uses the standard search order (A through Z.)
- Search for a valid name on any currently accessed disk, according to current SYNONYM file definitions in effect.
- Search for a nucleus extension command if the high order byte of register 1 is not equal to X'03' or X'04'.
  - Search for a command in the transient area. Commands which may be in the transient area are:

| ACCESS  | HELP     | READCARD |
|---------|----------|----------|
| ASSGN   | LISTFILE | RELEASE  |
| COMPARE | MODMAP   | RENAME   |
| DISK    | OPTION   | SET      |
| DLBL    | PRINT    | SVCTRACE |
| FILEDEF | PUNCH    | SYNONYM  |
| GENDIRT | QUERY    | TAPE     |
| GLOBAL  | RDR      | TYPE     |

5. Search for a nucleus-resident command. The nucleus-resident CMS commands are:

| CP     | GENMOD  | NAMEFIND |
|--------|---------|----------|
| DEBUG  | INCLUDE | START    |
| ERASE  | LOAD    | STATE    |
| EXECIO | LOADMOD | STATEW   |
| FETCH  |         |          |

- Search for a file with filetype MODULE on any currently accessed disk
- 7. Search for a valid abbreviation or truncation of a nucleus extension.
- Search for a valid abbreviation or truncation of a command in the transient area.
- Search for a valid abbreviation or truncation of a command in the nucleus.
- 10. Search for a valid abbreviation or truncation of any other CMS command
- 11. Search for a CP command.
- 12. Search for a valid abbreviation or truncation of a CP ccmmand.

For example, if you create a command module that has the same name as a CMS nucleus-resident command, your command module cannot be executed, since CMS locates the nucleus-resident command first, and executes it. When a user-written command has the same name as a CMS command module abbreviation, certain error messages may indicate the CMS command name, rather than the program name.

Figure 3 shows a basic description of the command search order; you can find complete details in the  $\underline{VM/SP}$  System Programmer's Guide.

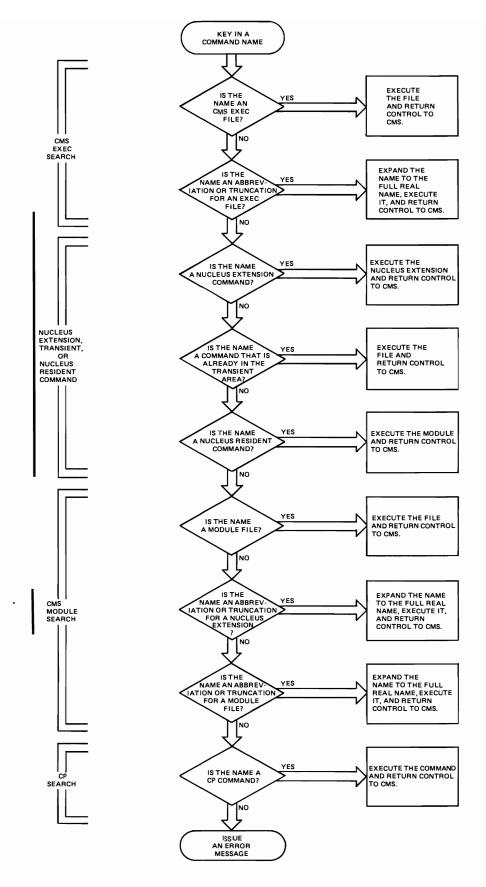

Figure З. How CMS Searches for the Command to Execute

## **CMS Command Summary**

Figures 4 and 5 contain alphabetical lists of the CMS commands and the functions each performs. Figure 4 lists those commands that are available for general use; Figure 5 lists the commands used by system programmers and system support personnel who are responsible for generating, maintaining, and updating VM/SP. Unless otherwise noted, CMS commands are described in this manual. For those commands not described in this manual, the "Code" column indicates the publication that describes the command:

| <u>Code</u> | <u>Meaning</u> |
|-------------|----------------|
|             |                |

- VSE PP indicates that this command invokes a VSE Program Product, available from IBM for a license fee.
- indicates that this command is described in the <u>VM/SP OLTSEP</u> and <u>Error Recording Guide</u>; further details on the operands used by this command are contained in the <u>OS/VS, DOS/VSE, VM/SP Environmental Recording, Editing, and Printing</u> (EREP) Program.
- IPCS indicates that this command is a part of the Interactive Problem Control System (IPCS), and is invoked under CMS. It is described in the <u>VM/370 Interactive Problem Control System</u> (IPCS) <u>User's Guide</u>.
- Op Gd indicates that this command is described in the <u>VM/SP</u> Operator's Guide.
- OS PP indicates that this command invokes an OS Program Product, available from IBM for a license fee.
- SCRIPT indicates that this command invokes a text processor that is an IBM Installed User Program, available from IBM for a license fee.
- SPG indicates that this command is described in the <u>VM/SP System Programmer's Guide</u>.
- SYSGEN indicates that this command is described in the <u>VM/SP Planning</u> and <u>System Generation Guide</u>.
- IOCP UG indicates that this command is described in the <u>VM/SP</u> and <u>Stand-Alone Versions: Input/Output Configuration Program User's Guide and Reference.</u>

Note: If a CMS command is described in this manual, but is also repeated in other VM/SP publications, the chart does not refer to those other publications.

You can enter CMS commands when you are running CMS in your virtual machine, the terminal is idle, and the virtual machine can accept input. However, if CMS is processing a previously entered command and your typewriter terminal keyboard is locked, you must signal your virtual machine via an attention interruption. The system acknowledges the interruption by unlocking the keyboard. Now you can enter commands.

If your terminal is a display device, there is no problem of entering commands while the virtual machine is busy because its keyboard remains

unlocked for additional command input. Note that in these circumstances I the command you enter is stacked in the terminal input buffer and is not executed until the command that is currently being executed completes. If more commands are entered than CP can handle, a NOT ACCEPTED message is displayed at the display terminal.

In addition to the commands listed in Figures 4 and 5, there are seven commands called Immediate commands that are handled in a different manner from the others. They may be entered while another command is being executed by pressing the Attention key (or its equivalent), and they are executed immediately. The Immediate commands are:

- HB Halt batch execution
- HO Halt tracing
- HT Halt typing
- HX Halt execution
- RO Resume tracing
- RT Resume typing
- 50 Suspend tracing

| Command  | Code           | Usage                                                                                                    |
|----------|----------------|----------------------------------------------------------------------------------------------------|
| ACCESS   | <br>           | Identify direct access space to a CMS virtual   machine, create extensions and relate the disk   space to a logical directory.              |
| AMSERV   |                | Invoke access method services utility functions to  create, alter, list, copy, delete, import, or  export VSAM catalogs and data sets.      |
| ASSEMBLE | į              | Assemble assembler language source code.                                                                                                    |
| ASSGN    | <br>           | Assign or unassign a CMS/DOS system or programmer   logical unit for a virtual I/O device.                                                  |
| CMDCALL  |                | Converts EXEC 2 extended plist function calls to  CMS extended plist command calls.                                                         |
| CMSBATCH | į              | Invoke the CMS batch facility.                                                                                                    |
| COBOL    | OS PP          | Compile OS ANS Version 4 or OS/VS COBOL source                                                                                              |
| COMPARE  | į              | Compare records in CMS disk files.                                                                                                    |
| CONVERT  | OS PP          | Convert free form FORTRAN statements to fixed form.                                                                                         |
| COPYFILE | ļ              | Copy CMS disk files according to specifications.                                                                                            |
| CP       | ļ              | Enter CP commands from the CMS environment.                                                                                                 |
| CPEREP   | EREP           |                                                                                                    |
| DDR      |                | Perform backup, restore, and copy operations for disks.                                                                                     |
| DEBUG    | į              | Enter DEBUG subcommand environment.                                                                                                    |
| DEFAULTS |                | Set or display default options for the commands:<br> FILELIST, NOTE, RDRLIST, RECEIVE, PEEK and SENDFILE                                    |
| DISK     |                | Perform disk-to-card and card-to-disk operations<br> for CMS files.                                                                         |
| DLBL     |                | Define a VSE filename or VSAM ddname and relate   that name to a disk file.                                                                 |
| DOSLIB   | <u> </u><br>   | Delete, compact, or list information about the  phases of a CMS/DCS phase library.                                                          |
| DOSLKED  |                | Link-edit CMS text decks or object modules from a   VSE relocatable library and place them in   executable form in a CMS/DOS phase library. |
| DOSPLI   | VSE PP         | Compile DOS PL/I source code under CMS/DOS.                                                                                                 |
| DROPBUF  | į              | Eliminate a program stack buffer.                                                                                                    |
| DSERV    | <br> <br> <br> | Display information contained in the VSE core<br> image, relocatable, source, procedure, and<br> transient directories.                     |

Figure 4. CMS Command Summary (Part 1 of 5)

| Command           | Code   | Usage                                                                                                    |
|-------------------|--------|----------------------------------------------------------------------------------------------------|
| EDIT              |        | Invoke the VM/SP System Product editor in CMS<br> editor (EDIT) compatibility mode to create or<br> modify a disk file.                                             |
| ERASE             |        | Delete CMS disk files.                                                                                                    |
| ESERV             |        | Display, punch cr print an edited (compressed)<br> macro from a VSE source statement library<br> (E sublibrary).                                                    |
| EXEC              |        | <br> Execute special procedures made up of frequently<br> used sequences of commands.                                                                               |
| EXECIO            |        | <br> Do I/O operations between a device and the program<br> stack.                                                                                                  |
| FCOBOL            | VSE PP |                                                                                                    |
| FETCH             |        | Fetch a CMS/DOS or VSE executable phase.                                                                                                    |
| FILEDEF           |        | Define an OS ddname and relate that ddname to any                                                                                                    |
| FILELIST          |        | List information about CMS disk files, with the  ability to edit and issue commands from the list.                                                                  |
| FINIS             |        | Close an open file.                                                                                                    |
| FORMAT            |        | <br> Prepare disks in CMS fixed block format.                                                                                                    |
| FORTGI            | OS PP  |                                                                                                    |
| FORTHX            |        | Compile FORTRAN source code using the H-extended    Compiler.                                                                                                    |
| GENDIRT           |        | Fill in auxiliary module directories.                                                                                                    |
| GENMOD            | į      | Generate nonrelocatable CMS files (MODULE files).                                                                                                    |
| GLOBAL            | <br>   | Identify specific CMS libraries to be searched for macros, copy files, missing subroutines, LOADLIB modules, or DOS executable phases.                              |
| GLOBALV           |        | <br> Set, maintain, and retrieve a collection of named<br> variables.                                                                                               |
| GOFORT            |        | <br> Compile FORTRAN source code and execute the program<br> using the FORTRAN Code and Go compiler.                                                                |
| HELP              | 1      | Display information about CP, CMS, or user commands, EDIT, XEDIT, or DEBUG subcommands, EXEC and EXEC2 control statements, and descriptions of CMS and CP messages. |
| <br> IDENTIFY<br> |        | <br> Display or stack userid, nodeid, rscsid, date,<br> time, time zone, and day of the week.                                                                       |
| INCLUDE           |        | <br> Bring additional TEXT files into storage and<br> establish linkages.                                                                                           |

Figure 4. CMS Command Summary (Part 2 of 5)

| Command                | Code  | ا         | Usage                                                                                                    |
|------------------------|-------|-----------|----------------------------------------------------------------------------------------------------|
| IOCP                   | IOCP  | υG        | Invoke the Input/Cutput Configuration Program                                                                                          |
| <br> LABELDEF<br> <br> | <br>  | ١         | Specify standard HDR1 and EOF1 tape label description information for CMS, CMS/DOS, and OS simulation.                                 |
| <br> LISTDS<br>        |       |           | List information about data sets and space allocation on OS, DOS, and VSAM disks.                                                      |
| LISTFILE               | į     | į         | List information about CMS disk files.                                                                                                 |
| <br> LISTIO<br>        |       |           | Display information concerning CMS/DOS system and programmer logical units.                                                            |
| <br> LKED              |       | -         | Link edit a CMS TEXT file or OS object module into a CMS LCADLIB.                                                                      |
| LOAD                   | į     | į         | Bring TEXT files into storage for execution.                                                                                           |
| LOADLIB                |       | į         | Maintain CMS LOADLIB libraries.                                                                                                    |
| LOADMOD                | į     | Ì         | Bring a single MODULE file into storage.                                                                                               |
| MACLIB                 |       | į         | Create or modify CMS macro libraries.                                                                                                  |
| MAKEBUF                | į     | į         | Create a new program stack buffer.                                                                                                    |
| MODMAP                 | į     | į         | Display the load map of a MODULE file.                                                                                                 |
| MOVEFILE               |       |           | Move data from one device to another device of the same or a different type.                                                           |
| NAMEFIND               |       | İ         | Display/stack information from a NAMES file. (default 'userid NAMES').                                                                 |
| NAMES                  |       |           | Display a menu to create, display or modify entries<br>in a 'userid NAMES' file. (The menu is available<br>only on display terminals.) |
| NOTE                   | <br>  | !<br>!    | Prepare a 'note' for one or more computer users, to be sent via the SENDFILE command.                                                  |
| NUCXDROP               |       | į         | Delete specified nucleus extensions.                                                                                                   |
| NUCXLOAD               | į     |           | Load a nucleus extension.                                                                                                    |
| NUCXMAP                |       | ļ         | Identify existing nucleus extensions.                                                                                                  |
| OPTION                 | <br>  | <br> <br> | Change the DOS/VS COBOL compiler (FCOBOL) options that are in effect for the current terminal session.                                 |
| <br> OSRUN<br>         | <br>  |           | Load, relocate, and execute a load module from a CMS LCAILIB or OS module library.                                                     |
| I<br>  PEEK<br>        |       | <br> <br> | Display a file that is in your virtual reader without reading it onto disk.                                                            |
| <br> PLIC<br>          | OS PI |           | Compile and execute PL/I source code using the PL/I Checkout Compiler.                                                                 |

Figure 4. CMS Command Summary (Part 3 of 5)

| Command                    | Code   | Usage                                                                                                    |
|----------------------------|--------|----------------------------------------------------------------------------------------------------|
| PLICR                      |        | Execute the PL/I object code generated by the OS<br> PL/I Checkout Compiler.                                                                                    |
| PLIOPT                     |        | <br> Compile PL/I source code using the OS PL/I<br> Optimizing Compiler.                                                                                        |
| PRINT                      | ļ      | Spool a specified CMS file to the virtual printer.                                                                                                    |
| I<br>  PSERV<br> <br> <br> | i<br>i | Copy a procedure from the VSE procedure library onto a CMS disk, display the procedure at the terminal, or spool the procedure to the virtual punch or printer. |
| PUNCH                      | !      | <br> Spool a copy of a CMS file to the virtual punch.                                                                                                    |
| QUERY                      |        | <br> Request information about a CMS virtual machine.                                                                                                    |
| RDR<br>                    | İ      | <br> Generate a return code and either display or stack<br> a message that identifies the characteristics of<br> the next file in your virtual reader.          |
| RDRLIST                    | İ      | <br> Display information about files in your virtual<br> reader with the ability to issue commands from the<br> list.                                           |
| RECEIVE                    |        | <br> Read onto disk a file or note that is in your<br> Virtual reader.                                                                                          |
| READCARD                   |        | Read data from spooled card input device.                                                                                                    |
| RELEASE                    |        | Make a disk and its directory inaccessible to a CMS   virtual machine.                                                                                          |
| RENAME                     | į      |                                                                                                    |
| RSERV<br> <br>             | Ì      | Copy a VSE relocatable module onto a CMS disk, display it at the terminal, or spool a copy to the virtual punch or printer.                                     |
| RUN                        |        | Initiate series of functions to be performed on a   source, MODULE, TEXT, or EXEC file.                                                                         |
| SCRIPT                     | SCRIPT | <br> Format and print documents according to embedded<br> SCRIPT control words in the document file.                                                            |
| SENDFILE<br> <br>          |        | Send files or notes to one or more computer users,  attached locally or remotely, by issuing the  command or by using a menu.(display terminal only)            |
| SENTRIES                   |        | Determine the number of lines currently in the program stack.                                                                                                   |
| SET                        |        | <br> Establish, set, or reset CMS virtual machine<br> characteristics.                                                                                          |
| SETPRT                     |        | <br> Load a virtual 3800 printer.                                                                                                    |
| SORT                       |        | <br> Arrange a specified file in ascending order<br> according to sort fields in the data records.                                                              |

Figure 4. CMS Command Summary (Part 4 of 5)

| Command  | Code      | Usage                                                                                                    |
|----------|-----------|----------------------------------------------------------------------------------------------------|
| SSER V   | <br>      | Copy a VSE source statement book onto a CMS  disk, display it at the terminal, or spool a copy   to the virtual punch or printer. |
| START    |           | Begin execution of programs previously loaded (OS   and CMS) or fetched (CMS/DOS).                                                |
| STATE    |           | Verify the existence of a CMS disk file.                                                                                          |
| STATEW   | !         | Verify a file on a read/write CMS disk.                                                                                           |
| SVCTRACE |           | Record information about supervisor calls.                                                                                        |
| SYNONYM  |           | Invoke a table containing synonyms you have created   for CMS and user-written commands.                                          |
| TAPE     | <br>      | Perform tape-to-disk and disk-to-tape operations   for CMS files, position tapes, and display or   write VOL1 labels.             |
| TAPEMAC  |           | Create CMS MACLIB libraries directly from an  IEHMOVE-created partitioned data set on tape.                                       |
| TAPPDS   |           | Load OS partitioned data set (PDS) files or card<br> image files from tape to disk.                                               |
| TELL     | <br>      | Send a message to one or more computer users who  are logged on to your computer or to one attached   to yours via RSCS.          |
| TESTCOB  | OS PP     | Invoke the OS COBCL Interactive Debug Program.                                                                                    |
| TESTFORT | OS PP     | Invoke the FORTRAN Interactive Debug Program.                                                                                     |
| TXTLIB   | !         | <br> Generate and modify text libraries.                                                                                          |
| TYPE     |           | Display all or part of a CMS file at the terminal.                                                                                |
| UPDATE   | <br>      | Make changes in a program source file as defined   by control cards in a control file.                                            |
| VSAPL    | OS PP     | Invoke VS APL interface in CMS.                                                                                                   |
| VSBASIC  | OS PP     |                                                                                                    |
| VSBUTIL  | OS PP     |                                                                                                    |
| XEDIT    | <br> <br> | <br> Invoke the VM/SP System Product Editor to create or<br> modify a disk file.                                                  |

Figure 4. CMS Command Summary (Part 5 of 5)

| Command  | Code            | Usage                                                                                          |
|----------|-----------------|------------------------------------------------------------------------------------------------|
| ASM 3705 | SYSGEN          | Assemble 370x source code.                                                                     |
| ASMGEND  | SYSGEN          | Regenerate the VM/SP assembler command modules.                                                |
| CMSGEND  | SYSGEN          | <br> Generate a new CMS disk-resident module from<br>  updated TEXT files.                     |
| CMSXGEN  | SYSGEN          | <br> Generate the CMSSEG discontiguous saved segment.                                          |
| CPEREP   | EREP            | <br> Format and edit system error records for output.                                          |
| DIRECT   | SYSGEN          |                                                                                                |
| DOSGEN   | SYSGEN          |                                                                                                |
| DUMPSCAN | IPCS            | <br> Provide interactive analysis of CP abend dumps.                                           |
| GEN 3705 | SYSGEN          | <br> Generate an EXEC file that assembles and link-edits<br>  the 370x control program.        |
| GENERATE | SYSGEN          | Update VM/SP or the VM/SP directory, or generate a new standalone copy of a service program.   |
| NCPDUMP  | OP Gd,          | Process CP spool reader files created by 370x                                                  |
| PRB      | IPCS            | Update IPCS problem status.                                                                    |
| PROB     | IPCS            | Enter a problem report in IPCS.                                                                |
| PROP     | OP Gd           | <br> Provide Programmable Operator capability.                                                 |
| SAMGEN   | SYSGEN          | <br> Load and save the CMSBAM shared segment.                                                  |
| SAVENCP  | SYSGEN,<br>ISPG | Read 370x ccntrcl program load into virtual<br>  storage and save an image on a CP-owned disk. |
| SETKEY   | SPG             | <br> Assign storage protect keys to storage assigned to<br>  named systems.                    |
| STAT     | IPCS            | Display the status of reported system problems.                                                |
| TRAPRED  | OP Gd           | <br> Allows the data collected by CPTRAP to be displayed<br>  or printed.                      |
| VMFBLD   | SYSGEN          | <br> Generate and/or update VM/SP using the PLC tape.                                          |
| VMFDOS   |                 | <br> Create CMS files for VSE modules from VSE library<br> distribution tape or SYSIN tape.    |
| VMFDUMP  | OP Gd,          | <br> Format and print system abend dumps; under IPCS,<br>  create a problem report.            |
| VMFLOAD  | SYSGEN          | <br> Generate a new CP, CMS or RSCS module.                                                    |
| VSAMGEN  | SYSGEN          |                                                                                                |
| ZAP      | Op Gd,<br> SPG  | <br> Modify or dump IOADLIB, TXTLIB, or MODULE files.<br>                                      |

Figure 5. CMS Commands for System Programmers

## Section 2. CMS Commands

This section contains reference information for the CMS commands used by general users. Each command description indicates the command format, operands and options; it also lists error messages and return codes the command issues. Usage notes are provided, where applicable.

The formats of the DEBUG, EDIT, XEDIT, and EXEC commands are also listed; for details on the EDIT or DEBUG subcommands or EXEC control  ${\bf E}$ statements, see:

- "Section 3. EDIT Subcommands and Macros"
- "Section 4. DEBUG Subcommands"
- "Section 5. EXEC Control Statements"

For details on the XEDIT subcommands and macros, see <u>VM/SP</u>: System Product Editor Command and Macro Reference.

For usage information on XEDIT subcommands and macros, see VM/SP: System Product Editor User's Guide.

For more detailed usage information on CMS commands, see the VM/SP CMS User's Guide.

## **ACCESS**

Use the ACCESS command to identify a disk to CMS, establish a filemode letter for the files on the disk, and set up a file directory in storage. The specifications you make with the ACCESS command determine the entries in the user file directory. The format of the ACCESS command is:

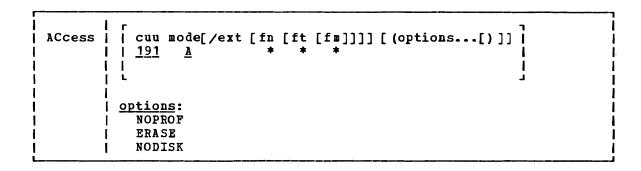

### where:

cuu makes available the disk at the specified virtual device address. The default value is 191.

Valid addresses are 001 through 5FF for a virtual machine in basic control mode, and 001 through FFF for a virtual machine in extended control mode.

mode assigns a one-character filemode letter to all files on the disk being accessed. This field must be specified if cuu is specified. The default value is A.

ext indicates the mode of the parent disk. Files on the disk being accessed (cuu) are logically associated with files on the parent disk; the disk at cuu is considered a read-only extension. A blank must not precede or follow the slash (/).

fn [ft [fm]]

defines a subset of the files on the specified disk. Only the specified files are included in the user file directory and only those files can be read. An asterisk coded in any of these fields indicates all filenames, filetypes, or filemode numbers (except 0) are to be included. (See Usage Notes 3 and 4.) To specify a filemode use a letter and a number, for example: B1. For OS and DOS disk access restrictions, see Usage Note 9.

### Options:

#### NOPROF

suppresses execution of a PROFILE EXEC file. This option is valid only if the ACCESS command is the first command entered after you IPL CMS. On subsequent ACCESS commands, the NOPROF option is ignored.

ERASE specifies that you want to erase all of the files on the specified disk. This option is only valid for read/write disks. (See Usage Note 7.)

NODISK

lets you gain access to the CMS operating system with no disks accessed by CMS except the system disk (S-disk) and its extensions. This option is only valid if the ACCESS command is the first command you enter after you IPL CMS.

## Usage Notes

1. If you have defined disk addresses 190, 191, 192, and 19E in the VM/SP directory, or if they are defined before you IPL CMS, these disks are accessed as the S-, A-, D-, and Y-disks respectively. Following an IPL of CMS, you must issue explicit ACCESS commands to access other disks. Crdinarily, you have access only to files with a filemode number of 2 on the system disk.

When ACCESS is the first command issued after an IPL of the CMS system, the A-disk is not automatically defined. Another ACCESS command must be issued to define the A-disk.

2. Associated with each CMS disk is a file directory, which contains an entry for every CMS file on the disk. The user file directory created in storage by the ACCESS command contains entries for only those files that you can reference.

If you use the CP LINK command to link to a new minidisk, issue an ACCESS command each time. Do this so that you obtain the appropriate file directory.

3. The filename, filetype, and filemode fields can only be specified for disks that are accessed as read-only extensions. For example:

access 195 b/a \* assemble

gives you read-only access to all the files with a filetype of ASSEMBLE on the disk at virtual address 195. The command:

access 190 z/a \* \* z1

gives you access to all files on the system disk (190) that have a filemode number of 1.

When you access any disk in read-only status, files with a filemode number of 0 are not accessed.

4. You can also identify a set of files on a disk by referring to a filename or filetype prefix. For example:

access 192 c/a abc\*

accesses only those files in the disk at virtual address 192 whose filenames begin with the characters ABC. The command line:

access 192 c/a \* a\* c2

gives you access to all files whose filetypes begin with an A and that have a filemode number of 2.

5. You can force a read/write disk into read-only status by accessing it as an extension of another disk or of itself; for example:

access 191 a/a

forces your A-disk into read-only status.

- 6. When a disk is made a read-only extension of another disk, commands that typically require or allow you to specify a filemode may search extensions of the specified disk. The exceptions to this are the LISTFILE and LISK DUMP commands. For a detailed description of read-only extensions, see the <u>VM/SP CMS User's</u> Guide.
- 7. If you enter the ERASE option by mistake, you can recover from the error as long as you have not yet written any new files onto the disk. (That is, you have not yet caused CMS to rewrite the file directory.) Reissue the ACCESS command without the ERASE option.
- You should never attempt to access a disk in read/write status if another user already has it in read/write status; the results are unpredictable.
- 9. When accessing OS and DOS disks:
  - a. You cannot specify filename, filetype and filemode when you access OS or DOS disks, nor can you specify any options.
  - b. In order to see OS and DOS disks, you must have a read/write CMS A-disk available if you are going to use the LOAD command with the MAP option. (MAP is a default option.)
- 10. If two or more disks have been accessed in CMS, and CP DEFINE commands are executed that swap virtual addresses, then a subsequent RELEASE command may write the file directory on the wrong disk; for example:

(CMS) ACCESS 193 C

(CMS) ACCESS 198 E

(CP) DEFINE 193 293

(CP) DEFINE 198 193

(CMS) RELEASE C

This sequence of commands will write the file directory from 193 to 198 since the CP definitions are unknown to CMS.

| 11. To free an accessed disk, refer to the CMS RELEASE Command.

## Responses

If the specified disk is a CMS disk, this message is displayed if the disk is read-only. If the disk is in OS or DOS format, the message indicates the format, as well as whether it is a read/write or read-only disk.

DMSACC724I cuu1 REPLACES mode (cuu2)

Before execution of the command, the disk represented by cuu2 was the "mode" disk. The disk, cuu1, is now assigned that filemode letter. This message is followed by message DMSACC726I.

The disk specified by cuu is the mode disk and an ACCESS command was issued to assign it another filemode letter.

### DMSACC726I 'cuu mode' RELEASED

The disk being accessed at virtual address cuu as a read/write disk is already accessed at a different mode. It is released from that mode. Or, a disk currently accessed at mode is being replaced.

# Other Messages and Return Codes

DMSACCOO2E FILE 'DMSROS TEXT' NCT FCUND RC=28 DMSACCOO3E INVALID OPTION 'option' RC=24 DMSACCO17E INVALID DEVICE ADDRESS "cuu" RC=24 DMSACC048E INVALID MODE "mode" RC=24 DMSACC059E 'cuu' ALREADY ACCESSED AS READ/WRITE 'mode' DISK RC=36 DMSACCO60E FILE(S) 'fn [ft [fm]]' NOT FOUND. DISK 'mode(cuu)' WILL NOT BE ACCESSED RC=28 DMSACCO70E INVALID PARAMETER 'parameter' RC=24 DMSACC109S VIRTUAL STORAGE CAPACITY EXCEEDED RC=104 DMSACC112S DISK 'mode(cuu)' DEVICE ERROR RC=100
DMSACC113S mode (cuu) NOT ATTACHED RC=100
DMSACC230W OS DISK - FILEID AND/OR OPTIONS SPECIFIED ARE IGNORED RC=4 DMSACC240S ERROR LOADING READ OS ROUTINE 'DMSROS TEXT'

## **AMSERV**

Use the AMSERV command to invoke access method services to:

- Define VSAM catalogs, data spaces, or clusters
- Alter, list, copy, delete, export or import VSAM catalogs and data sets

The format of the AMSERV command is:

| AMserv | fn1 | [fn2]<br>[fn1] | [(options[)]]  options: [PRINT] |              |
|--------|-----|----------------|---------------------------------|--------------|
|        |     |                | TAPIN \ 18n \]                  | TAPOUT   18n |

### where:

- fn1 specifies the filename of a CMS file with a filetype of AMSERV that contains the access method services control statements to be executed. CMS searches all of your accessed disks, using the standard search order, to locate the file.
- fn2 specifies the filename of the CMS file that is to contain the access method services listing; the filetype is always LISTING. If fn2 is not specified, the LISTING file will have the same name as the AMSERV input file (fn1).

The LISTING file is written to the first read/write disk in the standard search order, usually your A-disk. If a LISTING file with the same name already exists, it is replaced.

# Options:

- PRINT spools the output listing to the virtual printer, instead of writing it to disk. If PRINT is specified, fn2 cannot be specified.
- TAPIN \ 18n \ TAPn \ specifies that tape input is on the tape drive at the address indicated by 18n or TAPn. n may be 1, 2, 3, or 4, indicating virtual addresses 181 through 184, respectively.

 $\underline{\text{Note}}$ : If both TAPIN and TAPOUT are specified, their virtual device addresses must be different.

### Usage Notes

- 1. To create a job stream for access method services, you can use the CMS Editor to create a file with the filetype of AMSERV. The editor automatically sets input margins at columns 2 and 72.
- 2. Restrictions placed on VSAM usage in CMS are listed in this publication in "Appendix B: VSE/VSAM Functions Not Supported in CMS" and "Appendix C: OS/VS Access Method Services and VSAM Functions Not Supported in CMS." Refer to <u>Using VSE/VSAM Commands and Macros</u> for a description of access method services control statements format and syntax.
- 3. You must use the DLBL command to identify the master catalog. Disk input and output files may also require a DLBL command. For more information on DLBL requirements for AMSERV see <u>VSE/VSAM</u> <u>Programmer's Reference</u>.
- 4. When you use tape input and/or output with the AMSERV command, you are prompted to enter the ddnames; a maximum of 16 ddnames are allowed for either input and output. The ddnames can each have a maximum of seven characters and must be separated by blanks.

While using AMSERV, only one tape at a time can be attached for either input or output. If you you enter more than one tape ddname, specify the tape files in the sequence they are used in the input stream.

5. A CMS format variable file cannot be used directly as input to AMSERV functions as a variable (V) or variable blocked (VB) file because the standard variable CMS record does not contain the BL and RL headers needed by the variable record modules. If these headers are not included in the record, errors will result.

Most files placed on the CMS disk by AMSERV will show a RECFM of V, even if the true format is fixed (F), fixed blocked (FB), undefined (U), variable or variable blocked. The programmer must know the true format of the file he is trying to use with the AMSERV command and access it properly, or errors will result.

6. If an AMSERV command abnormally terminates or you issue HX to terminate an AMSERV command, the AMSERV environment may not be reset correctly. If a subsequent AMSERV abends, you must re-IPL CMS.

### Additional Note for CMS/DOS Users:

AMSERV internally issues an ASSGN command for SYSIPT and locates the source file; therefore, you do not need to assign it. If you use the TAPIN or TAPOUT options, AMSERV also issues ASSGN commands for the tape drives (assigning logical units SYS004 and SYS005).

Any other assignments and DLBL definitions that are in effect when you invoke the AMSERV command are saved and restored when the command completes executing.

## Responses

The CMS ready message indicates that access method services has completed processing. If access method services completed with a nonzero return code, the return code is shown in the ready message. Examine the LISTING file created by AMSERV to determine the results of access method services processing.

#### AMSERV

The publication <u>VSE/VSAM</u> <u>Messages and Codes</u> lists and explains the messages access method services generates and the associated reason codes.

DMSAMS367R ENTER TAPE {INPUT|OUTPUT} DDNAMES:

This message prompts you to enter the ddnames associated with the tape files.

DMSAMS7221 FILE 'fn2 LISTING fm' WIIL HOLD AMSERV OUTPUT

This message is displayed when you enter a fn2 operand or when the listing is not being written on your A-disk; it tells you the file identifier of the output listing.

### Other Messages and Return Codes

DMSAMS001E NO FILENAME SPECIFIED RC=24

DMSAMS002E FILE 'fn1 AMSERV' NOT FOUND RC=28

DMSAMS003E INVALID OPTION 'option' RC=24

DMSAMS006E NO READ/WRITE DISK ACCESSED FOR 'fn2 LISTING' RC=36

DMSAMS007E FILE 'fn1 AMSERV fm' NOT FIXED, 80-CHAR. RECORDS RC=32

DMSAMS065E 'option' OPTION SPECIFIED TWICE RC=24

DMSAMS066E 'option' AND 'option' ARE CONFLICTING OPTIONS RC=24

DMSAMS070E INVALID PARAMETER 'parameter' RC=24

DMSAMS109S VIRTUAL STORAGE CAPACITY EXCEEDED RC=104

DMSAMS113E {TAPIN|TAPOUT} (addr) NOT ATTACHED RC=100

DMSAMS136S UNABLE TO LOAD 'IDCAMS' RC=104

DMSAMS228E NO DDNAME ENTERED RC=24

DMSSTT062E INVALID CHARACTER 'char' IN FILEID {'fn1 AMSERV'|'fn2 LISTING'} RC=20

# **ASSEMBLE**

Use the ASSEMBLE command to invoke the assembler to assemble a file containing source statements. Assembler processing and output is controlled by the options selected. The format of the ASSEMBLE command is:

| Assemble         | fn [(options[)]]                                                                                       |
|------------------|----------------------------------------------------------------------------------------------------|
| 1                | listing control options:                                                                               |
|                  | [ALOGIC   [ESL ] [FLAG (nnn)] [LINECOUN (nn)] [NOALOGIC] [NOESD] [FLAG (0) ] [LINECOUN (55)]           |
| <br>             | [LIST ] [MCALL ] [MLOGIC ] [RLD ] [LIBMAC ] [NOLIST] [NOMCALL] [NOMLOGIC] [NORLD] [NOLIBMAC]           |
| <br>             | [XREF (FULL)   [PRINT ]  XREF (SHORT)   [NOPRINT    NOXREF   DISK                                      |
| [                | output control options:                                                                                |
| <br>             | [DECK ] [OBJECT ] [TEST ] [NODECK] [NOOBJECT] [NOTEST]                                                 |
| i :              | SYSTERM options:                                                                                       |
| <br>             | NUMBER   STMT   TERMINAL   NONUM   NOSTMT   NOTERM                                                     |
| <br>             | other assembler options:                                                                               |
| i<br>I<br>I      | [ALIGN   [BUFSIZE (MIN)] [RENT ] [NOALIGN]   BUFSIZE (STD)   [NORENT] [BUFSIZE (MAX)]                  |
| i<br>I<br>I<br>I | [YFLAG   [SYSPARM (string)]   WCRKSIZE (2048K)   NOYFLAG   SYSPARM ()   WORKSIZE (nnnnk)   SYSPARM (?) |

# where:

fn is the filename of the source file to be assembled and/or the filename of assembler output files. The file must have fixed-length, 80-character records. By default, the assembler expects a CMS file with a filetype of ASSEMBLE. <u>Listing Control Options</u>: The list below describes the assembler options you can use to control the assembler listing. The default values are underscored.

<u>ALOGIC</u> lists conditional assembly statements in open code.

NOALOGIC suppresses the ALOGIC option.

<u>ESD</u> lists the external symbol dictionary (ESD).

NOESD suppresses the printing of the ESD listing.

FLAG (nnn) does not include diagnostic messages and MNOTE

FLAG (0) messages below severity code nnn in the listing.

Diagnostic messages can have severity codes of 4, 8,

12, 16, or 20 (20 is the most severe); and MNOTE

message severity codes can be between 0 and 255. For

example, FLAG (8) surpresses diagnostic messages with a

severity code of 4 and MNOTE messages with severity

codes of 0 through 7.

LINECOUN (nn) nn specifies the number of lines to be listed per LINECOUN (55) page.

<u>LIST</u> produces an assembler listing. Any previous listing is erased.

NOLIST does not produce an assembler listing. However, any previous listing is still erased. This option overrides ESD, RLD, and XREF.

MCALL lists the inner macro instructions encountered during macro generation following their respective outer macro instructions. The assembler assigns statement numbers to these instructions. The MCALL option is implied by the MLOGIC option; NOMCALL has no effect if MLOGIC is specified.

NOMCALL suppresses the MCALL option.

MLOGIC lists all statements of a macro definition processed during macro generation after the macro instruction.

The assembler assigns statement numbers to them.

NOMLOGIC suppresses the MLOGIC option.

<u>RLD</u> produces the relocation dictionary (RLD) as part of the listing.

NORLD does not print the relocation directory.

LIBMAC lists the macro definitions read from the macro libraries and any assembler statements following the logical END statement. The logical END statement is the first END statement processed during macro generation. It may appear in a macro or in open code; it may even be created by substitution. The assembler assigns statement numbers to the statements that follow

the logical END statement.

NOLIBMAC suppresses the LIBMAC option.

XREF (FULL) includes in the assembler listing a cross-reference
table of all symbols used in the assembly. This
includes symbols that are defined but never referenced.
The assembler listing also contains a cross-reference
table of literals used in the assembly.

XREF (SHORT) includes in the assembler listing a cross-reference table of all symbols that are referenced in the assembly. Any symbols defined but not referenced are not included in the table. The assembler listing contains a cross-reference table of literals used in the assembly.

NOXREF does not print the cross-reference tables.

PRINT writes the LISTING file to the printer.

PR

NOPRINT suppresses the printing of the LISTING file.

NOPR

<u>DISK</u> places the LISTING file on a virtual disk.

DΙ

Output Control Options: The output control options are used to control the object module output of the assembler.

DECK writes the object module on the device specified on the FILEDEF statement for PUNCH. If this option is specified with the OBJECT option, the object module is written both on the PUNCH and TEXT files.

NODECK suppresses the DECK option.

OBJECT writes the object module on the device, which is specified by the FILEDEF statement for TEXT, and erases any previous object modules. If this option is specified with the DECK option, the object module is written on the two devices specified in the FILEDEF statement for TEXT and PUNCH.

NOOBJECT does not create the object module. However, any previous object module is still erased.

TEST includes the special source symbol table (SYM cards) in the object module. This option should not be used for programs to be run under CMS because the SYM cards are not acceptable to the CMS LOAD and INCLUDE commands.

NOTEST does not produce SYM cards.

<u>SYSTERM</u> <u>Options</u>: The SYSTERM options are used to control the SYSTERM file associated with your assembly.

NUMBER writes the line number field (columns 73-80 of the input records) in the SYSTERM listing for statements for which diagnostic information is given. This option is valid only if TERMINAL is specified.

NONUM suppresses the NUMBER option.

STMT writes the statement number assigned by the assembler

ı

1

in the SYSTERM listing for statements for which diagnostic information is given. This option is valid only if TERMINAL is specified.

NOSTMT suppresses the STMT option.

TERMINAL writes the diagnostic information on the SYSTERM data set. The diagnostic information consists of the diagnosed statement followed by the error message issued.

NOTERM suppresses the TERMINAL option.

Other Assembler Options: The following options allow you to specify various functions and values for the assembler.

ALIGN

aligns all data on the proper boundary in the object module; for example, an F-type constant is aligned on a fullword boundary. In addition, the assembler checks storage addresses used in machine instructions for alignment violations.

NOALIGN does not align data areas other than those Specified in CCW instructions. The assembler does not skip bytes to align constants on proper boundaries. Alignment violations in machine instructions are not diagnosed.

BUFSIZE (MIN) uses the minimum buffer sizes (790 bytes) for each of the utility data sets (SYSUT1, SYSUT2, and SYSUT3).

Storage normally used for buffers is allocated to work space. Because more work space is available, more complex programs can be assembled in a given virtual storage size; but the speed of the assembly is substantially reduced.

BUFSIZE (STD) chooses the buffer size that gives optimum performance.

The buffer size depends on the amount of virtual storage. Of the assembler working storage in excess of minimum requirements, 37% is allocated to the utility data set buffers and the rest to macro generation dictionaries.

BUFSIZE (MAX) is useful when many macros and/or large macros are used in an assembly. The assembler uses up to 15 save areas for input records and saves the areas according to their frequency of use, optimizing the macro generation phase. This option has no effect unless a large enough region is available. The number of allocated save areas is printed on the statistics page of the assembler listing.

Refer to the OS/VS-VM/370 Assembler Programmer's Guide, Appendix E for a description of the effects of BUFSIZE.

RENT checks your program for a possible violation of program reenterability. Code that makes your program nonreenterable is identified by an error message.

NORENT suppresses the RENT option.

YFLAG does not suppress the warning messages that indicate that relocatable Y-type address constants have been declared.

NOYFLAG suppresses the warning messages that indicate relocatable Y-type constants have been declared.

SYSPARM ((string)) () (?)

passes a character value to the system variable symbol, SYSPARM. The variable (string) may be up to 100 characters long, and may not contain any blanks or parentheses. If you want to enter a string containing blanks or parentheses, use the SYSPARM (?) format. With the SYSPARM (?) format, CMS prompts you with the message:

#### ENTER SYSPARM:

You can enter up to 100 characters. SYSPARM () enters a null string of characters.

Note: If ASSEMBLE is called as a command, the SYSPARM information is translated to uppercase.

WORKSIZE (2048K) (nnnnk)

allows the user to delimit the use of region space. The specified value does not include the space for modules and system areas. The allowed range is from 32K to 10240K. The virtual machine size must be large enough to accommodate the WORKSIZE option; otherwise the option has no effect.

### Usage Notes

 When you issue the ASSEMBLE command, default FILEDEF commands are issued for assembler data sets. You may want to override these with explicit FILEDEF commands. The ddnames used by the assembler are:

ASSEMBLE (SYSIN input to the assembler)
TEXT (SYSLIN output of the assembler)
LISTING (SYSPRINT output of the assembler)
PUNCH (SYSPUNCH output of the assembler)
CMSLIB (SYSLIB input to the assembler)
SYSUT1 (workfile of the assembler)
SYSUT2 (workfile of the assembler)
SYSUT3 (workfile of the assembler)

The default FILEDEF commands issued by the assembler for these ddnames are:

FILEDEF ASSEMBLE DISK fn ASSEMBLE fm (RECFM FB LRECL 80 BLOCK 800 FILEDEF TEXT DISK fn TEXT fm

FILEDEF LISTING DISK fn LISTING fm (RECFM FBA BLOCK 1210 FILEDEF PUNCH PUNCH

FILEDEF CMSLIB DISK CMSLIB MACLIB \* (RECFM FB LRECL 80 BLOCK 800 FILEDEF SYSUT1 DISK fn SYSUT1 fm4 (BLOCK 7294 AUXPROC asmproc FILEDEF SYSUT2 DISK fn SYSUT2 fm4 (BLOCK 7294 AUXPROC asmproc FILEDEF SYSUT3 DISK fn SYSUT3 fm4 (BLOCK 7294 AUXPROC asmproc

At the completion of the ASSEMBLE command, all FILEDEFs that do not have the PERM option are erased.

2. If you want to use any CMS macro or copy libraries during an assembly, issue the GLOBAL command to identify the macro libraries

before you issue the ASSEMBLE command. For example:

global maclib dmssp cmslib osmacro testlib

identifies the MACLIB files named CMSLIB, DMSSP, OSMACRO, and TESTLIB.

3. To use OS macro libraries during an assembly, issue the FILEDEF command for the OS data set. Use a ddname of CMSLIB and assign a CMS file identifier; the filetype must be MACLIB, and you must use the filename on the GLOBAL command line. For example:

assigns the OS data set OLDTEST.MACROS, on the disk accessed as mode C, a CNS fileid of OLDTEST MACLIB and identifies it as the macro library to be used during assembly.

- 4. You cannot assemble programs using DOS macros from the DOS/VS source statement libraries under CMS/DOS. You should use the SSERV, ESERV, and MACLIB commands to create CMS MACLIBs to contain DOS macros for assembly under CMS/DOS. See the <u>VM/SP</u> <u>CMS</u> <u>User's Guide</u> for examples.
- 5. You need not make any logical assignments for input or output files when you use the assembler under CMS/DOS. File definitions are assigned by default under CMS, as described in Usage Note 1.
- 6. Usage information about the VM/SP Assembler Language and assembler options can be found in OS/VS and VM/370 Assembler Programmer's Guide and OS/VS, DOS/VS, and VM/370 Assembler Language.

## Messages and Return Codes

For the messages and return codes associated with the ASSEMBLE command, see the OS/VS and VM/370 Assembler Programmer's Guide.

# **ASSGN**

Use the ASSGN command in CMS/DOS to assign or unassign a system or programmer logical unit for a virtual I/O device. The format of the ASSGN command is:

| ASSGN   SYSXX | Punch               | [(options[)]]                     |                          |           |
|---------------|---------------------|-----------------------------------|--------------------------|-----------|
| ]<br>         | PRinter<br>Terminal | options:                          |                          |           |
|               | TAP[n]              | <br>  <u>UPCASE</u>  <br> LOWCASE | r<br> 7TRACK <br> 9TRACK | [TRTCH a] |
|               | mode<br>IGN<br>UA   | []                                | []                       | [DEN den] |

# where:

SYSXXX

specifies the system or programmer logical unit to be assigned to a particular physical device. SYS000 through SYS241 are valid programmer logical units in CMS/DOS; they may be assigned to any valid device. The system logical units you may assign, and the devices to which they may be assigned, are:

| SYSXXX | <u>Valid</u> assignments |
|--------|--------------------------|
| SYSRDR | Reader, disk, tape       |
| SYSIPT | Reader,disk,tape         |
| SYSIN  | Reader,disk,tape         |
| SYSPCH | Punch, disk, tape        |
| SYSLST | Printer, disk, tape      |
| SYSLOG | Terminal, printer        |
| SYSOUT | Tape                     |
| SYSSLB | Disk                     |
| SYSRLB | Disk                     |
| SYSCLB | Disk                     |
| SYSCAT | Disk                     |

The assignment of a system logical unit to a particular device type must be consistent with the device type definition for the file in your program.

READER is the spooled card reader (card reader I/O must not be blocked).

PUNCH is the spooled punch.

PRINTER is the spooled printer.

TERMINAL is your terminal (terminal I/O must not be blocked).

TAP[n] is a magnetic tare. n is the symbolic number of the tape drive. It is either 1, 2, 3, or 4, representing virtual addresses 181, 182, 183, and 184, respectively. If n is omitted, TAP1 is assumed.

mode specifies the one-character mode letter of the disk being assigned to the logical unit (SYSxxx). The disk must be

accessed when the ASSGN command is issued. SYSRDR, SYSIPT, and SYSIN cannot be assigned to a DOS-formatted FB-512 disk.

IGN (ignore) specifies that any attempt to read from the specified device results in an end-of-file indication; any attempt to write to the device is ignored. IGN is not valid when associated with SYSRDR, SYSIPT, SYSIN, or SYSCLB.

UA indicates that the logical unit is to be unassigned. When you release a disk for which an assignment is active, it is automatically unassigned.

### Options:

UPCASE translates all terminal input data to uppercase.

### LOWCASE

retains all terminal input data as keyed in.

7TRACK is the tape setting. 9TRACK

#### TRTCH a

refers to the tape recording technique for 7-track tapes. Use the following chart to determine the value of a.

|         | a                        | ı   | Parity                            | ı    | Converter               | 1   | Translator                    |  |
|---------|--------------------------|-----|-----------------------------------|------|-------------------------|-----|-------------------------------|--|
| 1 1 1 1 | O<br>OC<br>OT<br>E<br>ET | 1 1 | odd<br>odd<br>odd<br>even<br>even | <br> | off<br>on<br>off<br>off | 1 1 | off<br>off<br>on<br>off<br>on |  |

### DEN den

is tape density: den can be 200, 556, 800, 1600, or 6250 bits per inch (bpi). If 200 or 556 are specified, 7TRACK is assumed. If 800, 1600, or 6250 are specified, 9TRACK is assumed. (See Usage Note 8.)

## Usage Notes

- 1. When you enter the CMS/DOS environment with the command SET DOS ON, SYSLOG is assigned by default to TERMINAL. If you specify the mode letter of the VSE system residence on the SET DOS ON command line, SYSRES is assigned to that disk mode.
- You cannot assign any of the following VSE system logical units with the ASSGN command:

SYSRES SYSLNK SYSDMP SYSCTL SYSREC

- 3. If you assign the logical unit SYSIN to a virtual device, SYSRDR and SYSIPT are also assigned to that device. If you make a logical assignment for SYSOUT, both SYSLST and SYSPCH are assigned.
- 4. To obtain a list of current assignments, use the LISTIO command.

5. To cancel all current assignments (that is, to unassign them), you can enter, in succession, the commands:

> set dos off set dos on [mode]

- If you want to access VSE private libraries, you must assign the logical units SYSSLB (source statement library), SYSRLB (relocatable library), and SYSCLB (core image library), and you must issue the DLBL command to establish a file definition.
- 7. An assignment to disk (mode) should be accompanied by a DLBL command that provides the disk file identification.
- If no tape options are specified on the command line, the default for a 7-track tape is 800 bpi, data converter off, translator off and odd parity. If the tape is 9-track, the density defaults to the density of the tape drive. 1600 bpi is the reset condition for 9-track dual-density tapes. If the tape drive is phase-encoded, density defaults to the density of the tape. If the tape drive is NRZI, the reset condition is 800 bpi.
  - 9. 8809 tape drives require the 9TRACK and DEN 1600 options. These are the default options; it is not necessary to state them explicitly.
- | 10. Assignment of Programmer Logical units to 'T' and 'R' is restricted to terminal and reader respectively.

## Responses

None.

### Messages and Return Codes

DMSASNOO3E INVALID OPTION "option" RC=24 DMSASNO27E INVALID DEVICE 'device' RC=24 DMSASNO28E NO LOGICAL UNIT SPECIFIED RC=24 DMSASNO29E INVALID PARAMETER 'parameter' IN THE OPTION 'option' FIELD RC=24 DMSASN035E INVALID TAPE MODE RC=24 DMSASN050E PARAMETER MISSING AFTER SYSXXX RC=24 DMSASNO65E 'option' OPTION SPECIFIED TWICE RC=24 DMSASNO66E 'option' AND 'option' ARE CONFLICTING OPTIONS RC=24 DMSASN069E DISK 'mode' NOT ACCESSED RC=36 DMSASN070E INVALID PARAMETER 'parameter' RC=24
DMSASN087E INVALID ASSIGNMENT of 'SYSxxx' TO DEVICE 'device' RC=24 DMSASNO90E INVALID DEVICE CLASS 'deviceclass' FOR 'device' RC=36 DMSASN099E CMS/DOS ENVIRONMENT NOT ACTIVE RC=40 DMSASN113S '{TAPn|mode|READER|PUNCH|PRINTER} (cuu) 'NOT ATTACHED RC=100

## I CMDCALL

| Use the CMDCALL command in an EXEC 2 procedure to allow certain CMS | commands (ERASE, LISTFILE, RENAME, and STATE) to display the message | 'FILE NOT FOUND'. CMDCALL accomplishes this by converting the EXEC 2 | extended plist function calls to CMS extended plist command calls. The | format of the CMDCALL command is:

CMDCALL [cmd [operand1 [operand2 ... operandn]]]

### where:

cmd is the command that is to be invoked with the CMS extended plist, indicating invocation as a command, rather than as a function.

perand1 operand2 ...
are the operands to be passed with the command.

# | <u>Usage Notes:</u>

- The extended plist and the standard CMS plist are adjusted for the command or function called, and that command or function is invoked via SVC 202.
- If an extended plist is not available, the command or function called is invoked only with the standard plist adjusted for the command or function called.
- CMDCALL invoked with no calling command or function returns a return code of zero. Otherwise, the return code is that of the command invoked via the CMDCALL function.
- | 4. If the high-order byte of register 1 contains a X'01', it is changed to X'0B'.

# **CMSBATCH**

The system operator uses the CMSBATCH command to invoke the CMS batch facility. Instead of compiling or executing a program interactively, virtual machine users can transfer jobs to the virtual card reader of an active CMS batch virtual machine. This frees their terminals for other work. The format of the CMSBATCH command is:

CMSBATCH | [sysname]

# where:

sysname

is the eight-character identification of the saved system that is specifically generated for CMS batch operations via the CP SAVESYS command and the NAMESYS macro. Refer to the VM/SP System Programmer's Guide. for details on SAVESYS and NAMESYS use.

Note: If sysname is not supplied on the command line, then the system that the system operator is currently logged onto becomes the CMS batch virtual machine.

## Usage Notes

- The CMSBATCH command may be invoked immediately after an IPL of the CMS system. Alternatively, BATCH may be specified following the PARM operand on the IPL command line.
- Do not issue the CMSBATCH command if you use a virtual disk at address 195; the CMS batch virtual machine erases all files on the disk at address 195.
- For a description of how to send jobs to the CMS batch virtual machine, see the <u>VM/SP</u> <u>CMS</u> <u>User's</u> <u>Guide</u>. For an explanation of setting up a batch virtual machine, see the <u>VM/SP</u> Operator's <u>Guide</u>.
- The CMS batch virtual machine can be utilized by personnel who do not have access to a terminal or a virtual machine. This is accomplished by submitting jobs via the real card reader. details on this, see the VM/SP CMS User's Guide.
- If the CMSBATCH command encounters recursive abends, the message "CMSBATCH system ABEND" appears on the system operator's console.

## Error Messages and Return Codes

DMSBTB100E NO BATCH PROCESSOR AVAILABLE RC=40 DMSBTB101E BATCH NOT LOADED RC= 88 DMSBTP105E NO JOB CARD PROVICED RC=None DMSBTP106E JOB CARD FORMAT INVALID RC=None DMSBTP107E CP/CMS COMMAND 'command, (device) NOT ALLOWED RC=88 DMSBTP108E /SET CARD FORMAT INVALID RC=None DMSBTP109E {CPU|PRINTER|PUNCH} LIMIT EXCEEDED RC=None

### **COMPARE**

Use the COMPARE command to compare two CMS disk files of fixed- or variable-length format on a record-for-record basis and to display dissimilar records at the terminal. The format of the COMPARE command is:

| COMpare | fileid1 fileid2                          | [(option)] |
|---------|------------------------------------------|------------|
|         | Option:<br>COL [mm[-]nn<br> <br> 1 lrec] |            |

# where:

| fileid1 fileid2

are the file identifiers of the files to be compared. An equal sign may be coded for one or more of the file identifiers for fileid2 in any combination except '= = = '. All three file identifiers (filename, filetype, filemode) must be specified for each fileid. An equal sign (=) coded in fileid2 implies that the file identifier in that position is identical to the corresponding file identifier in fileid1.

### Options:

defines specific columns to be compared. The comparison begins at position mm of each record. The comparison proceeds up to and including column nn. The hyphen (-) may be used in place of a blank if the total number of characters required for mm-nn is not more than eight (maximum parameter length). If column nn is specified, the hyphen may not follow or precede a blank. If column nn is not specified, the default ending position is the last character of each record (the logical record length).

# Usage Notes

1. To find out whether two files are identical, enter both file identifications, as follows:

Any records that do not match are displayed at the terminal.

2. To stop the display of dissimilar records, use the CMS Immediate command HT.

3. If a file does not exist on a specified disk, the read-only extensions of that disk are also searched. The complete fileids of the files being compared are displayed in message DMSCMP1791.

# Responses

## DMSCMP179I COMPARING 'fn ft fm' WITH 'fn ft fm'

This message identifies the files being compared. If the files are the same (in the columns indicated), this message is followed by the CMS ready message. If any records do not match, the records are displayed. When all dissimilar records have been displayed the message DMSCMP209W is issued.

### Other Messages and Return Codes

DMSCMP002E FILE 'fn ft fm' NOT FOUND RC=28 DMSCMP003E INVALID OPTION 'option' RC=24 DMSCMP005E NO COLUMN SPECIFIED RC=24 DMSCMP009E COLUMN 'col' EXCEEDS RECORD LENGTH RC=24 DMSCMP010E PREMATURE EOF ON FILE 'fn ft fm' RC=40 DMSCMP011E CONFLICTING FILE FORMATS RC=32 DMSCMP019E IDENTICAL FILEIDS RC=24 DMSCMP029E INVALID PARAMETER 'parameter' IN THE OPTION 'COL' FIELD RC=24 DMSCMP054E INCOMPLETE FILEID SPECIFIED RC=24 DMSCMP062E INVALID \* IN FILEID | DMSCMP069E DISK 'mode' NOT ACCESSED RC=36 DMSCMP104S ERROR 'nn' READING FILE 'fn ft fm' FROM DISK RC=100 DMSCMP209W FILES DO NCT COMFARE RC=4 DMSCHP211E COLUMN FIELDS CUT OF SEQUENCE RC=24

# **CONWAIT**

Use the CONWAIT command to cause a program to wait until all pending terminal I/O is complete. The format of the CONWAIT command is:

| r  |         |  |
|----|---------|--|
| 1  | CONWAIT |  |
| L- |         |  |

# <u>Usage Note</u>

The CONWAIT command synchronizes input and output to the terminal; it ensures that the output console stack is cleared before the program continues execution. Also, you can ensure that a read or write operation is finished before you modify an I/O buffer.

# COPYFILE

Use the COPYFILE command to copy and/or modify CMS disk files. The manner in which the file identifiers are entered determines whether or not one or more output files are created. The format of the COPYFILE command is:

| COPYfile | fileidi1 [fileidi2] [fileido] [ (options[)]]                                                                                                    |
|----------|----------------------------------------------------------------------------------------------------|
|          | <pre>options:     r</pre>                                                                                                    |
|          | NOTYPE   OLDDate   REPlace   NOPRompt                                                                                                    |
|          | FRom recno   FOR numrec   SPecs     SPecs                                                                                                    |
|          | [OVly ] [RECfm \F\] [LRecl nnnnn] [TRUnc ] [APpend] [ V\] [NOTRunc]                                                                                                    |
|          | [PAck   FILL c   [EBcdic] [UPcase   [TRAns]   [UNPack   FILL hh   LOwcase   [SIngle]   [SIngle]   [ |

# where:

fileidi1 is the first (or only) input file. Each file identifier (filename, filetype, and filemode) must be specified either by indicating the specific identifier or by coding an asterisk.

fileidi2 is one or more additional input files. Each file identifier (filename, filetype, and filemode) must be specified. In single output mode, any of the three input file identifiers may be specified either by indicating the specific identifier or by coding an asterisk. However, all three file identifiers of fileidi2 cannot be specified by asterisks. In multiple output mode, an asterisk (\*) is an invalid file identifier. An equal sign (=) may be coded for any of the file identifiers, indicating that it is the same as the corresponding identifier in fileidi1.

fileido is the output file(s) to be created. Each file identifier (filename, filetype, and filemode) must be specified. To create multiple output files, an equal sign (=) must be coded in one or more of the identifier fields. If there is only one input file, fileido may be omitted, in which case it defaults to = = = (the input file represented by fileidi1 is replaced).

The COPYFILE command options are listed below, briefly. For usage notes and examples, see "Using the COPYFILE Command" following the option descriptions.

#### Options:

TYPE displays, at the terminal, the names of the files being copied.

NOTYPE suppresses the display of the names of the files being copied.

<u>NEWDATE</u> uses the current date as the creation date of the new file(s).

OLDDATE uses the date on the (first) input file as the creation date of the new file(s).

NEWFILE checks that files with the same fileid as the output file do not already exist. If one or more output files do exist, an error message is displayed and the COPYFILE command terminates. This option is the default so that existing files are not inadvertently destroyed.

REPLACE causes the output file to replace an existing file with the same file identifier. REPLACE is the default option when only one fileid is entered or when the output fileid is specified as "= = =."

<u>PROMPT</u> displays the messages that request specification or translation lists.

NOPROMPT suppresses the display of prompting messages for specification and translation lists.

## Copy Extent Options:

FROM recno is the starting record number for each input file in the copy operation.

#### FRLABEL XXXXXXX

xxxxxxxx is a character string that appears at the beginning of the first record to be copied from each input file. Up to eight nonblank characters may be specified.

FOR numrec is the number of records to be copied from each input file.

# TOLABEL XXXXXXX

xxxxxxxx is a character string which, if at the beginning of a record, stops the copy operation for that input file. The record containing the given character is not copied. Up to eight nonblank characters may be specified.

SPECS indicates that you are going to enter a specification list to define how records should be copied. See "Entering a COPYFILE Specification List" for information on how you can define output records in a specification list.

<u>NOSPECS</u> indicates that no specification list is to be entered.

OVLY overlays the data in an existing output file with data from the input file. You can use OVLY with the SPECS option to overlay data in particular columns.

APPEND appends the data from the input file at the end of the output file.

<u>Data Modification Options</u>: The following options can be used to change the record format of a file. See "Modifying Record Formats" for more details.

RECFM | F | is the record format of the output files. If not | V | specified, the output record format is the same as that of the input file.

LRECL nnnnn is the logical record length of the output file(s) if it is to be different from that of the input file(s). The maximum value of nnnnn is 65535.

TRUNC removes trailing blanks (or fill characters) when converting fixed-length files to variable-length format.

NOTRUNC suppresses the removal of trailing blanks (or fill characters) when converting fixed-length files to variable-length format.

PACK compresses records in a file so that they can be stored in packed format.

<u>Caution</u>: A file in racked format should not be modified in any way. If such a file is modified, the UNPACK routines are unable to reconstruct the original file.

UNPACK reverses the PACK operation. If a file is inadvertently packed twice, you can restore the file to its original unpacked form by issuing the COPYFILE command twice.

FILL c is the padding and truncation character for the TRUNC FILL hh option or the principal packing character for the PACK option. The fill character may be specified as a single character, c, or by entering a two-digit hexadecimal representation of a character. The default is 40 (the hexadecimal representation for a blank in EBCDIC).

## Character Translation Options:

EBCDIC converts a file that was created with 026 keypunch characters (BCD), to 029 keypunch characters (EBCDIC).

The following conversions are made:

{ to } & to + % to ( # to = a to |

UPCASE converts all lowercase characters in each record to uppercase before writing the record to the output file.

LOWCASE converts all uppercase characters in each record to lowercase before writing the record to the output file.

TRANS indicates that you are going to enter a list of character translations to be made as the file is copied. See "Entering Translation Specifications" for details on entering a list of characters to be translated.

SINGLE suppresses multiple output mode regardless of how the file identifiers are specified.

## Incompatible Options

Figure 6 shows combinations of options that should  $\underline{not}$  be specified together in the same COPYFILE command. If the option in the first column is specified, do not code any of the options in the second column.

| Option   | Incompatible Options                                 |
|----------|------------------------------------------------------|
| APPEND   | LRECL, NEWDATE, NEWFILE, OLDDATE, OVLY, PACK, RECFM, |
|          | REPLACE, UNPACK                                      |
| EBCDIC   | PACK, UNPACK                                         |
| FOR      | PACK, TOLABEL, UNPACK                                |
| FRLABEL  | FROM, PACK, UNPACK                                   |
| FROM     | FRLABEL, PACK, UNPACK                                |
| LOWCASE  | PACK, UNPACK                                         |
| LRECL    | APPEND, PACK, UNPACK                                 |
| NEWDATE  | APPEND, OLDDATE                                      |
| NEWFILE  | APPEND, OVLY, REPLACE                                |
| NOPROMPT | PROMPT                                               |
| NOSPECS  | SPECS                                                |
| NOTRUNC  | TRUNC                                                |
| NOTYPE   | TYPE                                                 |
| OLDDATE  | APPEND, NEWDATE                                      |
| OVLY     | APPEND, NEWFILE, PACK, REPLACE, UNPACK               |
| PACK     | APPEND, EECDIC, FOR, FRLABEL, FROM, LOWCASE, LRECL,  |
|          | OVLY, RECFM, SPECS, TOLABEL, TRANS, TRUNC, UNPACK,   |
|          | UPCASE                                               |
| PROMPT   | NOPROMPT                                             |
| RECFM    | APPEND, PACK, UNPACK                                 |
| REPLACE  | APPEND, NEWFILE, OVIY                                |
| SPECS    | NOSPECS, PACK, UNPACK                                |
| TOLABEL  | FOR, PACK, UNPACK                                    |
| TRANS    | PACK, UNPACK                                         |
| TRUNC    | NOTRUNC, PACK, UNPACK                                |
| TYPE     | NOTYPE                                               |
| UNPACK   | APPEND, EECDIC, FOR, FRLABEL, FROM, LOWCASE, LRECL,  |
|          | OVLY, PACK, RECFM, SPECS, TOLABEL, TRANS, TRUNC,     |
|          | UPCASE                                               |
| UPCASE   | PACK, UNPACK                                         |

Figure 6. COPYFILE Option Incompatibilities

# USING THE COPYFILE COMMAND

Two simple uses of the COPYFILE command are: (1) to copy a single CMS file from one disk to another, or (2) to make a duplicate copy of the file on the same disk. For example:

copyfile test1 assemble a test2 assemble a

makes a copy of the file TEST1 ASSEMBLE A and names it TEST2 ASSEMBLE A.

For those portions of the file identifier that you want to stay the same, you may code an equal sign in the output fileid. Thus, the command line above can be entered:

copyfile test1 assemble a test2 = =

The equal sign may be used as a prefix or suffix of a file identifier. For example, the command:

copyfile a b c file= type= =

creates an output file called FILEA TYPEB C.

When you copy a file from one virtual disk to another, you specify the old and new filemodes, and any filename or filetype change you want to make; for example:

copyfile test3 assemble c good = a

This command makes a copy of the file TEST3 ASSEMBLE C, and names it GOOD ASSEMBLE A.

If you want to copy only particular records in a file, you can use the FROM/FOR FRLABEL/TOLABEL options. For example:

copyfile old test a new test a (frlabel start for 41

copies 41 records from the file OLD TEST A1, beginning with the record starting with the character string START into the file NEW TEST A1. Since the user's command line, as passed to COPYFILE in the PLIST, has been translated into uppercase letters, any FRLABEL or TOLABEL character string consisting of either all lowercase or mixed case letters is not found in the input file. Error message DMSCPY157E is issued if the FRLABEL character string is not found. If the TOLABEL character string is not found, the copy operation continues as if TOLABEL was not specified.

| Note: If the input filemode is an '\*', then you should specify an explicit filemode, not an '=', for the output filemode. If you do not specify an explicit output filemode, it is possible to create an output file that would be recognized as an input file which generates the error message DMSCPY024E stating that the file already exists. For example, if you have a file 'C B A' and you issue the command 'COPY C \* \* = D = ', COPY creates an output file named 'C D A'. This file matches the input fileid of the file 'C \* \*' and copy attempts to write an output file with the name 'C D A', which already exists.

# Multiple Input and Output Files

You can combine two or more files into a single file with the COPYFILE command. For example:

copyfile test data1 a test data2 = test data3 b

copies the files TEST DATA1 and TEST DATA2 from your A-disk and combines them into a file, TEST DATA3, on your B-disk.

Note that if any input file has a filemode number of 3, it is possible that the file will be copied in a sequence different from its order on the disk.

If you want to combine two more files without creating a new file:

use the APPEND option. For example:

copyfile new list a old list a (append

appends the file NEW LIST  ${\tt A}$  to the bottom of the existing file labeled OLD LIST  ${\tt A}$ .

Note: If the file NEW LIST A has a different LRECL from the file OLD LIST A, the appended data is padded, or truncated, to the LRECL of the file OLD LIST A.

Whenever you code an asterisk (\*) in an input fileid, you may cause one or more files to be copied, depending upon the number of files that satisfy the remaining conditions. For example:

copyfile \* test a combined test a

copies all files with a filetype of TEST on your A-disk into a single file named COMBINED TEST. If only one file with a filetype of TEST exists, only that file is copied.

If you want to copy all the files on a particular disk to another disk, you could enter:

copyfile \* \* b = = a

All the files on the B-disk are copied to the A-disk. The filenames and filetypes remain unchanged.

You can also copy a group of files and change all the filenames or all the filetypes. For example:

copyfile \* assemble b = test a

copies all ASSEMBLE files in the B-disk into files with a filetype of TEST on the A-disk. The filenames are not changed.

You can use the SINGLE option to override multiple output mode. For example:

copyfile \* test a = = B (single

copies all files on the A-disk with a filetype of TEST to the B-disk as one combined file, with the filename and filetype equal to the first input file found.

Whenever an asterisk appears, it indicates that all files are to be copied; whenever an equal sign (=) appears, it indicates that the same files are to be copied. For example:

copyfile x \* a1 = file =

combines all files with a filename of X on the  $\lambda$ -disk into a single file named X FILE  $\lambda$ 1.

Whenever an equal sign appears in the output fileid in a position corresponding to an asterisk in an input fileid, multiple input files produce multiple output files. When you perform copy operations of this nature you might wish to use the TYPE option, which displays the names of files being copied. For example:

copyfile \* test a = output a = summary = (type

might result in the display:

COPY 'ALPHA TEST A1' TO 'ALPHA SUMMARY A1' (NEW FILE)

COPY 'ALPHA OUTPUT A'

COPY 'BETA TEST A1' TO 'BETA SUMMARY A1' (NEW FILE)

COPY 'BETA OUTPUT A. '

which indicates that files ALPHA TEST A and ALPHA OUTPUT A were copied into a file named ALPHA SUMMARY A and that files BETA TEST A and BETA OUTPUT A were copied into a file named BETA SUMMARY A.

### Modifying Record Formats

You can use the RECFM and LRECL options to change the record format of a file as you copy it. For example:

copyfile data file a (recfm f lrecl 130

converts the file DATA FILE A1 to fixed-length 130-character records.

If you specify an output fileid, for example:

copyfile data file a fixdata file a (recfm f lrecl 130

the original file remains unchanged. The file FIXDATA FILE A contains the converted records.

If the records in a file being copied are variable-length, each output record is padded with blanks to the specified record length. If any records are longer than the record length, they are truncated.

When you convert files from fixed-length records to variable-length records, you can specify the TRUNC option to ensure that all trailing blanks are truncated:

copyfile data file a (recfm v trunc

If you specify the LRECL option and RECFM V, the LRECL option is ignored and the output record length is taken from the longest record in the input file.

When you convert a file from variable-length to fixed-length records, you may also specify a fill character to be used for padding instead of a blank. If you specify:

copyfile short recs a (recfm f fill \*

then each record in the file SHORT RECS is padded with asterisks to the record length. Assuming that SHORT RECS was originally a variable-length file, the record length is taken from the longest existing record. Note that if SHORT RECS is already fixed-length, it is not altered.

Similarly, when you are converting back to variable-length a file that was padded with a character other than a blank, you must specify the FILL option to indicate the pad character, so that character is truncated.

The FILL option can also be used to specify the packing character used with the PACK option. When you use the PACK option, a file is compressed as follows: all occurrences of two or more blanks are encoded as one character, and four or more occurrences of any other character are written as three characters. If you use the FILL option to specify a fill character, then that character is treated as a blank when records are compressed. You must, of course, specify the FILL option to unpack any files packed in this way. Since most fixed-length

files are blank-padded to the record length, you do not need to specify the FILL option unless you know that some other character appears more frequently.

A file which is packed on an 800 byte blocksize disk will be fixed format file with a logical record length of 800. On a 1K, 2K, or 4K blocksize disk, the file will be fixed format with a logical record length of 1024. A packed file of either logical record length can be unpacked back to its original specifications regardless of the disk blocksize it resides on. A packed file with logical record length 800 on a disk with blocksize 1K, 2K, or 4K, and packed files with logical record length 1024 on 800 byte disks should be unpacked and re-packed if minimal disk block usage is needed.

When you convert record formats on packed files with the COPYFILE command you can specify single or multiple output files, in accordance with the procedures outlined under "Modifying Record Formats." For example:

copyfile \* assemble a (pack

compresses all ASSEMBLE files in the A-disk without changing any file identifiers. The command:

copyfile \* assemble a = script = (recfm trunc

converts all ASSEMBLE files to variable-length, and changes their filetypes to SCRIPT.

# Entering a COPYFILE Specification List

When you use the COPYFILE command, you can specify particular columns of data to be manipulated or particular characters to be translated. Again, how you specify the file identifier determines how many files are copied or modified.

When you use the SPECS option on the COPYFILE command, you receive the message:

## DMSCPY601R ENTER SPECIFICATION LIST:

CP waits for you to enter a specification list. If you do not wish to receive this message, use the NOPROMPT option. The specification list you enter may consist of one or more pairs of operands in the following format:

### where:

nn-mm specifies the start and end columns of the input file that are to
 be copied to the output file. If mm exceeds the length of the
 input record, the end of the record is the assumed ending
 position.

string is any string of uppercase and lowercase characters or numbers delimited by any non-alphameric character.

hxx... is an even number of hexadecimal digits prefixed with an h.

col is the column in the output file at which the copy operation is

48 IBM VM/SP CMS Command and Macro Reference

to begin.

You can enter as many as 20 pairs of specifications. If you want to enter more than one line of specifications, enter two plus signs (++) at the end of one input line as continuation indicators.

A specification list may contain any combination of specification pairs; for example:

copyfile sorted list a (specs DMSCPY601R ENTER SPECIFICATION LIST: /|/ 1 1-8 3 /|/ 12 /\*\*\*/ 14 ++ 9-80 18

After this command is executed, each record in the file SORTED LIST will look like the following:

| 00000000 | \*\*\* 0000 ....

where the o's in columns 3 through 10 indicate information originally in columns 1 through 8; the o's following the asterisks indicate the remainder of each record, columns 9 through 80.

When you enter a specification list, you are actually constructing a file column by column. If you specify multiple input or output files, the same copy operation is performed for each record in each output file.

Those columns for which you do not specify any data are filled with blanks or, if you use the FILL option, the fill character of your choice. For example:

copyfile sorted list a (specs noprompt lrecl 20 fill \$
1-15 6

copies columns 1 through 15 beginning in column 6 and writes dollar signs (\$) in columns 1 through 5.

If you do want to modify data in particular columns of a file but want to leave all of the rest of each record unchanged, you can use the OVLY (overlay) option. For example, the sequence:

COPYFILE \* bracket a (specs ovly noprompt had 1 hbd 80

overlays the characters [  $(X^*AD^*)$  and ]  $(X^*BD^*)$  in columns 1 and 80 of all the files with a filetype of BRACKET on your A-disk.

When you copy fixed-length files, records are padded or truncated to the record length; variable-length files are always written as specified.

### Entering Translation Specifications

You can perform conversion on particular characters in CMS files or groups of files with the TRANS option of the COPYFILE command.

When you enter the TRANS option, you receive the message:

DMSCPY602R ENTER TRANSLATION LIST:

and a read is presented to your virtual machine. You may enter the translation list. If you do not wish to receive this message, use the NOPROMPT option.

A translation list consists of one or more pairs of characters or hex digits, each pair representing the character you want to translate and the character you want to translate it to, respectively. For example:

copy test file a (trans
DMSCPY602R ENTER TRANSLATION LIST:
\* - A f0 00 ff

specifies that all occurrences of the character \* are to be translated to -, all character A's are to be translated to X'FO' and all X'OO's are to be translated to X'FF's.

If any translation specifications you enter conflict with the LOWCASE, EBCDIC, or UPCASE options specified on the same command line, the translation list takes precedence. In the preceding example, if LOWCASE had also been specified, all A's would be translated to X'FO's, not to a's.

You can enter translation pairs on more than one line if you enter a ++ as a continuation indicator.

### Responses

DMSCPY601R ENTER SPECIFICATION LIST:

This message prompts you to enter a specification list when you use the SPECS option.

DMSCPY602R ENTER TRANSLATION LIST:

This message prompts you to enter a translation list when you use the TRANS option.

DMSCPY721I COPY 'fn ft fm' [TO |APPEND| OVLY] 'fn ft fm' [OLD|NEW] FILE

This message appears for each file copied with the TYPE option. It indicates the names of the input file and output file. When you have multiple input files, the output fileid is displayed only once.

### Other Messages and Return Codes

```
DMSCPY002E {INPUT|OVERLAY} FILE 'fn ft fm' NOT FOUND RC=28
DMSCPY003E INVALID OPTION 'option' RC=24
DMSCPY024E FILE 'fn ft fm' ALREADY EXISTS -- SPECIFY 'REPLACE' RC=28
DMSCPY029E INVALID PARAMETER 'parameter' IN THE OPTION 'option' FIELD
          RC=24
DMSCPY030E FILE "fn ft fm" ALREADY ACTIVE RC=28
DMSCPY037E DISK 'mode' IS READ/ONLY RC=36
DMSCPY042E NO FILEID(S) SPECIFIED RC=24
DMSCPY048E INVALID MODE 'mode' RC=24
DMSCPY054E INCOMPLETE FILEID 'fn [ft'] SPECIFIED RC=24
DMSCPY062E INVALID CHAR '[=|*|char]' IN FILEID '[fn ft fm]' RC=20
DMSCPY063E NO {TRANSLATION|SPECIFICATION} LIST ENTERED RC=40
DMSCPY064E INVALID [TRANSLATE] SPECIFICATION AT OR NEAR "........"
DMSCPY065E 'option' OPTION SPECIFIED TWICE RC=24
DMSCPY066E 'option' AND 'option' ARE CONFLICTING OPTIONS RC=24
DMSCPY067E COMBINED INPUT FILES ILLEGAL WITH PACK OR UNPACK OPTIONS
          RC=24
DMSCPY068E INPUT FILE 'fn ft fm' NOT IN PACKED FORMAT RC=32
DMSCPY069E DISK 'mode' NOT ACCESSED RC=36
DMSCPY101S 'SPECS' TEMP STRING STORAGE EXHAUSTED AT '..... RC=88
```

DMSCPY102S TOO MANY FILEIDS RC=88

DMSCPY103S NUMBER OF SPECS EXCEEDS MAX 20 RC=88

DMSCPY156E 'FROM nnn' NOT FOUND --FILE 'fn ft fm' HAS ONLY 'nnn' RECORDS RC=32

DMSCPY157E LABEL 'label' NOT FOUND IN FILE 'fn ft fm' RC=32

DMSCPY172E TO LABEL 'label' {EQUALS| IS AN INITIAL SUBSTRING OF} FRLABEL 'label' RC=24

DMSCPY173E NO RECORDS WERE COPIED TO OUTPUT FILE "fn ft fm" RC=40

DMSCPY901T UNEXPECTED ERROR AT 'addr': PLIST 'plist' AT 'addr', BASE 'addr', RC 'nn' RC=256

DMSCPY903T IMPOSSIBLE PHASE CODE "xx" RC=256

DMSCPY904T UNEXPECTED UNPACK ERROR AT 'addr', BASE 'addr' RC=256

## CP

Use the CP command to transmit commands to the VM/SP control program environment without leaving the CMS environment. The format of the CP command is:

CP | [ commandline ]

# where:

### commandline

is any CP command valid for your CP command privilege class. If this field is omitted, you are placed in the CP environment and may enter CP commands without preceding each command with CP. To return to CMS, issue the CP command BEGIN.

# Usage Notes

- 1. You must use the CP command to invoke a CP command:
  - Within an EXEC procedure
  - If the implied CP (IMPCP) function is set to OFF for your virtual machine
  - In a job you send to the CMS batch facility
- To enter a CP command from the CMS environment without CMS processing the command line, use #CP.
- 3. When you enter an invalid CP command following the CP command, you receive a return code of -1. In an EXEC, this return code is +1.

# Responses

All responses are from the CP command that was issued; the CMS ready message follows the response.

## **DDR**

Use the DASD Dump Restore (DDR) program to dump, restore, copy, or print VM/SP user minidisks. The DDR program may run as a standalone program, or under CMS via the DDR command.

The DDR program has five functions:

- Dumps part or all of the data from a DASD device to tape.
- Transfers data from tapes created by the DDR dump function to a direct access device. The direct access device must be the same as that which originally contained the data.
- 3. Copies data from one device to another of the same type. Data may te reordered, by cylinder or by block for fixed-block DASD, when copied from disk to disk. In order to copy one tape to another, the original tape must have been created by the DDR DUMP function.
- Prints selected parts of DASD and tape records in hexadecimal and EBCDIC on the virtual printer.
- 5. Displays selected parts of DASD and tape records in hexadecimal and EBCDIC on the terminal.

The format of the DDR command is:

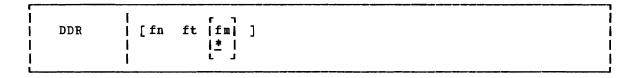

### where:

identifies the file containing the control statements for the DDR program. If no file identification is provided, the DDR program attempts to obtain control statements from the console. The filemode defaults to \* if a value is not provided.

## Usage Notes

- If you use the CMS DDR command, CMS ignores the SYSPRINT control statement and directs the output to the CMS printer 00E.
- 2. Be aware that DDR, when run as a standalone program, does not have error recovery support. However, when DDR is invoked in CMS, in a virtual machine environment, the I/O operation is performed by CP; CP has better error recovery facilities.
- З. When running as a standalone program, DDR searches for a console at address 009 or 01F. If there is no operational console at one of these addresses, the program enters a wait state until an interrupt

occurs to identify the address of the console. If any nonconsole device is physically connected to address 009 or 01F, it must be disconnected or results are unpredictable.

- 4. When performing the DUMP or COPY functions, the standalone DDR utility will not support cylinder faults for MSS virtual volumes.
- DDR copies mode zero (private) files from a CMS disk if that disk was linked R/O. Use read passwords to protect private files on CMS disks when using ACCESS.
- 6. Results are unpredictable if DDR is used to copy data from one minidisk to another minidisk formatted with a different blocksize (if the output disk is larger than the input disk).

### DDR CONTROL STATEMENTS

DDR control statements describe the intended processing and the needed I/O devices. Specify I/O definition statements first.

All control statements may be entered from either the console or the card reader. The program inspects only columns 1 to 71. All data after the last operand in a statement is ignored. An output tape must have the DASD cylinder header records in ascending sequences; therefore, enter extents in sequence by DASD location, that is, in sequence by cylinder number if count-key-data or by block number if FB-512. Only one type of function — dump, restore, or copy — may be performed in one execution, but up to 20 statements describing cylinder or block extents may be entered.

The function statements are delimited by an INPUT or OUTPUT statement, or by a null line if the console is used for input. If additional functions are to be performed, the sequence of control cards must be repeated. If you do not use INPUT or OUTPUT control statements to separate the functions you specify when the input is read from a card reader or CMS file, an error message (DMKDDR702E) is displayed. The remainder of the input stream is checked for proper syntax, but no further DDR operations are performed. Only those statements needed to redefine the I/O devices are necessary for subsequent steps. All other I/O definitions remain the same.

To return to CMS, enter a null line (carriage return) in response to the prompting message (ENTER:). To return directly to CP, key in #CP.

The PRINT and TYPE statements work differently from other DDR control statements in that they operate on only one data extent at a time. If the input is from a tape created by the dump function, it must be positioned at the header record for each step. The PRINT and TYPE statements have an implied output of either the console (TYPE) or system printer (PRINT). Therefore, PRINT and TYPE statements need not be delimited by an INPUT or OUTPUT statement.

# I/O DEFINITION STATEMENTS

The I/O definition statements describe the tape, DASD, and printer devices used while executing the DASD Dump Restore program.

# INPUT/OUTPUT Control Statement

An INPUT or OUTPUT statement describes each tape and DASD unit used. The format of the INPUT/OUTPUT statement is:

| INput   OUTput | cuu type [volser] [(options)]  altape    Options:                              |
|----------------|--------------------------------------------------------------------------------|
|                | Skip nn   Mode 6250   REWind   Skip 0   Mode 1600   Unload   Imode 800   LEave |

### where:

INPUT indicates that the device described is an input device.

OUTPUT indicates that the device described is an output device.

Note: If the output device is a DASD device and DDR is running under CMS, the device is released using the CMS RELEASE command function and DDR processing continues.

cuu is the unit address of the device.

type is the device type:

| 2314    | 3350        | 2400 |
|---------|-------------|------|
| 2319    | 3375        | 2420 |
| 3330    | 3380        | 3410 |
| 3330-11 | 2305-1      | 3420 |
| 3340-35 | 2305-2      | 8809 |
| 3340-70 | FP-512 (FB) |      |

DDR does not provide 7-track support for any tape devices.

Specify a 3340-70F as a 3340-70, and a 3333 as a 3330. Specify a 3350 that is in 3330-1 or 3330-11 compatibility mode as a 3330 or 3330-11. Specify a 3344 as a 3340-70, and specify 3350 for a 3350 operating in native mode (as opposed to compatibility mode). Note that both 3310 and 3370 are denoted by specifying FE-512 or simply FB.

Note: The DASD Dump Restore (DDR) program, executing in a virtual machine, uses I/O DIAGNOSE 20 to perform I/O operations on tape and DASD devices. DDR under CMS requires that the device type entered agree with the device type of the real device as recognized by VM/SP. If there is a conflict with device types, the following message is issued:

#### DMKDDR708E INVALID CPTION

However, if DDR executes standalone in a virtual machine, DDR uses DIAGNOSE 20 to perform the I/O operation if the device types agree. If the device types do not agree, error message DMKDDR708E is issued.

The speed setting for 8809 tape drives is not under the user's control. When DDR is running as a command under CMS, the 8809 is supported only in start/stop mode. If DDR is run stand-alone in a virtual machine, DDR attempts to run the 8809 in high-speed mode. In this mode, the data transfer time is reduced. However, this does not mean that the time for a DDR job is reduced; job duration depends on many factors such as processor and device contention.

volser is the volume serial number of a DASD device. If the keyword "SCRATCH" is specified instead of the volume serial number, no label verification is performed.

altape is the address of an alternate tape drive.

<u>Note</u>: If multiple reels of tape are required and "altape" is not specified, DDR types the following at the end of the reel:

END OF VOLUME CYL XXX HD XXX, MOUNT NEXT TAPE

After the new tape is mounted, DDR continues automatically.

# Options:

SKIP nn forward spaces nn files on the tape. nn is any number 0 up to 255. The SKIP option is reset to zero after the tape has been positioned.

MODE [6250] causes all output tapes that are opened for the first [1600] time and at the load point to be written or read in [800] the specified density. All subsequent tapes mounted are also set to the specified density. If no mode option is specified, then no mode set is performed and the density setting remains as it previously was.

REWIND rewinds the tape at the end of a function.

UNLOAD rewinds and unloads the tape at the end of a function.

LEAVE leaves the tape positioned at the end of the file at the end of a function.

## Notes:

- When the wrong input tape is mounted, the message DMKDDR709E is displayed and the tape will rewind and unload regardless of options REWIND, UNLOAD, or LEAVE being specified.
- 2. If DDR is executed from CMS, failure to attach the tape drive or the disk device (or both) to your virtual machine prior to invoking the input/output statement causes the following response to be displayed:

INVALID INPUT OR OUTPUT DEFINITION

# SYSPRINT Control Statement

The SYSPRINT control statement describes the device that output is to be sent to. If the SYSPRINI CONS option is specified, the output is directed to the console for both the CMS environment and the standalone DDR virtual machine.

In the CMS environment, all output is directed (by default) to 00E, unless the SYSPRINT CONS option is specified. Any SYSPRINT cuu option specification is ignored.

In the standalone DDR virtual machine, the output is directed to the output device specified by the SYSPRINT cuu option. If the SYSPRINT CONS option is specified, all output is directed to the console. If no options are specified, the output is directed (by default) to 00E.

| r        | ,     |   |
|----------|-------|---|
| SYsprint | 1u /  | 1 |
| i i      | ons ( | ĺ |
| L        |       |   |

# where:

specifies the unit address of the device. cuu

CONS specifies the console as the output device.

# Function Statements

The function statements tell the DDR program what action to perform. The function commands also describe the extents to be dumped, copied, or restored. The format of the DUMP/CCPY/RESTORE control statement is:

```
| [FTr] | cyl1 [To] [cyl2 [Reorder] [To] [cyl3]]
  COpy
                |block1 [To] [block2 [Reorder] [To] [block3]]
  REstore
                CPvol
                IALL
                INUcleus
1 The FTR option is valid only with the DUMP control statement.
L------
```

#### where:

DUMP

requests the program to move data from a direct access volume onto a magnetic tape or tapes. The format of the tape depends on the type of the direct access volume. The tape format is shown for both count-key-data and FB-512 devices.

FTR

requests an output tape format of variable unblocked records. The size of the records and the number of records per track written to the tape depend on the density of the tape. The option can be used for those devices supporting the full-track-read feature (FTR) (3330, 3340, 3344, 3350, 3375, and 3380) and for FB-512 devices. (FTR is the default for 3375 and 3380 and therefore need not be specified.)

If FTR is specified on the DUMP control statement for a count-key-data (CKD) DASD but the control unit does not support the feature, a message is written and the operation proceeds with data written in the old format.

For count-key-data DASD, the data is moved cylinder-by-cylinder. Any number of cylinders can be moved. The format of the resulting tape is:

# Non-FTR Format

<u>Record 1</u>: a volume header record, consisting of data describing the volumes.

Record 2: a track header record, consisting of a list of count fields to restore the track, and the number of data records written on tape. After the last count field the record contains key and data records to fill the 4K buffer.

 $\underline{\text{Record 3}}$ : track data records, consisting of key and data records packed into 4K blocks, with the last record truncated.

Record 4: either the end-of-volume (EOV) or end-of-job (EOJ) trailer label. The end-of-volume label contains the same information as the next volume header record, except that the ID field contains EOV. The end-of-job trailer label contains the same information as record 1 except that the cylinder number field contains the disk address of the last record on tape and the ID field contains EOJ.

#### FTR Format

 $\underline{\text{Record}}$  1 and  $\underline{\text{Record}}$  4 are the same as described for the non-FTR format.

Record 2: a track header record, consisting of fields containing the length of the track, the density of the tape, and the number of count fields in the track followed by the track contents.

Record 3: track data records, consisting of count-key-data records in 8K, 12K, or 49K blocks for 800, 1600, or 6250 BPI respectively, with the last block being a short block.

For FB-512 devices, the data is moved in 'sets' of blocks. Each set contains 95 blocks of data. (The last set moved may have less than 95 blocks.) Any number of blocks can be moved with one DUMP statement. The format of the resulting tape depends on the density of the output tape and whether or not the FTR option is specified.

 $\underline{\text{Record}}$  1: a volume header record, consisting of data describing the volume.

Record 2: a data header record. This consists of control data that describes the set of blocks that follow (such as block numbers and the number of tape records required to hold these

FB-512 blocks). Following the control data is the actual FB-512 blocks filling out the tape record.

 $\underline{\text{Record}}$  3: FB-512 data records. These contain the rest of the blocks making up the set.

Record 4: either the end-of-volume (EOV) or end-of-job (EOJ) trailer label. The EOV label contains the same information as the next header record, except that the ID field contains EOV. The EOJ trailer label is just like record 1 except that it contains the number of the last DASD block dumped and the ID field contains EOJ.

In non-FTR format, the record length of record 2 and of record 3 is 4K bytes. For FTR formatted tapes, the record length is 8K, 12K, or 49K bytes for 800, 1600, 6250 BPI respectively, with the last block being a short one.

requests the program to copy data from one device to another device of the same or equivalent type. Note that you cannot copy between FB-512 and count-key-data DASD. Data may be recorded on a cylinder or block basis from input device to output device. A tape-to-tape copy can be accomplished only with data dumped by this program.

RESTORE requests the program to return data that has been dumped by this program. Data can be restored only to a DASD volume of the same or equivalent device type from which it was dumped. It is possible to dump from a real disk and restore to a minidisk as long as the device types are the same.

cyl1 [TO] [cyl2 [REORDER] [TO] [cyl3]]
Only those cylinders specified are moved, starting with the first track of the first cylinder (cyl1), and ending with the last track of the second cylinder (cyl2). The REORDER operand causes the output to be reordered, that is, moved to different cylinders, starting at the specified cylinder (cyl3) or at the starting cylinder (cyl1) if cyl3 is not specified. The REORDER operand must not be specified unless specified limits are defined for the operation; the starting and, if required, ending cylinders (cyl1 and cyl2) must be specified. Note that if the input device cylinder extents exceed the number of cylinders specified on the output device, an error message results.

block1 [To] [block2 [Reorder] [To] [block3]]
Only those blocks specified are moved, starting with the block indicated by block1, up to and including the block indicated by block2. The REORDER operand causes the data to be moved to a different DASD location. The REORDER operand must not be specified unless specified limits are defined for the operation. If the input block extents exceed the capacity of the output device, an error message results.

CPVOL specifies that cylinder 0 (blocks 0-15 if FB-512) and all active directory and permanent disk space are to be copied, dumped, or restored. This indicates that both source and target disk must be in CP format; that is, the CP Format/Allocate program must have formatted them.

ALL specifies that the operation is to be performed on the entire DASD volume (all cylinders or all blocks).

<u>Note</u>: The occurrence of message DMKDDR705E (issued upon completion of the copy, restore, or dump operation) indicates that an attempt was made to copy, restore, or dump the contents of DASD locations beyond the extents of the designated minidisk.

NUCLEUS specifies that record 2 on cylinder 0, track 0 (blocks 5-12 if FB-512) and the nucleus are dumped, copied, or restored.

# Restrictions (for other than FB-512):

- Each track must contain a valid home address, containing the real cylinder and track location.
- Record zero must not contain more than eight key and/or data characters.
- Flagged tracks are treated just as any other track for all 2314, 2319, 3340, and 2305 devices. That is, no attempt is made to substitute the alternate track data when a defective primary track is read. In addition, tracks are not inspected to determine whether they were previously flagged when written. Therefore, volumes containing flagged tracks should be restored to the same cylinders of the volume from which they were dumped. The message DMKDDR715E occurs each time a defective track is dumped, copied or restored, and the operation continues.
- Flagged tracks on 3330, and 3350 devices are handled automatically by the control unit and may never be detected by the program. The program may detect a flagged track if, for example, no alternate track is assigned to the defective primary track. If a flagged track is detected by the program, the message DMKDDR715E occurs and the operation terminates.
- For DASD devices other than the 3375 and 3380 that support the full track read (FTR) processing, the option must be specified. Otherwise, the tape is produced in the current DDR format of 4096 blocks. The 3330/3340 DASD devices can only take advantage of the full track read feature when the 3830 has microcode supporting either the 3344 or 3350.

# Example:

INPUT 191 3330 SYSRES
OUTPUT 180 2400 181 (MCDE 800
SYSPRINT 00F
DUMP CPVOL
INPUT 130 3330 MINIO1
DUMP 1 TO 50 REORDER 51
60 70 101

This example sets the density to 800 bpi, then dumps all pertinent data from the volume labeled SYSRES onto the tape that is mounted on unit 180. If the program runs out of space on the first tape, it continues dumping onto the alternate device (181). A map of the dumped cylinders is printed on unit 00F while the program is dumping. When the first function is complete, the volume labeled MINIO1 is dumped onto a new tape. Its cylinder header records are labeled 51 to 100. A map of the dumped cylinders is printed on unit 00F. Next, cylinders 60 to 70 are dumped and labeled 101 to 111. This extent is added to the cylinder map on unit 00F. When the DDR processing is complete, the tapes are unloaded and the program stops.

If cylinder extents are being defined from the console, the user need only enter DUMP, COPY or RESTORE on the command line. The following is displayed:

ENTER CYLINDER EXTENTS ENTER:

For any extent after the first extent, the message:

ENTER NEXT EXTENT OR NULL LINE ENTER:

is displayed.

You may then enter additional extents to be dumped, restored, or copied. A null line causes the job step to start.

#### Notes:

- 1. When a cylinder map is printed on the virtual printer (00F as in the previous example) a heading precedes the map information. Module DMKDDR controls the disk, time and zone printed in the heading. Your installation must apply a local modification to DMKDDR to ensure that local time, rather than GMT (Greenwich Meridian Time), is printed in the heading.
- Attempts to restore cylinders or blocks beyond the capacity that had been recorded on the tape produces a successful EOJ, but the printout only indicates the last cylinder or block found on the tape.

# PRINT/TYPE Function Statement

Use the PRINT and TYPE function statement to print or type (display) a hexadecimal and EBCDIC translation of each record specified. The input device must be defined as direct access disk. The output is directed to the system console for the TYPE function, or to the SYSPRINT device for the PRINT function. (This does not cause redefinition of the output unit definition.) The format of the PRINT/TYPE control statement is:

| PRint<br>TYpe | <pre>[[cyl1 [hh1 [rr1]] [To cyl2 [hh2 [rr2 ]]] [ (options[) ]]] [[block1 [To block2] ]</pre> |
|---------------|----------------------------------------------------------------------------------------------|
| į             | options: [Hex] [Graphic] [Count]                                                             |

# where:

cyl1 is the starting cylinder.

hh1 is the starting track. If present, it must follow the cyl1 operand. The default is track zero.

rr1 is the starting record. If present, it must follow the hh1 operand. The default is home address and record zero.

TO cyl2 is the ending cylinder. If more than one cylinder is to be printed or typed, "TO cyl2" must be specified.

- hh2 is the ending track. If present, it must follow the cyl2 operand. The default is the last track on the ending cylinder.
- rr2 is the record ID of the last record to print. The default is the last record on the ending track.

block1 is the starting FB-512 block number.

To block2 is the ending block number. If more than one block is to be printed or typed, 'To block2' must be specified.

### Options:

HEX prints or displays a hexadecimal representation of each record specified.

#### GRAPHIC

prints or displays an EBCDIC translation of each record specified.

COUNT prints or displays only the count field for each record specified. This option is ignored for FB-512 data.

#### Usage

If the TYPE statement follows the occurrence of error message DMKDDR705E and specifies the same cylinder, track, and record extents indicated in the error message, the contents of the printed record must be interpreted in the context of the I/O error information given in the initial message.

#### Examples

PRINT 0 TO 3

Prints all of the records from cylinders or blocks 0, 1, 2, and 3.

PRINT 0 1 3

Prints only one record, from cylinder 0, track 1, record 3.

PRINT 1 10 3 TO 1 15 4

Prints all records starting with cylinder 1, track 10, record 3, and ending with cylinder 1, track 15, record 4.

The example in Figure 7 shows the information displayed at the console (TYPE function) or system printer (PRINT function) by the DDR program. The listing is annotated to describe some of the data fields.

The printed output for FB-512 data is self-explanatory. DDR prints a short heading telling the block number, then prints the 512 bytes of data in that block.

# Responses

DMKDDR711R VOLID READ IS VOLID [NOT VOLID]
DO YOU WISH TO CONTINUE? RESPOND YES NO OR REREAD:

### where:

volid1 is the volume serial number from the INPUT or OUTPUT control card.

The volume serial number read from the device at cuu is not the same as that specified on the INPUT or OUTPUT control card.

DMKDDR716R NO VOL1 LABEL FOUND FOR volser
DO YOU WISH TC CONTINUE? RESPOND YES NO OR REREAD:

### where:

volser is the volume serial number of the DASD device from the INPUT or the OUTPUT control card.

The DASD device at cuu contains no volume serial number.

DMKDDR717R DATA DUMPED FROM volid1 TO BE RESTORED TO volid2
DO YOU WISH TO CONTINUE? RESPOND YES NO OR REREAD:

#### where:

volid1 is the volume serial number from the input tape header record (volume dumped).

volid2 is the volume serial number from the output DASD device.

The above message is printed to verify the input parameters.

ENTER CYLINDER EXTENTS OF ENTER BLOCK EXTENTS ENTER:

This message is received only if you are entering input from your terminal.

END OF VOLUME CYL xxx HD xx, MOUNT NEXT TAPE or END OF BLOCK xxxxxxxx, MOUNT NEXT TAPE

DDR continues processing, after the mounting of the next tape reel.

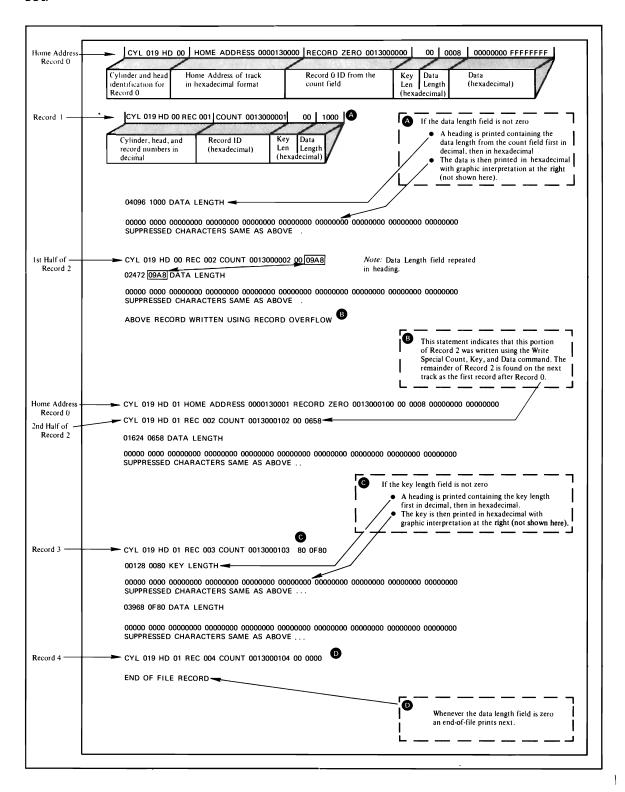

Figure 7. An Annotated Sample of Output from the TYPE and PRINT Functions of the DDR Program

# RESTORING volser

# where:

volser is the volume serial number of the disk dumped.

The RESTORE operation has begun.

### COPYING volser

# where:

volser is the volume serial number described by the input unit.

The COPY operation has begun.

#### DUMPING volser

#### where:

volser is the volume serial number described by the input unit.

The DUMP operation has begun.

#### PRINTING volser

#### where:

volser is the volume serial number described by the input unit. The PRINT operation has begun.

# END OF DUMP

The DUMP operation has ended.

# END OF RESTORE

The RESTORE operation has ended.

# END OF COPY

The COPY operation has ended.

# END OF PRINT

The PRINT operation has ended.

# END OF JOB

All specified operations have completed.

#### ENTER:

Prompts for input from the terminal. A null line (that is, pressing the Enter key or equivalent) causes control to return to CMS if the virtual machine is in the CMS environment.

DMKDDR725R ORIGINAL INPUT DEVICE WAS(IS) LARGER THAN OUTPUT DEVICE.

DO YOU WISH TO CONTINUE? RESPONSE YES CR NO:

# Explanation:

RESTORE function - The number of cylinders or blocks on the original DASD input unit is compared with the number on the output device.

COPY function - The input device contains more cylinders or blocks than the output device.

Operator Action: The operator must determine if the COPY or RESTORE function is to continue. The response is either yes or no.

#### Other Messages and Return Codes

Note: Except as shown, there is no return code returned for the following messages. For FB-512 devices, DASD locations are described by a specific block number instead of ty cchhr.

DMKDDR700E INPUT UNIT IS NOT A CPVOL

DMKDDR701E INVALID OPERAND - operand

DMKDDR702E CONTROL STATEMENT SEQUENCE ERROR

DMKDDR703E OPERAND MISSING

DMKDDR704E DEV cuu NOT OPERATIONAL

DMKDDR705E IO ERROR cuu CSW csw SENSE sense INPUT bbcchhiblock OUTPUT bbcchhiblock CCW ccw

DMKDDR707E MACHINE CHECK RUN SEREP AND SAVE OUTPUT FOR CE

DMKDDR708E INVALID INPUT OR OUTPUT DEFINITION

DMKDDR709E WRONG INPUT TAPE MOUNTED

DMKDDR710A DEV cuu INTERVENTION REQUIRED

DMKDDR712E NUMBER OF EXTENTS EXCEEDS 20

DMKDDR713E OVERLAPPING OR INVALID EXTENTS

DMKDDR714E RECORD bbcchh|block NOT FOUND ON TAPE

DMKDDR715E LOCATION bbcchh|block IS A FLAGGED TRACK RC=3

DMKDDR718E OUTPUT UNIT IS FILE FROTECTED RC=1

DMKDDR719E INVALID FILENAME OR FILE NCT FOUND

DMKDDR720E ERROR IN routine RC=varies

DMKDDR721E RECORD cchhr|block NOT FCUND

DMKDDR722E OUTPUT UNIT NCT PROPERLY FCRMATTED FOR THE CP NUCLEUS

DMKDDR723E NO VALID CP NUCLEUS ON THE INPUT UNIT

DMKDDR724E INPUT TAPE CONTAINS A CP NUCLEUS DUMP

DMKDDR756E PROGRAM CHECK PSW=psw

# **DEBUG**

Use the DEBUG command to enter the debug environment from the CMS environment. In the debug environment you can use a variety of DEBUG subcommands that allow you to test and debug your programs. The DEBUG subcommands are described in "Section 4. DEBUG Subcommands." For tutorial information, including examples, see the <u>VM/SP CMS User's Guide</u>. The format of the DEBUG command is:

| DEBUG |

# <u>Usage Notes</u>

- The debug environment is also entered as a result of an external interruption or the result of a breakpoint (address stop) encountered during program execution.
- Once you are in the debug environment, you can enter only DEBUG subcommands and CP commands via the #CP function.
- 3. To return to the CMS environment, enter the DEBUG subcommand RETURN.

### Responses

DMSDBG728I DEBUG ENTERED

This message indicates that you are in the debug environment.

# **I DEFAULTS**

Use the DEFAULTS EXEC procedure to set up default options for the commands that are listed below. Each time you enter one of these commands, the options specified in the DEFAULTS command are in effect. However, the options specified with each invocation of the various commands override the ones set up in the DEFAULTS command. Thus, you can customize the options by using DEFAULTS, yet override them when you desire. DEFAULTS can also be used to display the current default options for one or more of the commands.

I The format of the DEFAULTS command is:

| 1 | r        | 1                   |
|---|----------|---------------------|
| 1 | 1        | r                   |
| 1 | DEFAULTS | Set command options |
| 1 | 1        | [List [command]     |
| 1 | 1 1      | , J                 |
| 1 | L        |                     |

#### | where:

Set specifies that default options are to be set up for the command indicated.

List specifies that the current default options for the command indicated are to be displayed. If no command is specified, all the commands listed below and their current default options are displayed.

| command is one of the commands listed below.

| options is one or more options associated with a particular command,
| as shown below.

| The commands and their options that can be specified as defaults are | listed below. Valid abbreviations for both the command names and the | keyword options are indicated by uppercase letters. Mutually exclusive | options are listed one under the other.

| Command Name   | <u>Options</u>                                                 |
|----------------|----------------------------------------------------------------|
| Filelist       | Profile fn Filelist                                            |
|                | Profile PROFFLST NOFilelist                                    |
| Note           | Profile fn Short LOG NOAck NOTebook fn                         |
|                | Profile PROFNOTE LONG NOLog Ack NOTebook ALL                   |
|                | NOTebook *                                                     |
|                | NONotebook                                                     |
| Sendfile Sfile | New NOType NOFilelist Log NOAck<br>Old Type Filelist NOLog Ack |
| RDrlist RList  | Profile fn                                                     |
|                | Profile PROFRLST                                               |
| Peek           | Profile fn FRom recno FOr numrec                               |
|                | Profile PROFPEEK                                               |
| Receive        | Log Olddate NOTebook fn                                        |
|                | NOLog NEwdate NOTebook ALL                                     |
|                | NOTebook *                                                     |

# | Usage Notes

| The DEFAULTS command uses the GLOBALV command, which maintains a LASTING | GLOBALV file on your A-disk. This file contains the options specified I in a DEFAULTS command. However, <u>do not edit the LASTING GLOBALV</u> <u>file</u> to change the options. Use the DEFAULTS command, instead. For more information on GLOBALV files, see the description of the GLOBALV | command.

#### Responses

- | The following is a list of your default options for the 'command' | command:
- option...
- | To change these default options enter 'DEFAULTS Set command opt1 | <opt2..>'.
- | The following default options have been set: commandname option ...
- | To change any default options enter 'DEFAULTS Set cmdname opt1 | <opt2..>'.

# | Error Messages and Return Codes

- | DMSWDF014E INVALID KEYWORD 'function'. RC=24
- | DMSWDF029E INVALID PARAMETER 'parm' IN THE CPTION 'option' FIELD.
- | DMSWDF637E MISSING VALUE FOR THE {PROFILE|FROM|FOR|NOTEBOOK} OPTION. RC=24
- | DMSWDF641E NO {options|command} SPECIFIED. RC=24
- DMSWDF642E DEFAULTS DOES NOT ACCEPT ('COMMAND' command, 'OPTION' OPTION FOR 'CCMMAND' ]. RC=24
- | DMSWDF653E ERROR EXECUTING 'GLOBALV', RC = nn. RC=40
- | DMSSTT062E INVALID CHARACTER 'character' IN FILEID 'fn ft fm'. RC=20

# **DESBUF**

Use the DESBUF command to clear the console and program stack input and output buffers. The format of the DESBUF command is:

|   | DESBUF | <br> | <br> | <br> | <br> | <br> | <br><del></del> |  |
|---|--------|------|------|------|------|------|-----------------|--|
| L |        | <br> | <br> |      |      | <br> | <br>            |  |

# Usage Notes

Note that DESBUF clears the output buffers as well as the input buffers. Use the CONWAIT command before DESBUF to halt program execution until all output lines are displayed at the terminal.

<u>Warning</u>: Be careful when using the DESBUF command because the input and output console and program stack buffers are used to communicate information between programs.

#### DISK

Use the DISK command to:

- Punch CMS disk files to the virtual spooled card punch in a special format which allows the punched deck to be restored to disk in the form of the original disk file.
- Restore punched decks created by the DISK DUMP command to a disk file.

The format of the DISK command is:

# where:

### DUMP fn ft fm

punches the specified file (fn ft fm). The file may have either fixed- or variable-length records. After all data is punched, an end-of-file card is created with an N in column 5. This card contains directory information and must remain in the deck. The original disk file is retained.

LOAD

loads a file or files from the spooled card reader and writes them as CMS files on your A-disk. The filename and filetype are obtained from the card stream. If a file exists with the same filename and filetype as one of those in the card stream, it is replaced.

The card-image sequence numbers on all files being loaded are checked. A message notifies the user of any record numbers missing or out of order. The file is loaded whether or not a problem is found in the sequence number check.

The DISK LCAD function checks for invalid characters in the fileid field of the reader file to be loaded. If an invalid character is found, message DMSDSK496S is printed at the console informing the user that the fileid of the reader file has been altered. The file is left in the reader. A file is not loaded when the last card of the reader file does not match the filename, filetype, and filemode of the first card in the reader file.

Note: DISK LOAD file identifiers are those of the specified file issued by the DISK DUMP command.

OLDDATE

is an option of the LOAD parameter. When specified, OLDDATE retains the date and time of the most recent update of the file prior to it being sent to your virtual reader. This date becomes the creation date for the file being loaded. Otherwise, the date and time of execution of the DISK LOAD command will be used as the creation date for the output file produced by the DISK LOAD.

# Usage Notes

To read files with the DISK LOAD command, they must have been

created by the DISK DUMP command. To identify the proper method to use in loading spooled reader files, use the 'RDR' command. Also see the 'RECEIVE' command.

2. To load reader files created by DISK DUMP, you must issue the DISK LOAD command for each spool file. For example, if you enter:

disk dump source1 assemble disk dump source2 assemble

the virtual machine that receives the files must issue the DISK LOAD command twice to read the files onto disk. If you use the CP SPOOL command to spocl continuous, for example:

cp spool punch cont disk dump source1 assemble disk dump source2 assemble cp spool punch nocont close

then you only need to issue the DISK LOAD command once to read both files.

- 3. DISK LOAD loads a file from the reader into a temporary work file called 'DISK CMSUT1'. The existing file with the same name as the one being loaded from the reader is then erased. The name of the temporary work file just created is changed to the name of the work file just read in. If the file you are loading has the name 'DISK CMSUT1', it is changed to 'DISK CMSUT2'. 'DISK CMSUT1' is a reserved work file name for the DISK command.
- 4. DISK LOAD or DISK DUMF may cause a file to occupy one extra block on the disk. If the file is close to filling or exactly fills the last block on a 1024, 2048, or 4096 formatted disk, the last record produced by the DISK DUMP or DISK LOAD may be filled with X 00 s causing the file to occupy one extra block consisting of X 00 s on the disk.

### Responses

There is no response to the DISK DUMP command. The file identifiers of each file loaded are displayed when you issue the DISK LOAD command:

fn ft fm

. . .

. . .

. . .

# Other Messages and Return Codes

DMSDSK002E FILE 'fn ft fm' NOT FOUND RC=28

DMSDSK014E INVALID FUNCTION 'function' RC=24

DMSDSK037E DISK 'A' IS READ/ONLY RC=36

DMSDSK047E NO FUNCTION SPECIFIED RC=24

DMSDSK048E INVALID MODE 'mode' RC=24

DMSDSK054E INCOMPLETE FILEID SPECIFIED RC=24

DMSDSK054E INVALID \* IN FILEID ['fn ft fm'] RC=20

DMSDSK070E INVALID PARAMETER 'parameter' RC=24

DMSDSK077E END CARD MISSING FROM INFUT DECK RC=32

DMSDSK078E INVALID CARD IN INPUT DECK RC=32

DMSDSK104S ERROR 'nn' READING FILE 'fn ft fm' FROM DISK RC=100

DMSDSK105S ERROR 'nn' WRITING FILE 'fn ft fm' ON DISK RC=100

DMSDSK109S VIRTUAL STORAGE CAPACITY EXCEEDED RC=104

DMSDSK118S ERROR PUNCHING FILE RC=100

DMSDSK124S ERROR READING CARD FILE RC=100

| DMSDSK496S READER FILE ALTERED TO DISK LOAD AS: 'fn ft fm'. DISK LOAD
| STOPPED! FILE HAS BEEN LEFT IN YOUR READER. RC=100
| DMSDSK078W SEQUENCE ERROR DETECTED LOADING 'fn ft'. EXPECTED '....'
| FOUND '....'. RC=32
| DMSDSK205W READER EMPTY OR NOT READY RC=8
| DMSDSK445W INVALID DATA IN SEQUENCE FIELD, BYPASSING SEQUENCE CHECK.
| DMSDSK550W DATE/TIME DATA NOT PRESENT FOR FILE 'fn ft'.

# **DLBL**

#### Use the DLBL command:

- In CMS/DOS, to define VSE and CMS sequential disk files for program input/output; to identify VSE files and libraries; to define and identify VSAM catalogs, clusters, and data spaces; and to identify VSAM, VSE, or CMS files used for VSAM program input/output and access method services functions. In many situations, VSE/VSAM does not require the DLBL command. Information on when a DLBL statement is required can be found in the VSE/VSAM Programmer's Reference.
- In CMS, to define and identify VSAM catalogs, clusters, and data spaces; to identify VSAM files used for program input/output; and to identify input/output files for AMSERV.

The format of the DLBL command is:

```
DLBL ||ddname \mode | |CMS fn
                                 ft
                                         [ (optionA optionB [) ]]
               ) DUMMY (
                       ICMS FILE ddname |
     ш
     П
     П
     11
                      |DSN qual1 [.qual2...qualn] |
     ||ddname |mode | |DSN qual1 [qual2...qualn]
     11
               DUMMY(|DSN ?
                                       [(optionA optionB optionC[)]]
     ||ddname CLEAR
     11
                                                                        11
         optionA:
                       optionB:
                                     optionC:
         [SYSXXX]
                       [PERM]
                                     [VSAM ]
                       CHANGE
                                     | EXTENT|
                       | NOCHANGE |
                                     MULT
                                     [CAT catdd]
                                     [BUFSP nnnnnn]
```

Note: The operands and options of the DLBL command are described below. Usage notes are provided for general usage, followed by additional notes for CMS/DOS users, and then additional notes for OS VSAM users.

# where:

1

ddname specifies a one- to seven-character program ddname (OS) or filename (VSE), or dname (as specified in the FILE parameter of an access method services control statement). An asterisk (\*) entered with the CLEAR operand indicates that all DLBL definitions, except those that are entered with the PERM option, are to be cleared.

mode specifies a valid CMS disk mode letter and optionally, filemode number. A letter must be specified; if a number is not specified, it defaults to 1. The disk must be accessed when the DLBL command is issued.

DUMMY specifies that no real I/O is to be performed. A read operation results in an end-of-file condition and a write operation results in a successful return code. DUMMY should not be used for OS VSAM data sets (see Usage Note 3).

CLEAR removes any existing definitions for the specified ddname.

Clearing a ddname before defining it ensures that a file definition does not exist and that any options previously defined with that ddname no longer have any effect.

CMS fn ft indicates that this is a CMS file, and the file identifier (fn ft) that follows is a CMS filename and filetype.

FILE ddname is the default CMS file identifier associated with all non-CMS data sets. (See Usage Note 3 for CMS/DOS users.)

DSN indicates that this is a non-CMS file.

? indicates that you are going to enter the data set name interactively. When prompted, you enter the data set name or fileid in its exact form, including embedded blanks, hyphens, or periods.

qual1 [.qual2...qualn]
-- or --

qual1 [qual2...qualn]

is an OS data set name or VSE file-id. Only data sets named according to standard OS conventions may be entered this way; you may omit the periods between qualifiers, or specify the full dataset name, including periods between qualifiers. (See Usage Note 2.)

# Options:

### SYSXXX

(CMS/DOS only) indicates the system or programmer logical unit that is associated with the disk on which the disk file resides. The logical unit must have been previously assigned with the ASSGN command. In many situations VSE/VSAM does not require a SYSxxx operand. Thus no previous ASSGN is required. See <u>VSE/VSAM Programmer's Reference</u> for information on when the SYSxxx operand is required.

PERM indicates that this DLBL definition can be cleared only with an explicit CLEAR request. It will not be cleared when the DLBL \* CLEAR command line is entered.

All DLBL definitions, including those entered with the PERM option, are cleared as a result of a program abend or HX (halt execution) Immediate command.

#### CHANGE

indicates that any existing DLBL for this ddname is not to be canceled, but that conflicting options are to be overridden and new options merged into the old definition. Both the ddname and the file identifier must be the same in order for the definitions to be merged.

### NOCHANGE

does not alter any existing DLBL definition for the specified ddname, but creates a definition if none existed.

VSAM indicates that the file is a VSAM data set. This option must be specified for VSAM functions unless the EXTENT, MULT, CAT,

or BUFSP options are entered or the ddnames IJSYSCT or IJSYSUC are used.

#### EXTENT

indicates that you are going to use access method services to define a VSAM catalog, data space, or unique cluster and you want to enter extent information.

MULT indicates that you are going to reference an existing multivolume data set and you want to enter the volume specifications.

Note: In many situations VSE/VSAM does not require EXTENT or MULT information. See <u>VSE/VSAM Programmer's Reference</u> for information on when EXTENT or MULT information is required.

#### CAT catdd

identifies the VSAM catalog (defined by a previous DLBL definition) which contains the entry for this data set. You must use the CAT option when the VSAM data set you are creating or identifying is not cataloged in the current job catalog. catdd is the ddname in the DLBL definition for the catalog.

# BUFSP nnnnn

specifies the number of bytes (in decimal) to be used for I/O buffers by VSAM data management during program execution, overriding the BUFSP value in the ACB for the file. The maximum value for nnnnnn is 999999; embedded commas are not permitted.

### <u>Usage Notes</u>

١

1. To display all of the disk file definitions in effect, enter:

dlbl

The response will be:

ddname DISK fn ft

. . . .

If no DLBL definitions are in effect, the following message is displayed:

DMSDLB324I NO USER DEFINED DLBL'S IN EFFECT

2. You may enter an OS or VSE file identification on the DLBL command line. The maximum length of the file identification is 44 characters, including periods. For example, the file TEST.INPUT.SOURCE.D could be identified as follows:

dlbl dd1 c dsn test input source d (options...

dlbl dd1 c dsn test.input.source.d (options...

Or, it may be entered interactively, as follows:

dlbl dd1 c dsn ? (options DMSDLB220R ENTER DATA SET NAME: test.input.source.d

If the dataset name is entered interactively, the dataset name <u>must</u> be entered in its exact form. If it is entered as a command, or from EXEC 2, the dataset name may be entered in its exact form. If the command is entered with blanks separating the qualifiers, DLBL replaces them with periods. If it is entered via CMS EXEC, the periods between qualifiers must be omitted, and the qualifiers must be 1 to 8 characters long.

- 3. In VSE, a VSAM data set that has been defined as DUMMY is opened with an error code of X'11'. CMS supports the DUMMY operand of the DLBL command in the same manner. OS users should not use the DUMMY operand in CMS, since a dummy data set does not return, on open, an end-of-file indication.
- 4. Do not use the same ddname for a CMS disk if a DLBL already exists with the same ddname for a DOS disk. The use of DSN and CMS is not interchangeable.

# Additional Notes for CMS/DCS Users

ŀ

١

1. Each DLBL definition must be associated with a system or programmer logical unit assignment, previously made with an ASSGN command. Specify the SYSxxx option on the first, or only, DLBL definition for a particular ddname. Many DLBL definitions may be associated with the same logical unit. For example:

> assgn sys100 b dlbl dd1 b cms test file1 (sys100 dlbl dd2 b cms test file2 (sys100 dlbl dd1 cms test file3

is a valid command sequence.

In many situations VSE/VSAM does not require the DLBL command. See <u>VSE/VSAM Programmer's Reference</u> for information on when the DLBL command is required.

2. The following special ddnames must be used to define VSE private libraries, and must be associated with the indicated logical units:

|               | Logical     |                  |
|---------------|-------------|------------------|
| <u>ddname</u> | <u>Unit</u> | <u>Library</u>   |
| IJSYSSL       | SYSSLB      | Source statement |
| IJSYSRL       | SYSRLE      | Relocatable      |
| IJSYSCL       | SYSCLE      | Core image       |

These libraries must be identified in order to perform librarian functions (with the SSERV, ESERV, DSERV, or RSERV commands) for private libraries; or to link-edit or fetch modules or phases from private relocatable or core image libraries (with the DOSLKED and FETCH commands).

3. Each VSE file has a CMS file identifier associated with it by default; the filename is always FILE and the filetype is always the same as the ddname. For example, if you enter a DLBL command for a VSE file MOD.TEST.STREAM as follows:

dlbl test c dsn mod.test.stream

then you can refer to this data set as FILE TEST when you use the STATE command:

state file test

When you enter a DLBL command specifying only a ddname and mode, as follows:

dlbl junk a

CMS assigns a file identifier of FILE JUNK A1 to the ddname JUNK.

- 4. The FILEDEF command performs a function similar to that of the DLBL command; you need to use the FILEDEF command in CMS/DOS only:
  - When you want to override a default ddname for an assembler input or output file.
  - · When you want to use the MOVEFILE command to process a file.
- 5. If you use the DUMMY operand, you must have issued an ASSGN command specifying a device type of IGN, or ignore, for the SYSxxx unit specified in the DLBL command, for example,

assgn sys003 ign dlbl test dummy (sys003

SPECIFYING VSAM EXTENT INFORMATION: You may specify extent information when you use the access method services control statements DEFINE SPACE, DEFINE MASTERCATALOG, DEFINE USERCATALOG, DEFINE CLUSTER (UNIQUE); or when you use the IMPORT or IMPORTRA functions for a unique file.

In many situations, VSE/VSAM does not require EXTENT information. See <u>VSE/VSAM Programmer's Reference</u> for information on when EXTENT information is required.

When you enter the EXTENT option of the DLBL command, you are prompted to enter the disk extents for the specified file. You must enter extent information in accordance with the following rules:

 For count-key-data devices, you must specify the starting track number and number of tracks for each extent, as follows:

19 38

This extent allocates 38 tracks, beginning with the 19th track, on a 3330 device.

 For fixed-block devices, you must specify the starting block number and the number of blocks for each extent. The following example allocates 200 blocks, starting at block number 352, on a fixed-block device.

352 200

Because VSAM rounds the starting block to the next highest cylinder boundary, it is advisable to specify the starting block on a cylinder boundary.

- All count-key-data extents must begin and end on cylinder boundaries, regardless of whether the AMSERV file contains extent information in terms of cylinders, tracks, or records.
- Multiple extent entries may be entered on a single line separated by commas or on different lines. Commas at the end of a line are ignored.
- Multiple extents for the same volume must be entered in numerically ascending order; for example:

20 400, 600 80

These extents are valid for a 2314 device.

 When you enter multivolume extents, you must specify the mode letter and logical unit associated with each disk that contains extents; extents for each disk must be entered consecutively. For example:

assgn sys001 b
assgn sys002 c
assgn sys003 d
dlbl file1 b (extent sys001
DMSDLB331R ENTER EXTENT SPECIFICATIONS:
100 60, 400 80, 60 40 d sys003
200 100 c sys002
400 100 c sys002
(null line)

specifies extents on disks accessed at modes B, C, and D. These disks are assigned to the logical units SYS001, SYS002, and SYS003. Since B is the mode specified on the DLBL command line, it does not need to be respecified along with the extent information.

 A DASD volume must be mounted, accessed, and assigned for each disk mode referenced in an extent.

When you are finished entering extent information, you must enter a null line to terminate the DLBL command sequence. If you do not, an error may result and you will have to reenter the DLBL command. If you make any error entering the extents, you must reenter all the extent information.

The DLBL command does not check the extents to see whether they are on cylinder boundaries or whether they are entered in the proper sequence. If you do not enter them correctly, the access method services DEFINE function will terminate with an error.

CMS assigns sequence numbers to the extents according to the order in which they were entered. These sequence numbers are listed when you use the LISTDS command with the EXTENT option.

In order to display the actual extents that were entered for a VSAM data set at DLBL definition time, the following commands may be entered:

DLBL (EXTENT) or QUERY DLBL EXTENT

Either of these commands will provide the following information to the user:

DDNAME The VSE filename or OS ddname.

MODE The CMS disk mode identifying the disk on which the extent resides.

LOGUNIT The VSE logical unit specification (SYSxxx). This operand will be blank for a data set defined while in CMS/OS environment; that is, the SET DCS ON command had not been issued at DLBL definition time.

EXTENT Specifies the relative starting track number and number of tracks for each extent entered for the given dataset ddname.

If no DLBL definitions with extent information are active, the following message is issued:

#### DMSDLB324I NO USER DEFINED EXTENTS IN EFFECT

<u>IDENTIFYING</u> <u>MULTIVOLUME</u> <u>VSAM</u> <u>EXTENTS</u>: When you want to execute a program or use access method services to reference an existing multivolume VSAM data set, you may use the MULT option on the DLBL command that identifies the file.

In many situations, VSE/VSAM does not require this information. See <u>VSE/VSAM Programmer's Reference</u> for information on when this type of EXTENT information is required.

When you use the MULT option, you are prompted to enter additional disk mode letters, as follows:

```
assgn sys001 c
assgn sys002 d
assgn sys003 e
assgn sys004 f
assgn sys005 g
dlbl infile c (mult sys001
DMSDLB330R ENTER VOLUME SPECIFICATIONS:
d sys002, e sys003, f sys004
g sys005
(null line)
```

The above identifies a file that has extents on disks accessed at modes C, D, E, F, and G. These disks have been assigned to the logical units SYS001, SYS002, SYS003, SYS004, and SYS005. The rules for entering multiple extents are:

- All disks must be mounted, accessed, and assigned when you issue the DLBL command.
- You must not repeat the mode letter and logical unit of the disk that is entered on the DLBL command line (C in the above example).
- If you enter more than one mode letter and logical unit on a line, they must be separated by commas; trailing commas on a line are ignored.
- A maximum of nine disks may be specified you do not need to specify them in alphabetical order.

You must enter a null line to terminate the command when you are finished entering extents; if not, an error may result and you must reenter the entire command sequence.

In order to display the volumes on which all multivolume data sets reside, the following commands are issued:

DLBL (MULT) or QUERY DLBL MULT

The following information concerning multiple volume datasets is provided:

DDNAME The VSE filename or OS ddname.

MODE The CMS disk mode identifying one of the disks on which the dataset resides.

LOGUNIT The VSE logical unit specification (SYSxxx). This operand will be blank for a data set defined while in CMS/OS environment; that is, the SET DOS ON command had not been issued at DLBL definition time.

If no DLBL definitions with multiple volume specifications are active, the following message is issued:

DMSDLB324I NO USER DEFINED MULTS IN EFFECT

<u>USING VSAM CATALOGS</u>: There are two special ddnames you must use to identify a VSAM master catalog and job catalog:

IJSYSCT identifies the master catalog when you initially define it (using AMSERV), and when you begin a terminal session. You should use the PERM option when you define it.

You must assign the logical unit SYSCAT to the disk on which the master catalog resides. If you are redefining a master catalog that has already been identified, you may omit the SYSCAT option on the DLBL command line.

IJSYSUC identifies a job catalog to be used for subsequent AMSERV jobs or VSAM programs.

Any programmer logical unit may be used to assign a job catalog.

Only one VSAM catalog is ever searched when a VSAM function is performed. If a job catalog is defined, you may override it by using the CAT option on the DLBL command for a data set. The following DLBL command sequence illustrates the use of catalogs:

assgn syscat c dlbl ijsysct c dsn mastcat (perm syscat

identifies the master catalog, MASTCAT, for the terminal session.

assgn sys010 d dlbl ijsysuc d dsn mycat (perm sys010

identifies the job (user) catalog, MYCAT, for the terminal session.

assgn sys100 e dlbl intest1 e dsn test.case (vsam sys100

identifies a VSAM file to be used in a program. It is cataloged in the job catalog, MYCAT.

assgn sys101 f dlbl cat3 f dsn testcat (cat ijsysct sys101

identifies an additional user catalog, which has an entry in the master catalog. Since a job catalog is in use, you must use the CAT option to indicate that another catalog, in this case the master catalog, should be used.

dlbl infile f dsn test.input (cat cat3 sys101

identifies an input file cataloged in the user catalog TESTCAT, which was identified with a ddname of CAT3 on the DLBL command.

The selection of a VSAM catalog for AMSERV jobs and VSAM programs running in CMS is summarized in Figure 8.

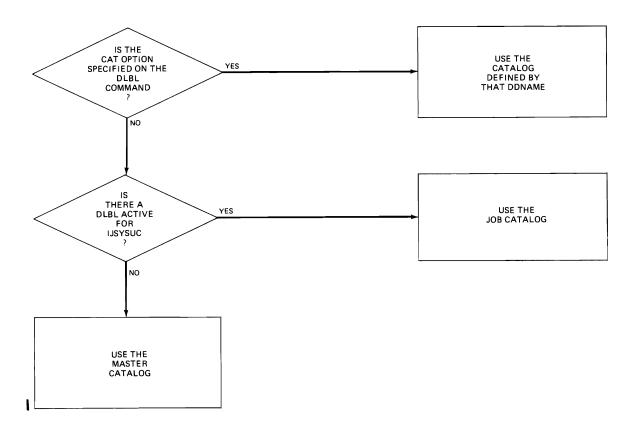

Figure 8. Determining Which VSAM Catalog to Use

#### Usage Notes for OS VSAM Users

 You may use the DLBL command to identify all access method services input and output files, and to identify all VSAM input and output files referenced in programs.

For all other file definitions, including OS or CMS disk files referenced in programs that use VSAM data management, you must use the FILEDEF command.

File definition statements, either DLBL or FILEDEF, are not always required by VSAM. For more information on file definition requirements, see  $\underline{VSE/VSAM}$  Programmer's Reference.

- 2. A DLBL ddname may have a maximum of seven characters. If you have ddnames in your programs that are eight characters long, only the first seven characters are processed when the programs are executed in CMS. If you have two ddnames with the same first seven characters and you attempt to execute this program in CMS, you will receive an open error when the second file is opened. You should recompile these programs providing unique seven-character ddnames.
- 3. If you release a disk for which you have a DLBL definition in effect, you should clear the DLBL definition before you execute a VSAM program or an AMSERV command. CMS checks that all disks for which there are DLBL definitions are accessed, and issues error message DMSSTT069E if any are not.

4. The DLBL command does not support the DISP option. DISP is used in VSE/VSAM to specify the disposition of a reusable file. Therefore, in CMS, only the default values are available. For more information on the DISP option, refer to the <u>VSE/VSAM Programmer's Reference</u>.

SPECIFYING VSAM EXTENT INFORMATION: You may specify extent information when you use the access method services control statements DEFINE SPACE, DEFINE MASTERCATALOG, DEFINE USERCATALOG, DEFINE CLUSTER (UNIQUE); or when you use the IMPORT or IMPORTRA functions for a unique file. Space allocation is made only for primary allocation amounts.

In many situations, VSE/VSAM does not require EXTENT information. See <u>VSE/VSAM Programmer's Reference</u> for information on when EXTENT information is required.

When you enter the EXTENT option of the DLBL command, you are prompted to enter the disk extents for the specified file. You must enter extent information in accordance with the following rules:

 For count-key-data devices, you must specify the starting track number and number of tracks for each extent, as follows:

19 38

This extent allocates 38 tracks, beginning with the 19th track, on a 3330 device.

 For fixed-block devices, you must specify the starting block number and the number of blocks for each extent. The following example allocates 200 blocks, starting at block number 352, on a fixed-block device.

352 200

Because VSAM rounds the starting block to the next highest cylinder boundary, it is advisable to specify the starting block on a cylinder boundary.

- All count-key-data extents must begin and end on cylinder boundaries, regardless of whether the AMSERV file contains extent information in terms of cylinders, tracks, or records.
- Multiple extent entries may be entered on a single line separated by commas or on different lines. Commas at the end of a line are ignored.
- Multiple extents for the same volume must be entered in numerically ascending order; for example:

20 400, 600 80

These extents are valid for a 2314 device.

 When you enter multivolume extents, you must specify the mode letter for extents on additional disks; extents for each disk must be entered consecutively. For example:

dlbl file1 b (extent
DMSDLB331R ENTER EXTENT SPECIFICATIONS:
100 60, 400 80, 60 40 d
200 100 c
400 100 c
(null line)

specifies extents on disks accessed at modes B, C, and D. Since B is the mode specified on the DLBL command line, it does not need to be respecified along with the extent information.

 A DASD volume must be mounted and accessed for each mode referenced in an extent.

When you are finished entering extent information, you must enter a null line to terminate the DLBL command sequence. If you do not, an error may result and you will have to reenter the entire DLBL command. If you make any error entering the extents, you must reenter all the extent information.

The DLBL command does not check the extents to see if they are on cylinder boundaries or that they are entered in the proper sequence. If you do not enter them correctly, the access method services DEFINE function terminates with an error.

CMS assigns sequence numbers to the extents according to the order in which they were entered. These sequence numbers are listed when you use the LISTDS command with the EXTENT option.

IDENTIFYING MULTIVOLUME VSAM EXTENTS: When you want to execute a program or use access method services to reference an existing multivolume VSAM data set, you may use the MULT option on the DLBL command that identifies the file.

In many situations, VSE/VSAM does not require this information. See <u>VSE/VSAM Programmer's Reference</u> for information on when this type of EXTENT information is required.

When you use the MULT option, you are prompted to enter additional disk mode letters, as follows:

dlbl infile c (mult
DMSDLB330R ENTER VOLUME SPECIFICATIONS:
d, e, f
g
 (null line)

The above example identifies a file that has extents on disks accessed at modes C, D, E, F, and G. The rules for entering multiple extents are:

- All disks must be mcunted and accessed when you issue the DLBL command.
- You must not repeat the mode letter of the disk that is entered on the DLBL command line (C in the above example).
- If you enter more than one mode letter on a line, they must be separated by commas; trailing commas on a line are ignored.
- A maximum of nine disks may be specified; you do not need to specify them in alphabetical order.

You must enter a null line to terminate the command when you are finished entering extents; if not, an error may result and you must re-enter the entire command sequence.

<u>USING VSAM CATALOGS</u>: There are two special ddnames you must use to identify a VSAM master catalog and job catalog:

IJSYSCT identifies the master catalog, both when you initially define

it (using AMSERV) and when you begin a terminal session. You should use the PERM option when you define it.

IJSYSUC identifies a job catalog to be used for subsequent AMSERV jobs or VSAM programs.

Only one VSAM catalog is ever searched when a VSAM function is performed. If a job catalog is defined, you may override it by using the CAT option on the DLBL command for a data set. The following DLBL command sequence illustrates the use of catalogs:

dlbl ijsysct c dsn mastcat (perm

identifies the master catalog, MASTCAT, for the terminal session.

dlbl ijsysuc d dsn mycat (perm

identifies the job (user) catalog, MYCAT, for the terminal session.

dlbl intest1 e dsn test.case (vsam

identifies a VSAM file to be used in a program. It is cataloged in the job catalog, MYCAT.

dlbl cat3 dsn testcat (cat ijsysct

identifies an additional user catalog, which has an entry in the master catalog. Since a job catalog is in use, you must use the CAT option to indicate that another catalog, in this case the master catalog, should be used.

dlbl infile e dsn test.input (cat cat3

identifies an input file cataloged in the user catalog TESTCAT, which was identified with a ddname of CAT3 on the DLBL command.

The selection of a VSAM catalog for AMSERV jobs and VSAM programs running in CMS is summarized in Figure 8.

# Responses

If the DLBL command is issued with no operands, the current DLBL definitions are displayed at your terminal:

ddname1 device1 [fn1 ft1 fm1 [datasetname1]]

ddnamen devicen [fnn ftn fmn [datasetnamen]]

#### DMSDLB220R ENTER DATA SET NAME:

This message is displayed when you use the DSN ? form of the DLBL command. Enter the exact DOS or OS data set name.

DMSDLB320I MAXIMUM NUMBER OF DISK ENTRIES RECORDED

This message indicates that nine volumes have been specified for a VSAM data set, which is the maximum allowed under CMS.

#### DMSDLB321I MAXIMUM NUMBER OF EXTENTS RECORDED

This message indicates that 16 extents on a single disk or minidisk have been specified for a VSAM data space, catalog, or unique data

set. This is the maximum number of extents allowed on a minidisk or disk.

# DMSDLB322I DDNAME 'ddname' NOT FOUND; NO CLEAR EXECUTED

This message indicates that the clear function was not performed because no DLBL definition is in effect for the ddname.

# DMSDLB3231 {MASTER|JOB} CATALOG DLBL CLEARED

This message indicates that either the master catalog or job catalog has been cleared as a result of a clear request.

You also receive this message if you issue a DLBL \* CLEAR command, and any DLBL definition is in effect for IJSYSCT or IJSYSUC that was not entered with the PERM option.

#### DMSDLB330R ENTER VOLUME SPECIFICATIONS:

This message prompts you to enter volume specifications for existing multivolume VSAM files. (See "Identifying Multivolume VSAM Extents" in the appropriate usage section.)

#### DMSDLB331R ENTER EXTENT SPECIFICATIONS:

This message prompts you to enter the data set extent or extents of a new VSAM data space, catalog or unique data set. (See "Specifying VSAM Extent Information" in the appropriate usage section.)

# Other Messages and Return Codes

DMSDLB001E NO FILENAME SPECIFIED RC=24 DMSDLB003E INVALID OPTION 'option' RC=24 DMSDLB005E NO '{CAT|BUFSP}' SPECIFIED RC=24 DMSDLB023E NO FILETYPE SPECIFIED RC=24 DMSDLB048E INVALID MODE "mode" RC=24 DMSDLB050E PARAMETER MISSING AFTER DDNAME RC=24 DMSDLB065E 'option' OPTION SPECIFIED TWICE RC=24 DMSDLB066E 'option' AND 'option' ARE CONFLICTING OPTIONS RC=24 | DMSDLB069E DISK 'mode' NOT ACCESSED RC=36 DMSDLB070E INVALID PARAMETER 'parameter' RC=24 DMSDLB086E INVALID DDNAME 'ddname' RC=24 DMSDLB109S VIRTUAL STORAGE CAPACITY EXCEEDED RC=104 DMSDLB221E INVALID DATA SET NAME RC=24 DMSDLB301E 'SYSxxx' NOT ASSIGNED FOR DISK 'fm' RC=36 DMSDLB302E NO SYSXXX OPERAND ENTERED RC=24 DMSDLB304E INVALID OPERAND VALUE 'value' RC=24 DMSDLB305E INCOMPLETE EXTENT RANGE RC=24 DMSDLB306E SYSXXX NOT ASSIGNED FOR 'IGNORE' RC=36 DMSDLB307E CATALOG DDNAME 'ddname' NOT FOUND RC=24 FOR DMSDLB308E 'mode' DISK IN {CMS|NON-CMS} FORMAT: INVALID {NON-CMS|CMS} DATASET RC=24

# **DOSLIB**

Use the DOSLIB command to delete, compact, or list information about the executable phases in a CMS/DOS phase library. The format of the DOSLIB command is:

| DOSLIB | DEL libname phasename1 [phasenamen] |
|--------|-------------------------------------|
|        | COMP litname                        |
|        | MAP libname [(options[)]]           |
|        | options:                            |
| 1 1    | r 7<br> TERM                        |
|        | <u>DISK</u>  <br> PRINT             |
|        | . J                                 |

#### where:

DEL deletes phases from a CMS/DOS phase library. The library is not erased when the last phase is deleted from the library.

COMP compacts a CMS/DOS phase library.

MAP lists certain information about the phases of a DOSLIB.

Available information provided is phase name, size, and relative location in the library.

libname is the filename of a CMS/DOS phase library. The filetype must be DOSLIB.

phasename1...phasenamen
 is the name of one or more phases that exist in the CMS/DOS
 phase library.

 $\underline{\text{MAP}}$  Options: The following options specify the output device for the MAP function. If more than one option is specified, only the first option is used.

TERM displays the MAP output at the terminal.

<u>DISK</u> writes the MAP output to a CMS disk file with the file identifier of 'libname MAP A5'. If a file with that name already exists, the old file is erased.

PRINT spools the MAP cutput to the virtual printer.

# <u>Usage Notes</u>

- The CMS/DOS environment does not have to be active when you issue the DOSLIB command.
- 2. Phases may only be added to a DOSLIB by the CMS/DOS linkage editor as a result of the DOSLKED command.

- 3. In order to fetch a program phase from a DOSLIB for execution, you must issue the GLOBAL command to identify the DOSLIB. When a FETCH command or dynamic fetch from a program is issued, all current DOSLIBs are searched for the specified phases.
- 4. If DOSLIBs are very large, or there are many of them to search, program execution is slowed down accordingly. To avoid excessive execution time, you should keep your DOSLIBs small and issue a GLOBAL command specifying only those libraries that you need.

### Responses

When you use the TERM option on the DOSLIB MAP command line, the following is displayed:

PHASE INDEX BLOCKS name1 loc size

# Other Messages and Return Codes

DMSDSL002E FILE 'fn DOSLIB' NOT FOUND RC=28

DMSDSL003E INVALID OPTION 'option' RC=24

DMSDSL013W PHASE 'phase' NCT FOUND IN LIBRARY 'fn DOSLIB fm' RC=4

DMSDSL014E INVALID FUNCTION 'function' RC=24

DMSDSL037E DISK 'mode' IS READ/ONLY RC=36

DMSDSL046E NO LIBRARY NAME SECIFIED RC=24

DMSDSL047E NO FUNCTION SPECIFIED RC=24

DMSDSL069E DISK 'mode' NOT ACCESSED RC=36

DMSDSL070E INVALID PARAMETER 'parameter' RC=24

DMSDSL098E NO PHASE NAME SFECIFIED RC=24

DMSDSL098E NO PHASE NAME SFECIFIED RC=24

DMSDSL104S ERROR 'nn' READING FILE 'fn DOSLIB fm' FROM DISK RC=100

DMSDSL105S ERROR 'nn' WRITING FILE 'fn DOSLIB fm' ON DISK RC=100

DMSDSL213W LIBRARY 'fn DOSLIE fm' NCT CREATED RC=4

# **DOSLKED**

Use the DOSLKED command in CMS/DOS to link-edit TEXT files from CMS disks or object modules from VSE private or system relocatable libraries and place them in executable form in a CMS phase library (DOSLIB). The format of the DOSLKED command is:

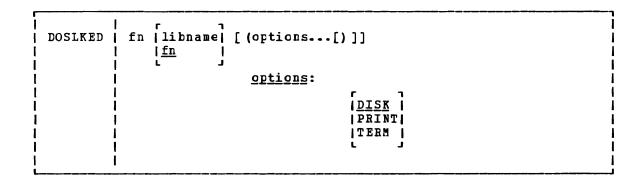

# where:

fn specifies the name of the source file or module to be link-edited. CMS searches for:

- 1. A CMS file with a filetype of DOSLNK
- A module in a private relocatable library (if IJSYSRL has been defined)
- 3. A CMS file with a filetype of TEXT
- 4. A module in the system relocatable library (if a mode was specified on the SET DOS ON command line)

libname designates the name of the DOSLIB where the link-edited phase is to be written. The filetype is DOSLIB. If libname is not specified, the default is fn. The output filemode of the DOSLIB is determined as follows:

- If libname DOSLIB exists on a read/write disk, that filemode is used and the output is appended to it.
- If fn DOSINK exists on a read/write disk, libname DOSLIB is written to that disk.
- If fn DOSLNK exists on a read-only extension of a read/write disk, libname DOSLIB is written to the parent disk.
- If none of the above apply, libname DOSLIB is written to your A-disk.

Options: Only one of the following options should be specified. If more than one is specified, only the first entry is used.

<u>DISK</u> writes the linkage editor map produced by the DOSLKED command on your A-disk into a file with the filename of fn and a filetype of MAP. This is the default option.

PRINT spools the linkage editor map to the virtual printer.

TERM displays the linkage editor map at your terminal.

 $\underline{\text{Note}} \colon \text{All error messages} \quad \text{are sent to the terminal as} \quad \text{well as to the specified device.}$ 

# Usage Notes

1

- You can create a CMS file with a filetype of DOSLNK to contain linkage editor control statements and, optionally, CMS text files.
- 2. If you want to link-edit a mcdule from a private relocatable library, you must issue an ASSGN command for the logical unit SYSRLB and enter a DLBL command using a ddname of IJSYSRL to identify the library:

assgn sysrlb c dlbl ijsysrl c dsn reloc lib (sysrlb

If you have defined a private relocatable library but do not want it to be searched, enter:

assgn sysrlb ign

to temporarily bypass it.

- 3. CMS TEXT files may also contain linkage editor control statements INCLUDE, PHASE, and ENTRY. The ACTION statement is ignored when a TEXT file is link-edited.
- 4. To access modules on a VSE system residence volume, you must have specified the mode letter of the system residence on the SET DOS ON command line:

set dos on z

- 5. The search order that CMS uses to locate object modules to be link-edited is:
  - a. The specified object module on the VSE private relocatable library, if one is available
  - b. CMS disks for a file with the specified filename and with a filetype of TEXT
  - c. The specified object module on the VSE system relocatable library, if it is available
- 6. When a phase is added to an existing DOSLIB, it is always written at the end of the library. If a phase that is being added has the same name as an existing phase, the DOSLIB directory is updated to point to the new phase. The old phase is not deleted, however; you should issue the DOSLIB command with the COMP option to compress the space.

If you run out of space in a DOSLIB while you are executing the DOSLKED command, you should reissue the DOSLKED command specifying a different DOSLIB, or compress the DOSLIB before attempting to reissue the DOSLKED command.

7. Prior to performing a DCSLKED on a TEXT file having multiple phase cards following the TEXT END cards, rename the filetype of TEXT to a filetype DOSLNK.

<u>LINKAGE EDITOR CONTROL STATEMENTS</u>: The CMS/DOS linkage editor recognizes and supports the VSE linkage editor control statements ACTION, PHASE, ENTRY, and INCLUDE. The CMS/DOS linkage editor ignores:

- The SVA operand of the PHASE statement
- The F+address form for specifying origin on the PHASE statement
- The BG, Fn, and SMAP operands of the ACTION statement

The S-form of specifying the origin on the PHASE statement corresponds to the CMS user area under CMS/DOS. If a default PHASE statement is required, the origin is assumed to be S. The PBDY operand of the PHASE statement indicates that the phase is link-edited on a 4K page boundary under CMS/DOS as opposed to a 2K page boundary for VSE.

In VSE, an ACTION CLEAR control statement clears the unused portion of the core image library to binary zeros. In VSE, the core image library has a defined size, while in CMS/DOS the CMS phase library varies in size, depending on the number of phases cataloged. Therefore, in CMS/DOS an ACTION CLEAR control statement clears the current buffers to binary zeros before loading them; CMS/DOS cannot clear the entire unused portion of the CMS phase library because that portion varies as phases are added to and deleted from the CMS phase library. In CMS/DOS if you want your phases cleared you must issue an ACTION CLEAR control statement each time you add a phase to the CMS phase library.

<u>LINKAGE EDITOR CARD</u> <u>TYPES</u>: The input to the linkage editor can consist of six card types, produced by a language translator or a programmer. These cards appear in the following order:

| <u>Card Type</u> | <u>Definition</u>                          |
|------------------|--------------------------------------------|
| ESD              | External symbol dictionary                 |
| SYM              | Ignored by linkage editor                  |
| TXT              | Text                                       |
| RLD              | Relocation list dictionary                 |
| REP              | Replacement of text made by the programmer |
| END              | End of module                              |

CMS/DOS supports these six card types in the same manner that VSE does.

### Responses

When you use the TERM option of the DOSLKED command, the linkage editor map is displayed at the terminal.

# 21011 INVALID OPERATION IN CONTROL STATEMENT

This message indicates that a blank card was encountered in the process of link-editing a relocatable module. This message also appears in the MAP file. The invalid card is ignored and processing continues.

# Other Messages and Return Codes

```
DMSDLK001E NO FILENAME SPECIFIED RC=24

DMSDLK003E INVALID OPTION 'option' RC=24

DMSDLK006E NO READ/WRITE DISK ACCESSED RC=36

DMSDLK007E FILE 'fn ft fm' IS NOT FIXED, 80-CHAR. RECORDS RC=32

DMSDLK070E INVALID PARAMETER 'parameter' RC=24

DMSDLK099E CMS/DOS ENVIRONMENT NOT ACTIVE RC=40

DMSDLK104S ERROR 'nn' READING FILE 'fn ft fm' FROM DISK RC=100

DMSDLK105S ERROR 'nn' WRITING FILE 'fn ft fm' ON DISK RC=100

DMSDLK210E LIBRARY 'library' IS ON READ-ONLY DISK RC=36

DMSDLK245S ERROR 'nnn' CN PRINTER RC=100
```

# **DROPBUF**

Use the DROPBUF command to eliminate the most recently created program stack buffer. The format of the DRCPBUF command is:

DROPBUF | n

# where:

n

indicates the number of the first program stack buffer you want to drop. CMS drops the indicated buffer and all buffers created after it. If n is not specified, only the most recently created buffer is dropped.

# <u>Usage Note</u>

Note that you can specify a number with DROPBUF. For example, if you issue:

#### DROPBUF 4

CMS eliminates program stack buffer 4 and all program stack buffers created after it. Thus, if there were presently six program stack buffers, CMS would eliminate program stack buffers 6, 5, and 4. If you issued DROPBUF without specifying n, only program stack buffer 6 would be eliminated.

#### Responses

None.

### Return Codes

D - L ----

If an error occurs in DROPBUF processing, Register 15 contains one of the following nonzero return codes:

| <u>Code</u> | <u>Meaning</u>        |           |
|-------------|-----------------------|-----------|
| 1           | Invalid buffer number | specified |
| 2           | Specified buffer does | not exist |

# **DSERV**

Use the DSERV command in CMS/DOS to obtain information that is contained in VSE private or system libraries. The format of the DSERV command is:

| DSERV | CD   PHASE {name}  RD SD PD TD | [nn]   [d2dn] [(options[)]]   options: |
|-------|--------------------------------|----------------------------------------|
|       | ( ALL                          | PRINT!<br>[SORT]                       |

#### where:

| CD  | specifies that  | information | concerning | g one or  | more types of   |
|-----|-----------------|-------------|------------|-----------|-----------------|
| RD  | directories is  | to be disp  | layed or   | printed.  | The directory   |
| SD  | types that can  | be specifi  | ed are: Cl | Core i    | .mage library), |
| PD  | RD (relocatable | library),   | SD (sour   | cce state | ment library),  |
| TD  | PD (procedure   | library),   | TD (trans  | sient di  | rectory), and   |
| ALL | ALL (all direct | ories).     |            |           |                 |

There is no default value. The private libraries take precedence over system libraries.

# PHASE name

specifies the name of the phase to be listed. If the phasename ends with an asterisk, all phases that start with the letters preceding the asterisk are listed. This operand is valid only for CD.

nn is the displacement within the phase where the version and level are to be found (the default is 12).

# [d2...dn]

indicates additional libraries whose directories are to be listed. (See Usage Note 1.)

# Options:

<u>DISK</u> writes the output on your CMS A-disk to a file named DSERV MAP A5. This is the default value if TERM or PRINT is not specified.

TERM displays the output at your terminal.

PRINT spools the output to the system printer.

SORT sorts the entries for each library alphamerically; otherwise, the order is the order in which the entries were cataloged.

# Usage Notes

 You may specify more than one directory on DSERV command line; for example:

dserv rd sd cd phase \$\$bopen (term

displays the directories of the relocatable and source statement libraries, as well as the entry for the phase \$\$BOPEN from the core image directory.

You can specify only one phasename or phasename\* at a time, however. If you specify more than one PHASE operand, only the last one entered is listed. For example, if you enter:

dserv cd phase cor\* phase idc\*

the file DSERV MAP contains a list of all phases that begin with the characters IDC. The first phasename specification is ignored.

- 2. If you want to obtain information from the directories of private source statement library directories, relocatable library directories, or core image library directories, the libraries must be assigned and identified (via ASSGN and DLBL commands) when the DSERV command is issued. Otherwise, the system library directories are used. System directories are made available when you specify a mode letter on the SET DOS ON command line.
- The current assignments for logical units are ignored by the DSERV command; output is directed only to the output device indicated by the option list.

#### Responses

When you use the TERM option of the DSERV command, the contents of the specified directory are displayed at your terminal.

# Other Messages and Return Codes

DMSDSV003E INVALID CPTION 'option' RC=24 DMSDSV021W NO TRANSIENT DIRECTORY RC=4 DMSDSV022W NO CORE IMAGE DIRECTORY RC=4 DMSDSV023W NO RELOCATABLE DIRECTORY RC=4 DMSDSV024W NO PROCEDURE DIRECTORY RC=4 DMSDSV025W NO SOURCE STATEMENT DIRECTORY RC=4 DMSDSV026W 'phase' NCT IN LIERARY RC=4 DMSDSV027E INVALID DEVICE 'nn' RC=24 DMSDSV027W NO PRIVATE CORE IMAGE LIERARY RC=4 DMSDSV028W NO {PRIVATE | SYSTEM} TRANSIENT DIRECTORY ENTRIES RC=4 DMSDSV047E NO FUNCTION SPECIFIED RC=24 DMSDSV065E 'option' OPTION SPECIFIED TWICE RC=24
DMSDSV066E 'option' AND 'option' ARE CONFLICTING OPTIONS RC=24 DMSDSV070E INVALID PARAMETER 'parameter' RC=24 DMSDSV095E INVALID ADDRESS 'address' RC=24 DMSDSV099E CMS/DOS ENVIRONMENT NOT ACTIVE RC=40 DMSDSV105S ERROR 'nn' WRITING FILE 'DSERV MAP A5' ON DISK RC=24 DMSDSV245S ERROR 'nnn' CN PRINTER RC=100 DMSDSV411S INPUT ERROR CODE 'nn' ON {SYRES|SYSRLB} RC=24

#### **EDIT**

Use the EDIT command to invoke the VM/SP System Product editor in CMS editor (EDIT) compatibility mode. Use the editor to create, modify, and manipulate CMS disk files. In EDIT compatibility mode, you may execute both EDIT and XEDIT subcommands. For complete details on EDIT compatibility mode, refer to the publication VM/SP: System Product Editor Command and Macro Reference, "Appendix B".

To invoke only the CMS editor, refer to the "Usage Note" below.

Once the CMS editor has been invoked, you may only execute EDIT subcommands and EDIT macro requests, and enter data lines into the disk file. A limited number of CMS commands may be executed in the CMS subset mode. Enter CMS subset mode from the edit environment by issuing the EDIT subcommand, CMS.

You can return control to the CMS environment by issuing the EDIT subcommands FILE or QUIT.

For complete details on the EDIT subcommand formats and usage, see "Section 3. EDIT Subcommands and Macros." For tutorial information on using the CMS editor, including examples, see the <u>VM/SP CMS</u> <u>User's Guide</u>. The format of the FDIT command is:

|              | i |
|--------------|---|
| options:     |   |
| [ LRECL nn ] | i |
| [NODISP]     | Ì |

#### where:

fn ft is the filename and filetype of the file to be created or edited. If a file with the specified filename and filetype does not exist, the CMS editor assumes that you want to create a new file, and after you issue the INPUT subcommand, all data lines you enter become input to the file. If a file with the specified filename and filetype exists, you may issue EDIT subcommands to modify the specified file.

fm is the filemode of the file to be edited, indicating the disk on which the file resides. The editor determines the filemode of the edited file as follows:

Editing existing files: If the file does not reside on your A-disk or its extensions, you must specify fm.

When you specify fm, the specified disk and its extensions are searched. If a file is found on a read-only extension, the filemode of the parent disk is saved; when you issue a FILE or SAVE subcommand, the modified file is written to the parent disk.

If you specify fm as an asterisk (\*) all accessed disks are searched for the specified file.

<u>Creating new files</u>: If you do not specify fm, the new file is written on your A-disk when you issue the FILE or SAVE subcommands.

# Options:

LRECL nn is the record length of the file to be created or edited.

Use this option to override the default values supplied by the editor, which are determined as follows:

Editing Existing Files: Existing record length is kept regardless of format. If the file has variable-length records and the existing record length is less than the default record length, the default record length is used.

<u>Creating New Files:</u> All new files have a record length of 80, with the following exceptions:

| <u>Filetype</u> | IRECI |
|-----------------|-------|
| LISTING         | 121   |
| SCRIPT, VSECATA | 132   |
| FREEFORT        | 81    |

The maximum record length supported by the editor is 160 characters.

NODISP forces a 3270 display terminal into line (typewriter) mode. When the NODISP option is in effect, all subcommands that control the display as a 3270 terminal such as SCROLL, SCROLLUP, and FORMAT (and CHANGE with no operands) are made invalid for the edit session.

Note: It is recommended that the NODISP option always be used when editing on a 3066.

# Usage Note

When you issue the EDIT command, an EXEC named EDIT EXEC S2 is executed. This EXEC invokes the VM/SP System Product editor in EDIT compatibility mode.

If you want to invoke only the CMS editor on a permanent basis, your system programmer must rename this EXEC. Then, when you issue the EDIT command, the EXEC will not execute and the CMS editor will be invoked.

If you want to invoke the CMS editor only for a particular edit session, specify OLD on the EDIT command line. CMS passes the OLD parameter to EDIT EXEC S2 and only the CMS editor is invoked. Note that the old editor has not been enhanced for VM/SP and will not be enhanced for future releases; specifically the old editor will not include any support for new display devices.

#### Responses

#### NEW FILE:

The specified file dces not exist.

#### EDIT:

The edit environment is entered. You may issue any valid EDIT subcommand or macro request.

#### INPUT:

The input environment is entered by issuing the EDIT subcommands REPLACE or INPUT with no operands. All subsequent input lines are accepted as input to the file.

#### Other Messages and Return Codes

DMSEDIO03E INVALID OPTION 'option' RC=24

DMSEDIO24E FILE 'EDIT CMSUT1 fm' ALREADY EXISTS RC=28

DMSEDIO29E INVALID PARAMETER 'parameter' IN THE OPTION 'LRECL' FIELD RC=24

DMSEDIO44E RECORD LENGTH EXCEEDS ALLOWABLE MAXIMUM RC=32

DMSEDIO54E INCOMPLETE FILEID SPECIFIED RC=24

| DMSEDIO69E DISK 'mode' NOT ACCESSED RC=36

DMSEDIO76E ACTUAL RECORD LENGTH EXCEEDS THAT SPECIFIED RC=40

DMSEDI104S ERROR 'nn' REALING FILE 'fn ft fm' FROM DISK RC=100

DMSEDI105S ERROR 'nn' WRITING FILE 'fn ft fm' ON DISK RC=100

DMSEDI117S ERROR WRITING TO DISPLAY TERMINAL RC=100

DMSEDI132S FILE 'fn ft fm' TOO LARGE RC=88

DMSEDI143S UNABLE TO LOAD SAVED SYSTEM OR LOAD MODULE RC=40

DMSEDI144S REQUESTED FILE IS IN ACTIVE STATUS

| DMSEDX069E DISK 'mode' NOT ACCESSED RC=36

# **ERASE**

Use the ERASE command to delete one or more CMS files from a read/write disk. The format of the ERASE command is:

| ERASE          | \fn \ | \ft\ [fm]<br>\* \ [* ] | [ (options[) ]] | options:          |      |
|----------------|-------|------------------------|-----------------|-------------------|------|
| <br> <br> <br> | ` ´ ´ | ,                      |                 | Type  <br> Notype | <br> |

#### where:

- fn is the filename of the file(s) to be erased. An asterisk coded in this position indicates that all filenames are to be used. fn must be specified, either with a name or an asterisk.
- ft is the filetype of the file(s) to be erased. An asterisk coded in this position indicates that all filetypes are to be used. This field must be specified, either with a name or an asterisk.
- fm is the filemode of the files to be erased. If this field is omitted, only the A-disk is searched. An asterisk coded in this position indicates that files with the specified filename and/or filetype are to be erased from all read/write disks.

# Options:

TYPE displays at the terminal the file identifier of each file erased

# NOTYPE

file identifiers are not displayed at the terminal.

# Usage Notes

1. If you specify an asterisk for both filename and filetype you must specify both a filemode letter and number; for example:

erase \* \* a5

- To erase all files on a particular disk, you can use the FORMAT command to reformat it, or you can access the disk using the ACCESS command with the ERASE option.
- If an asterisk is entered as the filemode, then either the filename or the filetype or both must be specified by name.

#### Responses

If you specify the TYPE option, the file identification of each file erased is displayed. For example:

erase oldfile temp (type

results in the display:

OLDFILE TEMP A1 R:

# Other Messages and Return Codes

DMSERS002E FILE ['fn [ft [fm]]'] NOT FCUND RC=28 DMSERS003E INVALID OPTION 'option' RC=24 DMSERS037E DISK 'mode' IS READ/ONLY RC=36 DMSERS048E INVALID MODE \*mode\* RC=24 DMSERS054E INCOMPLETE FILEID SPECIFIED RC=24 DMSERS069E DISK 'mode' NOT ACCESSED RC=36 DMSERS070E INVALID PARAMETER 'parameter' RC=24 DMSERS071E ERASE \* \* [\*[mode] NOT ALLOWED RC=24 DMSERS109T VIRTUAL STORAGE CAPACITY EXCEEDED

Note: You can invoke the FRASE command from the terminal, from an EXEC file, or as a function from a program. If FRASE is invoked as a function or from an EXEC file that has the &CONTROL NOMSG option in effect, no error message is issued.

# **ESERV**

Use the ESERV EXEC procedure in CMS/DOS to copy edited VSE macros from system or private source statement E sublibraries to CMS disk files, or to list de-edited macros. The format of the ESERV command is:

ESERV | fn

# where:

fn specifies the filename of the CMS file that contains the ESERV control statements; it must have a filetype of ESERV. The logical unit SYSIPT must be assigned to the disk on which the ESERV file resides. fn is also the filename of the LISTING and MACRO files produced by the ESERV program.

# Usage Notes

- The input file can contain any or all of the ESERV control statements as defined in <u>Guide to the DOS/VSE Assembler.</u>
- You must have a read/write A-disk accessed when you use the ESERV command.
- 3. To copy macros from the system source statement library, you must have entered the CMS/DOS environment specifying the mode letter of the VSE system residence. To copy from a private source statement library, you must assign the logical unit SYSSLB and issue a DLBL command for the ddname IJSYSSL.
- 4. The output of the ESERV program is directed (as in VSE/AF) to devices assigned to the logical units SYSLST and/or SYSPCH. If either SYSLST or SYSPCH is not assigned, the following files are created:

Unit Output File
SYSLST fn LISTING mode
SYSPCH fn MACRO mode

where mode is the mode letter of the disk on which the source file, fn ESERV resides. If fn ESERV is on a read-only disk, the files are written to your A-disk.

You can override default assignments made by the ESERV EXEC as follows:

- If you assign SYSIPI to TAPE or READER, the source statements are read from that device.
- If you assign SYSLSI or SYSPCH to another device, the SYSLST or SYSPCH files are written to that device.
- 5. The ESERV EXEC procedure clears all DLBL definitions, except those entered with the PERM option.
- 6. If you want to use the ESERV command in an EXEC procedure, you must use the EXEC command (because ESERV is also an EXEC).

- 7. When you use the ESERV control statements PUNCH or DSPCH, the ESERV program may generate CATAL.S, END, or /\* records in the output file. When you add a MACRO file containing these statements to a CMS macro library using the MACLIB command, the statements are ignored and are not read into the MACLIB member.
- Any DISKS accessed with a mode letter of 'R' or 'T' should be in read/only mode when an ESERV is running on them, otherwise message DMSDLB301E may occur.

# Responses

None. The CMS ready message indicates that the ESERV program completed execution successfully. You may examine the SYSLST output to verify the results of the ESERV program execution.

# Error Messages and Return Codes

DMSERVOO1E NO FILENAME SPECIFIED RC=24 DMSERVOOZE FILE 'fn ESERV' NOT FOUND RC=28 DMSERVOOGE NO READ / WRITE DISK ACCESSED RC=36 DMSERVO27E INVALID DEVICE ' device ' FOR SYSXXX RC=28 DMSERV037E DISK 'mode' IS READ ONLY RC=36 DMSERVO70E INVALID ARGUMENT ' argument ' RC=24 DMSERV099E CMS/DOS ENVIRONMENT NOT ACTIVE RC=40

 $\underline{\text{Note}}$ : The ESERV EXEC calls other CMS commands to perform certain functions, and so you may, on occasion, receive error messages that occur as a result of those commands.

Non-CMS error messages produced by the VSE ESERV program are described in the <u>Guide to the DOS/VSE Assembler</u>.

# **EXEC**

Use the EXEC command to execute one or more CMS commands or EXEC control statements contained in a specified CMS EXEC or EXEC2 file. The format of the EXEC command is:

| f      |    |        |
|--------|----|--------|
| [EXec] | fn | [args] |
|        |    |        |

#### where:

[EXEC] indicates that the EXEC command may be omitted if you are executing the EXEC procedure from the CMS command environment and have not issued the command SET IMPEX OFF.

fn is the filename of a file containing one or more CMS commands and/or EXEC control statements to be executed. The filetype of the file must be EXEC. The file can have either fixed- or variable-length records with a logical record length not exceeding 130 characters. A text editor or a user program can create EXEC files. EXEC files a CMS editor creates have, by default, variable-length, 80-character records.

args are any arguments you wish to pass to the EXEC. The CMS EXEC processor assigns arguments to special variables &1 through &30 in the order in which they appear in the argument list. The EXEC 2 processor assigns arguments to special variables starting with special variable &1. With the EXEC 2 processor, the <a href="mailto:number">number</a> of arguments is not limited. However, the number of bytes of data you can pass in the argument list is limited. The limit is the maximum number of bytes that can fit in a line: 130 bytes if the command is entered from a terminal, 255 bytes if the command is issued from a program.

"Section 5. EXEC Control Statements" contains complete descriptions of EXEC control statements, special variables, and built-in functions. For information on designing EXEC procedures and examples of control word usage, see the <a href="VM/SP CMS">VM/SP CMS</a> User's Guide.

See VM/SP EXEC 2 Reference for information about EXEC 2.

#### Responses

The amount of information displayed during the execution of an EXEC depends on the setting of the &CONTROL control statement. By default, &CONTROL displays all CMS commands, responses, and error messages. In addition, it displays nonzero return codes from CMS in the format:

+++ R(nnnnn) +++

where nnnn is the return code from the CMS command.

For details, see the description of the &CONTROL control statement in "Section 5. EXEC Control Statements."

The amount of information displayed during the execution of an EXEC 2 file depends on the setting of the &TRACE control statement. See  $\underline{VM/SP}$   $\underline{EXEC}$  2 Reference for details.

# Messages and Return Codes

DMSEXCOO1E NO FILENAME SPECIFIED RC=24

If the EXEC interpreter finds an error, it displays the message:

DMSEXT072E ERROR IN EXEC FILE filename, LINE nnnn - description

The possible errors, and the associated return codes, are:

|                                      | Return      |
|--------------------------------------|-------------|
| <u>Description</u>                   | <u>Code</u> |
| FILE NOT FOUND                       | 801         |
| ESKIP OR EGOTO ERROR                 | 802         |
| BAD FILE FORMAT                      | 803         |
| TOO MANY ARGUMENTS                   | 804         |
| MAX DEPTH OF LOOP NESTING EXCEEDED   | 805         |
| ERROR READING FILE                   | 806         |
| INVALID SYNTAX                       | 807         |
| INVALID FORM OF CONDITION            | 808         |
| INVALID ASSIGNMENT                   | 809         |
| MISUSE OF SPECIAL VARIABLE           | 810         |
| ERROR IN SERROR ACTION               | 811         |
| CONVERSION ERROR                     | 812         |
| TOO MANY TOKENS IN STATEMENT         | 813         |
| MISUSE OF BUILT-IN FUNCTION          | 814         |
| EOF FOUND IN LOOP                    | 815         |
| INVALID CONTROL WORD                 | 816         |
| EXEC ARITHMETIC UNDERFLOW            | 817         |
| EXEC ARITHMETIC OVERFLOW             | 818         |
| SPECIAL CHARACTER IN VARIABLE SYMBOL | 819         |
|                                      |             |

- | If the EXEC 2 interpreter finds an error, it displays the message:
- DMSEXE085E ERROR IN fn ft fm, LINE nnn description

The possible errors and the associated return codes are:

|                                   | Return |
|-----------------------------------|--------|
| Description                       | Code   |
| FILE NOT FOUND                    | 10001  |
| WRONG FILE FORMAT                 | 10002  |
| WORD TOO LONG                     | 10003  |
| STATEMENT TOO LONG                | 10004  |
| INVALID CONTROL WORD              | 10005  |
| LABEL NOT FOUND                   | 10006  |
| INVALID VARIABLE NAME             | 10007  |
| INVALID FORM OF CONDITION         | 10008  |
| INVALID ASSIGNMENT                | 10009  |
| MISSING ARGUMENT                  | 10010  |
| INVALID ARGUMENT                  | 10011  |
| CONVERSION ERROR                  | 10012  |
| NUMERIC OVERFLOW                  | 10013  |
| INVALID FUNCTION NAME             | 10014  |
| END OF FILE FOUND IN LOOP         | 10015  |
| DIVISION BY ZERO                  | 10016  |
| INVALID LOOP CONDITION            | 10017  |
| ERROR RETURN DURING SERROR ACTION | 10019  |
| ASSIGNMENT TO UNSET ARGUMENT      | 10020  |
| STATEMENT OUT OF CONTEXT          | 10021  |
| INSUFFICIENT STORAGE AVAILABLE    | 10097  |
| FILE READ ERROR nnn               | 10098  |
| TRACE ERROR nnn                   | 10099  |

DMSEXE255T INSUFFICIENT STORAGE FOR EXEC INTERPRETER RC=10096

DMSEXE175E INVALID EXEC COMMAND RC=10000

# I EXECIO

- | Use the EXECIO command to:
- Read lines from disk or virtual reader to the program stack.
- | Write lines from the program stack to a CMS disk file or to a virtual spool device (punch or printer).
- Cause execution of CP commands and recover resulting output.
- | In some cases output data to be written may be supplied directly on the | EXECIO command line.
- | The information immediately following is reference level information | about EXECIO format and operands. Following this reference information | you can find extended descriptive and use information. If you are not | familiar with EXECIO, you should review the complete command description | before attempting to use it. Also, to get full benefit from EXECIO you should be familiar with use of execs under EXEC 2. (Refer to the EXEC 2 | Reference, SC24-5219).
- | In the following descriptions, 'relative line number' means the number | of lines processed to satisfy an EXECIO operation; 'absolute line | number' means the number of the line relative to the top of the file.
- | The format of the EXECIO command is:

```
DISKR fn ft [fm [linenum]] [([FINIs] options [a] [b]]
EX EC IO
       | | lines \
                  CARD
                                                          options [a] [b]]
                                                                                [)]
                  CP
                                                         options [a] [b] [d]] [)]
                  DISKW fn ft fm [linenum
                        [recfm [lrecl]]] [([FINIs]
                                                         options [b] [c] [d]]
                  PUNCH [ (
                                                         options [b] [c] [d]] [) ] options [b] [c][ d]] [)]
                  PRINT [ ([CC /code \]
                               [ ATA [
                          Γ
                  EMSG
                                                          options [b] [c] [d]] [) ]
Option formats:
  (a)
                       (b)
                                             (C)
                                                                  (d)
   Find /chars/
                        Margins \n1 n2
                                              CAse ∫U \
                                                                   STring xxx...
   LOcate /chars/
                                 Avoid /chars/
                        STRIP
   Zone \n1 n2
                        NOTYPE
        <u>)1 * (</u>
   LIFO
   FIFO
   SKip
Note: Parsing of the EXECIO command differs from that of other CMS
       commands in that it involves handling of strings that may
       contain embedded blanks, parenthesis, other special characters,
       and words of more than eight characters. Therefore, if a right
       parenthesis is used to mark the end of an EXECIO option, it must
       be preceded by at least one blank character. A right parenthesis
       cannot be used to mark the end of the STRING option.
```

#### | where:

lines is the number of source lines processed. This can be any non-negative integer. An asterisk (\*) indicates that the operation is to terminate when:

a. a null (0-length) line is read during an <u>output</u> operation;
 b. an end-of-file condition is detected during an <u>input</u> operation.

Specification of \*, together with the STRING option, is valid only with the CP operand. Using the \* and STRING combination with any other operand causes an error message to be issued. If 'lines' is specified as zero (0), no I/O operation is performed other than FINIS, if it is specified as an option.

DISKR is used to read a specified number of lines from the CMS file
'fn ft [fm]' to the program stack FIFO (first-in first-out).

CARD is used to read a specified number of lines from the virtual reader to the program stack (FIFO).

CP causes output resulting from a CP command to be placed on the program stack (FIFO). You may specify which CP command is to be issued via:

b. the next line from the program stack. | DISKW is used to write a specified number of lines from the program stack to a new or existing CMS file 'fn ft fm'. Inserting a line into a variable length CMS file can cause truncation of the portion of the file following the inserted line. See the extended DISKW operand description. | recfm lrecl define the record format and record length for any new file created as a result of a DISKW operation. The default value for recfm is V (variable), in which case 'lrecl' has no meaning. If you specify F (fixed) for recfm, the default lrecl value is 80. The maximum lrecl value that may be specified is 255. PUNCH is used to transfer a specified number of lines from the program stack to the virtual punch. is used to transfer a specified number of lines PRINT from the program stack to the virtual printer. 1 CC is used with the PRINI operand to specify carriage control for each line transferred to the virtual printer. Using the CC operand, you can supply carriage control code explicitly, or, by specifying DATA, indicate that the carriage control character is the first byte of each line. is the character (ASA or machine code) that defines carriage control. A blank code (the default value) cannot be specified | code on the command line. specifies that the first byte of each line sent to the virtual DATA printer is a carriage control character. | EMSG causes a message to be displayed. The text of the message may be: a. the character string specified on the STRING option; b. the next available line(s) from the program stack. Messages are edited according to the current CP SET EMSG settings. | fn is the filename of the file. | ft is the filetype of the file.

is the filemode of the file. When filemode is specified, that disk and its extensions are searched. If filemode is not specified, or is specified as an asterisk (\*), all accessed

disks are searched for the specified file.

| fm

a. the STRING option on the EXECIO command line;

linenum is the absolute line number within the specified file where a DISKR or DISKW operation is to begin. If a value is not specified (default is 0) for newly opened files, reading begins at the first line and writing begins at the last line. For other files, reading or writing begins at the line following the one at which the previous operation ended.

| FINIS causes the specified file to be closed following completion of a DISKR or DISKW operation.

# | Options:

(Option a)

FIND is used to write to the program stack LIFO (last-in first-out):

- 1. the contents of that line;
- 2. the line number of the first occurrence of a line (or zone portion of that line) that begins with the characters specified between delimiters. For DISKR operations both the relative and absolute line numbers are written. Otherwise, only the relative line number is written.

If you wish to <u>search</u> only a portion of each line, use the ZONE option, explained below. If you wish to <u>write</u> only a portion of any line matching the search argument to the program stack, use the MARGINS option, also explained below.

- | LOCATE is like the FIND option explained above, except that the object characters may occur any place within a line (or zone portion of that line).
- AVOID is like the LCCATE option explained above, except that the search is for a line (or zone portion of that line) that <u>does</u>

  not contain the specified characters.
- is used to restrict the portion of the input lines searched as a result of the FIND, LOCATE, or AVOID options. The search is between columns n1 and n2 (inclusive), if specified. The default values are column 1 through the end of the line (\*). The limits of values that may be specified for n1 or n2 are 1 through 255.

SKIP allows a read function (DISKR, CARD, CP) to occur without writing any information to the program stack.

# (Option b)

| MARGINS specifies that only a portion (columns n1 through n2 inclusive) of affected lines is to be put on, or taken from the program stack. The default values are column 1 through the end of each line (\*). The limits of values that may be specified for n1 or n2 are 1 through 255.

| STRIP specifies that trailing blank characters are to be removed from any output lines or lines put on the program stack.

| NOTYPE suppresses the display of message DMSEIC632E at the virtual console.

# (Option c)

| CASE causes data read from the program stack to be:

- a. translated to uppercase if U is specified;b. not translated (mixed) if M is specified.
- M (mixed) is the default value.

#### (Option d)

| STRING is used to supply output data explicitly on the EXECIO command line. Any characters following the STRING keyword are treated as string data, not additional EXECIO operands. Therefore, STRING, if specified, must be the final option on the command line.

# | EXTENDED DESCRIPTIONS AND USE INFORMATION

# | General comments

| EXECIO commands are normally issued as statements from execs running | under EXEC 2. Because some EXECIO option values can exceed eight | characters, an extended parameter list is required for EXECIO execution | with options specified. Otherwise, an error message results. EXEC 2 | supplies an extended parameter list.

| You should keep in mind that when a CMS operation completes and the | READY message (R;) displays, CMS closes all files. Any subsequent | EXECIO read operation will begin at file line one unless a 'linenum' | value is specified. Any subsequent EXECIO write operation will begin at | the end of the file unless a 'linenum' value is specified. Therefore, | when possible, it is a good idea to specify a 'linenum' value on the | EXECIO command line.

| For write operations, data to be written is normally taken from the | program stack. However, data to be written may be supplied via the | STRING option if, as is the case when using EXEC 2, an extended | (nontokenized) parameter list is provided.

# | Program stack

- | The program stack is a buffer area, expanded as necessary from available | free storage. Data flow into and out of the program stack is:
- | a. normally FIFO (first-in first-out) for read or write operations; | b. LIFO (last-in first-out) for read options, such as FIND or LOCATE,

that result in a line number being stacked.

A successful search (LOCATE, FIND, etc.) operation results in two lines being written (LIFO) to the program stack:

- 1. the contents of the line that satisfied the search argument;
- 2. the relative line number (number of lines read to obtain a match for the search argument), and for a DISKR operation only, the absolute line number (position from the top of the file).

Stacked line number values may be used on subsequent EXECIO operations for 'lines' or 'linenum' operands.

| The CMS SENTRIES command results in a return code equal to the number of | lines in the program stack. Thus, the difference between SENTRIES | return codes, one before and one after an EXECIO operation, is the | number of lines stacked as a result of that operation.

# | Closing files and virtual devices

| EXECIO (DISKR or DISKW) operations do not close referenced files when | the operation terminates unless the FINIS operand is specified on the | command line. If you choose, you may close these files manually by | invoking the CMS FINIS command. There is considerable system overhead | associated with the execution of FINIS. Therefore, if multiple | references are to be made to a given file, it should be closed only when | necessary.

| If successive EXECIO commands reference a particular internal area of a | CMS file, it is probably more efficient to let the file remain open | until the last of these commands is issued. If so, each operation | begins at the file line following the last line processed. This | eliminates much of the need for calculating the 'linenum' value.

| EXECIO does not close virtual spool devices. Therefore, to cause any | spooled EXECIO output to be processed you must close the corresponding | device. For example:

CP CLOSE PRINTER

#### | 'lines' operand

| For a DISKW, PUNCH, PRINT, or EMSG operation, if the 'lines' operand | exceeds the number of lines on the program stack, reading continues | through the terminal input buffer. If the 'lines' operand is still not | satisfied, a VM READ is issued to the terminal. At that point, you must | enter the balance of the lines (the number specified in the 'lines' | operand) from the terminal. Entering a blank character (null line) does | not terminate the EXECIO operation; it writes a blank character to the | output device. When the 'lines' operand has been satisfied, the exec | from which EXECIO was issued continues to execute.

| If \* (to end of file) is specified for 'lines' on an output operation, | and you want the operation to terminate at any given line in the program | stack, you must make sure that line is null. Reading a null line | terminates any of the four cutput operations if \* is specified for the | 'lines' operand.

| For input operations, the number of lines written to the program stack | does not necessarily equal the number specified by 'lines'. For | example, an end-of-file or a satisfied search condition terminates a | read operation, even if the specified number of lines has not been

| written to the program stack. When a search argument (FIND, LOCATE, | AVOID option) is satisfied, and no SKIP option is specified, and the | default stacking order (LIFO) is used, the line at the top (first line out) of the stack contains the number of operations required to satisfy | the search. The next line contains the line that satisfied the search. | DISKR operation | The first line read on a DISKR operation may be: | a. the first line of the specified file; | b. specified using the 'linenum' operand; | c. determined by the results of a previous operation. | The DISKR operation may be used to simply read a specified number of | lines from a specified file and write them to the program stack. For | example, suppose file MYFILE DATA contains: The number one color is red The number two color is yellow The number three color is green The number four color is blue The number five color is black | The command: EXECIO 2 DISKR MYFILE DATA \* 1 | writes to the program stack (FIFO) two lines beginning with line one, | like this: | The number one color is red | <-next line read | The number two color is yellow | 1 1 | However, a little more complex version of this command: EXECIO 2 DISKR MYFILE DATA \* 3 (LIFO MARGINS 5 14

| would have resulted in this program stack:

| Note the use of  $\ast$  as a filemode operand on the command lines just above | to serve as a place holder.

| When a line satisfies the LOCATE, FIND, or AVOID option for a <u>DISKR</u> | operation, EXECIO writes that line to the program stack (LIFO), and in | an additional stack line, writes the relative (number of lines read to | satisfy the search) and absolute (position from the top of the file) | line numbers.

#### | CP operand

| When a search argument is required, the CP operand uses the FIND, | LOCATE, and AVOID options to process output resulting from the | associated CP command. The line that satisfies the search criteria is

written to the program stack. Any data in excess of 8192 characters is truncated and an error code is returned. The number of read operations required to match the search argument is written to the next stack line.

If you do not supply the CP command to be issued via the STRING option, the next line in the program stack is treated as that command. If there are no lines in the program stack, the next line in the console input buffer is treated as the CP command. If there are no lines in the console input buffer, then a VM READ is issued to the terminal. A null line terminates the operation.

Keep in mind that all characters of CP commands must be uppercase.

ZONE and MARGINS options do not affect the reading of the CP command; however, they do affect the portions of the lines processed as a result of the command execution.

#### DISKW operand

The DISKW operand causes the next lines from the program stack to be written to a CMS file. The point at which writing begins in an existing file on a DISKW operation may:

- a. follow the last file line (default 'linenum' when writing to a newly opened file, for example);
- b. be specified using the 'linenum' operand;
- c. be determined by the results of a previous operation.

For example, suppose you want to write 10 lines from the program stack to the end of an existing A-disk file, BUCKET STACK A. Your exec file statement to do this would be:

#### EXECIO 10 DISKW BUCKET STACK A

| Now, take a slightly more complex requirement. Using stack lines down | to the first null line, create a new A-disk file, FASKET STAX A, then | close the file after it is written. Also, make the file fixed length | format with a record length cf 60. The EXECIO command to do this is:

#### EXECIO \* DISKW BASKET STAX A 1 F 60 (FINIS

| A word of caution about using the linenum operand to insert lines in the | middle of CMS variable length files. Because of the way CMS handles | these files, any variable length line inserted must be equal in length | to the line it displaces. Otherwise, for disks formatted in:

- | a. 1K, 2K, or 4K blocks, all file lines following the one inserted are truncated;
- $\mid$  b. 800-byte blocks, the file remains unchanged and CMS issues message  $\mid$  105S (nn=15).

| For example, assume a disk format in 2K blocks. The variable format | file WORDS LEARNING A is:

- A is for apple
- C is for cake
- C is for candy
  - D is for dog

# | execution of:

- | EXECIO 1 DISKW WORDS LEARNING A 2 (STRING B is for butterfly
- | produces a file that contains only:
  - 112 IBM VM/SP CMS Command and Macro Reference

```
A is for apple
     B is for butterfly
| Because 'B is for butterfly' contains more characters than the line it
writes over, 'C is for cake', all lines following it are truncated.
| However, slightly modifying the command to:
     EXECIO 1 DISKW WORDS LEARNING A 2 (STRING B is for baby
| results in:
     A is for apple
     B is for baby
     C is for candy
     D is for dog
| To prevent truncation when inserting records in a variable-length file,
| you can use fixed-format files.
| recfm
| lrecl operands
| The default value for recfm is V (variable), in which case 'lrecl' has
I no meaning. If you specify F (fixed) for recfm, the default lrecl value
| is 80. The maximum lrecl value that you may specify is 255.
| When lines are written to an existing file, the record format and record
| length of that file apply. Specifying recfm or lrecl values on the | EXECIO command line that conflict with those of the existing file causes
| an error message to be issued.
| CC operand
| When you specify CC together with the DATA operand, be sure the first
character of each line to be sent to the virtual printer may be removed
| and interpreted as carriage control for that line.
| You may use ASA or machine code characters with the CC operand to | specify carriage control. For example, CC 0 causes space two lines | before printing. You can find information about these codes under the
| PRINTL macro description in <u>VM/SP CMS Command and Macro Reference</u>.
| EMSG operand
| Lines to be displayed by EMSG should have the format:
     xxxmmmnnns
| where:
| xxxmmm is the issuing module name
nnn
          is the message number
         indicates the message type (E - error, I - informational, W -
         warning etc.)
| The current settings of the CP SET EMSG command control the displayed
| lines. These settings, combined with message length, can cause messages
I to be abbreviated or not displayed at all.
```

# | linenum operand

When a linenum value (default 0) is not specified on the EXECIO command line, the number of the next file line available for reading or writing depends on results of previous operations that referenced that file. For example, consider the two EXECIO DISKR operations just below. By looking at the first of these commands you can see:

- | a. Four lines are to be read from MYFILE DATA, starting at line 1;
- | b. Because FINIS is not specified on the command line, MYFILE DATA remains open after the first read operation. Because the first command reads 4 lines, the subsequent read operation will begin at line 5.

EXECIO 4 DISKR MYFILE DATA \* 1

EXECIO 3 DISKR MYFILE DATA (FINIS

Because the second EXECIO command specifies no linenum operand, reading of the specified 3 lines begins at line 5.

| Two situations that would cause the second EXECIO command to not begin | execution at line 5 are:

- | a. a program other than EXECIO accessing MYFILE DATA after the first and before the second EXECIO command is executed;
- | b. a CMS operation completing such that the CMS READY message (R;) is displayed. In that case CMS closes associated files. Therefore, subsequent operations using these files would begin at line 1.

| The FINIS operand causes MYFILE DATA to close. Therefore, any | subsequent DISKR operation using a default linenum value would begin | reading at line 1.

| FIND | LOCATE

| AVOID options

| The delimiter pair for the specified character string need not be / /. | They may be any character not included in the string. For example:

EXECIO \* DISKR MYFILE DATES (LOCATE \$12/25/81\$

| FIFO

| LIFO options

| Most EXECIO operations that write to the program stack default to FIFO, | first line written to the stack will be the first read out. The | exceptions (LIFO) are operations involving a search (LOCATE, FIND, and | AVOID options). These operations result in the relative line number (number of lines read to satisfy the search) being stacked. For DISKR | operations the absolute line number (position from the top of file) is | also stacked on the same line. It is necessary to have these numbers at | the top of the stack so that they are immediately accessable to a | subsequent EXECIO command.

### | SKIP option

| On EXECIO read operations the SKIP operand prevents input lines from | being written to the program stack. For example, you might want to put

I on the program stack all lines of MYFILE DATA that follow the line | containing '4120 Rock Road'. First, to search through the file for the | line after which reading to the program stack is to begin, issue:

EXECIO \* DISKR MYFILE DATA \* 1 (LOCATE /4120 Rock Road/ SKIP

| The SKIP option prevents the line being searched for, together with the | line number, from being written to the program stack. Then, to write to the program stack the next line through the end of file, issue:

EXECIO \* DISKR MYFILE DATA

| Keep in mind that accessing MYFILE DATA by another program or causing a | CMS READY message to be displayed prior to issuing the second EXECIO | command would change the point at which the second command begins reading. When possible, you should specify the linenum operand | explicitly.

| Another use of the SKIP option might be the execution of a CP command I via the CP operand to obtain a return code without displaying the | resulting messages or writing them to the program stack. For example:

EXECIO \* CP (SKIP STRING Q userid

| The userid must be uppercase.

| As an alternative, specifying 0 for the 'lines' operand value with the | CP operand also causes results not to be displayed or written to the | program stack.

# | Using EXECIO in EXEC 2 execs

| This example is not intended to teach you all you need to know to write | EXEC 2 execs. If you are not already familiar with EXEC 2, see VM/SP | EXEC 2 Reference.

 $\mid$  The example illustrates how you might use EXECIO commands in an EXEC 2  $\mid$  exec to read a CMS file from the program stack, then print that file, 60 | lines per page, with the cutput indented 15 spaces.

| This is not the only, nor necessarily the best way to accomplish the results. However, it does show some uses of the EXECIO command within an EXEC 2 exec. The exec statement numbers in the left margin are to reference explanations below, and are not a part of the exec. Indentation of statements is only to identify groups that make up I routines within the exec.

| Because the exec reads, prints, and indents, lets name it RDPRIND EXEC | (the filetype must be EXEC).

#### | RDPRIND EXEC

- STRACE
- 2. ECASE M
- 1 3. **EUPPER ARGS**
- 1 4-DROPBUF 0
- 1 5. &B = &LEFT OF &BLANK 15
- 1 6. 0 = 13
- 1 7. EXECIO 1 PRINT (CC 1 STRING
- 1 8. -AGAIN
- 1 9. EXECIO 100 DISKR &1 &2 &3
- 1 10. ETEST = ERC 1 11. SENTRIES

- 1 12. SLOOP -END ERC
  - 13. EREAD STRING &S
- 14. &S = &CONCAT OF &B &S
- 15. EXECIO 1 PRINT (STRING &S
- $16. \quad \&L = \&L + 1$
- 1 17. EIF EL < 60 EGOTO -END
- 1 18. EXECIO 1 PRINT (CC 1 STRING
- 119. & EL = 0
- 1 20. END
- | 21. &IF &TEST = 0 &GOTO -AGAIN
- 1 22. CP CLOSE PRT NAME &1 &2
- | 23. &EXIT

# (Explanations, by statement number)

- | 1. &TRACE EXEC 2 execs begin with an &TRACE statement (to distinguish
  | them from CMS execs).
- | 2. &CASE M Input characters, resulting from subsequent exec statements causing read operations, are not to be translated to uppercase (the default condition).
- | 3. &UPPER ARGS Command line arguments are processed in uppercase. | This statement caused any arguments entered in lowercase to be translated to uppercase.
- | 4. DROPBUF 0 Clears the program stack of any existing lines.
- | 5. &B = &LEFT OF &BLANK 15 Creates a variable (&B) that is 15 blank (&BLANK) characters and begins at the left margin (&LEFT OF). This is used to indent printed output 15 positions.
- | 6. &L = 0 Initialize to 0 the variable (&L) used to count the number
  | of lines printed on the current page. When this number reaches 60
  | the exec causes a page eject.
- | 7. EXECIO 1 PRINT (CC 1 STRING Cause the printer to eject to the top of a new page (CC 1) before the first line is printed. Because no lines are to print on this particular operation, the dummy STRING operand is included to prevent reading a line from the program stack or the console.
- | 8. -AGAIN Marks the start of the read/print routine.
- 9. EXECIO 100 DISKR &1 &2 &3 The input file is to be read 100 lines each time through this loop until an end of file condition occurs. This is because some files may be so large that stacking space becomes a problem. If you are certain that the entire file can be handled on one DISKR operation, you can specify \* in place of the 100 for a 'lines' operand.
- 10. ETEST = ERC Set the variable ETEST to the value of the return code from the EXECIO DISKR operation. A 0 return code indicates that more lines remain to be read. ETEST is checked at statement 21 to determine if the last group of lines from the file have been read, resulting in an exit from the exec.
- 11. SENTRIES The return code from this CMS command is equal to the number of lines on the program stack. Because 100 lines are read on the DISKR operation, this number will be 100, except for the final DISKR operation, when the number will probably be something less than 100. This number is used at statement 12 to set up the number of times to loop through the print routine.

- | 12. ELOOP -END ERC Loop through the following routine (to -END) a number of times equal to the number of lines on the program stack (ERC). One file line is printed each time through the loop.
- | 13. &READ STRING &S Read a line from the program stack and assign the string of characters read as the value of variable &S.
- | 14. &S = &CONCAT OF &B &S Concatnate 15 blanks (&B, assigned in statement 5) to precede the line just read (&S).
- | 15. EXECIO 1 PRINT (STRING &S Print one line, the characters of which are the value of &S. Because no CC operand is specified, single spacing follows.
- | 16. &L = &L + 1 Add one to the variable (&L) that counts the number of lines printed on the current page.
- | 17. &IF &L < 60 &GOTO -END If 60 lines have not yet printed on this page (value of &L less than 60), bypass next two statements.
- | 18. EXECIO 1 PRINT (CC 1 STRING Eject the printer form to the top of a new page (similar to statement 7). This statement is executed when printed line counter advances to 60 (condition in statement 17 not satisfied).
- | 19. &L = 0 Reset printed line counter to begin new page.
- | 20. -END This label marks the end of the print routine loop.
- 21. EIF ETEST = 0 EGOTO -AGAIN If the return code from the previous EXECIO DISKR operation (ERC now saved in ETEST) is not 0 (no end of file condition), branch back to -AGAIN to read and print another group of lines.
- | 22. CP CLOSE PRT NAME &1 &2 Close the printer spool file, and assign it the same filename (&1) and filetype (&2) as the disk file read.
- 1 23. &EXIT Returns control to CMS.
- | Now, to cause the exec to read and print a CMS disk file named TESTFILE | DATA A, issue:
- RDPRIND TESTFILE DATA A
- | TESTFILE, DATA, and A are substituted into the exec for &1, &2, and &3 | respectively.

# | Messages and Return Codes

| 1          | BAD PLIST: UNKNOWN OPTION NAME (name) RC=24                                                     |
|------------|-------------------------------------------------------------------------------------------------|
| 1          | BAD PLIST: VALUE MISSING AFTER option OPTION RC=24                                              |
| 1          | BAD PLIST: VALUE (value) NOT VALID FOR option OPTION RC=24                                      |
| 1          | BAD PLIST: option OPTION IS NOT VALID WITH option OPTION RC=24                                  |
| 1          | BAD PLIST: option OPTION NOT VALID WITH operation OPERATION RC=24                               |
| 1          | BAD PLIST: STRING OPTION WITH LINES=* IS VALID ONLY FOR CP OPERATION RC=24                      |
| l<br>I     | BAD PLIST: DEVICE AND LINES ARGUMENTS ARE REQUIRED RC=24                                        |
| i<br>i     | BAD PLIST: INVALID VALUE (value) FOR NUMBER OF LINES RC=24                                      |
| 1          | BAD PLIST: MISSING "DEVICE" ARGUMENT RC=24                                                      |
| 1          | BAD PLIST: INVALID "DEVICE" ARGUMENT (argument) RC=24                                           |
| 1          | BAD PLIST: INVALID VALUE (value) FOR DISK FILE LINE NUMBER RC=24                                |
| 1          | BAD PLIST: DISK FILEMODE REQUIRED FOR DISKW RC=24                                               |
| 1          | BAD PLIST: INVALID RECORD FORMAT (recfm) MUST BE EITHER F OR V RC=24                            |
| 1          | BAD PLIST: INVALID RECORD LENGTH ARGUMENT (1rec1) RC=24                                         |
| 1          | BAD PLIST: FILE FORMAT SPECIFIED (recfm) DOES NOT AGREE WITH EXISTING FILE FORMAT (recfm) RC=24 |
| 1          | BAD PLIST: FILE LRECL SPECIFIED (lrec1) DOES NOT AGREE WITH EXISTING FILE LRECL (lrec1) RC=24   |
| 1          | BAD PLIST: EXECIO OPTIONS ONLY ALLOWED WITH EXTENDED PLIST RC=24                                |
| 1          | BAD PLIST: INVALID MODE 'mode' RC=24                                                            |
| 1          | BAD PLIST: INVALID CHARACTER IN FILE IDENTIFIER RC=24                                           |
| DMSEI0622E | INSUFFICIENT FREE STORAGE FOR EXECTO RC=41                                                      |
| DMSEI0632E | I/O ERROR IN EXECIO: RC="return code" FROM "command" COMMAND RC=1nn                             |

# | Return Code Definitions

| ı | Finished correctly                                | 0      |
|---|---------------------------------------------------|--------|
| I | Truncated                                         | 1      |
| 1 | EOF before specified number of lines were read    | 2      |
| ١ | Count ran out without successful pattern match    | 3      |
| i | NUCEXT initialization failed                      | 13     |
| ١ | Bad PLIST                                         | 24     |
|   | Insufficient free storage to load EXECIO          |        |
| ı | 100 + return code from I/O operation (if nonzero) | 1nn    |
| ١ | 1000 + return code from CP command (if nonzero),  |        |
| ı | where x is 0, 1, 2, or 3, as described above      | x 1nnn |

#### **FETCH**

Use the FETCH command in CMS/DOS to load an executable phase into storage for execution. The format of the FETCH command is:

|   | FETCh | ı | phasename | [(options[)]] |                   |   |
|---|-------|---|-----------|---------------|-------------------|---|
| ļ |       | ļ |           |               | options:          | į |
| ŀ |       | ŀ |           |               | [START]<br>[COMP] | - |
| i |       | i |           |               | [ORIGIN hexloc]   | į |

### where:

phasename is the name of the phase to be loaded into virtual storage.

CMS searches for the phase:

- In a VSE private core image library, if IJSYSCL has been defined
- In CMS DOSLIBs that have been identified with the GLOBAL command
- In the VSE system core image library, if you specified the mode letter of the VSE system residence on the SET DOS ON command line

# Options:

START specifies that once the phase is loaded into storage, execution should begin immediately.

COMP specifies that when the phase is to be executed, register 1 should contain the address of its entry point. (See Usage Note 5.)

# ORIGIN hexloc

fetches the program and loads it at the location specified by hexloc; this location must be in the CMS user area below the start of the CMS nucleus. The location, hexloc, is a hexadecimal number of up to eight characters. (See Usage Note 6.)

#### Usage Notes

١

- 1. If you do not use the START option, FETCH displays a message at your terminal indicating the name of the phase and the storage location of its entry point. At this time, you can set address instruction stops for testing. To continue, issue the START command to initiate execution of the phase just loaded.
- The fetch routine is also invoked by supervisor call (SVC) instructions 1, 2, 4, or 65. The search order for executable phases is the same as listed above.
- 3. If you want to fetch a phase from a private core image library, you must issue an ASSGN command for the logical unit SYSCLB and define the library in a DLBL command using the ddname IJSSYCL. For example:

assgn sysclb c dlbl ijsyscl c dsn core image lib (sysclb perm

- 4. Phases fetched from VSE core image libraries must have been link-edited with ACTION REL.
- 5. CMS uses the COMI option when it fetches the DOS PL/I compiler because that compiler expects register 1 to contain its entry point address. This option is not required when you issue the FETCH command to load your own programs.

When CMS starts executing a phase that has COMP specified, the DMSLIO7401 EXECUTION BEGINS... message is not displayed.

- 6. The ORIGIN option is used by the VSAMGEN installation EXEC procedure to load nonsharable modules on a segment boundary. It is not required when you issue the FETCH command to load your own programs, unless you want to load them at a location other than 20000.
- 7. The FETCH command should only be used with the START command to execute a VSE program. It should not be used with GENMOD to attempt to create an executable CMS module file.
- 8. Multiphase program support is different in CMS/DOS than in VSE. The core image directory is not searched for multiphase programs. Thus the value of HIPROG in BGCOM reflects only the ending address of the longest phase loaded, not that of the phase in the library that has the highest ending address.

#### Responses

DMSFET7101 PHASE 'phase' ENTRY POINT AT LOCATION XXXXXX

This message is issued when the START option is not specified. It indicates the virtual storage address at which the phase was loaded.

DMSLIO7401 EXECUTION BEGINS...

This message is issued when the START option is specified; it indicates that program execution has begun.

# Other Messages and Return Codes

DMSFCH104S ERROR 'nn' READING FILE 'fn ft fm' FROM DISK RC=100 DMSFCH109S VIRTUAL STORAGE CAPACITY EXCEEDED RC=104 DMSFCH113S DISK (cuu) NOT ATTACHED RC=100 DMSFCH115E PHASE LOAD POINT LESS THAN 'address' RC=40 DMSFCH411S INPUT ERROR COLE "nn" ON '{SYSRES|SYSCLB}' RC=100 | DMSFCH623S PHASE CANNOT BE LOADED AT LOCATION 'location' BECAUSE IT WOULD OVERLAY THE CMS NUCLEUS RC=88 DMSFCH777S DOS PARTITION TOO SMALL TO ACCOMMODATE FETCH REQUEST RC=104 DMSFET003E INVALID CPTION 'option' RC=24 DMSFET004E PHASE 'phase' NOT FOUND RC=28
DMSFET029E INVALID PARAMETER 'parameter' IN THE OPTION 'ORIGIN' FIELD RC=24DMSFET070E INVALID PARAMETER 'parameter' RC=24DMSFET098E NO PHASE NAME SPECIFIED RC=24 DMSFET099E CMS/DOS ENVIRONMENT NOT ACTIVE RC=40 | DMSFET623S PHASE CANNOT BE LOADED AT LOCATION 'location' BECAUSE IT WOULD OVERLAY THE CMS NUCLEUS RC=88 DMSLIO055E NO ENTRY POINT DEFINED RC=40

# **FILEDEF**

Use the FILEDEF command to establish data definitions for OS ddnames, to define files to be copied with the MOVEFILE command, or to override default file definitions made by the assembler and the OS language processors. The format of the FILEDEF command is:

```
|FIledef|
          Terminal
                                    [(optionA optionD[)]]
                     PRinter
                                    [(optionA OPTCD j[)]]
                     PUnch
                                    [(optionA[)]]
                     Reader
                            fn
                                          |fm|| [(optionA optionB[)]]
                     DISK
                                  ft
                            |FILE ddname |A1||
                                                                          11
                      OL
                                                 (DSN ?
(DSN qual1 qual2 ...
                     |||DISK fn
                                   ft
                                          ||fm||
                     111
                              FILE ddname | | A1 | |
                                                 DSN quall qual2
                     111
                                          11
                                             11
                     111
                                    [(optionA optionB[)]]
                     DUMMY
                                     [(optionA[)]]
                     TAPn
                            LABOFF
                            |BLP [n]
                            ISL [n] [VOLID volid] [DISP MOD]
                            |SUL [n] [VOLID volid]
                            |NL [n]
                            | NSL filename
                                                                          11
                                     [(optionA optionC optionE[)]]
                                                                          11
                     GRAF
                              cuu
                                     [(optionA[)]]
                                                                          11
                     CLEAR
          optionA:
                            optionB:
                                             optionC:
                                                          optionD:
                            [KEYLEN nnn]
          [PERM]
                                                          UPCASE I
                                              17TRACKI
          | CHANGE
                            XTENT nnnnn
                                              | 9TRACK |
                                                          LOWCASE
          | NOCHANGE |
                            XTENT 50
                                              [TRTCH a]
                            [LIMCT nnn]
                                              [DEN den]
         [RECFM a]
                                                          optionE:
                                                          [LEAVE]
          [LRECL nnnnn]
                            [OPTCD a]
                                                          [ NOEOV ]
                            [DISP MOD]
          BLOCK nnnn
                            [MEMBER membername]
                            [CONCAT]
          | BLKSIZE nnnnn|
                            |DSORG (PS)|
                                    PO
```

#### where:

ddname is the name by which the file is referred to in your nn program. The ddname may be from one to eight alphameric that characters, but the first character must be alphabetic or national. If a number nn is specified, it is translated to a FORTRAN data definition name of FInnF001. An asterisk (\*) may be specified with the CLEAR operand to indicate that all file definitions not entered with the PERM option should be cleared.

### <u>Devices</u>

TERMINAL is your terminal (terminal I/O must not be blocked).

PRINTER is the spooled printer.

PUNCH is the spooled punch.

READER is the spooled card reader (card reader I/O must not be blocked).

DISK specifies that the virtual I/O device is a disk. As shown in the format, you can choose one of two forms for specifying the DISK operand. Both forms are described in "Using the FILEDEF DISK Operand."

DUMMY indicates that no real I/O takes place for a data set.

TAP[n] is a magnetic tape. The symbolic number of the tape drive, n, can be 1, 2, 3, or 4, representing virtual units 181, 182, 183, and 184, respectively. If n is not specified, FILEDEF uses the existing TAPn device for the specified ddname. TAP defaults to TAP2 if there is no existing definition for the specified ddname, or if the existing device was not TAPn. You can also specify the type of label processing you want on your tape. Specifying label processing is discussed in "Using the FILEDEF TAPN operand."

GRAF specifies that the virtual I/O device is a Graphic Display.

cuu is the virtual device address of the attached graphic display.

CLEAR removes any existing definition for the specified ddname. Clearing a ddname before defining it ensures that a file definition does not exist and that any options previously defined with the ddname no longer have effect.

 $\underline{\text{Options}}$ : Whenever an invalid option is specified for a particular device type, an error message is issued. Figure 9 shows valid options for each device type.

| _ | <del></del>      | <del></del> |             |      |                    |               |
|---|------------------|-------------|-------------|------|--------------------|---------------|
| Ī | I                | OPERANDS    | i           | i i  |                    | l             |
| 1 | 1                | READER,     |             | l    |                    | l             |
| 1 | Options          | PUNCH,      |             | 1    | DISK               |               |
| ١ | 1                | PRINTER     | TERMINAL    | TAPn | DUMMY <sup>1</sup> | GRAF          |
| ŀ | DI 000 DI 0000   |             |             |      |                    |               |
| Ţ | BLOCK, BLKSIZE   | X I         | X           | I X  | X [                |               |
| 1 | CHANGE, NOCHANGE | X I         | X           | l X  | X                  | X             |
| 1 | CONCAT           | 1           |             | [    | X                  |               |
| 1 | DEN              | 1           |             | X    |                    |               |
| ı | DISP MOD         | ı           |             | X4   | X                  |               |
| ı | DSORG            | 1           |             | 1    | X I                |               |
| 1 | KEYLEN           | i           |             | 1    | Χz                 | 1             |
| 1 | LEAVE            | ĺ           |             | X    | 1                  | Ì             |
| Ĺ | LIMCT            | ì           |             | Ì    | Χz                 |               |
| i | LOWCASE, UPCASE  | i           | X           | i l  |                    |               |
| i | LRECL            | x i         | X           | i x  | X                  |               |
| i | MEMBER i         | i           |             | i    | X                  | İ             |
| ì | NOEOV I          | χ5 i        |             | i x  |                    | ·             |
| i | OPTCD            | i           | '           |      | Χz                 |               |
| i | PERM             | x i         | X           | X    | T X                | x             |
| i | RECFM            | X i         | X           | X    | X                  | , <del></del> |
| i | TRTCH            | ;           | <del></del> | ХЗ   | <br>I              | '<br>         |
| i | XTENT            | 1           |             |      | X2                 |               |
| 1 | 7TRACK, 9TRACK   | i           |             | X    | <br>               | 1             |
| 1 | THACK, SINACK    | Į.          | l           | 1 4  |                    | 1             |

| No options may be necessary but all disk options are accepted. | |2This option is meaningful only for BDAM files.

| This option is for 7-track tapes only. | This option is for SL tapes only.

|5This option is for Printer only.

Figure 9. Valid File Characteristics for Each Device Type of the FILEDEF Command

retains the current definition PERM until it either is explicitly cleared or is changed with a new FILEDEF command with the CHANGE option. If PERM is not specified, the definition is cleared when a FILEDEF \* CLEAR command is executed.

merges the file definitions whenever a file definition already exists for a ddname and a new FILEDEF command specifying the same ddname is issued; the options associated with the two definitions are merged. Options CHANGE from the original definition remain in effect unless duplicated in the new definition. New options are added to the option list.

NOCHANGE retains the current file definition, if one exists, for the specified ddname. With this option, the system stops further processing (error checking, scanning, etc.) of the new FILEDEF command if a file definition exists for the specified ddname.

RECFM a is the record format of the file, where "a" can be one of the following:

<u>a</u> <u>Meaning</u> F fixed length fixed blocked1 FΒ v variable length variable blocked1 ٧B undefined TT FS, FBS fixed length, standard blocks variable length, spanned records VS, VBS ASA print control characters<sup>2</sup> A M machine print control codes<sup>2</sup>

LRECL nnnnn is the logical record length (nnnnn) of the file, in bytes. LRECL should not exceed 32760 bytes because of OS restrictions.

#### BLOCK nnnn BLKSIZE nnnn

is the logical block size (nnnnn) of the file, in bytes. BLOCK should not exceed 32760 bytes because of OS restrictions. If both BLOCK and BLKSIZE options are specified, the value of nnnnn for BLOCK is used and BLKSIZE is ignored.

KEYLEN nnn is the size (nnn) of the key (in bytes). The maximum value accepted is 256.

XTENT nnnnn is the number of records (nnnnn) in the extent for the file. The default is 50. The maximum value is 16,777,215.

LIMCT nnn is the maximum number of extra tracks or blocks (nnn) to be searched. The maximum value is 256.

OPTCD a is the direct access search processing desired. The variable "a" may be any combination of up to three of the following: (A and R are mutually exclusive.)

# Code DASE Search

- A Actual device addressing
- E Extended search
- F Feedback addressing
- R Relative block addressing

OPTCD j is valid only for the Printer.

J When the virtual printer is a 3800, 'J' indicates to QSAM and BSAM that the output line contains a TRC (Table Reference Character) byte.

Note: The KEYLEN, XTENT, LIMCT, and OPTCD options should only be used with BDAM, QSAM, or ESAM files.

DISP MOD positions the read/write pointer after the last record in the disk file. This option should only be used for

<sup>&</sup>lt;sup>1</sup>FB and VB should not be used with TERMINAL or READER devices.

<sup>2</sup>A and M may be used with any of the valid RECFM settings (for example, FA, FBA, VA, VBA, etc.) M should not be used with TERMINAL devices.

adding records to the end of a file. When adding records to the end of a file, the file must be on a disk accessed as read/write. If a disk is an extension of another disk, the extension is automatically read/only and you cannot write to it. DISP MOD may be used to add records to the end of the tape file only for standard label tapes.

#### MEMBER membername

allows you to specify the name of a member of an OS partitioned data set; membername is the name of the PDS member.

CONCAT allows you to assign the same ddname to two or more OS libraries so that you can refer to them in a single GLOBAL command. You may concatenate libraries with filetypes of MACLIB and LOADLIB.

Any file format options you specify in the first FILEDEF command line remain in effect for subsequently concatenated libraries. For a detailed description of concatenated macro libraries, see "Using OS Macro Libraries" in <a href="MM/SP CMS">MM/SP CMS User's Guide</a>.

DSORG  $\{PS\}$  is the data set organization: physical sequential  $\{PS\}$ ,  $\{PO\}$  partitioned (PO), or direct access (DA).

7 | 7TRACK | is the tape setting. The tape device mode is not checked | 9TRACK | or set by filedef. Use the TAPE command MODESET option to set the mode of a tape.

TRTCH a is the tape recording technique for 7-track tapes. Use the following chart to determine the value of "a" for 7-track tapes.

| ŀ | Parity   | 1                      | Converter                  | ł                                                      | Translator                                    |
|---|----------|------------------------|----------------------------|--------------------------------------------------------|-----------------------------------------------|
| 1 | odd      | 1                      | off                        | 1                                                      | off                                           |
| Ĺ | odd      | Ì                      | on                         | ì                                                      | off                                           |
| i | odd      | Ĺ                      | off                        | i                                                      | on                                            |
| Ì | even     | 1                      | off                        | ĺ                                                      | off                                           |
| ĺ | even     | i                      | off                        | Ì                                                      | on                                            |
|   | <u> </u> | odd<br>  odd<br>  even | odd  <br>  odd  <br>  even | odd   off<br>  odd   on<br>  odd   off<br>  even   off | odd   off   odd   on   odd   off   even   off |

The default value of TRTCH is OC.

DEN den is tape density: den can be 200, 556, 800, 1600, or 6250 bpi (bits per inch). If 200 or 556 are specified, 7TRACK is assumed. If 800, 1600, or 6250 are specified 9TRACK is assumed.

<u>UPCASE</u> translates all terminal input data to uppercase.

LOWCASE retains all terminal input data as typed in.

LEAVE is only valid for TAPn files that are SUL or SL (standard label). With this option selected, the tape is not moved before lakel processing. If LEAVE is not specified, tapes with files specified as SL or SUL are rewound and then positioned before the files are processed.

NOEOV is only valid for TAPn files. With NOEOV selected, there

is no automatic limited end-of-volume processing when end of tape is sensed on output. See the section "CMS Tape Label Processing" in the <u>VM/SP CMS User's Guide</u> for a description of end-of-volume processing.

#### <u>Usage Notes</u>

1. If you do not issue a FILEDEF command for an OS input or output file, CMS uses the ddname on the DCB macro to issue the following default file definition:

FILEDEF ddname DISK FILE ddname A1

See "Usage Notes" under the discussion of the ASSEMBLE command for information on the default file definitions made by the assembler.

- To identify VSE files for VSE program execution or to identify VSAM data sets for either OS or VSE program execution, you must use the DLBL command.
- 3. A file definition established with the FILEDEF command remains in effect until explicitly changed or cleared. The system clears file definitions under the following circumstances:
  - When the assembler or any of the language processors are invoked. (Note that FILEDEF definitions entered with the PERM option are not cleared.)
  - When a program abends or when you issue the Immediate command HX to halt command or program execution.
- 4. The FILEDEF command does not supply default values for LRECL and BLKSIZE. As under OS, if DCB information is unavailable when a file is opened, an open error is issued for the file. The following chart summarizes the results at OPEN time of specifying LRECL and BLKSIZE options.

| BLKSIZE          | ۱      | LRECI            | Results                                                                                                    |
|------------------|--------|------------------|----------------------------------------------------------------------------------------------------|
| Not<br>Specified | 1<br>1 | Not<br>Specified | If the input file exists on disk, the  item length (or item length +4 for vari-  able-length records) becomes the BLKSIZE |
| Specified        | 1      |                  | LRECL=BLKSIZE (or LRECL=BLKSIZE-4, for  variable-length records).                                                         |
| Not<br>Specified | 1      | Specified        | BLKSIZE=LRECL (or BLKSIZE=LRECL+4, for  variable—length records).                                                         |
| Specified        | 1      | Specified        | The values specified are used.                                                                                            |

If V or VB is specified for RECFM, LRECL must be at least 4 bytes less than BLKSIZE and LRECL must be at least 4 bytes greater than the largest record of the file.

VSE sequential (SAM) files do not contain BLKSIZE, LRECL, or RECFM specifications. These options must be specified by a FILEDEF command or DCB statement if OS macros are used to access VSE files. Otherwise the defaults, BLKSIZE=32760 and RECFM=U, are assumed. LRECL is not used for RECFM=U files.

5. There is an auxiliary processing option for FILEDEF that is only

valid when FILEDEF is executed by an internal program call: this option cannot be entered as a terminal command. The option, AUXPROC addr, allows an auxiliary processing routine to receive control during I/O operations. For details on how to use this option of the FILEDEF command, see <u>VM/SP</u> System <u>Programmer's Guide</u>.

- 6. If a FILEDEF command is issued with a DDNAME that matches a current DDNAME defined by a previous FILEDEF command and the devices are the same, the filename, filetype, filemode, and options previously specified remain in effect, unless respecified by the new FILEDEF command. If the devices are not the same, all previous specifications are removed.
- 7. If the FILEDEF command is entered with no operands, a list of current definitions is displayed.

### Using the FILEDEF DISK Operand

There are two general forms for specifying the DISK operand in a FILEDEF command. If you specify the first form:

FILEDEF ddname DISK fn ft [fm]

fn and ft (filename and filetype) are assumed to be a CMS fileid. If fm is the filemode of an OS disk, fn and ft are assumed to be the only two qualifiers of an OS data set name. If fm is specified as an asterisk, (\*) then all accessed disks are searched.

You cannot use this form unless the OS data set name or VSE file-id conforms to the OS naming convention (1- to 8-byte qualifiers separated by periods, to a maximum of 44 characters, including periods). Also, the data set name can have only two qualifiers; otherwise, you must use the DSN ? or DSN qual1... form. For example, if the OS data set name or VSE file-id is TEST.SAMFLE.MAY, you enter:

FILEDEF MINE B1 DSN TEST SAMPLE MAY

-- or --

FILEDEF MINE B1 DSN TEST.SAMPLE.MAY

-- or --

FILEDEF MINE B1 DSN ? TEST.SAMPLE.MAY

If the OS data set name or VSE file-id is TEST.SAMPLE, then you may enter:

FILEDEF MINE DISK TEST SAMPLE B1

The second form of the DISK operand is used only with  $\mbox{OS}$  data sets and  $\mbox{VSE}$  files:

This form allows you to to enter OS and VSE file identifications that do not conform to OS data set naming conventions. The DSN operand corresponds to the DSN parameter on the OS DD (data definition) statement. There are three ways you can specify this form:

- FILEDEF ddname DISK fn ft fm DSN qual1 [qual2...]
- FILEDEF ddname DISK fn ft fm DSN qual1 [.qual2...]

This form of the FILEDEF command associates the CMS filename and filetype you specify with the OS data set name or VSE file-id specified following the DSN operand. Once it is defined, you can refer to the OS data set name or VSE file-id by using the CMS filename and filetype. If you omit DISK, filename, filetype, and filemode, the default values are FILE ddname A1.

#### FILEDEF ddname DSN ?

This form of the FILEDEF command allows you to specify the OS data set name or VSE file-id interactively. Using this form, you can enter an OS data set name or VSE file-id containing embedded special characters such as blanks. If you use this form, the default filename and filetype for your file, FILE ddname, is the CMS filename and filetype associated with the OS data set name or VSE file-id. The filemode for this form is always the default, A1.

To use the interactive DSN operand, you key in DSN ?; CMS then requests that you enter the OS data set name or DOS file-id exactly as it appears in the data set or file. Do not omit the periods that separate the qualifiers of an OS data set name, but do not insert periods where they do not appear.

qual1[.qual2...]

where qual1.qual2... are the qualifiers of the OS data set name or VSE file-id. When you use this form, you must code the periods separating the qualifiers.

• FILEDEF ddname mode DSN qual1 [qual2...]

-- or --

ı

| • FILEDEF ddname mode DSN qual1 [.qual2...]

This form allows you to specify the OS data set name or VSE file-id explicitly. The default value for the filename and filetype is FILE ddname. When you use this form, you can use periods to separate the qualifiers or you can omit the periods. If the command is entered with a blank separating the qualifiers, FILEDEF replaces them with periods. For example, for an OS data set or VSE file named MY.FILE.IN, you enter:

FILEDEF ddname B1 DSN MY FILE IN

-- or --

FILEDEF ddname B1 DSN MY.FILE.IN

All of these forms have many variations, as is apparent from the command format.

# Using the FILEDEF TAPN Operand

When you define a tape file with the FILEDEF command, you can specify the type of label processing to be done for the file. You do this by specifying a second operand after the word TAPn. The operands that you may specify and their meanings are:

- LABOFF indicates that there is no CMS tape label processing for this tape file. LABOFF is the default. The tape is not positioned if this operand is specified.
- BLP indicates that the system is to bypass label processing but that the tape is to be positioned before the file is processed.
- SL indicates that you are using IBM standard labels.
- SUL indicates that you are using standard user labels (not processed for MOVEFILE).
- NL indicates that your tape has no IBM standard labels. (Do not use this operand if your tape has a VOL1 label. A file on it will not be opened.)
- NSL indicates that you are using nonstandard labels.

For the operands BLP, SL, and SUL:

n indicates the position of the file on a multifile volume. When n is not specified, the default is 1.

For SL and SUL files:

volid specifies a 1- to 6-character volume serial number to be verified by reading the VOL1 label on the tape. If not specified in FILEDEF, volid may be specified on a LABELDEF command. If specified on both commands, the more recent specification is used. VOLID is only valid for SL or SUL tape files. If VOLID is not specified, the volume label on the tape is not checked.

For SL files:

DISP MOD The DISP MOD option may be used to add records to tape files only for standard label tapes:

FILEDEF file a tap1 sl (disp mod

when the file is opened (output), the tape is positioned at the end of the file, ready to add new records.

For the NSL operand:

filename is required for NSL files. It is the filename of a file that contains a routine for processing nonstandard labels. The filename must be that of a TEXT or MODULE file. If you have both a MODULE and TEXT file with this name, the MODULE file is used. MODULE files must be created so that they start at an address that does not allow them to overlay a user program if they are to be used for NSL routines. See the section "Tape Labels in CMS" in the <u>VM/SP CMS User's Guide</u>. for details on writing routines to process nonstandard labels.

You can define a file on tap2 with standard labels by using the following command:

filedef filea tap2 sl volid dept10

When this tape file is opened, CMS checks to see that it has a VOL1 label with a volume serial number of dept10.

To specify the second file on the same tape, use

filedef filea tap2 sl 2 volid dept10

The same file could be defined as having no labels by using

filedef filea tap2 blp 2 filedef filea tap2 nl 2

If you use the above specification, your tape must not contain IBM standard labels. NL causes CMS to read your tape when you try to open a file on it and checks to see if the tape contains a VOL1 label as its first record. If a VOL1 label is there, CMS does not open your tape file.

If you specify

filedef filea tap2 blp 2

CMS positions the tape to the second file, but does not check to see if the tape has a label.

Note: If you mount a blank tape and specify NL, the tape will run off the end of the reel. Write a tape mark to prevent this from occurring.

To define a tape file with nonstandard labels, use the following command:

filedef filea tap2 nsl nonstd

The routine NONSTD must exist as a TEXT or MODULE file and be able to process the particular nonstandard labels you are using for your tapes.

If you defined filea with no label parameter at all, for example,

filedef filea tap2

there is no label processing or positioning before the data in filea is processed.

When you use the options DEN, TRTCH, 7TRACK or 9TRACK to set the mode of an output file, if the type of label processing is anything other than LABOFF (the default), the tape will be written at the current mode of the tape drive and not the mode specified in the FILEDEF command. This is due to a hardware restriction which allows the mode of a tape drive to be reset only when the tape is at load point. If LABOFF is used, the tape will still be at the load point when the first record of the file is written, so the mode will be reset. See the CMS TAPE Command Usage Notes for more information.

Read the section "Tape Labels in CMS" in the  $\underline{VM/SP}$  CMS User's Guide before you write programs that handle labeled tapes.

Use the LEAVE and NOEOV options for tape files only.

LEAVE indicates that a tape containing standard-label files is not to be moved before label processing. Using this option prevents CMS from rewinding the tape and checking the VOL1 label as it otherwise does for SL and SUL files. The command

filedef fileb tap1 sl (leave

defines a tape file on tape1 but tells CMS not to position the tape before processing the labels for fileb. Note that you must position the tape properly yourself before using the LEAVE option. LEAVE may be used with SL. SUL, and BLP. However, it has no effect if used with NL. NL tapes are always rewound and positioned before a file on them is opened (even if you specify LEAVE).

Use the LEAVE option with multifile volumes where rewinding and repositioning a tape before processing each file is inefficient. You must not move the tape between files if you use this option. Note that for BLP files you can obtain the effect of LEAVE by defining the file as LABOFF rather than BLP.

Using NOEOV, CMS does not do any end-of-tape processing on output. If this option is not specified, CMS writes a tape mark after it encounters EOT on output and, for SL and SUL files, also writes an EOV1 label and another tape mark after the first tape mark. The tape is then rewound and unloaded. NOEOV suppresses this limited EOV processing.

## Responses

- | If FILEDEF is entered with no operands and there are no filedefs in | effect, the message:
- DMSFLD324I NO USER DEFINED FILEDEF'S IN EFFECT
- | is displayed.
- | If FILEDEF is entered with no operands and there are filedefs in effect, | a list of current definitions is displayed. For example:

ddname1 device1 [filename1 filetype1 filemode1 [datasetname]]

ddnamen devicen [filenamen filetypen filemoden [datasetname]]

DMSFLD069I DISK 'mode' NOT ACCESSED

The specified disk is not accessed; the file definition remains in effect. You should access the disk before you attempt to read or write the file.

#### DMSFLD220R ENTER DATA SET NAME:

A FILEDEF command with the DSN ? operand was entered. Enter the exact OS or VSE file identification, including embedded periods and blanks.

# DMSFLD704I INVALID CLEAR REQUEST

A CLEAR request was entered for a file definition that does not exist; no action is taken.

# DMSSTT228I USER LABELS BYPASSED ON DATA SET 'data set name'

This message is displayed when you issue a FILEDEF command for an OS data set that contains user labels. The message is displayed the first time you issue the FILEDEF command after accessing the disk on which the data set resides.

# Error Messages and Return Codes

DMSFLD003E INVALID OPTION 'option' RC=24 DMSFLD023E NO FILETYPE SPECIFIED RC=24 DMSFLD027E INVALID DEVICE 'device name' RC=24 DMSFLD029E INVALID PARAMETER 'parameter' IN THE OPTION 'option' FIELD RC=24DMSFLD035E INVALID TAPE MODE RC=24 DMSFLD050E PARAMETER MISSING AFTER DDNAME RC=24
DMSFLD065E 'option' OPTION SPECIFIED TWICE RC=24 DMSFLD066E 'option' AND 'option' ARE CONFLICTING OPTIONS RC=24 DMSFLD070E INVALID PARAMETER 'parameter' RC=24 DMSFLD221E INVALID DATA SET NAME 'data set name' RC=24 DMSFLD224E FILEID ALREADY IN USE RC=24 | DMSFLD324I NO USER DEFINED FILEDEFS IN EFFECT RC=0 DMSFLD420E NSL EXIT FILENAME MISSING OR INVALID RC=24

# i FILELIST

| Use the FILELIST EXEC procedure to display a list of information about | CMS files residing on accessed disks. In the FILELIST environment, | information that is normally provided by the LISTFILE command (with the | DATE option) is displayed under the control of the System Product | editor. You can use XEDIT subcommands to manipulate the list itself. | You can also issue CMS commands against the files directly from the | displayed list.

| The format of the FILELIST command is:

| - | FILEList | [fn [ft [fm]]] [ (options[) ]] |
|---|----------|--------------------------------|
| i | i        | options:                       |
| 1 | 1        | [ Append]                      |
| ı | 1        | [Filelist  <u>Nofilelist</u> ] |
| 1 | 1        | [PROFile fn]                   |

#### | where:

| fn is the filename of the file(s) for which information is to be collected. If an asterisk (\*) is coded in this field, all filenames are used.

Certain special characters can be used as part of the filename to request that the list contain a specific subset of files. See the usage note, "Pattern Matching", for more information on using these characters.

ft is the filetype of the file(s) for which information is to be collected. If an asterisk is coded in this field, all filetypes are used.

Certain special characters can be used as part of the filetype to request that the list contain a specific subset of files. See the usage note, "Pattern Matching", for more information on using these characters.

fm is the filemode of the file(s) for which information is to be collected. If this field is omitted, only the A-disk is searched. If an asterisk is coded, all accessed disks are searched.

| If no operands are specified, the list contains all the files on your | A-disk. (Issuing FILELIST with no operands is like issuing "filelist \* | \* a".)

# | Options:

Append specifies that the list of files should be appended to the existing list. This option is meaningful only when issued from within the FILELIST environment. If issued outside of FILELIST, it results in an error condition.

Filelist specifies that fn ft fm is a file that already contains a list of files, produced by an earlier invocation of FILELIST or LISTFILE (using the EXEC option). Information about each file in this list is displayed.

If this option is specified, no special characters used for pattern matching may appear in fn ft or fm. For information on pattern matching, see the usage note, "Pattern Matching",

below.

For information on creating and saving a list of files, see the usage note, "Saving a List of Files", below.

| Nofilelist specifies that fn ft fm is not a list of files.

| PROFile fn specifies the name of an XEDIT macro to be executed when XEDIT is invoked by the FILELIST command. If not specified, a macro named PROFFLST XEDIT is invoked. For more information on the PROFFLST macro, see the usage note, "Default PF Key Settings", below.

#### Usage Notes

1

1

1. Tailoring the FILELIST Command Options

You can use the DEFAULTS command to set up options and/or override command defaults for FILELIST. However, the options you specify in the command line when entering the FILELIST command override those specified in the DEFAULTS command. This allows you to customize the defaults of the FILELIST command, yet override them when you desire. Refer to the DEFAULTS command description for more information.

2. Pattern Matching

You can use two special characters in the fn, ft, and fm operands to request that the file list contain a specific subset of files. The special characters are \* (asterisk) and % (percent), where:

\* represents any number of character(s). As many asterisks as required can appear <a href="mailto:anywhere">anywhere</a> in a filename or filetype. (Only one asterisk may be used for a filemode.)

For example, if you enter:

filelist \*d\* \*file\*

you are requesting that the list contain all files on your A-disk whose filename contains "d" and whose filetype contains "file". The list might contain the following files:

YOURDATA AFILE1 A
HISDATA AFILE2 A
ADOG 1DOGFILE A
DATA FILE1 A

means any <u>single</u> character, but any character will do. As many percent symbols as necessary may appear anywhere in a filename or filetype. For example, if you enter:

filelist %%% stock

you are requesting that the list contain all files on your A-disk whose filename is three characters in length and whose filetype is "stock". The list might contain the following files:

THE STOCK A HIS STOCK A HER STOCK A

3. Format of the List

1

١

When you invoke the FILELIST command you are placed in the XEDIT environment, editing a file "userid FILELIST A1". A sample FILELIST screen is shown in the "Examples" section. Each line in this file contains:

- a command area
- filename, filetype, filemode
- format and logical record length of the file
- number of records and number of blocks in the file
- · date and time the file was last written on the disk

The full power of XEDIT is available to you while you issue commands against the list of files. For example, you may want to use XEDIT subcommands to scroll through the list of files, locate a particular file, etc.

However, some XEDIT subcommands are inappropriate in this environment. Subcommands that alter the format or the contents of "userid FILELIST" (for example, SET TRUNC, SET FTYPE, or SET LINEND) may cause unpredictable results.

# 4. Saving a List of Files

You can save a list of files created by the FILELIST command simply by filing it, that is, issuing FILE or SAVE from the command line. Remember that the list is a file, whose filename is your userid and whose filetype is FILELIST. If you issue FILE or SAVE, the file "userid FILELIST" is kept until the next time you issue FILE or SAVE from the list.

You can also save a particular file list by filing it under a different fileid. Cne way to do this is to issue the XEDIT subcommand FILE from the command line, specifying a different filename and/or filetype. For example, you could issue "FILE MY FILES". Another way is to issue FILE from the command line, and then to use the CMS command RENAME.

Saving a list of files is useful when you want to send multiple files using the SENDFILE command. The list of files that you saved can be specified in the SENDFILE command issued with the FILELIST option. With this method, you can send multiple files by issuing the SENDFILE command only once. The only file identifier you have to keep track of is that of the list. For information on sending a list of files, see the SENDFILE command (the description of the Filelist option).

# 5. Issuing Commands From the List

On a full screen display, you can issue commands directly from the line on which a file is displayed. You do this by moving the cursor to the line that describes the file to be used by the command, typing the command in the space provided to the left of the filename, and then pressing the PF10 key (not the ENTER key) to execute the command.

If a command is longer than the command space provided on the screen, just continue typing over the information in the line. You may type over the entire line displayed, up to column 79.

The default setting of the PF10 key is EXECUTE, which is described below, under "Special Commands". When you press the PF10 key, all

commands typed on one screen are executed, and the screen is restored to its previous state. However, the list is updated to reflect the current status of the files (see "Responses").

Pressing the ENTER key (or a PF key other than PF10) does not execute commands typed on the list. This allows you to move through the list and to enter commands on different lines of the list.

Another way to issue commands that make use of the files displayed is to issue EXECUTE from the FILELIST command line. A complete description of EXECUTE follows, in the section "Special Commands".

# Default PF Key Settings

The PROFFLST XEDIT macro is executed when the FILELIST command is invoked, unless you specified a different macro as an option in the FILELIST command. It sets the PF keys to the following values:

|            |    | Help<br>Refresh | Display FILELIST command description. Update the list to indicate new files, erased files, etc., using the same parameters as those specified when FILELIST was invoked.                                     |
|------------|----|-----------------|----------------------------------------------------------------------------------------------------|
| PF         | 3  | Quit            | Exit from FILELIST.                                                                                                    |
| PF         | 4  | Sort            | by filetype, filename.                                                                                                    |
| PF         | 5  | Sort            | by date and time, newest to oldest.                                                                                                    |
| PF         | 6  | Sort            | by size, largest first.                                                                                                    |
| P <b>F</b> | 7  | Backward        | Scroll back one screen.                                                                                                    |
| PF         | 8  | Forward         | Scroll forward one screen.                                                                                                    |
| P <b>F</b> | 9  | Fl/n            | Issue the command FILELIST /n * * at the cursor, so that a list is displayed, containing all files that have the filename that is displayed on the line containing the cursor (all filetypes and filemodes). |
| P <b>F</b> | 10 | Execute         | Execute command(s) typed on the list.                                                                                                    |
| PF         | 11 | XEDIT           | Edit the file where the cursor is placed.                                                                                                    |
| PF         | 12 | Cursor          | Place cursor on current line.                                                                                                    |

Note: On a terminal equipped with 24 PF keys, PF keys 13 to 24 are assigned the same values as PF keys 1 to 12 as discussed here.

### Responses

| When a command is executed, one of the following symbols is displayed in | the "Cmd" space to the left of the file for which the command was | executed.

- \* Means the command was executed successfully (RC=0).
- | \*n Is the return code from the command executed (RC=n).
- | \*? Means that the command was an unknown CP/CMS command (RC=-3).
  - \*! Means that the command was not valid in CMS subset. You are automatically placed in CMS subset mode if the editor is not in the shared segment. For a list of commands valid in CMS subset mode, see the <a href="VM/SP">VM/SP</a> System Product Editor Command and Macro Reference, the CMS subcommand description.

| The following responses can also appear directly on the FILELIST screen:

- \* fname ftype fmode \*\* Not found. \*\*
- \* No files match the search criteria: fname ftype fmode
  - \* fname ftype fmode \*\* Discarded or renamed \*\*

# | Error Messages and Return Codes

| DMSWFL002E FILE 'fn ft fm' NOT FOUND. RC=28
| DMSWFL003E INVALID OPTION 'option'. RC=24
| DMSWFL054E INCOMPLETE FILEIL SPECIFIED. RC=24
| DMSWFL070E INVALID PARAMETER 'parameter'. RC=24
| DMSWFL680E INVALID FILEID SPECIFIED WITH 'FILELIST' OPTION. RC=26
| DMSWFL637E MISSING VALUE FOR THE 'PROFILE' OPTION. RC=24
| DMSWFL651E 'APPEND' MUST BE ISSUED FROM RDRLIST OR FILELIST.
| RC=40
| DMSSTT062E INVALID CHARACTER 'Character' IN FILEID 'fn ft fm'.
| RC=20

# | Special Commands Used in the FILELIST Environment

| Two commands, EXECUTE and DISCARD, make use of the list of files | displayed by the FILELIST command. EXECUTE can be used only in the | FILELIST and RDRLIST command environments, while DISCARD can be used | only in the FILELIST, RDRLIST, and PEEK command environments.

# | EXECUTE

| Use EXECUTE (an XEDIT macro) to issue CP/CMS commands (or EXECs) that | make use of files displayed by FILELIST.

| EXECUTE may be used in two ways. First, on a display terminal, the | command(s) to be executed can be typed directly on the FILELIST screen | and "EXECUTE" entered either on the command line or from a PF key (the | default for the PF10 key in the FILELIST environment). Second, the | command to be executed can be typed in the command line at the bottom of | the screen, following "EXECUTE" (as one of its operands). The command | is then executed against one or more files in the list, beginning with | the current line of the list.

| The format of the EXECUTE macro is:

| 1 | 1 | <del></del> |                          |
|---|---|-------------|--------------------------|
| ı | 1 | EXECUTE     | [Cursor lines] [command] |
| 1 |   | L           |                          |

#### | where:

Cursor means that a command is to be executed against the line that contains the cursor. The command can either be typed on the line that describes the file, or it can be typed as an operand of EXECUTE. The CURSOR operand is valid only on display terminals and is particularly useful when assigned to a PF key. For example, if EXECUTE CURSOR XEDIT is assigned to a PF key, you can place the cursor on the line describing the file you want to edit and then press the PF key.

lines is the number of lines in the file the command is to be executed for, starting with the current line of the list. If a command is specified, the default is one (1). You can specify an asterisk (\*), which means "execute this command on all lines, from the current line to the end of the file".

command is a CMS or CP command (or any program or EXEC) that makes use of files in the list. You can either type out the command operands, or you can use the symbols described below to represent the filename, filetype, and/or filemode. (See the

usage note, "Using Symbols as Part of a Command".)

# | Usage Notes

# | 1. Entering Commands on a Full Screen Display

You can type commands that operate on files in the list directly on the lines of the FILELIST display. When you enter EXECUTE (either from the command line or by pressing the PF10 key), all commands typed on the lines in the file displayed on the current screen are executed. The filename, filetype, and filemode are appended automatically to the command, unless you typed one of the symbols described below (in usage note 3).

Note that when a command is typed on the FILELIST or RDRLIST screen, EXECUTE rebuilds the line and compares it with the line displayed on the screen. The line is scanned from right to left, and the first character that is different signals the end of the command. Therefore, if the file information has been changed (as the result of a previous command), but this information has not yet been updated (by pressing PF2 to refresh the screen), EXECUTE will incorrectly interpret the information on the screen. An example follows.

#### Sample FILELIST list:

| Cmad | Filename | Filetype | Fm         | Format | Lrecl | Records | Blocks | Date    | Time     |
|------|----------|----------|------------|--------|-------|---------|--------|---------|----------|
|      | CMS      | EXEC     | A 1        | F      | 80    | 268     | 21     | 1/11/82 | 13:44:19 |
|      | TEST     | LIST     | <b>a</b> 1 | F      | 80    | 22      | 2      | 1/11/82 | 13:19:29 |
|      |          |          |            |        |       |         |        |         |          |

#### Issue COPYFILE command:

| Cmd        | Filename | Filetyp  | e Fm Fo | rmat Lrecl | Records | Blocks | Date    | Time     |
|------------|----------|----------|---------|------------|---------|--------|---------|----------|
| copyfi     | le / tes | t list a | (APPEN  | D 80       | 268     | 21     | 1/11/82 | 13:44:19 |
| - <b>-</b> | TEST     | LIST     | A1 F    | 80         | 22      | 2      | 1/11/82 | 13:19:29 |

After pressing PF10 only the line with the command is refreshed:

| C <b>n</b> $d$ | Filename | Filetype | FΒ  | Format | Lrecl | Records | Blocks | Date    | $\mathtt{Time}$ |
|----------------|----------|----------|-----|--------|-------|---------|--------|---------|-----------------|
| *              | CMS      | EXEC     | A 1 | F      | 80    | 268     | 21     | 1/11/82 | 13:44:19        |
|                | TEST     | LIST     | A 1 | F      | 80    | 22      | 2      | 1/11/82 | 13:19:29        |

Pressing PF2 updates the other files in the list:

| Cmd | Filename | Filetype | Fω  | Format | Lrecl | Records | Blo | cks | Date    | Time     |
|-----|----------|----------|-----|--------|-------|---------|-----|-----|---------|----------|
|     | TEST     | LIST     | A 1 | F      | 80    | 290     |     | 23  | 1/11/82 | 13:46:38 |
|     | CMS      | EXEC     | A 1 | F      | 80    | 268     | •   | 21  | 1/11/82 | 13:44:19 |
|     |          |          |     |        |       |         |     |     |         |          |

# | 2. Entering Commands on the Command Line

Another way to issue commands that make use of the files displayed is to move the current line to the first (or only) file you want the command to use, and then to issue EXECUTE (in the form "EXECUTE lines command") from the XEDIT command line. This method may be used on both display and typewriter terminals.

# For example:

1

First move the current line (by using XEDIT subcommands like UP or DOWN) to the first file you want to use in the command. On a full screen display, the current line is the first file on the screen and is highlighted. Then (in the XEDIT command line) you type:

execute n xedit

where "n" is the number of files to be edited, starting with the current line. (You can use any command, not just XEDIT.)

Note: You can use XEDIT synonyms or macros to make issuing common commands easier. For example, you might want to set up a command "EX" to be a synonym for "EXECUTE 1 XEDIT".

3. Using Symbols as Part of a Command

Symbols can be used to represent operands in the command to be executed. They can be used in the commands typed on the screen, or as part of the command in EXECUTE (on the command line). Symbols are needed if the command to be executed has operands or options that follow the fileid. Examples of using symbols are in the "Examples" section, below.

The following symbols can be used:

- means the filename filetype filemode displayed on the
  line.
- /n means the filename displayed on the line.
- /t means the filetype displayed on the line.
- /m means the filemode displayed on the line.
- /o means execute the line as is, and omit appending anything.
- Any combinations of symbols can be used. For example:
- /n /t means: filename followed by filetype.
- /nt means: filename followed by filetype.
- /tn means: filetype followed by filename.
- /ntm is equivalent to / alone.
- /nnt means filename followed by filename and filetype
- | 4. Special Symbols Used Alone

The following special symbols can be typed alone on the lines of the FILELIST display. They have the following meanings:

- means execute the previous command for this file. Commands are executed starting at the top of the screen. For example, suppose you enter the DISCARD command on a line. You can then type an equal sign on any other line(s). Those files preceded by equal signs are discarded when the EXECUTE command is entered (from the command line or by pressing the PF10 key).
  - ? means display the last command executed. The command is displayed on the line in which the ? is entered.
- means make this line the current line. (On the FILELIST screen, the current line is the first file on the screen.)
- | Error Messages and Return Codes for EXECUTE
- | CMSWEX561E CURSOR IS NCT ON A VALID DATA FIELD. RC=3
  | DMSWEX526E OPTION 'CURSOR' VALID IN DISPLAY MCDE ONLY. RC=3

| DMSWEX654E INVALID SYMBOL 'symbol'. { '/O' MUST BE SPECIFIED ALONE| INVALID CHARACTER 'char' FCLLOWING '/' SYMBOL . RC=24 | DMSWEX651E 'EXECUTE' MUST BE ISSUED FROM FILELIST OR RDRLIST. RC=40

On a typewriter terminal cnly: Executing: command +++E(nn)+++

# DISCARD

| Use the DISCARD command to erase from disk a file that is displayed in I the list. (DISCARD is equivalent to the CMS command ERASE.) DISCARD | can either be typed in the command area of the line that describes the | file you want discarded, or it can be entered from the command line (at | the bottom of the screen).

| The format of the DISCARD command as used in the FILELIST environment | is:

| ı |          |          |    |     | ı |
|---|----------|----------|----|-----|---|
| ١ | DISCARD  | [fn      | ft | fm] | ĺ |
| i | <u> </u> | <u> </u> |    |     | į |

#### | where:

fn ft fm is the file identifier of the file to be erased. If DISCARD is typed on the line that describes the file to be discarded, no file identifier should be specified. The filename, filetype, and filemode are appended automatically.

# | Error Messages and Return Codes for DISCARD

| DMSWDC649E EXTRANEOUS PARAMETER 'parameter'. RC=24 | DMSWDC651E DISCARD MUST BE ISSUED FROM RDRLIST, PEEK OR FILELIST RC=40 | DMSWDC653E ERROR EXECUTING 'command', RC = 'nn'.

| Messages when in FILELIST and RDRLIST environments (in XEDIT):

| DMSWDC652E MISSING OPERAND(S). SPECIFY 'EXECUTE [n] DISCARD'. RC=24

# <u>Examples</u>

| The following FILELIST screen was created by issuing the FILELIST command with no operands, which is equivalent to FILELIST \* \* A. Note that the files are sorted by date and time, newest to oldest.

|   | OHA  | RA FII   | LELIST    | A 1        | <b>V</b> 105 | TRUNC  | C=105 SI | ZE=418 | LINE=1 CO | LUMN=1   |
|---|------|----------|-----------|------------|--------------|--------|----------|--------|-----------|----------|
| i | Cmd  | Filename | Filetype  | Fm         | Format       | Lrecl  | Records  | Blocks | Date      | Time     |
| 1 |      | PIZZA    | TOPPINGS  | <b>a</b> 1 | F            | 107    | 281      | 10     | 10/04/80  | 17:59:00 |
| 1 |      | COOKIE   | ASSEMBLE  | A 1        | F            | 98     | 49       | 2      | 10/03/80  | 15:17:01 |
| 1 |      | JELLY    | BEANS     | A 1        | F            | 120    | 277      | 10     | 9/25/80   | 9:14:02  |
| 1 |      | DIETING  | TIPS      | A 1        | F            | 75     | 28       | 1      | 9/24/80   | 12:10:03 |
| 1 |      | CUSTOMER | LIST      | A 1        | F            | 95     | 34       | 2      | 8/04/80   | 21:12:04 |
| 1 |      | SEND     | EXEC      | A 1        | F            | 80     | 101      | 4      | 8/04/80   | 15:33:05 |
| 1 |      | MY       | MEMO      | <b>A</b> 1 | V            | 26     | 7        | 1      | 8/01/80   | 16:50:06 |
| 1 |      | MYMACRO  | XEDIT     | <b>a</b> 1 | V            | 95     | 29       | 2      | 7/30/80   | 20:58:07 |
| 1 |      | CMSFILES | SCRIPT    | A 1        | V            | 80     | 489      | 30     | 7/26/80   | 16:05:08 |
| 1 | 1=He | elp      | 2=Refresh | 1          | 3=Quit       |        | 7=Back   | ward 8 | =Forward  | 9=FL/n   |
| 1 | 4=Sc | rt(type) | 5=Sort(da | te)        | 6=Sort       | (size) | 10=Exec  | ute 11 | =XEDIT 1  | 2=Cursor |
| 1 | ===> | •        |           |            |              |        |          |        |           |          |
| 1 |      |          |           |            |              |        |          |        |           | XEDIT    |
| 1 |      |          |           |            |              |        |          |        |           | l        |

| Figure 10. Sample FILELIST Screen

# | Examples of Using Symbols

| The following examples show how symbols can be used to represent | operands in a command. The values substituted for the symbols and the | resulting command are shown. In each case, the command can be entered | in either of the following ways:

- typed in the "Cmd" area of the screen. The command is executed either by entering EXECUTE on the XEDIT command line and then pressing ENTER, or by pressing PF10.
- entered from the XEDIT command line, as an operand of EXECUTE (in the form "EXECUTE lines command").

| If a symbol is not specified, the filename, filetype, and filemode are | appended automatically to the command.

| FILEID                             | COMMAND                            | RESULTING COMMAND                                                                                                    |
|------------------------------------|------------------------------------|----------------------------------------------------------------------------------------------------|
| cookie assemble a<br>jelly beans a | assemble /n<br> copy / = flavors = | discard pizza toppings a<br> assemble cookie<br> copy jelly beans a jelly flavors a <br> copy dieting tips a dieting tips b |

# **FINIS**

Use the FINIS command to close one or more files. The format of the FINIS command is:

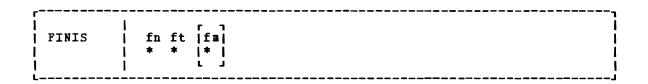

#### where:

- is the filename of the file to be closed. If you code an asterisk (\*) in this field, all filenames are closed.
- ft is the filetype of the file to be closed. asterisk (\*) in this field, all filetypes are closed.
- is the filemode of the file to be closed. If you code an asterisk (\*) in this field, all disks are searched for the fm specified file. If this field is omitted, A1 is assumed.

# Usage Note

Use FINIS when your program does not close a file during its execution. CMS commands close files automatically at the end of their execution. (An 'EXEC' file is considered to be a single CMS command, independent of its content.)

# Responses

None.

# Other Messages and Return Codes

If an error occurs, register 15 contains the following error code:

#### Code Meaning

6 File not open

#### **FORMAT**

Use the FORMAT command to:

- Initialize a virtual disk (minidisk) for use with CMS files
- Count or reset the number of cylinders on a virtual disk
- Write a label on a virtual disk

The format of the FORMAT command is:

| FORMAT   | cuu mode [nocyl] [ (options[)]] [noblk] |
|----------|-----------------------------------------|
| Ì        | options:                                |
|          | l rrii l                                |
| İ        |                                         |
| i        | i i 1024 i i                            |
| i        |                                         |
| 1        | 1 140961 1                              |
| 1        |                                         |
|          | • • • • • • • • • • • • • • • • • • • • |
| l        | 2K                                      |
| 1        | 4K                                      |
| 1        |                                         |
| i        | Noerase i                               |
| i        | j label j                               |
| i        | Recomp                                  |
| ;        | I I                                     |
| <u> </u> | J                                       |

# where:

cuu is the virtual device address of the virtual disk to be formatted.

Valid addresses are 001 through 5FF for a virtual machine in basic control mode and 001 through FFF for a virtual machine in extended control mode.

mode is the filemode letter to be assigned to the specified device address. Valid filemode letters are A through Z. This field must be specified. If any other disk is accessed at mode, it is released.

nocyl is the number of cylinders to be made available for use. All available cylinders on the disk are used if the number specified exceeds the actual number available.

noblk is the number of FB-512 blocks to be made available for use. If the number specified exceeds the actual number of blocks on the disk, then all the blocks on the disk are made available for use.

#### Options:

#### BLKSIZE

specifies the physical DASD block size of the CMS minidisk. The block sizes 1024, 2048, and 4096 may alternately be specified as 1K, 2K, and 4K, respectively. For FB-512

devices, only block sizes 1024, 2048, and 4096 are supported; for CKD (count key data) devices, all block sizes are supported.

#### NOERASE

specifies for FB-512 devices that the permanently formatted FB-512 blocks are not to be cleared to zeros. If not specified, the FB-512 blocks will be cleared. For non-FB-512 devices, this option is ignored.

LABEL writes a label on the disk without formatting the disk. The CMS disk label is written on cylinder 0, track 0, record 3 of the virtual disk or block1 of an FB-512 device. A prompting message requests a six-character disk label (fewer than six characters are left-justified and blanks padded).

#### RECOMP

changes the number of cylinders or FB-512 blocks on the disk that are available to the user. This number becomes the actual number of minidisk cylinders or FB-512 blocks, or the number specified by nocyl/noblk, whichever is less. If nocyl is not specified and the disk is formatted in 800-byte blocks, all cylinders are used. If the disk is formatted in 1K, 2K, or 4K blocks, the maximum number of cylinders initially formatted on the disk is made available to the user.

#### <u>Usage Notes</u>

1

- 1. You can use the FORMAT command with any virtual 3310, 3330, 3340, 3350, 3370, 3375, 3380, or 2314 device. The speed matching buffer feature (Feature #6550) for the 3380 supports the use of extended count-key-data channel programs.
- When you do not specify either the RECOMP or LABEL option, the disk area is initialized by writing a device-dependent number of records (containing binary zeros) on each track. Any previous data on the disk is erased. A read after write check is made as the disk is formatted. For example:

format 191 a 25

initializes 25 cylinders of the disk located at virtual address 191 in CMS format. The command:

format 192 b 25 (recomp)

changes the number of cylinders available at virtual address 192 to 25 cylinders, but does not erase any existing CMS files. To change only the label on a disk, you can enter:

format 193 c (label)

Respond to the prompting message with a six-character label.

- 3. If you want to format a minidisk for VSAM files, you must use the IBCDASDI program. If you want to format an entire disk, you may use any OS or DOS disk initialization program.
- 4. Because the FORMAT command requires heavy processor utilization and is heavily I/O bound, system performance may be degraded if there are many users on the system when you use FORMAT.
- 5. When formatting FB-512 devices, enough blocks of the minidisk area must be formatted to support the CMS disk structure, or message

DMS216E will be displayed, and the FORMAT request will be terminated. The number of FB-512 blocks which must be formatted for minidisks of 1K, 2K, and 4K CMS blocksize is 12, 24, and 48, respectively.

6. If the FORMAT command with the RECOMP option fails and CMS issues message DMSFOR214W, "CANNOT RECOMPUTE WITHOUT LOSS OF DATA. NO CHANGE.", query your A-disk to determine the number of unallocated cylinders. If the number of cylinders seems adequate, it is possible that some of the allocated space is at the end of the disk, and is thus not available to the FORMAT command. Issue the command:

COPY \* \* A = = = (REP)

followed by the FORMAT command with the RECOMP option.

7. Choosing an appropriate BLKSIZE to format a disk depends upon its intended use. A 4K BLKSIZE will optimize the I/O if the disk is to contain large files with no missing records (dense). A BLKSIZE of 1K is more appropriate when creating many small files or sparse files. For example, PL/I regional files are sparse and they may allocate more space on a 4K disk than on a 1K disk, therefore, the smaller BLKSIZE is preferable.

The larger the blocksize of the disk, the greater the amount of storage required for input/output buffers. Each buffer that the system needs must be a contiguous block of system keyed storage. The size of this area of storage being the blocksize of the disk. Programs that dynamically allocate storage based upon machine size may use up all of the available storage. This may not allow the system enough storage to allocate buffers for its use. Consequently, a program needing a 4K disk that uses all of the available storage may be unable to get I/O buffers if they are not already allocated. For more information on CMS storage management, refer to the VM/SP System Logic and Problem Determination Guide Vol. 2 - CMS.

# Responses

DMSFOR603R FORMAT WILL ERASE ALL FILES ON DISK 'mode (cuu) '. DO YOU WISH TO CONTINUE? (YES|NO):

You have indicated that a disk area is to be initialized: all existing files are erased. This message gives you the option of canceling the execution of the FORMAT command. Reply yes or no.

### DMSFOR605R ENTER DISK LABEL:

You have requested that a label be written on the disk. Enter a one- to six-character label.

# DMSFOR7051 DISK REMAINS UNCHANGED.

The response to message DMSFOR603R was NO or a null line was entered.

DMSFOR732I {'nnn' CYLINDERS|'nnnnnnnnn' FB-512 BLOCKS } FORMATTED ON DISK 'mode (cuu)'

The format operation is complete.

# DMSFOR7331 FORMATTING DISK 'mode'

The disk represented by mode letter 'mode' is being formatted.

LABEL CUU M STAT CYL TYPE BLKSIZE FILES BLKS USED- (%) BLKS LEFT BLK TOTAL label cuu m R/W nnn type blksize nnnnn nnnn- %

This message provides the status of a disk when you use the RECOMP option. The response is the same as when you issue the QUERY command with the DISK operand.

# Other Messages and Return Codes

DMSFOR003E INVALID OPTION 'option' RC=24 DMSFOR005E NO 'option' SPECIFIED RC=24 DMSFOR017E INVALID DEVICE ADDRESS 'cuu' RC=24 DMSFOR028E NO DEVICE SPECIFIED RC=24 DMSFOR037E DISK 'mode[ (cuu) ]' IS READ/ONLY RC=36 DMSFOR048E INVALID MODE 'mode' RC=24
DMSFOR069E DISK 'mode' NOT ACCESSED RC=36 DMSFOR070E INVALID PARAMETER 'parameter' RC=24 DMSFOR113S DEVICE 'cuu' NOT ATTACHED RC=100 DMSFOR114S 'cuu' IS AN UNSUPPORTED DEVICE TYPE OR REQUESTED BLKSIZE IS NOT SUPPORTED FOR THE DEVICE RC=88 DMSFOR125S PERMANENT UNIT CHECK ON DISK 'mode (cuu) ' RC=100 DMSFOR126S ERROR {READ|WRIT}ING LABEL ON DISK 'mode(cuu)' RC=100 DMSFOR214W CANNOT RECOMPUTE WITHOUT LOSS OF DATA. NO CHANGE RC=8 DMSFOR216E INSUFFICIENT BLOCKS ON DISK TO SUPPORT CMS DISK STRUCTURE RC=100

#### **GENDIRT**

Use the GENDIRT command to fill in a CMS auxiliary directory. The auxiliary directory contains the name and location of modules that would otherwise significantly increase the size of the resident directory, thus increasing search time and storage requirements. By using GENDIRT to fill in an auxiliary directory, the file entries for the given command are loaded only when the command is invoked. The format of the GENDIRT command is:

GENDIRT | directoryname [targetmode]

#### where:

directoryname

is the entry point of the auxiliary directory.

# targetmode

is the filemode letter of the disk containing the modules referred to in the directory. The letter is the filemode of the disk containing the modules at execution time, not the filemode of the disk at creation of the directory. At directory creation time, all modules named in the directory being created must be on either the A-disk or a read-only extension; that is, not all disks are searched. The default value for targetmode is S (system disk). It is your responsibility to determine the usefulness of this operand at your installation, and to inform all users whose programs are in auxiliary directories exactly what filemode to specify on the ACCESS command.

<u>Note</u>: For information on creating auxiliary directories and for further requirements for using the targetmode option, see the <u>VM/SP System Programmer's Guide</u>.

# Messages and Return Codes

DMSGND002W FILE 'fn ft fm' NCT FOUND RC=4
DMSGND021E ENTRY POINT 'name' NCT FOUND RC=40
DMSGND022E NO DIRECTORY NAME SPECIFIED RC=24
DMSGND070E INVALID PARAMETER 'parameter' RC=24

# **GENMOD**

Use the GENMOD command to generate a nonrelocatable (MODULE) file on a CMS disk. The format of the GENMOD command is:

| <br>  Genmod<br> | [fn [ MODULE [ fm ] ]] [(options[)]] |
|------------------|--------------------------------------|
| i                | options: [FROM entry1 ] [TO entry2 ] |
| 1                | 1                                    |
| 1                | MAP     STR     OS                   |
| 1                | NOMAP    NOSTR    DOS                |
| 1                | i i i jalli                          |
| į                | [SYSTEM]                             |

# where:

fn is the filename of the MODULE file being created. If fn is not specified, the file created has a filename equal to that of the first entry point in the LOAD MAP.

fm is the filemode of the MCDULE file being created. If fm is not specified, A1 is assumed.

 $\underline{\mathtt{Options}}$ : If conflicting options are specified, the last one entered is used.

FROM entry1

specifies an entry point or a control section name that represents the starting virtual storage location from which the nonrelocatable copy is generated.

TO entry2

specifies an entry point or a control section name that represents the ending virtual storage location from which the nonrelocatable copy is generated.

MAP copies system loader table entries for the generated module into a load map record which is included at the end of the MODULE file. The record can contain as many as 3276 load map entries. The MODMAP command can be issued to display the load map.

NOMAP specifies that a load map is not to be contained in the MODULE file.

Note: If a module is generated with the NOMAP option, that module cannot later be loaded and started with the CMS LOADMOD and START commands. When NOMAP is specified, the information produced is not sufficient for the START command to execute properly. However, a module generated with the NOMAP option can later be invoked as a command; that is, it can be invoked if its filename is entered.

invokes the CMS storage initialization routine when the MODULE file is subsequently loaded (see the LOADMOD command description). This routine frees any storage remaining from a previous program. STR is the default setting if the MODULE is to be loaded at the beginning of available user storage.

If you have issued CMS SET RELPAGE ON, STR causes CMS storage initialization to release the remaining pages of storage.

Note: If a program running in the user area calls a transient routine that was generated with the STR option, the user area storage pointers will be reset. This reset condition could cause errors upon return to the original program (for example, when OS GETMAIN/FREEMAIN macros are issued in the user program).

- NOSTR indicates that, when the MODULE is loaded, free storage pointers are not reset for any storage currently in use.

  NOSTR is the default setting if the MODULE file is to be loaded at a location other than the default load address.
- SYSTEM indicates that when the MCDULE file is subsequently loaded, it is to have a storage protect key of zero.
- os indicates that the program may contain OS macros and, therefore, should be executed only when CMS/DOS is not active.
- DOS indicates that the program contains VSE macros; CMS/DOS must be active (that is, SET DCS ON must have been previously invoked) in order for this program to execute. (See Usage Note 2).
- ALL indicates that the program:
  - Contains CMS macros and must be capable of running regardless of whether CMS/DOS is active or not
  - Contains no VSE or OS macros
  - Preserves and resets the DOS flag in the CMS nucleus
  - Does its own setting of the DOS flags

 $\underline{\text{Note}}$ : The ALL option is primarily for use by CMS system programmers. CMS system routines are aware of which environment is active and will preserve and reset the DOS flag in the CMS nucleus.

# <u>Usage Notes</u>

 The GENMOD command is usually invoked following the LOAD command, and possibly the INCLUDE command. For example, the sequence:

load myprog
genmod testprog

loads the file MYPROG TEXT into virtual storage and creates a nonrelocatable load module named TESTPROG MODULE. TESTPROG may now be invoked as a user-written command from the CMS environment.

 The execution of MODULE files created from VSE programs is not supported and may give unpredictable results. GENMOD is intended for use with the LCAD command, not the FETCH command. Storage initialization for FETCH is different from that for LOAD.

- 3. Before the file is written, undefined symbols are set to location zero and the common reference control section is initialized. undefined symbols are not retained as unresolved symbols in the MODULE file. Therefore, once the MODULE file is generated, those references cannot be resolved and may cause unpredictable results during execution.
- If you load a program into the transient area you should issue the GENMOD command with the STR option. Be careful if the program uses OS GETMAIN or FREEMAIN macros because your program, plus the amount of storage obtained via GETMAIN, cannot exceed two pages (8192 bytes). It is recommended that you do not use GETMAIN macros in programs that execute in the transient area.
- 5. A transient module (loaded with the ORIGIN TRANS option) that was generated with the SYSTEM option is written on disk as a fixed-length record with a maximum length of 8192 bytes.
- 6. If you are using FORTRAN under CMS, use FROM MAIN as an option to avoid unpredictable results.
- 7. If FROM is not specified on the GENMOD command, the starting virtual storage location (entry point) of the module is either the address of fn (if it is an external name) or the entry point determined according to the hierarchy discussed in Usage Note 4 of the LOAD command. This is not necessarily the lowest address loaded. If you have any external references before your START or CSECT instructions, you must specify the 'FROM entry's operand on the GENMOD command to load your program properly.
- 8. If you are using PL/I under CMS, use FROM PLISTART as an option to avoid unpredictable results.

# Responses

None.

# Messages and Return Codes

DMSMOD003E INVALID OPTION option RC=24 DMSMOD005E NO {FROM|TO} ENTRY SPECIFIED RC=24 DMSMOD021E ENTRY POINT 'name' NCT FOUND RC=40 DMSMOD032E INVALID FILETYPE \*ft\* RC=24 DMSMOD037E DISK 'mode' IS READ/ONLY RC=36 DMSMODO40E NO FILES LOADED RC=40 DMSMOD070E INVALID PARAMETER 'parameter' RC=24 DMSMOD084E INVALID USE OF 'FROM' AND 'TO' CPTIONS RC=24 DMSMOD105S ERROR 'nn' WRITING FILE 'fn ft fm' ON DISK RC=100 DMSSTT048E INVALID MODE 'mode' RC=24 DMSSTT069E DISK 'mode' NOT ACCESSED RC=36

# **GLOBAL**

Use the GLOBAL command to identify which CMS, CMS/DOS, or OS libraries are to be searched for macros, copy files, subroutines, VSE executable phases, or OS load modules when processing subsequent CMS commands. The format of the GLOBAL command is:

|   | GLobal | ı   | ( MACLIB ) | [libname1 libname8] |
|---|--------|-----|------------|---------------------|
| 1 |        | i   | ) TXTLIB ( |                     |
| İ |        | Ι,  | DOSLIB (   | •                   |
| i |        | i i | ( LOADLIB) |                     |
| 1 |        |     | •          |                     |

# where:

MACLIB precedes the specification of macro libraries that are to be searched for macros and copy files during the execution of language processor commands. The macro libraries may be CMS files or OS data sets. If you specify an OS data set, a FILEDEF command must be issued for the data set before you issue the GLOBAL command.

TXTLIB precedes the specification of text libraries to be searched for missing subroutines when the LOAD or INCLUDE command is issued, or when a dynamic load occurs (that is, when an OS SVC 8 is issued).

Note: Subroutines that are called by dynamic load should (1) contain only VCONs that are resolved within the same text library member or (2) be resident in storage throughout the processing of the original CMS LOAD or INCLUDE command. Otherwise, the entry point is unpredictable.

DOSLIB precedes the specification of DOS simulated core image libraries (that is, CMS/DOS phase libraries) to be searched for missing phases. This operand does not apply to system or private core image libraries residing on DOS disks.

DOSLIB can be specified regardless of whether the CMS/DOS environment is active or not.

LOADLIB precedes the specification of load module libraries to be searched for a module that the OSRUN command or the LINK, LOAD, ATTACH, or XCTL macros refer to. The libraries can be CMS LOADLIBS or OS module libraries. If you specify an OS data set, issue a FILEDEF command for the data set before you issue the GLCBAL command.

libname1... are the filenames of up to eight libraries. Filetypes must be MACLIB, TXTLIB, DOSLIB, or LOADLIB accordingly. The libraries are searched in the order in which they are named. If no library names are specified, the command cancels the effect of any previous GLOBAL command.

# <u>Usage Notes</u>

1. A GLOBAL command remains in effect for an entire CMS session unless it is explicitly canceled or reissued. If a program failure forces you to IPL CMS again, you must reissue the GLOBAL command.

- 2. There are no default libraries; if you wish to use the same libraries during every terminal session, place the GLOBAL command(s) in your PROFILE EXEC.
- If you want to use an OS library during the execution of a language processor, you can issue a GLOBAL command to access the library, as long as you have defined the library via the FILEDEF command. If you want to use that library for more than one job, however, you should use the PERM option on the FILEDEF command, since the language processors clear nonpermanent file definitions.
- 4. To find out what libraries have been specified, issue the QUERY command with the MACLIB, TXTLIB, DOSLIB, LOADLIB, or LIBRARY operands. (The LIERARY operand requests a display of all libraries.)
- 5. For information on creating and/or manipulating CMS libraries, see the discussion of the MACLIB, TXTLIB, DOSLIB, and LOADLIB commands.

#### Responses

None.

# Messages and Return Codes

DMSGLB002W FILE 'fn ft' NCT FOUND RC=28 DMSGLB014E INVALID FUNCTION 'function' RC=24 DMSGLB047E NO FUNCTION SPECIFIED RC=24 DMSGLB108S MORE THAN 8 LIBRARIES SPECIFIED RC=88

### **I GLOBALV**

| The GLOBALV (GLOBAL Variables) command addresses two primary needs: 1) | the need for several EXECs to share a common set of values; 2) the need | to retain those values, either temporarily or permanently, for | subsequent use.

#### | Sharing

| Values are often given names, describing what they represent, for easy reference. Although the values often vary, their names usually do not. The GLOBALV command processor builds and maintains group(s) of named, variable values in free storage for shared use by EXECs. EXECs "share" a value by referring to it by a common name. When requested, GLOBALV retrieves a variable(s) from the group(s) and places it in the program stack for subsequent use by the requesting EXEC.

| GLOBALV supports use of more than one group. This allows for grouping | distinct variables that are either related or often used together, which | facilitates both more efficient retrieval and more selective use. The | "global variable group(s)", built by GLOBALV from a set of CMS GLOBALV | type files on the user's A-disk and extensions, exist throughout an IPL, | unless explicitly purged or re-initialized.

# | Retaining

| When variables are defined or changed, the user decides whether the | variables or changes are to last:

- 1) For the current IPL only
- 2) Throughout an entire session (normally, from LOGON to LOGOFF)
- 3) Permanently, i.e. across sessions

| Variables defined for the current IPL only are retained in storage.
| Those required longer than a single IPL are retained in CMS files on the user's A-disk from where they are put in storage. The CMS filenames are | SESSION GLOBALV (for values required throughout the session), and | LASTING GLOBALV (for values that are to last permanently). These two | files and a third A-disk file (INITIAL GLOBALV) are the source from | which the GLOBALV command processor creates and initializes the | variable(s) in storage. The INITIAL file is normally created by the | user as an alternative way of defining a large number of variables for | an IPL.

| The CMS GLOBALV disk files may be of fixed or variable format. Fixed | format facilitates creation of files by users (via editing). It | accommodates variables whose names and values do not exceed eight bytes | each. The GLOBALV command processor uses variable format which allows | for varying length variable names and values. In addition, variable | format includes a special field which, when used, identifies the group | name into which the variable will be grouped. (See "Usage Note 1.")

| The GLOBALV command processor manages requests to define or set (SET...) | variables both in storage and in the LASTING and SESSION GLOBALV files | on the user's A-disk.

| The format of the GLCBALV command is:

"Usage Notes for CMS EXECs".

```
GLOBALV
             INIT
             SELECT | group
                     I UNNAMED I
                                 SET
                                 SETS
                                      name1 [value1] [name2 value2]...
                                 SETP
                                 SETL
            SELECT
                      group
                                 SETLS
                      UNNAMED
                                 SETSL
                                        name [value]
                                 SEILP
                                 SETPL
                                 LIST [name1 [name2]...]
                                 STACK
                                          name1 [name2]...
                                 STACKR
                                 PURGE
            SELECT
                    group
                     UNNAMED
            GRPLIST
            GRPSTACK
            PURGE
       Although this command may be used in CMS EXECs, it is designed for
Note:
       use with EXEC 2 EXECs. Restrictions/precautions are listed in
```

# | where:

INIT

allocates and initializes global variable(s) in free storage from data in the LASTING, SESSION, and INITIAL GLOBALV files on the issuer's A-disk and extensions. Not all files need be present. It also performs any needed cleanup (to eliminate multiple and null entries) in the LASTING GLOBALV file.

If the records in the GLOBALV file(s) contain no group name, for grouping the variables, (as with fixed format records) GLOBALV's INIT function allocates only one global variable group, UNNAMED, in free storage. Otherwise, (variable format) GLOBALV INIT will allocate as many unique global variable groups in free storage as identified in the GLOBALV files.

GLOBALV INIT initializes free storage with variables defined in the LASTING, SESSION, and INITIAL GLOBALV files respectively. If any variables are defined more than once within the LASTING file or within the SESSION file, the value defined last in the file is the one used to initialize storage. If a variable of the same name is defined in both the LASTING and SESSION files, the value assigned in the SESSION file will override the value assigned in the LASTING file when the storage is initialized. (See "Usage Notes 2 and 3".)

After initializing free-storage from the LASTING GLOBALV file, the file is re-written to eliminate multiple definitions for (zero length) any variable names and any null

1

assignments.

The global variable(s) in free storage are required by all other GLOBALV functions. Therefore, GLOBALV INIT is performed automatically if not explicitly requested prior to other GLOBALV requests.

SELECT

identifies the global variable group which is the subject of this or subsequent SELECT subfunctions. If no subfunction is specified, the GLOBALV command processor interprets the command as a request to set the default group for subsequent SELECT subfunctions. The default is set to the group indicated by 'group' or to UNNAMED if nc group is specified. A GLOBALV SELECT command that does specify a subfunction affects only the group specified in the command. It has no effect on setting or resetting the default group.

The SELECT phrase (SELECT group or SELECT UNNAMED) is optional preceding all forms of the SELECT subfunctions, SET, LIST, and If the SELECT phrase is not used, the subfunction STACK. affects the default group, described above. (See "Examples" for uses of GLCPALV SELECT.)

#### SELECT Subfunctions:

SET

SETS

SETP

assigns the value 'value1' to the variable 'name1', the value 'value2' to the variable 'name2', etc. Since SET fields are delimited by blanks, the values cannot contain any blanks. (Use the SETL subfunction, described next, for such values.) If no value is specified, the value is assumed to be null.

SET adds the assignment(s) in the selected or default global variable group in storage. If the variable name is already defined, its value is replaced by the one specified in the command. SETS adds/replaces the assignment(s) in the selected or default group and appends it to the SESSION GLOBALV disk file. SETP adds/replaces the assignment(s) in the selected or default group and appends it to the LASTING GLOBALV disk file.

CMS EXEC users, refer to "Usage Notes for CMS EXECS".

SETL SETLS SETSL

SETLP

SETPL

assigns the specified literal value, which may contain blanks, to the variable name. The first blank following the name delimits the name from the value field and is not part of the value. All characters following this blank (including any other blanks) are part of the value. If no value is specified, the value is assumed to be null.

SETL adds the assignment in the selected or default global variable group in stcrage. If the variable name is already defined, its value replaced by the one specified in the command. SETLS adds/replaces the assignment in the selected or default group and appends it to the SESSICN GLOBALV disk file. SETSL is equivalent to SETLS. SETLP adds/replaces the assignment in the selected or default group and appends it to the LASTING GLOBALV disk file. SETPL is equivalent to SETLP.

CMS EXEC users, refer to "Usage Notes for CMS EXECs".

LIST displays a list of the specified variable name(s) and their associated value(s). If no name is specified, all variables in the selected or default group are listed.

STACK places the value(s) associated with the specified variable name(s), from the selected or default group, LIFO in the program stack. When multiple variables are named in a single stack request, the values are stacked LIFO in the program stack such that the variable named first in the command is the first retrieved from the stack. Refer to Fxample 2 under "EXAMPLES". If a variable is not found in the group, a null (zero length) line is stacked. The command has no effect of the variable name is omitted.

This stacking technique requires that the EXEC issue a separate "EREAD ..." control statement to read each value from the stack.

STACKR places a 'EREAL n' control statement and, for each variable name specified, a "Ename = ELITERAL OF value" assignment statement IIFO in the program stack such that 'EREAD n' is the first retrievable line. In the EREAD control statement, 'n' is the number of subsequent assignment statements and, in the assignment statement, 'value' is the value associated with the specified variable name in the selected or default group. When multiple variables are named in a single STACKR request, the values are stacked LIFO in the program stack such that the "EREAD n" is the first retrievable line from the stack, and the first named variable assignment statement is the next retrievable line from the stack, etc. Refer to Example 1 in the "Examples" section. The command has no effect if the variable name is omitted.

This stacking technique requires only a single EREAD control statement to read all the variables named on the GLOBALV command from the stack.

CMS EXEC users, refer to "Usage Notes for CMS EXECs".

PURGE causes the variables in storage to be cleared. The group itself is not purged.

<u>Caution</u>: If the SEIECT phrase is not included with the PURGE subfunction the result will be a GLOBALV PURGE of <u>all</u> global variable(s) in storage.

| GRPLIST displays a list of all\* existing global variable groups.

GRPSTACK places the names of all\* existing variable groups, line by line, in the program stack such that these items will be the first retrievable from the stack. A null line, used as a delimiter, indicates the end of the stacked group names.

| PURGE causes all\* global variable(s) in free storage to be released.

| \*Note that "all" includes those groups created by use of the DEFAULTS | and EXECUTE commands.

# | Usage Notes

1. The CMS GLOBALV disk files may be of fixed or variable format. Fixed format records are 16 bytes in length and consist of two eight-byte fields that contain a variable name, followed by its assigned value. Variable format records may be up to 520 bytes in length and consist

| r         | <del></del> |               |                     |
|-----------|-------------|---------------|---------------------|
| group nam | e   f1      | variable name | f2   variable value |
| L         |             |               | i                   |
| 0         | 8           | 9             | n n+1               |

of the following five fields:

group name — identifies the group for grouping the variable (from GLOBALV [SELECT group|UNNAMED] SET...)

f1 — defines the actual length of the variable name field immediately following

variable name - identifies the name by which this shared value will

be commonly referenced

f2 — defines the actual length of the variable value field immediately following

variable value — specifies the actual value assigned to the named variable

Use fixed format when editing (creating or updating) files. Variable format records would be difficult to edit because changes in the variable name or variable value fields must also be reflected in their respective length fields. Although not impossible, this further editing is awkward and likely to be overlooked, increasing the chance of errors in those fields.

To establish the initial set of lasting variables, the user may edit them into a fixed format LASTING file. Note that whenever the GLOBALV command processor rewrites this file, during initialization, it will use variable format.

Probably the easiest way to create GLOBALV file(s) is to let the GLOBALV command processor do the work. Create an EXEC file containing the appropriate GLOBALV ... SETS and/or SETL commands. Then when the EXEC is invoked, the GLOBALV command processor will build the file(s) as it executes the commands.

2. The SESSION file is not erased by the GLOBALV command processor. This is the responsibility of the user. The length of a session is thus determined by the frequency with which the user erases the SESSION GLOBALV file. To make the duration of a session the time between CMS IPLs, the user might choose to include an ERASE SESSION GLOBALV command in the PROFILE EXEC. To make a session last for all IPLs of CMS during one day, erase the SESSION GLOBALV file whenever the date changes.

The SESSION GLOBALV file also is <u>never</u> cleaned up (to eliminate multiple and null entries) by the GLOBALV command processor, as the LASTING GLOBALV file is at each initialization. Without this automatic cleanup, the SESSION GLOBALV file continues to grow longer with each SETS and SETSL command.

3. If the file is present during initialization of the global variable(s) in storage, its variables take precedence over LASTING variables of the same name. For variables of the same name defined within a file or in more than one file, the order of precedence, is:

SESSION - last in file is used LASTING - last in file is used INITIAL - first in file is used

So, for example, if a variable were defined for a given group several times in each file, and all files were present at initialization, the value used in the storage would be that defined last in the SESSION GLOBALV file.

# | Usage Notes for CMS EXECS

- | 1. When defining values using GLOBALV'S SELECT subfunction, SET..., be aware that values (tokens) larger than eight characters will be truncated to eight characters by the CMS EXEC processor.
- | 2. Avoid use of GLOBALV's SELECT subfunction, SETL... It requires an extended parameter list, such as is provided by EXEC 2. Use in CMS EXECs causes an error from the GLOBALV command processor.
  - 3. Avoid use of GLOBALV's SELECT subfunction, STACKR. The literal assignment statement it generates is not in a format the CMS EXEC processor recognizes. The CMS EXEC command processor will generate the following error message:
- DMSEXT072E ERROR IN EXEC FILE fn, LINE nnn INVALID ASSIGNMENT

# | Examples

| These examples illustrate the use and effect of several, consecutive | GLOBALV SELECT commands.

# | Example 1.

| 1                          | T DEPT 222 phrase is omitted.)  The value '222' is assigned to variable name 'DEPT' in the default global variable group 'UNNAMED'.                                     | UNNAMED Group  DEPT 222        |
|----------------------------|----------------------------------------------------------------------------------------------------|--------------------------------|
| GLOBALV SE                 |                                                                                                    |                                |
| Effect:<br> <br> <br> <br> | The default global variable group for subsequent SELECT subfunctions is set to 'TABA'.                                                                                  | <br>                           |
| i                          | T EMP 8888 MCNTH MAY  The value '8888' is assigned to the variable name 'EMP' and the value 'MAY' is assigned to the variable name 'MONTH' in the default group 'TABA'. | TABA Group  EMP 8888 MONTH MAY |

| 111111  |            | The value '1982' is assigned to the variable name 'YEAR' in the global variable group 'UNNAMED'. The default setting is not changed.                                                                                             | UNNAMED Group  DEPT 222 YEAR 1982                            |                                   |
|---------|------------|----------------------------------------------------------------------------------------------------|--------------------------------------------------------------|-----------------------------------|
| 1 1 1 1 |            | TS YEAR 1981  The value '1981' is assigned to the variable name 'YEAR'                                                                                                    | I TABA<br>I <u>Group</u><br>I                                | SESSION<br>GLOBALV<br>File        |
| 11111   |            | in the default global vari-<br>able group 'TABA' and the<br>assignment is entered into<br>the SESSION GLCPALV disk<br>file.                                                                                                    |                                                              | YEAR 1981                         |
| 1       | GLOBALV ST | ACK YEAR DEPT                                                                                                    | Sta<br>  Before                                              |                                   |
|         | Effect:    | Places the value associated with variable name 'YEAR' from group 'TABA' onto the stack. Since the variable 'DEPT' is not defined in global variable group 'TABA', a null line is stacked.                                        | Next line<br>  to read: ABC<br>  XYZ<br>                     | 1981<br>(null line)<br>ABC<br>XYZ |
| 1       | GLOBALV SE | LECT UNNAMED STACKR YEAR DEPT                                                                                                    | Stack Aft                                                    | er                                |
|         | Effect:    | Places a "ERFAD 002" control statement, and two literal assignment statements, defining the variable name 'YEAR' and the variable name 'DEPT' with their associated values from global variable group 'UNNAMED', onto the stack. | line to<br>  read: &READ 002<br>  &YEAR = LI<br>  &DEPT = LI | TERAL OF 1982<br>TERAL OF 222     |

# | Example 2.

| The effect of the following request, which names 3 variables:

|   | GLOBALV | SELECT | TABA | STACK | EMP | MCNTH | YEAR           |                       | Stack After         |
|---|---------|--------|------|-------|-----|-------|----------------|-----------------------|---------------------|
|   |         |        |      |       |     |       | <br> <br> <br> | Next line<br>to read: | 8888<br>May<br>1981 |
| 1 |         |        |      |       |     |       | 1              |                       |                     |

| Whereas, the effect of 3 consecutive STACK requests, naming a single | variable each (the same 3 variables as the multiple request above):

| - 1 |         |        |       |           |             |
|-----|---------|--------|-------|-----------|-------------|
| ١   | GLOBALV | SELECT | TABA  | İ         |             |
| 1   | GLOBALV | STACK  | EM P  | 1         |             |
| Ì   | GLOBALV | STACK  | MONTH | Ì         | Stack After |
| i   | GLOBALV | STACK  | YEAR  | i         |             |
| i   |         |        |       | i Next li | ne          |
| i   |         |        |       | i to read | 1981        |
| Ì   |         |        |       | i         | MAY         |
| i   |         |        |       | j         | 8888        |
| i   |         |        |       | i         | , , , ,     |
|     |         |        |       | •         |             |

# | Responses

- | GLOBALV ... LIST results in a display of the requested list.
- | GLOBALV GRPLIST results in a display of the requested list.

# | Error Messages and Return Codes

| DMSGLO047E NO FUNCTION SPECIFIED RC=24
| DMSGLO104S ERROR 'nn' READING FILE 'fn ft fm' FROM DISK RC=1nn
| DMSGLO618E NUCEXT FAILED RC=4nn
| DMSGLO622E INSUFFICIENT FREE STORAGE — NO TABLE MADE RC=41
| DMSGLO628E INVALID GLOBALV FUNCTION 'xxx' RC=4
| DMSGLO631E SETL/SETLP/SETLS CAN ONLY BE EXECUTED FROM AN EXEC 2 EXEC OR
| A CMS COMMAND RC=4
| DMSGLO649E EXTRANEOUS PARAMETER 'parameter' RC=24

# | Error Codes

| GLOBALV error codes consist of two 3-character fields. The first field | corresponds to errors encountered during the GLOBALV INIT function; the | second corresponds to errors encountered during other GLOBALV functions.

| 1                   | <u>Code</u>       | <u>Meaning</u>                                                                                                    |
|---------------------|-------------------|----------------------------------------------------------------------------------------------------|
| ŀ                   | nnn   nnn         |                                                                                                    |
| 1                   | 000               | Punction completed successfully.                                                                                                    |
|                     | 004<br>008<br>012 | Invalid function/subfunction; or invalid environment for use of function/subfunction.  Error return from ATTN. Stacking suspended.  No free storage available to define (SET) additional variables. Processing suspended at point of error.                                           |
| i<br> <br>          | 016               | A system error occurred in preceding processing while GLOBALV was attempting to release its storage (presumably upon a NUCXDROP command). Reissue NUCXDROP.                                                                                                    |
| <br> <br> <br> <br> | 024<br>1nn        | No function specified on GLOBALV command.  I/O error appending newly defined variable(s) to LASTING or SESSION GLOBALV file on the user's A-disk. The assignment was, however, added to the appropriate global variable group in storage. Refer to FSWRITE macro for meaning of 'nn'. |
|                     | 1nn 000           | I/O error reading GLCBALV type files from user's A-disk. No global variable(s) in storage created. Refer to FSREAD macro for meaning of 'nn'.                                                                                                    |
| 1 !                 | 2nn               | I/O error rewriting LASTING GLOBALV file into a temporary file. Global variables in storage are created, but rewrite of the LASTING file was suspended. The original LASTING file remains intact on the user's A-disk. Refer to FSWRITE macro for meaning of 'nn'.                    |
| 1 1                 | 000<br>1nn        | Function completed successfully.  I/O error appending newly defined variable(s) to LASTING or SESSION GLOBALV file on the user's A-disk. The assignment was, however, added to the appropriate global variable in storage. Refer to FSWRITE macro for meaning of 'nn'.                |
| <br>                | 3nn               | Error occurred renaming the temporary LASTING GLOBALV file to become the new LASTING file. Global variables in storage are created. The original LASTING file was destroyed, but TEMPFILE GLOBALV contains its corresponding variables. Refer to RENAME command for meaning of 'nn'.  |
| 1                   | 000<br>008        | Function completed successfully. Error return from ATTN. Stacking suspended.                                                                                                    |
| 1                   | 4nn 000           | Error occurred when GIOBALV attempted to establish itself as a nucleus extension. GLOBALV initialization functions could not proceed. Refer to NUCEXT function for meaning of 'nn'.                                                                                                   |

# **HELP**

Issue the HELP command to use the CMS HELP facility. The HELP facility allows you to display a menu of the components for which HELP files are available, a menu of the HELP files available for a particular component, and the actual HELP files. HELP files contain descriptions, formats, and parameters of CMS and CP commands, EDIT, XEDIT, and DEBUG subcommands, and EXEC and EXEC 2 control statements, and descriptions of CMS and CP messages. The format of the HELP command is:

|      | ۱ r                              |
|------|----------------------------------|
| Help | Help                             |
| _    | message                          |
|      | <u>  Menu</u>                    |
|      | component MENU                   |
|      |                                  |
|      | component  {name [ (ortion[) ]]} |
|      | I I I <u>CMS</u> I               |
|      | j L i J                          |
|      |                                  |
|      | options:                         |
|      | 1                                |
|      | l <u>ALL</u>                     |
|      | FORM                             |
|      | PARM                             |
|      | DESC                             |

#### where:

HELP displays information on how to use the CMS HELP facility.
HELP HELP displays a description of the function of the HELP
command, its syntax, keywords, operands, and options.

message is the 7-character message id you specify to display the HELP file for a message. Specify the message id in the form xxxnnnt, where:

xxx indicates the component (for example, DMS for CMS messages, DMK for CP messages)

nnn is the message number

t is the message type

Note that you must specify the 7-character message id, not the 10-character id that also identifies the issuing module. For example, specify DMS250S rather than DMSHLP250S for information on that message.

MENU displays a list of component menus available. The component menus list the commands, subcommands or EXEC control statements for which HELP files are available. MENU is the default if no parameters are specified.

# component

is the name of the component you want information about. The HELP facility has the following components:

# Component Description

CMS / Conversational Monitor System commands
CP Control Program commands
DEBUG CMS DEBUG subcommands
CMS EDIM cubecommands

EDIT CMS EDIT subcommands
EXEC CMS EXEC statements
EXEC 2 EXEC 2 statements
XEDIT XEDIT subcommands

#### component MENU

displays the menu of HELP files available for the specified component. There is no default component when you specify component MENU. (For example, if you want to display the menu of CMS commands, you must issue HELP CMS MENU.)

#### component name

ı

displays the HELP file for the specified command, subcommand, or statement. CMS command abbreviations are the only abbreviations allowed when using HELP. If a component is not specified, CMS is assumed. Thus, if you want to display the HELP file for a CMS command, you need only specify:

HELP name

option is valid only for CMS and CP commands and subcommands. You may specify DESC, FORM, PARM, or ALL. ALL is the default. The HELP command options are:

<u>ALL</u> display the specified HELP file starting at the beginning.

DESC display the specified HELP file starting with the description.

FORM display the specified HELP file starting with the format specification.

PARM display the specified HELP file starting with the parameter descriptions.

When a HELP command option is specified, the entire HELP file is made available to the user. The options effect only the initial position of the HELP file display.

<u>Examples</u>: These are examples of HELP requests issued as CMS commands. Remember that you may also request HELP files directly from menus or from the XEDIT environment.

To request a HELP file for CP message DMK006I, issue:

HELP DMK006I

To request a menu of CP commands, issue:

HELP CP MENU

To request a HELP file for the XEDIT LOCATE subcommand, issue:

HELP XEDIT LOCATE

To request display of the HELP file for the CMS TAPE command beginning with the description, issue:

HELP CMS TAPE (DESC or HELP TAPE (DESC

## <u>Usage Notes</u>

Ī

1

- If you specify more than one option, only the first is checked for validity.
- 2. HELP accesses the disk containing the system HELP files, if not already accessed (This disk is specified at system generation time by the system support personnel). The HELP disk is accessed using the first available filemode and remains accessed after HELP has completed processing.
- 3. If the command or statement name begins with a special character, followed by alphanumeric characters (for example, EXEC statements &STACK and &END), HELP creates the filename by translating the special character as follows:
  - ? is translated to QUESMARK
  - is translated to EQUAL
  - / is translated to SLASH
  - " is translated to DBLQUOTE
  - & is translated to AMPRSAND
  - \* is translated to ASTERISK
  - is translated to PERIOD

The first character of the name of the special character replaces the special character in the filename.

Thus, the statements &STACK and &END would have the filenames ASTACK and AEND. Remember that these changes only apply to the filenames of the statements; they do not affect the way you call for a HELP file display. To display the HELP files for &STACK and &END, you would issue HELP EXEC &STACK and HELP EXEC &END.

Names which have more than one special character are handled differently. The first special character is handled as above. However, any special characters that are not the first character in the filename must be translated to the first character of their name, even when asking for a HELP file display. (This applies to the special characters listed in the table above, and to the Asterisk, \*, which must be translated to a. Remember that the asterisk is not valid as the first character of a filename.)

Thus, to display the HELP files for the EXEC statements &\*, &DISK\*, and &DISK?, you would issue HELP EXEC &A, HELP EXEC &DISKA, and HELP EXEC &DISKQ, respectively. The following table reviews all the above changes:

| NAME                              | I     | FILENAME                                  | 1 | CALLED                             | AS |
|-----------------------------------|-------|-------------------------------------------|---|------------------------------------|----|
| E<br>STACK<br>EDISK?<br>E*<br>E\$ | 1 1 1 | AMPRSAND<br>ASTACK<br>ADISKQ<br>AA<br>A\$ |   | E<br>SSTACK<br>EDISKQ<br>EA<br>E\$ |    |

## Messages and Return Codes

DMSHLP003E INVALID OFTION 'option' RC=24 DMSHLP104S ERROR ff READING FILE "fn ft fm" FROM DISK RC=104 | DMSHLP109S VIRTUAL STORAGE CAPACITY EXCEEDED RC=104 DMSHLP143S UNABLE TO LOAD SAVED SYSTEM OR LOAD MODULE [ 'ERROR CODE=nn'] DMSHLP250S I/O ERROR OR DEVICE ERROR RC=100 DMSHLP251E HELP PROCESSING ERROR, CODE nnn 'description' RC=12

## Code Description

- 801 Output line too long.
- 802 Format word parameter should be a number.
- 803 Invalid format word.
- 804 Format word parameter missing.
- 805 Invalid format word parameter.
- 806 Undent greater than indent.
- 807 Excessive or negative space count generated.
- 808 Numeric format word parameter is outside valid range.

| DMSHLP252E VALID OPTIONS ARE: DESC FORM PARM ALL RC=24

DMSHLP254E HELP CANNOT FIND THE INFORMATION YOU REQUESTED. IF NOT MISSPELLED, PLEASE ENTER 'HELP' FOR MENU SELECTION

OR 'HELP HELP' FOR THE HELP COMMAND RC=28

DMSHEL529E 'subcommand' SUBCOMMAND IS ONLY VALID IN EDITING MODE

DMSHEL545E MISSING OPERAND (S)

DMSHEL561E CURSOR IS NOT ON A VALID DATA FIELD

DMSHEL586E NOT FOUND

DMSHEL640E UNABLE TO ACCESS HELP DISK (cuu), RC= nn FROM ACCESS

COMMAND RC = 100

DMSHLP907T I/O ERROR ON FILE 'fn ft fm' RC=256

# **I IDENTIFY**

| Use the IDENTIFY command to display or stack the following information: | your userid and node; the userid of the RSCS virtual machine; the date, | time, time zone, and day of the week.

| The format of the IDENTIFY command is:

| i | IDentify | [(options[)]]     |
|---|----------|-------------------|
| ı | į į      | options:          |
|   | 1        | r                 |
| 1 | 1 1      | STACK [FIFO LIFO] |
| 1 | 1 1      | FIFO              |
| 1 | 1        | LIFO              |
| Ì | i i      | TYPE              |
| 1 | 1 1      | L J               |
| ì | <u> </u> |                   |

### | Options:

| STACK [FIFO|LIFO]

specifies that the information should be placed in the program stack rather than displayed at the terminal. The information is stacked either FIFO (first in first out) or LIFO (last in first out). The default order is FIFO.

FIFO specifies that the information should be placed in the program stack rather than displayed at the terminal. The information is stacked FIFO. The options STACK, STACK FIFO, and FIFO are all equivalent.

LIFO specifies that the information should be placed in the program stack rather than displayed at the terminal. The information is stacked LIFO. This option is equivalent to STACK LIFO.

specifies that the information should be displayed at the TYPE terminal. This is the default option.

### Responses

| The following information is displayed or stacked:

| i | i | userid | AΤ | node | VIA | rscsid | date | time | zone | đay |
|---|---|--------|----|------|-----|--------|------|------|------|-----|
| 1 | L |        |    |      |     |        |      |      |      |     |

#### where:

is the userid of your virtual machine. userid

node is the RSCS node of your computer.

rscsid is the userid of the RSCS virtual machine.

is the local date, in the form mm/dd/yy. | date

| time is the local time, in the form hh:mm:ss.

zone is the local time zone.

| day is the day of the week.

## | Implementation notes:

| The userid and node are from the CP QUERY USERID command. The date, | time, and zone are from the CP QUERY TIME command.

| The CP QUERY CPUID command is used to retrieve the CPU serial number. | (CP QUERY CPUID returns a 16-digit processor identification; however, | IDENTIFY only uses digits three through eight.) This number is then | looked up in the file SYSTEM NETID \*. That file will have one or more | lines of the form:

### cpu-serial-number node rscsid

| If there is a conflict in nodes between the SYSTEM NETID file and CP | QUERY USERID, the node in SYSTEM NETID takes precedence. If there is no | record with a matching serial number, or if the file is not found, the | rscsid is set to \*.

| IDENTIFY keeps some of its information in storage, such as userid, node | and rscsid. To change any of that information, you must issue NUCXDROP | IDENTIFY and then reissue the IDENTIFY command.

## | Important Note

| The person responsible for the CMS system at an installation is | responsible for creating the SYSTEM NETID file. This file should have a | filemode of S2.

# | Error Messages and Return Codes

| DMSIDE003E INVALID OPTION 'nn' RC=24

| DMSIDE056E FILE 'fn ft' CONTAINS INVALID RECORD FORMAT RC=32

| DMSIDE070E INVALID PARAMETER 'nn' RC=24

| DMSIDE104S ERROR 'nn' READING FILE 'fn ft fn' FROM DISK. RC=100

## **INCLUDE**

Use the INCLUDE command to read one or more TEXT files (containing relocatable object code) from disk and to load them into virtual storage, establishing the proper linkages between the files. A LOAD command must have been previously issued for the INCLUDE command to produce desirable results. For information on the CMS loader and the handling of unresolved references, see the description of the LOAD command. The format of the INCLUDE command is:

| Include                                 | fn [(options[)]] options: [CLEAR                                                                                                    |
|-----------------------------------------|----------------------------------------------------------------------------------------------------|
| i I I I I I I I I I I I I I I I I I I I | MAP TYPE TO THE TOTAL TO THE TOTAL TO THE TOTAL TO THE TOTAL THE TOTAL THE T |
| <u> </u>                                | [NOLIBE] [NODUP]                                                                                                    |

#### where:

fn... are the names of the files to be loaded into storage. Files must have a filetype of TEXT and consist of relocatable object code such as that produced by the OS language processor. If a GLOBAL TXTLIB command has identified one or more TXTLIBs, fn may indicate the name of a TXTLIB member.

Options: If options were specified with a previous LOAD or INCLUDE command, these options (with the exception of CLEAR and ORIGIN) remain set if SAME is specified when INCLUDE is issued. Otherwise, the options assume their default settings. If conflicting options are specified, the last one entered is in effect.

CLEAR clears the load area in storage to binary zeros before the files are loaded.

## NOCLEAR

does not clear the load area before loading.

RESET {entry}

\*

resets the execution starting point previously set by a LOAD or INCLUDE command. If entry is specified, the starting execution address is reset to the specified location. If an asterisk (\*) is specified or if the RESET option is omitted, the loader input is searched for control statements. The entry point is selected from the last ENTRY statement encountered or from an assembler- or compiler-produced END statement. If none is found, a default entry point is selected as follows: if an asterisk was specified, the first byte of the first control section loaded by the INCLUDE command becomes the default entry point; if the RESET option

was omitted, the entry point defaults to the execution starting point previously set by a LOAD or INCLUDE command.

ORIGIN { hexloc } TRANS }

begins loading the program at the location specified by hexloc; this location must be in the CMS transient area or in the user area below the start of the CMS nucleus. The variable, hexloc, is a hexadecimal number of up to six characters. If this option is not specified, loading begins at the next available storage location. INCLUDE does not overlay any previously loaded files unless this option is specified and the address given indicates a location within a previously loaded object module. TRANS indicates that the file is loaded into the transient area.

MAP adds information to the load map.

NOMAP does not add any information to the load map.

TYPE displays the load map of the files at the terminal, as well as writing it on the A-disk. This option is valid only if MAP is specified or implied.

NOTYPE does not display the load map at the terminal.

INV writes invalid card images in the LOAD MAF file.

NOINV does not write invalid card images in the LOAD MAP file.

<u>REP</u> writes Replace (REP) statement images in the LOAD MAP file. See the explanation of the CMS LOAD command for a description of the Replace (REP) statement.

NOREP suppresses the writing of Replace (REP) statements in the LOAD MAP file.

<u>AUTO</u> searches your disks for TEXT files to resolve undefined references.

NOAUTO suppresses automatic searching for TEXT files.

<u>LIBE</u> searches the text libraries defined by the GLOBAL command for missing subroutines.

NOLIBE does not search any text libraries for unresolved references.

START begins execution after loading is completed.

SAME retains the same options (except ORIGIN and CLEAR) that were used by a previous INCLUDE or LOAD command. Otherwise, the default setting of unspecified options is assumed. If other options are specified with SAME, they override previously specified options. (See Usage Note 1.)

<u>DUP</u> displays warning messages at your virtual console when a duplicate CSECT is encountered during processing. The duplicate CSECT is not loaded.

NODUP does not display warning messages at your virtual console when duplicate CSECTs are encountered during processing. The duplicate CSECT is not loaded.

## Usage Notes

1. If you specify several nondefault options on the LOAD command and you want those options to remain in effect, use the SAME option when you issue the INCLUDE command; for example:

include main subi data (reset main map start)

brings the files named MAIN TEXT, SUBI TEXT, and DATA TEXT into virtual storage and appends them to previously loaded files. Information about these loaded files is added to the LOAD MAP file. Execution begins at entry point MAIN.

load myprog (nomar nolibe norep)

include mysub (map same)

During execution of the LOAD command, the file named MYPROG TEXT is brought into real storage. The following options are in effect: NOMAP, NOLIBE, NOREP, NOTYPE, INV, and AUTO. During execution of the INCLUDE command, the file named MYSUB TEXT is appended to MYPROG TEXT. The following options are in effect:

MAP, NOLIBE, NOREP, NOTYPE, INV, AUTO

- When the INCLUDE command is issued, the loader tables are not reset.
- 3. For additional information on the CMS loader, see the discussion of the LOAD command, or consult <a href="YM/SP CMS User\*s Guide">YM/SP CMS User\*s Guide</a>.

### Responses

DMSLIO7401 EXECUTION BEGINS...

START was specified with INCLUDE and the loaded program has begun execution. Any further responses are from the program.

INVALID CARD - xxx...xxx

INV was specified with LOAD and an invalid card has been found. The message and the contents of the invalid card (xxx...xxx) are listed in the LOAD MAP file. The invalid card is ignored and loading continues.

# Other Messages and Return Codes

DMSLIGTO02I FILE 'fn' TXTLIE NOT FOUND RC=0

DMSLIO001E NO FILENAME SPECIFIED RC=24

DMSLIO002E FILE 'fn ft' NCT FOUND RC=28

DMSLIO003E INVALID OPTION 'option' RC=24

DMSLIO005E NO 'option' SPECIFIED RC=24

DMSLIO021E ENTRY POINT 'name' NCT FOUND RC=40

DMSLIO029E INVALID PARAMETER 'parameter' IN THE OPTION 'option' FIELD RC=24

DMSLIO055E NO ENTRY POINT DEFINED RC=40

DMSLIO056E FILE 'fn ft' CONTAINS INVALID [NAME|ALIAS|ENTRY|ESD] RECORD FORMATS RC=32

DMSLIO099E CMS/DOS ENVIRONMENT ACTIVE RC=40

DMSLIO104S ERROR 'nn' RFADING FILE 'fn ft fm' FROM DISK RC=100

DMSLIO105S ERROR 'nn' WRITING FILE 'fn ft fm' ON DISK RC=100

DMSLIO109S VIRTUAL STORAGE CAPACITY EXCEEDED RC=104

DMSLIO116S LOADER TABLE OVERFLOW RC=104

DMSLIO168S PSEUDO REGISTER TABLE OVERFLOW RC=104

DMSLIO169S ESDID TABLE CVERFLOW RC=104

DMSLIO201W THE FOLLOWING NAMES ARE UNDEFINED: RC=4

DMSLIO202W DUPLICATE IDENTIFIER "identifier" RC=4

DMSLIO203W "SET LOCATION COUNTER" NAME "name" UNDEFINED RC=4

DMSLIO206W PSEUDO REGISTER ALIGNMENT ERROR RC=4

DMSLIO623S MODULE CANNOT BE LOADED AT LOCATION "location" BECAUSE IT WOULD OVERLAY THE CMS NUCLEUS RC=88

DMSLIO907T I/O ERROR ON FILE "fn ft fm" RC=256

## LABELDEF

Use the LABELDEF command to specify standard HDR1 and EOF1 tape label description information for CMS, CMS/DOS, and OS simulation. This command is required for CMS/DOS and CMS tape label processing. It is optional for OS simulation. However, it is needed if you want to specify a filename to be checked or the exact data to be written in any field of an output HDR1 and EOF1 label. The format of the LABELDEF command is:

```
LAbeldef| r
          1 ( * )
                  CLEAR
          \{\{fn\}\}
                  [VOLID volid] [VOLSEC volseq]
        1 1
                      (fid∫|
        ١
                 [FSEQ fseq] [GENN genn] [GENV genv]
          1
                 [CRDTE yyddd] [EXDTE yyddd]
                                                  | SEC (0) |
                 |[ (options...[) ]]
                       Options:
                       [PERM]
                                CHANGE
                                | NOCHANGE |
```

### where:

\* may be specified only with CLEAR. It clears all existing label definitions.

filename is one of the following:

ddname for FILEDEF files (CS simulation).

filename in DTFMT macro (CMS/DOS simulation).

labeldefid specified in the TAPEMAC or TAPPDS command or in the LABID field of the TAPESL macro (can be 1-8 characters).

CLEAR removes a label definition.

LABELDEF filename CLEAR clears only the label definition for that filename.

LABELDEF \* CLEAR removes all existing label definitions unless specified as PERM.

fid) supplies the file (data set for OS) identifier in the tape label. Use the FID ? form if the identifier exceeds 8 characters (up to a maximum of 17) or the identifier contains special characters. The system responds by prompting you to supply the information. If the file identifier does not

exceed 8 characters, enter the fileid directly (FID fid).

VOLID volid

is the volume serial number (1-6 numeric characters).

VOLSEQ volseq

is the volume sequence number (1-4 numeric characters).

FSEQ fseq is the file (data set for OS) sequence number in the label (1-4 numeric characters).

GENN genn is the generation number (1-4 numeric characters).

GENV genv is the generation version (1-2 numeric characters).

CRDTE yyddd

is the creation date.

EXDTE yyddd

is the expiration date.

SEC

specifies security classification (0 , 1, or 3). See the IBM publication 0S/VS Tape Labels, GC26-3795, for the meaning of security classification on tape files. Note that this number has no effect on how the file is processed. It is used only for checking or writing purposes.

## **Options**

PERM retains the current definition until it either is explicitly cleared or is changed by a new LABELDEF command with the CHANGE option. If PERM is not specified, the definition is cleared when a LABELDEF \* CLEAR command is executed.

CHANGE merges the label definitions whenever a label definition already exists for a filename and a new LABELDEF command specifying the same filename is issued. In this situation, the options associated with the two definitions are merged. Options from the original definition remain in effect unless duplicated in the new definition. New options are added to the option list.

NOCHANGE retains the current label definition, if one exists, for the specified filename.

The following default values are used in output labels when a value is not explicitly specified:

FID For OS simulation, fid is the ddname specified in the FILEDEF command for the file.

For CMS/DOS, fid is the DTFMT symbolic name.

For the CMS TAPESL macro, fid is the LABFLDEF specified in the LABID parameter.

VOLID is CMS001.

FSEQ is 0001.

VOLSEQ is 0001.

GENN is blanks.

GENV is blanks.

CRDTE is the date when the label is written.

EXDTE is the date when the label is written.

SEC is 0.

## Usage Notes:

1. To check a field in an input label, specify it on your LABELDEF command for the label. If you do not specify a value for a particular field, this field is not checked at all for input. For output, any field you specify is written in the label exactly as you specify it on the LABELDEF command. If you do not specify a field for output, the default value for that field is written in the label.

If you write the following LABFLDEF command,

labeldef filex fid master fseq 2 exdte 78285

and use the statement for an input file, only the file identifier, file sequence number, and expiration date in HDR1 labels are checked. Error messages are issued when there fields in the tape label do not match those specified in the LAEFLDEF statement. If you use the same statement for an output file, the fields leave the following values:

fileid MASTER file sequence number 0002 volume sequence number 0001 date when label is written creation date 78285 expiration date security 0 volume serial number CMS001 generation number blank generation version blank

- 2. If you issue LABELDEF without any operands, a list of all LABELDEFs currently in effect is displayed on your terminal.
- 3. For OS simulation, a LABELDEF statement may be used as well as a FILEDEF statement for a file. Use of a LABELDEF statement is optional in this case. The statements

filedef filez tap1 sl volid vol4 labeldef filez fid payroll fseq 2 exdte 78300

define filez as a labeled tape file on tape 181. The volume serial is VOL4, the fileid is PAYROLL, and the file sequence number is 0002. Expiration date is day 300 in 1978. If you only use the FILEDEF command, you have only defined the VOLID (volume serial number).

4. For CMS and CMS/DOS, a LABELDEF command is required. The command

labeldef file14 volid supvol volseq 3

defines a tape label with a volume serial of SUPVOL and a volume sequence number of 0003. This LABELDEF statement could be used by a CMS/DOS program containing a DIFMT macro with the form

FILE14 DTFMT ...FILAEL=STD...

or by a CMS program with a TAPESL macro similar to the following:

TAPESL HOUT, 181, LABID=FILE14

A CMS TAPEMAC command could use the same LABELDEF as follows:

tapemac maclib sl file14

In all three preceding examples, the IABELDEF statement must be issued before the program or command is executed.

5. See the section "Tage Labels in CMS" in the <u>VM/SP CMS User's Guide</u> for more details on CMS tape label processing.

# Other Messages and Return Codes

DMSLBD003E INVALID OPTION-option RC=24

DMSLBD029E INVALID PARAMETER 'parameter' IN THE OPTION 'option' FIELD RC=24

DMSLBD065E 'option' OPTION SPECIFIED TWICE RC=24

DMSLBD066E 'option' AND 'option' ARE CONFLICTING OPTIONS RC=24

DMSLBD070E INVALID PARAMETER 'parameter' RC=24

DMSLBD221E INVALID DATA SET NAME RC=24

DMSLBD324I NO USER DEFINED LABELDEFS IN EFFECT RC=20

DMSLBD704I INVALID CLEAR REQUEST RC=24

## **LISTDS**

Use the LISTDS command to list, at your terminal, information about the data sets or files residing on accessed OS or DOS disks. In addition, use LISTDS to display extent or free space information when you want to allocate space for VSAM files. The format of the LISTDS command is:

| <br>  LISTDS<br> <br> <br> <br> <br> |  | OPTIONS:  [EXTENT] [FREE    [FORMAT] [PDS ] |  |
|--------------------------------------|--|---------------------------------------------|--|
|--------------------------------------|--|---------------------------------------------|--|

## where:

? indicates that you want to enter interactively the OS data set name, VSE fileid, cr VSAM data space name. When you enter a question mark (?), CMS prompts you to enter the OS data set name, DOS fileid, or VSAM data space name exactly as it appears on the disk. This form allows you to enter names that contain embedded blanks or hyphens.

dsname is the OS data set name or VSE fileid or VSAM data space name. It takes the form:

qual1 [qual2 qualn]
 -- or -qual1 [.qual2 qualn]

where qual1, qual2, through qualn are the qualifiers of the dataset. If blanks separate the qualifiers, the dataset name used will be the concatenation of the qualifiers with periods. (See Usage Note 1.)

fm is the filemode of the disk to be searched for the specified file. If a dsname is not specified, a list of all the files or data sets on the specified disk is displayed.

indicates that you want all of your accessed DOS or OS disks searched for the specified data set or file. If a dsname is not specified, a list of all files on all accessed OS and DOS disks is displayed.

Options: The FREE and FXTENT options are mutually exclusive; the FORMAT and PDS options cannot be specified with either FREE or EXTENT.

FREE requests a display of all free space extents on a specific minidisk or on all accessed DOS and OS disks. If you enter the FREE option, you cannot specify a dsname.

EXTENT requests a display of allocated extents for a single file or for an entire disk or minidisk. If a dsname is specified, only the extents for that particular file or data set are listed; if fm is specified as \*, all disks are searched for extents occupied by that file.

If a dsname is not specified, then a list of all currently allocated extents on the specified disk, or on all disks, is displayed.

FORMAT requests a display of the date, disk label, filemode, and PO data set name for an OS data set as well as RECFM, LRECL, BLKSIZE, and DSORG information. For a VSE file, LISTDS displays the date, disk label, filemode, and fileid, but gives no information about the RECFM, LRECL, and BLKSIZE (two blanks appear for each); DSORG is always PS.

PDS displays the member names of referenced OS partitioned data sets.

For examples of the displays produced as a result of each of these options, see the "Responses" section, below.

## Usage Notes

1. If you want to enter an OS or VSE file identification on the LISTDS command line, it may consist of qualifiers separated by periods or blanks. For example, the file TEST.INPUT.SOURCE.D could be listed as follows:

Or, you can enter the name interactively, as follows:

listds ? \*
DMSLDS220R ENTER DATA SET NAME:
test.input.source.d

Note that when the data set name is entered interactively, it must be entered in its exact form; when entered on the LISTDS command line, the periods may be omitted.

You must use the interactive form to enter a VSE fileid that contains embedded blanks.

2. When using access method services, use the FREE option to determine what free space is available for allocation by VSAM. For example:

listds \* (free

requests a display of unallocated extents on all accessed OS or DOS disks. You can then use the EXTENT option on the DLBL command when you define the file for AMSERV.

- Full disk displays using the FREE cption will display free alternate tracks as well as free space extents.
- 4. Since CMS does not support ISAM files, LISTDS lists extent and free information on ISAM files, but ignores format 2 DSCB's.
- Since CMS does not support track overflow, LISTDS will not read beyond a track if DCB=RECFM=T is specified for the OS VTOC.

#### Responses

#### DMSLDS220R ENTER DATA SET NAME:

This message prompts you to enter the data set name when you use the ? operand on the LISTDS command. Enter the file identification in its exact form. A sample sequence might be:

listds ? c
DMSLDS220R ENTER DATA SET NAME:
my.file.test
FM DATA SET NAME
C MY.FILE.TEST
R;

The response shown above following the entry of the data set name is the same as the response given when you enter a data set name on the LISTDS command line.

## DMSLDS229I NO MEMBERS FCUND

This message is displayed when you use the PDS option and the data set has no members.

#### DMSLDS233I NO FREE SPACE AVAILABLE ON 'fm' DISK

This message is displayed when you use the FREE option and there is no free space available on the specified disk.

<u>Responses to the EXTENT Option</u>: A sample response to the EXTENT option is shown below. The headers and the type of information supplied are the same when you request information for a specific file only, or for all disks.

## listds g (extent

EXTENT INFORMATION FOR 'VTCC' ON 'G' DISK:
SEQ TYPE CYL-HD(RELTRK) TO CYL-HD(RELTRK) TRACKS
000 VTCC 099 00 1881 099 18 1899 19

EXTENT INFORMATION FOR 'PRIVAT.CORE.IMAGE.LIB' ON 'G' DISK: SEQ TYPE CYL-HD(RELTRK) TO CYL-HD(RELTRK) TRACKS 000 DATA 000 01 1 049 18 949 949

EXTENT INFORMATION FOR 'SYSTEM.WORK.FIIE.NO.6' ON 'G' DISK: SEQ TYPE CYL-HD(RELTRK) TO CYL-HD(RELTRK) TRACKS 000 DATA 050 00 950 051 18 987 38

EXTENT INFORMATION FOR 'COEOL TEST PROGRAM' ON 'G' DISK: SEQ TYPE CYL-HD(RELTRK) TO CYL-HD(RELTRK) TRACKS 000 DATA 052 02 990 054 01 1027 38

EXTENT INFORMATION FOR 'DKSQO1A' ON 'G' DISK:
SEQ TYPE CYL-HD(RELTRK) TO CYL-HD(RELTRK) TRACKS
000 DATA 080 01 1521 081 00 1539 19

or for a fixed-block device:

EXTENT INFORMATION FOR 'DSQ01A' ON G DISK: SEQ TYPE REL-FIK TO REL-BLK BLOCKS 000 DATA 00500 00550 51

### where:

SEQ indicates the sequence number assigned this extent when the extents were defined via the DLBL command. CMS assigns the sequence numbers for VSAM data sets; the first extent set has a sequence of 000, the second extent has a sequence of 001, and so on.

TYPE can have the following designations:

<u>Type</u> Meaning DATA Data area extent VTOC extent of the disk VTOC Split cylinder extent SPLIT LABEL User lakel extent INDEX ISAM index area extent OVFLO ISAM independent overflow area extent MODEL Model data set label in the VTOC. Does not define an extent

# CYL-HD (RELTRK) TO CYL-HD (RELTRK)

indicates the cylinder, head, and relative track numbers of the start and end tracks of this extent.

TRACKS indicates the number of tracks in the extent.

#### REL-BLK TO REL-BLK

indicates the relative block numbers of the start and end of the extent.

BLOCKS indicates the number of blocks in the extent.

Response to the FREE Option: A sample response to the FREE option is shown below. The same headers and type of information is shown when you request free information for all accessed disks.

listds g (free FREESPACE EXTENTS FOR 'G' DISK: CYL-HD (RELTRK) TO CYL-HD (RELTRK) TRACKS 052 00 988 052 01 989 2 054 02 1028 080 00 1520 493 081 01 1540 098 18 1880 341

or for a fixed-block device:

listds g (free FREESPACE EXTENTS FOR 'G' DISK: REL-BLK TO REL-ELK BLOCKS 501 1330 830 10310 29610 19301 68990 69990 1001

#### where:

# CYL-HD (RELTRK) TO CYL-HD (RELTRK)

indicates the cylinder, head and relative track numbers of the starting and ending track in the free extent.

TRACKS indicates the total number of free tracks in the extent.

## REL-BLK TO REL-BLK

indicates the relative block number of the start and end of extents that are free on the fixed-block device.

BLOCKS indicates the total number of blocks contained in each extent.

Response to the FORMAT and PDS Options: If you enter the FORMAT and PDS options, you receive information similar to the following:

listds d (fo pds)

RECFM LRECL BLKSI DSORG DATE LABEL FM DATA SET NAME 80 800 PO 01/31/75 OSSYS1 D SYS1.MACLIB MEMBER NAMES: CLOSE ABEND ATTACH BLDL DCB DETACH DEVTYPE BSP FIND PUT READ WRITE XDAP RECFM LRECL BLKSI DSORG DATE LABEL FM DATA SET NAME PS 01/10/75 OSSYS1 80 80 D SAMPLE

## Other Messages and Return Codes

DMSLDS002E DATA SET NOT FOUND RC=28

DMSLDS003E INVALID CPTICN 'option' RC=24

DMSLDS048E INVALID MODE 'mode' RC=24

DMSLDS069E DISK 'mode' NOT ACCESSED RC=36

DMSLDS117E INVALID EXTENT FOUND FOR 'data set name' ON 'fm' DISK RC=24

DMSLDS221E INVALID DATA SET NAME RC=24

DMSLDS222E I/O ERROR READING 'data set name' FROM {fm|OS|DOS} DISK RC=28

DMSLDS223E NO FILEMODE SPECIFIED RC=24

DMSLDS226E NO DATA SET NAME ALLOWED WITH FREE OPTION RC=24

DMSLDS227W INVALID EXTENT FOUND FOR 'datasetname' ON {fm|OS|DOS} DISK RC=4

DMSLDS231E I/O ERROR READING VTOC FROM {fm|OS|DOS} DISK RC=28

### LISTFILE

Use the LISTFILE command to obtain specified information about CMS files residing on accessed disks. The format of the LISTFILE command is:

| <br>  Listfile |                                                                                                    |
|----------------|----------------------------------------------------------------------------------------------------|
|                | options:    Header   Exec[Trace][ARGS]  FName   [Blocks]   NOHeader   Trace [ARGS]   FType   FMode   FXx ]   FMode   FIFO   ALloc   FIFO   ALloc   LIFO   Label   Label |

### where:

fm

ı

fn is the filename of the files for which information is to be collected. If an asterisk is coded in this field, all filenames are used.

In addition, certain special characters (\* and %) can be used as part of the filename to request that the list contain a specific subset of files. See the usage note, "Pattern Matching", for information on using these special characters.

ft is the filetype of the files for which information is to be collected. If an asterisk is coded in this field, all filetypes are used.

In addition, certain special characters (\* and %) can be used as part of the filetype to request that the list contain a specific subset of files. See the usage note, "Pattern Matching", for information on using these special characters.

is the filemode of the files for which information is to be collected. If this field is omitted, only the A-disk is searched. If an asterisk is coded, all accessed disks are searched.

## Output Format Options:

HEADER includes column headings in the listing. HEADER is the default if any of the supplemental information options (FORMAT, ALLOCATE, DATE, or LABEL) are specified. The format of the heading is:

FILENAME FILETYPE PM FORMAT LRECL RECS BLOCKS DATE TIME LABEL

NOHEADER does not include column headings in the list. NOHEADER is the default if only filename, filetype, or filemode

### information is requested.

### Output Disposition Options:

creates a CMS FXEC file of 80- or 88-character records (one record for each of the files that satisfies the given file identifier) on your A-disk. An 80-character record file is created unless you specify the LABEL option, in which case an 88-character record file is created. If a CMS EXEC already exists, it is replaced. The header is not included in the file.

TRACE causes the EXEC 2 statement &TRACE OFF to be written as the first record of the CMS EXEC file, which is created when the EXEC option is specified. With this option, no statements issued from the CMS EXEC file are traced. For more information on the &TRACE statement, see the <a href="VM/SPEXEC 2">VM/SPEXEC 2</a> Reference. The TRACE option implies the EXEC option.

ARGS causes EXEC 2 dummy arguments &3 through &15 to be appended to each line in the CMS EXEC file (following the fileid of each file). Each record of the CMS EXEC file has the form:

&1 &2 fileid &3 &4 &5 &6 ...&15

Specifying this option allows you to pass up to 15 arguments to the CMS FXEC file. The ARGS option does not imply the EXEC option and therefore must be specified in conjunction with EXEC, TRACE, or APPEND.

APPEND creates a CMS EXEC and appends it to the existing CMS EXEC file. If no CMS EXEC file exists, one is created.

STACK [FIFO|LIFO]

specifies that the information should be placed in the program stack (for use by an EXEC or other program) instead of being displayed at the terminal. The information is stacked either FIFO (first in first out) or LIFO (last in first out). The default order is FIFO.

FIFO specifies that the information should be placed in the program stack rather than displayed at the terminal. The information is stacked FIFO. The options STACK, STACK FIFO, and FIFC are all equivalent.

LIFO specifies that the information should be placed in the program stack rather than displayed at the terminal. The information is stacked LIFO. This option is equivalent to STACK LIFO.

## Information Request Options:

<u>Information</u> <u>Request Cptions</u>: Only one of these options need be specified. If one is specified, any options with a higher priority are also in effect. If none of the following options are specified, the default information request options are in effect.

## <u>Default Information Request Options:</u>

FNAME creates a list containing only filenames. Option priority is 7.

FTYPE creates a list containing only filenames and filetypes.
Option priority is 6.

FMODE creates a list containing filenames, filetypes, and filemodes. Option priority is 5.

## Supplemental Information Options:

FORMAT includes the record format and logical record length of each file in the list. Option priority is 4.

ALLOC includes the amount of disk space that CMS has allocated to the specified file in the list. The quantities given are the number of blocks and the number of logical records in the file. Option priority is 3.

DATE includes the date the file was last written in the list.

The form of the date is:

month/day/year hour:minute

for 800-byte block disks, or:

month/day/year hour:minute:second

for all other format sizes.

Option priority is 2.

LABEL includes the label of the disk on which the file resides in the list. Option priority is 1.

# Other Options:

ı

BLOCKS causes the total number of CMS blocks used by the files in the list to be displayed as the last line of the list, in the form BLOCKS n. It is displayed as a separate line.

%x is used to change the place holding character from % to x, where x is any character, for this invocation of LISTFILE. For more information on using a place holding character, see the usage note, "Pattern Matching", below.

# Usage Notes

### 1. Pattern Matching

If you enter the LISTFILE command with no operands, a list of all files on your A-disk is displayed at the terminal.

If you want information about a specific subset of your files, you can use two special characters in the fn and ft operands. (Only an asterisk may be specified for filemode.) The special characters are \* (asterisk) and % (percent), where:

represents any number of character(s). As many asterisks as required can appear <u>anywhere</u> in a filename or filetype. (Only one asterisk may be used for a filemode.) For example, if you enter:
listfile \*d\* \*file\*

1

ı

١

1

you are requesting that the list contain all files on your A-disk whose filename contains "d" and whose filetype contains "file". The list might contain the following files:

YOURDATA AFILE1 A1
HISDATA AFILE2 A1
ADOG 1DOGFILE A2

% is a place holding character that means a <u>single</u> character, but any character will do. As many percent symbols as necessary may appear anywhere in a filename or filetype. For example, if you enter:

filelist %%% stock

you are requesting that the list contain all files on your A-disk whose filename is three characters in length and whose filetype is "stock". The list might contain the following files:

THE STOCK A1
HIS STOCK A1
HER STOCK A1

The default place holding character (%) can be changed by using the %x cption. For example,

listfile \$ script (%\$

displays all SCRIPT files on the A-disk whose filename is one character in length.

- If you request any additional information with the supplemental information options, that information is displayed along with the header.
- 3. When you use the EXEC or APPEND option, the CMS EXEC A1 that is created is in the format:

&1 &2 filename filetype filemode

where column 1 is blank.

If you specify the ARGS option with EXEC or APPEND, each line in the CMS EXEC is in the format:

&1 &2 filename filetype filemode &3 &4 &5 &6 ...&15

This allows you to pass up to 15 arguments to the EXEC. For example, if the following command is issued,

LISTFILE \* \* A (EXEC ARGS

a CMS EXEC file is created, with each record formatted as shown above. The following command

CMS TAPE DUMP ( WIM

causes the tape dumping command to be executed against each file in the CMS EXEC, with TAPE assigned to  $\epsilon$ 1, DUMP to  $\epsilon$ 2, ( to  $\epsilon$ 3, and

ı

1

WIM to 84.

If you use any of the supplemental information options, that information is included in the EXEC file. For information on using CMS EXEC files, see the  $\underline{VM/SP}$  CMS  $\underline{USer}$ 's  $\underline{Guide}$ .

- 4. You can invoke the LISTFILE command from the terminal, from an EXEC file, or as a function from a program. If LISTFILE is invoked as a function or from an EXEC file that has the &CONTRCL NOMSG option in effect, the DMSLST002E FILE NOT FOUND error message is not issued.
- 5. To display only the files with a particular filemode number, specify the numeric portion of the filemode in the listfile command. For example, to display only the files with filetype 'EXEC' on your A2 disk:

Listfile \* exec a2

The display might look like this:

ALPHA EXEC A2 SEND EXEC A2 TEMP EXEC A2

6. The options STACK, LIFO, and FIFO cause the requested information to be placed in the program stack. When the requested information is to be stacked, the options relating to the CMS EXEC (APPEND, EXEC, TRACE, and ARGS) and the options relating to the display format (HEADER, NOHEADER) should not be specified.

## Responses

| Unless the EXEC, TRACE, APPEND, STACK, LIFO, or FIFO option is specified, the requested information is displayed at the terminal. Depending on the options specified, as discussed above, the information displayed is:

# where:

fn is the filename of the file.

ft is the filetype of the file.

fm is the filemode of the file

 $\{F\}$  is the file format: F is fixed-length, V is variablelength.

lrecl is the logical record length of the largest record in the
file.

norecs is the number of logical records in the file.

noblks is the number of physical blocks that the file occupies on disk.

hh:mm:ss is the time (hours:minutes:seconds) that the file was last updated.

volid is the volume serial number of the virtual disk on which
the file resides.

One entry is displayed for each file listed.

## Other Messages and Return Codes

DMSLST002E FILE NOT FOUND RC=28

DMSLST003E INVALID OPTION 'option' RC=24

DMSLST037E DISK 'mode' IS READ/ONLY RC=36

DMSLST048E INVALID MCDE 'mode' RC=24

DMSLST066E 'option' and 'option' ARE CONFLICTING OPTIONS RC=24

DMSLST069E DISK 'mode' NOT ACCESSED RC=36

DMSLST070E INVALID PARAMETER 'parameter' RC=24

DMSLST105S ERROR 'nn' WRITING FILE 'fn ft fm' ON DISK RC=100

### LISTIO

Use the LISTIO command in CMS/DOS to display a list of current assignments for system and/or programmer logical units in your virtual machine. The format of the LISTIO command is:

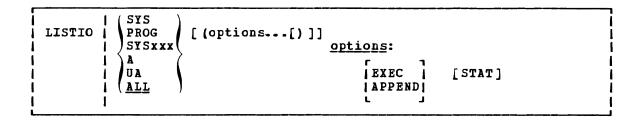

#### where:

SYS requests a list of the physical devices assigned to all system logical units.

PROG requests a list of the physical devices assigned to programmer logical units SYS000 through SYS241.

SYSxxx requests a display of the physical device assigned to the particular logical unit specified.

A requests a list of only those logical units that have been assigned to physical devices.

UA requests a list of only those logical units that have not been assigned to physical devices; that is, that are unassigned.

<u>ALL</u> requests a list of the physical units assigned to all system and programmer logical units. If no operand is specified, ALL is the default.

Options: The EXEC and APPEND options are mutually exclusive; if both are entered on the command line, the last one entered is in effect.

EXEC erases the existing \$LISTIO EXEC file, if one exists, and creates a new one.

APPEND adds new entries to the end of an existing \$LISTIO EXEC file.

If no \$LISTIO EXEC file exists, a new one is created.

STAT lists the status (read-only or read/write) of all disk devices currently assigned.

### <u>Usage Notes</u>

Logical units are assigned and unassigned with the ASSGN command.
 For a list of logical units and valid device types, see the discussion of the ASSGN command.

2. The \$LISTIO EXEC contains one record for each logical unit listed. The format is:

where column 1 is blank.

## Responses

Depending on the operands specified, the following is displayed for each unit requested in the LISTIO command:

where device is the device type (READER, PRINTER, PUNCH, TERMINAL, TAPN, IGN, or UA). If the device is a disk, the one-character mode letter is displayed. If the STAT option is specified, the status (R/O or R/W) is also displayed.

# Other Messages and Return Codes

DMSLLU003E INVALID OPTION 'option' RC=24 DMSLLU006E NO READ/WRITE 'A' DISK ACCESSED RC=36
DMSLLU070E INVALID PARAMETER 'parameter' RC=24
DMSLLU099E CMS/DOS ENVIRONMENT NOT ACTIVE RC=40 DMSLLU105S ERROR 'nn' WRITING FILE '\$LISTIO EXEC A1' ON DISK RC=100

# **LKED**

Use the LKED command to create a CMS LOADLIB or LOADLIB member. The format of the LKED command is:

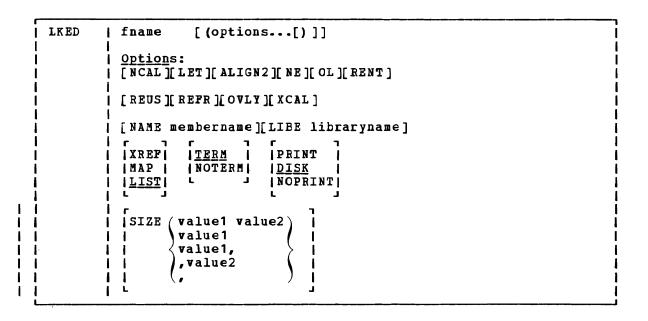

### where:

fname

specifies the filename of the object file to be processed. The file must have a filetype of TEXT and fixed-length, 80-character records.

### Options:

If duplicate or conflicting linkage editor options are specified, the linkage editor resolves them according to normal procedures (refer to OS/VS Linkage Editor and Loader) If duplicate or conflicting CMS-related options are specified, the last one entered on the command line is in effect. The CMS-related options are: TERM, NOTERM, PRINT, DISK, NOPRINT, NAME, and LIBE.

NCAL suppresses the automatic library call function of the linkage editor.

LET suppresses marking of the load module "not executable" in the event of some linkage editor error condition.

#### ALIGN2

indicates that boundary alignment specified in the linkage editor input file is to be performed on the basis of 2048-byte boundaries. If this option is omitted, alignment is performed on the basis of 4096-byte boundaries.

NE marks the load module output as "not to be edited" such that it cannot be processed again by the linkage editor.

OL marks the load module output "only loadable".

RENT marks the load module reenterable.

REUS marks the load module reusable.

REFR marks the load module refreshable.

OVLY processes an overlay structure.

XCAL allows valid exclusive CAILs in the overlay structure.

#### NAME membername

is the member name to be used for the load module created. The member name specified here overrides the default name, but it cannot override a name specified via the linkage editor NAME control statement.

#### LIBE libraryname

is the filename of a LOADLIB file where the output load module is to be placed. The LOADLIB file specified here may also be used for auxiliary input to the linkage editor via the INCLUDE statement.

XREF produces an external symbol cross-reference for the modules being processed.

MAP produces only a module map for the processed module(s).

<u>LIST</u> includes only linkage editor control messages in the printed output file.

TERM displays any linkage editor diagnostic messages at the user terminal.

#### NOTERM

suppresses the displaying of diagnostic messages.

PRINT spools the linkage editor printed output file to the printer.

<u>DISK</u> stores the linkage editor output in a CMS disk file with a filetype of LKEDIT.

#### NOPRINT

produces no output file.

### SIZE value1 value2

indicates the amount of virtual storage to be used by the linkage editor and specifies the portion of that storage to be reserved for the load module buffer. The SIZE parameters must lie within the following limits:

value1 64K to 9999K (or 65536 to 999999) value2 6K to 100K (or 6144 to 102400)

If either of the SIZE parameters is omitted or is invalid, the default values established for the parameters are substituted. Values greater that 999999 can be entered in the form nnnnK (with K equal to 1024). For example, enter 2000K instead of 2048000. Values accepted by the linkage editor are displayed in the output file.

### Usage Notes:

 Only a subset of the possible linkage editor control statements are meaningful in CMS. Since the CMS interface program cannot examine the input data for the LKED command, all of the control statements are allowed, even though several of them result in the creation of 1

a load module file that cannot be used under CMS. For both command options and control statements, see the publication OS/VS Linkage Editor and Loader.

2. When you use the linkage editor INCLUDE control statement to include a load module, the DDNAME referring to the module library must be other than SYSLMOD and it must have been previously defined by a FILEDEF. If you include a member of the load lib which receives linkage editor output, you can enter statements in the following form:

filedef libdef disk mylib loadlib A lked fname (lib mylib)

include libdef (libmem1)
name libmem2

3. The LKED command produces one temporary file:

fname SYSUT1

This file is temporarily created for each link-edit step; any existing file with the same file identifier is erased at the beginning of the link edit. This file is placed on the read/write disk with the most available space. Work space is automatically allocated as needed during the link edit and returned to available status when the link edit is complete. Insufficient space causes abnormal termination of the link edit.

4. The LKED command produces two permanent file:

fname LOADLIB fname LKEDIT

The 'fname LOADLIB' file contains the load module(s) that the linkage editor created. This file is in CMS simulated partitioned data set format, as created by the CMS OS data management macros. The filename of the input file becomes the filename of the LOADLIB file, unless the LIBE option is specified. The filename of the input file also becomes the member name of the output load module, unless either the NAME option or a NAME control statement is used. One or more load modules may be created during a single LKED command execution if the NAME linkage editor control statement is used in the input file. When the NAME control statement is used, that name becomes the member name in the LOADLIB file. The replace option of the NAME statement determines whether existing members with the same name are replaced or retained.

The 'fname LKEDIT' file contains the printed output listing produced according to the XREF, MAP, or LIST options. This file is created on disk unless the PRINT or NOPRINT option is specified. The LOADLIB and LKEDIT files are placed on (1) the disk from which the input file was read, (2) the parent disk, or (3) the primary disk. Failure to obtain sufficient space for these files results in abnormal termination of the linkage editor.

# LOAD

Use the LOAD command to read one or more CMS or OS TEXT files (containing relocatable object code) from disk and to load them into virtual storage, establishing the proper linkages between the files. The format of the LOAD command is:

| LOAD | fn [(options[)]]  options: [CLEAR ] [RESET {entry}] [ORIGIN {hexloc}]  NOCLEAR   * }]                                                                                          |
|------|----------------------------------------------------------------------------------------------------|
|      | [MAP]     [TYPE]     [INV]     [REP]     [AUTO]       [NOMAP]     [NOTYPE]     [NOINV]     [NOREP]     [NOAUTO]       [LIBE]     [START]     [DUP]       [NOLIBE]     [NOLIBE] |

## where:

fn... specifies the names of the files to be loaded into storage. The files must have a filetype of TEXT and consist of relocatable object code such as that produced by the OS language processors. If a GLOBAL TXTLIB command has been issued, fn may indicate the name of a TXTLIB member.

Options: If conflicting options are specified, the last one entered is in effect. Options may be overridden or added when you use the INCLUDE command to load additional TEXT files.

CLEAR clears the load area in storage before the object files are loaded. Whole page frames are released; the remainder of storage that is not on a page boundary is set to binary zeros.

NOCLEAR does not clear the load area before loading.

RESET { entry }

sets the starting location for the programs currently loaded. The operand, entry, must be an external name (for example, CSECT or ENTRY) in the loaded programs. If RESET is not specified, the default entry point is used. (See Usage Note 4.) If \* is entered the results are the same as if the RESET option were omitted.

Note: The RESET option should not be used when loading TEXT files created by any of the following OS/VS language processors under CMS: OS Code and Go FORTRAN, OS FORTRAN IV (G1), OS FORTRAN IV (H) Extended, OS/VS COBOL Compiler and Library, OS Full American National Standard COBOL Version 4 Compiler and Library.

ORIGIN { hexloc } TRANS }

loads the program beginning at the location specified by hexloc; this location must be in the CMS transient area or in the user area below the start of the CMS nucleus. The location, hexloc, is a hexadecimal number of up to six characters. If TRANS is specified, the file is loaded into the CMS nucleus transient area. If ORIGIN is not specified, loading begins at the first available storage location in the user program area.

Note: Any program loaded into the transient area must have a starting address of X'E000'. See the discussion of the GENMOD command for information on loading programs in the transient area.

MAP writes a load map on your A-disk, named LOAD MAP A5.

NOMAP does not create the LOAD MAP file.

TYPE displays the load map at your terminal, as well as writing it on the A-disk. This option is valid only if the MAP option is in effect.

NOTYPE does not display the load map at the terminal.

INV includes invalid card images in the load map.

NOINV does not include invalid card images in the load map.

REP includes Replace (REP) statements in the load map.

NOREP does not include the Replace (REP) statements in the load map.

<u>AUTO</u> searches your virtual disks for TEXT files to resolve undefined references.

NOAUTO suppresses automatic searching for TEXT files.

LIBE searches the text libraries for missing subroutines. If text libraries are to be searched for TEXT files, they must previously have been defined by a GLOBAL command.

NOLIBE does not search the text libraries for unresolved references.

START executes the program being loaded when loading is completed.

LOAD does not normally begin execution of the loaded files.

To begin execution immediately upon successful completion of loading, specify START. Execution begins at the default entry point. (See Usage Note 4.)

<u>DUP</u> displays warning messages at your terminal when a duplicate CSECT is encountered during processing. The duplicate CSECT is not loaded. (See Usage Note 3.)

NODUP does not display warning messages at your terminal when duplicate CSECTs are encountered during processing. The duplicate CSECT is not loaded.

## Usage Notes

I. You must have a read/write CMS A-disk accessed when you issue the LOAD command; the loader creates a temporary workfile named DMSLDR SYSUT1 and writes it on the A-disk. 2. Unless the NOMAP option is specified, a load map is created on the A-disk each time the LOAD command is issued. A load map is a file that contains the location of control sections and entry points of files loaded into storage. This load map is named LOAD MAP A5. Each time LOAD is issued, a new LOAD MAP file replaces any previous LOAD MAP file.

If invalid card images exist in the file or files that are being loaded, they are listed with the message INVALID CARD in the LOAD MAP file. To suppress this listing in the load map, use the NOINV option.

If Replace (REP) statements exist in the file being loaded, they are included in the LCAD MAP file. To suppress this listing of REP statements, specify the NOREP option.

If the ENTRY or LIBRARY control cards are encountered in the file, the load map contains an entry:

CONTROL CARD- ...

listing the card that was read.

Mapping of any common areas that exist in the loaded files will occur when the program is prepared for execution by the START or GENMOD command or by the START option of the LOAD or INCLUDE command. An updated load map may be displayed prior to program execution if the START command is issued with the NO option to suppress execution.

- 3. Duplicate CSECTs (control sections) are bypassed by the loader. Only the first CSECT encountered is physically loaded. The duplicates are not loaded. A warning message is displayed at your terminal if you specified the DUP option. If a section contains an ADCON that references a duplicate CSECT that has not been loaded, that ADCON may be resolved incorrectly.
- 4. The loader selects the entry point for the loaded program according to the following hierarchy:
  - From the parameter list on the START command
  - From the last RESET operand in a LOAD or INCLUDE command
  - From the last ENTRY statement in the input
  - From the last LDT statement in the input
  - From the first assembler- or compiler-produced END statement that specifies an entry point if, no ENTRY statement is in the input
  - From the first byte of the first control section of the loaded program if there is no ENTRY statement and no assembler- or compiler-produced END statement specifying an entry point
- 5. The LOAD command should not be used to execute programs containing DOS macros. To link-edit and execute programs in the CMS/DOS environment, use the DOSLKED and FETCH commands.
- 6. See Figure 11 for an illustration of the loader search order. The loader uses this search order to locate the filename on the LOAD and INCLUDE command lines, as well as in the handling of unresolved references.

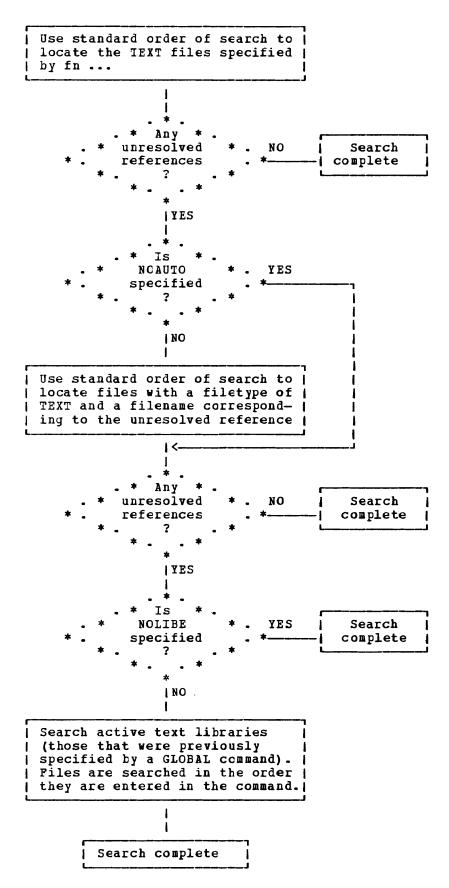

Figure 11. Loader Search Order

- 7. The CMS loader also loads routines called dynamically by OS LINK, LOAD, and XCTL macros. Under certain circumstances, an incorrect entry point may be returned to the calling program. See the <a href="VM/SPCMS">VM/SPCMS</a> User's Guide for more details.
- LOAD does not clear user storage unless the CLEAR option is specified.

## LOADER CONTROL STATEMENTS

You can add loader control statements to TEXT files either by editing them or by punching real cards and adding them to a punched text deck before reading it into your virtual machine. The seven control cards recognized by the CMS loader are discussed below.

The ENTRY and LIBRARY cards, which are discussed first, are similar to the OS linkage editor control statements ENTRY and LIBRARY. The CMS ENTRY and LIBRARY statements must be entered beginning in column 1.

ENTRY Statement: The ENTRY statement specifies the first instruction to be executed. It can be placed before, between, or after object modules or other control statements. The fcrmat of the ENTRY statement is shown in Figure 12. The external name is the name of a control section or an entry name in the input deck. It must be the name of an instruction, not of data.

ENTRY | external name

Figure 12. ENTRY Statement Format

<u>LIBRARY</u> Statement: The LIBRARY statement can be used to specify the never-call function. The never-call function (indicated by an asterisk (\*) as the first operand) specifies those external references that are not to be resolved by the automatic library call during any loader step. It is negated when a deck containing the external name referred to is included as part of the input to the loader. The format of the LIBRARY statement is shown in Figure 13. The external reference refers to an external reference that may be unresolved after input processing. It is not to be resolved. Multiple external references within the parentheses must be separated by commas. The LIBRARY statement can be placed before, between, or after object decks or other control statements.

LIBRARY | \* (external reference)

Figure 13. LIBRARY Statement Format

<u>Loader Terminate</u> (<u>LDT</u>) <u>Statement</u>: The LDT statement is used in a text library as the last record of a member. It indicates to the loader that all records for that member were processed. The LDT statement can contain a name to be used as the entry point for the loaded member. The LDT statement has the format shown in Figure 14.

| Column | Contents                                                                              |
|--------|---------------------------------------------------------------------------------------|
| 1      | X'02' (12-2-9 punch).<br>  Identifies this as a loader control statement.             |
| 2–4    | LDT — identifies type of statement.                                                   |
| 5–16   | <br>  Not used.                                                                       |
| 17–24  | Blank or entry name (left-justified and padded with blanks to eight characters).      |
| 25     | Blank.                                                                                |
| 26–33  | May contain information specified on a SETSSI card   processed by the TXTLIB command. |
| 34-80  | Not used.                                                                             |

Figure 14. LDT Statement Format

Include Control Section (ICS) Statement: The ICS statement changes the length of a specified control section or defines a new control section. It should be used only when REP statements cause a control section to be increased in length. The format of an ICS statement is shown in Figure 15. An ICS statement must be placed at the front of the file or TEXT file.

| Column             | Contents                                                                                                    |
|--------------------|----------------------------------------------------------------------------------------------------|
| 1 1                | X'02' (12-2-9 punch).<br>Identifies this as a loader control statement.                                                                                                    |
| 2-4                | ICS — identifies the type of load statement.                                                                                                    |
| 5–16               | Blank.                                                                                                    |
| 17–22              | Control section name — left-justified in these columns.                                                                                                    |
| 23                 | Blank.                                                                                                    |
| 24                 | , (comma).                                                                                                    |
| 25–28  <br>   <br> | Hexadecimal length in bytes of the control section. This must not be less than the actual length of the previously specified control section. It must be right-justified in columns with unused leading columns filled with zeros. |
| 29                 | Blank.                                                                                                    |
| 30–72              | May be used for comments or left blank.                                                                                                    |
| 73–80              | Not used by the loader. You may leave these columns blank or insert program identification for your own convenience.                                                                                                    |

Figure 15. ICS Statement Format

Note: Only six characters can be coded for the CSECT name in the ICS statement, but the loader compares eight characters to the CSECT name from the TEXT file.

<u>Set Location Counter</u> (<u>SLC</u>) <u>Statement</u>: The SLC statement sets the location counter used with the loader. The file loaded after the SLC statement is placed in virtual storage beginning at the address set by this SLC statement. The SLC statement has the format shown in Figure 16. It sets the location counter in one of three ways:

- With the absolute virtual address specified as a hexadecimal number in columns 7-12.
- With the symbolic address already defined as a program name or entry point. This is specified by a symbolic name punched in columns 17-22.
- 3. If both a hexadecimal address and a symbolic name are specified, the absolute virtual address is converted to binary and added to the address assigned to the symbolic name; the resulting sum is the address to which the loader's location counter is set. For example, if 0000F8 was specified in columns 7-12 of the SLC card image and GAMMA was specified in columns 17-22, where GAMMA has an assigned address of 006100 (hexadecimal), the absolute address in columns 7-12 is added to the address assigned to GAMMA giving a total of 0061F8. Thus, the location counter would be set to 0061F8.

| Column           | Contents                                                                                                    |
|------------------|----------------------------------------------------------------------------------------------------|
| 1                | X'02' (12-2-9 punch).<br>Identifies this as a loader control statement.                                                                                                    |
| 2–4              | SLC — identifies the type of load statement.                                                                                                    |
| 5–6              | Blank.                                                                                                    |
| 7–12<br> <br>    | Hexadecimal address to be added to the value of the symbol, if any, in columns 17-22. It must be right-justified in these columns, with unused leading columns filled with zeros. |
| 13–16 I          | Blank.                                                                                                    |
| 17–22  <br>      | Symbolic name whose assigned location is used by the loader. Must be left-justified in these columns. If blank, the address in the absolute field is used.                        |
| 23               | Blank.                                                                                                    |
| 24–72            | May be used for comments or left blank.                                                                                                    |
| 73–80  <br> <br> | Not used by the loader. You may leave these columns blank or insert program identification for your own convenience.                                                              |

Figure 16. SLC Statement Format

Replace (REP) Statement: A REP statement allows instructions and constants to be changed and additions made. The REP statement must be punched in hexadecimal code. The format of a REP statement is shown in

Figure 17. The data in columns 17-70 (excluding the commas) replaces what has already been leaded into virtual storage, beginning at the address specified in columns 7-12. REP statements are placed in the file either (1) immediately preceding the last statement (END statement) if the text deck does not contain relocatable data such as address constants, or (2) immediately preceding the first RLD (relocatable dictionary) statement if there is relocatable data in the text deck. If additions made by REP statements increase the length of a control section, an ICS statement, which defines the total length of the control section, must be placed at the front of the deck.

| Column                   | Contents                                                                                                    |
|--------------------------|----------------------------------------------------------------------------------------------------|
| 1 1                      | X'02' (12-2-9 punch). Identifies this as a loader control statement.                                                                                                    |
| 2-4                      | REP — identifies the type of load statement.                                                                                                    |
| 5-6                      | Blank.                                                                                                    |
| 7–12  <br>     <br>      | Hexadecimal starting address of the area to be replaced as assigned by the assembler. It must be right-justified in these columns with unused leading columns filled with zeros.                                 |
| 1 13-14                  | Blank.                                                                                                    |
| 15–16  <br>  15–16  <br> | ESID (External Symbol Identification) — the hexadecimal number assigned to the control section in which replacement is to be made. The LISTING file produced by the compiler or assembler indicates this number. |
| 17–70  <br>  17–70  <br> | A maximum of 11 four-digit hexadecimal fields, separated by commas, each replacing one previously loaded halfword (two bytes). The last field must not be followed by a comma.                                   |
| 71–72                    | Blank.                                                                                                    |
| 73–80  <br>  73–80       | Not used by the loader. This field may be left blank or program identification may be inserted.                                                                                                    |

Figure 17. REP Statement Format

<u>Set Page Boundary (SPB)</u> <u>Statement</u>: An SPB statement instructs the loader to update the location counter to point to the next page boundary. The SPB statement has the format shown in Figure 18. This statement can be placed before, between, or after object modules or other control statements.

| Column | l | Contents                                                             |  |
|--------|---|----------------------------------------------------------------------|--|
| 1      |   | X'02' (12-2-9 punch). Identifies this as a loader control statement. |  |
| 2-4    |   | SPB — identifies the type of load statement.                         |  |
| 5–80   |   | May be used for comments or left blank.                              |  |

Figure 18. SPB Statement Format

#### Responses

### DMSLIO7401 EXECUTION BEGINS...

START was specified with LOAD and the loaded program starts execution. Any further responses are from the program.

### INVALID CARD - xxx...xxx

INV was specified with LOAD and an invalid statement was found. The message and the contents of the invalid statement (xxx...xxx) are listed in the file LOAD MAP. The invalid statement is ignored and loading continues.

# Other Messages and Return Codes

```
DMSLGT002I FILE 'fn TXTLIB' NOT FOUND
DMSLIO001E NO FILENAME SPECIFIED RC=24
DMSLIO003E INVALID OPTION 'option' RC=24
DMSLIO005E NO 'option' SPECIFIED RC=24
DMSLIO021E ENTRY POINT 'name' NCT FOUND RC=40
DMSLIO029E INVALID PARAMETER 'parameter' IN THE OPTION 'option' FIELD RC=24
DMSLIO055E NO ENTRY POINT DEFINED RC=40
DMSLI0056E FILE 'fn ft' CONTAINS INVALID [NAME|ALIAS|ENTRY|ESD] RECORD
           FORMATS RC=32
DMSLIO099E CMS/DOS ENVIRONMENT ACTIVE RC=40
DMSLIO104S ERROR Inn REALING FILE In ft fm FROM DISK RC=100
DMSLIO105S ERROR 'nn' WRITING FILE 'fn ft fm' ON DISK RC=100
DMSLIO109S VIRTUAL STORAGE CAPACITY EXCEEDED RC=104
DMSLIO116S LOADER TABLE OVERFLOW RC=104
DMSLIO168S PSEUDO REGISTER TABLE OVERFLOW RC=104
DMSLIO169S ESDID TABLE CVERFLOW RC=104
DMSLIO201W THE FOLLOWING NAMES ARE UNDEFINED: RC=4
DMSLIO202W DUPLICATE IDENTIFIER 'identifier' RC=4
DMSLIO203W "SET LOCATION COUNTER" NAME 'name' UNDEFINED RC=4
DMSLIO206W PSEUDO REGISTER ALIGNMENT ERROR RC=4
DMSLIO623S MODULE CANNOT BE LOADED AT LOCATION 'location' BECAUSE IT
           WOULD OVERLAY THE CMS NUCLEUS RC=88
DMSLIO907T I/O ERROR ON FILE "fn ft fm" RC=256
DMSSTT062E INVALID * IN FILEID RC=20
```

## **LOADLIB**

Use the LOADLIB command to list, copy, or compress a CMS LOADLIB. CMS LOADLIBs can be merged, and specified members can optionally be selected or excluded during the merge. The format of the LOADLIB command is:

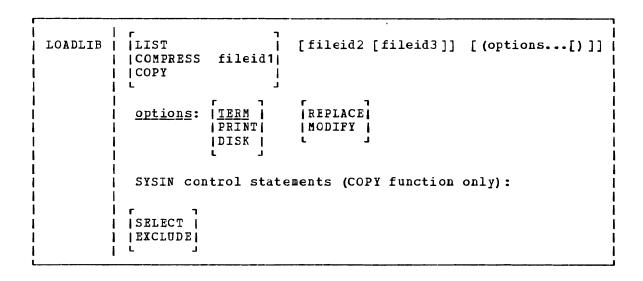

#### where:

LIST lists by member name, the contents of the CMS LOADLIB specified by fileid1, and gives a hexadecimal representation of each member's size.

COMPRESS recreates a LOADLIB with the same name as the specified file (fileid1), and deletes all obsolete members from the new data set.

COPY copies members of fileid1 into fileid2. If fileid2 already exists, MODIFY or REPLACE must be specified. If you specify MODIFY, existing members are not replaced in the output data set, but new members are added. If you specify REPLACE, existing members are replaced in the output data set and new members are added.

You must specify SYSIN control statements. If you do not specify SYSIN control statements in a SYSIN dataset (fileid3), you will be prompted for them at the terminal with the message: "ENTER:"

Note: You may specify the LOADLIB function (LIST, COMPRESS, COPY) either on the command line or in the SYSIN data set (fileid3). If you specify the function in the SYSIN data set, you must issue the FILEDEF command for fileid1, fileid2 (if required), and fileid3 before you issue the LOADLIB command. However, if you specify the function on the command line, fileid1, and optionally, fileid2 and fileid3 may be specified either on the command line or defined via FILEDEF commands. Any FILEDEF commands issued by the user remain in effect after the command function completes. During subsequent use of LOADLIB functions, file definitions which have not been cleared or reissued may override the file identifiers entered in the LOADLIB command line.

fileid1 is the filename, filetype, and filemode of the input LOADLIB.

This data set is referred to as the SYSUT1 data set. SYSUT1

is always required. An OS load library may not be specified as input.

fileid2 is the filename, filetype, and filemode of the output LOADLIB. This data set is referred to as the SYSUT2 data set. If the SYSUT2 data set already exists, either MODIFY or REPLACE must be specified. If a SYSUT2 data set is not specified, LOADLIB SYSUT2 A (or the filemode of the first available read/write disk) is the default. When the default SYSUT2 file is used and no errors occur, fileid1 is erased and the new file is renamed fileid1. SYSUT2 is ignored for the LIST or COMPRESS functions.

fileid3 is the filename, filetype, and filemode of the control data set. This data set is referred to as the SYSIN data set. If no SYSIN data set is specified, the user is prompted at the terminal to enter LOADLIB functions or SYSIN COPY control statements.

### Options entered in the command line:

TERM directs printer output to the terminal. TERM is the default.

PRINT directs printer output to the printer.

DISK directs printer output to disk. The DISK option creates a file named LOADLIB LISTING \*, where "\*" is the filemode of the first available read/write disk.

REPLACE replaces existing members of a data set and adds new members.

MODIFY does not replace existing members of a data set; adds new members.

### | SYSIN control statements for the copy function:

| SELECT copies only selected members of a data set. Each member to be copied must be named in a separate line entry following the SELECT statement. Note that if you specify the SELECT statement, the LOADLIB command does not replace existing members of a data set. If you want to replace an existing member of a data set, you must specify (R) immediately following the member name.

| EXCLUDE copies a whole data set except for a few members. Each member to be excluded must be named in a separate line entry following the EXCLUDE statement.

Note: Indicate the end of control statements from the terminal by entering a null line; EOF serves this purpose in a SYSIN file. If you want to copy an entire data set, specify COPY and enter a null line at the terminal (or include a blank line in a SYSIN file). To avoid unexpected results, clear the file definitions used by the COPY function before specifying new file identifiers in subsequent LOADLIB commands.

## Responses

MEMBER - member name HAS BEEN COPIED

MEMBER - member name HAS BEEN REPLACED IN DATA SET

MEMBER - member name DOES NOT EXIST BUT HAS BEEN ADDED TO DATA SET REPLACE was specified but the member was not in the output data set, therefore the member was added to the output data set.

MEMBER - member name COPY UNSUCCESSFUL
An error occurred while trying to add/replace the member in the output data set. (For example, if MODIFY was specified and the member already existed in the output data set.) The COPY continues with the next member to be copied.

MEMBER - member name NOT FCUND

The member requested was not found in the input data set.

MEMBER - member name NOT COPIED. WRONG LENGTH NOTE LIST FOUND.

MEMBER - member name NOT COPIED. NOTE LIST UPDATE LOGIC ERROR.

USER TTR WAS NOT UPDATED

NOTE LIST TTR OR RECORD WAS NOT UPDATED

### Messages and Return Codes:

DMSUTLO03E INVALID OPTION 'option' RC=24

DMSUTL014E INVALID FUNCTION 'function' RC=24

DMSUTL024E FILE 'fn ft fm' ALREADY EXISTS RC=28

DMSUTL032E INVALID FILETYPE 'filetype' RC=24

DMSUTL039E NO ENTRIES IN LIBRARY 'fn ft fm' RC=32

DMSUTL042E NO FILEID(S) SPECIFIED RC=24

DMSUTL047E NO FUNCTION SPECIFIED RC=24

DMSUTL054E INCOMPLETE FILEID SPECIFIED RC=24

DMSUTL065E 'option' OPTION SPECIFIED TWICE RC=24

DMSUTL066E 'option' AND 'option' ARE CONFLICTING OPTIONS RC=24

DMSUTL073E UNABLE TO OPEN FILE ddname RC=28

DMSUTL901T UNEXPECTED ERROR AT 'addr': PLIST 'plist fn ft fm' AT 'addr', BASE: 'addr', RC nn RC=256

DMSUTL907T I/O ERROR ON FILE 'fn ft fm' RC=256

### LOADMOD

Use the LOADMOD command to load a MODULE file into storage. The file must be in nonrelocatable format as created by the GENMOD command. The format of the LOADMOD command is:

|     | LOADMod | ī | fn [MODULE | [fm]] | ì |
|-----|---------|---|------------|-------|---|
|     |         | 1 |            | [ *]  | ı |
| - 1 | L       |   |            |       |   |

## where:

fn is the filename of the file to be loaded into storage. The filetype must be MODULE.

fm is the filemode of the module to be loaded. If not specified, or specified as an asterisk, all your disks are searched for the file.

## Usage Notes

1. You can use the LOADMOD command when you want to debug a CMS MODULE file. After the file is loaded, you may set address stops or breakpoints before you begin execution with the START command; for example:

loadmod prog1 cp adstop 210ae start

- 2. If a MODULE file was created using the DOS option of the GENMOD command, the CMS/DOS environment must be active when it is loaded. If it was created using the OS option (the default), the CMS/DOS environment must not be active when it is loaded.
- 3. MODULE files created with the ALL option, or with SYSTEM option and loaded into the transient area, may be loaded regardless of whether the CMS/DOS environment is active. If the LOADMOD command is called from a program, the loading is also done regardless of whether the CMS/DOS environment is active.

### Responses

None.

### Messages and Return Codes

```
DMSMOD001E NO FILENAME SPECIFIED RC=24

DMSMOD002E FILE 'fn ft' NCT FOUND RC=28

DMSMOD032E INVALID FILETYPE 'ft' RC=24

DMSMOD070E INVALID PARAMETER 'parameter' RC=24

DMSMOD104S ERROR 'nn' READING FILE 'fn ft fm' FROM DISK RC=100

DMSMOD109S VIRTUAL STORAGE CAPACITY EXCEEDED RC=104

DMSMOD114E 'fn ft fm' NOT LOADED; CMS/DOS ENVIRONMENT [NOT] ACTIVE RC=40 or RC=-0005

DMSMOD116S LOADER TABLE OVERFLOW RC=104

DMSSTT048E INVALID MODE 'mode' RC=24
```

### **MACLIB**

Use the MACLIB command to create and modify CMS macro libraries. The format of the MACLIB command is:

```
MAClib | GEN | ADD | likname fn1[fn2...] | DEL libname membername1[membername2...] | COMP libname | MAP likname [(options...[)]] | Options: | ITERM | IDISK | IPRINT | IDISK | IPRINT | IDISK | IPRINT | IDISK | IPRINT | IDISK | IPRINT | IDISK | IPRINT | IDISK | IPRINT | IDISK | IPRINT | IDISK | IPRINT | IDISK | IPRINT | IDISK | IPRINT | IDISK | IPRINT | IDISK | IPRINT | IDISK | IPRINT | IDISK | IPRINT | IDISK | IPRINT | IDISK | IPRINT | IDISK | IPRINT | IDISK | IPRINT | IDISK | IPRINT | IDISK | IPRINT | IDISK | IPRINT | IDISK | IPRINT | IDISK | IPRINT | IDISK | IPRINT | IDISK | IPRINT | IDISK | IPRINT | IDISK | IPRINT | IDISK | IPRINT | IDISK | IDISK | IDISK | IDISK | IDISK | IDISK | IDISK | IDISK | IDISK | IDISK | IDISK | IDISK | IDISK | IDISK | IDISK | IDISK | IDISK | IDISK | IDISK | IDISK | IDISK | IDISK | IDISK | IDISK | IDISK | IDISK | IDISK | IDISK | IDISK | IDISK | IDISK | IDISK | IDISK | IDISK | IDISK | IDISK | IDISK | IDISK | IDISK | IDISK | IDISK | IDISK | IDISK | IDISK | IDISK | IDISK | IDISK | IDISK | IDISK | IDISK | IDISK | IDISK | IDISK | IDISK | IDISK | IDISK | IDISK | IDISK | IDISK | IDISK | IDISK | IDISK | IDISK | IDISK | IDISK | IDISK | IDISK | IDISK | IDISK | IDISK | IDISK | IDISK | IDISK | IDISK | IDISK | IDISK | IDISK | IDISK | IDISK | IDISK | IDISK | IDISK | IDISK | IDISK | IDISK | IDISK | IDISK | IDISK | IDISK | IDISK | IDISK | IDISK | IDISK | IDISK | IDISK | IDISK | IDISK | IDISK | IDISK | IDISK | IDISK | IDISK | IDISK | IDISK | IDISK | IDISK | IDISK | IDISK | IDISK | IDISK | IDISK | IDISK | IDISK | IDISK | IDISK | IDISK | IDISK | IDISK | IDISK | IDISK | IDISK | IDISK | IDISK | IDISK | IDISK | IDISK | IDISK | IDISK | IDISK | IDISK | IDISK | IDISK | IDISK | IDISK | IDISK | IDISK | IDISK | IDISK | IDISK | IDISK | IDISK | IDISK | IDISK | IDISK | IDISK | IDISK | IDISK | IDISK | IDISK | IDISK | IDISK | IDISK | IDISK | IDISK | IDISK | IDISK | IDISK | IDISK | IDISK | IDISK | IDISK | IDISK | IDISK | IDISK | IDISK | IDISK | IDISK | IDISK | IDISK | IDISK | IDISK | IDISK | IDISK | IDISK | IDISK | IDI
```

#### where:

GEN generates a CMS macro library.

ADD adds members to an existing macro library. No checking is done for duplicate names, entry points, or CSECTS.

REP replaces existing members in a macro library.

DEL deletes members from a macro library. If more than one member exists with the same name, only the first entry is deleted.

COMP compacts a macro library.

MAP lists certain information about the members in a macro library. Available information includes member name, size, and location relative to the beginning of the library.

libname is the filename of a macro library. If the file already exists, it must have a filetype of MACLIB; if it is being created, it is given a filetype of MACLIB.

fn1 [fn2...]

are the names of the macro definition files to be used. A macro definition file must reside on a CMS disk and its filetype must be either MACRO or COPY. Each file may contain one or more macros and must contain fixed-length, 80-character records.

membername1[membername2...]

are the names of the macros that exist in a macro library.

<u>MAP</u> <u>Options</u>: The following options specify where the output of the MAP function is sent. Only one option may be specified. If more than one option is specified, only the first one given is used.

TERM displays the MAP output at the terminal.

<u>DISK</u> writes the MAP output on a CMS disk with the file identifier of "libname MAP A1". If a file with that name already exists, the old file is erased. If no option is specified, DISK is the default.

PRINT writes the file "libname MAP A1" to your A-disk and spools a copy to the virtual printer.

## Usage Notes

 When a MACRO file is added to a MACLIB, the membername is taken from the macro prototype statement. If there is more than one macro definition in the file, each macro is written into a separate MACLIB member.

If the filetype is COPY and the file contains more than one macro, each macro must be preceded by a control statement of the following format:

#### \*COPY membername

The name on the control statement is the name of the macro when it is placed in the macro library. If there is only one macro in the COPY file and it is not preceded by a COPY control statement, its name (in the macro library) is the same as the filename of the COPY file. If there are several macro definitions in a COPY file and the first one is not preceded by a COPY control statement, the entire file is treated as one macro.

- 2. If any MACRO file contains invalid records between members, the MACLIB command displays an error message and terminates. Any members read before the invalid card is encountered are already in the MACLIB. The MACLIB command ignores CATAL.S, END, and /\* records when it reads MACRO files created by the ESERV program.
- If you want a macro library searched during an assembly or compilation, you must identify it using the GLOBAL command before you begin compiling.
- 4. The MACLIBs distributed with the CMS system are: CMSLIB, OSMACRO, OSMACRO1, TSOMAC, and DOSMACRO.
- 5. The TERM or PRINT options will erase the old MAP file, if one exists.
- I f you delete the last remaining member of a maclib, the maclib is erased.

# Responses

When you enter the MACLIB MAP command with the TERM option, the names of the library members, their sizes, and their locations in the library are displayed.

MACRO INDEX SIZE name loc size

### Other Messages and Return Codes

DMSLBM001E NO FILENAME SPECIFIED RC=24 DMSLBM002E FILE 'fn ft' NOT FOUND RC=28 DMSLBM002W FILE 'fn ft [fm]' NOT FOUND RC=4 DMSLBM003E INVALID OPTION 'option' RC=24 DMSLBM013W MEMBER 'name' NCT FOUND IN LIBRARY 'fn ft fm' RC=4 DMSLBM014E INVALID FUNCTION 'function' RC=24 DMSLBM037E DISK 'mode' IS READ/ONLY RC=36 DMSLBM046E NO LIBRARY NAME SPECIFIED RC=24 DMSLBM047E NO FUNCTION SPECIFIED RC=24 DMSLBM056E FILE 'fn ft fm' CONTAINS INVALID RECORD FORMATS RC=32 DMSLBM069E DISK 'mode' NOT ACCESSED RC=36 DMSLBM070E INVALID PARAMETER 'parameter' DMSLBM104S ERROR 'nn' READING FILE 'fn ft fm' FROM DISK RC=100 DMSLBM105S ERROR 'nn' WRITING FILE 'fn ft fm' ON DISK RC=100 DMSLBM109S VIRTUAL STORAGE CAPACITY EXCEEDED RC=104 LAST MEMBER DMSLBM157S MACLIB LIMIT EXCEEDED[, NAME ADDED WAS 'membername'] RC=88 DMSLBM167S PREVIOUS MACLIB FUNCTION NOT FINISHED RC=88 | DMSLBM213W LIBRARY 'filename' MACLIE NOT CREATED, OR ERASED IF EMPTY RC=4 DMSLBM907T I/O ERROR ON FILE 'fn ft fm' RC=256

# **MAKEBUF**

Use the MAKEBUF command to create a new buffer within the program stack. The format of the MAKEBUF command is:

|         |   | <br> |  |  |
|---------|---|------|--|--|
| MAKEBUF | 1 |      |  |  |

## <u>Usage Notes</u>

ı

- When you issue a MAKEBUF command, CMS returns as a return code the number of the program stack buffer just created. If you issue a MAKEBUF command in an EXEC that has the &ERROR statement in effect, the MAKEBUF return code causes the &ERROR statement to execute.
- 2. Use the WAITRD function to read lines from the buffers the MAKEBUF command creates. WAITRD first reads lines from the most recently created buffer. When the most recent buffer is exhausted, WAITRD reads the next most recent buffer. When all program stack buffers are exhausted, WAITRD reads from the terminal input buffer.

2. To copy an entire OS partitioned data set into individual CMS files, you could enter:

filedef test2 disk sys1 maclib b filedef macro disk movefile test2 macro (pds

These commands copy members from the OS partitioned data set SYS1.MACLIB or the CMS file SYS1 MACLIB into separate files, each with a filename equal to the membername and a filetype of MACRO. Note that the output ddname was not specified in full, so that CMS assigned the default file definition (FILE ddname).

- 3. You cannot copy VSAM data sets with the MOVEFILE command.
- 4. The MOVEFILE command does not support data containing spanned records. Use of spanned records results in the error message DMSSOP036E and an error code of 7.
- 5. To copy an entire partitioned data set into another partitioned data set, use the COPYFILE command. If an attempt is made to use the MOVEFILE command without the PDS option for a partitioned data set, only the first member is copied and an end-of-file condition results. The resultant output file will contain all input records, including the header, until the end of the first member.
- 6. When using the MOVEFILE command to move members from CMS maclibs, note that each member is followed by a // record, which is a maclib delimiter. You can edit the file to delete the // record.
- 7. Since VM knows the real device characteristics of a tape unit, some of the options specified in the FILEDEF command may be ignored when performing I/O operations to a tape unit. For example, in using FILEDEF, if you specify a ddname of 7TRACK and a density of 200 and the real device is a 3420 Model 5, VM writes at 9TRACK and density of 1600.
- 8. If you use the MOVEFILE command and FILEDEF command with the options DISP MOD and RECFM FB to add a file to the end of an existing OS simulated file, the user should erase the end-of-file mark at the end of the existing file. The end-of-file mark will be present only if the last physical record written was a short block.
- 9. The following record formats are supported for DOS files on FBA device: fixed, fixed blocked, variable, variable blocked, and undefined. The FILEDEF for the input file must specify at least the RECFM and BLOCK; for fixed block files the LRECL must also be specified.

### <u>Default Device Attributes</u>

If a record format (RECFM), blocksize (BLOCK), and logical record length (LRECL) are specified on the FILEDEF command, these values are used in the data control block (DCB) defining the characteristics of the move operation. If the FILEDEF was issued without a record format or blocksize specified, these values are determined according to the defaults listed in Figure 19. If the blocksize was not specified, the default blocksize is used. If the logical record length was not specified, the default logical record length is determined as follows: for an F or U record format, the logical record length equals the blocksize; for a V record format, the logical record length equals the blocksize minus 4.

| ]                           | Input d                 | ldname              | Output ddn | аше                                 |
|-----------------------------|-------------------------|---------------------|------------|-------------------------------------|
| Device                      | RECFM                   | Blocksize           | RECFM      | Blocksize                           |
| Card Reader                 | F                       | 1 80                | l NA2      | I NA2                               |
| Card Punch                  | NY <sub>5</sub>         | NA2                 | F          | 80                                  |
| <br>  Printer               | N¥s<br>                 | N A 2               | i ū        | 132                                 |
| <br>  Terminal              | ן<br>י                  | 130                 | i ū        | 130                                 |
| <br>  Tape <sup>1</sup><br> | บ<br>!                  | 3600                | •          | <br> Blocksize of<br>  input ddname |
| <br>  Disk file<br>         | <br> RECFM of<br>  file | Blocksize of   file | •          | <br> Blocksize of<br>  input ddname |
| l<br>Dummy<br>L             | <br>  NA2<br>           | NA2<br>             |            | <br> Blocksize of<br>  input ddname |

Figure 19. Default Device Attributes for MOVEFILE Command

#### Responses

### DMSMVE225I PDS MEMBER 'membername' MOVED

The specified member of an OS partitioned data set was moved successfully to a CMS file. This response is issued for each member moved when you use the PDS option.

## DMSMVE226I END OF PDS MCVE

The last member of the partitioned data set was moved successfully to a CMS file.

#### DMSMVE706I TERM INPUT -- TYPE NULL LINE FOR END OF DATA

The input ddname in the MOVEFILE specified a device type of terminal. This message requests the input data; a null line terminates input.

### DMSMVE708I DISK FILE 'FILE ddname A1' ASSUMED FOR DDNAME 'ddname'

No file definition is in effect for a ddname specified on the MOVEFILE command. The MOVEFILE issues the default FILEDEF command:

## FILEDEF ddname LISK FILE ddname A1

If file ddname does not exist for the input file, MOVEFILE terminates processing.

## Other Messages and Return Codes

DMSMVE002E FILE 'fn ft fm' NCT FOUND RC=28

DMSMVE003E INVALID OPTION 'option' RC=24

DMSMVE037E OUTPUT DISK 'mode' IS READ/ONLY RC=36

DMSMVE041E INPUT AND OUTPUT FILES ARE THE SAME RC=40

DMSMVE069E OUTPUT DISK 'mode' IS NOT ACCESSED RC=36

DMSMVE070E INVALID PARAMETER 'parameter' RC=24

DMSMVE073E UNABLE TO OPEN FILE ddname RC=28

DMSMVE075E DEVICE 'device name' ILLEGAL FOR {INPUT|OUTPUT} RC=40

DMSMVE086E INVALID DDNAME 'ddname' RC=24

DMSMVE127S UNSUPPORTED DEVICE FOR ddname RC=100

DMSMVE128S I/O ERROR ON INPUT AFTER READING nnnn RECORDS: INPUT ERROR code ON ddname RC=100

DMSMVE129S I/O ERROR ON OUTPUT WRITING RECORD NUMBER nnnn: OUTPUT ERROR code ON ddname RC=100

DMSMVE130S BLOCKSIZE ON V FORMAT FILE ddname IS LESS THAN 8 RC=88

DMSMVE232S INVALID RECFM -- SPANNED RECORDS NOT SUPPORTED

### **I NAMEFIND**

| Use the NAMEFIND command to display information from a names file, or to | place that information in the program stack (for use by an EXEC or other | program).

| A names file has a filetype of NAMES and must be in the format described | in the usage note below, "Format cf a Names File". A "userid NAMES" | file is a special names file, used by the NAMES, NOTE, SENDFILE, | RECEIVE, and TELL commands, that makes it easier for you to communicate | with other computer users. You can use the NAMES command to create a | "userid NAMES" file. NAMEFIND searches a "userid NAMES" file, unless a | different filename is specified.

| The format of the NAMEFIND command is:

| i | NAMEFINA | MEFind :tag value [:tag [ value]] [ (options[) ]]                                                                                                    |   |  |  |  |  |  |  |
|---|----------|----------------------------------------------------------------------------------------------------|---|--|--|--|--|--|--|
|   |          | Options:         [STACK [n *  1 ] [ FIF0   LIF0 ] ] [FILe fn          FIF0 [n *  1 ]   [LINenum          LIF0 [n *  1 ]   [STARt recnum          TYPE [n *  1 ]   [SIze [n *  8 | ] |  |  |  |  |  |  |

#### | where:

tag is a tag in a names file. You can specify multiple tags in a NAMEFIND command. The maximum length of a tag is 255. For more information on tags, see the usage note, "Format of a Names File".

value is the value of a tag in a names file. The maximum length of a value is 255.

## | Options:

### | STACK [n] [FIFO|LIFO]

means that information from the number of entries specified (n) that meet the search criteria is placed in the program stack, rather than being displayed at the terminal. The number (n) specified is the number of entries containing matching information. If n is omitted, the default is one (1). If an asterisk (\*) is specified, information from all the entries meeting the search criteria is stacked. The information is stacked either FIFO (first in first out) or LIFO (last in first out). The default order is FIFO.

| FIFO n specifies that the information is placed in the console stack.
| The options STACK, STACK FIFO, and FIFO are all equivalent.

| LIFO n specifies that the information is placed in the console stack rather than being displayed at the terminal. The information is stacked LIFO (last in first out). This option is equivalent to STACK LIFO.

TYPE n means that information from the number of entries specified (n) that meet the search criteria is displayed at the terminal. The number (n) specified is the number of entries containing matching information. If n is omitted, the default is one (1). If an asterisk (\*) is specified, information from

all the entries meeting the search criteria is displayed.

| FILe fn specifies a file whose filename is "fn" and whose filetype is "NAMES". This option allows you to use NAMEFIND to search a names file whose filename is something other than your userid.
| If this option is not specified, the file "userid NAMES \*" is searched.

| LINenum requests that the record number of the beginning of the entry be displayed or stacked. It is displayed or stacked before any of the other information.

#### | STARt recnum

specifies that the search is to begin at the "recnum" record of the file.

| SIZE N specifies the maximum size of a buffer where a names file is kept. The size of the buffer is n, where n is in 1024-character units. Valid values for n are 0-999999999 or \*. If zero (0) is specified, no buffer is used, and the names file is read into storage each time NAMEFIND is invoked. If an asterisk (\*) is specified, the buffer is as large as the names file requires. If no SIZE option is specified, SIZE 8 (8192 characters) is the default. This represents the maximum size of the buffer. (If the names file is smaller than 8192 characters, a smaller buffer is used.) This option improves the performance of NAMEFIND when a names file is large. For more information on its use, see the usage note, "Using the SIZE Option", below.

#### | Usage Notes

#### 1. Format of a Names File

A names file is a collection of entries, with each entry identified by a "nickname". A nickname tag plus a series of other tags with associated values make up an entry.

A special names file is one whose fileid is "userid NAMES", which can be created using the NAMES command. A "userid NAMES" file contains entries for other computer users and entries for lists of users. An entry contains the information necessary to communicate with that person. Once you create a "userid NAMES" file, you can prepare notes for and send files and messages to other people just by using their "nicknames" as operands in the NOTE, SENDFILE, and TELL commands. The tags in each entry supply the additional information required to perform these functions.

You can add, remove, or change entries in the "userid NAMES" file either by using the NAMES command (which displays a menu), or by editing the "userid NAMES" file directly. (The NAMES command can be used only for a file whose fileid is "userid NAMES".)

A sample "userid NAMES" file is shown below, in the "Examples" section.

Format of Entries in a Names File

The format of data lines in a names file is as follows:

|                         | ٦ |
|-------------------------|---|
| :tag.value [:tag.value] | ١ |
|                         | L |

The value need not be on the same record as its tag and can

continue onto the next record.

The only tag that is required is a :NICK tag:

|:NICK.nickname

This is the primary tag, one for each entry. It identifies the beginning of an entry and must be the first word on a line.

Any tags that follow relate to the preceding :NICK tag. The maximum number of tags with values for a given :NICK entry is 64. Therefore, between :NICK entries, you can have from zero to 63 tags.

In addition,

|\* An asterisk begins a comment line.
| Blank lines are ignored.

#### 2. How NAMEFIND Searches a Names File

When you issue a NAMEFIND command, each tag specified with a value is a search tag. NAMEFIND searches until all search tags are found in an entry. Each tag specified without a value is a "return" tag, whose value is returned. If no return tags are specified, the entire entry is displayed or stacked.

Given the "userid NAMES" file shown in the "Examples" section below, the command

NAMEFIND : NICK SNOW : NAME : PHONE

would display:

Snow White ZZZ-ZZZZ

(:NICK SNOW is the search tag.
:NAME and :PHONE are the return tags.)

You can specify the tag ":LIST" to display all the names in a list. For example, the command

NAMEFIND : NICK DWARFS : LIST

would display:

SNOOZY DUNNY BOSS SMILEY GROUCHY SNIFFLES WISTFUL

You could then issue NAMEFIND for each of the names in the list shown above, specifying the return tag :USERID to retrieve the userid of each person.

You need know the value of only one unique tag in an entry for that entry to be located. The tags specified without values determine the information that is displayed (or stacked). For example, the command

NAMEFIND : USERIC QUEEN : NICK

would display:

WITCH

If duplicate entries exist in a names file, only the first is found, unless an option value (n) greater than one is specified. If duplicate: NICK entries are submitted from the NAMES menu (which is displayed with the NAMES command), a warning message is displayed.

Case and multiple blanks are ignored during the search. Case and multiple blanks in tag values are preserved when the values are displayed or stacked.

# 3. Tags in a "userid NAMES" File

The CMS commands that reference a "userid NAMES" file are NOTE, SENDFILE, TELL, and RECEIVE. These commands make use of the tags described below. Fields that correspond to these tags appear on the NAMES menu. You can also add other tags to the file (for example, for use by other applications).

#### |:NICK.nickname

This is the primary tag, one for each person or list in the file. It identifies the beginning cf an entry and must be the first word on a line.

You should have a :NICK entry for yourself, because the tags that supply your address, phone number, etc., are used by the NOTE command to generate note headings.

All of the following tags relate to the preceding: NICK tag. (Not all tags are required for each entry; however, the CMS commands that reference the "userid NAMES" file make use of the following tags.)

#### 1:USERID.userid

specifies the userid of the preceding: NICK entry. This tag is required for communicating with this user via NOTE, SENDFILE, and TELL. If no: USERID tag is specified, the nickname is just an entry (for an address list, or perhaps a name of someone who does not use a computer).

## |:NODE.node

specifies the node of the preceding :NICK entry. If no node is specified, the default node is your node.

## |:NOTEBOOK.filename

is the name of a file whose filetype is NOTEBOOK, in which notes (prepared by the NOTE command) sent to or received from this person are kept. See the NOTE command for more information on keeping notes.

1: NAME.name

is the person's real name.

|: PHONE.phone number

is the person's phone number.

|: ADDR.address

is the person's postal address. Semicolons (;) in the tag's value separate the lines of the address. They do not appear in the header of a note (prepared by the NOTE command).

|:LIST.[name...]

is a list of names. If a name in the list is not a nickname in the "userid NAMES" file, it is assumed to be a userid on the sender's computer. A name can also be specified as "userid AT node", just as it can in the NOTE, SENDFILE, and TELL commands. The nickname specified on the associated: NICK tag can be the nickname for the whole list, or it can be the nickname for one user.

4. Using the SIZE Option

When NAMEFIND is invoked, the names file is read into a buffer in virtual storage. It is kept in this buffer instead of being read from disk each time NAMEFIND is invoked. The CMS commands NOTE, RECEIVE, SENDFILE, and TELL all invoke the NAMEFIND command to search a names file. Having a names file kept in a buffer improves performance of these commands, particularly if the file is large.

If no SIZE option is specified, the default buffer size is SIZE 8 (8192 characters). If a names file is too large to fit in the buffer, the size of the buffer can be increased accordingly. Naturally, it can also be decreased to conserve virtual storage. However, if the names file is larger than the size (n) allocated for the buffer, NAMEFIND reads as much of the file as will fit into the buffer, and then reads the rest from disk. By specifying "NAMEFIND (SIZE \*" (a good candidate for your PROFILE EXEC), the buffer uses as much storage as is needed to contain a names file, no more and no less.

### | Error Messages and Return Codes

DMSNAMOO2E FILE 'fn ft fm' NCT FOUND. RC=28 DMSNAMOO3E INVALID OPTION 'option'. RC=24 DMSNAM029E INVALID PARAMETER 'parm' IN THE CPTION 'option' FIELD. RC=24DMSNAM104S ERROR 'nn' REALING FILE 'fn ft fm' FROM DISK. RC=100 DMSNAM156E RECORD 'nnn' NCT FOUND - FILE 'fn ft fm' HAS ONLY 'nnn' RECORDS RC=32 DMSNAM618E NUCEXT FAILED. RC=13 | DMSNAM621E BAD PLIST: NAMEFIND MUST BE INVOKED AS A NUCLEUS EXTENSION. RC=24 | DMSNAM622E INSUFFICIENT STORAGE FOR NAMEFIND. RC=41 | DMSNAM622W INSUFFICIENT FREE STORAGE FOR NAMEFIND BUFFER, PROCESSING CONTINUES. DMSNAM633E TOO MANY TAGS WERE ENCOUNTERED. MAXIMUM IS 64 PER LINE. RC=88 DMSNAM634E NO VALUE TO SEARCH FOR WAS SPECIFIED. RC=24 | DMSNAM6351 NO ENTRIES WERE FOUND THAT MATCHED YOUR SEARCH CRITERIA. RC=32 DMSNAM636W RETURNED VALUES WERE TRUNCATED. RC=88 | DMSNAM637E MISSING VALUE FOR THE 'option' OPTION. RC=24

### | Examples

| The following is a sample "userid NAMES" file:

| :nick.SNOW      | <pre>:userid.SNOWHITE :node.FOREST :name.Snow White</pre> | :phone.ZZZ-ZZZZ          |
|-----------------|-----------------------------------------------------------|--------------------------|
|                 | :addr.Forest Primeval                                     |                          |
| :nick.SNOOZY    | :userid.SNCOZY :node.COTTAGE                              |                          |
|                 | :name.I. M. Dozing                                        | :phone.777-7777          |
|                 | :addr.Dwarf Cottage;Forest                                |                          |
| :nick.DUMMY     | :userid.DUMMY :node.COTTAGE                               | 222 222                  |
|                 | :name.S. A. What                                          | :phone.777-7777          |
|                 | :addr.Dwarf Cottage;Forest                                |                          |
| :nick.BOSS      | :userid.BOSS :node.COTTAGE                                |                          |
|                 | :name.T.O.P. Banana                                       | :phone.777-7777          |
|                 | :addr.Dwarf Cottage;Forest                                |                          |
| :nick.SNIFFLES  | :userid.SNIFFLES :node.COTTAGE                            |                          |
|                 | :name.A. H. Choo                                          | :phone.777-7777          |
|                 | :addr.Dwarf Cottage;Forest                                |                          |
| :nick.GROUCHY   | :userid.GROUCHY :node.COTTAGE                             |                          |
|                 | :name.E. B. Scrooge                                       | :phone.777-7777          |
|                 | :addr.Dwarf Cottage;Forest                                | _                        |
| :nick.SMILEY    | :userid.SMILEY :node.COTTAGE                              |                          |
|                 | :name.H. A. Haas                                          | :phone.777-7777          |
|                 | :addr.Dwarf Cottage:Forest                                | -                        |
| :nick.WISTFUL   | :userid.WISIFUL :ncde.COTTAGE                             |                          |
|                 | :name.R. U. Shy                                           | :phone.777-7777          |
|                 | :addr.Dwarf Cottage;Forest                                | •                        |
| :nick.WITCH     | :userid.QUEEN :node.CASTLE                                |                          |
|                 | :name.Bad Queen                                           | :phone.UGLY-1111         |
|                 | :addr.Vanity Lane; Mirror City                            | -                        |
| : nick.GORGEOUS | :userid.PRINCE :node.ATLARGE                              | :notebook.PRIVATE        |
| ·               | :name.Prince Charming                                     | :phone.Area 111 111-1111 |
| : nick. DWARFS  |                                                           |                          |
|                 | :list. SNCOZY DUMMY BOSS SMILEY                           | GROUCHY SNIFFLES WISTFUL |

| Figure 20. Sample 'userid NAMES' File

## **I NAMES**

| Use the NAMES EXEC procedure to display a menu from which you can | create, change, and remove entries in a "userid NAMES" file. The menu | can be used only on a display terminal.

| The format of the NAMES command is:

| ı | f     |              |
|---|-------|--------------|
| ı | NAMES | [ [nickname] |
| 1 | L     |              |

#### | where:

I nickname is the name assigned to an entry in a "userid NAMES" file. If you specify a nickname, the NAMES menu is displayed with all the information from that entry (if the entry exists) filled in on the menu. You can then examine or change the values in that entry. For example, you might want to update someone's address or phone number.

If the entry does not exist, the menu is displayed with only the "nickname" field filled in (with the nickname you specified). You can then fill in the other fields to add a new entry to the NAMES file.

If you invoke NAMES without specifying a nickname, the menu is displayed with all fields left blank. You can then "fill in the blanks" on the menu to create a new entry, or you can scroll through the names file.

### | Usage Notes

1

1. What Is a "userid NAMES" File?

A "userid NAMES" file (where "userid" is your userid) is a collection of information about other computer users with whom you communicate. An "entry" in this file is all the information associated with a particular nickname.

Having a "userid NAMES" file makes it easier for you to communicate with other users, because you can assign nicknames to them. You can then prepare notes for and send files and messages to other users by using their nicknames as operands in the NOTE, SENDFILE, and TELL commands.

You can also create an entry for a list of names. In this case, the nickname refers to all the users in the list. This makes it possible to send notes, files, or messages to everyone on the list by issuing the appropriate command only once.

2. Entering Information on the NAMES Menu

The NAMES menu helps you to create and edit a "userid NAMES" file. All of the information you type on one menu is an "entry" in the file. You fill in the fields on the menu and press a PF key to create, display, and/or change your names file. The PF key functions are described in the usage note, "PF Key Settings on the NAMES Menu".

The following list describes the various fields on the menu and explains the information you type in. Refer to the sample menus in the "Examples" section, below, to see the location of the fields on the menu.

## Nickname:

is any name you choose to represent a single user or a list of users. An example of each is shown in the "Examples" section, below. Once an entry is created, the nickname is the only piece of information you need to communicate with this user (using the NOTE, SENDFILE, or TELL commands).

You should create an entry for <u>yourself</u>, because the fields that contain your mailing address, phone number, etc., are used by the NOTE command to generate headings.

#### Userid:

is the userid of the person whose nickname you specified. You can leave this field blank if the nickname represents a list, that is, if the List of Names field is filled in. However, if the nickname represents a list and you also specify a userid, the note is also sent to this userid.

You can also leave this field blank if you want the entry to contain information about a person, but you do not intend to communicate with him via the computer. You might choose to do this if you're using the NAMES file simply to compile an address list.

#### Node:

is the node of the person whose nickname you specified. If not specified, the default node is the one on which this names file exists. You can leave this field blank if the nickname represents a list.

## Notebook:

is the filename of a file whose filetype is NOTEBOOK, in which notes (prepared by the NOTE command) sent to or received from this person are to be kept. You can leave this field blank if you want all incoming and outgoing notes saved in the default notebook file, AIL NOTEBOOK.

#### <u>Name:</u>

ı

is the name of the person whose nickname you specified. You can leave this field blank if the nickname represents a list.

## Phone:

is the phone number(s) of the person whose nickname you specified. You can leave this field blank if the nickname represents a list.

#### <u>Address:</u>

is the address of the person whose nickname you specified. You can leave this field blank if the nickname represents a list.

# List of names:

is the names of the people in a list, when the nickname represents the name of this list. The names of the people in the list can be specified in the following ways: as a nickname of an entry in the names file; as a userid of a user who shares your computer; or in the form "userid AT node". Each time you send a note, a file, or a message to the nickname specified, it will go to everyone on this list. A sample entry for a list of names is shown in the "Examples" section, below.

PF Key Settings on the NAMES Menu

The PF key functions appear on the NAMES menu itself (see "Examples") and are summarized in the following list:

Help PF Display NAMES command description. PF Add Add this entry to the NAMES file.

PF 3 Quit

Exit from menu.

PF 4 Clear Clear input fields.

PF Locate in the file the first field that is 5 Find filled in on the menu.

PF Change Change this entry.

Previous PF 7 Display the previous entry.

PF Display the next entry. 8 Next

ΡF Not assigned.

PF 10 Delete this entry. Delete Not assigned.

PF 11

PF 12 Cursor Place cursor in Nickname field.

Note: On a terminal equipped with 24 PF keys, PF keys 13 to 24 are assigned the same values as PF keys 1 to 12 as discussed here.

1 Updating a "userid NAMES" File

> You can make changes to the file by using the menu and appropriate PF keys (see above), or by editing the file (XEDIT userid NAMES). If you issue NAMES from a line mode terminal, you are placed in edit mode, editing the file "userid NAMES". The format of a "userid NAMES" file is shown in the "Examples" section of the NAMEFIND command.

### | Responses

'name' has been added to your userid NAMES file.

| Entry has been deleted from your userid NAMES file.

| Entry changed in your userid NAMES file.

| Warning: There {is|are} nn undisplayed tag(s).

| The following response is displayed on a line mode terminal:

I You are now editing your Userid NAMES File.

| Error Messages and Return Codes

| DMSWNM649E EXTRANEOUS PARAMETER 'value'. RC=24

| Messages when in the NAMES panel:

| DMSWNM645W THE USER TAG NAME 'tagname' IS TOO LONG TO DISPLAY IN THE PANEL.

DMSWNM656E ERROR SEARCHING YOUR NAMES FILE, RC = XX FROM NAMEFIND COMMAND.

DMSWNM657E UNDEFINED PFkey.

DMSWNM658W THE VALUE FOR THE "tag" TAG IS TOO LONG TO DISPLAY IN THE PANEL.

DMSWNM660E THE NICKNAME FIELD MUST BE FILLED IN.

DMSWNM660W WARNING: THIS ENTRY DUPLICATES AN EXISTING NICKNAME.

I DMSWNM662E YOU ARE NOT CN AN ENTRY. PRESS PF 5, 7 or 8 TO MOVE TO AN ENTRY.

| DMSWNM664E {Entry|Next entry|Previous entry} NOT FOUND.

## | Examples

| The following is an entry in the file "SNOWHITE NAMES".

```
| ====> SNOWHITE NAMES
                           <======> N A M E S
                                                  FILE
                                                        EDITING <====
| |Fill in the fields and press a PFkey to display and/or change your NAMES file|
                     Userid: SNOWHITE Node: FOREST Notebook:
| | Nickname: SNOW
                       Name: Snow White
                      Phone: ZZZ-ZZZZ
                    Address: Forest Primeval
              List of Names:
1 1
| You can enter optional information below. Describe it by giving it a "tag".
 |Tag:
                      Value:
 |Tag:
                      Value:
| |1= Help
             2 = Add
                        3= Quit
                                          7= Previous
                                                          8= Next
                                                                      9=
 4= Clear 5= Find 6= Change
                                         10= Delete
                                                          11=
                                                                     12=Cursor|
| |===>
                                                              MACRO-READ 1 FILE
```

| Figure 21. Sample NAMES Screen

| The following menu shows an entry for a list of names. Each name in the | list is the nickname of an entry in the names file.

```
<======> N A M E S
  | ====> SNOWHITE NAMES
                                                    FILE EDITING <====
| |Fill in the fields and press a PFkey to display and/or change your NAMES file|
| | Nickname: DWARFS
                      Userid:
                                       Node:
                                                      Notebook:
                        Name:
                       Phone:
                     Address:
               List of Names:
                               SNOOZY DUMMY BOSS SMILBY GROUCHY SNIFFLES WISTFUL!
١
 You can enter optional information below. Describe it by giving it a "tag".
| |Tag:
                       Value:
 |Tag:
                       Value:
| |1= Help
              2= Add
                         3= Quit
                                            7= Previous
                                                            8= Next
                                                                         9=
 |4= Clear
              5= Find
                                           10= Delete
                                                                        12=Cursor|
                         6= Change
                                                            11=
| |===>
                                                                MACRO-READ 1 FILE
```

| Figure 22. Sample Entry for a List of names.

#### 1 NOTE

| Use the NOTE EXEC procedure to prepare a "note" for one or more computer | users on your computer or on other computers connected to yours via the | Remote Spooling Communications Subsystem (RSCS) network. A "note" is a | short communication, the kind usually done by letter. Some of the | features of the NOTE command are:

- The System Product editor (XEDIT) controls the environment in which a
  note is prepared. Therefore, the full power of the editor is
  available to help you prepare notes.
- NOTE is one of several commands that references a "userid NAMES" file. By setting up a names file, you can identify recipients just by using nicknames, which are automatically converted into node and userid. For information on creating a names file, see the NAMES command.
- Notes can be sent not only to individual users but also to everyone on a list.
- Headings identifying the sender and the recipients are automatically generated on each note. The information in the headings is collected from the "userid NAMES" file. Notes can be prepared with either short or long headings. An example of each is shown in the "Examples" section, below.
- PF keys are assigned to frequently used functions like sending the note, tabbing, calling for HELP, etc.

| The format of the NOTE command is:

# | where:

name

is one or more "names" of the computer users to whom the note is to be sent. If the same recipient is specified more than once, he receives only one copy of the note. The "name" may take any of the following forms, and the different forms can be freely intermixed:

- a "nickname" that can be found in the file "userid NAMES", where "userid" is your userid. This nickname may represent a single person (on your computer or on another computer), or a list of several people.
- a userid of a user on your computer. If a name cannot be found in the "userid NAMES" file, it is assumed to be a userid of a user on your computer.
- "userid AT node", which identifies a user ("userid") on your

computer or another computer ("node").

A userid cannot be "AT" or "CC:".

CC: indicates the following name(s) are "complimentary copy" recipients of the note. A name can take any of the forms described above. Complimentary copy recipients are designated as such in the note header.

| Issued without parameters, NOTE is used to continue a note that was | started previously. For more information on saving and continuing | notes, see the usage note, "Continuing Notes".

### | Options:

NOTebook \*

1 ADd

| ACk requests an acknowledgment be sent to you when the addressee receives your note. For more information on acknowledgments, see the RECEIVE command description.

| NOAck requests that no acknowledgment be sent.

causes the addressees to be added to the current invocation of NOTE. No other options may be specified when the ADD option is used. This option is intended to be used from within the NOTE command environment. For more information on this option, see the usage note, "Adding and Deleting Names of Recipients".

| Cancel causes the note you are currently editing to be erased.
| You are returned to the file you were previously editing or to CMS, and no note is sent. You enter NOTE with the CANCEL option from the XEDIT command line. All other options are ignored if CANCEL is specified.

NOTebook fn causes the text of the outgoing note to be saved in a file named "fn NCTEBOOK". You can use this option if you want a copy of the note(s) sent to a particular recipient to be kept in a separate file.

If you do not specify a notebook filename here, a filename is first searched for in the (first) recipient's entry in your "userid NAMES" file, and then in a file set up by the DEFAULTS command. If neither contains a notebook filename, the note is saved in the default notebook file, "ALL NOTEBOOK". A note is saved by appending it to the NOTEBOOK file, with a line of 73 equal signs (=) separating each note.

(See the NAMEFIND or NAMES command for more information on the relationship between the NAMES file and the NOTEBOOK file.)

specifies that the text of the outgoing note is saved in a file named "name NOTEBOOK", where "name" is the value of the Notebook tag in the recipient's entry in your "userid NAMES" file, or the recipient's nickname, or the recipient's userid (whichever is located first).

When there is more than one recipient, the full text of the note is saved in the NOTEBOOK file of the first addressee (selected as described above). In the notebook files of the other addressees and complimentary copy recipients (if any), only the note header and a line referencing the file in which the full text exists is saved. The search order for the notebook filename for these recipients is the same as described above.

NONotebook specifies that a copy of the outgoing note is not to be saved.

| LOG | specifies that the addressees, date, and time of this note are logged in a file called "userid NETLOG", where "userid" is your userid. This log is updated when acknowledgments are received (if they were requested).

| LONg causes the lcng form of the note header to be used. An example of the long form is shown in the "Examples" section, below.

Short causes the short form of the note header to be used. An example of the short form is shown in the "Examples" section, below.

Replace causes the work file from a previously interrupted note to be erased before NOTE is entered. If there is no work file, this option has no effect.

| PROFile fn | specifies the name of an XEDIT macro to be executed when XEDIT is invoked by the NOTE command. By default the macro PROFNOTE XEDIT is invoked. For more information on the PROFNOTE macro, see the usage note, "Default PF Key Settings".

## | <u>Usage Notes:</u>

#### 1. Tailoring the NOTE Command Options

You can use the DEFAULTS command to set up options and/or override command defaults for NOTE. However, the options you specify in the command line when entering the NOTE command override those specified in the DEFAULTS command. This allows you to customize the defaults of the NOTE command, yet override them when you desire. Refer to the DEFAULTS command description for more information.

The current options for an invocation of the NOTE command are displayed as the second line of the file while the note is being prepared. You can alter some of these options (such as LOG or ACK, but not LONG or SHORT) by typing over this line. The options line is not sent with the note.

### 2. Composing the Note

When you enter the NCTE command, the note screen appears (with the headings). An example of a note screen is shown in the "Examples" section, below. You type in the text of your note in the XEDIT environment. The full power of XEDIT is available while you compose your note. Initially, you are placed in edit mode (although no prefix area or scale is displayed). You can also enter input or power typing mode by entering the appropriate XEDIT subcommand.

The PROFNOTE macro is executed when you issue the NOTE command. It assigns values to PF keys and creates two synonyms that make the NOTE command easier to use. The synonyms are SEND and CANCEL, for "SENDFILE (NOTE" and "NOTE (CANCEL", respectively. SEND is also assigned to a PF key. (You can specify the name of a different macro in the PROFILE option if you do not want the PROFNOTE macro

- ı to be executed.)
- 3. Sending the Note

To send the note, you can do one of the following:

- Press the PF5 key.
- Enter SENDFILE (NOTE or SENDFILE (NOTE OLD. The OLD option should be used when the recipient does not have the RECEIVE command available to read the note. For more information on the OLD option, see the SENDFILE command.
- Enter SEND (a synonym for "SENDFILE (NOTE").

The note is sent to the addressees and is logged or saved as specified. Control is returned either to CMS or to the file that was being edited when NOTE was issued.

4. Continuing Notes 1

> If you want to save a note and finish it later, issue the XEDIT subcommand FILE from the command line. No note is sent, but the note is kept on your disk as "userid NOTE AO". To continue the note later, issue the NCTE command with no parameters.

5. Adding and Deleting Names of Recipients 1

You can add recipients to a note while composing it, that is, after you have already entered a NOTE command. To do this, issue a NOTE command with the ADD option (from the XEDIT command line), specifying the names of the additional recipient(s). For example,

===> NOTE name1 name2 (ADD

Any nicknames are resolved, and the additional recipients are automatically added to the note header.

You can also alter the address list and complimentary copy list by typing over the header lines. However, with this method, no nicknames are resolved, and no userids are checked for validity. Therefore, issuing the NOTE command with the ADD option is the preferred way to add recipients.

You can delete the names of recipients directly from the note screen. Just blank out the names you wish deleted from the header lines.

6. Naming Conventions for Userid and Node

You cannot send a note to a userid (or nickname) or node named AT or CC:, nor can your userid be AT or CC:. Also, your userid must contain only those characters that are valid for CMS filenames.

7. Conflicting Options

1

If conflicting options are entered (such as ACK and NOACK) the last one entered (the rightmost) overrides the others.

#### Default PF Key Settings

The PROFNOTE XEDIT macro is executed when the NOTE command is invoked. It sets the PF keys to the following functions:

- PF 1 Display NOTE command description. Help PF 2 Add Add a blank line after the line containing the cursor. PF 3 Quit Quit this note. The following message may be displayed: FILE HAS BEEN CHANGED. USE QQUIT TC QUIT ANYWAY. PF 4 Tab Tak the cursor. PF 5 Send Issue SENDFILE with the NOTE option. PF 6 Display the last command issued. PF 7 Scroll back one screen. Backward PF 8 Forward Scroll forward one screen. PF 9 Repeat the last command issued. PF 10 Split Split the line in two, at the cursor. PF 11 Join Join two lines, at the cursor. PF 12 Powerinput Enter power typing mode (XEDIT subcommand
- Note: On a terminal equipped with 24 PF keys, PF keys 13 to 24 are assigned the same values as PF keys 1 to 12 as discussed here.

POWERINP).

- If you enter the "PROFILE fn" option, the macro specified (fn XEDIT) is invoked instead of PROFNOTE XEDIT. In "fn XEDIT", you can easily change the PF key settings.
- 9. The format of the file created by NOTE and sent by the SENDFILE command is described in the SENDFILE command description, in the section "Format of the File Sent by SENDFILE".
- 1 10. You cannot start a new note while in NOTE.
- | 11. Format of the Note Header Records
  - Header records are generated automatically in the note file. The information in the headers is collected from the defaults and options you supplied in the NOTE command.
  - You can change the information displayed on these lines simply by typing over them. Changing the recipients (the users listed in the "To:" line) is discussed in the usage note, "Adding and Deleting Names of Recipients".
- You can also type over the NOTE command options (the "OPTIONS":" line). Because the information listed in these lines is positional, you must type over the options in the correct order.
- The format of the options header record is as follows:
- | OPTIONS: opt1 opt2 opt3 opt4 opt5
- where:
- opt1 is either ACK or NOACK.
- opt2 is LOG or NOLOG.
- opt3 is LONG or SHORT. (This option cannot be altered.)
- opt4 is NOTEBOOK or NONOTEBOOK.

- opt5 is the NOTEBOOK filename: ALL, \*, or the filename specified in the NOTE command.
- The other header records are:
- Date: is the date and time the note is prepared.
- From: is information about the sender. The format of this line depends on whether LONG or SHORT is specified.
- To: is information about the recipient(s). The format of this line depends on whether LONG or SHORT is specified.
- cc: is information about the complimentary copy recipient(s). The
   format of this line depends on whether LONG or SHORT is specified.

#### Responses

| Note cancelled.

## | Error Messages and Return Codes

| DMSWNT003E INVALID OPTION 'option'. RC=24

DMSWNTOOGE NO READ/WRITE DISK ACCESSED. RC=36

DMSSTT062E INVALID CHARACTER 'character' IN FILEID 'fn ft'. RC=20

DMSWNT637E MISSING {value|'value'} FOR THE {'option' OPTION|

'operand' OPERAND). RC=24

| DMSWNT647E USERID NOT SPECIFIED FOR 'nickname' IN 'Userid | NAMES' FILE. RC=32

DMSWNT648E USERID 'name' NOT FOUND. CHECK THE 'Userid NAMES' FILE. RC=32

RC=32

DMSWNT651E {'CANCEL'|'ADD'} MUST BE ISSUED FROM NOTE. RC=40
DMSWNT665E FILE 'Userid NCTE \*' NOT FOUND. TO BEGIN A NEW NOTE

DMSWNT665E FILE 'USERIO NCTE \*\* NOT FOUND. TO BEGIN A NEW NOT ENTER 'NOTE name'. RC=28

DMSWNT666E NOTE ALREADY EXISTS. ENTER 'NOTE' TO CONTINUE OR SPECIFY 'REPLACE'. RC=28

DMSWNT668E THE 'ADD' OPTION MUST BE SPECIFIED ALONE. RC=40 DMSWNT669E LIST OF ADDRESSEES CANNOT BEGIN WITH 'CC:' RC=24

I DMSWNT670E NO NAMES TO BE ADDED WERE FOUND. RC=24

| Messages when in the NOTE environment (in XEDIT):

| DMSWNT667E NOTE HEADER DOES NOT CONTAIN THE {keyword | 'FROM'| keyword 'TO: '|'OPTIONS' LINE}.

### Examples

| When a NOTE command is issued, the type of heading generated depends on | whether the SHORT option (the default) or LONG is specified. The short | form lists only the userids and nodes (if different from the sender's) | of the addressees. The long form also lists the name and phone number | of each addressee.

| An example of each type of heading is shown below. The information in | the headings was collected from the names file shown in the "Examples" | section of the NAMEFIND command.

| The command "NOTE DWARFS CC: GORGEOUS", where DWARFS and GORGEOUS are | nicknames in the names file referenced above, produced the following | screen:

```
SNOWHITE NOTE
                      AO F 80 TRUNC=80 SIZE=24 LINE=12 COLUMN=1
 |OPTIONS: NOACK LOG SHORT NOTEBOOK ALL
 |Date: 11 February 1981, 11:04:52 EDT
 |From: Snow White
                                   ZZZ-ZZZZ
                                                        SNOWHITE at FOREST
        SNOOZY at COTTAGE, DUMMY at COTTAGE, BOSS at COTTAGE, SMILEY at COTTAGE
        GROUCHY at COTTAGE, SNIFFLES at COTTAGE, WISTFUL at COTTAGE
| |cc:
       PRINCE at ATLARGE
 | Dear Guys, | Would you be interested in hiring domestic help?
 |I understand the cottage is a mess, what with your having
 |to work in the mines and sing "Heigh-Ho" and all that.
| |In addition to being a hard worker, my skin is white as snow,
 |my lips are red as blood, and I have black hair.
                                          Sincerely,
1 1
                                          S. White
                2=Add line
                             3=Quit
                                         7=Backward
                                                      8=Forward
                                                                    9==
 |1=Help
                                                      11=Join
 |4=Tab
                5=Send
                             6=?
                                         10=Split
                                                                   12=Powerinput|
 |===>
                                                               X E D I T 1 FILE
```

| Figure 23. Sample Note with Short Headings

| If the command "NOTE DWARFS CC: GORGEOUS (LONG" is issued, the headings | look like this:

| IONS: NOACK LOG LONG     | NOTEBOOK ALL                                                                                                    |                                                                                                    |               |               |
|--------------------------|----------------------------------------------------------------------------------------------------|----------------------------------------------------------------------------------------------------|---------------|---------------|
|                          |                                                                                                    |                                                                                                    |               |               |
| e: 11 February 1981, 11: | :04:52 EDT                                                                                                    |                                                                                                    |               | ı             |
| m: Snow White            | ZZZ-ZZZZ                                                                                                    | SNOWHITE                                                                                                    | at FOREST     | - 1           |
| Forest Prime <b>va</b> l |                                                                                                    |                                                                                                    |               | ١             |
| I. M. Dozing             | 777-7777                                                                                                    | SNOOZY                                                                                                    | at COTTAGE    | - 1           |
| S. A. What               | 777-7777                                                                                                    | DUMMY                                                                                                    | at COTTAGE    | 1             |
| T.O.P. Banana            | 777-7777                                                                                                    | BOSS                                                                                                    | at COTTAGE    | ١             |
| H. A. Haas               | 777 <b>-77</b> 77                                                                                                 | SMILEY                                                                                                    | at COTTAGE    | I             |
| E. B. Scrooge            | 777-7777                                                                                                    | GROUCHY                                                                                                    | at COTTAGE    | 1             |
| A. H. Choo               | 777-7777                                                                                                    | SNIFFLES                                                                                                    | at COTTAGE    | !             |
| R. U. Shy                | 777-7777                                                                                                    | WISTFUL                                                                                                    | at COTTAGE    | - 1           |
| Prince Charming          | 111 111-1111                                                                                                    | PRINCE                                                                                                    | at ATLARGE    | 1             |
|                          | m: Snow White Forest Primeval I. M. Dozing S. A. What T.O.P. Banana H. A. Haas E. B. Scrooge A. H. Choo R. U. Shy | Forest Primeval I. M. Dozing 777-7777 S. A. What 777-7777 T.O.P. Banana 777-7777 H. A. Haas 777-7777 E. B. Scrooge 777-7777 A. H. Choo 777-7777 R. U. Shy 777-7777 | m: Snow White | m: Snow White |

| Figure 24. Example of Long Headings

## **I NUCXDROP**

| Use the NUCKDROP command to cancel nucleus extensions and release the | storage occupied by the corresponding program. The NUCKDROP command | uses the NUCEXT function which is described in detail in the section of | this book devoted to functions.

| The command format is:

| ı |          |                |
|---|----------|----------------|
| I | NUCXDROP | ∫name1 [name2] |
| ı | i i      | <b>(*</b>      |
| ı | L        |                |

| Where:

| name

١

Is the nucleus extension to be cancelled.

\* Means all currently loaded nucleus extensions.

#### | Usage Notes

1 1. If a nucleus extension has the 'SERVICE' attribute, it is called by NUCXDROP with the following parameter list:

DS OF

DC CL8'NUCLEUS EXTENSION NAME'

DC CL8 RESET

DC 8X'FF'

The high order byte in register 1 is set to X'FF'.

- 2. It is the responsibility of the unloaded program to cancel any secondary nucleus extension entry points by reacting to the RESET service call issued by NUCXDROP before the main entry point is cancelled and the program unloaded. The RESET call allows programs with several entry points to cancel these at the same time, or to free static storage areas obtained from free storage.
- Look-aside entries can not be dropped. Look-aside entries are described in Section 6 of this manual under NUCEXT function.

#### Responses

| None.

## I Messages and Return Codes

```
| DMSNXD050E PARAMETER MISSING AFTER NUCXDROP RC=24 | DMSNXD070E INVALID ARGUMENT 'argument' RC=24 | DMSNXD616W 'name' DOES NCT EXIST RC=28 | ERROR CODE n FROM DMSFRET WHILE UNLOADING 'module name' MCDULE RC=3 | DMSNXD624W NO NUCLEUS EXTENSIONS ARE LOADED RC=28
```

## **I NUCXLOAD**

| Use NUCXLOAD to install nucleus extensions. The command loads either an | ADCON-free, serially reusable, or relocatable module into free storage | and installs it as a nucleus extension. The nucleus extension is | invoked by issuing the name of the nucleus extension. The NUCXLOAD | command uses the NUCEXT function which is described in detail in the | section of this book devoted to functions.

| The format of the command is:

| ŧ | r        |          |        |          |      |                              |     |
|---|----------|----------|--------|----------|------|------------------------------|-----|
| ı | NUCXLOAD | ∫ name   | [ fn ] | ] }      | ]) ] | SYstem ] [SErvice] [Push] [) | וננ |
| Ĺ | j i      | name     | member | ddname } |      |                              | - i |
| ī | <u> </u> | <u> </u> |        |          |      |                              |     |

#### | Where:

#### name fn

'name' is the name associated with this nucleus extension.
'fn' is the optional filename of a module file to be loaded and associated with 'name'. The module being loaded must be either an ADCON-free or serially reusable module. The term ADCON-free implies that the program needs no relocation, i.e., it runs correctly when loaded at an address different from that at which it was generated (via GENMOD). It allows the object module to be read directly into storage obtained from the free storage manager, after determining the size needed from the module header (or the file format, for the one-record fixed format CMS system transient routines). The term serially reusable implies that the same copy of a routine may be used by another task after the current use has been concluded. If the second argument (i.e., fn) is not specified, the command name is also used as the filename of the module.

### name member ddname

'name' is the name to be associated with this nucleus extension. 'member' must be a member of a CMS or OS load library. To create a CMS load library, see the CMS command LKED. 'ddname' is the ddname from the FILEDEF command that must be issued prior to calling the NUCXLOAD that identifies the load library.

# SYstem

indicates that system free storage should be used, and the program is to receive control disabled, key 0. The SYSTEM option is assumed by default for transient routines generated with the SYSTEM option of the GENMOD command.

## SErvice

indicates that service calls are accepted (for instance a PURGE from an abend).

#### Push

causes no check to be made to see if there is already a nucleus extension of the same name. Otherwise, an existing nucleus extension is not overridden.

## | Usage Notes:

- 1. Nucleus extensions remain in effect until cancelled, either explicitly or implicitly. Implicit cancellation normally occurs only for nucleus extensions of the 'user' type (during an abnormal end cleanup time when all storage of 'user' type is reclaimed). Explicit cancellation does not release the storage (if any) occupied by the nucleus extension: that is the responsibility of the program that issues the cancellation (usually the program NUCXDROP).
- Overlay modules may not be loaded by NUCXLOAD.
- 3. GETMAIN storage management should generally not be used by modules loaded as nucleus extensions, unless all such storage is released before returning from the nucleus extension and no command is issued from the nucleus extension which may perform a STRINIT function.
- 4. If a module generated from a higher level language is loaded using NUCKLOAD, caution should be taken when passing parameters to the module. See the registers on entry to a nucleus extension in Section 6 of this manual under NUCEXT function.

#### Responses

| None.

#### | Messages and Return Codes

| DMSNXL001E NO FILENAME SPECIFIED RC=24 | DMSNXL070E INVALID ARGUMENT 'argument' RC=24 | DMSNXL104S ERROR 'n' READING FILE 'fn ft fm' PROM DISK RC=100 | DMSNXL589E MISSING FILEDEF FOR DDNAME 'ddname' RC=32 | DMSNXL618E NUCEXT FAILED RC=13 | DMSNXL619E MODULE 'module name' NOT FCUND RC=28 | DMSNXL622E INSUFFICIENT FREE STORAGE RC=41

## | Return Codes

- 1 Nucleus Extension already exists.
  - Module is marked "not executable." The module is not loaded; no nucleus extension is defined. To determine why the "not executable" flag was set, examine the information provided by the linkage editor at the time the module was created.
  - Module is an overlay structure. The module is not loaded; no nucleus extension is defined. Overlay structures may not be used as nucleus extensions, because CMS does not support more than one such program at a time. Only an overlay structure in the user area is supported. If this program is to be used as a nucleus extension, it must be restructured so that it does not require overlays.
  - Module is marked 'only loadable." The module is not loaded; no nucleus extension is defined. Modules are marked "only loadable" because of an explicit command to do so at the time they are link-edited. This is typically done when a module contains data, but not executable instructions. Such a nature makes a module unsuitable for use as a nucleus extension.

## NUCKLOAD

| i      | 13  | The nucleus extension could not be installed.                                                                                                    |
|--------|-----|----------------------------------------------------------------------------------------------------|
| <br>   | 24  | A filename was not specified, an invalid operand was specified, or too many or extraneous operands were specified.                                                                                                    |
| <br>   | 28  | This is the return code generated by NUCXLOAD when the specified module cannot be found. It is also used in the case of an error when opening a LOADLIB file, in which case message DMSSOP036E is produced by the open routine. |
| 1      | 32  | For NUCKLOAD, a FILEDEF command identifying the load library must be issued prior to calling NUCKLOAD.                                                                                                    |
| 1      | 41  | There was not enough free storage to build the table of SCBLOCK addresses.                                                                                                    |
| i<br>1 | 100 | An unrecoverable error occurred while reading the module from disk.                                                                                                    |

## **I NUCXMAP**

| Use the NUCKMAP command to get information about the currently defined | nucleus extensions. NUCKMAP displays on the console or stacks a list of | the nucleus extensions. The NUCKMAP command uses the NUCEXT function | which is described in detail in the section of this book devoted to | functions.

| The command format is:

| 1 1 1 1 1 1 | INUCXMAP | [ALL] | [ ([STACK] | [LIFO]<br>[FIFO] | []]] | <br> <br> <br> <br> |
|-------------|----------|-------|------------|------------------|------|---------------------|
|-------------|----------|-------|------------|------------------|------|---------------------|

| Where:

FIFO

LIFO

If no options are specified, one line describing each loaded nucleus extension is printed on the user's virtual console.

ALL Produces a descriptive line for NUCEXT look-aside entries as well as nucleus extensions. Look-aside entries are described in Section 6 of this manual under NUCEXT function.

STACK LIFO

FIFO

Specifies that the information should be placed in the program stack (for use by an EXEC or other program) instead of being displayed at the terminal. The information is stacked either FIFO (first in first out) or LIFO (last in first out). The default order is FIFO. The header is not stacked.

Specifies that the information should be placed in the program stack rather than displayed at the terminal. The information is stacked FIFO. The options STACK, STACK FIFO, and FIFO are all equivalent. The header is not stacked.

Specifies that the information should be placed in the program stack rather than displayed at the terminal. The information is stacked LIFO. This option is equivalent to STACK LIFO. The header is not stacked.

Section 2. CMS Commands 237

### NUCXMAP

## | Responses

| 1 | NAME     | ENTRY  | USERWORD | ORIGIN | BYTES  | (ALL NUMBERS ARE HEXADECIMAI | .) |
|---|----------|--------|----------|--------|--------|------------------------------|----|
| 1 | GLOBALV  | 0E9888 | 00000000 | 0E9888 | 001258 | SYSTEM SERVICE               | •  |
| ì | EXECIO   | 1F4CC0 | 000AD67C | 1F4CC0 | 000000 | SYSTEM SERVICE               |    |
| Ì | NAMEFIND | 1F7020 | 000AAB70 | 1F7020 | 000000 | SYSTEM SERVICE               |    |
| Ĺ | IDENTIFY | 0E5E48 | 00000000 | 0E5E48 | 0001C8 |                              |    |

# I Messages and Return Codes

- | DMSNXM070E INVALID PARAMETER 'parameter' RC=24 | DMSNXM622E INSUFFICIENT FREE STORAGE (nn ENTRIES) RC=41 | DMSNXM624I NO NUCLEUS EXTENSIONS ARE LOADED RC=0

# **OPTION**

Use the OPTION command to change any or all of the options in effect for the DOS/VS COBOL compiler and the RPG II compiler in CMS/DOS. The format of the OPTION command is:

| OPTION     | [options]                                                                                            |
|------------|----------------------------------------------------------------------------------------------------|
|            | options:                                                                                             |
|            | DUMP   <u>Deck</u>   <u>List</u>   Listx   Sym  <br>  <u>Nodume</u>   Nodeck  Nolist  Nolistx  Nosym |
|            |                                                                                                    |
| ! !        |                                                                                                    |
| <u>i</u> i | [                                                                                                    |

Options: If an invalid option is specified on the command line, an error message is issued for that option; all other valid options are accepted. Only those options specified are altered, and all other options remain unchanged.

DUMP dumps the registers and the virtual partition on the virtual SYSLST device in the case of abnormal program end.

NODUMP suppresses the DUMP option.

<u>DECK</u> punches the resulting object module on the virtual SYSPCH device. If you do not issue an ASSGN command for the logical unit SYSPCH before invoking the compiler, the text deck is written to your CMS A-disk.

NODECK suppresses the DECK option.

LIST writes the output listing of the source module on the SYSLST device.

NOLIST suppresses the LIST option. This option overrides the XREF option as it does in DOS/VS.

LISTX produces a procedure division map on the SYSLST device.

NOLISTX suppresses the LISTX option.

SYM prints a Data Division map on SYSLST.

NOSYM suppresses the SYM ortion.

XREF writes the output symbolic cross-reference list on SYSLST.

NOXREF suppresses the XREF option.

ERRS writes an output listing of all errors in the source program on SYSLST.

NOERRS suppresses the ERRS option.

48C Uses the 48-character set.

#### OPTION

60C Uses the 60-character set.

TERM Writes all compiler messages to the user's terminal.

NOTERM Suppresses the TERM option.

# Usage Notes

- 1. If you enter the OPTION command with no options, all options are reset to their default values, that is, the default settings that are in effect when you enter the CMS/DOS environment. CMS/DOS defaults are not necessarily the same as the defaults generated on the VSE system being used and do not include additional options that are available with some DOS compilers.
- The OPTION command has no effect on the DOS PL/I compiler nor on any of the OS language compilers in CMS.

#### Responses

None. To display a list of options currently in effect, use the QUERY command with the OPTION operand.

# Error Messages and Return Codes

DMSOPT070E INVALID PARAMETER 'parameter' RC=24
DMSOPT099E CMS/DOS ENVIRONMENT NOT ACTIVE RC=40

## **OSRUN**

Use the OSRUN command to execute a load module from a CMS LOADLIB or an OS module library. The library containing the module must have been previously identified by a GLOBAL command. For an OS module library, the library must also have been defined in a FILEDEF command. If no library has been identified by a GLOBAL command, the OSRUN command searches the \$SYSLIB LOADLIB library for the specified module. The format of the OSRUN command is:

|   |   |       |   |        |                   | 1 |
|---|---|-------|---|--------|-------------------|---|
| 1 | 1 | OSRUN | 1 | member | [PARM=parameters] | ı |
|   | L |       |   |        |                   |   |

#### where:

PARM= are the OS parameters that the user wants to pass to the module. If the parameters contain blanks or special characters, they must be enclosed in quotes. To include quotes in the parameters, use double quotes. The parameters are passed in OS format: register1 points to a fullword containing the address of a character string headed by a halfword field containing the length of the character string. The parameters are restricted to a maximum length of 100 characters.

Note: You may not pass parameters (PARM=) to the module if you issue the OSRUN command from a CMS EXEC file. The OSRUN command can be issued from an EXEC 2 file with no restrictions.

## Messages and Return Codes:

DMSOSR001E NO FILENAME SPECIFIED RC=24

DMSLOS013E MEMBER member name NOT FOUND IN LIBRARY RC=32

DMSOSR052E MORE THAN 100 CHARACTERS OF OPTIONS SPECIFIED RC=24

DMSOSR070E INVALID PARAMETER RC=24

DMSLOS073E UNABLE TO OPEN FILE \*fn \* RC=28

# I PEEK

| Use the PEEK EXEC procedure to display a file that is in your virtual | reader without reading it onto your disk. Once you issue the PEEK | command you can use XEDIT subcommands to view the file. In most cases | the files in your reader were sent to you by other computer users, on | your computer or on other computers that are connected to yours via the | Remote Spooling Communications Subsystem (RSCS) network.

| The format of the PEEK command is:

| PEEK | [spoolid] [(options[)]] |
|------|-------------------------|
| 1    | options:                |
| i    | [FRom recno]            |
| i    | [FOr numrec]            |
| İ    | [PROFile fn]            |

#### | where:

| spoolid is the spoolid of the file to be displayed. The default is the "next" file in the virtual reader.

The "next" file is the one for which the RDR command returns information. Which file this is depends on the class of the reader, the class of the files in the reader, and whether or not they are held.

#### Options:

| FRom recno is the starting record number to be read. The default is 1 (one).

FOr numrec is the number of records of the file to be read. Specifying an asterisk (\*) causes the entire file to be used. The default is to read up to 200 records.

| PROFile fn specifies the name of an XEDIT macro to be executed when XEDIT is invoked by the PEEK command. The default macro is PROFPEEK XEDIT. For more information on the PROFPEEK macro, see the usage note, "PF Key Settings on the PEEK Screen".

# | <u>Usage Notes:</u>

1. Tailoring the PEEK Command Options

You can use the DEFAULTS command to set up options and/or override command defaults for PEEK. However, the options you specify in the command line when entering the PEEK command override those specified in the DEFAULTS command. This allows you to customize the defaults of the PEEK command, yet override them when you desire. Refer to the DEFAULTS command description for more information.

2. Editing from the PEEK Screen

When you invoke the PEEK command you are placed in the XEDIT environment, editing the file "spoolid PEEK A1". The full power of XEDIT is available to you while you "peek" at the file. You can make changes to this file and then issue the XEDIT subcommand FILE or SAVE from the XEDIT command line on the PEEK screen. In this

case, the reader spool file is <u>not</u> changed. The changes are made only to the file that is saved or filed.

You can purge the file by entering the DISCARD command from the XEDIT command line. The DISCARD command is described in the section "Special Command", below.

## 3. PF Key Settings on the PEEK Screen

The PROFPEEK macro is executed when the PEEK command is invoked, unless you specified a different macro as an option in the PEEK command. It assigns the following values to the PF keys:

| PF | 1  | Help     | Display PEEK command description.               |
|----|----|----------|-------------------------------------------------|
|    |    |          |                                                 |
|    |    | Quit     | Exit from the PEEK display.                     |
|    |    | Tab      | Tab the cursor.                                 |
|    | -  | Clocate  |                                                 |
| Pr | 5  | Clocate  |                                                 |
|    |    |          | subcommand CIOCATE or CHANGE that is typed      |
|    |    |          | in the command line. This PF key is set to      |
|    |    |          | the XEDIT macro SCHANGE 6. For more information |
|    |    |          | on its use, see the publication                 |
|    |    |          | VM/SP System Product Editor Command and Macro   |
|    |    |          | Reference.                                      |
| PF | 6  | ?/Change | Display the last command, or change the string  |
|    | •  | .,       | specified in a CHANGE subcommand.               |
|    |    |          | (The Change function is the XEDIT SCHANGE macro |
|    |    |          |                                                 |
|    | _  |          | and must be used in conjunction with PF5.)      |
|    | -  | Backward | Scroll backward one screen.                     |
|    |    | Forward  | Scroll forward one screen.                      |
| PF | 9  | Receive  | Write this file on the A-disk, using the        |
|    |    |          | same filename and filetype.                     |
| PF | 10 | Split    | Split a line in two, at the cursor.             |
|    | 11 |          | Join two lines, at the cursor.                  |
|    |    | Cursor   | Place the cursor in the current column of the   |
|    |    |          | current line.                                   |
|    |    |          | Carrent Tine.                                   |

Note: On a terminal equipped with 24 PF keys, PF keys 13 to 24 are assigned the same values as PF keys 1 to 12 as discussed here.

If you enter the "PROFILE fn" option, the file "fn XEDIT" is invoked instead of the file PROFPEEK XEDIT. In "fn XEDIT", you can easily change the PF key settings.

# 4. Files in DISK DUMP or NETDATA Format

Files in DISK DUMP or NETDATA format are reformatted so that they are readable. However, the entire file must be "peeked" at and have a logical record length of less than 256 in order to be reformatted. For more information on NETDATA format, see the SENDFILE command.

## 5. Using the PEEK Command

This command is useful not only when issued in the CMS environment but also in the RDRLIST command environment. In the RDRLIST display, the PF11 key is set to the PEEK command.

# 6. Special NETDATA Files from MVS with TSO Extensions (PP)

The MVS with TSC Extensions program product (program number 5662-285) can send an empty file. It can also send two files in NETDATA format in a single transmission. Peeking at an empty (null) file results in a warning message that the file is empty. Peeking at two files sent in one transmission results in two

messages, identifying each of the files. A line of equal signs (=) separates the two files.

## Responses:

| File|Note 'fname ftype' frcm 'user' at 'node'. Format is 'transmission | format'.

## | Error Messages and Return Codes

| DMSWPK003E INVALID OPTION 'option'. RC=24DMSWPK029E INVALID PARAMETER 'parm' IN THE OPTION 'option' FIELD. RC=24 DMSWPK132S FILE IS TOO LARGE. RC=88 DMSWPK156E FROM 'nnn' NCT FCUND - THE FILE HAS ONLY 'nnn' RC=32 RECORDS. DMSWPK630S ERROR ACCESSING SPOOL FILE. RC=36 DMSWPK637E MISSING VALUE FOR THE {PROFILE|FROM|FOR} CPTION. RC=24 DMSWPK643E NO CLASS 'class' FILES IN YOUR BEADER. RC=28 DMSWPK644E ALL READER FILES ARE IN HOLD STATUS OR NOT CLASS 'class'. RC=28 DMSWPK649E EXTRANEOUS PARAMETER 'value'. RC=24| DMSWPK650E INVALID SPOILID 'nnnn'. RC=20 | DMSWPK655E SPOOLID 'nnnn' COES NOT EXIST. RC=28 | DMSWPK672E VIRTUAL READER INVALID CR NOT DEFINED. RC=36 | DMSWPK674E READER IS NOT READY. RC=36 | DMSWPK683E THE ENTIRE FILE MUST BE PEEKED TO BE REFORMATTED. RC=36 | DMSWPK684E FILE CONTAINS INVALID RECORDS AND CANNOT BE REFORMATTED. RC=36 DMSWPK685E THE FILE IS TOC LARGE TO BE REFCRMATTED. RC=36 | DMSWPK686E THE FILE HAS AN LRECL GREATER THAN 255 AND CANNOT BE REFORMATTEL. RC=36 DMSSTT062E INVALID CHARACTER 'character' IN FILEID 'fn ft fm'. RC=20

## | Special Command Used in the PEEK Environment

Use the DISCARD command to purge the file displayed on the PEEK screen. DISCARD can be used coly in the PEEK, FILELIST, and RDRLIST When DISCARE is used to purge a file, an acknowledgment | environments. For more information on | is sent to the sender (if requested). see | acknowledgments, the RECEIVE command, the usaqe note, "Acknowledgments". You enter DISCARI in the XEDIT command line at the | bottom of the PEEK screen. The spoolid of this reader file is | automatically appended to the DISCARD command and it is displayed on the | top line of the PEEK screen, as the filename of the PEEK file.

| The format of the DISCARD command as used in the PEEK environment is:

| ı |         | ı |
|---|---------|---|
|   | DISCARD |   |
| ı |         |   |

# | Error Messages and Return Codes for DISCARD

| DMSWDC649E EXTRANEOUS PARAMETER 'parameter'. RC=24 | DMSWDC651E DISCARD MUST BE ISSUED FROM RDRLIST, PEEK OR FILELIST. RC=40 | DMSWDC653E ERROR EXECUTING 'command', RC = nn. RC=40

# | Examples

| A sample PEEK screen follows:

```
3001
            PEEK
                     A1 V 255 TRUNC=255 SIZE=20 LINE=0 COLUMN=1
| |File NEW IDEA from OHARA at BLUESKY. Format is DISK-DUMP.
 |* * * TOP OF FILE * * *
             Small business Opportunity
| |Greetings...
          I am planning to open a store, in which I will sell
| |computer microforms and integrated circuits. I plan to call
| |it Bob's Fiche and Chips.
                                 Bob
| |1= Help
| |4= Tab
              2= Add line
                            3= Quit
                                           7= Backward 8= Forward 9= Receive
                           6= ?/Change 10= Split 11= Join 12= Cursor
              5= Clocate
| |===>
                                                              X E D I T 1 FILE
```

| Figure 25. Sample PEEK Screen

#### PRINT

Use the PRINT command to print a CMS file on the spooled virtual printer. The format of the PRINT command is:

| PRint | fn ft [fm] [(options[)]]                                                                                                    |
|-------|----------------------------------------------------------------------------------------------------|
|       | options: [CC [HEADer]] [TRC] [NOCC ] [UPCASE] [NOTRC]                                                                                                    |
|       | LINECOUN $\left\{\begin{array}{c} nn\\ \underline{55} \end{array}\right\}$ MEMBER $\left\{\begin{array}{c} *\\ \text{membername} \end{array}\right\}$ [HEX] |

## where:

fn is the filename of the file to be printed.

ft is the filetype of the file to be printed.

fm is the filemode of the file to be printed. If this field is specified as an asterisk (\*), the standard order of search is followed and the first file found with the given filename and filetype is printed. If fm is not specified, the A-disk and its extensions are searched.

# Options:

# CC [HEADer]

interprets the first character of each record as a carriage control character. If the filetype is LISTING or LIST3800, the CC option is assumed. If CC is in effect, the PRINT command neither performs page ejects nor counts the number of lines per page; these functions are controlled by the carriage control characters in the file. The LINECOUN option has no effect if CC is in effect.

HEADER creates a header page with only the filename, filetype and filemode at the top of the page. The records in the file being printed begin on a new page following the header page. The HEADER option can only be used in conjunction with the CC option. If the CC option is not specified HEADER has no effect.

NOCC does not interpret the first character of each record as a carriage control character. In this case, the PRINT command ejects a new page and prints a heading after the number of lines specified by LINECOUN are printed. If NOCC is specified, it is in effect even if CC was specified previously or if the filetype is LISTING.

# UPCASE

ŪΡ

ı

translates the lowercase letters in the file to uppercase for printing.

TRC interprets the first data byte in each record as a TRC (Table Reference Character) byte. The value of the TRC byte determines which translate table the 3800 printer selects to print a record. The value of the TRC byte corresponds to the order in which you have loaded WCGMs (via the CHARS keyword of the SETPRT command). Valid values for TRC are 0, 1, 2, and 3. If an invalid value is found, a TRC byte of 0 is assumed. If the filetype is LIST3800, TRC is assumed.

NOTRC does not interpret the first data byte in each record as a TRC byte. NOTRC is the default.

# | LINECOUN $\{nn\}$

allows you to set the number of lines to be printed on each page. nn can be any decimal number from 0 through 99. If a number is not specified, the default value is 55. If nn is set to zero, the effect is that of an infinite line count and page ejection does not occur. This option has no effect if the CC option is also specified.

#### 

prints the members of macro or text libraries. This option may be specified if the file is a simulated partitioned data set (filetype MACLIB or TXTLIB). If an asterisk (\*) is entered, all individual members of that library are printed. If a membername is specified, only that member is printed.

| HEX prints the file in graphic hexadecimal format. If HEX is specified, the options CC and UPCASE are ignored, even if specified, and even if the filetype is LISTING.

# Usage Notes

- 1. The file may contain carriage control characters and may have either fixed- or variable-length records, but no record may exceed 132 characters for a 1403, 3203, or 3289 Model 4 printer or 150 characters for a 3211 printer. There are exceptions:
  - If the CC option is in effect, the record length can be one character longer (133 or 151) to allow for the carriage control character.
  - If the virtual printer is a 3800, you can specify a carriage control byte, a TRC byte, or both, for a total line length of up to 206 bytes.
  - If the HEX option is in effect, a record of any length can be printed, up to the CMS file system maximum of 65,535 bytes.
- 2. If you want the first character of each line to be interpreted as a carriage control character, you must use the CC option. When you use the CC option for files that do not contain carriage control characters, the first character of each line is stripped off. An attempt is made to interpret the first character for carriage control purposes. If the character is not valid, the results are unpredictable because CMS does not check for valid carriage control characters.

Files with a filetype of UPDLOG (produced by the UPDATE command) must be printed with the CC option.

3. If the virtual printer is not a 3800 and you have specified TRC,

PRINT strips off the first data byte before each line is printed.

4. One spool printer file is produced for each PRINT command; for example:

print mylik maclik (member get

prints the member GET from the file MYLIB MACLIB. If you want to print a number of files as a single file (so that you do not get output separator pages, for example), use the CP command SPOOL to spool your virtual printer with the CONT option.

5. If the MEMBER option is specified more than once, only the last member specified will be printed. However, if one MEMBER option is coded with an asterisk (\*), and another MEMBER option is specified with a membername, only the specified member will be printed, regardless of their order on the command line.

For example, if you code:

PRINT ONE MACLIE (MEMBER EXAMPLE1 MEMBER EXAMPLE2

only EXAMPLE2 will be printed. If you code:

PRINTER ONE MACLIE (MEMBER EXAMPLE1 MEMBER \*

only EXAMPLE1 will be printed.

#### Responses

None. The CMS ready message indicates the command completed without error (that is, the file is written to the spooled printer). The file is now under the control of CP spooling functions. If a CP SPOOL command option such as HOLD or COPY is in effect, you may receive a message from CP.

#### Other Messages and Return Codes

DMSPRT002E FILE 'fn ft fm' NCT FOUND RC=28

DMSPRT003E INVALID OPTION 'option' RC=24

DMSPRT008E DEVICE 'cuu' {INVALID OR NONEXISTENT|UNSUPPORTED DEVICE TYPE}
RC=36

DMSPRT013E MEMBER 'name' NOT FOUND IN LIBRARY RC=32

DMSPRT029E INVALID PARAMETER 'parameter' IN THE OPTION 'option' FIELD RC=24

DMSPRT033E FILE 'fn ft fm' IS NOT A LIBRARY RC=32

DMSPRT039E NO ENTRIES IN LIBRARY 'fn ft fm' RC=32

DMSPRT044E RECORD LENGTH EXCEEDS ALLOWABLE MAXIMUM RC=32

DMSPRT048E INVALID MODE "mode" RC=24

DMSPRT054E INCOMPLETE FILEID SPECIFIED RC=24

DMSPRT062E INVALID \* IN FILEID RC=20

| DMSPRT069E DISK 'mode' NOT ACCESSED RC=36

DMSPRT070E INVALID PARAMETER 'parameter' RC=24

DMSPRT104S ERROR 'nn' READING FILE 'fn ft fm' FROM DISK RC=100

DMSPRT123S ERROR PRINTING FILE 'fn ft fm' RC= 100

## **PSERV**

Use the PSERV command in CMS/DOS to copy, display, print, or punch a procedure from the VSE procedure library. The format of the PSERV command is:

| PSERV | procedure   ft   [(options[)]]         |
|-------|----------------------------------------|
|       | PROC <br>  options:<br>  DISK] [PRINT] |
| <br>  | [PUNCH] [TERM]                         |

#### where:

#### procedure

specifies the name of the procedure in the VSE procedure library that you want to copy, print, punch, or display.

ft specifies the filetype of the file to be created on your A-disk. ft defaults to PROC if a filetype is not specified; the filename is always the same as the procedure name.

 $\underline{\text{Options}}$ : You may enter as many options as you wish, depending on the functions you want to perform.

 $\underline{\text{DISK}}$  copies the procedure to a CMS file. If no options are specified, DISK is the default.

PRINT spools a copy of the procedure to the virtual printer.

PUNCH spools a copy of the procedure to the virtual punch.

TERM displays the procedure on your terminal.

# Usage Notes

- 1. You cannot execute VSE procedures in CMS/DOS. You can use the PSERV command to copy an existing VSE procedure onto a CMS disk, use the CMS Editor to change or add VSE job control statements to it, and then spool it to the reader of a VSE virtual machine for execution.
- 2. The PSERV command ignores current assignments of logical units, and directs output according to the option list.
- The PSERV command does not support a private procedure library.

# Responses

When you issue the TERM option, the procedure is displayed at your terminal.

# Error Messages and Return Codes

DMSPRV003E INVALID OPTION 'option' RC=24

DMSPRV004E PROCEDURE 'procedure' NOT FOUND RC=28

DMSPRV006E NO READ/WRITE 'A' DISK ACCESSED RC=36

DMSPRV037E DISK 'A' IS READ/ONLY RC=36

DMSPRV070E INVALID PARAMETER 'parameter' RC=24

DMSPRV097E NO 'SYSRES' VOLUME ACTIVE RC=36

DMSPRV098E NO PROCEDURE NAME SPECIFIED RC=24

DMSPRV099E CMS/DOS ENVIRONMENT NOT ACTIVE RC=40

DMSPRV105S ERROR 'nn' WRITING FILE 'fn ft fm' TO DISK RC=100

DMSPRV113S DISK (cuu) NOT ATTACHED RC=100

DMSPRV411S INPUT ERROR CODE 'nn' ON 'SYSRES' RC=100

# **PUNCH**

Use the PUNCH command to punch a CMS disk file to your virtual card punch. The format of the FUNCH command is:

| <br>  PUnch | r ¬<br>  fn ft  fm <br>   * | [(options[)]] | options:               |
|-------------|-----------------------------|---------------|------------------------|
| <br>        | ; ;<br> <br>                |               | HEADER  <br>  NOHEADER |
| <br>        | <br>                        |               | MEMBER { *             |

#### where:

fn is the filename of the file to be punched. This field must be specified.

ft is the filetype of the file to be punched. This field must be specified.

fm is the filemode of the file to be punched. If you specify it as an asterisk (\*), the standard order of search is followed and the first file found with the specified filename and filetype is punched. If fm is not specified, your A-disk and its extensions are searched.

#### Options:

# **HEADER**

inserts a control card in front of the punched output.

H This control card indicates the filename and filetype for a subsequent READCARD command to restore the file to a disk. The control card format is shown in Figure 26.

#### NOHEADER NOH

does not punch a header control card.

# MEMBER {\*

membernames punches members of MACLIBS or TXTLIBS. If an asterisk (\*) is entered, all individual members of that macro or text library are punched. If membername is specified, only that member is punched. If the filetype is MACLIB and the MEMBER membername option is specified, the header contains MEMBER as the filetype. If the filetype is TXTLIB and the MEMBER membername option is specified, the header card contains TEXT as the filetype.

|                     | Number of<br> Characters |                    | <br>  Meaning                                             |
|---------------------|--------------------------|--------------------|-----------------------------------------------------------|
| 1                   | 1 1                      | :                  | Identifies card as a control card.                        |
| 2-5                 | 4                        | READ               | Identifies card as a READ control card.                   |
| 6–7                 | 2                        | <br>  <b>Llank</b> |                                                           |
| 8–15                | l 8                      | fname              | Filename of the file punched.                             |
| 16                  | 1                        | blank              |                                                           |
| 17-24               | 8                        | ftype              | Filetype of the file punched.                             |
| 25                  | 1                        | blank              |                                                           |
| 26–27               | 2                        | <br> fmode         | Filemode of the file punched.                             |
| 28                  | 1                        | <br> blank         |                                                           |
| 29-34               | <br>  6<br>              | <br> volid         | <br> Label of the disk from which the file was<br>  read. |
| <br> 35             | 1 1                      | l<br>  blank       |                                                           |
| 36–43               | 8                        | mm/dd/yy           | The date that the file was last written.                  |
| 44-45               | <br>  2                  | l<br>  tlank       |                                                           |
| 46–50<br>           | 5                        | <br>  hh:mm<br>    | The time of day that the file was written to disk.        |
| <br> 51 <u></u> =80 | 30                       | <br>  blank        | <br>                                                      |

Figure 26. Header Card Format

# Usage Notes

- 1. You can punch fixed- or variable-length records with the PUNCH command, as long as no record exceeds 80 characters. Records with less than 80 characters are right-radded with blanks. Records longer than 80 characters are rejected.
- 2. If you punch a MACLIB or TXTLIB file specifying the MEMBER \* option, a read control card is placed in front of each library member. If you punch a library without specifying the MEMBER \* option, only one read control card is placed at the front of the deck.
- 3. One spool punch file is produced for each PUNCH command; for example:

punch compute assemble (noh

punches the file COMPUTE ASSEMBLE, without inserting a header card. To transmit multiple CMS files as a single punch file, use the CP SPOOL command to spool the punch with the CONT option.

4. If the MEMBER option is specified more than once, only the last member specified will be punched. However, if one MEMBER option is coded with an asterisk (\*), and another MEMBER option is specified with a membername, only the member specified by membername will be punched, regardless of their order on the command line.

For example, if you code:

PUNCH ONE MACLIE (MEMBER EXAMPLE1 MEMBER EXAMPLE2

only EXAMPLE2 will be punched. If you code:

PUNCH ONE MACLIB (MEMBER EXAMPLE1 MEMBER \*

only EXAMPLE1 will be punched.

5. When punching members from CMS maclibs, each member is followed by a // record, which is a maclib delimiter. You can edit the file to delete the // record

## Responses

None. The CMS ready message indicates that the command completed without error (the file was successfully spooled); the file is now under control of CP spooling functions. You may receive a message from CP indicating that the file is being spooled to a particular user's virtual card reader.

#### Other Messages and Return Codes

DMSPUN002E FILE 'fn ft fm' NCT FOUND RC=28

DMSPUN003E INVALID OPTION 'option' RC=24

DMSPUN008E DEVICE 'cuu' {INVALID OR NONEXISTENT | UNSUPPORTED DEVICE TYPE}

RC=36

DMSPUN013E MEMBER 'name' NOT FOUND IN LIBRARY RC=32

DMSPUN033E FILE 'fn ft fm' IS NOT A LIBRARY RC=32

DMSPUN039E NO ENTRIES IN IIERARY 'fn ft fm' RC=32

DMSPUN044E RECORD LENGTH EXCEEDS ALLOWABLE MAXIMUM RC=32

DMSPUN054E INCOMPLETE FILEID SPECIFIED RC=24

DMSPUN062E INVALID \* IN FILEID RC=20

| DMSPUN069E DISK 'mode NOT ACCESSED RC=36

DMSPUN104S ERROR 'nn' READING FILE 'fn ft fm' FROM DISK RC=100

DMSPUN118S ERROR PUNCHING FILE fn ft fm RC=100

# **QUERY**

Use the QUERY command to gather information about your CMS virtual machine. You can determine:

- The state of virtual machine characteristics that are controlled by the CMS SET command
- File definitions (set with the FILEDEF and DLBL commands) that are in effect
- The status of accessed disks
- The status of CMS/DOS functions

The format of the QUERY command is:

| Query | (BLIP )            | r                   |
|-------|--------------------|---------------------|
| - •   | RDYMSG             | (options[)]         |
|       | LDRTBLS            | L                   |
|       | RELPAGE            |                     |
|       | IMPCP              |                     |
|       | IMPEX              |                     |
|       | ABBREV             | <pre>Options:</pre> |
|       | REDTYPE            |                     |
|       | PROTECT            |                     |
|       | INPUT              | ·                   |
|       | OUTPUT             | STACK [FIFO] LIFO]  |
|       | SYSNAMES           | FIFO                |
|       | SEARCH             | LIFO                |
|       | : I                | -                   |
|       | (mode)             |                     |
|       | DISK + }           |                     |
|       |                    |                     |
|       | i Max I            |                     |
|       | i   ' '            |                     |
|       | i                  |                     |
|       | (SYSTEM)           |                     |
|       | SYNONYM (USER )    |                     |
|       | (ALL )             |                     |
|       | FILEDEF            |                     |
|       | LABELDEF           |                     |
|       | MACLIB             |                     |
|       | LOADLIB            |                     |
|       | TXTLIB             |                     |
|       | LIBRARY            |                     |
|       | CMSLEVEL /         |                     |
|       | l gwg gog Bungting |                     |
|       | CMS/DOS Functions: |                     |
|       | ( DLBL )           |                     |
|       | DOS                |                     |
|       | DOSLIB             |                     |
|       | { DOSPART }        |                     |
|       | DOSLNCNT           |                     |
|       | OPTION             |                     |
|       | UPSI /             |                     |

Operands for Functions that Can Be Controlled Via the SET Command:

BLIP displays the BLIF character(s).

Response: BLIP = {xxxxxxx} OFF

RDYMSG displays the format of the CMS ready message.

Response: RDYMSG = {LMSG} SMSG}

where:

LMSG is the standard CMS ready message:

R: T = 0.12/0.33 17:06:20

SMSG is the shortened CMS ready message:

R;

LDRTBLS displays the number of loader tables.

Response: LDRTBLS = nn

RELPAGE indicates whether pages of storage are to be released or retained after certain commands complete execution.

retained after certain commands complete execution.

Response: RELPAGE = {ON OFF}

where:

ON releases pages. OFF retains pages.

IMPCP displays the status of implied CP command indicator.

Response: IMPCP = {ON }OFF

where:

ON indicates that CP commands can be entered from the CMS environment.

OFF indicates that you must use the CP command or the #CP function to enter CP commands from the CMS environment.

IMPEX displays status of implied EXEC indicator.

Response: IMPEX =  $\{ON \}$ 

where:

ON indicates that EXEC files can be executed by entering the filename of the file.

OFF indicates that the EXEC command must be explicitly entered to execute EXEC files.

ABBREV displays the status of the minimum truncation indicator.

Response: ABBREV = {ON OFF}

#### where:

ON indicates that truncations are accepted for CMS commands.

OFF indicates that truncations are not accepted.

REDTYPE displays the status of the REDTYPE indicator.

Response: REDTYPE = {ON OFF}

## where:

ON types CMS error messages in red, for certain terminals equipped with the appropriate terminal feature and a two-color ribbon. Supported terminals are described in the <a href="MM/SP Terminal User's Guide">MM/SP Terminal User's Guide</a>.

OFF does not type CMS error messages in red.

PROTECT displays the status of CMS nucleus protection.

Response: PROTECT =  $\begin{cases} ON \\ OFF \end{cases}$ 

#### where:

ON means CMS nucleus protection is in effect.
OFF means CMS nucleus protection is not in effect.

INPUT displays the contents of any input translate table in effect.

Response: INPUT a1 xx1

ax ac

If you do not have an input translate table in effect, the response is:

NO USER DEFINED INPUT TRANSLATE TABLE IN USE

OUTPUT displays the contents of any output translate table in effect.

Response: OUTPUT xx1 a1

If you do not have an output translate table defined, the response is:

NO USER DEFINED OUTPUT TRANSLATE TABLE IN USE

SYSNAMES displays the names of the standard saved systems.

Response: SYSNAMES: CMSSEG CMSVSAM CMSAMS CMSDOS ENTRIES: entry... entry... entry...

where:

SYSNAMES are the standard names that identify the discontiguous saved systems.

ENTRIES are the standard system default names or the system names established via the SET SYSNAME command.

# Operands for CMS Disk Status Functions:

SEARCH displays the search order of all disks currently accessed.

Response: label cuu mode {R/O} [-OS] R/W [-DOS]

where:

label is the label assigned to the disk when it was formatted; or, if it is an OS or DOS disk, the volume label.

cuu is the virtual device address.

mode is the filemode letter assigned to the disk when it was accessed.

R/O indicates whether read/write or read-only is the status R/W of the disk.

OS | indicates an OS or DOS disk.

DISK mode displays the status of the single disk represented by "mode".

## Response:

LABEL CUU M STAT CYL TYPE BLKSIZE FILES BLKS USED-(%) BLKS LEFT BLK TOTAL label cuu m R/O cyl type blksize nnnn nnnn-nn nnnn nnnnn

If the disk is an OS or DOS disk, the response is:

LABEL CUU M STAT CYL TYPE BLKSIZE FILES BLKS USED-(%) BLKS LEFT BLK TOTAL label cuu m  ${R/C} {Cyl} {type} {OS} {DOS}$ 

## where:

label is the label assigned to the disk when it was formatted; or, if it is an OS or DOS disk, the volume label.

cuu is the virtual device address.

m is the access mode letter.

R/O STAT indicates whether read/write or read-only R/W is the status of the disk.

cyl is the number of cylinders available on the disk. For an FB-512 device, this field contains the notation 'FBA' rather than the number of cylinders.

type is the device type of the disk.

blksize

is the CMS disk block size when the minidisk was formatted.

nnnn FILES

is the number of CMS files on the disk.

nnnn BLKS USED

indicates the number of CMS disk blocks in use.

nn % indicates the percentage of blocks in use.

nnnn BLKS LEFT

indicates the number of disk blocks left. This is a high approximation because control blocks are included.

nnnn BLK TOTAL

indicates the total number of disk blocks.

{OS } indicates an OS or DOS disk.
{DOS}

If the disk with the specified mode is not accessed, the response is:

DISK 'mode' NOT ACCESSED

DISK \* displays the status of all CMS disks.

Response: Is the same as for QUERY DISK mode; one line is displayed for each accessed disk.

DISK R/W displays the status of all CMS disks that have been accessed in the Read/Write mode.

Response: Is of the same format as QUERY DISK mode; one header is displayed followed by one line for each accessed CMS Read/Write disk.

DISK MAX displays the status of the CMS disk accessed in Read/Write mode having the most available space.

Response: Is of the same format as QUERY DISK mode; a header and one line are displayed for the CMS Read/Write disk with the most available space.

# Other Functions:

#### SYNONYM SYSTEM

displays the CMS system synonyms in effect.

Response: SYSTEM SHORTEST COMMAND FORM

command minimum truncation

•

If no system synonyms are in effect, the following message is displayed at the terminal:

NO SYSTEM SYNONYMS IN EFFECT

## SYNONYM USER

displays user synonyms in effect.

Response: SYSTEM USER SHORTEST COMMAND SYNONYM FORM (IF ANY) ------ command synonym minimum truncation

If no user synonyms are in effect, the following message is displayed at the terminal:

NO USER SYNONYMS IN EFFECT

#### SYNONYM ALL

displays all synonyms in effect.

Response: The response to the command QUERY SYNONYM SYSTEM is followed by the response to QUERY SYNONYM USER.

FILEDEF displays all file definitions in effect.

Response: ddname device [fn [ft]]

If no file definitions are in effect, the following message is displayed at the terminal:

NO USER DEFINED FILEDEF'S IN EFFECT

LABELDEF displays all label definitions in effect.

Response: ddname volid fseq volseq genn genv crdte exdte fid

Only fields you have explicitly specified are displayed. Defaulted fields are not displayed. If no label definitions are in effect, the following message is displayed at the terminal:

NO USER DEFINED LABELDEF'S IN EFFECT

MACLIB displays the names of all files, with a filetype of MACLIB, that are to be searched for macro definitions (that is, all MACLIBs specified on the last GLOBAL MACLIB command, if any).

Response: MACLIB = likname...

If no macro libraries are to be searched for macro definitions, the response is:

MACLIB = NONE

TXTLIB displays the names of all files, with a filetype of TXTLIB, that are to be searched for unresolved references (that is, all TXTLIBs specified on the last GLOBAL TXTLIB command, if any).

Response: TXTLIE = libname...

If no TXTLIBs are to be searched for unresolved references, the following message is displayed at the terminal:

TXTLIB = NONE

LOADLIB displays the names of all files, that have a filetype of LOADLIB, that are to be searched for load modules (that is, all LOADLIBs specified on the last GLOBAL LOADLIB command, if any).

Response: LOADLIE = libname...

If no LOADLIBs are to be searched, the following message is displayed at the terminal:

LOADLIB = NONE

LIBRARY displays the names of all library files with filetypes of MACLIB, TXTLIB, DOSLIB, and LOADLIB that are to be searched.

CMSLEVEL returns the feature or program product, release, and the service level of CMS. Refer to the CMSLEVEL macro for issuing CMSLEVEL in a program.

Response: Displays the VM/SP Release Level and the Service Level.

for example: VM/SP RELEASE 2, SERVICE LEVEL 102

#### CMS/DOS Functions:

DLBL in order to display the contents of the current data set definitions, it is necessary only to enter:

DLBL or QUERY DLBL

Entering the command yields the following information:

DDNAME the VSE filename or OS ddname.

MODE the CMS disk mode identifying the disk on which the data set resides.

LOGUNIT the VSE logical unit specification (SYSxxx). This operand will be blank for a data set defined while in CMS/OS environment; that is, the SET DOS ON command had not been issued at DLBL definition time.

TYPE indicates the type of data set defined. This field may only have the values SEQ (sequential) and VSAM.

CATALOG indicates the ddname of the VSAM catalog to be searched for the specified data set. This field will be blank for sequential (SEQ) dataset definitions.

EXT specifies the number of extents defined for the data set. The actual extents may be displayed by entering either the DLBL (EXTENT) or the QUERY DLBL EXTENT command. This field will be blank if no extents are active for a VSAM data set or if the data set is sequential (SEQ).

volumes cn which the VSAM data set resides. The actual volumes may be displayed by entering either the DIEL (MULT) or the QUERY DLBL MULT commands. This field will be blank if the VSAM data set resides only on one volume or if the data set is sequential (SEQ).

BUFSP indicates the size of the VSAM buffer space if entered at DLBL definition time. This field will be blank if the dataset is sequential (SEQ).

PERM indicates whether the DLBL definition was made with the PERM option. The field will contain YES or NO.

DISK indicates whether the data set resided on a CMS or DOS/OS disk at DLBL definition time. The values for this field are DOS and CMS.

DATASET. NAME

for a data set residing on a CMS disk, the CMS

filename and filetype are given; for a data set residing on a DOS/OS disk, the data set name (maximum 44 characters) is given. This field will be blank if no DOS/OS data set name is entered at DLBL definition time.

If no DLBL definitions are active, the following message is issued:

DMSDLB324I NO USER DEFINED DLBL'S IN EFFECT

DOS displays whether the CMS/DOS environment is active or not.

Response: DOS = {ON OFF}

DOSLIB displays the names of all files with a filetype of DOSLIB that are to be searched for executable phases (that is, all DOSLIBs specified on the last GLOBAL DOSLIB command, if any).

Response: DOSLIB = {libname ...}

DOSPART displays the current setting of the virtual partition size.

Response: { nnnnk }
NONE }

where:

nnnnnK indicates the size of the virtual partition to be used at program execution time.

NONE indicates that CMS determines the virtual partition size at program execution time.

DOSLNCNT displays the number of SYSLST lines per page.

Response: DOSLNCNT = nn

where:

nn is an integer from 30 to 99.

OPTION displays the compiler options that are currently in effect.

Response: OPTION = options...

UPSI displays the current setting of the UPSI byte. The eight individual bits are displayed as zeros or ones depending upon whether the corresponding bit is on or off.

Response: UPSI = nnnnnnn

| STACK | causes the results of the QUERY command to be placed in the   | 9 |
|-------|---------------------------------------------------------------|---|
| 1     | program stack instead of being displayed at the terminal. The | 3 |
| 1     | information is stacked either FIFO (first in first out) or    | 2 |
| 1     | LIFO (last in first out). The default order is FIFO.          |   |

If CMS passes the command to CP, then the response from CP is also put in the program stack. If CP precedes the QUERY command, CMS does not stack the results. The STACK option is valid only when issued from CMS.

| FIFO (first-in first-out) is the default option for STACK. FIFO causes the results of the QUERY command to be placed in the program stack instead of being displayed at the terminal. The information is stacked FIFO. The options STACK, STACK FIFO, and FIFO are all equivalent.

| LIFO (last-in first-out) causes the results of the QUERY command to be placed in the program stack rather than being displayed at the terminal. The information is stacked LIFO. This option is equivalent to STACK LIFO.

#### <u>Usage Notes</u>

- | 1. You may specify only one QUERY parameter at a time.
  - If the implied CP (IMPCP) function is in effect and you enter an invalid QUERY parameter, you may receive the message DMKCQG045E userid NOT LOGGED CN.
- I 3. If an invalid QUERY parameter is specified from an EXEC and the implied CP (IMPCP) function is in effect, then the return code is -0003.
- | 4. The DOSPART, OPTION, and UPSI functions are valid only if the CMS/DOS environment is active.
- | 5. When the STACK option is specified, the header is included in the | program stack.

# Error Messages and Return Codes

DMSQRY005E NO 'option' SPECIFIED RC=24
DMSQRY014E INVALID FUNCTION 'function' RC=24
DMSQRY026E INVALID PARAMETER 'parameter' FOR 'function' FUNCTION RC=24
DMSQRY047E NO FUNCTICN SPECIFIED RC=24
DMSQRY070E INVALID PARAMETER 'parameter' RC=24
DMSQRY099E CMS/DOS ENVIRONMENT NOT ACTIVE RC=40

#### ı RDR

| Use RDR to determine the characteristics of the next file in your | virtual reader. RDR generates a return code and either displays or | stacks a message for each type of file recognized. Which file is "next" | depends upon the class of the reader, the class of the files in the | reader, and whether or not they are held. The format of the RDR command | is:

## | where:

spool-class is the class of the spool file for which information is to be returned. The virtual reader remains spooled to the class specified in the RDR command.

indicates that information is to be returned for a file having the same spoch file class as that of the virtual reader. This is the default.

NOTYPE specifies that no message is to be displayed or stacked. However, a return code is generated, which is accessible from within an EXEC 2 (or EXEC) procedure, by examining the variable ERC (or ERETCODE).

#### STACK [FIFO|LIFO]

specifies that the message is placed in the program stack rather than displayed at the terminal. The information is stacked either FIFO (first in first out) or LIFO (last in first out). The default order is FIFO.

specifies that the information is placed in the program stack rather than displayed at the terminal. The information is stacked FIFO. The options STACK, STACK FIFO, and FIFO are all equivalent.

LIFO specifies that the information is placed in the program stack rather than displayed at the terminal. The information is stacked LIFO. This option is equivalent to STACK LIFO.

#### | Usage Notes:

- 1 1. Issued with no options, RDR displays the return code and message.
- 1 2. Issued with the NOTYPE option from an EXEC, RDR places a return

code in the variable &RC (or &RETCODE). Appropriate action can be taken by examining this variable. For example:

RDR (NOTYPE

SIF ERC = 22 ECOMMAND DISK LOAD

SIF SRC = 7 SCOMMAND READCARD

- 3. If the spool-class specified is different from the current spool class of the virtual reader, the virtual reader's spool class is changed to the one specified. The current spool class of the virtual reader can be determined by issuing the CP command QUERY VIRTUAL OOC or QUERY VIRTUAL UR.
- | 4. The RDR command changes the order of the files in your virtual reader. Files that are not held are re-ordered according to class.

## Responses

| The return codes and messages are:

- O READER EMPTY
- 1 SYSTEM DUMP FILE
- 2 PRINTER FILE (ITEM LENGTH 132)
- 3 DISK LOAD fn ft fm
- 4 :READ fn ft fm originid mm/dd/yy hh:mm:ss
  - 5 CARDS FOR IPL
  - 6 UNNAMED CARD DECK
  - 7 :READ fn ft fm
- 9 READER NOT OPERATIONAL
  - 13 READER NOT READY
- 18 CONSOLE SPOOL FILE
  - 22 DISK LOAD fn ft fm
  - 23 NETDATA FILE
    - 26 MESSAGE

| Explanations of the messages follow. (The return code is not part of the message.)

| READER EMPTY RC=0

| The reader is empty, the reader file is held, or there are no files in | the reader of the current reader spool class. You can check to make | sure the reader corresponds to the current spool class, or check for | held files.

| SYSTEM DUMP FILE RC=1

| The reader contains a system dump file, which can be handled using the | appropriate system utility.

| PRINTER FILE (ITEM LENGTH 132) RC=2

| The reader contains an unnamed printer file.

| DISK LOAD fn ft fm RC=3

| The reader contains a file sent via DISK DUMP from a VM/370 Release 6 | (or earlier version) CMS file system. The CMS file system in VM/370 | Release 6 (or earlier) only supports minidisks formatted in 800-byte | physical blocks.

| :READ fn ft fm originid mm/dd/yy hh:mm:ss RC=4 | The reader contains a file produced by the PUNCH command.

| CARDS FOR IPL RC=5

| The reader contains a file that has IPL cards as the first cards in the | file.

- | UNNAMED CARD DECK RC=6
- | The reader contains a PUNCH file that can not be identified.
- :READ fn ft fm RC=7
- | The reader contains a file produced by the PRINT command.
- | READER NOT OPERATIONAL RC=9
- | The reader is not operational: device 00C does not exist in the virtual | machine configuration or device 00C is not a reader. Possible causes:
- the reader is not defined in the directory; the reader was detached; some other device was at OOC. (CMS assumes the reader to be at address
- | 00C.)
- | READER NOT READY RC=13
- | The reader is not ready. To reverse the not ready status, issue the CP | command READY 00C.
- | CONSOLE SPOOL FILE RC=18
- The reader contains a file that is from a console.
- | DISK LOAD fn ft fm RC=22
- The reader contains a file sent via DISK DUMP from a post-VM/370 Release
- | 6 CMS file system. In addition to the 800-byte physical blocksize used | by the VM/370 file system, the enhanced file system supports minidisks
- formatted in 1024-, 2048-, or 4096-byte logical blocks.
- NETDATA FILE RC=23
- | The reader contains a file that was sent using the SENDFILE command with | the NEW option.
- | MESSAGE RC=26
- | The reader contains a file that is a message that was sent from an RSCS | virtual machine.
- | Other Messages and Return Codes
- | DMSRDR070E INVALID PARAMETER 'parm'. RC=24
- | DMSRDR630S ERROR ACCESSING SPOOL FILE. RC=36

# **I RDRLIST**

| Use the RDRLIST EXEC procedure to display information about the files in | your virtual reader. The RDRLIST environment is controlled by the | System Product editor. Therefore, you can use XEDIT subcommands to | manipulate the files. In addition, you can look at a given reader file, | discard it, copy it to a CMS mini-disk, or send it to someone else | (local or remote).

| In most cases these files were sent to you by other computer users, on your computer or on other computers that are connected to yours via the Remote Spooling Communications Subsystem (RSCS) network.

| The format of the RDRLIST command is:

| 1 | RDRList<br>  RList | [ (options[)]] |
|---|--------------------|----------------|
| i | 1                  | options: !     |
| 1 | Į.                 | [PROFile fn]   |
| ı | 1                  | [Append ]      |
|   | L                  |                |

## | where

PROFile fn specifies the name of an XEDIT macro to be executed when XEDIT is invoked by the RDRLIST command. If not specified, the default macro FROFRIST XEDIT is invoked. For more information on the PROFRIST macro, see the usage note, "Default PF Key Settings."

Append specifies that the list of files in your reader should be appended to the existing list. This option has meaning only when issued from within RDRLIST, and is ignored otherwise.

# | <u>Usage Notes:</u>

1

1. Tailoring the RDRLIST Command Options

You can use the DEFAULTS command to set up options and/or override command defaults for RDRLIST. However, the options you specify in the command line when entering the RDRLIST command override those specified in the DEFAULTS command. This allows you to customize the defaults of the RDRLIST command, yet override them when you desire. Refer to the DEFAULTS command description for more information.

#### 2. Format of the List

When you invoke the RDRLIST command you are placed in the XEDIT environment, editing a file "userid RDRLIST A1". The existing copy of this file is erased if it exists.

The file you are editing is a list of files with information collected from the CP QUERY RDR ALL command. Each line contains:

- a command area
- filename and filetype
- class and type
- number of records

١

1

1

- whether or not the file is held
- · creation date and time
- originating userid and node

The full power of XEDIT is available to you while you issue commands against the list of files. For example, you may want to use XEDIT subcommands to scroll through the list of files, locate a particular file, etc.

However, some XEDIT subcommands are inappropriate in this environment. Subcommands that alter the format or the contents of "userid RDRLIST" (for example, SET TRUNC, SET FTYPE, or SET LINEND) may cause unpredictable results.

## 3. Issuing Commands from the List

On a full screen display, you can issue commands directly from the line on which a reader file is displayed. These commands must be CP or CMS commands that operate on reader files (for example, CHANGE RDR, PURGE RDR, TRANSFER RDR, PEEK, DISCARD). For the above commands that operate on the reader files, the spoolid number is automatically appended to the end of the command. Use the slash (/) symbols described in below to specify the spoolid elsewhere in the command. For example:

CHANGE RDR / CLASS A
RECEIVE / fn ft ( REPLACE

| To enter a command, just move the cursor to the line that describes the | file to be used by the command, and type the command in the space | provided to the left of the filename. If a command is longer than the | command space provided on the screen, just continue typing over the rest | of the line. You press the PF10 key (not the ENTER key) to execute the | command. (The default setting of PF10 is EXECUTE, which is described in | the section "Special Commands", below.)

| For example, to purge a file, you would move the cursor up to that line | on the screen, and type "discard" in the space provided to the left of | the filename. DISCARD is another special command described in the | section "Special Commands". When the PF10 key is pressed, all the | commands typed on one screen are executed. The screen is restored to | its previous state; however, the list is updated to reflect the current | status of the files (see "Responses").

| If you type a command on the RDRLIST screen and then press the ENTER key | (or a PF key other than PF10), the command is not issued immediately. | This allows you to move through the list, and to enter commands on | different lines of the list.

| Another way to issue commands that make use of the reader files | displayed is to issue EXECUTE from the RDRLIST command line. A complete | description of EXECUTE follows, in the section "Special Commands".

#### 4. Default PF Key Settings

The PROFRLST XEDIT macro is executed when the RDRLIST command is invoked, unless you specified a different macro in the RDRLIST command. It sets the PF keys to the following values:

PF 1 Help Display RDRLIST command description.
PF 2 Refresh Update the list to indicate discarded files, etc.

PF 3 Quit Exit from RDRLIST display.

PF 4 by filetype, filename. Sort PF 5 Sort by date and time, oldest to newest. PF 6 Sort by userid, in alphabetical order. PF 7 Backward Scroll back one screen. PF 8 Forward Scroll forward one screen. PF 9 Receive the file pointed to by the cursor Receive (see the RECEIVE command). PF 10 Execute Execute command(s) typed on the list. Display file where cursor is placed, but do not PF 11 Peek write it on disk. The file is displayed in the XEDIT environment. See also the PEEK command description. PF 12 Place cursor on current line. Cursor

Note: On a terminal equipped with 24 PF keys, PF keys 13 to 24 are assigned the same values as PF keys 1 to 12 as discussed here.

5. Displaying a File

To display a file on the screen without reading it onto disk, position the cursor at the file you want to see and press the PF11 key, which is set to the PEEK command. Refer to the PEEK command for more information on the PEEK screen.

RDRLIST lists only the first 100 files in your virtual reader.

## Responses

| After a command is executed, one of the following symbols is displayed | in the "Cmd" space to the left of the file for which it was executed.

- Means the command was executed successfully (RC=0).
- | \*n Is the return code from the command executed (RC=n).
- | \*? Means the command was an unknown CP/CMS command (RC=-3).
- in CMS subset. | \*! Means the command was not valid You are automatically placed in CMS subset mode if the editor is not in the shared segment. For a list of commands valid in CMS subset mode, see the  $\underline{\text{VM/SP}}$  System Product Editor Command and Macro Reference, the description of the CMS subcommand.
- I The following response can also appear on the RDRLIST screen:
- spoolfn spoolft \*\*Discarded or Received\*\*
- | The following response can also appear:
- | No files in your reader.
- | <u>Error Messages and Return Codes</u>
- | DMSWRL003E INVALID OPTION 'option'. RC=24
- | DMSWRL205E NO FILES IN YOUR REACER. RC=28
- | DMSWRL637E MISSING VALUE FOR THE 'PROFILE' OPTION.
- | DMSWRL649E EXTRANEOUS PARAMETER 'value'. RC=24
- | DMSWRL651E "APPEND" MUST BE ISSUED FROM RDRLIST OR FILELIST. RC=40
- | DMSSTT062E INVALID CHARACTER 'character' IN FILEID 'fn ft'. RC=20

# | Special Commands Used in the RDRLIST Environment

| Two commands, EXECUTE and DISCARD, make use of the list of files | displayed by the RDRLIST command. EXECUTE can be used only in the | RDRLIST and FILELIST command environments, and DISCARD can be used only | in the RDRLIST, FILELIST, and PEEK command environments.

## EXECUTE

| Use EXECUTE (an XEDIT macro) to issue CP/CMS commands (or EXECs) that | make use of the reader spool files displayed by RDRLIST.

EXECUTE may be used in two ways. First, on a display terminal, the command(s) to be executed can be typed directly on the RDRLIST screen and "EXECUTE" entered either on the command line or from a PF key (the default for the PF10 key in the RDRLIST environment). Second, the command to be executed can be typed in the command line, following "EXECUTE", as one of its operands. The command is then executed against one or more reader files in the list.

| The format of the EXECUTE macro is:

| EXECUTE | [Cursor lines] [command] |
|---------|--------------------------|
| L1      |                          |

#### | where:

Cursor

means that a command is to be executed against the line that contains the cursor. The command can either be typed on the line that describes the file, or it can be typed as an operand of EXECUTE. The CURSOR operand is valid only on display terminals and is particularly useful when assigned to a PF key. For example, if EXECUTE CURSOR PEEK is assigned to a PF key, you can place the cursor on the line describing the file you want to peek at and then press the PF key.

lines

is the number of lines in the file the command is to be executed for. If a command is specified, the default is one (1). You can specify an asterisk (\*), which means "execute this command on all lines from the current line to the end of the file".

command

is a CMS or CP command (or any program or EXEC) that makes use of reader spool files. You can either type out the command operands, or you can use the symbols described below to represent the filename, filetype, spoolid, and device type. (See the usage note, "Using Symbols as Part of a Command".)

#### | <u>Usage Notes</u>

| 1. Entering Commands on a Full Screen Display

You can type commands that operate on reader spool files directly on the lines of the RDRLIST display. When you enter EXECUTE (either from the command line or by pressing the PF10 key), all commands entered on the lines in the file that are currently displayed are executed. The spoolid number of the reader file is appended automatically to the command, unless you typed one of the symbols described below (in usage note 3).

| 2. Entering Commands on the Command Line

Another way to issue commands that make use of the files displayed is to move the current line to the first (or only) file you want the command to use, and then to issue the EXECUTE subcommand (in the form "EXECUTE lines command") from the XEDIT command line. This method may be used on both display and typewriter terminals. For example:

First move the current line (by using XEDIT subcommands like UP or DOWN) to the first file you want to use in the command. On a full screen display, the current line is the first file on the screen and is highlighted. Then (in the XEDIT command line) you type:

#### execute n peek

where "n" is the number of lines to be peeked, starting with the current line. (You can use any command, not just PEEK.)

Note: You can use synonyms or macros to make issuing common commands easier. For example, you might want to set up a command "SEE" to be a synonym for "EXECUTE 1 PEEK".

| 3. Using Symbols as Part of a Command

Symbols can be used to represent operands in the command to be executed. They can be used in the commands typed on the list, or as part of the command in EXECUTE (on the command line). Symbols are needed if the command to be executed has operands or options that follow the command name. Examples of using symbols are in the "Examples" section, below. The following symbols can be used:

- means the spoolid of the file displayed on the line.
- /n means the filename displayed on the line.
- /t means the filetype displayed on the line.
- /o means execute the line as is, without appending anything.
- /m means the device type (from which the file was sent).
- Any combinations of symbols can be used. For example:
- /n /t means: filename followed by filetype.
- /nt means: filename followed by filetype.
- | 4. Special Symbols Used Alone

The following special symbols can be typed alone on the lines of the RDRLIST display. They have the following meanings:

- means execute the previous command for this file. Commands are executed starting at the top of the screen. For example, suppose you enter DISCARD on a line. You can then type an equal sign on any other line(s). Those files preceded by equal signs are discarded when the EXECUTE command is entered (from the command line or by pressing the PF10 key).
- ? means display the last command executed. The command is displayed on the line in which the ? is entered.
- / means make this line the current line. (On the RDRLIST screen, the current line is the first file on the screen.)

#### Error Messages and Return Codes for EXECUTE

CMSWEX526E OPTION 'CURSOR' VALID IN DISPLAY MCDE ONLY. RC=3
DMSWEX561E CURSOR IS NCT ON A VALID DATA FIELD. RC=3
CMSWEX651E 'EXECUTE' MUST BE ISSUED FROM FILELIST OR RDRLIST. RC=40
DMSWEX654E INVALID SYMECL 'symbol'. {'/O' MUST BE SPECIFIED ALONE|
INVALID CHARACTER 'Char' FCLLOWING '/' SYMEOL}. RC=24

On a typewriter terminal only: Executing: command +++E(nn)+++

# | DISCARD

| Use the DISCARD command to purge a file displayed in the reader list.
| DISCARD is equivalent to a RECEIVE command issued with the PURGE option.
| Unlike the CP PURGE command, DISCARD allows an acknowledgment to be sent to the sender (if he requested one). The acknowledgment indicates that the file was discarded. DISCARD also makes an entry in your "userid | NETLOG" file, which indicates that this file was discarded. A log entry is made only if the LOG option (the default) is in effect in the RECEIVE command. (For more information on acknowledgments and the "userid NETLOG" file, see the RECEIVE command.)

| DISCARD can either be typed in the command area of the line that | describes the reader file you want purged, or it can be entered from the | command line (at the bottom of the screen). The format of the DISCARD | command as used in the RDRLIST environment is:

| ſ        | ·          |
|----------|------------|
| IDISCARD | [[spoolid] |
| <u> </u> | <u> </u>   |

# | where:

| spoolid is the spoolid of the reader file to be purged. If DISCARD is typed on the line that describes the file to be purged, the spoolid is appended automatically.

#### Usage Note

| If you want to enter DISCARD from the XEDIT command line, use EXECUTE, which automatically appends the special. For example,

#### | EXECUTE 1 DISCARD

| purges the first file displayed in the reader list (the current line). | EXECUTE automatically appends the spoolid to the command (DISCARD) | specified. This method is particularly useful on a typewriter terminal.

# | Error Messages and Return Codes for DISCARD

| DMSWDC649E EXTRANEOUS PARAMETER 'parameter'. RC=24 | DMSWDC651E DISCARD MUST BE ISSUED FROM RDRLIST, PEEK OR FILELIST RC=40 | DMSWDC653E ERROR EXECUTING 'command', RC = nn RC=40

- | Messages when in FILELIST and RDRLIST environments (in XEDIT):
- | DMSWDC652E MISSING OPERAND(S). SPECIFY 'EXECUTE [n] DISCARD' RC=24

## | Examples

| In the RDRLIST environment, information about the user's virtual reader | is displayed in a format similar to what the FILELIST command provides | about a CMS mini-disk.

| The following is a sample RDRLIST screen.

| ZZA<br>OKIE             | Filetype<br>TOPPINGS<br>ASSEMBLE |                                               |                                                                     | User :                                                                       | At Node                                                                                         | Hold.                                                                                                    | Records                                                                                                    | Data                                                                                                    | mi       |
|-------------------------|----------------------------------|-----------------------------------------------|---------------------------------------------------------------------|------------------------------------------------------------------------------|-------------------------------------------------------------------------------------------------|----------------------------------------------------------------------------------------------------|----------------------------------------------------------------------------------------------------|----------------------------------------------------------------------------------------------------|----------|
| OKIE                    |                                  | PUN                                           |                                                                     |                                                                              |                                                                                                 |                                                                                                    | WECOTAD                                                                                                    | Date                                                                                                    | Time     |
|                         | ASSEMBLE                         |                                               | A                                                                   | KEN                                                                          | NODE04                                                                                          | NONE                                                                                                    | 10                                                                                                    | 10/06                                                                                                    | 10:39:38 |
| יים דער                 |                                  | PUN                                           | A                                                                   | KEN                                                                          | NODE04                                                                                          | NONE                                                                                                    | 10                                                                                                    | 10/06                                                                                                    | 10:25:11 |
| ELLY                    | SCRIPT                           | PRT                                           | A                                                                   | KEN                                                                          | NODE04                                                                                          | NONE                                                                                                    | 7                                                                                                    | 10/06                                                                                                    | 10:15:50 |
| ETING                   | TIPS                             | PUN                                           | A                                                                   | KEN                                                                          | NODE04                                                                                          | NONE                                                                                                    | 11                                                                                                    | 10/06                                                                                                    | 09:40:28 |
| N                       | NOTE                             | PUN                                           | A                                                                   | KEN                                                                          | NODE04                                                                                          | NONE                                                                                                    | 10                                                                                                    | 10/06                                                                                                    | 08:43:07 |
| END                     | EXEC                             | PUN                                           | A                                                                   | BOE                                                                          | NODE02                                                                                          | NONE                                                                                                    | 2                                                                                                    | 10/06                                                                                                    | 07:12:35 |
| OD                      | DAY                              | PUN                                           | A                                                                   | GEOFF                                                                        | NODE02                                                                                          | NONE                                                                                                    | 29                                                                                                    | 10/05                                                                                                    | 11:44:34 |
| knowl                   | edgment                          | PUN                                           | A                                                                   | BOB                                                                          | NODE02                                                                                          | NONE                                                                                                    | 2                                                                                                    | 10/05                                                                                                    | 11:42:21 |
| 1=Help 2=Refresh 3=Quit |                                  |                                               |                                                                     | 7=Bac                                                                        | kward                                                                                           | 8=Forward                                                                                                    | 9=Re                                                                                                    | ceive                                                                                                    |          |
| e) 5=So                 | rt (date) 6                      | 5=Sor                                         | t                                                                   | (user)                                                                       | 10=Exe                                                                                          | cute                                                                                                    | 11=Peek                                                                                                    | 12=Cu                                                                                                    | rsor     |
|                         |                                  |                                               |                                                                     |                                                                              |                                                                                                 |                                                                                                    |                                                                                                    |                                                                                                    | XEDI     |
|                         | N<br>ND<br>OD<br>knowl<br>2=Re   | N NOTE ND EXEC OD DAY knowl edgment 2=Refresh | N NOTE PUN ND EXEC PUN OD DAY PUN knowl edgment PUN 2=Refresh 3=Qui | N NOTE PUN A ND EXEC PUN A OD DAY PUN A knowl edgment PUN A 2=Refresh 3=Quit | N NOTE PUN A KEN ND EXEC PUN A BOE OD DAY PUN A GEOFF knowl edgment PUN A BOB  2=Refresh 3=Quit | N NOTE PUN A KEN NODE04 ND EXEC PUN A BOE NODE02 OD DAY PUN A GEOFF NODE02 knowl edgment PUN A BOB NODE02 2=Refresh 3=Quit 7=Bac | N NOTE PUN A KEN NODE04 NONE ND EXEC PUN A BOE NODE02 NONE OD DAY PUN A GEOFF NODE02 NONE knowl edgment PUN A BOB NODE02 NONE  2=Refresh 3=Quit 7=Backward | N NOTE PUN A KEN NODE04 NONE 10 ND EXEC PUN A BOE NODE02 NONE 2 OD DAY PUN A GEOFF NODE02 NONE 29 knowl edgment PUN A BOB NODE02 NONE 2  2=Refresh 3=Quit 7=Backward 8=Forward | N NOTE   |

# | Figure 27. Sample RDRLIST Screen

# | Examples of Using Symbols

| The following examples show how symbols can be used to represent | operands in a command. The values substituted for the symbols and the | resulting command are shown. In each case, the command can be entered | in either of the following ways:

- typed in the "Cmd" area of the screen. The command is executed either by entering EXECUTE on the XEDIT command line and then pressing ENTER, or by pressing PF10.
- entered from the XEDIT command line, as an operand of EXECUTE (in the form "EXECUTE lines command").

| If a symbol is not specified, the spoolid number of the reader file is | appended automatically to the command.

| SPOOL FILEID    | COMMAND                        | RESULTING COMMAND                                  |
|-----------------|--------------------------------|----------------------------------------------------|
| pizza toppings  | DISCARD                        | DISCARD spoolid                                    |
| cookie assemble | RECEIVE / CAKE<br>/t ( REPLACE | RECEIVE spoolid CAKE<br>ASSEMBLE (REPLACE          |
| ken note        | PEEK                           | PEEK spoolid                                       |
| send exec       | FILELIST /n * *                | FILELIST SEND * *                                  |
| \$jelly script  | TRANSFER RDR /<br>TO * PRT     | TRANSFER RDR spoolid<br>TO * PRT (prints the file) |

DMSRDC702I :READ filename filetype fn (other information)

A READ control card has been processed; the designated file is being written on disk.

DMSRDC7021 READ CONTROL CARD IS MISSING. FOLLOWING ASSUMED: DMSRDC7021 :READ READCARD CMSUT1 A1

The first card in the deck is not a READ control card. Therefore, the file READCARD CMSUT1 A1 is created.

DMSRDC738I RECORD LENGTH IS 'nnn' BYTES

The records being read are not 80 bytes long; this message gives the length.

# Other Messages and Return Codes

DMSRDC008E DEVICE 'cuu' {INVALID OR NONEXISTENT|UNSUPPORTED DEVICE TYPE} RC=36

| DMSRDC037E DISK 'mode' IS READ/ONLY RC=36 DMSRDC042E NO FILEID SPECIFIED RC=24 DMSRDC054E INCOMPLETE FILEID SPECIFIED RC=24 DMSRDC062E INVALID \* IN FILEID RC=20

DMSRDC069E DISK 'mode' NOT ACCESSED RC=36
DMSRDC105S ERROR 'nn' WRITING FILE 'fn ft fm' ON DISK RC=100

DMSRDC124S ERROR READING CARD FILE RC=100 DMSRDC205W READER EMPTY OR NOT READY RC=8

# **I RECEIVE**

| Use the RECEIVE EXEC procedure to read onto disk one of the files or | notes that is in your virtual reader. In most cases these files were | sent to you by other computer users, on your computer or on other | computers that are connected to yours via the Remote Spooling | Communications Subsystem (RSCS) network.

| The format of the RECEIVE command is:

| RECEIVE               | [spoolid [fn [ft [fm ]] [(options[)]]]]                                                                                         |
|-----------------------|----------------------------------------------------------------------------------------------------|
| <u>0</u>     <u>0</u> | <pre>ptions:     [NOTebook fn NOTebook *]     [Log   NOLog]     [Purge]     [Replace]     [Olddate   NEwdate]     [STack]</pre> |

## | where:

| spoolid specifies which file in the virtual reader is to be received.

The default is '=' or 'next' which means the 'next' file in the reader is received.

The 'next' file is the one for which the RDR command returns information. Which file this is depends on the class of the reader, the class of the files in the reader, and whether or not they are held.

fn is the filename the file is to be given. The default is =, which means the file's present name is used.

ft is the filetype the file is to be given. The default is =, which means the file's present type is used.

is the filemode the file is to be given. If not specified, the default is "A".

If the file being received is a note (prepared by the NOTE command), or if the PURGE option is specified, the operands fn, ft, and fm are ignored. If the file being received is an acknowledgment, all parameters and all options (except the spoolid and the PURGE option) are ignored. (See the usage note, "Acknowledgments", for more information on acknowledgments.)

## Options:

NOTebook fn causes the file to be saved as a note in a file named "fn NOTEBOOK." You can use this option if you want the note(s) from this person to be kept in a separate file. If you do not specify a notebook filename here, a filename is first searched for in the sender's entry in your "userid NAMES" file and then in a file set up by the DEFAULTS command. If neither contains a notebook filename, the note is saved in the default notebook file, "ALL NOTEBOOK". A note is saved by appending it to the NOTEBOOK file, with a line of 73 equal signs (=) separating each note.

If the file is not a note (prepared by the NOTE command), this option is ignored.

See the NAMEFIND or NAMES command description for more information on the relationship between a "userid NAMES" file and the NOTEBOOK file.

| NOTebook \* specifies that note is saved in a file named "name NOTEBOOK", where "name" is the value of the Notebook tag in the sender's entry in your "userid NAMES" file, or the sender's nickname, or the sender's userid (whichever is located first).

If the file is not a note (prepared by the NOTE command), this option is ignored.

specifies that the recipients, date, and time of this file transmission are logged in a file called "userid NETLOG". This log is updated when acknowledgments of sent files are received (if they were requested). Do not use this option if you have no read/write disk accessed.

NOLog specifies that this file transmission is not to be logged.

Purge specifies that this file is to be purged and not read onto disk.

Replace specifies that if a file of the same filename, filetype and filemode exists, it is to be replaced with this one. Without this option, the file will not be read onto disk if it would overlay an existing file.

If the file being received is a NOTE file, REPLACE is ignored.

olddate means that when a file that was sent in NETDATA or DISK DUMP format is received, it is written to disk with its original date and time (that is, the date and time it was created or last updated by the sender), not the date and time you received it. For more information on NETDATA format, see the SENDFILE command, the usage note "Format of the File Sent by SENDFILE".

NEwdate means to re-date the file to the current date and time it is received.

| STack specifies that the message returned when RECEIVE completes successfully should be stacked (LIFO). If this option is not specified, the messages from RECEIVE are displayed at the terminal.

## Usage Notes:

1. Tailoring the RECEIVE Command Options

You can use the DEFAULTS command to set up options and/or override command defaults for RECEIVE. However, the options you specify in the command line when entering the RECEIVE command override those specified in the DEFAULTS command. This allows you to customize the defaults of the RECEIVE command, yet override them when you desire. Refer to the DEFAULTS command description for more information.

## 2. Why Should I Use Receive?

You should use RECEIVE instead of READCARD or DISK for general purpose use, because RECEIVE calls either READCARD or DISK, whichever is appropriate. It also handles notes, acknowledgments, etc. In fact, RECEIVE handles most of the various formats of files that can appear in your virtual reader. RECEIVE is the only way to read a file that was sent using the SENDFILE command issued with the NEW option.

RECEIVE is particularly useful within the RDRLIST command environment, where it is assigned to the PF9 key.

## Acknowledgments

Acknowledgments can be sent to users on different computers connected by the RSCS network so that they can be sure that a file they sent was received.

The sender can specify on the SENDFILE or NOTE command that an acknowledgment be returned to him when a file is RECEIVEd. The SENDFILE command must be issued with the NEW option (the default) in order to request an acknowledgment; otherwise, the request is ignored. Even if a recipient discards a file (using the DISCARD command), an acknowledgment is returned to the sender. This is possible because DISCARD is equivalent to a RECEIVE issued with the PURGE option. (For more information on DISCARD, see the RDRLIST command.) The acknowledgment indicates whether the file was received (written to disk) or discarded (purged).

When you RECEIVE an acknowledgment that appears in your reader, all parameters and all options (except the spoolid and the PURGE option) are ignored. The acknowledgment is used to make an entry in your "userid NETLOG" file. This entry confirms that the file you sent was received (or discarded). The format of entries in the "userid NETLOG" file is shown in the "Examples" section, below.

## 4. Special NETDATA Files from MVS with TSO Extensions (PP)

The MVS with TSO Extensions Program Product can send an empty file. It can also send two files in NETDATA format in a single transmission. Receiving an empty (null) file results in an error message that indicates no file was created on disk. Receiving two files sent in one transmission results in two messages, identifying each file that was received.

#### Responses

| File 'fn ft fm' received from 'userid' at 'node' sent as 'spfn spft | spfm' | File 'fn ft fm' received from 'userid' at 'node' | File 'spfn spft' has been discarded.

| Note 'spfn spft' has been discarded. | Note 'spfn spft' added to 'fn NOTEBOOK fm'

Ackn added to 'userid NETLOG'

## | Error Messages and Return Codes

| DMSWRC003E INVALID OPTION 'option'. RC=24 | DMSWRC006E NO READ/WRITE DISK ACCESSED. RC=36 | DMSWRC024E FILE 'fn ft fm' ALREADY EXISTS. RC=28 | DMSWRC029E INVALID PARAMETER 'nnnn' IN THE OPTION 'Spoolid' | FIELD. RC=24 | DMSWRC037E DISK 'mode' IS ACCESSED AS READ/ONLY. RC=36 | DMSWRC062E INVALID CHARACTER '\*' IN FILEID 'fn ft fm'. RC=20 | DMSWRC069E DISK 'mode' NOT ACCESSED. RC=36 DMSWRC630S ERROR ACCESSING SPOOL FILE. RC=36 DMSWRC637E MISSING VALUE FOR THE ['NOTEBOOK'| 'SPOOLID'] OPTION. RC=24 DMSWRC643E NO CLASS 'class' FILES IN YOUR READER. RC=28 DMSWRC644E ALL READER FILES ARE IN HOLD STATUS OR NOT CLASS 'class'. RC=28 DMSWRC649E EXTRANEOUS PARAMETER 'value'. RC=24 DMSWRC655E SPOOLID 'nnnn' DOES NOT EXIST. DMSWRC671E ERROR RECEIVING FILE 'fn ft fm', RC = nn FROM 'command'. RC=100 DMSWRC672E VIRTUAL READER INVALID OR NOT DEFINED. RC=36 DMSWRC674E READER IS NOT READY. RC=36 DMSWRC681E THIS IS AN UNNAMED FILE. SPECIFY FILENAME AND FILETYPE. RC=88 DMSWRC682E ERROR COPYING FILE 'fn ft' FROM 'A' DISK TO 'mode' DISK, RC = nn FROM COPYFILE COMMAND. RC=100 DMSSTT062E INVALID CHARACTER 'character' IN FILEID 'fn ft'. RC=20

## | Examples

## | Format of the "userid NETLOG" File

| The format of entries in the "userid NETLOG" file maintained by SENDFILE | and RECEIVE is shown below. If both the "ACK" and "LOG" options of | SENDFILE or NOTE are specified, a "sent to" record is placed in the | NETLOG file. When an acknowledgment is received, it is also placed in | this file.

| Ì   | ĺ    |          |         |    |      |      |       |    |        |    |          |          |  |
|-----|------|----------|---------|----|------|------|-------|----|--------|----|----------|----------|--|
| . 1 | File | SMALL    | DATA    | A  | sent | to   | OHARA | at | NODE01 | on | 10/14/80 | 11:30:25 |  |
|     | File | SMALL    | DATA    | A  | recv | from | CHARA | at | NODE01 | on | 10/14/80 | 11:30:47 |  |
|     |      | as SMALL |         |    |      |      |       |    |        |    | • -      |          |  |
| -   | Ackn | 10/14/80 | 11:30:/ | 47 | Leca | bу   | OHARA | at | NODE01 | on | 10/14/80 | 11:30:25 |  |

| In this example, the user sent himself a file (SMALL DATA) using | SENDFILE with the LOG and ACK options specified. The first line in the | NETLOG file was placed in the file by the SENDFILE command.

| He then used RECEIVE (with the LOG option) to read the file onto disk. | The second line was added when the file was received. (In this case the sender was the receiver.) The "recv" in this line means "received". If a file is discarded (using DISCARD), the line contains "disc" instead of "recv". This line also indicates the fileid that the file was "sent as". (The file can be RECEIVED with a different fileid than it was sent as.)

| Last, he received an acknowledgment. It indicates whether the recipient | received ("recv") or discarded ("disc") the file.

# **RELEASE**

Use the RELEASE command to free an accessed disk and make the files on it unavailable. The format of the RELEASE command is:

RELease | { cuu } [(DET[)]] | mode }

## where:

cuu is the virtual device address of the disk that is to be released.

Valid addresses are 001 through 5FF for a virtual machine in basic control mode and 001 through FFF for a virtual machine in extended control mode.

mode is the mode letter at which the disk is currently accessed.

#### Option:

DET specifies that the disk is to be detached from your virtual machine configuration; CMS calls the CP command DETACH.

#### Usage Notes

- 1. If a disk is accessed at more than one mode letter, the RELEASE cuu command releases all modes. If you access a disk specifying the mode letter of an active disk, the first disk is released.
- You cannot release the system disk (S-disk).
- 3. When a disk is released, the user file directory is freed from storage and that storage becomes available for other CMS commands and programs. When you release a read/write CMS disk, either with the RELEASE command or implicitly with the FORMAT command, the user file directory is sorted and rewritten on disk; user(s) who may subsequently access the same disk may have a resultant favorable decrease in file search time.
- 4. When a disk is released, any read-only extensions it may have are not released. The extensions may be referred to by their own mode letters. If a disk is then accessed with the same mode as the original parent disk, the original read-only extensions remain extensions to the new disk at that mode.
- In CMS/DOS, when you release a disk, any system or programmer logical unit assignments made for the disk are unassigned.

# Responses

#### DASD cuu DETACHED

This is a CP message that is issued when you use the DET option. It indicates that the disk has been detached.

#### RELEASE

# Error Messages and Return Codes

DMSAREO17E INVALID DEVICE ADDRESS 'cuu' RC=24
DMSAREO28E NO DEVICE SPECIFIED RC=24
DMSAREO48E INVALID MODE 'mode' RC=24
DMSAREO69E DISK {'mode'|'cuu'} NOT ACCESSED RC=36
DMSAREO70E INVALID PARAMETER 'parameter' RC=24

## RENAME

Use the RENAME command to change the fileid of one or more CMS files on a read/write CMS disk. The format of the RENAME command is:

| Rename | fileid1 fileid2 [ (options[) ]] |
|--------|---------------------------------|
|        | options:                        |
|        | TYPE UPDIRT UNOUPDIRT           |

#### where:

is the file identifier of the original file whose name is to be changed. All components of the fileid (filename, filetype, fileid1 and filemode) must be coded, with either a name or an asterisk. If an asterisk is coded in any field, any file that satisfies the other qualifications is renamed.

is the new file identifier of the file. All components of the file (filename, filetype, and filemode) must be coded, with fileid2 either a name or an equal sign; if an equal sign (=) is coded, the corresponding file identifier is unchanged. The output filemode can also be specified as an asterisk (\*), indicating that the filemode is not changed.

## Options:

displays, at the terminal, the new identifiers of all the TYPE files that are renamed. The file identifiers are displayed only when an asterisk (\*) is specified for one or more of the file identifiers (fn, ft, or fm) in fileid1.

# NOTYPE

NOT

suppresses at the terminal, displaying of the new file identifiers of all files renamed.

# UPDIRT

ŪΡ

updates the master file directory upon completion of this command.

## NOUPDIRT NOUP

suppresses the updating of the master file directory upon completion of this command. (See Usage Note 3.)

## **Usage Notes**

 When you code an asterisk (\*) in any portion of the input fileid, any or all of the files that satisfy the other qualifiers may be renamed, depending upon how you specify the output fileid. For example:

rename \* assemble a test file a

results in the first ASSEMBLE file found on the A-disk being renamed to TEST FILE. If more than one ASSEMBLE file exists, error messages are issued to indicate that they cannot be renamed.

If you code an equal sign (=) in an output fileid in a position corresponding to an asterisk in an input fileid, all files that satisfy the condition are renamed. For example:

rename \* assemble a = oldasm =

renames all files with a filetype of ASSEMBLE to files with a filetype of OLDASM. Current filenames are retained.

 You cannot use the RENAME command to move a file from one disk to another. You must use the COPYFILE command if you want to change filemode letters.

You can use the RENAME command to modify filemode numbers, for example,

rename \* module a1 = = a2

changes the filemode number on all MODULE files that have a mode number of 1 to a mode number of 2.

Note: You can invoke the RENAME command from the terminal, from an EXEC file, or as a function from a program. If RENAME is invoked as a function or from an EXEC file that has the &CONTROL NOMSG option in effect, the message DMSRNM002E FILE 'fn ft fm' NOT FOUND is not issued.

3. Normally, the file directory for a CMS disk is updated whenever you issue a command that affects files on the disk. When you use the NOUPDIRT option of the RENAME command, the file directory is not updated until you issue a command that writes, updates, or deletes any file on the disk, or until you explicitly release the disk (with the RELEASE command).

# Responses

newfn newft newfm

The new filename, filetype, and filemode of each file altered is displayed when the TYPE option is specified and an asterisk was specified for at least one of the file identifiers (fn, ft or fm) of the input fileid.

# Error Messages and Return Codes

DMSRNM002E FILE 'fn ft fm' NCT FOUND RC=28

DMSRNM003E INVALID OPTION 'option' RC=24

DMSRNM019E IDENTICAL FILEIDS RC=24

DMSRNM024E FILE 'fn ft fm' ALREADY EXISTS RC=28

DMSRNM030E FILE 'fn ft fm' AIREADY ACTIVE RC=28

DMSRNM037E DISK 'mode(cuu)' IS READ/ONLY RC=36

DMSRNM048E INVALID FILE MODE 'fm' RC=24

DMSRNM051E INVALID MCDE CHANGE RC=24

DMSRNM054E INCOMPLETE FILEID SPECIFIED RC=24

DMSRNM062E INVALID \* IN OUTPUT FILEID RC=20

] DMSRNM069E DISK 'mode' NOT ACCESSED RC=36

## **RSERV**

Use the RSERV command in CMS/DOS to copy, display, print, or punch a VSE relocatable module from a private or system library. The format of the RSERV command is:

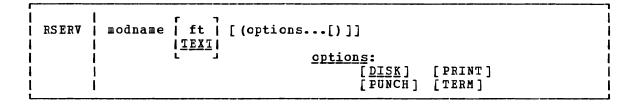

## where:

modname specifies the name of the module on the VSE private or system relocatable library. The private library, if any, is searched before the system library.

ft specifies the filetype of the file to be created on your A-disk. ft defaults to TEXT if a filetype is not specified. The filename is always the same as the module name.

Options: You may specify as many options as you wish on the RSERV command, depending on which functions you want to perform.

<u>DISK</u> copies the relocatable module onto your A-disk. If no other options are specified, DISK is the default.

PUNCH punches the relocatable module on the virtual punch.

PRINT prints the relocatable module on the virtual printer.

TERM displays the relocatable module at your terminal.

#### Usage Notes

If you want to copy modules from a private relocatable library, you
must issue an ASSGN command for the logical unit SYSRLB and
identify the library on a DIBL command line using the ddname
IJSYSRL.

To copy modules from the system relocatable library, you must have entered the CMS/DOS environment specifying a mode letter on the SET DOS ON command line.

The RSERV command ignores the assignment of logical units, and directs output to the devices specified on the option list.

## Responses

If you use the TERM option, the relocatable module is displayed at the terminal.

## Messages and Return Codes

DMSRRV003E INVALID CPTION 'option' RC=24

DMSRRV004E MODULE 'module' NOT FOUND RC=28

DMSRRV006E NO READ/WRITE 'A' DISK ACCESSED RC=36

DMSRRV070E INVALID PARAMETER 'parameter' RC=24

DMSRRV097E NO 'SYSRES' VOLUME ACTIVE RC=36

DMSRRV098E NO MODULE NAME SPECIFIED RC=24

DMSRRV099E CMS/DOS ENVIRONMENT NOT ACTIVE RC=40

DMSRRV105S ERROR 'nn' WRITING FILE 'fn ft fm' ON DISK RC=100

DMSRRV113S DISK (cuu) NOT ATTACHED RC=100

DMSRRV411S INPUT ERROR CODE 'nn' ON '{SYSRES|SYSRLB}' RC=100

# **RUN**

Use the RUN EXEC procedure to initiate a series of functions on a file depending on the filetype. The RUN command can select or combine the procedures required to compile, load, or start execution of the specified file. The format of the RUN command is:

RUN | fn [ft [fm]] [(args...[)]]

## where:

fn is the filename of the file to be manipulated.

is the filetype of the file to be manipulated. If filetype is not specified, a search is made for a file with the specified filename and the filetype of EXEC, MODULE, or TEXT (the search is performed in that order). If the filetype of an input file for a language processor is specified, the language processor is invoked to compile the source statements and produce a TEXT file. If no compilation errors are found, LOAD and START may then be called to initiate program execution. The valid filetypes and resulting action for this command are:

<u>Filetype</u> <u>Action</u>
EXEC The EXEC processor is called to process the file.

MODULE The LOADMOD command is issued to load the program into storage and the START command begins execution of the program at the entry point equal to fn.

TEXT The LOAD command brings the file into storage in an executable format and the START command executes the program beginning at the entry point named by fn.

FORTRAN The FORTRAN processor module that is called is FORTRAN, FORTGI, GOFORT, or FORTHX, whichever is found first. Object text successfully compiled by the FORTGI or FORTHX processors will be loaded and executed.

TESTFORT The TESTFORT module is called to initiate FORTRAN Interactive Debug and will process a TEXT file that has been compiled with the TEST option.

FREEFORT The GOFORT module is called to process the file.

COBOL The COBOL processor module that is called is COBOL or TESTCOB, whichever is found first. After successful compilation, the program text will be loaded and executed.

PLI The PLIOPT processor module is called to process PLIOPT the file. After successful compilation, the program text will be loaded and executed.

fm is the filemode of the file to be manipulated. If this field is specified, a filetype must be specified. If fm is not specified, the default search order is used to search your disks for the file. args are arguments you want to pass to your program. You can specify up to 13 arguments in the RUN command, provided they fit on a single input line. Each argument is left-justified, and any argument more than eight characters long is truncated from the right.

#### Usage Notes

- 1. The RUN command is an EXEC file; if you want to execute it from within an EXEC, you must use the EXEC command.
- 2. If you are executing an EXEC file, the arguments you enter on the RUN command line are assigned to the variable symbols &1, &2, and so on.
- 3. If you are executing a TEXT or MODULE file, or compiling and executing a program, the arguments are placed in a parameter list and passed to your program when it executes. The arguments are placed in a series of doublewords in storage, terminated by X°FF°. If you enter:

run myprog (charlie dog

the arguments \*, CHARLIE, and DOG are placed in doublewords in a parameter list, and the address of the list is in register 1 when your program receives control.

Note: You cannot use the argument list to override default options for the compilers or for the LOAD or START commands.

- 4. The RUN command is not designed for use with CMS/DOS.
- 5. The RUN EXEC cannot be used for COBOL and PL/I programs that require facilities not supported under CMS. For specific language support limitations, see <a href="VM/SP Planning and System Generation Guide">VM/SP Planning and System Generation Guide</a>.

## Responses

Any responses are from the programs or procedures that executed within the RUN EXEC.

# Error Messages and Return Codes

DMSRUN001E NO FILENAME SPECIFIED RC=24
DMSRUN002E FILE['fn [ft [fm]]'] NOT FCUND RC=28
DMSRUN048E INVALID MODE 'fm' RC=24
DMSRUN070E INVALID ARGUMENT 'argument' RC=24
DMSRUN999E NO [ft] MODULE FOUND RC=28

## | SENDFILE

| Use the SENDFILE EXEC procedure to send files or notes to one or more | computer users on your computer or on other computers that are connected | to yours via the Remote Spooling Communications Subsystem (RSCS) | network.

| SENDFILE is one of several commands that references a "userid NAMES" | file. By setting up a names file, you can identify recipients just by | using nicknames, which are automatically converted into node and userid. | For information on creating a names file, see the NAMES command.

| The format of the SENDFILE command is:

| SENDFile  <br>    SFile | [fn ft [fm] [[TO] name] [(options[)]]]                             |
|-------------------------|--------------------------------------------------------------------|
|                         | <u>options:</u><br>[Ack   <u>NCAck]</u><br>[Filelist   NOFilelist] |
|                         | [ Log   NOLog] [ NEW   Old]                                        |
|                         | [NOTE]<br>[ <u>Type</u>   NOType]                                  |

#### | where:

- | fn is the filename of the file to be sent.
- | ft is the filetype of the file to be sent.
  - fm is the filemode of the file to be sent. If "\*" is specified (the default), all accessed disks are searched, and the first file found is sent. This operand can be omitted if the first "name" would not be misinterpreted as a filemode, or if the keyword "TO" is used.
- TO is a keyword operand. It can be omitted if the first "name" is not "TO".
- name is one or more "names" of the computer users to whom the file is to be sent. If the same recipient is specified more than once, he receives only one copy of the file. The "name" may take any of the following forms, and the different forms can be freely intermixed:
  - a "nickname" that can be found in the file "userid NAMES", where "userid" is your userid. This nickname may represent a single person (on your computer or on another computer), or a list of several people. See the NAMES command for more information on nicknames.
  - a userid of a computer user on your computer. If a name cannot be found in the "userid NAMES" file, it is assumed to be a userid of someone on your computer.
  - "userid AT node", which identifies a user ("userid") on your computer or another computer ("node").

You cannot send files to a userid named "AT" or "CC:".

| If no operands are specified, a menu is displayed. This menu is | described in the Usage Note below, "Using the SENDFILE Menu".

| Options:                                   |                                                                                                    |
|--------------------------------------------|----------------------------------------------------------------------------------------------------|
| Ack<br> <br> <br> <br> <br>                | requests an acknowledgment be returned to you and logged when the recipient receives your file (using the RECEIVE command). Acknowledgments are added to your "userid NETLOG" file. An acknowledgment is sent only if the NEW option is also in effect.                                                                                                    |
| NOAck<br>                                  | requests that no acknowledgment be returned when the recipient RECEIVEs a file.                                                                                                    |
| Filelist<br> <br> <br> <br> <br> <br> <br> | specifies that the file (fn ft fm) is a list of files in the format of a CMS EXEC file produced by the LISTFILE command issued with the EXEC option, or a file saved from a FILELIST command. This option is used to send multiple files with only one invocation of SENDFILE. Both the file containing the list of files and each file in the list are sent. |
| <br>                                       | Lines beginning with an asterisk (*) and blank lines are ignored. All EXEC tokens (for example, $\&$ 1, $\&$ 2) or any token beginning with an ampersand ( $\&$ ) is ignored.                                                                                                    |
| <br>                                       | For information on creating a list of files that can be saved and used to send multiple files, see the FILELIST command, the usage note "Saving a List of Files".                                                                                                    |
| NOFilelist                                 | specifies that the file is not a list of files.                                                                                                    |
| Log<br> <br> <br> <br>                     | specifies that the recipients, date, and time of this file transmission are logged in a file called "userid NETLOG". This log is updated when acknowledgments of sent files are received (if they were requested). Do not use this option if you have no read/write disk accessed.                                                                            |
| NOLog<br>                                  | specifies that this file transmission is not to be logged.                                                                                                    |
| NEW<br> <br> <br>                          | specifies that header records are added and the file is sent as described below, in "Format of the File Sent by SENDFILE". If this option is specified, the recipient <u>must use RECEIVE</u> to read the file.                                                                                                    |
| Old<br> <br> <br> <br> <br>                | specifies that the file is sent using DISK DUMP. This option should be specified when the recipient of the file does not have the RECEIVE command available to read the file. When OLD is specified, no acknowledgment (the ACK option) can be requested.                                                                                                    |
| NOTE                                       | specifies that the file is to be sent as a note (that was prepared using the NOTE command). The "TO" operand and the list of names cannot be specified if this option is given. If no file is specified, the file "userid NOTE *" is sent as a note. (On a display terminal, the PF5 key is set to this option in the NOTE command environment.)              |
| Type<br> <br>                              | specifies that the files sent and the userids and nodes to which the files were sent are displayed at the terminal.                                                                                                    |
| МОТуре                                     | specifies that no information is to be displayed.                                                                                                    |

## | <u>Usage Notes:</u>

1. Tailoring the SENDFILE Command Options

You can use the DEFAULTS command to set up options and/or override command defaults for SENDFILE. However, the options you specify in the command line when entering the SENDFILE command override those specified in the DEFAULTS command. This allows you to customize the defaults of the SENDFILE command, yet override them when you desire. Refer to the DEFAULTS command description for more information.

2. Using the SENDFILE Menu (Display Terminals Only)

Enter the SENDFILE command without operands to display a menu, on which you "fill in the blanks" with the necessary information. A sample SENDFILE menu is shown in the "Examples", below.

## The File Identifier

You type the filename, filetype, and filemode of a file that you want to send directly on the menu in the spaces provided. If you do not enter a filemode, the default is "A".

If you want to select the files from a list, you can type an asterisk (\*) for filename, filetype, and/or filemode. An asterisk means that you want the list to contain <u>all</u> filenames (or filetypes, or filemodes).

You can also use two special characters in the filename and/or filetype to request that the list contain a specific subset of files. The special characters are \* (asterisk) and % (percent), where:

- \* represents any <u>number</u> of character(s). As many asterisks as required can appear <u>anywhere</u> in a filename or filetype.
- means any <u>single</u> character, but any character will do. As many percent symbols as necessary may appear anywhere in a filename or filetype.

To display the list, first finish filling out the menu, and then press either PF5 or PF10. A special FILELIST screen is displayed instead of the SENDFILE menu. You select the files by typing a letter "s" in front of the filename of each file to be sent. Then press the PF10 key to send the files.

Another way to select files to be sent from the FILELIST screen is to position the cursor on the line describing a file you want to send, and then press PF5.

#### The Recipient (s)

You type the name(s) of the recipient(s) in the space provided. A name can take any of the forms listed above, in the "name" operand description.

# The Options

A list of options also appears on the menu. The default for each option appears to its left. You type YES or NO over any options for which you do not want the default. (If you type NO over YES, press the space bar, because NOS is not recognized.) The options are as follows:

NO Request acknowledgment when the file has been received?

Type YES only if you want to get an acknowledgment when the person receives your file. The acknowledgment shows the date and time the file was received, and the recipient's userid and node.

When you get an acknowledgment, it appears in your reader. If you choose to receive it, an entry is made in a "userid NETLOG" file, which is explained below.

YES Make a log entry when the file has been sent?

Each time you send a file, an entry is automatically made in the file "userid NETLOG". A typical entry might look like this:

File MY DATA A1 sent to JONES at NODE1 on 10/10/81 11:30:25 EDT

If you specified YES on the first option (acknowledgment), an entry is also made when you receive the acknowledgment.

Type NO if you don't want an entry made in the log file.

YES Display the file name when the file has been sent?

The names of the file(s) and the userid(s) and node(s) of the recipients are displayed on a cleared screen. Type NO if you do not want this information displayed.

NO This file is actually a list of files to be sent?

See the FILELIST command, the usage note "Saving a List of Files", for information on saving a file list. By saving a list of files created by either the FILELIST command or the LISTFILE command issued with the EXEC option, you can send all the files (and the list of files) at once. Type YES if your file is a list of files.

#### <u>Sending a File</u>

1

١

If you specified only one fileid, press either PF5 or PF10 after filling out the SENDFILE menu. PF5 sends the file and exits from the menu. PF10 sends the file but keeps the menu.

If you are selecting files from a FILELIST screen type a letter "s" in front of each filename you want to send. Then press PF10 to send the file(s).

#### PF Keys on the SENDFILE Menu

```
PF 1
                    Display information about the SENDFILE command.
       Help
PF 2
                    Not assigned.
PF 3
       Quit
                    Exit from the menu.
PF 4
                    Not assigned
PF 5
       Execute and Quit
                    Send the file(s) and exit from the screen.
PF 6
                    Not assigned
PF 7
                    Not assigned
PF 8
                    Not assigned
PF 9
                    Not assigned
PF 10
       Execute
                    Send the file.
PF 11
                    Not assigned
PF 12 Cursor
                   Put cursor in "Enter filename:" field
```

Note: On a terminal equipped with 24 PF keys, PF keys 13 to 24 are assigned the same values as PF keys 1 to 12 as discussed here.

## PF Keys on the FILELIST Screen

|               |    | Help<br>Refresh | Display information about the FILELIST command.                                      |
|---------------|----|-----------------|--------------------------------------------------------------------------------------|
| Pr            | 2  | Kerresn         | Update the list to indicate new files, erased files, etc., using the same parameters |
|               |    |                 | as those specified on the SENDFILE panel.                                            |
| DΤ            | 3  | Quit            | Exit from the list.                                                                  |
|               | _  | _               |                                                                                      |
|               |    | Sort            | files by filetype, filename.                                                         |
| $\mathbf{PF}$ | 5  | Sendfile        | at cursor. Append the fn ft fm on this line and                                      |
|               |    |                 | send the file.                                                                       |
| PF            | 6  | Sort            | files by size, largest first.                                                        |
| PΓ            | 7  | Backward        | Scroll backward one screen.                                                          |
| PF            | 8  | Forward         | Scroll forward one screen.                                                           |
| PF            | 9  | FL/n            | Issue the command FILELIST /n * * at the cursor,                                     |
|               |    | •               | so that a list is displayed, containing                                              |
|               |    |                 | all files that have the filename that is                                             |
|               |    |                 | displayed on the line with the cursor.                                               |
| שמ            | 10 | Execute         | Execute command(s) typed on display or on command                                    |
| PF            | 10 | Execute         | \ ' \ \ \ \ \ \ \                                                                    |
|               |    |                 | line.                                                                                |
| PF            | 11 | XEDIT           | Edit the file pointed to by the cursor.                                              |
| PΓ            | 12 | Cursor          | Move cursor to current column in current line.                                       |

An example of a SENDFILE menu and a FILELIST screen are shown in the "Examples" section, below.

## 3. Format of the File Sent by SENDFILE

The format of the file that is sent depends on whether the OLD or NEW (the default) option is specified.

Important note: Unless the OLD option is specified, the RECEIVE command is the <u>only</u> way you can read a file sent by SENDFILE.

#### <u>The OLD Option</u>

If the OLD option is specified, DISK DUMP is used to send the file. The OLD option should be used if the recipient does not have the RECEIVE command available to read the file.

#### The NEW Option

If the NEW option is specified, control records are added and the file is sent in a format called "NETDATA".

The transmitted file is composed of several control records, followed by the data records, and ending with a trailer record. If the file is an acknowledgment, it consists only of control records. An acknowledgment can be requested only with the NEW option.

The NEW option should be used when the recipient can read the file with the RECEIVE command on his CMS system, or when the file is being sent to the MVS operating system with TSO extensions Program Product.

# 4. Priority

When SENDFILE is issued to send a file across the network (to a node different from yours), the file is assigned a priority. The order and speed of transmission are based on both this priority and the size of the file.

The priorities are assigned as follows:

```
NOTEs approximately 100 records in size: Priority = 00 (high)
     Other files: Priority = 50 (medium)
     Acknowledgments: Priority = 90 (low)
Responses
| Body of the note kept in 'fn NOTEBOOK fm'
 Header only added to other NOTEBOOK files.
 File Note fin fm ft' sent to 'userid' at 'node' on 'date time timezone'
 'nnn' FILES HAVE BEEN SENT.
 File 'fn ft fm' not found.
| NOTE added to 'fn NOTEBOOK fm'
| The following message appears on the FILELIST screen invoked from a
| SENDFILE menu:
| Type 'S' in front of each file to be sent, and press pf10.
| Error Messages and Return Codes
| DMSWSF002E FILE 'fn ft fm' NOT FOUND. RC=28
| DMSWSF003E INVALID OPTION 'option'. RC=24
 DMSWSF006E NO READ/WRITE DISK ACCESSED. RC=36
| DMSWSF054E INCOMPLETE FILEID SPECIFIED. RC=24
| DMSWSF062E INVALID CHARACTER "*" IN FILEID "fn ft fm".
 DMSWSF069E DISK 'mode' NOT ACCESSED. RC=36
 DMSWSF637E MISSING NODELD FOR THE AT OPERAND.
 DMSWSF647E USERID NOT SPECIFIED FOR 'nickname' IN 'Userid NAMES'
            FILE. RC=32
 DMSWSF648E USERID 'name' NOT FOUND. NO FILES HAVE BEEN SENT.
            RC=32
 DMSWSF667E NOTE HEADER DOES NOT CONTAIN THE {keyword
             'FROM'|keyword 'TO: '|'OPTIONS' line}. RC=32
 DMSWSF671E ERROR SENDING FILE 'fn ft fm', RC = nn FROM 'command'.
             RC=100
 DMSWSF672E VIRTUAL PUNCH INVALID OR NOT DEFINED. RC=36
 DMSWSF673E ADDRESSEES ARE IN THE NOTE HEADER CARDS, DO NOT
            SPECIFY NAMES WITH NOTE OPTION. RC=24
 DMSWSF674E PUNCH IS NOT READY. RC=36
 DMSWSF675E NO NAMES SPECIFIED. RC=24
 DMSWSF676E INVALID CHARACTER *** FOR NETWORK ID. RC=20
 DMSWSF677E INVALID OPTION 'option' IN OPTION LINE. RC=32
 DMSWSF678E INVALID NOTE HEADER FORMAT. NOTE CANNOT BE SENT.
            RC=32
 DMSWSF679E {Disk 'mode' IS READ/ONLY|DISK 'mode' IS FULL}.
            NOTE CANNOT BE SENT. RC=36
 DMSSTT048E INVALID MODE 'mode'. RC=24
 DMSSTT062E INVALID CHARACTER 'character' IN FILEID 'fn ft'.
            RC=20
| Messages from the SENDFILE Panel:
| DMSWSF002E FILE 'fn ft fm' NOT FOUND.
 DMSWSF048E INVALID MODE 'mode'.
 DMSWSF054E INCOMPLETE FILEID SPECIFIED.
 DMSWSF069E DISK 'mode' NOT ACCESSED.
 DMSWSF081E INVALID REPLY - ANSWER "YES" OR "NO".
 DMSWSF637E MISSING NODEID FOR THE AT OPERAND.
 DMSWSF647E USERID NOT SPECIFIED FOR 'nickname' IN 'Userid NAMES'
| DMSWSF648E USERID 'name' NOT FOUND.
                                     NO FILES HAVE BEEN SENT.
| DMSWSF657E UNDEFINED PFkey.
| DMSWSF675E NO NAMES SPECIFIED.
 DMSWSF680E INVALID FILEID SPECIFIED WITH 'FILELIST' OPTION.
```

#### Examples

1

1

The following is a sample SENDFILE menu:

```
SENDFILE
|File(s) to be sent
                       (use * for Filename, Filetype and/or Filemode
                             to select from a list of files)
|Enter filename : *
       filetype : data
      filemode: a
|Send files to : sleepy
|Type over YES or NO to change the options:
         Request acknowledgement when the file has been received?
         Make a log entry when the file has been sent?
         Display the file name when the file has been sent?
   NO
         This file is actually a list of files to be sent?
                           5= Execute and Quit
                                                   10= Execute
                                                                   12= Cursor
  1= Help
               3= Quit
1===>
                                                              MACRO-READ 1 FILE!
```

| Figure 28. Sample SENDFILE Menu

| In Figure 28., the sender typed an asterisk for filename, "data" for | filetype, and "a" for filemode. The name of the recipient (sleepy) is | also typed on the screen. When PF5 (or PF10) is pressed, a special | FILELIST screen is displayed. The files to be sent can be selected from | this screen (shown in Figure 29.).

```
SNOWHITE FILELIST
                             V 105
                                     TRUNC=105 SIZE=418 LINE=1 COLUMN=1
                         A 1
   Type 'S' in front of each file to be sent, and press pf10.
  Cmd Filename Filetype Fm Format Lrecl Records Blocks
                                                           Date
                                                                   Time
-1
                         A1 V
i
      WISTFUL DATA
                                       95
                                               34
                                                        2 10/04/80 21:12:041
     BOSS
                DATA
                         A 1 V
                                       95
                                               29
                                                       2 10/04/80 20:58:07|
1
                         A1 V
                                                       10 10/04/80 17:59:001
                                      107
      DUMMY
                DATA
                                              281
                         A 1 V
                                      92
                                              101
                                                       4 10/02/80 15:33:05
     GROUCHY DATA
1
                         A2 V
      PRINCE
               DATA
                                       75
                                               28
                                                          9/25/80 12:10:03|
ı
                         A2 V
                                      120
                                              277
                                                       10
                                                          9/24/80
1
     SNOOZY
               DATA
                                                                   9:14:02|
      SNIFFLES DATA
                         A1 V
                                       26
                                                           9/23/80 16:50:06
489
      WITCH
               DATA
                         A1 V
                                       80
                                                      30
                                                           8/26/80 16:05:08|
] 1=Help
                2=Refresh
                            3=Quit
                                           7=Backward 8=Forward 9=FL/n
| 4=Sort(type) 5=Sendfile 6=Sort(size) 10=Execute 11=XEDIT 12=Cursor
1
                                                                     XEDIT
- 1
```

| Figure 29. Sample FILELIST Screen Invoked from SENDFILE

| To send one or more of these files, you can type a letter "s" in front of the filename of each file you want sent (see above) and then press the PF10 key. You can also position the cursor on the line describing the file you want to send, and then press the PF5 key.

# **SENTRIES**

Use the SENTRIES command to determine the number of lines currently in the program stack. When you issue a SENTRIES command, CMS returns the number of lines in the program stack (but not the console input buffer) as a return code. The format of the SENTRIES command is:

SENTRIES |

# <u>Usage Notes</u>

If you issue a SENTRIES command in an EXEC that has the &ERROR statement in effect, a nonzero SENTRIES return code causes the &ERROR statement to execute.

#### SET

Use the SET command to establish, turn off, or reset a particular function in your CMS virtual machine. Only one function may be specified per SET command. The format of the SET command is:

```
SET I
     function
                                             | RDYMSG LMSG|
      functions:
                   |BLIP string[(count)]|
                   |BIIP ON
                                             IRDYNSG SMSGI
                   |BLIP OFF
                                           |INPUT | a xx|
     [LDRTBLS nn]
                        | RELPAGE CN |
                        | RELPAGE OFF |
                                                   [xx yy] ]
                                           [OUTPUT [xx a]]
      ABBREV ON I
                        REDTYPE ON |
                                           IMPEX ON |
      ABBREV OFF
                        | RECTYPE OFF |
                                           IMPEX OFF
     IMPCP ON I
                        [PROTECT ON [
                                           | AUTOREAD ON |
     [IMPCP OFF]
                        | PROTECT OFF |
                                           |AUTOREAD OFF|
                (CMSDOS
                                                    CMSDOS
      SYSNAME
               CMSVSAM/
                                         INONSHARE
                                                    \CMSVSAM
                          entryname |
                CMSAMS
                                                    CMSAMS
                CMSSEG
                                                    CMSSEG
               CMSBAM
                                                    CMSBAM
      | CMSTYPE (HT) |
               (RT)
     CMS/DOS functions:
    | | DOS ON [mode [ (VSAM[) ]]]|
                                    |DOSLNCNT nn|
     |DOS OFF
     [UPSI nnnnnnn | DCSPART nnnnk]
                    | | DOSPART OFF
     JUPSI OFF
```

# where:

## functions:

BLIP string[(count)]

defines the characters that are displayed at the terminal to indicate every two seconds of virtual interval timer time. This time is made up of virtual processor time plus, if the REALTIMER option is in effect, self-imposed wait time. Blips may also be caused by the execution of the STIMER macro.

You can define up to eight characters as a blip string; if you want trailing blanks, you must specify count. ON and OFF must not be used as BLIP characters.

BLIP ON sets the BLIP character string to its default, which is a string of nonprintable characters. ON is the default for typewriter devices. The default BLIP character provides no visual or audio-visual signal on a 3767 terminal. You must define a BLIP character for a 3767 if you want the BLIP function.

BLIP OFF turns off BLIP. OFF is the default for graphics devices.

Note: The BLIP operand will be ignored when issued from the CMS batch machine.

## RDYMSG LMSG

indicates that the standard CMS ready message, including current and elapsed time, is used. The format of the standard Ready message is:

R; T=s.mm/s.mm hh:mm:ss

where the virtual processor time, real processor time, and clock time are listed.

#### RDYMSG SMSG

indicates that a shortened form of the CMS ready message (R;) which does not include the time is used.

#### LDRTBLS nn

defines the number (nn) of pages of storage to be used for loader tables. To successfully set the size of the loader tables, the SET LDRTBLS command must be issued immediately after IPL. By default, a virtual machine having up to 384K of addressable real storage has two pages of loader tables; a larger virtual machine has three pages. Each loader table page has a capacity of 204 external names. During LOAD and INCLUDE command processing, each unique external name encountered in a TEXT deck is entered in the loader table. The LOAD command clears the table before reading TEXT files; INCLUDE does not. This number can be changed with the SET LDRTBLS nn command provided that: (1) nn is a decimal number between 0 and 128, and (2) the virtual machine has enough storage available to allow nn pages to be used for loader tables. If these two conditions are met, nn pages are set aside for loader tables. If you plan to change the number of pages allocated for loader tables, you should deallocate storage at the high end of storage so that the storage for the loader tables may be obtained from that area. Usually, you can deallocate storage by releasing one or more of the disks that were accessed.

#### RELPAGE ON

releases page frames of storage and sets them to binary zeros after the following commands complete execution: ASSEMBLE, COPYFILE, COMPARE, EDIT, MACLIB, SORT, TXTLIB, UPDATE, HELP, and the program product language processors supported by VM/SP. These processors are listed in the <u>VM/SP Introduction</u>.

## RELPAGE OFF

does not release pages of storage after the commands listed in the RELPAGE ON description complete execution. Use the SET RELPAGE OFF function when debugging or analyzing a problem so that the storage used is not released and can be examined. INPUT a xx

translates the specified character a to the specified hexadecimal code xx for characters entered from the terminal.

INPUT xx yy

allows you to reset the hexadecimal code xx to the specified hexadecimal code yy in your translate table.

Note: If you issue SEI INPUT and SET OUTPUT commands for the same characters, issue the SET OUTPUT command first.

INPUT returns all characters to their default translation.

OUTPUT xx a

translates the specified hexadecimal representation xx to the specified character "a" for all xx characters displayed at the terminal.

OUTPUT returns all characters to their default translation.

Note: Output translation does not occur for SCRIPT files when the SCRIPT command output is directed to the terminal, nor when you use the CMS editor on a display terminal in display mode.

ABBREV ON

accepts system and user abbreviations for system commands. The SYNONYM command makes the system and user abbreviations available.

ABBREV OFF

accepts only the full system command name or the full user synonym (if one is available) for system commands.

For a discussion of the relationship of the SET ABBREV and SYNONYM commands, refer to the SYNONYM command description.

REDTYPE ON

types CMS error messages in red for certain terminals equipped with the appropriate terminal feature and a two-color ribbon. Supported terminals are described in the  $\underline{\text{VM/SP}}$   $\underline{\text{Terminal}}$   $\underline{\text{User's}}$   $\underline{\text{Guide}}$ .

RECTYPE OFF

suppresses red typing of error messages.

IMPEX ON

treats EXEC files as commands; an EXEC file is invoked when the filename of the EXEC file is entered.

IMPEX OFF

does not consider EXEC files as commands. You must issue the EXEC command to execute an EXEC file.

IMPCP ON

passes command names that CMS does not recognize to CP; that is, unknown commands are considered to be CP commands.

IMPCP OFF

generates an error message at the terminal if a command is not recognized by CMS.

PROTECT ON

protects the CMS nucleus against writing in its storage area.

PROTECT OFF

does not protect the storage area containing the CMS nucleus.

#### AUTOREAD ON

specifies that a console read is to be issued immediately after command execution. ON is the default for nondisplay, nonbuffered terminals.

#### AUTOREAD OFF

specifies that you do not want a console read to be issued until you press the Enter key or its equivalent. OFF is the default for display terminals because the display terminal does not lock, even when there is no READ active for it.

Note: If you disconnect from one type of terminal and reconnect on another type, the AUTOREAD status remains unchanged.

SYSNAME (CMSDOS ) CMSVSAM CMSAMS CMSAMS CMSSEG (CMSBAM )

allows you to replace a saved system name entry in the SYSNAMES table with the name of an alternative, or backup system. A separate SET SYSNAME command must be issued for each name entry to be changed. CMSDOS, CMSVSAM, CMSAMS, and CMSSEG are the default names assigned to the systems when the CMS system is generated.

NONSHARE (CMSDOS CMSVSAM)
CMSAMS CMSAEG CMSBAM

specifiés that you want your own nonshared copy of a normally shared named system.

## CMSTYPE HT

suppresses CMS terminal display within an EXEC. All CMS terminal display from an EXEC, except for CMS error messages with a suffix letter of 'S' or 'T', is suppressed until the end of the EXEC file or until a SET CMSTYPE RT command is executed.

#### CMSTYPE RT

resumes CMS terminal display which has been suppressed as a result of a previous SET CMSTYPE HT command.

Note: &STACK HT and SEI CMSIYPE HT have the same effect when interpreted by the CMS EXEC processor. Similarly, &STACK RT and SET CMSIYPE RT are equivalent for the CMS EXEC processor. However, when using EXEC 2, the commands &STACK HT and &STACK RI cause the characters "HT" and "RT" to be placed in the program stack and do not affect the console output. These characters must be used by a program or cleared from the stack. Otherwise, you will receive an "UNKNOWN CP/CMS COMMAND" error message when they are read from the program stack.

# CMS/DOS Functions:

The following functions describe the SET operands that apply to the CMS/DOS environment.

DOS ON places your CMS virtual machine in the CMS/DOS environment.

The logical unit SYSLOG is assigned to your terminal.

mode specifies the mode letter at which the VSE system residence is accessed; the logical assignment of SYSRES is made for the indicated mode letter.

VSAM specifies that you are going to use the AMSERV command or you are going to execute programs to access VSAM data sets.

DOS OFF returns your virtual machine to the normal CMS environment.

All previously assigned system and programmer logical units are unassigned.

#### DOSLNCHT nn

specifies the number of SYSLST lines per page. nn is an integer from 30 to 99.

#### UPSI nnnnnnn

sets the UPSI (User Program Switch Indicator) byte to the specified bit string of 0's and 1's. If you enter fewer than eight digits, the UPSI byte is filled in from the left and zero-padded to the right. If you enter an "x" for any digit, the corresponding bit in the UPSI byte is left unchanged.

UPSI OFF resets the UPSI byte to binary zeros.

#### DOSPART nnnnk

specifies the size of the virtual partition in which you want a program to execute. The value, nnnnnk, may not exceed the amount of user free storage available in your virtual machine. You should use this function only when you can control the performance of a particular program by reducing the amount of available virtual storage.

Note: In rare circumstances, it may happen that when a program is executed, the amount of storage available is less than the current DOSPART. Then, only the amount of storage available is obtained; no message is issued.

# DOSPART OFF

specifies that you no longer want to control your virtual machine partition size. When the DOSPART setting is OFF, CMS computes the partition size whenever a program is executed.

# Usage Notes

- If you issue the SET command specifying an invalid function and the implied CP function is in effect, you may receive message DMKCPC003E INVALID OPTION - option.
- 2. If an invalid SET command function is specified from an EXEC and the implied CP function is in effect, then the return code is -0003.

# Responses

None. To determine or verify the setting of a function, use the QUERY command.

# Messages and Return Codes

DMSLIO0021 FILE "fn" TXTLIE NOT FOUND RC=0 DMSSET014E INVALID FUNCTION 'function' RC=24 DMSSET026E INVALID PARAMETER 'parameter' FOR 'function' FUNCTION RC=24 DMSSET031E LOADER TAELES CANNOT BE MODIFIED RC=40 DMSSET047E NO FUNCTION SPECIFIED RC=24 DMSSET048E INVALID MCDE 'mode' RC=24 DMSSET050E PARAMETER MISSING AFTER 'function' DMSSET061E NO TRANSLATION CHARACTER SPECIFIED RC=24 LMSSET070E INVALID PARAMETER 'parameter' RC=24 DMSSET098W CMS OS SIMULATION NOT AVAILABLE RC=4 DMSSET 099E CMS/DOS ENVIRONMENT NOT ACTIVE RC=40 DMSSET100W SYSTEM NAME 'name' NOT AVAILABLE RC=4 DMSSET142S SAVED SYSTEM NAME 'name' INVALID RC=24 DMSSET333E nnnnk PARTITION TOO LARGE FOR THIS VIRTUAL MACHINE RC=24 DMSSET400S SYSTEM 'sysname' DOES NOT EXIST RC=44 DMSSET401S V.M. SIZE (size) CANNCT EXCEED 'DMSDOS' START ADDRESS (address) RC=104 DMSSET410S CONTROL PROGRAM ERROR INDICATION 'retcode' RC=nnn Note: In RC=nnn, the nnn represents the actual error code generated by CP. DMSSET444E VOLUME 'label' IS NOT A DOS SYSRES RC=32

# **SETPRT**

Use the SETPRT command to load a virtual 3800 printer. The SETPRT command is valid only for a virtual 3800 printer.

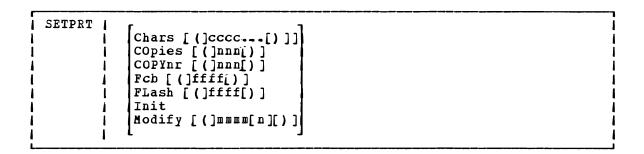

## where:

#### CHARS cccc...

specifies the names of from one to four character arrangement tables (CATs) to be loaded into the virtual 3800. CAT names may be from one to four alphameric characters. The CATs must exist as 'XTB1cccc TEXT' files on an accessed CMS disk.

#### COPIES nnn

specifies the total number of copies of each page to be printed. The value of nnn must be a number from 1 to 255. The default value is 1.

#### COPYNR nnn

specifies the copy number of the first copy in a copy group. The value of nnn must be a number from 1 to 255. If COPYNR is not specified, a starting copy number of 1 is assumed.

# FCB ffff

specifies the FCB to be loaded into the virtual 3800. The FCB must exist as a 'FCB3ffff TEXT' file on an accessed CMS disk unless ffff is specified as 6, 8, or 12. In that case, the FCB is not loaded from a CMS file. CP determines the appropriate FCB to load and prints the entire file at 6, 8, or 12 lines per inch.

#### FLASH id nnn

specifies the one— to four-character overlay name (id) and the number of copies of each rage (nnn) to be printed with the overlay indicated by 'id'. nnn may be a number from 0 to 255. If n is not specified, 1 is the default. If the FLASH keyword is omitted, no copies are printed with an overlay.

INIT specifies that an "Initialize Printer" CCW will be issued before any other functions specified in this command are performed.

## MODIFY mmmm [n]

specifies cory modification data to be loaded. The copy modification must exist as a 'MOD1mmmm TEXT' file on an accessed CMS disk. Further, n specifies the CAT to use for the copy modification load. If n is omitted, 0 is the default.

<u>Note</u>: Keyword values must be enclosed in parentheses only if they could be interpreted as a SETPRT keyword or keyword abbreviation. Otherwise the parentheses may be omitted.

## <u>Usage Notes:</u>

- 1. The values specified with the COPYNR, COPIES, and FLASH keywords override values specified in the SPOOL command except that multiple copies specified in the SPOOL command result in that number of retransmissions of the file.
- 2. CATs must be specified so that they correspond to the appropriate TRC bytes. The first CAT specified corresponds to TRC byte 0, the second CAT corresponds to TRC byte 1, and so on.
- CATs can reference the Library Character Set modules that IEBIMAGE supports.
- 4. If the number of copies specified with the FLASH keyword is greater than the number of copies specified in COPIES nnn, the actual number of copies printed will equal the number specified with the FLASH keyword. Thus, if you want all copies to be printed with an overlay, you can specify the number with the FLASH keyword and omit the COPIES keyword.
- 5. The use of 'INII' and 'FCB 6/8/12' together causes the printer to always be reset to 6 lines per inch as would the use of 'INII' alone. Both the INIT CCW and the 'CP SPOOL 00E FCB 6/8/12' generated by the 'FCB 6/8/12' are passed to CP. The LOADFCB CCW is sent of the printer before the INIT CCW. This resets the FCB to the Init IMPL Default of 6 lines per inch. 'INII' and 'FCB ffff' does not have this problem, since 'FCB ffff' is handled directly by CMS.

#### Responses

1

DMSSPR196I PRT cuu SETUP COMPLETE
The virtual 3800 printer was successfully loaded.

## Other Messages and Return Codes

DMSSPR002E FILE "fn ft" NOT FOUND
DMSSPR014E INVALID KEYWORD "keyword"
DMSSPR026E INVALID VALUE "value" FOR "keyword" KEYWORD
DMSSPR113S PRINTER "00E" NOT ATTACHED RC=100
DMSSPR145S INTERVENTION REQUIRED ON PRINTER RC=100
DMSSPR197S UNDIAGNOSED ERROR FROM PRINTER "00E" RC=100
DMSSPR198E SETPRT CAUSED A LOAD CHECK - SNS=sssssssss
DMSSPR199E PRT 00E NCT A VIRTUAL 3800
DMSSPR204E TOO MANY WCGM NEEDED FOR CHARS
DMSSPR352E INVALID SETPRT DATA IN FILE "fn ft"

# **SSERV**

Use the SSERV command in CMS/DOS to copy, display, print, or punch a book from a VSE source statement library. The format of the SSERV command is:

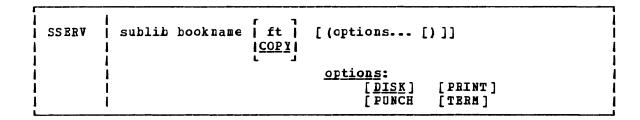

## where:

sublib specifies the source statement sublibrary in which the book is cataloged.

bookname specifies the name of the book in the VSE private or system source statement sublibrary. The private library, if any, is searched before the system library.

ft specifies the filetype of the file to be created on your A-disk. ft defaults to COPY if a filetype is not specified. The filename is always the same as the bookname.

 $\underline{\text{Options}}$ : You may enter as many options as you wish, depending upon the functions you want to perform.

DISK copies the book to a CMS file.

PUNCH punches the book on the virtual punch.

PRINT spools a copy of the book to your virtual printer.

TERM displays the book on your terminal.

# Usage Notes

1. If you want to copy books from private libraries, you must issue an ASSGN command for the logical unit SYSSLB and identify the library on a DLBL command line using a ddname of IJSYSSL.

If you want to copy books from the system library, you must have entered the CMS/DOS environment specifying the mode letter of the system residence volume.

You should not use the SSERV command to copy books from macro (E) sublibraries, since they are in "edited" (that is, compressed) form. Use the ESERV command to copy and de-edit macros from a macro (E) sublibrary.

# Responses

When you use the TERM option, the specified book is displayed at the terminal.

# Messages and Return Codes

DMSSRV003E INVALID OPTION 'option' RC=24

DMSSRV004E BOOK 'subl.book' NOT FOUND RC=28

DMSSRV006E NO READ/WRITE 'A' DISK ACCESSED RC=36

DMSSRV070E INVALID PARAMETER 'parameter' RC=24

DMSSRV097E NO 'SYSRES' VOLUME ACTIVE RC=36

DMSSRV098E NO BOOK NAME SPECIFIED RC=24

DMSSRV099E CMS/DOS ENVIRONMENT NOT ACTIVE RC=40

DMSSRV105S ERROR 'nn' WRITING FILE 'fn ft fm' ON DISK RC=100

DMSSRV113S DISK (cuu) NCT ATTACHED RC=100

DMSSRV411S INPUT ERROR CODE 'nn' ON '{SYSRES|SYSSLB}' RC=100

DMSSRV194S BOOK 'subl.book' CONTAINS EAD RECORDS RC=100

## **START**

Use the START command to begin execution of CMS, OS, or VSE programs that were previously loaded or fetched. The format of the START command is:

| START | <br> <br> <br> <br> | <pre>f entry [args f * f (option [)]</pre> | ] | option:<br>NO |  |  |
|-------|---------------------|--------------------------------------------|---|---------------|--|--|
|-------|---------------------|--------------------------------------------|---|---------------|--|--|

#### where:

entry passes control to the control section name or entry point name at execution time. The operand, entry, may be a filename only if the filename is identical to a control section name or an entry point name.

\* passes control to the default entry point. See the discussion of the LOAD command for a discussion of the default entry point selection.

args... are arguments to be passed to the started program. If user arguments are specified, the entry or \* operands must be specified; otherwise, the first argument is taken as the entry point. Arguments are passed to the program via general register 1. The entry operand and any arguments become a string of doublewords, one argument per doubleword, and the address of the list is placed in general register 1.

## Option:

NO suppresses execution of the program. Linkage editor and loader functions are performed and the program is in storage ready to execute, but control is not given to the program. START \* and START (NO) are mutually exclusive.

# Usage Notes:

- 1. Any undefined names or references specified in the files loaded into storage are defined as zero. Thus, if there is a call or branch to a subroutine from a main program, and if the subroutine has never been loaded, the call or branch transfers control at execution time to location zero of the virtual machine.
- Do not use the START command for programs that are generated via the GENMOD command with the NOMAP option. The START command does not execute properly for such programs.
- 3. When arguments are passed on the START command, the requirements of both CMS and the language of the application program must be met. For example, COBOL programs require arguments separated by commas:

START \* A,E,C

See the appropriate language guide for details on parameter requirements.

- 4. Issue the START command immediately following the LOAD and INCLUDE commands. If the LOAD and INCLUDE were issued in an EXEC procedure, issue the START command from within the EXEC as well.
- 5. If START is issued from the virtual console or from an EXEC 2 EXEC, register 0 points to an extended parameter list block. The extended parameter list for the START command pointed to by register 0 has the following structure:

DC A (EPLCMD)
DC A (EPLARGEG)
DC A (EPLARGGND)
DC A (0)

where:

ı

ı

START entry any arguments

| ↑ ↑ † | EPLCMD EPLARGBG EPLARGND

or:

START entry

T T EPLANGEG EPLANGEG EPLANGEG

or:

START

† † EPLCMD

EPLARGBG EPLARGND

# Responses

DMSLIO7401 EXECUTION BEGINS...

is displayed when the designated entry point is validated.

This message is suppressed if CMS/DOS is active and the COMP option is specified in the FFTCH command.

# Error Messages and Return Codes

DMSLIO021E ENTRY POINT \*name\* NCT FOUND RC=40
DMSLIO055E NO ENTRY FOINT DEFINED RC=40

# STATE/STATEW

Use the STATE command to verify the existence of a CMS, OS, or DOS file on any accessed disk; use the STATEW command to verify the existence of a CMS, OS, or DOS file on any accessed read/write disk. The formats of the STATE and STATEW commands are:

## where:

- fn is the filename of the file whose existence is to be verified. If fn is specified as \*, the first file found satisfying the rest of the fileid is used.
- is the filetype of the file whose existence is to be verified.

  If ft is specified as \*, the first file found satisfying the rest of the fileid is used.
- fm is the filemode of the file whose existence is to be verified.
   If fm is omitted, or specified as \*, all your disks are searched.

## <u>Usage Notes:</u>

- If you issue the STATEW command specifying a file that exists on a read-only disk, you receive error message DMSSTT002E.
- 2. When you code an asterisk in the fn or ft fields, the search for the file is ended as soon as any file satisfies any of the other conditions. For example, the command:

state \* file

executes successfully if any file on any accessed disk (including the system disk) has a filetype of FILE.

3. To verify the existence of an OS or VSE file when DOS is set OFF, you must issue the FILEDEF command to establish a CMS file identifier for the file. For example, to verify the existence of the OS file TESI.DATA on an OS C-disk you could enter:

filedef check disk check list c dsn test data state check list

where CHECK LIST is the CMS filename and filetype associated with the OS data set name.

4. To verify the existence of an OS or VSE file when the CMS/DOS environment is active, you must issue the DLBL command to establish a CMS file identifier for the file. For example, to verify the existence of the DOS file TEST.DATA on a DOS C-disk, you could enter:

dlbl check c dsn test data state file check

where FILE CHECK is the default CMS filename and filetype (FILE ddname) associated with the VSE file-id.

5. You can invoke the STATE/STATEW command from the terminal, from an EXEC file, or as a function from a program. If STATE/STATEW is invoked as a function or from an EXEC file that has the &CONTROL NOMSG option in effect, the message DMSSTT002E FILE \*fn ft fm\* NOT FOUND is not issued.

## Responses

The CMS ready message indicates that the specified file exists.

DMSSTT227I PROCESSING VOLUME 'no' IN DATA SET 'data set name'

The specified data set has multiple volumes; the volume being processed is shown in the message. The STATE command treats end-of-volume as end-of-file and there is no end-of-volume switching.

DMSSTT228I USER LABELS BYPASSED ON CATA SET \*data set name\*

The specified data set has disk user labels; these labels are skipped.

# Error Messages and Return Codes

DMSSTT002E FILE 'fn ft fm' NOT FOUND RC=28

DMSSTT048E INVALID MCDE 'mode' RC=24

DMSSTT054E INCOMPLETE FILEIC SPECIFIED RC=24

DMSSTT062E INVALID 'char' IN FILEID 'fn ft' RC=20

DMSSTT069E DISK 'mode' NOT ACCESSED RC=36

DMSSTT070E INVALID PARAMETER 'parameter' RC=24

DMSSTT229E UNSUPPORTED OS DATA SET, ERROR 'code' RC=code

DMSSTT253E FILE 'fn ft fm' CAN NOT BE HANDLED WITH

SUPPLIED FLIST RC=88

# SVCTRACE

Use the SVCTRACE command to trace and record information about supervisor calls occurring in your virtual machine. The format of the SVCTRACE command is:

|     | SVCTrace | 1 | ON OFF | 1 |
|-----|----------|---|--------|---|
| - 1 |          |   | ·      |   |

#### where:

ON starts tracing all SVC instructions issued within CMS.

OFF stops SVC tracing.

## Usage Notes

- 1. The trace information recorded on the printer includes:
  - The virtual storage location of the calling SVC instruction and the name of the called program or routine
  - The normal and error return addresses
  - The contents of the general registers both before the SVC-called program is given control and after a return from that program
  - The contents of the general registers when the SVC handling routine is finished processing
  - The contents of the floating-point registers before the SVC-called program is given control and after a return from that program
  - The contents of the floating-point registers when the SVC handling routine is finished processing
  - The parameter list passed to the SVC
- 2. To terminate tracing previously established by the SVCTRACE command, issue the HO or SVCTRACE OFF commands. SVCTRACE OFF and HO cause all trace information recorded, up to the point they are issued, to be printed on the virtual spooled printer. On typewriter terminals SVCTRACE OFF can be issued only when the keyboard is unlocked to accept input to the CMS command environment. To terminate tracing at any other point in system processing, HO must be issued. To suspend tracing temporarily during a session, interrupt processing and enter the Immediate command SO (Suspend Tracing). To resume tracing that was suspended with the SO command, enter the Immediate command RO (Resume Tracing).

If you issue the CMS Immediate command HX or you log off the VM/SP system before termination of tracing previously set by the SVCTRACE command, the switches are cleared automatically and all recorded trace information is printed on the virtual spooled printer.

If a user timer exit is activated while SVCTRACE is active, SVCTRACE is disabled for the duration of the timer exit. Any SVCs issued during the timer exit are not reflected in the SVCTRACE listing.

 When tracing on a virtual machine with only one printer, the trace data is intermixed with other data sent to the virtual printer.

#### Responses

A variety of information is printed whenever the:

SVCTRACE ON

command is issued.

The first line of trace output starts with a dash or plus sign or an asterisk (- or + or \*). The format of the first line of trace output is:

#### where:

- indicates information recorded before processing the SVC.
- + indicates information recorded after processing the SVC, unless the asterisk (\*) applies.
- indicates information recorded after processing a CMS SVC that had an error return.
- N/D is an abbreviation for SVC number and depth (or level).
- xxx is the number of the SVC call (they are numbered sequentially).
- dd is the nesting level of the SVC call.
- name is the macro or routine being called.
- loc is the program location from which the SVC was issued.
- psw1 is the PSW at the time the SVC was called.
- psw2 is the PSW with which the routine being called is invoked, if the first character of this line is a dash (-). If the first character of this line is a plus sign or asterisk (+ or \*), PSW2 represents the PSW that returns control to the user.
- rc is the return code from the SVC handling routine in general register 15. This field is omitted if the first character of this line is a dash (-), or if this is an OS SVC call. For a CMS SVC, this field is 0 if the line begins with a plus sign (+), and nonzero for an asterisk (\*). Also, this field equals the contents of R15 in the "GPRS AFTER" line.

The next two lines of output are the contents of the general registers when control is passed to the SVC handling routine. This output is identified at the left by ".GPRSB". The format of the output is:

-GPRSB = h h h h h h h h \*dddddddd\* = h h h h h h h h \*dddddddd\*

where  $\underline{h}$  represents the contents of a general register in hexadecimal format and  $\underline{d}$  represents the EBCDIC translation of the contents of a general register. The contents of general registers 0 through 7 are printed on the first line, with the contents of registers 8 through F on the second line. The hexadecimal contents of the registers are printed first, followed by the EECDIC translation. The EBCDIC translation is preceded and followed by an asterisk (\*).

The next line of output is the contents of general registers 0, 1, and 15 when control is returned to your program. The output is identified at the left by ".GPRS AFTER: ". The format of the output is:

•GPRS AFTER : R0-R1 = h h \*dd\* R15 = h \*d\*

where  $\underline{h}$  represents the hexadecimal contents of a general register and  $\underline{d}$  is the EBCDIC translation of the contents of a general register. The only general registers that CMS routines alter are registers 0, 1, and 15 so only those registers are printed when control returns to your program. The EBCDIC translation is preceded and followed by an asterisk  $\{*\}$ .

The next two lines of output are the contents of the general registers when the SVC handling routine is finished processing. This output is identified at the left by ".GPRSS." The format of the output is:

GPRSS = h h h h h h h h h \*dddddddd\* = h h h h h h h h \*dddddddd\*

where  $\underline{h}$  represents the hexadecimal contents of a general register and  $\underline{d}$  represents the EBCDIC translation of the contents of a general register. General registers 0 through 7 are printed on the first line with registers 8 through F on the second line. The EBCDIC translation is preceded and followed by an asterisk (\*).

The next line of output is the contents of the calling routine's floating-point registers. The output is identified at the left by ".FPRS". The format of the output is:

 $\neg FPRS = f f f f *gggg*$ 

where  $\underline{f}$  represents the hexadecimal contents of a floating-point register and  $\underline{g}$  is the EBCDIC translation of a floating-point register. Each floating point register is a doubleword; each  $\underline{f}$  and  $\underline{g}$  represents a doubleword of data. The EBCDIC translation is preceded and followed by an asterisk (\*).

The next line of output is the contents of floating-point registers when the SVC handling routine is finished processing. The output is identified by ".FPRSS" at the left. The format of the output is:

~FPRSS = f f f f \*gggg\*

where  $\underline{f}$  represents the hexadecimal contents of a floating-point register and  $\underline{g}$  is the EBCDIC translation. Each floating-point register is a doubleword and each f and g represents a doubleword of data. The EBCDIC translation is preceded and followed by an asterisk (\*).

The last two lines of output are printed only if the address in register 1 is a valid address for the virtual machine. If printed, the output is the parameter list passed to the SVC. The output is identified by ".PARM" at the left. The output format is:

-PARM = h h h h h h h h \*dddddddd\*
= h h h h h h h h \*dddddddd\*

where  $\underline{h}$  represents a word of hexadecimal data and  $\underline{d}$  is the EBCDIC translation. The parameter list is found at the address contained in register 1 before control is passed to the SVC handling program. The EBCDIC translation is preceded and followed by an asterisk (\*).

Figure 30 summarizes the types of SVC trace output.

| Identification         | Comments                                                                                                    |
|------------------------|----------------------------------------------------------------------------------------------------|
| (-) N/D<br>+<br>+<br>+ | The SVC and the routine that issued the SVC.                                                                                   |
| .GPRSB                 |                                                                                                    |
| GPRS AFTER             | Contents of general registers 0, 1, and 15 when   control is returned to your program.                                         |
| GPRSS                  | Contents of the general registers when the SVC   handling routine is finished processing.                                      |
| "FPRS                  | Contents of floating-point registers before the   SVC-called program is given control and after   returning from that program. |
| <br>  -FPRSS<br>       |                                                                                                    |
| -PARM                  | The parameter list, when one is passed to the SVC.                                                                             |

Figure 30. Summary of SVC Trace Output Lines

## Messages and Return Codes

DMSOVR014E INVALID FUNCTION "function" RC=24
DMSOVR047E NO FUNCTION SPECIFIED RC=24
DMSOVR104S ERROR "nn" REALING FILE "DMSOVR MODULE" ON DISK RC=100
DMSOVR109S VIRTUAL STORAGE CAPACITY EXCEEDED RC=104

## **SYNONYM**

Use the SYNONYM command to invoke a table of synonyms to be used with, or in place of, CMS and user-written command names. You create the table yourself using the CMS editor. The form for specifying the entries for the table is described under "The User Synonym Table."

The names you define can be used either instead of or in conjunction with the standard CMS command truncations. However, no matter what truncations, synonyms, or truncations of the synonyms are in effect, the full real name of the command is always accepted. The format of the SYNONYM command is:

| SYNONYM | [fn [SYNONYM [fm]]] [(options[)]] [ |
|---------|-------------------------------------|
|         | options: [STD ] [CLEAR]             |

#### where:

fn is the filename of the file containing your synonyms table.

fm is the filemode of the file containing your synonyms; if omitted, your A-disk and its extensions are searched. If you specify fm, you must enter the keyword, SYNONYM. If you specify fm as an asterisk (\*), all disks are searched for the specified SYNONYM file.

#### Options:

STD specifies that standard CMS abbreviations are accepted.

NOSTD standard CMS abbreviations are not to be accepted. (The full CMS command and the synonyms you defined can still be used.)

CLEAR removes any synonym table set by a previously entered SYNONYM command.

## Usage Notes

- If you enter the SYNONYM command with no operands, the system synonym table and the user synonym table (if one exists) are listed.
- 2. The SET ABBREV ON or CFF command, in conjunction with the SYNONYM command, determines which standard and user-defined forms of a particular CMS command are acceptable.
- 3. EXEC procedures having a synonym defined for them can be invoked by its synonym if implied EXEC (IMPEX) function is on. However, within an EXEC procedure, only the EXEC filename can be used. A synonym is not recognized within an EXEC since the synonym tables are not searched during EXEC processing.

#### THE USER SYNONYM TABLE

You create the synonym table using the CMS editor. The table must be a file with the filetype SYNONYM. The file consists of 80-byte fixed-length records in free-form format with columns 73-80 ignored. The format for each record is:

systemcommand usersynonym count

#### where:

systemcommand

is the name of the CMS command or MODULE or EXEC file for which you are creating a syncnym.

usersynonym

is the synonym you are assigning to the command name. When you create the synonym, you must follow the same syntax rules as for commands; that is, you must use the character set used to create commands, the synonym may be no longer than eight characters, and so on.

count is the minimum number of characters that must be entered for the synonym to be accepted by CMS. If omitted, the entire synonym must be entered (see the following example).

A table of command synonyms is built from the contents of this file. You may have several synonym files but only one may be active at a time. For example, if the synonym file named MYSYN contains:

MOVEFILE MVIT

then, after you have issued the command:

synonym mysyn

the synonym MVIT can be entered as a command name to execute the MOVEFILE command. It cannot be truncated since no count is specified. If MYSYN SYNONYM contains:

ACCESS GETDISK 3

then, the synonyms GET, GEID, GETDI, GETDIS, or GETDISK can be entered as the command name instead of ACCESS.

If you have an EXEC file named TDISK, you might have a synonym entry:

TDISK TDISK 2

so that you can invoke the EXEC procedure by specifying the truncation  ${\tt ID.}$ 

The Relationship between the SET ABEREV and SYNONYM Commands

The default values of the SET and SYNONYM commands are such that the system synonym abbreviation table is available unless otherwise specified.

The system synonym abbreviation table for the FILEDEF command states that FI is the minimum truncation. Therefore, the acceptable abbreviations for FILEDEF are: FI, FIL, FILE, FILED, FILEDE, and FILEDEF. The system synonym abbreviation table is available whenever both SET ABBREV ON and SYNONYM (STD) are in effect.

If you have a synonym table with the file identification USERTAB SYNONYM A, that has the entry:

## FILEDEF USENAME 3

then, USENAME is a synonym for FILEDEF, and acceptable truncations of USENAME are: USE, USEN, USENA, USENAM, and USENAME. The user synonym abbreviation table is available whenever both SET ABBREV ON and SYNONYM USERTAB are specified.

No matter what synonyms and truncations are defined, the full real name of the command is always in effect.

Figure 31 lists the forms of the system command and user synonyms available for the various combinations of the SET ABBREV and SYNONYM commands.

## Responses

When you enter the SYNONYM command with no operands, the synonym table(s) currently in effect are displayed.

| SYSTEM  | USER    | SHORTEST      |
|---------|---------|---------------|
| COMMAND | SYNONYM | FORM (IF ANY) |
|         |         |               |
| •       | •       | •             |
| •       | •       | •             |
| •       | •       | •             |

This response is the same as the response to the command QUERY SYNONYM ALL.

## DMSSYN711I NO SYSTEM SYNONYMS IN EFFECT

This response is displayed when you issue the SYNONYM command with no operands after the command SYNONYM (NOSTD) has been issued.

#### DMSSYN712I NO SYNONYMS (DMSINA NOT IN NUCLEUS)

The system routine which handles SYNONYM command processing is not in the system.

## Other Messages and Return Codes

```
DMSSYN002E FILE 'fn ft fm' NCT FOUND RC=28

DMSSYN003E INVALID OPTION 'option' RC=24

DMSSYN007E FILE 'fn ft fm' NOT FIXED, 80 CHAR RECORDS RC=32

DMSSYN032E INVALID FILETYPE 'ft' RC=24

DMSSYN056E FILE 'fn ft fm' CONTAINS INVALID RECORD FORMATS RC=32

DMSSYN066E 'option AND 'option' ARE CONFLICTING OPTIONS RC=24

DMSSYN104S ERROR 'nn' REALING FILE 'fn ft fm' FROM DISK RC=100
```

| i !                                                           | Acceptable<br>Command                          |                                                                                                    |
|---------------------------------------------------------------|------------------------------------------------|----------------------------------------------------------------------------------------------------|
| Options                                                       | Forms                                          | Comments                                                                                                    |
| SET ABBREV ON SYN USERTAB (STD                                | FI<br>FIL<br>FILEDEF<br>USE<br>USEN<br>USENAME | The ABBREV ON option of the SET command and the STD option of the SYNONYM command make the system table available. The user synonym, USENAME, is available tecause the synonym table (USERTAB) is specified on the SYNONYM command. The truncations for USENAME are available because SET ABBREV ON was specified with the USERTAB also available.                |
| SET ABBREV OFF SYN USERTAB (STD                               | FILEDEF<br>USENAME                             | The user-defined synonym, USENAME,   is permitted because the user   synonym table (USERTAB) is speci-   fied on the SYNONYM command. No   system or user truncations are   permitted.                                                                                                    |
| SET ABBREV ON SYN USERTAB (NOSTD)                             | FILEDEP<br>USE<br>USEN<br>-<br>-<br>USENAME    | The system synonym table is un-   available because the NOSTD option   is specified on the SYNONYM com-   mand. The user synonym, USENAME,   is available because the user syno-   nym table (USERTAB) is specified on   the SYNONYM command and the trunca-   tions of USENAME are permitted   because SET ABBREV ON is specified   with USERTAB also available. |
| SET ABBREV OFF SYN USERTAB (NOSTD)                            | FILEDEF<br>USENAME                             | The system synonym table is made   unavailable either by the SET   ABBREV OFF command or by the SYN   (NOSTD command. The synonym,   USENAME, is permitted because the   user-defined synonym table   (USERTAB) is specified on the   SYNONYM command. The truncations   for USENAME are not permitted   because the SET ABBREV OFF option   is in effect.        |
| SET ABBREV ON SYN (CLEAR STD                                  | FI<br>FIL<br>•<br>•<br>FILEDEF                 | The user-defined table is now un-<br>  available. The system synonym<br>  table is available because both<br>  the ABBREV ON option of the SET<br>  command and the STD option of the<br>  SYNONYM command are specified.                                                                                                    |
| SET ABBREV OFF SYN (CLEAR STD SET ABBREV ON SYN (CLEAR NOSTR) | FILEDEF                                        | Because CLEAR is specified on the   SYNONYM command, the synonym and   its truncations are no longer   available. Either the SET ABBREV                                                                                                    |
| SYN (CLEAR NOSTD                                              |                                                | OFF command or the SYNONYM (NOSTD command make the system synonym table unavailable.                                                                                                    |

Figure 31. System and User-Defined Truncations

## **TAPE**

Use the TAPE command to dump CMS-formatted files from disk to tape, load previously dumped files from tape to disk, and perform various control operations on a specified tape drive. Files processed by the TAPE command must be in a unique CMS format. The TAPE command does not process multivolume files. Disk files to be dumped can contain either fixed- or variable-length records. The format of the TAPE command is:

```
TAPE
                                  [(optionA optionB optionD[)]]
           LOAD
                                      [(optionB optionC optionD[)]]
                                      [(optionB optionC optionD[)]]
                   {fn \choose *}
                                      [(optionB optionC optionD[)]]
           SKIP
                                      [(optionD optionE[)]]
           WVOL1 volid [owner]
                                      [(optionD optionE[)]]
           MODESET
                           [(optionD[)]]
           tapcmd
                   l n l
                           [(optionD[)]]
                   111
                   MIM
                         | |BLKSIZE (4096) |
      optionA:
                   NOWILL
                                    800
       optionB:
                  [NOPRint]
                  |PRint
                  Term
                   IDISK
                  EOT
       optionC:
                  | EOF n |
                  | EOF 1|
                  TAPn ]
                              7TRACK
                                        [DEN den] [TRTCH a]
      optionD:
                  IITAP1 II
                              19TRACK
                  ١r
                  1 | cuu
                         11
                  11181
                  REWIND
      optionE:
                  ILEAVE |
```

## where:

dumps one or more disk files to tape. If fn and/or ft is specified as an asterisk (\*) all files that satisfy the other file identifier are dumped.

If fm is coded as a letter, that disk and its extensions are searched for the specified file(s). If fm is coded as a letter and number, only files with that mode number and letter (and the extensions of the disk referenced by that fm letter) are dumped. If fm is coded as asterisk (\*), all accessed disks are searched for the specified file(s). If fm is not specified, only the A-disk and its extensions are searched.

LOAD [ \fn \ \ft \ [fm]]
[ \\* \ \\* \ [A ]]

reads tape files onto disk. If a file identifier is specified, only that one file is loaded. If the option EOF n is specified and no file identifier is entered, n tape files are written to disk. If an asterisk (\*) is specified for fn or ft, all files within ECF n that satisfy the other file identifier are loaded.

The files are written to the disk indicated by the filemode letter. The filemode number, if entered, indicates that only files with that filemode number are to be loaded.

SCAN [{fn}{ft}] [{\*} \* \* \* \* \* ]

positions the tape at a specified point, and lists the identifiers of the files it scans. Scanning occurs over n tape marks, as specified by the option EOF n (the default is 1 tape file). However, if a file identifier (fn and ft) is specified, scanning stops upon encountering that file; the tape remains positioned ahead of the file.

SKIP [{fn}{ft}]
[\*\*

positions the tape at a specified point and lists the identifiers of the files it skips. Skipping occurs over n tape marks, as specified by the option EOF n (the default is 1 tape mark). However, if a file identifier (fn and ft) is specified, skipping stops after encountering that file; the tape remains positioned immediately following the file.

MODESET sets the values specified by the DEN, TRACK, and TRTCH options. After initial specification in a TAPE command, these values remain in effect for the virtual tape device until they are changed in a subsequent TAPE command, RDTAPE, WRTAPE, or TAPECTL macro. See Usage Note 7 for further explanation.

tapcmd[n] specifies a tape control function (tapcmd) to be executed n |1| times (default is 1 if n is not specified). These functions also work on tapes in a non-CMS format.

| <u>Tapcmd</u> | <u>Action</u>                                   |
|---------------|-------------------------------------------------|
| BSF           | Backspace <u>n</u> tape marks                   |
| BSR           | Backspace $\underline{\mathbf{n}}$ tape records |
| ERG           | Erase gap                                       |
| <b>FSF</b>    | Forward-space <u>n</u> tape marks               |
| FSR           | Forward-space <u>n</u> tape records             |
| REW           | Rewind tape to load point                       |

Tapcmd Action

RUN Rewind tape and unload WTM Write <u>n</u> tape marks

tape mark after the VCL1 label.

DVOL1 displays an 80-character VOL1 label in EBCDIC on the user's terminal if such a label exists on the tape. If the first record on the tape is not a VOL1 label, an error message is sent to the user.

writes a VOL1 label on a tape. All fields are set to the same values they are set to when a VOL1 label is written by the IBM-supplied IEHINITT utility program (see the publication OS/VS2 MVS Utilities for details). The volid is set to the 1- to 6-character volid specified on the command. If the user specifies cwner field, it is written in the owner name and address code field of the label. It can be up to eight characters long and left-justified in the 10-byte field in the label. If not specified, the owner field is set to blanks. The WVCL1 option also writes a dummy HDR1 label and

#### Options:

If conflicting options are specified, the last one entered is in effect.

WTM writes a tape mark on the tape after each file is dumped.

NOWIM writes a tape mark after each file is dumped, then backspaces over the tape mark so that subsequent files written on the tape are not separated by tape marks.

BLKSIZE 4096

BLKSIZE 800

specifies the size of the tape data block at which the files are to be dumped (not including a five-byte prefix).

NOPRINT does not spool the list of files dumped, loaded, scanned, or skipped to the printer.

PRINT spools the list of files dumped, loaded, scanned, or skipped to the printer.

TERM displays a list of files dumped, loaded, scanned, or skipped at the terminal.

DISK creates a disk file containing the list of files dumped, loaded, scanned, or skipped. The disk file has the file identification of TAPE MAP A5.

EOT reads the tape until an end-of-tape indication is received.

EOF n reads the tape through a maximum of  $\underline{n}$  tape marks. The  $\underline{EOF}$  1 default is EOF 1.

TAPn specifies the symbolic tape identification (TAPn) or the actual device address of the tape to be read from or written to where n is 1, 2, 3, or 4. The default is TAP1 or 181. The unit specified by cuu must previously have been attached to your CMS virtual machine before any tape I/O operation can be attempted. Only symbolic names TAP1 through TAP4 and virtual device addresses 181 through 184 are supported.

7TRACK specifies a 7-track tape. Odd parity, data convert on, and translate off are assumed unless TRTCH is specified.

9TRACK specifies a 9-track tape.

DEN den is the tape density where den is 200, 556, 800, 1600, or 6250. If 200 or 556 is specified, 7TRACK is assumed. If 1600 or 6250 is specified, 9TRACK is assumed; if 800 is specified, 9TRACK is assumed unless 7TRACK is specified. In the case of either 800/1600 or 1600/6250 dual-density drives, 1600 is the default if the 9TRACK option is specified. If neither the 9TRACK option nor the DEN option is specified, the drive operates at whatever bpi the tape drive was last set.

TRTCH a is the tape recording technique for 7-track tape. If TRTCH is specified, 7TRACK is assumed. One of the following must be specified as "a":

- <u>a Meaning</u>
- Odd parity, data convert off, translate off
- OC Odd parity, data convert on, translate off
- OT Odd parity, data convert off, translate cr
- E Even parity, data convert off, translate cf
- ET Even parity, data convert off, translate on

REWIND are only valid for the DVOL1 and WVOL1 functions. They Specify the positioning of a tape after the VOL1 is processed. If REWIND is specified, the tape is rewound and positioned at load point. If LEAVE (the default) is specified, the tape is positioned at the record immediately after the VOL1 label.

## <u>Usage Notes</u>

- 1. Tape records written by the CMS TAPE DUMP command are either 805 bytes long, if the option BLKSIZE is specified as 800; or 4101 bytes long if the BLKSIZE is specified as, or defaults to, 4096. The first character is a binary 2 (X°02°), followed by the characters CMS and a file format byte. For a variable format file, the file format byte is V. For a fixed format file without null blocks, the file format byte is F; otherwise the file format byte is S. In the final record, the character N replaces the file format byte, and the data area contains CMS file directory information. A tape created at 4096-byte block size is not reloadable on a CMS system that does not have the multivalue BLKSIZE option on the TAPE command; however, the 800-byte BLKSIZE option provides backward compatibility to such a system.
- 2. If a tape file contains more CMS files than would fit on a disk, the tape load operation may terminate if there is not enough disk space to hold the files. To prevent this, when you dump the files, separate logical files by tape marks, then forward space to the appropriate file.
- 3. Because the CMS file directory is the last record of the file, the TAPE command creates a separate workfile so that backspacing and rereading can be avoided when the disk file is built. If the load criteria is not satisfied, the workfile is erased; if it is satisfied, the workfile is renamed. This workfile is named TAPE CMSUT1, which may exist if a previous TAPE command has abnormally terminated. If the work file is accidentally dumped to tape and subsequently loaded, it appears on your disk as TAPE CMSUT2.

- 4. The RUN option (rewind and unload) indicates completion before the physical operation is completed. Thus, a subsequent operation to the same physical device may encounter a device busy situation.
- 5. It is possible to run a tape off the reel in at least one situation. If you specify EOF  $\underline{n}$  and  $\underline{n}$  is greater than the number of tape marks on the tape, the tape will run off the reel.
- 6. DVOL1 and WVOL1 are the only TAPE command functions that automatically process tape labels. TAPE DUMP does not automatically write labels on a tape when it writes the dump file, and TAPE LOAD does not recognize tape labels when loading a file.
- 7. To reset the mode of a variable tape drive when using an IBM standard label tape for output, rewrite the VOL1 label before processing tape using the TAPE WVOL1 command. This is a hardware restriction which allows changes to the tape drive mode only when the tape is at load point. If you are writing to a non-label tape, use the TAPE MODESET command to set the mode. The first write operation will cause the mode to be reset since the tape will be at loadpoint when the write takes place.
- Do not use TAPE DVOL1 for a tape that you suspect to be blank. If you do, and the tape is blank, it will run off the reel.
- 9. The options for the 8809 tape drive must be 9TRACK and DEN 1600. Note that these are the default values, so you do not need to specify them.
- 10. For more information on tape file handling, see the <u>VM/SP</u> <u>CMS</u> <u>User's Guide</u>.

#### Responses

#### DMSTPE7011 NULL FILE

A final record was encountered and no prior records were read in a TAPE LOAD operation. No file is created on disk.

If the TERM option is in effect, the following is displayed at the terminal depending on the operation specified:

## LOADING....

fn ft fm

. . .

. . .

. . .

SKIPPING....

fn ft fm

. . .

. . .

DUMPING....

fn ft fm

. . .

. . .

SCANNING ....

fn ft fm

. . .

. . .

\_ \_ \_

When a tape mark is encountered, the following is displayed at terminal if the TERM option is specified:

#### END-OF-FILE OR END-OF-TAPE

## Other Messages and Return Codes

DMSTPE002E FILE 'fn ft fm' NOT FOUND RC=28 DMSTPE003E INVALID CPTICN 'option' RC=24 DMSTPE010E PREMATURE EOF ON FILE 'fn ft fm' RC=40 DMSTPE014E INVALID FUNCTION 'function' RC=24 DMSTPE017E INVALID DEVICE ADDRESS 'cuu' DMSTPE023E NO FILETYFE SPECIFIED RC=24 DMSTPE027E INVALID DEVICE 'device name' RC=24 DMSTPE029E INVALID PARAMETER 'parameter' IN THE OPTION 'option' FIELD RC=24DMSTPE037E DISK 'mode' IS READ/CNLY RC=36 DMSTPE042E NO FILEID SPECIFIED RC=24 DMSTPE043E 'TAPn (cuu) ' IS FILE PROTECTEL DMSTPE047E NO FUNCTION SPECIFIED RC=24 DMSTPE048E INVALID MODE 'mode' RC=24 DMSTPE057E INVALID RECORD FORMAT RC=32 DMSTPE058E END-OF-FILE OR END-OF-TAPE RC=40 | DMSTPE069E DISK 'mode' NOT ACCESSED RC=36DMSTPE070E INVALID PARAMETER 'parameter' RC=24 DMSTPE096E FILE 'fn ft' DATA BLOCK COUNT INCORRECT RC=32 DMSTPE104S ERROR 'nn' READING FILE 'fn ft fm' FROM DISK RC=100 DMSTPE105S ERROR 'nn' WRITING FILE 'fn ft fm' ON DISK RC=100 DMSTPE110S ERROR READING 'TAPh (cuu) RC=100 DMSTPE111S ERROR WRITING 'TAPn (cuu) RC=100 DMSTPE113S TAPM (cuu) NOT ATTACHED RC=100 DMSTPE115S {CONVERSION| {7|9}-TRACK| {800|6250} BPI|TRANSLATION|DUAL DENSITY] FEATURE NOT SUPPORTED ON DEVICE 'cuu' RC=88 DMSTPE431E 'TAPn (cuu) ' VOL1 LABEL MISSING RC=32

## **TAPEMAC**

Use the TAPEMAC command to create a CMS MACLIB from an unloaded partitioned data set (PDS) from a tape created by the IEHMOVE utility program under OS. The PDS from which the tape was created can be blocked, but the logical record length must be 80. The format of the TAPEMAC command is:

| TAPEMAC | fn [ <u>SL</u> [labeldefid] [ (options[)]] [NSL filename [ID=identifier]] |
|---------|---------------------------------------------------------------------------|
| į į     | options:                                                                  |
|         | TAPNITEMET YYYYYI<br>TAP111TEMET 500001                                   |
|         | L JL J                                                                    |

#### where:

fn specifies the filename of the first, or only, CMS MACLIB to be created on the A-disk. If fn MACLIB already exists on the A-disk, the old one is erased; no warning message is issued.

means that the tape has standard labels. The default is SI without a labeldefid. With the default specification, the standard header labels are only displayed on the user's terminal. If labeldefid is specified, the standard labels are not displayed, but are checked by the tape label checking routine.

NSL means that the tape has nonstandard labels.

#### labeldefid

identifies the LABELDEF command that supplies descriptive label information for the file to be processed. The labeldefid given here must match the 1- to 8-character identifier specified as the filename on the LABELDEF command that was previously issued.

filename is the CMS filename of a routine to process nonstandard labels. The filetype must be TEXT or MODULE. If both TEXT and MODULE files exist, the MODULE file is used. MODULE files that are used for NSL routines with the TAPEMAC command must be created so that they start at an address above X'21000'. This prevents the NSL modules from overlaying the command. See the section "Tape Labels in CMS" in the VM/SP CMS User's Guide for details on how to write routines to process nonstandard labels.

#### ID=identifier

specifies a 1- to 8-character identifier to be passed to a user-written NSL routine. You may use the identifier in any way you want to identify the file being processed. The identifier is passed to the user routine exactly as specified in the ID operand. If an identifier is not specified, blanks are passed. See the section "Tape Labels in CMS" in the VM/SP CMS User's Guide for details on communicating with routines that process nonstandard labels.

#### Options:

TAPN specifies the symbolic address of the tape, where n is a number between 1 and 4 corresponding to virtual device addresses 181 through 184, respectively. The default is TAP1.

ITEMCT yyyyy

specifies the item count threshold of each MACLIB to be created, which is the maximum number of records to be written into each file. (commas are not allowed). If ITEMCT is not specified, the default is 50000.

## <u>Usage Notes</u>

1. Tape records are read and placed into fn MACLIB until the file size exceeds the ITEMCT (item count); loading then continues until the end of the current member is reached. Then another CMS file is created; its filename consists of the number 2 appended to the end of the filename specified (fn) if the filename is seven characters or less. The appended number overlays the last character of the filename if the name is eight characters long. Loading then continues with this new name. For example, if you enter the command:

tapemac mylib

you may create files named MYLIB MACLIB, MYLIB2 MACLIB, MYLIB3 MACLIB, and so on.

This process continues until up to nine CMS files have been created. If more data exists on the tape than can fit in nine CMS files, processing is terminated with the error message DMSTMA139S. A maclib created by the TAPEMAC command may contain a maximum of 256 directory entries.

- 2. Only header labels of the first file encountered are displayed or checked if SL or SL labdefid is specified. Trailer labels are not processed or displayed; they are skipped.
- The following examples illustrate the different ways tape labels are processed by TAPEMAC. The command

tapemac mac6 sl

displays any standard VOL1 or HDR1 labels on a tape before loading maclib MAC6. It does not stop before loading the MACLIB.

If you specify

labeldef taplab fid macfile crdte 77106 tapemac mac8 sl taplab

CMS checks the HDR1 label on the tape before loading MAC8. It uses the information you supplied in the LABELDEF command TAPLAB to check the label. If there are discrepancies between fields you specified in the LABELDEF command and in the actual tape label, the MACLIB is not loaded.

#### TAPEMAC

If you specify

tapemac mac10 nsl nsl3

CMS uses your own routine NSL3 to process tape labels before loading MAC10.

#### Responses

The TAPEMAC command displays the message:

LOADING fn MACLIB

for each macro library created.

## Other Messages and Return Codes

DMSTMA001E NO FILENAME SPECIFIED RC=24

DMSTMA003E INVALID CPTION 'option' RC=24

DMSTMA057E INVALID RECORD FORMAT RC=32

DMSTMA069E DISK 'mode' NOT ACCESSED RC=36

DMSTMA070E INVALID PARAMETER 'parameter' RC=24

DMSTMA105S ERROR nn WRITING FILE fn ft ON DISK RC=100

DMSTMA109S VIRTUAL STORAGE CAPACITY EXCEEDED RC=104

DMSTMA110S ERROR READING TAPN RC=100

DMSTMA137S ERROR nn ON STATE FOR fn ft RC=100

DMSTMA138S ERROR nn ERASING 'fn ft' BEFORE LOADING TAPE RC=100

DMSTMA139S TAPE FILE EXCEEDS 9 CMS MACLIBS RC=104

DMSTMA420E NSL EXIT FILENAME MISSING OR INVALID RC=24

## **TAPPDS**

Use the TAPPDS command to create CMS disk files from tapes that are used as input to or output from the following OS utility programs:

• IEBPTPCH -- tape files must be the result of an IEBPTPCH punch operation from either a sequential or partitioned data set in OS. The default attributes (IEBPTPCH DCB) must have been issued:

DCB= (RECFM=FA, LRECL=81, BLKSIZE=81)

• IEBUPDTE -- tape files may be blocked or unblocked and must be in the format accepted by IEBUPDTE as "control data set" (SYSIN) input with a control statement

-/ ADD ---

preceding the records to be placed in each partitioned data set member (OS) or separate CMS file (CMS)).

• IEHMOVE -- unloaded partitioned data sets are read.

The tape can contain OS standard labels or be unlabeled. The format of the TAPPDS command is:

| TAPPDS |                                | SL [labeldefid]               |
|--------|--------------------------------|-------------------------------|
| <br>   | options: [PDS   NOPDS   UPDATE | [COL1] [TAPn] [NOCOL1] [TAP1] |
| <br>   | END   NOEND                    | [MAXTEN]                      |

#### where:

- fn is the filename of the disk file to be created from the sequential tape file. If the tape contains members of a partitioned data set (FDS), fn must be specified as an asterisk (\*); one file is created for each member with a filename the same as the member name. If NOPDS or UPDATE is specified and you do not specify fn or specify it as an asterisk (\*), the default filename is TAPPDS.
- ft is the filetype of the newly created files. The default filetypes are CMSUT1 (for PDS or NOPDS) and ASSEMBLE (for UPDATE). The defaults are used if ft is omitted or specified as \*.
- fm is the mode of the disk to contain the new files. If this field is omitted or specified as an asterisk (\*), A1 is assumed.

- SL means that the tape has standard labels. The default is SL without a labeldefid. With the default specification, the standard labels are displayed at the user's terminal. If labeldefid is specified, the standard labels are not displayed, but are checked by the tape label checking routine.
- NSL means that the tape has nonstandard labels.
- labeldefid identifies the LABELDEF command, which supplies descriptive label information for the file to be processed. The labeldefid given here must match the 1- to 8-character specified as the filename on the LABELDEF command that was previously issued.
- filename is the CMS filename of a routine to process nonstandard labels. The filetype must be TEXT or MODULE. If both TEXT and MODULE files exist, the MODULE file is used. MODULE files that are used for NSL routines with the TAPPDS command must be created so that they start at an address above X°21000°. This prevents the MODULE files from overlaying the command. See the section "Tape Labels in CMS" in the VM/SP CMS User's Guide for details on writing routines to process nonstandard labels.

#### ID=identifier

specifies a 1- to 8-character identifier to a user-written NSL routine. You may use the identifier in any way you want to identify the file being processed. The identifier is passed to the user routine exactly as specified in the operand. If an identifier is not specified, blanks are passed. See the section "Tape Labels in CMS" in the VM/SP CMS User's Guide for details on communication with routines that process nonstandard labels.

Note: If either SL or NSL is specified for tape label processing, the fn, ft, and fm operands must all be specified. They may be specified by asterisks (\*) if you want default values; however, none of the three operands may be omitted.

Options: If conflicting options are specified, the last one entered is the one that is used. All options, except TAPn, are ignored when unloaded (IEHMOVE) PDS tapes are read.

- <u>PDS</u> indicates that the tape contains members of an OS partitioned data set, each preceded by a MEBBER NAMF-name statement. The tape must have been created by the OS IEBPTPCH service program if this option is specified.
- NOPDS indicates that the contents of the tape will be placed in one CMS file.
- UPDATE indicates that the tape file is in IEBUPDTE control file format. The filename of each file is taken from the NAME= parameter in the "./ ADD" record that precedes each member. (See Usage Note 2.)
- COL1 reads data from columns 1-80. You should specify this option when you use the UPDATE option.
- NOCOL1 reads data from columns 2-81; column 1 contains control character information. This is the format produced by the OS IEBPTPCH service program.

- TAPn is the tape unit number. n can be 1, 2, 3, or 4, representing virtual units 181, 182, 183, and 184, respectively. If not specified, TAP1 is assumed.
- END considers an END statement (characters \*END \* in columns 2-5) a delimiter for the current member.
- NOEND specifies that END statements are not to be treated as member delimiters, but are to be processed as text.
- MAXTEN reads up to ten members. This is valid only if the PDS option is selected.

#### NOMAXTEN

reads any number of members.

#### <u>Usage Notes</u>

- 1. You can use the TAPE command to position a tape at a particular tape file before reading it with the TAPPDS command. If the tape has OS standard labels, TAPDDS will read and display the "VOL1" and "HDR" records at the terminal. If the file you want to process is not at the beginning of the tape, the TAPE command must be used to position the tape at a particular tape file before reading it with the TAPPDS command. Be aware that each file on an OS standard label tape is actually three physical files (HDR, DATA, TRAILER). If positioning to other than the first file, the user must skip more physical tape files (3n-3 if positioning to the header labels, 3n-2 if positioning to the data file, where n is the number of the file on the tape).
- 2. If you use the UPDATE option, you must also specify the COL1 option. Each tape record is scanned for a "./ ADD" record beginning in column 1. When a "./ ADD" record is found, subsequent records are read onto disk until the next "./ ADD" record is encountered or until a "./ ENDUP" record is encountered.
  - A "./ ENDUP" record or a tape mark ends the TAPPDS command execution; the tape is not repositioned.
  - "./ label" records are not recognized by CMS and are included in the file as data records.
  - If the NAME= parameter is missing on the "./ ADD" record or if it is followed by a blank, TAPPDS uses the default filename, TAPPDS, for the CMS disk file. If this happens more than once during the execution of the command, only the last unnamed member is contained in the TAPPDS file.
- 3. If you are reading a macro library from a tape created by the IEHMOVE utility, you can create a CMS MACLIB file directly by using the TAPEMAC command.
- 4. Only header labels of the first file encountered are displayed or checked if SL or SL labeldefid is specified. Trailer labels are not processed or displayed; they are skipped. When more than one file is processed by one issuance of the TAPPDS command, only the first file has its standard labels processed. Standard labels are skipped on succeeding files.
- 5. The following examples illustrate different ways in which tape labels are processed by TAPPDS. If you specify

tappds fileg cmsut1 \* sl

then, before loading the PDS into fileg, CMS displays a VOL1 and HDR1 label if it exists on the tape. It does not stop before the PDS is loaded; therefore, you cannot use the tape label to suppress loading if the wrong tape has been mounted.

If you specify

labeldef label2 fid pds1 volid xyz
tappds fileh cmsut1 \* s1 label2

CMS uses the label information specified to check the label on the tape before loading your PDS. If there are discrepancies, the PDS is not loaded.

If you specify

tappds filej \* \* nsl nonstd

CMS uses your own routine called NONSTD to process tape labels before loading the PDS.

#### Responses

DMSTPD7031 FILE 'fn ft [fm]' COPIED

The named file is copied to disk.

DMSTPD7071 TEN FILES COPIED

The MAXTEN option was specified and ten members have been copied.

Note: If the tape being read contains standard OS labels, the labels are displayed at the terminal.

## Other Messages and Return Codes

DMSTPD003E INVALID CPTICN 'option' RC=24

DMSTPD058E END-OF-FILE OR END-OF-TAPE RC=40

DMSTPD105S ERROR 'nn' WRITING FILE 'fn ft fm' ON DISK RC=100

DMSTPD109S VIRTUAL STORAGE CAPACITY EXCEEDED RC=104

DMSTPD110S ERROR 'nn' REALING 'TAPN (cuu)' RC=100

DMSTPD420E NSL EXIT FILENAME MISSING OR INVALID RC=24

## 1 TELL

| Use the TELL EXEC procedure to send a message to one or more computer | users on your computer or on other computers that are connected to yours | via the Remote Spooling Communications Subsystem (RSCS) network. These | users must be logged on to receive your message.

| TELL is one of several commands that references a "userid NAMES" file. | By setting up a names file, you can identify recipients just by using | nicknames, which are automatically converted into node and userid. For | information on creating a NAMES file, see the NAMES command.

| The format of the TELL command is:

| ı | r    | T | •    | 1       |  |
|---|------|---|------|---------|--|
| ı | TELL | 1 | name | message |  |
| 1 | L    |   |      |         |  |

#### | where:

| name

is the "name" of the computer user to whom the message is to be sent. If the same recipient is specified more than once, he receives only one message. The "name" may take any of the following forms:

- A "nickname" that can be found in the file "userid NAMES", where "userid" is your userid. This nickname may represent a single person (on your computer or on another computer), or a list of people. If the nickname represents a list, the message is sent to everyone on the list.
- A userid of a user on your computer. If a name cannot be found in the "userid NAMES" file, it is assumed to be a userid of someone on your computer.
- "userid AT node" which identifies a user ("userid") on your computer or another computer ("node"). The "userid NAMES" file is not examined in this case.

You cannot send messages to a userid named "AT" or CC: ".

| message is the text of the message that is sent.

#### | Usage notes:

- | 1. If the first word of your message is "at", you must use the third form of "name" (shown above).
- If the person to whom you are sending the message either is not logged on or is not accepting messages (by issuing CP SET MSG OFF), he will not receive the message.

## | Error Messages and Return Codes

| DMSWTL637E Missing Nodeid for the AT operand. RC=24 | DMSWTL647E Userid not specified for 'nickname' in 'Userid | NAMES' File. RC=32

| DMSWTL648E Userid 'name' not found. No message has been sent. | RC=32

| DMSWTL676E Invalid character \*\* for Network ID. RC=20

## **TXTLIB**

Use the TXTLIB command to update CMS text libraries. The format of the TXTLIB command is:

| TXTlib | GEN librame fn1 [fn2]                 |                          |
|--------|---------------------------------------|--------------------------|
| i.     | ADD libname fn1 [fn2]                 | options:                 |
| 1      | DEL libname membername1 [membername2] | TERM                     |
| 1      | MAP libname [(options[)]]             | <u>DISK</u>  <br>  PRINT |
| 1      | 1                                     |                          |

#### where:

- GEN creates a TXTLIB on your A-disk. If a TXTLIB with the same name already exists, it is replaced.
- ADD adds TEXT files to the end of an existing TXTLIB on a read/write disk. No checking is done for duplicate names, entry points, or CSECTs.
- DEL deletes members from a TXTLIB on a read/write disk and compresses the TXTLIB to remove unused space. If more than one member exists with the same name, only the first entry is deleted.
- MAP lists the names (entry points) of TXTLIB members, their locations in the library, and the number of entries.
- libname specifies the filename of a file with a filetype of TXTLIB, which is to be created or listed or from which members are to be deleted or added.

#### Options:

- TERM displays information about the TXTLIB on your terminal.
- <u>DISK</u> writes a CMS file, named likname MAP A5, that contains a list of TXTLIB members.
- PRINT spools a copy of the TXTLIB map to the virtual printer.

## <u>Usage Notes</u>

- When a TEXT file is added to a library, its membername(s) are taken from the CSECT names or NAME statements in the TEXT file. Deletions and LOAD or INCLUDE command references must be made on these names. For example, a TEXT file with a filename of TESTPROG that contains
- 336 IBM VM/SP CMS Command and Macro Reference

CSECTs named CHECK and RECHECK, when added to a TXTLIB, creates members named CHECK and RECHECK.

- 2. Members must be deleted by their initial entry in the dictionary (that is, their "name" or the first ID name). Any attempt to delete a specific alias or entry point within a member will result in a "Not found" message.
- 3. If you want your TXTLIBS to be searched for missing subroutines during CMS loader processing; you must identify the TXTLIB on a GLOBAL command; for example:

#### global txtlib newlib

- 4. You may add OS linkage editor control statements NAME, ALIAS, ENTRY, and SETSSI to a TEXT file before adding it to a TXTLIB. You must follow OS linkage editor conventions concerning format (column 1 must be blank) and placement within the TEXT file. The specified entry point must be located within the CSECT.
- 5. TXTLIB members are not fully link-edited, and may return erroneous entry points during dynamic loading.
- 6. The total number of members in the TXTLIB file cannot exceed 1000. When this number is reached, an error message is displayed. The total number of entry points in a member cannot exceed 255. When this number is reached, an error message is displayed and the next text file (if there is one) is processed. The text library created includes all the text files entered up to (but not including) the one that caused the cverflow.
- 7. TERM or PRINT options will erase the old MAP file, if one exists.
- If you delete the last remaining member of a TXTLIB, the TXTLIB is erased.

#### Responses

When the TXTLIB MAP command is issued with the TERM option, the contents of the directory of the specified text library are displayed at the terminal. The number of entries in the text library (xxx) is also displayed. Note: Alias names follow the main member and they do not have a location field.

ENTRY INDEX name location

•

XXX ENTRIES IN LIBRARY

## Other Messages and Return Codes

DMSLBT001E NO FILENAME SPECIFIED RC=24

DMSLBT002E FILE "fn ft" NCT FOUND RC=28

DMSLBT002W FILE "fn ft" NOT FOUND RC=4

DMSLBT003E INVALID CPTION "option" RC=24

DMSLBT013E MEMBER 'name' NOT FOUND IN LIBRARY "fn ft fm" RC=32

DMSLBT014E INVALID FUNCTION "function" RC=24

DMSLBT037E DISK "mode" is READ/ONLY RC=36

DMSLBT046E NO LIBRARY NAME SPECIFIED RC=24

DMSLBT047E NO FUNCTION SPECIFIED RC=24

DMSLBT056E FILE "fn ft fm" CONTAINS [NAME|ALIAS|ENTRY|ESD] INVALID

 $\begin{array}{ll} \mathtt{MEMBER} & \{ \texttt{*} \\ \mathtt{NEM} & \{ \mathtt{name} \} \end{array}$ 

displays member(s) of a library. If the format of the file is MACLIB or TXTLIE, a MEMBER entry can be specified. If an asterisk (\*) is specified, all members of the library are displayed. If a name is specified, only that particular member is displayed.

#### Usage Notes

- If the HEX option is specified, each record can be displayed in its entirety; if not, no more than 130 characters of each record can be displayed.
- The length of each output line is limited to 130 characters or the current terminal linesize (as specified by the CP TERMINAL command), whichever is smaller.
- 3. If the MEMBER option is specified more than once, only the last member specified will be typed. However, if one MEMBER option is coded with an asterisk (\*), and another MEMBER option is specified with a membername, only the member specified by membername will be typed, regardless of their order on the command line.

For example, if you code:

TYPE ONE MACLIE (MEMBER EXAMPLE1 MEMBER EXAMPLE2

only EXAMPLE2 will be typed. If you code:

TYPE ONE MACLIB (MEMBER EXAMPLE1 MEMBER \*

only EXAMPLE1 will be typed.

#### Responses

The file is displayed at the terminal according to the given specifications. When you use the HEX option, each record is preceded by a header record:

RECORD nnnnnnnnn LENGTH=nnnnnnnn

## Other Messages and Return Codes

DMSTYP002E FILE 'fn ft fm' NCT FOUND RC=28

DMSTYP003E INVALID OPTION 'option' RC=24

DMSTYP005E NO 'option' SPECIFIED RC=24

DMSTYP009E COLUMN 'col' EXCEEDS RECORD LENGTH RC=24

DMSTYP013E MEMBER 'name' NCT FOUND IN LIBRARY RC=32

DMSTYP029E INVALID PARAMETER 'parameter' [IN THE OPTION 'option' FIELD]

RC=24

DMSTYP033E FILE 'fn ft fm' IS NCT A LIBRARY RC=32

DMSTYP039E NO ENTRIES IN LIBRARY 'fn ft fm' RC=32

DMSTYP049E INVALID LINE NUMBER 'line number' RC=24

DMSTYP054E INCOMPLETE FILEID SPECIFIED RC=24

DMSTYP062E INVALID \* IN FILEID RC=20

DMSTYP069E DISK 'mode' NOT ACCESSED RC=36

DMSTYP104S ERROR 'nn' RFACING FILE 'fn ft fm' FROM DISK RC=100

## **UPDATE**

Use the UPDATE command to modify program source files. The UPDATE command accepts a source input file and one or more files containing UPDATE control statements and updated source records; then it creates an updated source output file, an update log file indicating what changes, if any, were made, and an update record file if more than a single update file is applied to the input file. The format of the UPDATE command is:

| Update | fn1 [ft1<br>[ASSEMBLE | [fm1 [fn2 [ft2 [fm2]]]] [(options[)]]                                                   |
|--------|-----------------------|-----------------------------------------------------------------------------------------|
|        | options:              | [REP]     [SEQ8]     [INC]     [CTL]       [NCHEP]     [NOSEQ8]     [NOINC]     [NOCTL] |
|        |                       | [STK] [TERM] [DISK] [STOR] [NOSTK] [NOTERM] [PRINT] [NOSTOR]                            |

## where:

#### fn1 ft1 fm1

is the file identifier of the source input file. The file must consist of 80-character card image records with sequence fields in positions 73 through 80 or 76 through 80. If the filetype or filemode are omitted, ASSEMBLE and A1 are assumed, respectively.

#### fn2 ft2 fm2

is the file identifier of the update file. If the NOCTL option is in effect, this file must contain UPDATE control statements and updated source records. The default file identifier is fn1 UPDATE A1. If the CTL option is specified, this file must be a control file that lists the update files to be applied; the default file identifier is fn1 CNTRL A1.

#### Options:

REP creates an output source file with the same filename as the input source file. If the output file is placed on the same disk as the input file, the input file is erased.

NOREP retains the old file in its original form, and assigns a different filename to the new file, consisting of a dollar sign (\$) plus the first seven characters of the input filename (fn1).

SEQ8 specifies that the entire sequence field (columns 73 through 80) contains an eight-digit sequence number on every record of source input.

## NOSEQ8

specifies that columns 73-75 contain a three-character label field, and that the sequence number is a five-digit value in columns 76-80.

- Note: Source files sequenced by the CMS editor are sequenced, by default, with five-digit sequence numbers.
- INC increments sequence numbers in columns 73 through 80 in each record inserted into the updated output file, according to specifications in UPDATE control statements.
- NOINC puts asterisks (\*\*\*\*\*\*\*) in the sequence number field of each updated record inserted from the update file.
- CTL specifies that fn2, ft2, and fm2 describe an update control file for applying multiple update files to the source input file. (See "The CTL Option.")
  - Note: The CTL option implies the INC option.
- NOCTL specifies that a single update file is to be applied to the source input file.
- STK stacks information from the control file in the CMS console stack. STK is valid only if the CTL option is also specified and is useful only when the UPDATE command is executed in an EXEC procedure.
- NOSTK does not stack control file information in the console stack.
- TERM displays warning messages at the terminal whenever a sequence or update control card error is discovered. (Such warning messages appear in the update log, whether they are displayed at the terminal or not.)
- NOTERM suppresses the display of warning messages at the terminal. However, error messages that terminate the entire update procedure are displayed at the terminal.
- <u>DISK</u> places the update log file on disk. This file has a file identifier "fn UPDLOG", where "fn" is the filename of the file being updated.
- PRINT prints the update log file directly on the virtual printer.
- STOR specifies that the source input file is to be read into storage and the updates performed in storage prior to placing the updated source file on disk. This option is meaningful only when used with the CTL option since the benefit of increased processing speed is realized when processing multiple updates. STOR is the default when CTL is specified.

## NOSTOR

specifies that no updating is to take place in storage. NOSTOR is the default when single updates are being applied (CTL is omitted from the command line).

#### UPDATE CONTROL STATEMENTS

The UPDATE control statements let you insert, delete, and replace source records, as well as resequence the cutput file.

All references to the sequence field of an input record refer to the numeric data in columns 73-80 of the source record, or columns 76-80 if NOSEQ8 is specified. Leading zeros in sequence fields are not required. If no sequence numbers exist in an input file, a preliminary UPDATE with

only the './ S' control statement can be used to establish file sequencing.

Sequence numbers are checked while updates are being applied; an error condition results if any sequence errors occur in the update control statements, and warnings are issued if an error is detected in the sequencing of the input file. Any source input records with a sequence field of eight blanks are skipped, without any indication of a sequence error. Such records may be replaced or deleted only if they occur within a range of records that are being replaced or deleted entirely and if that range has limits with valid sequence numbers. There is no means provided for specifying a sequence field of blanks on an UPDATE control statement.

#### Control Statement Formats

All UPDATE control statements are identified by the characters './' in columns 1 and 2 of the 80-byte record, followed by one or more blanks and additional, blank-delimited fields. Control statement data must not extend beyond column 50.

<u>SEQUENCE Control</u> <u>Statement</u> -- resequences the updated source output file in columns 73-80 (if SEQ8 is specified), or in columns 76-80 with the label placed in columns 73-75 (if NOSEQ8 is specified). The format of the SEQUENCE control statement is:

| İ | -/ | S | [seqstrt | [segincr | [lakel]]] | Ì |
|---|----|---|----------|----------|-----------|---|
| 1 |    |   |          |          |           |   |

## where:

segstrt is a one- to eight-digit numeric field specifying the first decimal sequence number to be used. The default value is 1000 if SFQ8 is specified and 10 if NOSEQ8 is specified.

segincr is a one- to eight-digit numeric field specifying the decimal increment for resequencing the output file.

The default is the "seqstrt" value.

label is a three-character field to be duplicated in columns 73-75 of each source record if NOSEQ8 is specified. The default value is the first three characters of the input filename (fn1).

If you use the SEQUENCE statement, it must be the first statement in the update file. If any valid control statement precedes it, the resequence operation is suppressed.

When the sequence control statement is the first statement processed, the sequence numbers in the source file are checked and warning message DMSUPD210W is issued for any errors. If the sequence control statement is processed after updates have been applied, no warning messages will be issued.

Each source record is resequenced in columns 73-80 as it is written onto the output file, including unchanged records from the source file and records inserted from the update file.

<u>INSERT Control Statement</u> -- inserts all records following it, up to the next control statement, into the output file. The format of the INSERT control statement is:

# ./ I seqno [\$ [seqstrt [seqincr]]]

#### where:

segno is the sequence number of the record in the source input file following which new records are to be added.

is an ortical delimiter indicating that the inserted records are to be sequenced by increments.

segstrt is a one- to eight-digit numeric field specifying the first decimal number to be used for sequencing the inserted records.

seqincr is a one- to eight-digit numeric field specifying the decimal increment for sequencing the inserted records.

All records following the "./ I" statement, up to the next control statement, are inserted in the output file following the record identified by the "seqno" field. If the NOINC option is specified, each inserted record is identified with asterisks (\*\*\*\*\*\*\*) in columns 73-80. If either the INC or CTL option is specified, the records are inserted unchanged in the output file, or they are sequenced according to the "seqstrt" and "seqinor" fields, if the dollar sign (\$) key is specified.

The default sequence increment, if the dollar sign is included, is determined by using one tenth of the least significant, nonzero digit in the sequence field, with a maximum of 100. The default seqstrt is computed as sequence plus the default sequence. For example, the control statement:

## -/ I 2600 \$ 2610

causes the inserted records to be sequenced XXX02610, XXX02620, and so forth (NOSEQ8 assumed here). For the control statement:

#### -/ I 240000 \$

the defaulted segincr is the maximum, 100, and the starting sequence number is 240100. SEQ8 is assumed, so the inserted records are sequenced 00240100, 00240200, and so forth.

If either INC or CTL is specified but the dollar sign is not included, whatever sequence number appears on the inserted records in the update file is included in the output file.

<u>DELETE Control Statement</u> -- deletes one or more records from the source file. The format of the DELETE control statement is:

-/ D segno1 [segno2] [\$]

#### where:

segno1 is the sequence number identifying the first or only record to be deleted.

segno2 is the sequence number of the last record to be deleted.

\$ is an optional delimiter indicating the end of the control fields.

All records of the input file, beginning at sequo1, up to and including the sequo2 record, are deleted from the output file. If the sequo2 field is omitted, only a single record is deleted.

<u>REPLACE</u> <u>Control</u> <u>Statement</u> -- replaces one or more input records with updated records from the update file. The format of the REPLACE control statement is:

# ./ R seqno1 [seqno2] [\$ [seqstrt [seqincr]]]

#### where:

sequence number of the first input record to be replaced.

segno2 is the sequence number of the last record to be replaced.

\$ is an optional delimiter key indicating that the substituted records are to be sequenced incrementally.

segstrt is a one- to eight-digit numeric field specifying the first decimal number to be used for sequencing the substituted records.

segincr is a one- to eight-digit numeric field specifying the decimal increment for seguencing the substituted records.

All records of the input file, beginning with the seqno1 record, up to and including the seqno2 record, are replaced in the output file by the records following the "./ R" statement in the update file, up to the next control statement. As with the "./ D" (delete) function, if the seqno2 field is omitted, only a single record is replaced, but it may be replaced by more than a single inserted record. The "./ R" (replace) function is performed as a delete followed by an insert: thus, the number of statements inserted need not match the number deleted. The dollar sign (\$), seqstrt, and seqincr processing is identical to that for the insert function.

<u>COMMENT</u> <u>Statement</u> --allows inserting supplemental information that the user may want. The format of the CCMMENT statement is:

| _ |    |   |           |
|---|----|---|-----------|
| ı | -/ | * | [comment] |
| L |    |   |           |

#### where:

\* indicates that this is a comment statement and is only copied into the update log file.

SUMMARY OF FILES USED BY THE UPLATE COMMAND

The following discussion shows input and output files used by the UPDATE command for a:

- Single-level update
- Multilevel update
- Multilevel update with an auxiliary control file

<u>Disk Mode of Output Files</u>: If several read/write disks are accessed when the UPDATE command is invoked, the following steps are taken to determine the disk upon which the output files are to be placed (the search stops as soon as one of the following steps is successful):

- If the disk on which the criginal source file resides is read/write, then the cutput files are placed on that disk.
- 2. If that disk is a read-only extension of a read/write disk, then the output files are placed on that particular read/write disk.
- If neither of the other steps is successful, the output files are placed on the primary read/write disk (the A-disk).

#### Single-Level Update

|          |  | ASSEMBLE<br>UPDATE |          | <br>\$fn ASSEMBLE<br>fn UPDLOG |
|----------|--|--------------------|----------|--------------------------------|
| <u> </u> |  |                    | <u>i</u> | <br>                           |
|          |  | urdate fn          |          |                                |

#### Notes:

fn ASSEMBLE is the source input file.

 $\underline{\underline{fn}}$   $\underline{\underline{UPDATE}}$  contains  $\underline{UPDATE}$  control statements and updated source input records.

<u>\$fn ASSEMBLE</u> is the updated source file, incorporating changes, additions, and deletions specified in the update file. The output filetype is always the same as the filetype of the input file. These

default filetypes and filemodes can be overridden on the command line; for example:

urdate testprog cobol b fix cobol b (rep

results in a source file TESTPROG CCBOL B being updated with control statements contained in the file FIX COBOL B. The output file replaces the existing TESTPRCG COECL E.

 $\underline{fn}$  <u>UPDLOG</u> contains a record of updates applied. If you do not want this file written on disk, specify the PRINT option.

## Multilevel Update

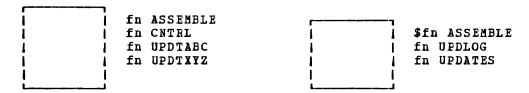

update fn (ctl

#### Notes:

fn ASSEMBLE is the source input file.

<u>fn CNTRL</u> is the control file that lists updates to be applied to the source file. These default filetypes and filemodes can be overridden on the command line; for example:

update acct pliopt a test cutrl a (ctl

results in the file TEST CNTRL being used by the UPDATE command to locate the update files for ACCT PLIOPT.

fn UPDTABC and fn UPDTXYZ are update files containing UPDATE control statements and new source records. These files must have filenames that are the same as the source input file. The first four characters of the filetype must be 'UPDT'. The UPDATE command searches all accessed disks to locate the update files.

<u>\$fn ASSEMBLE</u> is the updated source file, incorporating changes, additions, and deletions specified in the update files. The filetype is always the same as the filetype of the source input file.

 $\underline{fn}$   $\underline{UPDLOG}$  contains a record of updates applied. If you do not want this file written on disk, specify the PRINT option.

fn UPDATES summarizes the updates applied to the source file.

The CONTROL FILE (in CNTRL) may not contain UPDATE control statements. It may only list the filetypes of the files that contain UPDATE control statements. This control file contains the records:

TEXT MACS CMSLIB TWO UPDTABC ONE UPDTXYZ

where <u>UPDTABC</u> and <u>UPDIXYZ</u> are the filetypes of the update files. The UPDATE command applies these updates to the source file beginning with the last record in the control file. Thus, the updates in fn UPDTXYZ are applied before the updates in fn UPDTABC.

When you create update files whose filetypes begin with 'UPDT', you may omit these characters when you list the updates in the control file; thus, the CNTRL file may be written:

TEXT MACS CMSLIB TWO ABC ONE XYZ

<u>TEXT</u>, <u>TWO</u>, <u>ONE</u>: The first column of the control file consists of an update level identifier, which may be from one to five characters long. These identifiers are used by VM/SP updating procedures, like the VMFASM EXEC, to locate and identify text decks produced by multilevel updates.

<u>MACS</u>: The first record in the control file must be a MACS record that contains an update level identifier (TEXT) and, optionally, lists up to eight macro library (MACLIE) filenames.

UPDATE uses the information provided in the MACS card and the update level identifier only when the STK option is specified. This information is, however, required in the CNTRL file.

## Multilevel Update with Auxiliary Control File

| i | i | fn | ASSEMBLE |          | <del></del> - | \$fn | ASSEMBLE |
|---|---|----|----------|----------|---------------|------|----------|
| ì | Ī | fn | CNTRL    | i        | 1             | fn   | UPDLOG   |
| Ī | i | fn | UPDTABC  | i        | i             | fn   | UPDATES  |
| i | i | fn | UPDTXYZ  | Ĭ        | Ì             |      |          |
| ĺ | i | fn | AUXLIST  | i        | 1             |      |          |
| Ĺ |   | fn | FIX01    | <u> </u> |               |      |          |
|   |   | fn | FIX02    |          |               |      |          |

update fn (ctl

#### Notes:

fn ASSEMBLE, fn CNTRL, fn UPDTABC, fn UPDTXYZ, \$fn ASSEMBLE, fn UPDLOG, and fn UPDATES are used as described, for "Multilevel Update," except that the CNTRL file contains:

TEXT MACS CMSLIB
TWO UPDTABC
ONE UPDTXYZ
TEXT AUXLIST

AUX in the filetype AUXLISI indicates that this is the filetype of an auxiliary control file that contains an additional list of updates. The first three characters of the filetype of an auxiliary control file must be "AUX"; the remaining character(s) (to a maximum of 5) may be anything. The filename must be the same as the source input file.

An auxiliary file may also be specified as:

XXXXX AUX

in the control file. For example, the record:

FIX TEST AUX

identifies the auxiliary file fn AUXIEST.

Note that if you give an auxiliary control file the filetype AUXPTF or an update level identifier of AUX, the UPDATE command assumes that it is a simple update file and does not treat it as an auxiliary file.

PREFERRED AUX FILE: A preferred AUX file may be specified. A preferred AUX file contains the version of an update that applies to your version of the source file. (There may be more than one version of the same update if there is more than one version of the source file. For example, you need one version for the source file that has a system extension program product installed, and you need another version for the source file that does not have a program product installed.)

When you specify an auxiliary control file, you can specify more than one filetype. The first filetype indicates a file that UPDATE uses only on one condition: the files that the second and subsequent filetypes indicate do not exist. If they do exist, this AUX file entry is ignored and no updating is done. The files that the second and subsequent filetypes indicate are preferred because, if they exist, UPDATE does not use the file that the first filetype indicates. For example, assume that the file 'fn ASSEMBLE' does exist. The control file MYMODS CNTRL:

TEXT MACS MYMACS CMSLIB OSMACRO

MY2 AUXTEST

MY1 AUXMINE AUXIEST

and the command:

UPDATE fn ASSEMBLE \* MYMODS CNTRL (CTL

would result in UPDATE finding the preferred auxiliary control file 'fn AUXTEST', and therefore not using 'fn AUXMINE' to update 'fn ASSEMBLE'. UPDATE would then proceed to the MY2 AUXTEST entry and update 'fn ASSEMBLE' with the updates listed in 'fn AUXTEST.' It is assumed that AUXTEST and AUXMINE list similar but mutually exclusive updates.

The search for a "preferred" auxfile will continue until one is found or until the token is an invalid filetype; that is, less than four or more than eight characters. This token and the remainder of the line are considered a comment.

fn FIX01 and fn FIX02 are update files containing UPDATE control statements and new source records to be incorporated into the input file. When update files are listed in an auxiliary control file, they can have any filetype you choose but the filename must be the same as

the source input file. The update files, as well as the AUX file, may be on any accessed disk. These are indicated in fn AUXLIST as follows:

FIX02 FIX01

The updates are applied from the bottom of the auxiliary file. Thus, fn FIX01 is applied to the source file before fn FIX02. Since the auxiliary file is listed at the bottom of the control file, these updates are applied before UPDTXYZ and UPDTABC.

ADDITIONAL CONTROL FILE RECORDS: In addition to the MACS record, the filetypes of update (UPDT) files, and the filetypes of auxiliary control (AUX) files, a control file may also contain:

- ullet Comments. These records begin with an asterisk (\*) in column 1. Comments are also valid in AUX files.
- PTF records. If the characters PTF appear in the update level identifier field, the UPDATE command expects the second field to contain the filetype of an update file. The filetype may be anything; the filename must be the same as the source input file.
- Update level identifiers not associated with update files.

The following example of a control file shows all the valid types of records:

\* Example of a control file

ABC MACS MYLIB

TEXT

004 UPDTABC

003 XYZ

002 AUXLIST1 001 LIST2 AUX

PTF TESTFIX

THE STK OPTION: The STK (stack) option is valid only with the CTL option and is meaningful only when the UPDATE command is invoked within an EXEC procedure.

When the STK option is specified, UPDATE stacks the following data lines in the console stack:

first line: \* update level identifier

second line: \* library list from MACS record

The update level identifier is the identifier of the most recent update file that was found and applied. For example, if a control file contains

TEXT MACS CMSLIB OSMACRO TESTMAC

OFA UPDTOFA

PFA UPDTOFA

and the UPDATE command appears in an EXEC as follows:

UPDATE SAMPLE (CTL STK EREAD VARS ESTAR ETEXT

GREAD VARS ESTAR ELIE1 ELIB2 ELIB3 ELIB4

then the variable symbols set by the EREAD VARS statements have the following values if the file SAMPLE UPDTOFA is found and applied to the file SAMPLE ASSEMBLE:

| <u>Symbol</u> | <u>Value</u> |
|---------------|--------------|
| ESTAR         | *            |
| ETEXT         | OFA          |
| &LIB1         | CMSLIE       |
| &LIB2         | OSMACRO      |
| &LIB3         | TESTMAC      |
| &LIB4         | null         |

The library list may be useful to establish macro libraries in a subsequent GLOBAL command within the EXEC procedure. If no update files are found, UPDATE stacks the update level identifier on the MACS record.

#### Responses

FILE 'fn ft fm,' REC #n = update control statement

This message is displayed when the TERM option is specified and an error is detected in an update file. It identifies the file and record number where the error is found.

DMSUPD 1771 WARNING MESSAGES ISSUED (SEVERITY=nn). [ REP OPTION IGNORED.]

Warning messages were issued during the updating process. The severity shown in the error message in the "nn" field is the highest of the return codes associated with the warning messages that were generated during the updating process.

The warning return codes have the following meanings:

RC = 4; Sequence errors were detected in the original source file being updated.

RC = 8; Sequence errors, which did not previously exist in the source file being updated, were introduced in the output file during the updating process.

RC = 12; Any other warning error detected during the updating process. Such errors include invalid update file control statements and missing update or PTF files.

The severity value is passed back as the return code from the UPDATE command. In addition, if the REP option is specified in the command line, then it is ignored, and the updated source file has the fileid "\$fn1 ft1", as if the REP option was not specified.

DMSUPD178I UPDATING 'fn ft fm'
APPLYING 'fn ft fm'
APPLYING 'fn ft fm'

The specified update file is being applied to the source file. This message appears only if the CTL option is specified in the command line. The updating process continues.

#### DMSUPD304I UPDATE PROCESSING WILL BE DONE USING DISK

An insufficient amount of virtual storage was available to perform the updating in virtual storage, so a CMS disk must be used. This message is displayed only if NOSTOR was specified in the UPDATE command line.

#### DMSUPD180W MISSING PTF FILE 'fn ft fm' RC=12

In the event that the user receives this message during the update process, the message MISSING PTF FILE 'fn ft fm' will appear in the update log associated with the program being updated.

## Other Messages and Return Codes

```
DMSUPDOO1E NO FILENAME SPECIFIED RC=4
DMSUPD002E FILE "fn ft fm" NCT FCUND RC=28
DMSUPD003E INVALID OPTION *option* RC=24
DMSUPD007E FILE 'fn ft fm' IS NCT FIXED, 80 CHAR. RECORDS RC=32
DMSUPDO10W PREMATURE EOF CF FILE "fn ft fm" -- SEQ NUMBER "..... NOT
          FOUND RC=12
DMSUPD024E FILE 'UPDATE CMSUT1 fm' ALREADY EXISTS RC=28
DMSUPDO37E DISK 'mode' IS READ/ONLY RC=36
DMSUPD048E INVALID MCDE 'mode' RC=24
DMSUPD065E option OPTION SPECIFIED TWICE RC=24
DMSUPD066E 'option' AND 'option' ARE CONFLICTING OPTIONS RC=24
DMSUPD069E DISK 'mode' NOT ACCESSED RC=36
DMSUPD070E INVALID PARAMETER 'parameter' RC=24
DMSUPD104S ERROR "nn" REALING FILE "fn ft fm" FROM DISK RC=100
DMSUPD105S ERROR 'nn' WRITING FILE 'fn ft fm' ON DISK RC=100
DMSUPD174W SEQUENCE ERROR INTRODUCED IN OUTPUT FILE: "......
          *.... RC=8
DMSUPD176W SEQUENCING OVERFLOW FOLLOWING SEC NUMBER 2.2.... RC=8
DMSUPD179E MISSING OR DUFLICATE "MACS" CARD IN CONTROL FILE "fn ft fm"
          RC=32
DMSUPD180W MISSING PTF FILE 'fn ft fm'
DMSUPD181E NO UPDATE FILES WERE FOUND RC=40
DMSUPD182W SEQUENCE INCREMENT IS ZERO RC=8
DMSUPD183E INVALID {CONTROL | AUX} FILE CONTROL CARD RC=32
DMSUPD184W "-/S " NOT FIRST CARE IN INPUT FILE --IGNORED RC=12
DMSUPD185W INVALID CHAR IN SEQUENCE FIELD . RC=12
DMSUPD 186W SEQUENCE NUMBER ..... NOT FOUND RC=12
DMSUPD187E OPTION "SIK" INVALID WITHOUT "CTL" RC=24
DMSUPD207W INVALID UPDATE FILE CONTROL CARD RC=12
DMSUPD210W INPUT FILE SEQUENCE ERROR: "..... TO "..... RC=4
DMSUPD299E INSUFFICIENT STORAGE TC COMPLETE UPDATE RC=41
DMSUPD300E INSUFFICIENT STORAGE TO FEGIN UPDATE RC=41
```

### **XEDIT**

Use the XEDIT command to invoke the VM/SP System Product editor to create, modify, and manipulate CMS disk files. Once the VM/SP System Product editor has been invoked, you may execute XEDIT subcommands and use the EXEC 2 macro facility.

You can return control to the CMS environment by issuing the XEDIT subcommand FILE, QUIT or QQUIT.

For complete details on XEDIT subcommands and macros, see the publication <u>YM/SP</u>: <u>System Product Editor Command and Macro Reference</u>.

The format of the XEDIT command is:

| XEDIT | [fn [ft [fm]]] [(options[)]]                            |
|-------|---------------------------------------------------------|
|       | options: [Width nn]                                     |
|       | [NOSCreen]                                              |
|       | [PROFile macroname]                                     |
|       | [NOPROFIL]                                              |
|       | [NOCLear]                                               |
|       | options valid only in update mode: [Update ] [NOUpdate] |
|       | [Seq8]<br>[NOSeq8]                                      |
|       | [Ctl fn1] [NOCtl ]                                      |
|       | [Merge]                                                 |
|       | [Incr nn]                                               |
|       | [SIDcode string]                                        |

### where:

ı

- fn ft are the filename and filetype of the file to be edited. If they are not specified here, they must be provided in the LOAD subcommand as part of the profile.
- fm is the filemode of the file to be edited, indicating the disk on which the file resides. The editor determines the filemode of the edited file as follows:
  - Editing existing files

When the filemode is specified, that disk and its extensions are searched. If the filemode is not specified or is specified as an asterisk (\*), all accessed disks are searched for the specified file.

• Creating new files

If the filemode is not specified, the editor assumes a filemode of A1.

### Options:

#### Width nn

defines the amount of virtual storage used to contain one line of the file. If the value specified is too small, certain file lines may be truncated.

If not specified here, WIDTH may be defined in the LOAD subcommand, as a part of the profile. If WIDTH is not specified in either the XEDIT command or the LOAD subcommand, the default is the larger of the following:

- The logical record length (LRECL) of the file
- The default lcgical record length associated with the filetype

#### NOSCreen

forces a 3270 display terminal into line (typewriter) mode.

#### PROFile macroname

If the specified macro exists on one of the accessed disks, the editor executes it as the first subcommand.

If the specified macro is not found on an accessed CMS disk, an error message is displayed.

If this option is not specified but a macro with a macro name of PROFILE exists, the editor executes it.

In all cases, the profile macro must have a filetype of XEDIT.

### NOPROFIL

forces the editor not to execute the default PROFILE macro.

#### NOCLear

specifies that the screen is not cleared when the editor gets control. Instead, the screen is placed in a MORE... (waiting) status. Any messages remain on the screen until the CLEAR key is pressed. This option is useful when the XEDIT command is issued from a macro that displays messages.

The following options are meaningful only if the VM/SP System Product editor is to be used in update mode:

#### Update

The editor searches all accessed CMS disks for a file with a filename of fn and a filetype of UPDATE. If the file exists, the editor applies the update statements before displaying the file to be edited. Each new modification made by the user is added to the existing UPDATE file. The original source file is not modified.

If the file does not exist, the editor creates a new UPDATE file to contain modifications made by the user.

### NOUpdate

specifies that the editor is to apply no update statements (even if UPDATE is specified in the LOAD subcommand in the

profile) .

Seg8 specifies that the entire sequence field (columns 73-80) contains an eight-digit sequence number in every record of the file to be edited. The SEQ8 option automatically forces the UPDATE option. SEQ8 is the default value.

NOSeg8

specifies that columns 73-75 contain a three-character label field, and that the sequence number is a five-digit number in columns 76-80.

The NOSEQ8 option forces the UPDATE option.

Ctl fn1

specifies that "fn1 CNTRL" is an update control file that controls the application of multiple update files to the file to be edited. (See the CMS UPDATE command description for more information.)

This option automatically forces the UPDATE and SEQ8 options.

- NOCtl specifies that the editor is not to use the control (CTL) file (even if it is specified in the LOAD subcommand in the profile).
- Merge specifies that all the updates made through the control file and all the changes made while editing will be written into the file whose name is defined by the latest update level (that is, the most recently applied UPDATE file in a control file). This option forces the UPDATE option.

Incr nn

When inserting new lines in an update file, the editor automatically computes the serialization; the INCR option forces a minimum increment between two adjacent lines. If not specified, the minimum increment is one (1). This option forces the UPDATE option.

SIDcode string

specifies a string that the editor inserts in every line of an update file whether the update file is an existing file or if it is being created. The editor inserts the specified string in columns 64-71 and pads on the right with blanks, if necessary. Any data in columns 64-71 is overlaid. This option forces the UPDATE option.

# <u>Usage Notes</u>

- 1. For the PROFILE, CTL, SIDCODE, and WIDTH options, the operand must be specified; otherwise, the next option will be interpreted as the operand. For example, in the "FROFILE macroname" option, "macroname" must be specified; if it is not, the next option will be interpreted as a macro name.
- 2. Once the XEDIT <u>command</u> has been executed, the XEDIT <u>subcommand</u> can be used to edit and display multiple files simultaneously. (See the XEDIT subcommand description in the publication <u>VM/SP</u>: <u>System Product Editor Command and Macro Reference</u>).
- 3. You can also call the editor recursively (using "CMS XEDIT...", for example). This ability is particularly useful when applications are developed using the editor and its macro facilities to interface with the user, for example, HELP.

- 4. If the editor is kept in virtual storage as part of the CMSSEG shared segment, the CMS user area is unused. As a result, assuming a large enough virtual machine, any CMS or CP command may be issued directly from the editor environment itself (if a SET IMPCMSCP subcommand is in effect). Otherwise, the editor runs in the user area and only CMS and CP commands that run in the transient area may be issued from the editor environment.
- 5. The following parameters are passed to the PROFILE macro when it is invoked by an XEDII command:
  - Everything fcllowing the command name is assigned to the EXEC 2 variable SARGSTRING.
  - Each parameter following the command name is assigned to an EXEC 2 argument (&1-&n).

The editor does not examine any parameters that follow a closing right parenthesis on the XEDIT command.

- 6. When you issue an XEDIT command for a variable-format file, trailing blanks are removed when the file is filed (or saved).
- 7. Comment control records are deleted from an update file whenever an update file is applied to the original source file during an editing session, and a FILE or SAVE subcommand is issued.

#### Responses:

The following messages are displayed only if you are using the VM/SP System Product editor in update mode:

DMSXUP178I UPDATING 'fn ft fm'.
APPLYING 'fn ft fm'
APPLYING 'fn ft fm'

DMSXUP180W MISSING PTF FILE 'fn ft fm'.

### Error Messages:

DMSXIN002E FILE 'fn ft fm' NCT FOUND RC=28 DMSXIN003E INVALID CFTICN 'option' RC=24 DMSXINO24E FILE 'XEDTEMP CMSUT1 A1' ALREADY EXISTS RC=28 DMSXIN029E INVALID PARAMETER 'parameter' IN THE OPTION 'option' FIELD RC=24 DMSXSU048E INVALID MODE 'mode' RC=24 DMSXIN054E INCOMPLETE FILEIC SPECIFIED RC=24 DMSXSU062E INVALID CHARACTER IN FILEID 'fn ft fm' DMSXINO65E 'option' CPTICN SPECIFIED TWICE RC=24 DMSXIN066E 'option' AND 'option' ARE CONFLICTING OPTIONS RC=24 DMSXSU069E DISK 'mode' NCI ACCESSED RC=36 CMSXIN070E INVALID PARAMETER 'parameter' RC=24
DMSXIN104S ERROR 'nn' REALING FILE 'fn ft fm' FROM DISK RC=100 DMSXIN132S FILE 'fn ft fm' TCC LARGE RC=88 DMSXSU229E UNSUPPORTED OS DATA SET RC=80,81,82,83 | DMSXDS589E MISSING FILEDEF FCR CENAME SYSIN RC=32 DMSXDS590E DATA SET TOC LARGE RC=88 | DMSXDS591E OPEN ERROR ON SYSIN RC=32

# Error messages with UPDATE options:

DMSXUP007E FILE 'fn ft fm' IS NCT FIXED, 80 CHAR. RECORDS RC=32 DMSXUP174W SEQUENCE ERROR INTRODUCED IN OUTPUT FILE: '.....' TO \*.... RC=32 DMSXUP179E MISSING OR DUPLICATE 'MACS' CARD IN CONTROL FILE 'fn ft fm' RC=32 DMSXUP183E INVALID aux/ctl FILE CONTRCL CARD RC=32 DMSXUP184W './S' NOT FIRST CARD IN UPDATE FILE -- IGNORED RC=32 DMSXUP185W NON NUMERIC CHARACTER IN SEQUENCE FIELD ...... RC=32 DMSXUP186W SEQUENCE NUMBER NCT FOUND RC=32 DMSXUP207W INVALID UPDATE FILE CONTROL CARD RC=32 DMSXUP210W INPUT FILE SEQUENCE ERROR ..... TO ..... RC=32 DMSXUP597E UNABLE TO MERGE UPDATES CONTAINING './ S' CARDS RC=32

### Return Codes:

| 0   | Normal                                               |
|-----|------------------------------------------------------|
| 6   | Subcommand rejected in the profile due to LOAD error |
| 20  | Invalid character in filename or filetype            |
| 24  | Invalid parameters, cr options                       |
| 28  | Source file nct found (UPDATE MCDE) or file XEDTEMP  |
|     | CMSUT1 already exists                                |
| 32  | Error during updating process                        |
| 36  | Corresponding disk not accessed                      |
| 88  | File is too large and does not fit into storage      |
| 100 | Error reading the file into storage                  |

### **Immediate Commands**

You can issue an Immediate command from the terminal only after causing an attention interruption by pressing the Attention key (or its equivalent). These commands are processed as soon as they are entered. The HT and RT Immediate commands are also recognized when they are stacked in an EXEC procedure, and the HT Immediate command can be appended to a CMS command preceded by a logical line end symbol (\*). Any program execution in progress is suspended until the Immediate command is processed.

None of the Immediate commands issue responses.

#### HB

Use the HB command to stop the execution of a CMS batch virtual machine at the end of the current job. The format of the HB Immediate command is:

| HB |

### <u>Usag∈ Notes</u>

- If the batch virtual machine is running disconnected, it must be reconnected.
- When the HB command is executed, CMS sets a flag such that at the end of the current job, the batch processor generates accounting information for the current job and then logs off the CMS batch virtual machine.

### HO

Use the HO command during the execution of a command or one of your programs to stop the recording of trace information. Program execution continues to its normal completion, and all recorded trace information is spooled to the printer. The format of the HO command is:

но І

### HT

Use the HT command to suppress all terminal output generated by any CMS command or your program that is currently executing. The format of the HT command is:

HT 1

# <u>Usage Notes</u>

- Program execution continues. When the ready message is displayed, normal terminal output resumes. Use the RT command to restore typing or displaying.
- CMS error messages having a suffix letter of S or T cannot be suppressed.

# HX

Use the HX command to stop the execution of any CMS or CMS/DOS command or program, close any open files or I/O devices, and return to the CMS command environment. The format of the HX command is:

нх і

### <u>Usage Notes</u>

- HX clears all file definitions made via the FILEDEF or DLBL commands, including those entered with the PERM option.
- 2. The HX command is executed when the next SVC or I/O interruption occurs: therefore a delay may occur between keying HX and the return to CMS. All terminal output generated before HX is processed is displayed before the command is executed.
- HX does not clear user storage.

# RO

Use the RO command, during the execution of a command or one of your programs, to resume the recording of trace information that was temporarily suspended by the SO command. Program execution continues to its normal completion, and all recorded trace information is spooled to the printer. The format of the RO command is:

RO |

#### Immediate Commands

### RT

Use the RT command to restore terminal output from an executing CMS command or one of your programs that was previously suppressed by the HT command. The format of the RT command is:

RT |

### Usage Note

Program execution continues, and displaying continues from the current point of execution in the program. Any terminal output that is generated after the HT command is issued and up to the time the RT command is issued is lost. Execution continues to normal program completion.

## SO

Use the SO command during the execution of a command or one of your programs to temporarily suspend the recording of trace information. Program execution continues to its normal completion and all recorded trace information is spooled to the printer. The format of the SO command is:

50, |

# <u>Usage Note</u>

To resume tracing, issue the RO command.

# Section 3. EDIT Subcommands and Macros

This section describes the formats and operands of the EDIT subcommands and macros. EDIT subcommands are valid only in the environment of the CMS editor or in CMS editor compatibility mode, which is invoked with the EDIT command. The EDIT command format is described in "Section 2. CMS Commands."

The editor has two modes of operation: edit mode and input mode. Whenever the EDIT command is issued, edit mode is entered; when the INPUT or REPLACE subcommands are issued with no operands, input mode is entered. In input mode, all lines you enter are written into the file you are editing. To return to edit mode from input mode, you must enter a null line (one that has no data on it).

For a functional description of the CMS editor and information on how to use it, consult the <a href="VM/SP">VM/SP</a> CMS User's Guide.

For a functional description of CMS editor compatibility mode and information on how to use it, see the EDIT command in this book and the <u>VM/SP</u>: System Product Editor Command and Macro Reference, "Appendix B".

For a summary of the default settings assumed by the editor for CMS reserved filetypes, see "Appendix A: Reserved Filetype Defaults."

### **EDIT Subcommands**

The EDIT subcommands are listed in alphabetical order for easy reference. Each subcommand description includes the format, a list of operands (if any), usage notes, and responses. For those subcommands that operate somewhat differently on a 3270 display terminal than on a typewriter terminal, an additional discussion, "Display Mode Considerations," is added.

Subcommands that are valid only with 3270 display terminals, namely SCROLL, SCROLLUP, and FORMAT have the notation "(3270 only)" next to the subcommand names. The FORWARD and BACKWARD subcommands, which were designed for use with 3270 terminals but can be issued at any terminal, have the notation "(primarily 3270)" next to the subcommand names.

### **ALTER**

Use the ALTER subcommand to change a specific character to another character, one that may not be available on your terminal keyboard. The ALTER subcommand allows you to reference characters by their hexadecimal values. The format of the ALTER subcommand is:

| <br>  Alter | char1 char2 | r r n n |
|-------------|-------------|---------|
|             | İ           |         |

### where:

char1 specifies the character to be altered. It may be specified either as a single character or as a pair of hexadecimal digits (00 through FF).

char2 specifies the character to which char1 is to be altered. It may be specified either as a single character or as a pair of hexadecimal digits.

n indicates the number of lines to be searched for the specified character. If you specify an asterisk (\*), all lines in the file, beginning with the current line, are searched. If this option is omitted, then only the current line is searched.

requests the editor to alter every occurrence of char1 in the lines specified. If G or \* is not specified, only the first occurrence of char1 in each line specified is altered.

### <u>Usage Notes</u>

 If char2 is a hexadecimal value that cannot be represented on your terminal, it may appear as a blank, for example:

> input XSLC alter X 02 SLC

Column 1 contains an X'02', which cannot be displayed.

Use the ZONE subcommand if you want only particular columns searched for a specific character.

#### Responses

When verification is on, altered lines are displayed at your terminal.

### Display Mode Considerations

When you request a global change on a 3270, the display is changed only once, to reflect the final position of the current line pointer. The editor displays a message to indicate the number of lines changed:

### **AUTOSAVE**

Use the AUTOSAVE subcommand to set, reset, or display the automatic save function of the editor. When the automatic save function is in effect, the editor automatically issues the SAVE subcommand each time the specified number of changes or insertions are made. The format of the AUTOSAVE subcommand is:

|          |        | 7   |
|----------|--------|-----|
| 1        | 1 1 1  | 1   |
| AUTOsave | ן מן ן | 1   |
| i        | OFF    | - 1 |
| 1        | r   1  | - 1 |
| L        |        |     |

#### where:

n is a decimal number between 1 and 32767, indicating the frequency of the automatic save function. One SAVE subcommand is issued for every n lines that are changed, deleted, or added to the file.

OFF turns off the automatic save function. This is the initial setting.

# Usage Notes

- Each line affected by the \$MOVE macro is treated as one update. However, all changes caused by a single CHANGE, DELETE, DSTRING, GETFILE, or OVERLAY subcommand are treated as a single update, no matter how many lines are affected.
- 2. If you are editing a file on a read-only disk, and an automatic save request occurs, the message:

# SET NEW FILEMODE AND RETRY

is issued. You can enter CMS subset and access the disk in read/write mode, or use the FMCDE subcommand to change the filemode to the mode of a read/write disk. If you were in input mode, you are placed in edit mode.

3. The message "SAVED" is displayed at the terminal each time the save operation occurs.

If you issue the AUTOSAVE subcommand with no operands, the editor displays the current setting of the automatic save function.

# **BACKWARD (Primarily 3270)**

Use the BACKWARD subcommand to move the current line pointer towards the beginning of the file you are editing. The format of the BACKWARD subcommand is:

| _   |          |         | <br> |
|-----|----------|---------|------|
| 1   |          | 1 63    | ì    |
| 1   | Backward | l  n    | i    |
| ī   |          | i i 1 i | i.   |
| i   |          | ; ; ; ; | i    |
| - 1 |          |         | :    |

### where:

is the number of records backward you wish to move the current line pointer. If n is not specified, the current line pointer is moved backward one line, toward the top of the file.

### Usage Note

The BACKWARD subcommand is equivalent to the UP subcommand; it is provided for the convenience of 3270 users.

# Responses

When verification is on, the current line on the screen contains the record located by the BACKWARE n value. If n exceeds the number of records above the current line, TOF is displayed on the current line.

On a typewriter terminal the new current line is typed if verification is on.

#### **BOTTOM**

Use the BOTTOM subcommand to make the last line of the file the new current line. The format of the BOTTOM subcommand is:

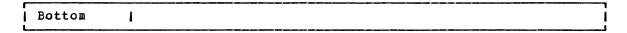

# <u>Usage Note</u>

Use the BOTTOM subcommand followed by the INPUT subcommand to begin entering new lines at the end of a file.

### Responses

When verification is on, the last line in the file is displayed.

# Display Mode Considerations

If the BOTTOM subcommand is issued at a 3270 display terminal in display mode, EOF: is displayed on the line following the current line, preceded by the last records of the file; the rest of the screen's output area is blank.

### **CASE**

Use the CASE subcommand to indicate how the editor is to process uppercase and lowercase letters. The format of the CASE subcommand is:

| l    | 1 - 3  |
|------|--------|
| CASE | M      |
| 1    | 1 10 1 |
| l .  | 1 6 3  |
| L    |        |

# where:

- M indicates that the editor is to accept any mixture of uppercase and lowercase letters for the file as they are entered at the terminal.
- U indicates that the editor is to translate all lowercase letters to uppercase letters before the letters are entered into the file. U is the default value for all filetypes except MEMC and SCRIPT.

If you enter the CASE subcommand with no operand, the current setting is displayed at the terminal.

#### <u>Display Mode Considerations</u>

If you specify CASE M when using a 3270 that does not have the lowercase feature (RPQ), you can key in lowercase characters, but they appear on the screen as uppercase characters.

# **CHANGE**

Use the CHANGE subcommand to change a specified group of characters to another group of characters of the same or a different length. You may use the CHANGE subcommand to change more than one line at a time. The format of the CHANGE subcommand is:

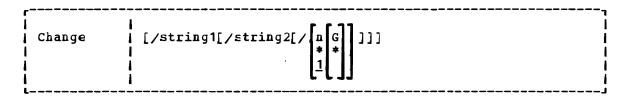

# where:

- / (diagonal) signifies any unique delimiting character that does not appear in the character strings involved in the change.
- string1 specifies a group of characters to be changed (old data).
  string1 may be a null string.
- string2 specifies the group of characters that are to replace string1 (new data). string2 may be a null string; if omitted, it is assumed null.
- n or \* indicates the number of lines to be searched, starting at the current line. If \* is entered, the search is performed until the end of the file is reached. If this option is omitted, then only one line is searched.
- G or \* requests the editor to change every occurrence of string1 in the lines specified. If G or \* is not specified, only the first occurrence of string1 in each line specified is changed. If string1 is null, G or \* may not be specified.

#### **Usage Notes**

 The first nonblank character following the CHANGE subcommand (or any of its truncations) is considered the delimiter. For example:

c.VM/SP.CMS.\*

changes the first occurrence of VM/SP to CMS on every line from the current line to the end of the file.

2. If string2 is omitted, it is assumed to be a null string. For example:

THIS ISN THE LINE. change /n
THIS IS THE LINE.

A null string causes a character deletion. If string1 is null, characters are inserted at the beginning of the line. For example:

THIS IS THE LINE. change //SO /
SO THIS IS THE LINE.

3. To change multiple occurrences of the same string on one line, enter:

change/string1/string2/ 1 \*

4. The CHANGE subcommand can be used on typewriter terminals to display, without changing, any lines that contain the information specified in string1. Enter:

change /string1/string1/ \* \*

5. Use the ZONE subcommand to indicate which columns are to be searched for string1. If string1 is wider than the current zone, you receive the message:

ZONE ERROR

and you should either reenter the CHANGE subcommand or change the zone setting.

- 6. If the character string inserted causes the data line to extend beyond the truncation column or the zone column, any excess characters are truncated. (See the description of the TRUNC subcommand for additional information on truncation.)
- 7. You should use the ALTER subcommand when you want to change a single character to some special character (one that is not available on your keyboard).
- 8. When the IMAGE subcommand is set with the CANON operand, backspace characters at the beginning cr end of string1 are ignored.
- 9. To stack a CHANGE subcommand with no operands from a fixed-length EXEC, you should use the &STACK control statement.

When verification is on, every line that is changed is displayed.

### <u>Display Mode Considerations</u>

If you issue the CHANGE subcommand without operands at a 3270 display terminal in display mode, the following occurs:

- 1. The record pointed to by the current line pointer appears in the user input area of the display. If the line is longer than the current truncation setting, it is truncated.
- 2. You can then alter the record in the user input area by retyping part or all of the line, or by using the Insert, Delete, or Erase EOF keys to insert or delete characters.
- 3. When the line is modified, press the Enter key. This causes the record in the user input area to replace the old record at the current line in the output display area.

If you bring a line down to the user input area and decide not to change it, press the Erase Input key and then the Enter key, and the line is not changed.

When a line is moved to the user input area, all nonprintable characters (including tabs, backspaces, control characters, and so on) are stripped from the line. Also, any characters currently assigned to VM/SP logical line editing symbols (\*,  $\partial$ ,  $\emptyset$ , ") are reinterpreted when the line is reentered. You should issue an explicit CHANGE subcommand to change lines containing special characters.

The CHANGE subcommand is treated as an invalid subcommand if it is issued without operands at a typewriter terminal or at a 3270 display terminal that is not in display mode.

When you request a global change on a 3270 terminal, the display is changed only once, to reflect the final position of the current line pointer. The editor displays, in the message area of the display screen:

to indicate the number of lines that were updated. If the change request resulted in the truncation of any lines, the message is displayed as:

nnnn LINE(S) CHANGED nnnn LINE(S) TRUNCATED

If the change request moves the current line pointer beyond the end of the file, the word EOF: is displayed on the current line, preceded by the last records of the file. The rest of the output area is blank.

# **CMS**

Use the CMS subcommand to cause the editor to enter the CMS subset mode, where you may execute those CMS commands that do not need to use the main storage being used by the editor. The format of the CMS subcommand is:

|       |   | 7  |
|-------|---|----|
| 1 CMS | 1 | ı  |
| L     |   | _1 |

# Usage Notes

 In CMS subset, you can execute any CMS command that is nucleus-resident or that executes in the transient area. The nucleus-resident CMS commands are:

| CP     | GENMOD  | NAMEFIND |
|--------|---------|----------|
| DEBUG  | INCLUDE | START    |
| ERASE  | LOAD    | STATE    |
| EXECIO | LOADMOD | STATEW   |
| PRTCH  |         |          |

The commands that may be in the transient area are:

| ACCESS  | HELP     | RELEASE  |
|---------|----------|----------|
| ASSGN   | LISTFILE | RENAME   |
| COMPARE | MODMAP   | SET      |
| DISK    | OPTION   | SVCTRACE |
| DLBL    | PRINT    | SYNONYM  |
| FILEDEF | PUNCH    | TAPE     |
| GENDIRT | QUERY    | TYPE     |
| GLOBAL  | READCARD |          |

To return to edit mode, use the CMS subset command RETURN.

2. If you attempt to execute a CMS command that requires main storage, you receive the message:

## INVALID SUBSET CCMMAND

Results are unpredictable at this point. You should not attempt to execute any program that executes in the user program area. Using the LOAD, INCLUDE (RESET), FETCH, START, and RUN commands could load programs that would overlay the editor's storage area and its contents. Use these commands only for programs that execute in the transient area.

- 3. In an edit macro, if you attempt to use a command that is invalid in the CMS subset, you receive a return code of -0002.
- 4. If you attempt to execute a CMS command that fails because of insufficient storage, your EDIT session may abnormally terminate. You should save input you have entered before you enter CMS subset mode.
- 5. Combining EDIT and XEDIT, such as executing XEDIT as a CMS Subset Command of EDIT, may not give you the INVALID SUBSET message, but it can result in abends or unpredictable results.

### <u>Usage Note</u>

The zone set by the ZONE subcommand or the default zone setting is checked for the presence of the character string. A character string with a length greater than the current zone setting causes the error message ZONE ERROR.

## Responses

If the character string is not found by the end of the file, no deletions occur, the current line pointer is unchanged, and the message:

STRING NOT FOUND, NO DELETIONS MADE

is displayed.

### Display Mode Considerations

If verification is on when the DSTRING subcommand is issued at a display terminal in display mode, the screen is changed to reflect the deletions from the file.

# **FILE**

Use the FILE subcommand to write the edited file on disk and, optionally, override the file identifier originally supplied in the EDIT command. The format of the FILE subcommand is:

| <del></del> |                |
|-------------|----------------|
| FILE        | [fn [ft [fm]]] |
| L           |                |

# where:

- fn indicates the filename for the file. If filename is omitted, filetype and filemode cannot be specified, and the existing filename, filetype, and filemode are used.
- ft indicates the filetype for the file.
- fm indicates the filemode for the file.

### <u>Usage Notes</u>

- When you specify a file identifier, any existing file that has an identical fileid is replaced. If the file being edited had been previously written to disk, that copy of the file is not altered.
- You can change the filename and filemode during the editing session using the FNAME and FMODE subcommands.

# Responses

The CMS ready message indicates that the file has been written to disk and control is returned to the CMS environment.

### **FIND**

Use the FIND subcommand to locate a line based on its initial character string. The format of the FIND subcommand is:

Find | [line]

#### where:

line

is any character string, including blanks and tabs, that you expect to find beginning in column 1 of an input record. At least one nonblank character must be specified. If line is not specified or the line contains only blanks, the current line pointer is moved down one line.

# <u>Usage Notes</u>

- Only one blank can be used as a delimiter following the FIND subcommand; additional blanks are considered part of the character string.
- 2. If the image setting is ON, the editor expands tab characters to the appropriate number of blanks before searching for the line.
- 3. If the current line printer is at the bottom of the file when the FIND subcommand is issued the search begins at the top of the file.

### <u>Responses</u>

When verification is on, the line is displayed at the terminal. If the line is not found, the message:

EOF:

is displayed and you may use the REUSE (=) subcommand to search again, beginning at the top of the file.

# **FMODE**

Use the FMODE subcommand to display or change the filemode of a file. The format of the FMODE subcommand is:

FMode [[fm]

#### where:

fm indicates the filemode that is to replace the current filemode setting. You can specify a filemode letter (A-Z) or a filemode letter and number (0-5). If you specify a filemode letter, the existing filemode number is retained.

#### Usage Notes

- The specified filemode is used the next time a FILE, SAVE, or automatic save request is issued. If the file being edited had been previously filed or saved, that copy of the file remains unchanged.
- If the disk specified by filemode already contains a file with the same filename and filetype, that file is replaced when a FILE, SAVE, or automatic save request is issued; no warning message is issued.
- 3. If the filemode specified is that of a read-only disk, then when an attempt is made to file or save the file, the editor displays an error message.

#### Responses

If you enter the FMODE subcommand without specifying fm, the editor displays the current filemode.

# Display Mode Considerations

When you specify a new filemode with the FMODE subcommand, the editor writes the new filemode in the filemode field at the top of the screen.

### **FNAME**

Use the FNAME subcommand to display or change the filename of a file. The format of the FNAME subcommand is:

| FName | [fn]

#### where:

fn indicates the filename that is to replace the current filename.

### Usage Notes

- The specified filename is used the next time a FILE, SAVE, or automatic save request is issued. If the file being edited had been previously filed or saved, that copy of the file remains unchanged.
- 2. If a file already exists with the specified filename and the same filetype and filemode, that file is replaced; no warning message is issued.
- You can use the FNAME subcommand when you want to make multiple copies of a file, with different filenames, without terminating your edit session.

If you enter the FNAME subcommand without specifying fn, the editor displays the current filename.

### <u>Display Mode Considerations</u>

When you issue the FNAME subcommand specifying a new filename, the editor writes the new name in the filename field at the top of the screen.

# FORMAT (3270 only)

Use the FORMAT subcommand to change the mode of a local or remote 3270 terminal from display to line or line to display mode. The format of the FORMAT subcommand is:

| Γ      | ·         |
|--------|-----------|
| FORMat | (DISPLAY) |
| Ĭ      | LINE      |
| ì      |           |

#### where:

DISPLAY specifies that a full screen display of data is to occur. Subcommands do not appear as part of the data displayed.

LINE specifies that the display station is to operate as a typewriter terminal. Every line you enter is displayed on the screen; the screen looks like a typewriter terminal's console sheet.

### Usage Notes

- 1. Line mode is the default for remote 3270s. If you are using a remote 3270 in display mode, and you enter the INPUT subcommand, you are placed in line mode while you enter input. When you return to edit mode, the full screen display is restored.
- The FORMAT subcommand is treated as invalid under any of the following conditions:
  - a. The NODISP option of the EDIT command was used to invoke the editor.
  - b. The edit session was initiated on a typewriter terminal. (The session may optionally be continued on a 3270 after a reconnection.)

To obtain a full screen display, you must save your file and restart your edit session.

3. The column settings for the VERIFY, TRUNC, and ZONE subcommands remain unchanged when you issue the FORMAT subcommand.

None.

# FORWARD (Primarily 3270)

Use the FORWARD subcommand to move the current line pointer towards the end of the file you are editing. The format of the FORWARD subcommand is:

| r      |            |            | <sub>1</sub> |
|--------|------------|------------|--------------|
| 1      | - 1        | r <b>1</b> | 1            |
| Forwar | rd l       | n          | ı            |
| ì      | i          | 1)         | Ĭ.           |
| i      | i          | i i        | ì            |
| L      | <u>-</u> - |            |              |

### where:

n is the number of records you wish to move forward in the file being edited. If n is not specified, 1 is assumed.

### <u>Usage Note</u>

The FORWARD subcommand is equivalent to the DOWN and NEXT subcommands; it is provided for the convenience of 3270 users.

# Responses

When verification is on, the new current line is displayed. If the number specified exceeds the number of lines remaining in the file, the current line pointer is positioned at EOF:.

## **GETFILE**

Use the GETFILE subcommand to insert all or part of a specific CMS file into a file you are editing. The format of the GETFILE subcommand is:

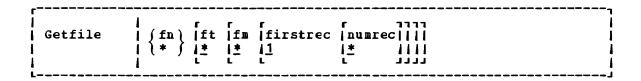

#### where:

- fn is the filename of the file that contains the data to be inserted into the file you are editing. When an asterisk (\*) is specified, the filename of the file you are editing is assumed.
- ft is the filetype of the file that contains the data to be inserted. If ft is not specified or when an asterisk (\*) is specified, the filetype of the file you are editing is assumed.
- fm is the filemode of the file that contains the data to be inserted. If fm is not specified or when an asterisk (\*) is specified, all of your accessed disks are searched for the file.

firstrec indicates the number of the first record you want to copy.

numrec indicates the number of lines to be inserted, starting with the line specified by firstrec. If numrec is not specified, or specified as \*, then the remainder of the file between firstrec and the end of the file is inserted.

# Usage Notes

- The GETFILE operand list is positional; if you omit one operand, you cannot specify any operands that follow. Thus, if you want to specify firstree and lastree, you must specify the filetype and filemode of the file.
- The last line inserted becomes the new current line.
- 3. If the length of the records in the file containing the data to be inserted exceeds that of the file being edited, an error message is displayed, and the GETFILE is not executed; if shorter, the records are padded to the record length of the file being edited and inserted in the file.
- 4. If you use the GETFILE subcommand to insert lines into a VSBASIC file, use the RENUM subcommand to resequence the file.
- 5. If the editor fills up available storage while executing a GETFILE request, it may not be able to copy all of the file. You should determine how many records were actually copied, and then write the current file on disk.

When verification is on, the last line inserted into the file is displayed. If the end of the file has been reached, the message:

EOF REACHED

is displayed, followed by the display of the last line inserted.

### **IMAGE**

Use the IMAGE subcommand to control how the editor should handle backspaces and tab characters or to display the current image setting. The format of the IMAGE subcommand is:

| ۲     | 1     |
|-------|-------|
| 1     | le a  |
| IMAGE | ION   |
| 1     | OFF   |
| 1     | CANON |
| i     | i i i |
| L     |       |

#### where:

ON specifies that any text entered while in input mode or as a line of data following a FIND, INPUT, OVERLAY, or REPLACE subcommand, is expanded into a line image; backspaces are removed and tabs are replaced by blanks.

Text entered in the form of delimited strings, as in CHANGE, LOCATE, and ALTER, is not expanded; tabs and backspaces are treated in the same way as other characters.

IMAGE ON is the default for all filetypes except SCRIPT.

OFF specifies that tabs and backspaces are treated as data characters in the same way as other characters. They are not deleted, translated, expanded, or reordered.

CANON specifies that tackspaces may be used to produce compound characters such as underscered words, headings, or phrases. Before they are inserted in the file, compound characters are ordered, with backspaces arranged singly between the characters that overlay each other; the overlaying characters are arranged according to their EBCDIC values. Tab characters are handled as for IMAGE OFF.

CANON is the default for SCRIPT files.

### <u>Usage Notes</u>

1. When the image setting is ON, tab characters are expanded to an appropriate number of blanks, according to the current settings of the TABSET subcommand. The TABSET command has no effect if the image setting is either OFF or CANON.

- 2. When the image setting is on, backspaces are handled as follows:
  - Backspace characters act in a similar manner to the logical character delete symbol, in deleting the previous characters if a sufficient number of other characters or blanks follow the backspace characters. However, backspace characters that immediately follow a command name are interpreted as separator characters and do not delete any part of the command name.
  - If a backspace character is the last character in the input line, it is ignored.

When you issue the IMAGE subcommand with no operand, the current IMAGE setting is displayed.

### INPUT

Use the INPUT subcommand to insert a single line into a file, or, if no data line is specified, to leave edit mode and enter input mode. The format of the INPUT subcommand is:

| Input | [line]

# where:

line

pecifies the input line to be entered into the file. It can contain blanks and tabs; if you enter at least two blanks following the INPUT subcommand and no additional text, a blank line is inserted into the file.

### <u>Usage Notes</u>

- Each line that is inserted into the file becomes the new current line.
- When you are using line-number editing (LINEMODE LEFT or LINEMODE RIGHT) you cannot use the INPUT subcommand to insert a single line of data; use the nnnn subcommand.
- To stack an INPUT subcommand in order to enter input mode from a fixed-length EXEC, you should use the &STACK control statement.

When you issue the INPUT subcommand without operands, and verification is on, the editor displays:

#### INPUT:

All subsequent lines you entered are written into the file, until you enter a null line to return to edit mode.

### <u>Display Mode Considerations</u>

- 1. When you insert lines while using a local display terminal in display mode, the editor writes each record on the current line. The old current line and all records above it move up one line, except for the topmost record formerly on line 2, which is deleted from the screen.
- 2. If you are using a remote display terminal in display mode and you issue the INPUT subcommand with no text, the terminal is forced into line mode. The display of the file on the screen disappears and the word INPUT: appears. As you enter input lines, they appear in the output display area. When you leave input mode by entering a null line, the remote terminal returns to display mode. The display of the file reappears on the screen, with the lines you have just entered in their proper place in the file.
- 3. When you are entering data in input mode at a display terminal that is in line mode, a tab character generated by a program function (PF) key only generates one character, and appears as one character on the screen. That is, the line does not appear spaced according to the tab settings.

# LINEMODE

Use the LINEMODE subcommand to set, cancel, or display the status of line-number editing. When you use line-number editing, you can input, locate, and replace lines by referencing their record numbers. Line-number editing is the default for VSBASIC and FREEFORT files. The format of the LINEMODE subcommand is:

| r        |       |
|----------|-------|
| ı        |       |
| LINEmode | LEFT  |
| 1        | RIGHT |
| 1        | OFF   |
| 1        | 1 ,   |
| L        |       |

#### where:

LEFT initializes line-number editing and places sequence numbers on the left, in columns 1 through 5, right-justified and padded with blanks; the near zone is set to 7. If the filetype is FREEFORT, columns 1 through 8 are used for serial numbers; the near zone is set to 9.

You should never use left-handed line-number editing for files in which data must occupy columns 1 through 6, for example ASSEMBLE files.

RIGHT initializes line-number editing and places sequence numbers on the right, in columns 76 to 80, right-justified and padded with zeroes. The end zone and truncation columns are set to 72.

This operand is valid only for files with fixed-length 80-character records.

OFF cancels line-number editing and (if you were using left-handed line-number editing) resets the first logical tab setting to column 1. The VERIFY, TRUNC, and ZONE subcommand settings remain unchanged. Serialization may still be in effect. OFF is the default for all filetypes except VSBASIC and FREEFORT.

Note: If you enter LINEMODE OFF while editing a FREEFORT file, line-number editing cannot be resumed for the remainder of the edit session.

### Usage Notes

1. When you enter input mode while you are using line-number editing, you are prompted with a line number to enter each line. The default prompting increment is 10; you may change it using the FROMPT subcommand.

If you enter input mode after using the nnnnn subcommand to position the current line pointer, the prompted line number is the next higher multiple of the current prompting increment or an adjusted line number, whichever is smaller. The adjusted line number is determined according to the following formula:

pppp = 1 + cccc + <u>nnnn - cccc</u> (Any fractional remainder is dropped.)

#### where:

pppp is the prompt line number.

cccc is the current line number.

nnnn is the next sequential line number in the file.

- 2. When you are prompted on a typewriter terminal, enter your input line on the same line as the prompted line number. If you are using right-handed line-number editing, on a typewriter terminal or on a display terminal in line mode, the serial numbers are not redisplayed in columns 76 to 80 (unless you use the VERIFY subcommand to increase the verification setting). When a line is displayed in edit mode, the line numbers always appear on the left even though they are on the right in the disk copy of the file. Whether or not the line numbers are displayed on the right depends on the current verification setting.
- 3. You cannot use the INPUT or REPLACE subcommands to input a single data line when you are using line-number editing; use the nnnn subcommand instead.

- 4. When you initialize line-number editing for files that already exist, the editor assumes that the records are in the proper format and numbered in ascending order.
- 5. If you want to place serial numbers in columns 76 through 80, but you do not wish to use line-number editing, use the SERIAL subcommand.

When you issue the LINEMODE subcommand with no operands, the current setting is displayed.

### Display Mode Considerations

When you use line-number editing on a display terminal in display mode, the prompting numbers in input mode appear on line 2 of the display screen, in the editor message area. Inter your input lines in the user input area. Regardless of whether you are using right- or left-handed line-number editing, the line numbers always appear in their true position in the file.

### LOCATE

Use the LOCATE subcommand to scan the file beginning with the next line for the first occurrence of a specified character string. The format of the LOCATE subcommand is:

| [                    |              |
|----------------------|--------------|
| <pre>[[Locate]</pre> | /[string[/]] |
| L                    |              |

### where:

/ (diagonal) signifies any unique delimiting character that does not appear in the string. The delimiter may be any nonblank character. The closing delimiter is optional.

string specifies any group of characters to be searched for in the file.

### Usage Notes

 If the beginning delimiter is /, you can omit the subcommand name LOCATE. If you enter only:

on a line, the current line pointer is moved down one line.

2. If string is null or blank, the search is successful on the first line encountered. If the line pointer is at the end of the file when the LOCATE subcommand is issued, scanning starts from the top of the file. 3. Use the ZONE subcommand when you want the editor to search only a specific column. If you specify a character string longer than the current zone width, the editor issues the message ZONE ERROR.

#### Responses

When verification is on, the line containing the specified string is displayed. If the string is not found, the messages:

NOT FOUND EOF:

are displayed, and you may use the REUSE (=) subcommand to request that command be repeated, beginning at the top of the file.

### LONG

Use the LONG subcommand to cancel a previous SHORT subcommand request. The format of the LONG subcommand is:

| f    |   |
|------|---|
| LONG | 1 |
| L    |   |

### <u>Usage Note</u>

When the LONG subcommand is in effect (it is the default), the editor responds to invalid subcommands with the message:

?EDIT: line ...

#### Responses

None.

### NEXT

Use the NEXT subcommand to advance the line pointer a specified number of lines toward the end of the file. The line pointed to becomes the new current line. The format of the NEXT subcommand is:

|      | lra            |      |             |
|------|----------------|------|-------------|
| Next | n              |      | I           |
| ı    | i 1 <u>1</u> 1 |      | 1           |
| l    | 1 .            |      | ı           |
| L    |                | <br> | <del></del> |

#### where:

n indicates the number of lines to move the line pointer. If \_ n is omitted, then the pointer is moved down only one line.

EDIT Subcommands-NEXI, OVERLAY

### <u>Usage Note</u>

NEXT is equivalent to DOWN and FORWARD.

#### Responses

When verification is on, the new current line is displayed. If the end of the file is reached, the message:

EOF:

is displayed.

#### **OVERLAY**

Use the OVERLAY subcommand to selectively replace one or more character strings in the current line with the corresponding nonblank characters in the line being keyed in. The format of the OVERLAY subcommand is:

Overlay | [line]

#### where:

line

specifies an input line that replaces corresponding character positions in the current line. On a typewriter terminal, if you enter the OVERLAY subcommand with no data line, the input record remains unchanged.

#### <u>Usage Notes</u>

1. Blank characters in the input line indicate that the corresponding characters in the current line are not to be overlaid. For example:

CHARMIE

CHARLIE

Blanks in columns 3, 4, 5, and 6 of the OVERLAY line indicate that columns 1, 2, 3, and 4 of the current line are not to be changed. (At least one blank must follow the OVERLAY subcommand, which can be truncated as 0).

- 2. This subcommand may be entered at a typewriter terminal by typing the letter "o", followed by a backspace, followed by the overlaying characters. This sets up the correct alignment on the terminal.
- 3. An underscore in the overlaying line must be used to place a blank into the corresponding position of the current line. Thus, an underscore cannot be placed (or replaced) in a line.

OVERLAY should be used with care on lines containing underscored words or other compound characters.

4. To perform a global overlay operation, issue the REPEAT subcommand just prior to issuing the OVERLAY subcommand. For example, when you enter:

> repeat \* overlay X

an X is placed in the leftmost column of each record in the file, beginning with the current line. The leftmost column, for files with the IMAGE setting ON, is determined by the first logical tab setting.

### Responses

When verification is on, the line is displayed at the terminal after it has been overlaid.

### Display Mode Considerations

In addition to using the OVERLAY subcommand in the normal way, you may also issue the OVERLAY subcommand with no operands. The next line you enter is treated as overlay data. To cancel the overlay request, press the Erase Input key and then the Enter key.

### **PRESERVE**

Use the PRESERVE subcommand to save the settings of various EDIT subcommands until a subsequent RESTORE subcommand is issued. The format of the PRESERVE subcommand is:

| PREserve     |   |
|--------------|---|
| 1 TYRDELYC 1 | 1 |
|              | · |
|              |   |

### <u>Usage Note</u>

Settings are saved for the following subcommands:

| CASE     | LONG   | TABSET |
|----------|--------|--------|
| FMODE    | PROMPT | TRUNC  |
| FNAME    | RECFM  | VERIFY |
| IMAGE    | SERIAL | ZONE   |
| LINEMODE | SHORT  |        |

### Responses

None.

# **PROMPT**

Use the PROMPT subcommand to change the prompting increment for input line numbers when you are using line-number editing. The format of the PROMPT subcommand is:

|        |                 | _   |
|--------|-----------------|-----|
| 1      | l r n           | - 1 |
| PROMPT | lini            | - 1 |
| ĺ      | i i <u>10</u> i | Ì   |
| Í      | į i             | i   |
| i      |                 | _i  |

#### where:

n specifies the prompting increment; the default value is 10. The value of n should not exceed 32,767.

# Responses

When you issue the PROMPT subcommand with no operands, the current setting is displayed.

# QUIT

Use the QUIT subcommand to terminate the current editing session and leave the previous copy of the file, if any, intact on the disk. The format of the QUIT subcommand is:

| QUIT   | i i |
|--------|-----|
| 1 Anti | 1   |
| L      |     |

# Usage Notes

- 1. You can use the QUIT subcommand when you have made a global change that introduced errors into your file; or whenever you discover that you have made errors in editing a file and want to cancel your editing session.
  - If a SAVE subcommand or automatic save request has been issued, the file remains as it was when last written.
- The QUIT subcommand is a convenient way to terminate an edit session when you enter an incorrect filename on the EDIT command line, or when you edit a file merely to examine, but not to change, its contents.

### Responses

The CMS ready message indicates that control has been returned to CMS.

### RECFM

Use the RECFM subcommand to indicate to the editor whether the record format of the file is fixed-length or variable-length, or to display the current RECFM setting. The format of the RECFM subcommand is:

| 1     | 1 6 7 | 1 |
|-------|-------|---|
| RECfm | F     | 1 |
| ĺ     | i ivi | i |
| i     | jij   | i |
| i     | -     |   |

## where:

F indicates fixed-length records.

V indicates variable-length records.

## Usage Notes

- 1. V is assumed by default for all new EXEC, LISTING, FREEFORT, VSBDATA, and SCRIPT files. Usually, a variable-length format file occupies a smaller amount of disk space because trailing blanks are deleted from each line before it is written onto disk. When variable-length VSBDATA files are written to disk, however, trailing blanks are not truncated (to allow VSBDATA file to span records).
- When you use the RECFM subcommand to change the format of a file from fixed-length to variable-length records, trailing blanks are removed when the file is written to disk; when you are changing variable-length records to fixed-length, all records are padded to the record length.

### Responses

When you use the RECFM subcommand without specifying  ${\tt F}$  or  ${\tt V}$ , the current setting is displayed.

# Display Mode Considerations

When you specify a new record format with the RECFM subcommand, the editor writes the new record format in the format field at the top of the screen.

### **RENUM**

Use the RENUM subcommand to recompute the line numbers for VSBASIC and FREEFORT source files. The format of the RENUM subcommand is:

|--|

#### where:

indicates the number from which you wish to start renumbering your file. Because RENUM renumbers the whole file from beginning to end, the number you specify as strtno becomes the statement number of the first statement in the newly renumbered file. This number may not exceed 99999 for VSBASIC files or 99999999 for FREEFORT files. The default start number value is 10 and the specified start number must not be zero.

incrno indicates the increment number value by which you wish to renumber your file. This value may not exceed 99999 for VSBASIC files or 99999999 for FREEFORT files. The default for incrno is strtno, the first sequence number in the renumbered file, and the specified incrno must not be zero.

#### <u>Usage Notes</u>

- If you do not specify strtno and incrno, the default value for both is 10. If you specify only strtno, incrno defaults to the same value as strtno.
- 2. The current line pointer remains as it was before you entered the RENUM subcommand regardless of whether or not RENUM completes successfully. If you are editing a VSBASIC file, the file to be renumbered must either originate from a read/write disk or you must issue an FMODE subcommand to change the file destination to a read/write disk.
- 3. All VSBASIC statements that use statement numbers for operands are updated to reflect the new line numbers. The VSBASIC statements with line number operands are:

| CLOSE     | IF              | READFILE    |
|-----------|-----------------|-------------|
| CLOSEFILE | ON              | REREADFILE  |
| DELETE    | OPEN            | RESET       |
| EXIT      | <b>OPENFILE</b> | RESETFILE   |
| GET       | PRINT USING     | REWRITEFILE |
| GOSUB     | PUT             | WRITEFILE   |
| GOTO      |                 |             |

4. If any error occurs during the RENUM operation, the editor terminates the RENUM operation and the file being edited remains unchanged.

When verification is on, the message EDIT: indicates that the RENUM subcommand completed processing.

### **REPEAT**

Use the REPEAT subcommand to execute the immediately following OVERLAY subcommand (or an X or Y subcommand assigned to invoke OVERLAY) for the specified number of lines or to the end of the file. The format of the REPEAT subcommand is:

|        | 1 -                |  |  |
|--------|--------------------|--|--|
| REPEAT | l ni               |  |  |
|        | *                  |  |  |
|        | i i <u>1</u> i     |  |  |
|        | į i <sup>-</sup> i |  |  |

#### where:

indicates the number of times to repeat the OVERLAY request that immediately follows, beginning with the current line. An asterisk (\*) indicates that the request is to be repeated until the end of the file is reached. If neither n nor \* is specified, then only one line is handled. The last line processed becomes the new current line.

### Dsage Notes

- 1. If the next subcommand issued after the REPEAT subcommand is not an OVERLAY subcommand, the REPEAT subcommand is ignored.
- 2. For an example of a REPEAT subcommand followed by an OVERLAY subcommand, see the discussion of the OVERLAY subcommand.

# Responses

None.

### REPLACE

Use the REPLACE subcommand to replace the current line with a specified line or to delete the current line and enter input mode. The format of the REPLACE subcommand is:

Replace | [line]

### where:

line

specifies an input line that is to replace the current line. If a line is specified, then the editor puts it into the file in place of the current line. If no line is specified, the editor deletes the current line and enters input mode (see Usage Note 2 for exception).

# <u>Usage Notes</u>

- 1. If the LINEMODE subcommand with a LEFT or RIGHT operand is in effect, then issuing the REPLACE subcommand specifying a line is not valid. If the REPLACE subcommand is used without any operands when LINEMODE is set to LEFT or RIGHT, you are prompted for the next available line number; the first data line you enter replaces the current line number.
- 2. If you use the REPLACE subcommand with no operands to enter input mode, and the next line you enter is a null line, then the current line is not deleted, and you are returned to edit mode.
- 3. To stack a REPLACE subcommand in order to enter input mode from a fixed-length EXEC, you should use the &STACK control statement.

#### Responses

When verification is on and you issue the REPLACE subcommand with no data line, the message:

INPUT:

indicates that your virtual machine is in input mode.

### RESTORE

Use the RESTORE subcommand to restore the settings of EDIT subcommands to their values when the PRESERVE subcommand was last issued or to their default values if a PRESERVE subcommand has not been issued. The format of the RESTORE subcommand is:

| REStore |  |
|---------|--|
| L       |  |

### <u>Usage Note</u>

The settings are restored for the following subcommands:

| CASE     | LONG   | TABSET |
|----------|--------|--------|
| FMODE    | PROMPT | TRUNC  |
| FNAME    | RECFM  | VERIFY |
| IMAGE    | SERIAL | ZONE   |
| LINEMODE | SHORT  |        |

### Responses

None.

### RETURN

Use the RETURN subcommand to return to edit mode from the CMS subset environment. RETURN is not an EDIT subcommand, but is listed here as a companion to the CMS subcommand. The format of the RETURN command is:

| RETURN | 1 | l l |
|--------|---|-----|
|        |   |     |

### Responses

When verification is on, the editor responds:

EDIT:

to indicate that your virtual machine is in edit mode.

### REUSE (=)

Use the REUSE subcommand (which can also be specified as =) to stack last in, first out (LIFO) the last EDIT request, except for REUSE or a question mark, and then execute the stacked subcommands. The format of the REUSE (or =) subcommand is:

```
REUSE | [subcommand] |
```

### where:

subcommand specifies any valid EDIT subcommand.

#### <u>Usage Notes</u>

- If the subcommand you enter on the REUSE subcommand line is an invalid subcommand, the editor clears the stack.
- 2. You can use the REUSE subcommand to repeat a subcommand request that was not satisfied the first time, for example, a LOCATE subcommand that resulted in an end-of-file condition. If you enter:

the LOCATE subcommand is stacked, then read by the editor and executed again. This time the search begins from the top of the file.

3. You can also enter more than one equal sign (=) on a single line, to stack the last issued subcommand more than once. For example:

locate /xyz/
XYZ IS MY FAVORITE
= = = =
I FIRST MET XYZ
XYZ'S NAME IS DERIVED
LAST SAW XYZ
EOF:

the LOCATE subcommand is stacked four times, and then the editor, reading from the stack, executes the four stacked subcommands.

4. You can do the following if you issue a CHANGE subcommand before positioning your current line pointer:

C/XX/YY
NOT FOUND
= 1/X/
LINE XXXX
LINE YYXX

In this example, the CHANGE request was issued and string1 was not found. The REUSE subcommand stacks the CHANGE subcommand and stacks a LOCATE subcommand in front of it. The LOCATE subcommand is read and executed, followed by the CHANGE subcommand.

5. You can stack an INPUT or REPLACE subcommand in front of a data line you mistakenly entered in edit mode, for example:

roses are red, violets are blue ?EDIT: ROSES ARE RED, VIOLETS ARE BLUE = input INPUT: without cms i would be, too.

The = subcommand stacks the INPUT subcommand in front of the data line. Reading from the stack, the editor executes the INPUT subcommand, then reads in, as the first line of data, the line beginning with ROSES. The file contains:

ROSES ARE RED, VIOLETS ARE BLUE WITHOUT CMS
I WOULD BE, TOO.

### Responses

Responses are those that are issued to the stacked subcommands.

### **SAVE**

Use the SAVE subcommand to write the file that is currently being edited onto the disk, without returning control to CMS, and optionally to change the file identifier. The format of the SAVE subcommand is:

| SAVE | [fn [ft [fm ]]] |
|------|-----------------|
| L    |                 |

#### where:

fn indicates the filename of the file to be saved. If you specify only fn, then the filetype and filemode are the same.

ft ndicates the filetype of the file to be saved.

fm indicates the filemode of the file to be saved.

### <u>Usage Notes</u>

- 1. If you specify a new file identifier, any existing file with the same file identifier is replaced; no message is issued. The file being edited, if previously written to disk, is not altered.
- To write a file on disk and terminate the editing session, use the FILE subcommand.
- If you want to save the contents of a file at regular intervals, use the AUTOSAVE subcommand.

#### Responses

When verification is on, the editor displays:

EDIT:

to indicate the SAVE request completed successfully and you may continue to enter EDIT subcommands.

### SCROLL/SCROLLUP (3270 only)

Use the SCROLL and SCROLLUP subcommands to scan the contents of a file on a display screen.

SCROLL causes the editor to scan forward through the file; SCROLLUP causes the editor to scan backward through the file. The format of the SCROLL and SCROLLUP subcommands is:

### where:

n is a number from 1 to 255 that specifies the number of successive screens of data to be displayed. If an asterisk (\*) is specified, the entire file, from the current line to the end or beginning of the file, is displayed. If n is not specified, 1 is the default.

#### Usage Notes

- 1. The SCROLLUP subcommand can be specified by any combination of the truncation of SCROLL and UP; the minimum truncation is SU.
- 2. The number of lines shifted forward or backward depends on the current verification setting. If the verification setting is 80 characters or less, then a scroll request displays a file in increments equal to the number of lines that can be displayed in the output display area of the screen. If the verification setting is more than 80 characters, then a SCROLL request displays a file in increments equal to half the number of lines that can be displayed in the output area.
  - Therefore, a single SCROLL on a 3270 Model 2 display terminal is the equivalent of DOWN 20 or DOWN 10, depending on the record length, and SCROLLUP is the equivalent of UP 20 or UP 10.
- 3. When you use the SCROLL or SCROLLUP subcommands to display more than one screenful, each display is held for one minute, and the screen status area indicates MORE... To hold the screen display longer, press the Enter key.

To halt scrolling before all the requested screenfuls are displayed, enter the HT Immediate command and press the Cancel key twice.

4. When you begin scrolling from the top of the file, the first screenful contains only the first seven lines. When you scroll to the end of the file, the last screen may duplicate lines displayed in the previous screen.

#### Responses

The screen display is shifted forward or backward.

### SERIAL

Use the SERIAL subcommand to control the serialization of records in columns 73 through 80. The format of the SERIAL subcommand is:

| SERial | (OFF            |  |
|--------|-----------------|--|
| ]<br>  | ON  incr        |  |
| İ      | /ALL   10   seg |  |

#### where:

OFF indicates that neither serialization numbers nor identifiers are to be placed in columns 73-80.

ON indicates that the first three characters of the filename are to be used in columns 73-75 as an identifier.

ALL indicates that columns 73-80 are to be used for serialization numbers.

seg specifies a three-character identification to be used in columns 73-75.

incr specifies the increment for the line number in columns 76-80 (or 73-80). This number also becomes the first line number. If incr is not specified, then 10 is assumed.

#### Usage Notes

- The SERIAL subcommand is valid only for files with fixed-length, 80-character records. To renumber VSBASIC or FREEFORT files, use the RENUM subcommand.
- 2. The serialization setting is ON, by default, for the following filetypes:

| ASSEMBLE | PLI      |
|----------|----------|
| COBOL    | PLIOPT   |
| DIRECT   | UPDATE   |
| FORTRAN  | UPDTxxxx |
| MACRO    |          |

3. When serialization is in effect, records in a file are resequenced each time a FILE, SAVE, or AUTOSAVE request is issued. If you are using line-number editing, you must issue the subcommand:

linemode off

before issuing a FILE or SAVE subcommand if you wish the records to be resequenced.

#### Responses

If you issue the SERIAL subcommand in a file with a zone column greater than 72, the message:

END ZONE SET TO 72

is displayed, to indicate that the zone has been changed. If the zone column is 72 or less, but the truncation column is greater than 72, the message:

TRUNC SET TO 72

is displayed.

### **SHORT**

Use the SHORT subcommand to request the editor to respond to invalid subcommand lines with the short form of the ?EDIT message. The format of the SHORT subcommand is:

SHORT

### Usage Notes

When the SHORT subcommand is in effect, the editor responds:

to an invalid subcommand line, and responds:

¬\$

to an invalid macro request.

To resume displaying the long form of the ?EDIT message, use the LONG subcommand.

### Responses

None.

### STACK

Use the STACK subcommand to stack data lines or EDIT subcommands in the console stack for subsequent reading. The format of the STACK subcommand is:

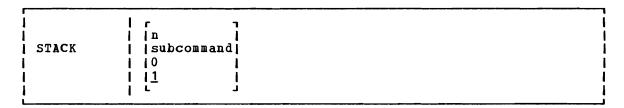

### where:

n indicates the number of lines to be stacked beginning with the current line. If a number or a subcommand is not specified, then one line is assumed by default. A maximum of 25 lines can be stacked.

If the current line pointer is at the top of the file, then n-1 lines are stacked. If fewer than n lines remain in the file, only the lines remaining are stacked.

subcommand specifies an EDIT subcommand to be stacked.

0 stacks a null line.

### <u>Usage Notes</u>

- STACK subcommands are used to write edit macros, to stack lines from a file so that they can be moved around, or to stack additional subcommands.
- 2. All lines stacked with the STACK subcommand are stacked FIFO (first in, first out).
- 3. The length of input lines that are stacked is determined by the current TRUNC setting. The maximum length, however, is 130 characters.

### Responses

None. If you issue the STACK subcommand to stack an EDIT subcommand line, the stacked subcommand is executed immediately; responses are those to the stacked subcommands, if any.

### **TABSET**

Use the TABSET subcommand to set logical tab stops for a file. The format of the TABSET subcommand is:

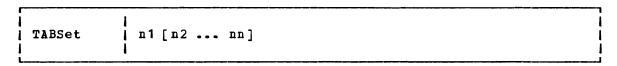

#### where:

n1 [n2... nn] indicates column positions for logical tab settings. You
may specify up to 25 numbers, separated from each other
by at least one blank. n1 indicates the first column in
the file that may contain data.

#### Usage Notes

1. The editor assigns the following tab settings by default:

Filetypes Default Tab Settings
ASM3705, ASSEMBLE, 1, 10, 16, 31, 36, 41, 46, 69, 72, 80
MACRO, UPDATE,
UPDTxxxx

AMSERV 2, 6, 11, 16, 21, 26, 31, 36, 41, 46, 51, 61, 71, 80

FORTRAN 1, 7, 10, 15, 20, 25, 30, 80

FREEFORT 9, 15, 18, 23, 28, 33, 38, 81

BASIC, VSBASIC 7, 10, 15, 20, 25, 30, 80

PLIOPT, PLI 2, 4, 7, 10, 13, 16, 19, 22, 25, 31, 37, 43, 49, 55, 79, 80

COBOL 1, 8, 12, 20, 28, 36, 44, 68, 72, 80

Others 1, 6, 11, 16, 21, 26, 31, 36, 41, 46, 51, 61, 71, 81, 91, 101, 111, 121, 131

- 2. Tab setting operands have no effect if the IMAGE subcommand's operand is either OFF or CANON. (CANON is the default for SCRIPT filetypes). A tab entered into a file under these conditions appears as X'05'.
- 3. The margins set by the TABSET subcommand are used by the INPUT, REPLACE, OVERLAY, and FIND subcommands.

### Responses

None.

### **TOP**

Use the TOP subcommand to move the line pointer to the top of the file. The null top line becomes the current line. The format of the TOP subcommand is:

TOP

### Responses

When verification is on, the message:

TOF:

is displayed.

#### Display Mode Considerations

When you are using a display terminal, if you specify TOP and verification is on, the current line (see Figure 29) contains the characters TOF (indicating the top of the file), the lines preceding it are blank, and the rest of the screen's output display area contains the first lines of the file.

### **TRUNC**

Use the TRUNC subcommand to change the truncation column of records or to display the current truncation column setting. The format of the TRUNC subcommand is:

| [     | l r ı  |   |
|-------|--------|---|
| TRUNC | l in i | i |
| 1     | *      |   |
| 1     | 1      | ı |
| L     |        |   |

#### where:

n indicates the column at which truncation is to occur. If n is specified as an asterisk (\*), the truncation column is set to the record length for the filetype.

### <u>Usage Notes</u>

1. The editor assigns the following truncation setting by default:

Filetypes
ASSEMBLE, MACRO, UPDATE, UPDTXXXX
AMSERV, COBOL, DIRECT, FORTRAN,
PLI, PLIOPT
72
All Others
Record Length

- 2. The truncation value is used by the INPUT, REPLACE, STACK, and OVERLAY subcommands also, and, for display terminals in display mode, the CHANGE subcommand when it is used with no operands.
- 3. If your virtual machine is in input mode and you enter a line that is longer than the current truncation setting, the message:

TRUNCATED

is displayed along with a display of the truncated line. Your virtual machine is still in input mode.

#### Responses

When you enter the TRUNC subcommand with no operands, the editor displays the current setting.

#### **TYPE**

Use the TYPE subcommand to display all or any part of a file at the terminal. The format of the TYPE subcommand is:

| Type            |   |
|-----------------|---|
|                 | į |
| 1 1 1 1 1 1 1 1 |   |

#### where:

- indicates the number of lines to be displayed, beginning with the current line. An asterisk (\*) indicates all lines between the current line and the end of the file. If m is omitted, only one line is displayed. If the number of lines specified exceeds the number remaining in the file, displaying stops at the end of the file.
- n indicates the column at which displaying is to stop, overriding the current end column for verification. If n is specified as an asterisk (\*), it indicates that displaying is to take place for the full record length.

### Usage Notes

- Use the TYPE subcommand to display lines when you are editing a file with verification off.
- 2. If you display one line, the current line pointer does not move; if you display more than one line, the current line is positioned at the last line displayed, or at the end of the file if you specified an asterisk (\*).
- 3. If you have set an end verification column to a value less than the record length, and you want to display an entire record, enter:

type 1 \*

4. If you do not specify an end column, the length of the line(s) displayed is determined by the current end verification setting. If you are using right-handed line-number editing on a typewriter terminal or a display terminal in line mode, the line numbers are displayed on the left.

#### Responses

The requested lines are displayed.

# Display Mode Considerations

Since the TYPE subcommand was designed for printing terminals, it is of marginal value on a display terminal, except when you use line mode. However, if the display screen is interrupted by communication from the control program (CP), you should use the TYPE subcommand to restore the full screen display.

#### UP

Use the UP subcommand to reposition the current line pointer toward the beginning of the file. The format of the UP subcommand is:

| r  |                | <br> |   |
|----|----------------|------|---|
| 1  | l r n          |      |   |
| Up | l ln i         |      | 1 |
| i  | i i <u>1</u> i |      | ì |
| i  | ; <u>;</u> - ; |      | i |
| i  | •              |      | ; |

### where:

n indicates the number of lines the pointer is to be moved toward the beginning of the file. If a number is not specified, then the pointer is moved up only one line. The line pointed to becomes the new current line.

#### <u>Usage Note</u>

UP is equivalent to BACKWARD.

#### Responses

When verification is on, the line pointed to is displayed at your terminal. If the UP subcommand causes the current line pointer to move beyond the beginning of the file, the following message is displayed:

TOF:

### **VERIFY**

Use the VERIFY subcommand to set or display the current verification setting. The format of the VERIFY subcommand is:

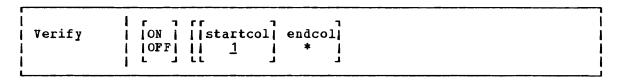

#### where:

- ON specifies that lines located, altered, or changed are displayed, and changes between edit and input mode are indicated. ON is the initial setting.
- OFF specifies that lines that are located, altered, or changed are not displayed, and changes between edit and input mode are not indicated.
- startcol indicates the column in which verification is to begin, when verification is on. The default is column 1. startcol must not be greater than the record length nor greater than endcol.
- endcol indicates the last column to be verified, when verification is on. endcol must not be greater than the record length. If endcol is specified as an asterisk (\*), each record is displayed to the end of the record.

### <u>Usage Notes</u>

- 1. If you issue the VERIFY subcommand with only one operand, that operand is assumed to be the endcol operand. For example, if you issue VERIFY 10, verification occurs in columns 1 through 10.
- 2. The editor assigns the following settings, by default:

Filetypes
AMSERV, ASSEMBLE, COBOL,
DIRECT, FORTRAN, MACRO,
PLI, PLIOPT, UPDATE, UPDTXXXX
Others (Including FREEFORT)

Verification End Column Column 72

Record Length

### Responses

If you issue the VERIFY subcommand with no operands, the current startcol and endcol settings are displayed, regardless of whether verification is on or off.

### X or Y

Use the X or Y subcommands to assign a given EDIT subcommand to be executed whenever X or Y is entered, or to execute the previously assigned subcommand a specified number of times. The format of the X and Y subcommands is:

| {X}   [subcommand   1] |
|------------------------|
|------------------------|

#### where:

subcommand indicates any EDIT subcommand line. The editor assumes that you have specified a valid EDIT subcommand, and no error checking is done.

n indicates the number of times the previously assigned subcommand is to be executed. If X or Y is entered with no operands, 1 is assumed.

### Usage Notes

- Advancement of the current line pointer depends upon the EDIT subcommand that has been assigned to X or Y. If a number or a subcommand is not specified, the previously assigned subcommand is executed once.
- X and Y are initially set to null strings. If you enter X or Y
  without having previously assigned a subcommand to it, the editor
  issues the ?EDIT error message.
- 3. You can use the X and Y subcommands in many instances where you must repeat a subcommand line many times while editing a file, but the situation does not lend itself to a global request. For example, if you assign X to a LOCATE and Y to a CHANGE subcommand, issue:

X

to execute the LOCATE request, and after examining the line, you can change it and continue searching, by entering the Y subcommand followed by the X subcommand:

y#x

or just continue searching:

x

### Responses

Responses are issued for the EDIT subcommands that are assigned to  ${\tt X}$  and  ${\tt Y}$ , in accordance with the current verification setting.

### ZONE

Use the ZONE subcommand to specify the columns of each record (starting position and ending position) to be scanned when the editor searches for a character string or to display the current ZONE settings. The format of the ZONE subcommand is:

|        | <br>  Zone | r<br>   firstc | ol  last | colii |  |
|--------|------------|----------------|----------|-------|--|
|        | l          | *              | [*       | 11    |  |
| L L JJ |            | 1 11           | - 1      | 11    |  |
|        |            | "              | L        | 11    |  |

### where:

firstcol indicates the near zone column of each record to be scanned.

If firstcol is specified as an asterisk (\*), the default is column 1.

lastcol indicates the end zone column of each record to be scanned. If lastcol is specified as an asterisk (\*), the default is the record length.

#### Usage Notes

1. The editor assigns the following settings by default:

| <u>Filetypes</u>         | Near Zone              | End Zone                |
|--------------------------|------------------------|-------------------------|
| ASSEMBLE, MACRO, UPDATE, | ( <u>Column</u> )<br>1 | ( <u>Column</u> )<br>71 |
| UPDTxxxx                 |                        |                         |
| AMSERV, PLI, PLIOPT      | 2                      | 72                      |
| COBOL, DIRECT, FORTRAN   | 1                      | 72                      |
| BASIC, VSBASIC           | 7                      | Record Length           |
| FREEFORT                 | 9                      | Record Length           |
| Others                   | 1                      | Record Length           |

2. The ZONE settings are used by the ALTER, CHANGE, and LOCATE subcommands to define the columns that will be scanned. If you specify a character string longer than the zone, you receive the message:

ZONE ERROR

and the subcommand is not executed.

3. If you issue a CHANGE subcommand that increases the length of a line beyond the end zone setting, the line is truncated.

4. You can use the ZONE subcommand to protect data in particular columns, for example:

edit newfile memo
NEW FILE:
EDIT:
zone
1 80
zone 10 20
input the zone is now set for columns 10-20
EDIT:
change /o/\*/
the zone is n\*w set for columns 10-20

Note that the LOCATE and CHANGE subcommands operated on the word now, not the word zone, because scanning started in position 10, not in position 1.

### Responses

When you enter the ZONE subcommand without specifying zone settings, the editor displays the current setting.

### ? (QUESTION MARK)

Use the ? subcommand to display the last EDIT subcommand executed except for a REUSE (=) or ? (question mark) subcommand. The format of the ? subcommand is:

| ? |

#### Usage Note

After an X, Y, or = subcommand, the last EDIT subcommand is the subcommand that was executed as a result of issuing the X or Y subcommand.

### Display Mode Considerations

When you issue the ? subcommand using a 3270 in display mode, the last EDIT subcommand that was executed is redisplayed in the user input area. Press the Enter key to execute it again; you may modify the line before reentering it.

#### nnnnn

Use the nnnn subcommand to enter and locate lines when you are using line-number editing. The format of the nnnn subcommand is:

|           |        | 1 |
|-----------|--------|---|
| (nnnnn )  | [text] | ı |
| [annnnnn] | , ·    | i |
| (         | •      | ì |

#### where:

nnnn indicates a line number between 0 and 99999 if the filetype is BASIC or VSBASIC, or a line number between 0 and 99999999 if the filetype is FREEFORT.

specifies a line of text to be inserted into the file at the specified line number. If a line with that number already exists, it is replaced. If no text line is specified, the current line pointer is positioned at the line number specified.

### <u>Usage Note</u>

The nnnnn subcommand is valid only when you are using line-number editing; that is, you have issued the LINEMODE subcommand using the RIGHT or LEFT operand. Line-number editing is the default for VSBASIC and FREEFORT files.

#### Responses

When you issue the nnnn subcommand with no operands, the line with the specified line number is displayed. If the line is not found, the editor displays the message:

### LINE NOT FOUND

and the current line pointer is set at the largest line number that does not exceed nnnn.

#### **EDIT Macros**

Edit macros are CMS EXEC files that execute sequences of EDIT subcommands. The following edit macros are supplied with VM/SP for your convenience. For additional information on creating and invoking your own edit macros and EXEC files, see the <u>VM/SP CMS User's Guide</u>.

### \$DUP

Use the \$DUP to duplicate the current line. The format of the \$DUP macro is:

| \$DUP   [n ]<br>  1 <u>1</u> | DUP    n     |       |     |     |    | <br><del></del> |
|------------------------------|--------------|-------|-----|-----|----|-----------------|
| 1                            | <u>    1</u> |       |     | •   | ٦. |                 |
| 1                            | <u>    1</u> | \$DUP | - i | l n | i  |                 |
|                              |              |       |     |     |    |                 |
|                              | -            |       |     |     |    |                 |

#### where:

n indicates the number of times you want to duplicate the line; the maximum value you can specify is 25. If n is omitted, the current line is duplicated once.

## Usage Notes

- 1. The last copy of the line duplicated becomes the new current line.
- 2. If you use the logical line end symbol (#) to stack additional subcommands on the same line with the \$DUP edit macro those subcommands are cleared from the console stack and the message:

### STACKED LINES CLEARED BY \$DUP

is issued. The stacked subcommand(s) are not executed.

- Because it uses console functions, \$DUP cannot be used when duplicating records containing binary zeros or nonprintable characters. Truncated duplicate records will result.
- 4. When using line-number editing, you can insert duplicate lines between existing numbered lines if the interval between line numbers is large enough. Execution of \$DUP stops after the last valid line number has been assigned. You can renumber your file to increase the interval between line numbers.
- Because it uses the STACK EDIT subcommand, \$DUP can duplicate a maximum of 130 characters in one line. Longer lines are truncated.

### Responses

The last line duplicated (the new current line) is displayed.

### **\$MOVE**

Use the \$MOVE edit macro to move one or more lines from one place in a file to another place. The format of the \$MOVE macro is:

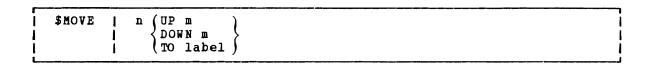

#### where:

- n indicates the number of records you want to move, beginning with the current line. The maximum number of lines you can move is 25.
- UP m indicates that you want to move the lines toward the top of the file, m lines above the current line.
- DOWN m indicates that you want to move the lines toward the end of the file, m lines below the last line you are going to move.
- TO label indicates that you want the lines inserted following the specified label. The label must be one to eight uppercase characters and must start in column 1.

#### <u>Usage Notes</u>

- 1. The last line moved becomes the new current line.
- 2. If the label is not found or if the DOWN value exceeds the number of lines remaining before end of file, the lines are inserted at the end of the file. If the UP value exceeds the number of lines remaining before top of file, the lines are inserted at the top of the file.
- 3. If you use the logical line end symbol (#) to stack additional subcommands on the same line with the \$MOVE request, those subcommands are cleared from the console stack and the message:

#### STACKED LINES CLEARED BY \$MOVE

is displayed. The stacked subcommands are not executed.

- 4. Because it uses console functions, \$MOVE will truncate duplicated records containing kinary zeros or nonprintable characters.
- 5. Because it uses the STACK EDIT subcommand, \$MOVE can move a maximum of 130 characters in one line. Longer lines are truncated.

### Responses

When verification is on, the last line moved is displayed.

# Section 4. Debug Subcommands

This section describes the subcommands that are available to you when you use the debug environment to test and debug your programs. The debug environment is entered when:

- The DEBUG command is issued from the CMS environment. (The DEBUG command is described in "Section 2. CMS Commands.")
- An external interruption occurs. (An external interruption is caused by the CP EXTERNAL command.)
- A breakpoint (instruction address stop) is encountered during program execution. (Breakpoints are set with the DEBUG subcommand BREAK.)

When the debug environment is entered, the contents of all general registers, the channel status word (CSW), and the channel address word (CAW) are saved so they may be examined and changed before being restored when leaving the debug environment. If debug is entered via an interruption, the old program status word (PSW) for that interruption is also saved. If DEBUG is the first command entered after an abnormal termination (abend) occurs, the contents of all general registers, the CSW, the CAW, and the old PSW are available from the time of the abend.

For hints on debugging your programs using the CMS debug environment, consult the <u>VM/SP CMS User's Guide</u>.

### **BREAK**

Use the BREAK subcommand to stop execution of a program or module at a specific instruction location called a breakpoint. The format of the BREAK subcommand is:

| _ | BPoak |   |     | (cymbol)                       | ······································ |   |
|---|-------|---|-----|--------------------------------|----------------------------------------|---|
| 1 | BReak | 1 | 1.u | <pre>{symbol } {bexloc }</pre> |                                        | 1 |
| L |       |   |     | (HEXIOC)                       |                                        |   |

#### where:

id is a decimal number, from 0 to 15, which identifies the breakpoint. A maximum of 16 breakpoints may be in effect at one time; if you specify an identification number that is already set for a breakpoint, the previous breakpoint is cleared and the new one is set.

symbol is a name assigned to the storage location where the breakpoint is set. symbol, if used, must have previously been set using the DEFINE subcommand.

hexloc is the hexadecimal storage location (relative to the current origin) where the breakpoint is to occur. hexloc must be on a halfword boundary and its value added to the current origin must not exceed your virtual machine size.

#### Usage Notes

1. To set breakpoints before beginning program execution, enter the debug environment with the DEBUG command after you load the program into storage. After setting the breakpoints, use the RETURN subcommand to leave the debug environment and issue the START command to begin program execution. For example:

load myprog debug break 1 20016 break 2 20032 return start

- When you assign hexloc to a breakpoint, you must know the current origin (set with the ORIGIN subcommand). The hexloc you specify is added to the current origin to determine the breakpoint address.
- 3. When a breakpoint is found during program execution, the message:

DMSDBG728I DEEUG ENTERED BREAKPOINT YY AT XXXXXX

is displayed at the terminal. To resume program execution, use the GO subcommand.

- 4. Breakpoints are cleared after they are encountered; thus, if a breakpoint is encountered during a program loop you must reset the breakpoint if you want to interrupt execution the next time that address is encountered.
- 5. When you set a breakpoint, the halfword at the address specified is replaced with B2Ex, where x represents the identification number

- you assigned. After the breakpoint is encountered during execution, B2Ex is replaced with the original operation code.
- You should set breakpoints only at valid operation code addresses; the BREAK subcommand does not check to see whether or not the specified location contains a valid operation code.
- If you reference a virtual storage address that is in a shared segment, you are given a nonshared copy of the segment and you receive the message:

SYSTEM sysname REPLACED WITH NON-SHARED copy

#### Responses

None.

### **CAW**

Use the CAW subcommand to display at the terminal the contents of the CAW (channel address word) as it existed at the time the debug environment was entered. The format of the CAW subcommand is:

CAW

### <u>Usage Notes</u>

- Issue the CAW subcommand to check that the command address field contains a valid CCW address, or to find the address of the current CCW so you can examine it.
- 2. The three low-order bits of the command address field must be zeros in order for the CCW to be on a doubleword boundary. If the CCW is not on a doubleword boundary or if the command address specifies a location protected from fetching or outside the storage of a particular user, the Start I/O instruction causes the status portion of the CSW (channel status word) to be stored with the program check or protection check bit on. In this event, the I/O operation is not initiated.

### Responses

The CAW, located at storage location X'48', is displayed. Its format is:

|   | KEY | ı | 0000 | 1 |   | Command | Address |    |  |
|---|-----|---|------|---|---|---------|---------|----|--|
| 0 | 3   | } | 4    | 7 | 8 |         |         | 31 |  |

<u>Bits</u> Contents

0 - 3The protection key for all commands associated with Start I/O. The protection key in the CAW is compared to a key in storage whenever a reference is made to storage.

4-7 This field is not used and must contain binary zeros. 8-31 The command address field contains the storage address (in hexadecimal representation) of the first CCW (channel command word) associated with the next or most recent Start I/O.

### **CSW**

Use the CSW subcommand to display at the terminal the contents of the CSW (channel status word), as it existed at the time the debug environment was entered. The format of the CSW subcommand is:

| CSW |

#### Usage Notes

- The CSW indicates the status of the channel or an input/output device, or the conditions under which an I/O operation terminated. The CSW is formed in the channel and stored in storage location X 40 when an I/O interruption occurs. If I/O interruptions are suppressed, the CSW is stored when the next Start I/O, Test I/O, or Halt I/O instruction is executed.
- Whenever an I/O operation abnormally terminates, issue the CSW subcommand. The status and residual count information in the CSW is very useful in debugging. Also, use the CSW to calculate the address of the last executed CCW (subtract eight bytes from the command address to find the address of the last CCW executed).

#### Responses

The contents of the CSW are displayed at the terminal in hexadecimal representation. Its format is:

|   | KE | Y | 10 | 000 | 00 | <br> | Command | Address | ı  |    | Status |    | 1  | Byte Count |    |
|---|----|---|----|-----|----|------|---------|---------|----|----|--------|----|----|------------|----|
| C | )  | 3 | 4  | ŧ   | 7  | 8    |         |         | 31 | 32 |        | 47 | 48 |            | 63 |

- Bits Contents

  The protection key is moved to the CSW from the CAW. It shows the protection key at the time the I/O operation started. The contents of this field are not affected by programming errors detected by the channel or by the condition causing termination of the operation.
- 4-7 This field is not used and must contain binary zeros.
- 8-31 The command address contains a storage address (in hexadecimal representation) that is eight bytes greater than the address of the last CCW executed.
- 32-47 The status bits indicate the conditions in the device or channel that caused the CSW to be stored.

The residual count is the difference between the number of bytes specified in the last executed CCW and the number of bytes that were actually transferred. When an input operation is terminated, the difference between the original count in the CCW and the residual count in the CSW is equal to the number of bytes transferred to storage; on an output operation, the difference is equal to the number of bytes transferred to the I/O device.

#### DEFINE

Use the DEFINE subcommand to assign a symbolic name to a specific storage address. Once a symbolic name is assigned to a storage address, that symbolic name can be used to refer to that address in any of the other DEBUG subcommands. The format of the DEFINE subcommand is:

|   | DEFine | symbol | hexloc | bytecount | <br> |
|---|--------|--------|--------|-----------|------|
| į | i      |        |        | 1 -       | j    |

#### where:

is the name to be assigned to the storage address derived from the second operand, hexloc. Symbol may be from one to eight characters long, and must contain at least one nonhexadecimal character. Any symbolic name longer than eight characters is left-justified and truncated on the right after the eighth character.

hexloc is the hexadecimal storage location, in relation to the current origin, to which the name specified in the first operand (symbol), is assigned.

#### bytecount

is a decimal number, between 1 and 56 inclusive, which specifies the length in bytes of the field whose name is specified by the first operand (symbol) and whose starting location is specified by the second operand (hexloc). When bytecount is not specified, 4 is assumed.

### <u>Usage Notes</u>

- Issuing the DEFINE subcommand creates an entry in the debug symbol table. The entry consists of the symbol name, the storage address, and the length of the field. A maximum of 16 symbols can be defined in the debug symbol table at any given time.
- 2. When a DEFINE subcommand specifies a symbol that already exists in the debug symbol table, the storage address derived from the current request replaces the previous storage address. Several symbols may be assigned to the same storage address, but each of these symbols constitutes one entry in the debug symbol table. The symbols remain defined until they are redefined or until an IPL subcommand loads a new copy of CMS.

- 3. When you assign a symbolic name to a storage location, you must know the current origin (set by the ORIGIN subcommand). The hexloc you specify is added to the current origin to create the entry in the symbol table used by DEBUG subcommands. If you change the current origin, existing entries are not changed.
- 4. You can use symbolic names to refer to storage locations when you issue the DEBUG subcommands BREAK, DUMP, GO, ORIGIN, STORE, and X.

#### Responses

None.

#### **DUMP**

Use the DUMP subcommand to print part or all of your virtual storage on the printer. The requested information is printed offline as soon as the printer is available. First, a heading:

ident FROM starting location TO ending location

is printed. Next, the general registers 0-7 and 8-15, and the floating-point registers 0-6 are printed, followed by the PSW, CSW, and CAW. Then the specified portion of virtual storage is printed with the storage address of the first byte in the line printed at the left, followed by the alphameric interpretation of 32 bytes of storage. The format of the DUMP subcommand is:

| DUmp | 1 1 1 1 1 | symbol1<br>hexloc1<br>0 | symbol2 hexloc2  * 32 | [ident] | 1 |  | i<br> <br> <br> <br> |
|------|-----------|-------------------------|-----------------------|---------|---|--|----------------------|
|------|-----------|-------------------------|-----------------------|---------|---|--|----------------------|

#### where:

- symbol 1 is the name assigned (via the DEFINE subcommand) to the storage address that begins the dump.
- hexloc1 is the hexadecimal storage location, in relation to current origin, that begins the dump.
- symbol2 is the name assigned (via the DEFINE subcommand) to the storage address that ends the dump.
- hexloc2 is the hexadecimal storage location, in relation to the current origin, that ends the dump.
- \* indicates that the dump ends at your virtual machine's last virtual storage address.
- ident is any name (up to eight characters) that identifies the dump.

### Usage Notes

- 1. If you issue the DUMP subcommand with no operands, 32 bytes of storage are dumped, starting at the current origin.
- 2. The first and second operands must designate storage addresses that do not exceed your virtual machine storage size. Also, the storage address derived from the second operand must be greater than the storage address derived from the first operand.

#### Responses

None.

### GO

Use the GO subcommand to exit from the debug environment and begin program execution. The format of the GO subcommand is:

| GO   symbol     hexloc | _ |    |    |   |        |   | <br> | <br> | <br> | <br> |
|------------------------|---|----|----|---|--------|---|------|------|------|------|
| GO     symbol  <br>    | 1 |    | ı  | Г |        | 7 |      |      |      |      |
| hexloc                 | 1 | GO | -1 | 1 | symbol | 1 |      |      |      |      |
|                        | ì |    | i  | ì | hexloc | ì |      |      |      |      |
|                        | i |    | i  | Ė |        | j |      |      |      |      |

#### where:

symbol is the symbolic name assigned to the storage location where you want execution to begin.

hexloc is the hexadecimal location, in relation to the current origin, where you want execution to begin.

### <u>Usage Notes</u>

- 1. When you issue the GO subcommand, the general registers, CAW (channel address word), and CSW (channel status word) are restored either to their contents upon entering the debug environment, or, if they have been modified, to their modified contents. Then the old PSW is loaded and becomes the current PSW. Execution begins at the instruction address contained in bits 40-63 of the PSW.
- When you specify symbol or hexloc with the GO subcommand, the specified address replaces the instruction address in the old PSW, so execution will begin at that address. If you entered the debug environment with the DEBUG command, you must specify an address with the GO subcommand.
- The address you specify must be within your virtual machine and it must contain a valid operation code.

#### Responses

Program execution is resumed.

### **GPR**

Use the GPR subcommand to display the contents of one or more general registers at the terminal. The format of the GPR subcommand is:

| GPR | reg1 [reg2]

### where:

- reg1 is a decimal number (from 0-15 inclusive) indicating the first or only general register whose contents are to be displayed.
- reg2 is a decimal number (from 0-15 inclusive) indicating the last general register whose contents are to be displayed. reg2 must be larger than reg1.

#### Responses

The register or registers specified are displayed, in hexadecimal representation:

#### XXXXXXX

- •
- HX

Use the HX subcommand to leave the debug environment, regardless of the reason the debug environment was entered. The format of the HX subcommand is:

нх

#### Responses

If you entered the debug environment following a program interruption, you receive the message:

CMS

to indicate a return to the CMS environment. If you entered the debug environment by issuing the DEBUG command, you receive the message:

DMSABN148T SYSTEM ABEND 2E4 CALLED FROM XXXXXX

where xxxxxx is the address of the debug routine.

### **ORIGIN**

Use the ORIGIN subcommand to set an origin or base address to be used in the debug environment. The format of the ORIGIN subcommand is:

ORigin | (symbol) | hexloc | 0

#### where:

symbol is a symbolic name that was previously assigned (via the DEFINE subcommand) to a storage address.

hexloc is a hexadecimal location within the limits of your virtual storage. If you do not explicitly set an origin, then it has a value of 0.

#### <u>Usage Notes</u>

- 1. When the ORIGIN subcommand specifies a symbol, the debug symbol table is searched. If a match is found, the value corresponding to the symbol becomes the new origin. When a hexadecimal location is specified, that value becomes the origin. In either case, the operand cannot specify an address greater than your virtual storage size.
- 2. Any origin set by an ORIGIN subcommand remains in effect until another ORIGIN subcommand is issued, or until you obtain a new copy of CMS. Whenever a new ORIGIN subcommand is issued, the value specified in that subcommand overlays the previous origin setting. If you obtain a new copy of CMS (via IPL), the origin is set to 0 until a new ORIGIN subcommand is issued.
- 3. You can use the ORIGIN subcommand to set the origin to your program's base address, and then refer to actual instruction addresses in your program, rather than to virtual storage locations.

### Responses

None.

### **PSW**

Use the PSW subcommand to display the contents of the PSW (program status word). The format of the PSW subcommand is:

| _ |     |   | <br> | <br> | <br> | <br> | <br> | <br> |  |
|---|-----|---|------|------|------|------|------|------|--|
| 1 | PSW | 1 |      |      |      |      |      |      |  |
|   |     |   |      |      |      |      |      |      |  |

#### Usage Notes

1. If the debug environment was entered because of a program interruption, the program old PSW is displayed. If the debug environment was entered because of an external interruption, the external old PSW is displayed. If the debug environment was entered for any other reason, the following is displayed in response to the PSW subcommand:

#### 01000000xxxxxxxx

where the 1 in the first byte means that external interruptions are allowed and xxxxxxxx is the hexadecimal storage address of the debug program.

2. The PSW contains some information not contained in storage or registers but required for proper program execution. In general, the PSW is used to control instruction sequencing and to hold and indicate the status of the system in relation to the program currently executing. For a description of the PSW, refer to the VM/SP System Programmer's Guide.

### Responses

The PSW is displayed in hexadecimal representation.

### **RETURN**

Use the RETURN subcommand to exit from the debug environment and enter the CMS command environment. The format of the RETURN subcommand is:

|        |   | 7  |
|--------|---|----|
| RETurn | ſ | ١  |
| 1      |   | _1 |

### Usage Note

The RETURN subcommand is valid only when the debug environment was entered via the DEBUG command.

#### Responses

The CMS ready message indicates that control has been returned to the CMS environment.

#### SET

Use the SET subcommand to change the contents of the control words and general registers. The format of the SET subcommand is:

|  | CAW hexinfo<br>CSW hexinfo<br>PSW hexinfo<br>GPR reg | [hexinfo] [hexinfo] | [hexinfo] |  |
|--|------------------------------------------------------|---------------------|-----------|--|
|--|------------------------------------------------------|---------------------|-----------|--|

#### where:

#### CAW hexinfo

stores the specified information (hexinfo) in the CAW (channel address word) that existed at the time the debug environment was entered.

### CSW hexinfo [hexinfo]

stores the specified information (hexinfo [hexinfo]) in the CSW (channel status word) that existed at the time the debug environment was entered.

### PSW hexinfo [hexinfo]

stores the specified information (hexinfo [hexinfo]) in the old PSW (program status word) for the interruption that caused the debug environment to be entered.

# GPR reg hexinfo [hexinfo]

stores the specified information (hexinfo [hexinfo]) in the specified general register (reg).

#### Usage Notes

1. The SET subcommand can only change the contents of one control word at a time. For example, you must issue the SET subcommand three times:

```
set caw hexinfo
set csw hexinfo [hexinfo]
set psw hexinfo [hexinfo]
```

to change the contents of the three control words.

2. The SET subcommand can change the contents of one or two general registers each time it is issued. When four or fewer bytes of information are specified, only the contents of the specified register are changed. When more than four bytes of information are specified, the contents of the specified register and the next sequential register are changed. For example, the SET subcommand:

```
set gpr 2 xxxxxxxx
```

changes only the contents of general register 2. But, the SET subcommand:

set gpr 2 xxxxxxxx xxxxxxx

changes the contents of general registers 2 and 3.

- 3. Each hexinfo operand should be from one to four bytes long. If an operand is less than four bytes and contains an uneven number of hexadecimal digits (representing half-byte information), the information is right-justified and the left half of the uneven byte is set to zero. If more than eight hexadecimal digits are specified in a single operand, the information is left-justified and truncated on the right after the eighth digit.
- 4. The number of bytes that can be stored using the SET subcommand varies depending on the form of the subcommand. With the CAW form, up to four bytes of information may be stored. With the CSW, GPR, and PSW forms, up to eight bytes of information may be stored, but these bytes must be represented in two operands of four bytes each. When two operands of information are specified, the information is stored in consecutive locations (or registers), even if one or both operands contain less than four bytes of information.

#### Responses

None. To display the contents of control words or registers after you modify them, you must use the CAW, CSW, PSW, and GPR subcommands.

### STORE

Use the STORE subcommand to store up to 12 bytes of hexadecimal information in any valid virtual storage location. The format of the STORE subcommand is:

| STore |   |          | [hexinfo | [hexinfo]] |  | $\neg$ |
|-------|---|----------|----------|------------|--|--------|
| 1     | 1 | {hexloc} |          |            |  | ļ      |

#### where:

symbol is the symbolic name assigned (via the DEFINE subcommand) to the storage address where the first byte of specified information is to be stored.

hexloc is the hexadecimal location, relative to the current origin, where the first byte of information is to be stored.

hexinfo is the hexadecimal information, four bytes or less in length (that is, two to eight hexadecimal digits), to be stored.

#### Usage Notes

- 1. If an operand is less than four bytes long and contains an uneven number of hexadecimal digits (representing half-byte information), the information is right-justified and the left half of the uneven byte is set to zero. If more than eight hexadecimal digits are specified in a single operand, the information is left-justified and truncated on the right after the eighth digit.
- 2. The STORE subcommand can store a maximum of 12 bytes at one time. By specifying all three information operands, each containing four bytes of information, the maximum 12 bytes can be stored. If less than four bytes are specified in any or all of the operands, the

information given is arranged into a string of consecutive bytes, and that string is stored starting at the location derived from the first operand.

For example, if you have defined a four-byte symbol named FENCE that currently contains X'FFFFFFFF and you enter:

store fence 0

FENCE contains X'00FFFFFF'.

#### Responses

None. To display the contents of a storage location after you have modified it, you must use the X subcommand.

### X

Use the X subcommand to examine and display the contents of specific locations in virtual storage. The format of the X (examine) subcommand

| X | 1 1   | symbol | [ n   length | ]<br> <br> <br>  |
|---|-------|--------|--------------|------------------|
|   | 1 1 1 | hexloc | r            | -<br>-<br>-<br>- |
|   | 1     |        | L            | J                |

### where:

symbol n is the name assigned (via the DEFINE subcommand) to the storage address of the first byte to be displayed. n is a decimal number from 1 to 56 inclusive, that specifies the number of bytes to be examined. If a symbol is specified without a second operand, the length attribute associated with that symbol in the debug symbol table specifies the number of bytes to be examined.

hexloc n is the hexadecimal location, in relation to the current origin, of the first byte to be examined. If hexloc is specified without a second operand, four bytes are displayed.

#### <u>Usage Note</u>

The address represented by symbol or hexloc must be within your virtual machine storage size.

### Responses

The requested information is displayed at the terminal in hexadecimal format.

# Section 5. CMS EXEC Control Statements

This section describes the formats, usage rules, and default values for CMS EXEC control words, including:

- Control statements
- Built-in functions
- Special variables

An EXEC procedure is a CMS file that contains a sequence of CMS commands and/or EXEC control statements. Control statements determine the logic flow for EXEC, provide terminal communications, and may be used to manipulate CMS disk files. For an introduction to the EXEC facilities, and for complete tutorial information, including examples, consult the <u>VM/SP CMS</u> <u>User's Guide</u>. Refer to <u>VM/SP EXEC 2</u> <u>Reference</u> for information on EXEC 2.

EXEC procedures may be invoked with the EXEC command, described in "Section 2. CMS Commands." You may also execute an EXEC procedure by specifying its filename, as long as the implied EXEC function is in effect.

# The Assignment Statement

Use the assignment statement in an EXEC procedure to assign a value to a variable symbol. Variable symbols may be tested and manipulated to control the execution of an EXEC procedure. The format of the assignment statement is:

#### where:

Evariable indicates the variable symbol that is assigned the specified value. A variable may contain a maximum of eight alphameric and national characters, including the initial ampersand, which is required. Except in the EXEC special variables &\* and &DISK\*, a variable must not contain any special characters.

is a data item of up to eight characters. It may also be a variable symbol or null. Whether a numeric string is treated as numeric or character data depends on how it is used in the EXEC. If a string containing variable symbols expands to more than eight characters, it is truncated. If the string consists of eight X\*FF\* characters, the variable is set to a null string.

ae is an arithmetic expression consisting of a sequence of data items that possess positive or negative integral values and are separated by plus or minus signs:

 $\varepsilon$ 1 - 4 +  $\varepsilon$ CALC - 6

function is an EXEC built-in function followed by at least one token.

X'xxxxxx indicates up to six hexadecimal digits to be converted to decimal before assignment. For example:

 $\varepsilon A = X \cdot C0$ 

results in &A having the decimal value 192.

Hexadecimal conversion is not performed unless you have used the &HEX ON control statement.

### Variable Substitution

All variable symbols occurring in executable statements are substituted before the statement is executed. An executable statement is (1) a CMS command line, or (2) an EXEC control statement (including assignment statements).

Variable substitution is performed on all symbols on the left-hand side of an assignment statement, except the leftmost variable. For example:

 $\mathcal{E}I = 2$   $\mathcal{E}X\mathcal{E}I = 5$ 

sets &X2 to 5.

If a variable on the left-hand side of an assignment statement has already been assigned a value, it is replaced by the new value specified in the assignment statement.

If the special form, X'Esymbol, is used, the specified symbol is converted to its hexadecimal equivalent. For example:

SA = 192 STYPE X'SA

results in the display:

C<sub>0</sub>

If a variable symbol that has not been defined is used in an executable statement the symbol is set to a null token and ignored. In some instances this may cause an EXEC processing error.

### Tokens

All executable statements in an EXEC are scanned into eight-character tokens, and padded or truncated as necessary. Tokens are formed of words delimited by blanks and parentheses. If there is no blank before or after a parenthesis, one is added in either case. If more than one blank separates a word or a parenthesis from another, the extra blanks are removed from the line. For example, the line:

ETYPE THIS IS AN EXAGGERATED (MESSAGE

scans as:

ETYPE THIS IS AN EXAGGERA ( MESSAGE

Variable symbols are substituted after each line is scanned, and each token is scanned repeatedly until all symbols in it are substituted.

In an executable statement, a token beginning with the character X'FF' (or a variable to which such a token is assigned as a value) usually prevents the processing of data following it on the same line. However, if an assignment statement sets a variable to eight X'FF' characters, data following the variable in an executable statement is processed.

### & ARGS

Use the &ARGS control statement to redefine the value of one or more of the special variables, &1 through &30. The format of the &ARGS control statement is:

EARGS | [arg1 [arg2 ... [arg30]]]

#### where:

[arg1 [arg2 ... [arg30]]]

specify up to 30 tokens to be assigned to the special variables &1 through &30. If no arguments are specified, all of the variables &1 through &30 are set to blanks. When fewer than 30 arguments are entered, the remaining arguments are set to blanks. An argument is also set to blanks if it is specified as a percent sign (%).

#### <u>Usage Notes</u>

- To enter an argument list from the terminal, use the &READ ARGS control statement.
- 2. An &ARGS control statement resets the values of the &INDEX, &\*, and &\$ special variables.

#### & BEGEMSG

Use the &BEGEMSG control statement to introduce one or more unscanned lines to be edited as VM/SP error messages. The list of lines to be displayed must be terminated by an &END control statement, which must appear beginning in column 1. The format of the &BEGEMSG control statement is:

EBEGEMSG | [ALL]

#### where:

ALL specifies, for fixed-length EXEC files, that the entire line (to a maximum of 130 characters) is to be displayed.

### Usage Notes

 To qualify for error message editing, the first data item on each line following the &BEGEMSG control statement must be seven characters long, in the format:

mmmnnns

## where:

- mmmnnn is a six-character message identification you can supply for the error message. Standard VM/SP error messages use a three-character module code (mmm) and a three-character message number (nnn).
- s indicates the severity code. The following codes qualify the message for error message editing:

<u>Code</u> <u>Message Type</u> I Informational

E Error Warning

When the severity code is E, I, or W, the message is displayed in accordance with the CP EMSG setting (ON, OFF, CODE, or TEXT). You can change this setting with the CP SET command, described in <a href="VM/SP">VM/SP</a> CP Command Reference for General Users.

2. When you use the &BEGEMSG control statement to display error messages, the character string "DMS" is inserted in front of the seven-character message identification. For example, if the EMSG setting is ON, the lines:

&BEGEMSG
TEST01E INSURMOUNTABLE ERROR
&END

result in the display:

DMSTESTO1E INSURMOUNTABLE ERROR

<u>Note</u>: Since the maximum length of a line that you can display at your terminal is 130 characters, the insertion of the characters DMS will cause lines greater than 127 characters long to be truncated.

3. Messages that are displayed as the result of an &BEGEMSG control statement are not scanned by the EXEC interpreter. Therefore, no variable substitution is performed and no data items are truncated. To display variable data, use the &EMSG control statement.

## **& BEGPUNCH**

Use the &BEGPUNCH control statement to delimit the beginning of a list of one or more data lines to be spooled to your virtual card punch. The list of lines to be punched is terminated by the control statement &END, which must occur beginning in column 1. The format of the &BEGPUNCH control statement is:

&BEGPUNCH | [ALL]

#### where:

ALL

specifies that data occupying columns 73 through 80 should be punched. If ALL is not specified, input records are truncated at column 72 and columns 73 through 80 of the output record are padded with blanks.

### <u>Usage Notes</u>

- 1. Lines that are punched as the result of an &BEGPUNCH control statement are not scanned by the EXEC interpreter. Therefore, no variable substitution is performed and no data items are truncated. To punch variable data, you must use the &PUNCH control statement.
- When you are finished punching lines in an EXEC procedure, you should use the CP CLOSE command to close your virtual punch.

#### & BEGSTACK

Use the &BEGSTACK control statement to delimit the beginning of a list of one or more data lines to be placed in the console stack. The list of lines to be stacked is terminated by the control statement &END which must occur beginning in column 1. The format of the &BEGSTACK control statement is:

| &BEGSTACK     <u>FIFO</u>     ALL <br>      LIFO  L |
|-----------------------------------------------------|
|                                                     |

## where:

FIFO specifies that the lines that follow are to be stacked on a first in, first out basis. This is the default value.

LIFO specifies that the lines that follow are to be stacked on a last in, first out basis.

ALL specifies, for fixed-length EXEC files, that the entire line (to a maximum of 130 characters) is to be stacked. If ALL is not specified, the lines are truncated in column 72.

### Usage Notes

- 1. Lines that are stacked as the result of an &BEGSTACK control statement are not scanned by the EXEC interpreter. Therefore, no variable substitution is performed, and data items are not truncated. To stack variable data, you must use the &STACK control statement.
- 2. To stack a null line in an EXEC file you must use the &STACK control statement. A null line following an &BEGSTACK control statement is interpreted as a line of blanks. To stack an INPUT, REPLACE, or CHANGE subcommand to enter input mode from a fixed-length EXEC, you should use the &STACK control statement.

### **& BEGTYPE**

Use the &BEGTYPE control statement to delimit the beginning of a list of one or more data lines to be displayed at the terminal. The list of lines to be displayed is terminated by the control statement &END, which must occur beginning in column 1. The format of the &BEGTYPE control statement is:

EBEGTYPE [ [ALL]

#### where:

ALL

specifies, for fixed-length EXEC files, that data occupying columns 73 through 130 is to be displayed. If ALL is not specified, the lines are truncated at column 72.

### Usage Note

Lines that are displayed as the result of an &BEGTYPE control statement are not scanned by the EXEC interpreter. Therefore, no variable substitution is performed, and data items are not truncated. To display variable data, you must use the &TYPE control statement.

## & CONTINUE

Use the &CONTINUE control statement to instruct the EXEC interpreter to process the next statement in the EXEC file. The format of the &CONTINUE control statement is:

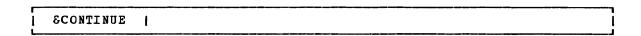

#### Usage Note

&CONTINUE is generally used with an EXEC label (for example, -LAB &CONTINUE) to provide a branch address for &ERROR, &GOTO, and other branching statements. &CONTINUE is the default action taken when an error is detected in processing a CMS command.

### & CONTROL

Use the &CONTROL control statement to specify the amount of data to be displayed in the execution summary of an EXEC. The format of the &CONTROL control statement is:

| SCONTROL   OFF   MSG   TIME   PACK   ERROR   NOMSG   NOTIME   NOPACK   OFF   NOPACK   NOPACK |
|----------------------------------------------------------------------------------------------------|
|----------------------------------------------------------------------------------------------------|

### where:

OFF suppresses the display of CMS commands and EXEC control statements as they execute and of any return codes that may result from CMS commands.

ERROR displays only those CMS commands that result in an error and also displays the error message and the return code.

<u>CMS</u> displays each CMS command as it is executed and all nonzero return codes.

ALL displays CMS commands and EXEC executable statements as they execute as well as any nonzero return codes from CMS commands.

MSG does not suppress the "FILE NOT FOUND" message if it is issued by the following commands when they are invoked from an EXEC procedure: ERASE, LISTFILE, RENAME, or STATE.

NOMSG suppresses the "FILE NOT FOUND" message if it is issued when the ERASE, LISTFILE, RENAME, or STATE commands are invoked from an EXEC procedure.

TIME includes the time-of-day value with each CMS command printed in the execution summary; for example:

14:36:30 TYPE A B

This operand is effective only if CMS or ALL is also specified.

NOTIME does not include the time-of-day value with CMS commands printed in the execution summary.

PACK packs the lines of the execution summary so that surplus
blanks are removed from the displayed lines.

NOPACK does not pack the lines of the execution summary.

#### <u>Usage Notes</u>

- The execution summary may consist of CMS commands, responses, error messages, and return codes, as well as EXEC control statements and assignment statements. When EXEC statements are displayed, they are displayed in their scanned format, with all variable symbols substituted.
- Each operand remains set until explicitly reset by another &CONTROL statement that specifies a conflicting operand. When &CONTROL is used with no operands, all operands are reset to their default values.
- 3. There is no global setting for &CONTROL. When an EXEC is nested within another EXEC, the execution summary is controlled by the nested EXEC's &CONTROL setting. When control returns to the outer EXEC, the original &CCNTROL setting is restored.

### & EMSG

Use the &EMSG control statement to display a line of tokens to be edited as a VM/SP error message. The format of the &EMSG control statement is:

EEMSG | mmmnnns [tok1 ... [tokn]]

### where:

mmmnnn is a six-character identification you may supply for the error
message. Standard VM/SP messages are coded using a
three-character module code (mmm) and a three-character
message number (nnn).

s indicates the severity code. The following codes qualify the message for error message editing:

Code Message Type
I Information

E Error

W Warning

R Response

### Usage Notes

- When the severity code is I, E, or W, the message is displayed in accordance with the CP EMSG setting (ON, OFF, CODE, or TEXT). You can change the setting with the CP SET command, described in <u>VM/SP</u> <u>CP Command Reference for General Users</u>.
- 2. When an &EMSG code is displayed, it is prefixed with DMS. For example, the statement:

SEMSG ERROR1E INVALID ARGUMENT

displays as follows when the EMSG setting is ON:

DMSERROR 1E INVALID ARGUMENT

3. To display an error message with unsubstituted data, or to display a line with words of more than eight characters, use the &BEGEMSG control statement.

#### & END

Use the &END control statement to terminate a list of one or more lines that began with an &BEGEMSG, &BEGPUNCH, &BEGSTACK, or &BEGTYPE control statement. The format of the &END control statement is:

& END |

The word "&END" must be entered beginning in column 1.

## & ERROR

Use the &ERROR control statement to specify the action to be taken when a CMS command results in an error and returns with a nonzero return code. The format of the &ERROR control statement is:

### where:

executable-statement

specifies any executable statement, which may be an EXEC control statement or a SSIGNMENT statement or a CMS command. If you specify an EXEC control statement that transfers

control to another line in the EXEC, execution continues at the specified line. Otherwise, execution continues with the line following the CMS command line that caused the error.

#### Usage Notes

- 1. If your EXEC does not contain an &ERROR control statement, then the default is &CONTINUE; that is, EXEC processing is to continue with the line following the CMS command that caused the error. You can use &ERROR &CONTINUE to reset a previous &ERROR statement.
- 2. The words following an &ERROR control statement are not scanned until a CMS command returns a nonzero return code. Therefore, if you specify an invalid EXEC statement, the error is not detected until a CMS command failure triggers the &ERROR statement. If the &ERROR statement executes a CMS command that also results in an error, EXEC processing is terminated.

### & EXIT

Use the &EXIT control statement to terminate processing the EXEC file. If the exit is taken from a first-level EXEC procedure, control passes to CMS. If the exit is taken from a nested EXEC procedure, control passes to the calling EXEC procedure. The format of the &EXIT control statement is:

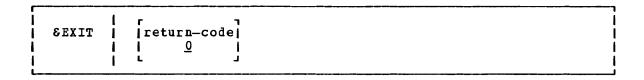

#### where:

return-code

specifies a numeric value, which may be a variable symbol, to be used as the return code from this EXEC. If the return code is not specified, it defaults to 0.

### <u>Usage Notes</u>

1. If control is returned to CMS, the CMS ready message indicates the return code value. Thus, the statement:

SEXIT 12

results in the ready message:

R(00012); T=0/02 15:32:34

2. If you specify:

SEXIT SRETCODE

the return code value displayed is the return code from the most recently executed CMS command.

### & GOTO

Use the &GOTO control statement to transfer control to a specific location in the EXEC procedure. Execution then continues at the location that is branched to. The format of the &GOTO control statement is:

|--|

### where:

TOP transfers control to the first line of the EXEC file.

line-number transfers control to a specific line in the EXEC file.

-label transfers control to a specific label in the EXEC file. A label must begin with dash (-), and it must be the first token on a line. The remainder of the line may contain an executable statement or it may be null.

### <u>Usage Notes</u>

- 1. Scanning for an EXEC label starts on the line following the &GOTO statement, goes to the end of the file, then to the top of the file, and (if unsuccessful) ends on the line above the &GOTO statement. If more than one statement in the file has the same label, the first one encountered by these rules satisfies the search.
- 2. To provide a branch up or down a specific number of lines in the EXEC, use the &SKIP control statement.

### & HEX

Use the &HEX control statement to initiate or inhibit hexadecimal conversion in an EXEC procedure. The format of the &HEX control statement is:

|   | 8 не х | 1 | JON \ | * |
|---|--------|---|-------|---|
| ļ |        | 1 | (OFF) |   |

## where:

ON indicates that tokens beginning with the string X' are to be interpreted as hexadecimal notation.

OFF indicates that no hexadecimal conversion is to be done by EXEC. OFF is the default setting.

### Usage Notes

1. You should use the &HEX control statement when you want to display a hexadecimal value. For example:

EHEX ON ETYPE Xº40 EHEX

results in the display:

28

If you did not use the &HEX ON control statement, the &TYPE statement would result in the display:

X 40

- To convert a hexadecimal value to its decimal equivalent, use an assignment statement.
- The <u>VM/SP CMS User's Guide</u> should be consulted for details and examples of correct usage of EXEC control statements with SHEX ON in effect.

### & IF

Use the &IF control statement to test a condition in an EXEC procedure and to perform a particular action if the test is valid. If the test is invalid, execution continues with the statement following the &IF control statement. The format of the &IF statement is:

| 8IF | \token1 \\ \& \\$ \\ \& \* \\ \\ \& \* \\ \\ \\ \& \* \\ \\ \\ \\ \\ \\ \\ \\ \\ \\ \\ \\ | operator | (token2) | executable-statement |  |
|-----|-------------------------------------------------------------------------------------------|----------|----------|----------------------|--|
|-----|-------------------------------------------------------------------------------------------|----------|----------|----------------------|--|

#### where:

token1 may be numeric constants, character strings, or EXEC variable token2 symbols. All variable symbols are substituted before the &IF statement is executed.

- E\$ tests all of the arguments entered when the EXEC was invoked.

  If at least one of the arguments satisfies the specified condition, the &IF statement is true.
- E\* tests all of the arguments entered when the EXEC was invoked. All of the entered arguments must meet the specified condition in order for the &IF statement to be true.

operator indicates the test to be performed on the tokens. If both tokens are numeric, an arithmetic test is performed. Otherwise, a logical (alphabetic) test is performed. The

comparison operators, listed below, may be specified either in symbolic or mnemonic form:

### executable-statement

is any valid EXEC executable statement which may be a CMS command, an EXEC control statement, or an assignment statement. You may also specify another &IF statement; the number of nested &IF statements allowed according to the following criteria:

CMS EXEC file: a maximum of 32 tokens is allowed for a variable length file.

EXEC 2 file: the record length of the file.

### <u>Usage Notes</u>

- The values &\* and &\$ are reset when an &ARGS or &READ ARGS control statement is executed. They are not changed when you reset a specific numeric variable (&1 through &30).
- 2. If a variable symbol used in an &IF control statement is undefined, the EXEC interpreter cannot properly compare it. In cases where a variable may be null, or to check for a null symbol, you should use a concatenation character when you write the &IF statement; for example:

&IF .&1 EQ . &GOTO -NOARGS

tests for a null symbol &1.

3. If the symbols &\* or &\$ are null because no arguments were entered, the entire &IF statement is treated as a null statement.

### & LOOP

Use the &LOOP control statement to describe a loop in an EXEC procedure, including the conditions for exit from the loop. The format of the &LOOP control statement is:

 $\begin{array}{c|c} & & & \\ & & \\ & & \\ & & \\ & & \\ \end{array} \begin{array}{c} n \\ & \\ \text{condition} \end{array} \right\}$ 

### where:

is a positive integer from 0 to 4095 that indicates the number of executable and nonexecutable lines in the loop. These lines must immediately follow the &LOOP statement.

-label specifies that all of the lines following the &LOOP statement down to, and including the line with the specified label, are to be executed in the loop. The first character of the label must be a hyphen, and it must be the first token on a line. The remainder of the line may contain an executable statement, or it may be null.

is a positive integer from 0 to 4095 that indicates the number of times the loop is to be executed.

condition specifies the condition that must be met. The syntax of the exit condition is the same as that in the &IF statement, that is:

#### <u>Usage Notes</u>

- When loop execution is complete, control passes to the next statement following the end of the loop.
- 2. The condition is always tested before the loop is executed. If the specified condition is met, then the loop is not executed. For example, the statement:

&LOOP 3 &CCUNT = 100

specifies that the next three lines are interpreted until the value of SCOUNT is 100.

- Loops may be nested up to four levels deep. All nested loops may end at the same label.
- 4. A loop is closed when the requirements for termination specified in the &LOOP statement are met, or when control is transferred outside the scope of the loop (via &GOTO or &SKIP).

## & PUNCH

Use the &PUNCH control statement to punch a line of tokens to the virtual card punch. The format of the &PUNCH control statement is:

EPUNCH | [tok1 [tok2 ... [tokn]]]

#### where:

tok1 [tok2 ... [tokn]]
specifies the tokens to be punched. All tokens are padded or
truncated to eight characters. The punched line is right-padded
with blanks to fill an 80-column card. If no tokens are specified,
a line consisting of 80 blank characters is punched.

### Usage Notes

- 1. Lines punched with the &PUNCH control statement are scanned by the EXEC interpreter and variable symbols are substituted before the line is punched. In fixed-length EXEC files, only the first 72 characters of the record are scanned. To punch one or more lines of unscanned data, use the &BEGPUNCH or &BEGPUNCH ALL control statement.
- When you have finished punching lines in an EXEC procedure, you can use the CP command CLOSE to close the spool punch file and release it for processing.

#### & READ

Use the &READ control statement to read one or more lines from the console stack. The lines may contain data or executable statements. The format of the &READ control statement is:

|   | EREAD | 1 1 1 1 | n                           |  |
|---|-------|---------|-----------------------------|--|
| L |       | 1       | IANKS [east [easts [east]]] |  |

#### where:

- n reads the next n lines from the terminal and treats them as if they had been in the EXEC file. Reading from the terminal stops when n lines have been read, or when an &LOOP statement or a statement that transfers control is encountered. If an &READ statement is encountered, the number of lines to be read by it is added to the number outstanding.
- If n is not specified, the default 1 is assumed, and the EXEC continues processing after reading a single line.
- ARGS reads a single line, assigns the entered tokens to the special variables &1, &2, ..., &n, and resets the special variables &INDEX, &\*, and &\$.

If any of the tokens is specified as a percent sign (%) or begins with the character X'FF', the corresponding argument is set to blanks.

VARS [&var1 [&var2 ... [&varn]]]
reads a single line and assigns the tokens entered to the
variable symbols &var1, &var2, ..., &varn (up to 17).

These variables are scanned in the same way as though they appeared on the left-hand side of an assignment statement. If no variable names are specified, any data read from the terminal is lost.

If any of the tokens is specified as a percent sign (%) or begins with the character X°FF°, the corresponding variable is set to blanks.

#### Usage Note

You can test the special variable &READFLAG to determine whether the next &READ statement will result in a physical read to your terminal (the value of &READFLAG is CONSOLE) or in reading a line from the console stack (the value of &READFLAG is STACK).

### & SKIP

Use the &SKIP control statement to cause a specified number of lines in the EXEC file to be skipped. The format of the &SKIP control statement is:

| 1 |       | 1 | r   | 7   |  |
|---|-------|---|-----|-----|--|
| 1 | &SKIP | ı | l n | 1 1 |  |
| i |       |   | 1 1 |     |  |
| i |       | i | i - |     |  |
| ! |       | 1 | _   | -   |  |

#### where:

- n specifies the number of lines to be skipped:
  - If n is greater than 0, the specified number of lines are skipped. Execution continues on the line following the skipped lines. If the value of n surpasses the number of lines remaining in the file, the EXEC terminates processing.
  - If n is equal to 0, no lines are skipped, and execution continues with the next line.
  - If n is less than 0, execution continues with the line that is n lines above the current line. An attempt to skip beyond the beginning of the file results in an error exit from the EXEC.
  - The n may be coded as a variable symbol. 1 is the default value that is used when no value is specified for n.

#### Usage Note

To pass control to a particular label in an EXEC procedure, use the &GOTO control statement. The &GOTO control statement provides more flexibility when you want to update your EXEC procedures. The &SKIP statement, however, is more efficient, in terms of execution time.

### & SPACE

Use the &SPACE control statement to display a specified number of blank lines at your terminal. The format of the &SPACE control statement is:

|        |     |   |   |   | ٦ |
|--------|-----|---|---|---|---|
| 1      | - 1 | г |   | 1 | 1 |
| SSPACE | Ì   | Ĭ | n | İ | Ì |
| 1      | 1   | ı | 1 |   | 1 |
| 1      | 1   | L |   | J | 1 |
|        |     |   |   |   | Ĺ |

#### where:

n specifies the number of blank lines to be displayed at the terminal. If no number is specified, &SPACE 1 is assumed by default.

### Usage Notes

1. You may want to use the &SPACE control statement to control the format of the execution summary that displays while your EXEC executes.

### & STACK

| Use the &STACK control statement to stack a single data line in the console stack. Stacked lines may be read by the EXEC, by CMS, or by the CMS editor. The format of the &STACK control statement is:

| SSTACK   FIFO   tok1 [tok2 | .[tokn]] |
|----------------------------|----------|
|----------------------------|----------|

#### where:

<u>FIFO</u> specifies that the line is to be stacked in a first in, first out sequence. FIFO is the default.

LIFO specifies that the line is to be stacked in a last in, first out sequence.

tok1 [tok2 ... [tokn]]
specify the tokens to be stacked. If no tokens are specified,
a null line is stacked. The tokens are in expanded form.

stacks the CMS Immediate command HT (halt typing), which is executed immediately. All CMS terminal display from the EXEC, except for CMS error messages with a suffix letter of 'S' or 'T', is suppressed until the end of the file or until an RT (resume typing) command is read.

RT stacks the CMS Immediate command RT (resume typing), which is executed immediately. If CMS terminal display has been suppressed as the result of an HT (halt typing) request, display is resumed.

### <u>Usage Notes</u>

- 1. Lines stacked with the &STACK control statement are scanned by the EXEC interpreter and variable symbols are substituted before the line is stacked. To stack one or more unscanned lines, use the &BEGSTACK or &BEGSTACK ALL control statement.
- You must use the &STACK control statement when you want to stack a null line.
- 3. The commands SET CMSTYPE HT and SET CMSTYPE RT perform the same functions as &STACK HT and &STACK RT.
- 4. A complete discussion of techniques you can use to stack commands and data in the console stack is provided in the <u>VM/SP CMS User's Guide</u>.

#### & TIME

Use the &TIME control statement to request timing information to be displayed at the terminal after each CMS command that is executed. The format of the &TIME control statement is:

|       | ī | г ¬   |  |
|-------|---|-------|--|
| STIME | i | ION I |  |
|       | Ī | OFF   |  |
|       | ì | RESET |  |
|       | i | TYPE  |  |
|       | i | i j   |  |

#### where:

ON resets the processor's time before every CMS command, and prints the timing information on return. If the &CONTROL control statement is set to CMS or ALL, the display of the timing information is followed by a blank line.

OFF does not automatically reset the processor's time before every CMS command, nor does it print the timing information on return.

RESET performs an immediate reset of the processor's time.

TYPE displays the current timing information (and resets the processor's time).

## Usage Notes

1. When timing information is displayed, it is in the format:

T=x.xx/y.yy hh:mm:ss

#### where:

- x.xx is the virtual processor's time used since it was last reset in the current EXEC file.
- y.yy is the total of the processor's time used since it was last reset in the current EXEC file.

hh:mm:ss is the actual time of day in hours:minutes:seconds.

 The processor's time is set to zero before the execution of the first statement in the EXEC file, and is again set to zero (reset) whenever timing information is printed.

### & TYPE

Use the &TYPE control statement to display a line of tokens at the terminal. The format of the &TYPE control statement is:

&TYPE | [tok1 [tok2 ... [tokn]]]

#### where:

tok1 [tok2... [tokn]]

specify the tokens to be displayed. All tokens are padded or truncated to eight characters. If no tokens are specified, a null line is displayed.

### Usage Note

Lines displayed with the &TYPE control statement are scanned by the EXEC interpreter and variable symbols are substituted before the line is displayed. To display one or more unscanned lines, use the &BEGTYPE or &BEGTYPE ALL control statements.

### **Built-in Functions**

You can use the EXEC built-in functions to assign and manipulate variable symbols. With the exception of &LITERAL, built-in functions may be used only on the right-hand side of an assignment statement, as follows:

 $\varepsilon$ MIX =  $\varepsilon$ CONCAT  $\varepsilon$ 1  $\varepsilon$ 2

Built-in functions may not be combined with arithmetic expressions.

the built-in functions (&CONCAT, SDATATYPE, SLENGTH, ELITERAL, and ESUBSTR) is described separately.

#### & CONCAT

Use the &CONCAT function to concatenate two or more tokens and assign the result to a variable symbol. The format of the &CONCAT function is:

```
&variable = &CONCAT tok1 [tok2 ... [tokn]]
```

#### where:

is the variable symbol whose value is determined by the Evariable &CONCAT function.

tok1 [tok2...[tokn]]

specifies the tokens that are to be concatenated into a single tcken; for example:

\*\* = 43&B = &CONCAT XX &A 45 ETYPE &B

results in the printed line:

XX\*\*45

#### <u>Usage Note</u>

If the concatenated token is longer than eight characters, the data is left-justified and truncated on the right.

### **& DATATYPE**

Use the &DATATYPE function to determine whether the value of the specified token is alphabetic or numeric data. The format of the &DATATYPE function is:

&variable = &DATATYPE token

#### where:

Evariable is the variable symbol whose value is determined by the EDATATYPE function.

specifies the target token that is to be examined for alphabetic or numeric data. The result of the &DATATYPE function has the value NUM or CHAR, depending on the data type of the specified token. For example:

&CHECK = &DATATYPE ABC &TYPE &CHECK

results in the display:

CHAR

A null token is considered character data.

### & LENGTH

Use the &LENGTH function to determine the number of characters in a token. The format of the &LENGTH function is:

&variable = &LENGTH token

## where:

 $\epsilon$  variable is the variable symbol whose value is determined by the  $\epsilon$  LENGTH function.

token specifies the target token that is to be examined for nonblank characters. The result of the &LENGTH function is the number of nonblank characters in the specified token. For example:

ELEN = ELENGTH ALPHA ETYPE ELEN

results in the display:

5

### & LITERAL

Use the &LITERAL function to inhibit variable substitution on the specified token. The &LITERAL function may appear in any EXEC control statement, as follows:

[...] &LITERAL token[...]

#### where:

token specifies the token whose literal value is to be used without substitution. For example:

&X = \*\* &TYPE &LITERAL &X EQUALS &X

results in the printed line:

**EX EQUALS \*\*** 

### & SUBSTR

Use the &SUBSTR function to extract a character string from a specified token and to assign the substring to a variable symbol. The format of the &SUBSTR function is:

&variable = &SUBSTR token i [j]

### where:

Evariable is the variable symbol whose value is determined by the ESUBSTR function.

token is the token from which the character string is to be extracted.

i specifies the character position in the token of the first character to be used in the substring.

j specifies the number of characters in the string. If omitted, the remainder of the token is used.

#### Usage Note

The values of i and j (if given) must be positive integers. For example:

&A = &SUBSTR ABCDE 2 3 &TYPE &A

results in the printed line:

BCD

## **Special Variables**

Special variables are variable symbols that are assigned values by the EXEC interpreter, and that you can test or display in your EXEC procedures. In some cases, you may assign your own values to EXEC special variables; these cases are noted in the variable descriptions.

### & n

The &n special variable represents the numeric variables &1 through &30. When an EXEC is invoked, the numeric variables from &1 through &30 are initialized according to the arguments that are passed to the EXEC file (if any).

The numeric variables can be reset by either an &ARGS or &READ ARGS control statement; when fewer than 30 arguments are set or reset, the remainder of the &n variables are set to blanks. A particular argument can be set to blanks by assigning it a percent sign (%) when invoking the EXEC procedure, in an &ARGS control statement, or in an &READ ARGS control statement. An argument is also set to blanks if it begins with the character X'FF' and is specified when invoking the EXEC procedure or in an &READ ARGS control statement.

You may set the values of specific arguments using assignment statements. Any value of n, however, that is greater than 30 or less than 0 is rejected by the EXEC interpreter.

### & \* and & \$

These variables can be used to perform a collective test on all of the arguments passed to the EXEC procedure. &\* and &\* may only be used in the &\*IF and &\*LOOP control statements and are described under the description of the &\*IF control statement. You may not assign values to the special variables &\* and &\*S.

### **& 0**

The &O special variable contains the filename of the EXEC file. You may test and manipulate this variable.

### & DISKx

You can use the &DISKx special variable to determine whether a disk is an OS, DOS, or CMS disk. x represents the mode letter at which the disk is accessed. For example, if you access an OS disk with a mode letter of C, then the special variable &DISKC has a value of OS. The possible values for the &DISKx special variable are OS (for an OS disk), DOS (for a DOS disk), CMS (for a CMS disk), and NA (when the disk is not accessed).

You may set or change the values of an EDISKx special variable. If you do so, you are no longer able to test the status of the disk at mode x.

### & DISK\*

The &DISK\* special variable contains the one-character mode letter of the first read/write disk in the CMS search order. If you have no read/write disks accessed, this special variable contains the value NONE.

You may assign a value to the &DISK\* special variable for your own use; if you do so, however, you will not be able to use it to obtain the filemode letter of a read/write disk.

#### & DISK?

You can use the &DISK? special variable in an EXEC to determine which | read/write disk that you have accessed has the most space on it. If you | have no read/write disks accessed or if the accessed disk is full, | &DISK? contains the value NONE.

You may assign a value to the &DISK? special variable for your own use; if you do so, however, you will no longer be able to locate the read/write disk with the most space.

### & DOS

The &DOS special variable contains one of the two character values ON or OFF, depending on whether the CMS/DOS environment is active. If you have issued the command:

set dos on

then the &DOS special variable contains the value ON.

You may set or change the value of the &DOS special variable for your own use; if you do so, however, you will not be able to test whether the CMS/DOS environment is active.

#### & EXEC

The &EXEC special variable is the filename of the EXEC file. You cannot set this variable explicitly but you can examine and test it.

#### & GLOBAL

The &GLOBAL special variable contains the recursion level of the EXEC currently executing. Since the EXEC interpreter can handle up to 19 levels of recursion, the value of &GLOBAL ranges from 1 to 19. You cannot set this variable explicitly, but you can examine and test it.

### & GLOBALn

The &GLOBALn special variable represents the variables &GLOBALO through &GLOBAL9. You can set these variables only to integral numeric values. They are all initially set to 1. Unlike other EXEC variables, these can be used to communicate between different recursion levels of the EXEC interpreter.

## & INDEX

The &INDEX special variable contains the number of arguments passed to the EXEC procedure. Since up to 30 arguments can be passed to an EXEC procedure, the value of &INDEX can range from 0 through 30.

Although you cannot set this variable explicitly, it is reset by an &ARGS or &READ ARGS control statement. &INDEX can be examined to determine the number of active arguments in the EXEC procedure.

### & LINENUM

The &LINENUM special variable contains the current line number in the EXEC file. You cannot explicitly set this variable but you can examine and test it.

## & READFLAG

The EREADFLAG special variable contains one of two literal values: CONSOLE or STACK. If there are stacked lines in the program stack or terminal input buffer EREADFLAG contains the value STACK and the next read request results in a line being read from the stack. If not, then the next read request results in a physical read to the terminal, and the value of EREADFLAG is CONSOLE. You cannot explicitly set this variable but you can examine and test it.

## & RETCODE

The &RETCODE special variable contains the return code from the most recently executed CMS command. &RETCODE can contain only integral numeric values (positive or negative), and is set after each CMS command is executed. You can examine, test, and change this variable but changing it is not recommended.

### & TYPEFLAG

The &TYPEFLAG special variable contains one of two literal values: RT (resume typing) or HT (halt typing). It contains the value HT when terminal display has been suppressed by the Immediate command HT. It contains the value RT when the terminal is displaying output. You cannot explicitly set this variable, but you can examine and test it.

# Section 6. CMS Functions

This section describes functions that are avilable to the CMS user.

Execute CMS functions from application programs by setting up a parameter list and then issuing an SVC 202. When you want to execute a function in your program, load the address of the function parameter list into Register 1 and issue the SVC 202 as follows:

LA 1, Parameter List

SVC 202

DC AL4 (ERROR)

where ERROR is a routine to handle nonzero return codes returned in register 15 after execution of the SVC call.

If you want to ignore errors, you can code the sequence:

1, Parameter List

SVC 202

1

DC AL4(1)

If the function completes normally, this sequence causes execution of the next sequential instruction. However, if an error occurs while executing the function and the program requires successful execution of the function, abnormal termination of your program may result.

## **ATTN Function**

Use the ATTN function to insert a line of input into the program stack. ATTN may be executed from an assembler language program via SVC 202 with the following parameter list:

| PLIST | DS | OD           |                                  |
|-------|----|--------------|----------------------------------|
|       | DC | CL8'ATIN'    |                                  |
| _     | DC | CL4 'order'  | where order may be LIFO or FIFO. |
| *     |    |              | FIFO is the default              |
|       | DC | AL1 (length) | length of line to be stacked     |
|       | DC | AL3 (addr)   | address of line to be stacked    |

### <u>Usage Notes:</u>

- The line that ATTN stacks is extracted from the program stack when WAITRD is executed to read a line of input. (See the WAITRD function description for details of WAITRD function.)
- 2. ATTN stacks lines of up to 255 characters.

#### Responses

None

## Return Codes

| <u>Code</u> | <u>Meaning</u>                                  |
|-------------|-------------------------------------------------|
| 0<br>25     | Function successfully completed No more storage |

### **I NUCEXT Function**

| The nucleus extension function (NUCEXT) allows the user to identify | command entry points in programs established in free storage, so that | they may be called by a SVC 202 as if they were nucleus commands. They | thus become nucleus extensions.

| NUCEXT builds a chain of SCBLOCKS in storage for nucleus resident | routines (look-aside entries) and nucleus extensions. The first time a | CMS nucleus resident function is invoked an SCBLOCK is added to the | chain.

The chain of nucleus extensions and look-aside entries is reordered each time a command is found on the chain. The reordering puts the most frequently used commands at the beginning of the chain.

NUCEXT is a name given to a group of commands that all make use of an internal function named NUCEXI. The actual commands provided for manipulation of nucleus extensions are:

- | 1. NUCXLOAD Loads an ADCON-free or relocatable module into free storage and installs it as a nucleus extension.
- | 2. NUCXDROP Cancels a nucleus extension and releases the corresponding storage.
- | 3. NUCXMAP Prints on the console or stacks a list of the nucleus extensions.

Use NUCEXT to access user-written programs without having to do disk read operations (as would be required for modules) or to avoid thrashing in the transient or user areas when several programs are used repeatedly (the same programs are loaded many times).

Use NUCEXT for statistics gathering, filtering commands for various purposes, creating anchors for data kept in free storage until the next CMS IPL, and special operations during CMS abnormal end processing.

Unlike transient routines or user programs, nucleus extensions are retained until they are unloaded explicitly, or as a side effect of abnormal end cleanup for those using free storage of type 'user' (which is reclaimed during an abnormal end) or which are not designated as system routines to survive abnormal end.

Nucleus extensions can have the same name as existing CMS nucleus commands or functions. If they do the extensions override the existing nucleus commands or functions. Only nucleus functions invoked via SVC 202 can be overridden. Two existing nucleus functions, however, RDBUF and WRBUF, can not be overridden.

#### | Nucleus Extensions and Abnormal Ends

### | Types of Nucleus Extensions

There are two types of nucleus extensions differentiated by their behavior during a CMS abnormal end. These two types are "system" and "user." The former will survive an abnormal termination of a user program (abnormal end), whereas the latter will not. Because CMS reclaims all storage of type "user" during the abnormal end cleanup phase, any nucleus extension in "user" storage is deleted during abnormal end, regardless of its "system" attribute.

Because of this storage reclamation during abnormal end, programs which build data structures in free storage of type 'user' but keep pointers in storage of type 'system' need to know when abnormal end cleanup occurs (e.g., after HX).

### | Service Calls: PURGE and RESET

A program's need to know about abnormal end cleanup is supported by the idea of a service call. When a nucleus extension is declared (via NUCEXT), it may request that it receive a service call under appropriate circumstances. There are two standard service calls supported by NUCEXT. The PURGE service call is issued during CMS abnormal end cleanup. The RESET service call is issued by the NUCXDROP program when a nucleus extension is explicitly unloaded. The service calls allow programs with several entry points to cancel these at the same time, or to free storage areas.

A note on service calls during an abnormal end: Do not stack during a service call. This causes the system to allocate storage that is not accounted for during abnormal end. The sequence of events that occur during an abend are documented in the <a href="VM/SP">VM/SP</a> System Programmer's Guide under CMS abend recovery.

#### | The SYSTEM and SERVICE Attributes

Nucleus extensions may or may not have the "SYSTEM" attribute and/or the "SERVICE" attribute. These attributes determine the handling of a nucleus extension during abnormal end processing.

If a nucleus extension has the "SYSTEM" attribute, it remains active after an abnormal end. It is the user's responsibility to see that such a nucleus extension is loaded into nucleus storage, not user storage (which is recovered after an abnormal end).

If a nucleus extension has the "SERVICE" attribute, it is called during abnormal end processing with the parameter list:

DS OF
DC CL8 NUCLEUS EXTENSION NAME DC CL8 PURGE DC 8x FF

I The high order byte in register 1 is set to I'FF'.

A nucleus extension may have the "SYSTEM" and "SERVICE" attributes in any combination.

### | Nucleus Storage

1

During abnormal end recovery, nucleus storage used by nucleus extensions behaves as follows:

- When a nucleus extension has the "SYSTEM" attribute, it should be in nucleus storage and the length word is used by abnormal end recovery to account for the amount of storage used by that program.
- If a nucleus extension does not have the "SYSTEM" attribute but is in nucleus storage anyway, that storage will be recovered during abnormal end.

When a nucleus extension obtains nucleus-type free storage other than what is accounted for by the origin and length fields in the SCBLOCK, it should either:

- 1. Use the "SERVICE" flag so that it is called with the PURGE parameter list during abnormal end, at which time it returns any nucleus-type storage it obtained (but not that described in its SCBLOCK).
- 2. If it has the "SYSTEM" attribute, account for any extra nucleus storage which is to be kept through an abnormal end by adding the length in doublewords of such storage into the NUCXFRES field in NUCON. It's a good idea to update this field as soon as the storage is obtained. This is required if the nucleus extension does not have the "SERVICE" attribute.

Nucleus extensions remain in effect until cancelled, either explicitly or implicitly. Implicit cancellation normally occurs only for nucleus extensions of the 'user' type (during an abnormal end cleanup time when all storage of 'user' type is reclaimed). Explicit cancellation does not release the storage (if any) occupied by the nucleus extension: that is the responsibility of the program that issues the cancellation (usually the program NUCXDROP).

Using the NUCEXT function affects the command resolution strategy of DMSITS when a SVC 202 is processed. Nucleus extensions are sought before functions in the real CMS nucleus (i.e., one which is defined by an entry in DMSFNC). This gives the user the ability to intercept, filter, augment, etc., the 'real' nucleus functions.

### | Linkage Conventions

#### | Important Information for the NUCEXI Function

- | When a nucleus extension is declared, the following information must | be provided:
- The NAME of the command implemented by the nucleus extension.
- The PSW to be used when passing control to the nucleus extension.
- The address and length of the storage area occupied by the program.

 Flag bits to indicate either type 'user' or 'system,' and indicate whether service calls are desired.

Secondary entry points are declared by indicating a storage size of zero. The PSW specifies the system mask, the PSW key to be used, the program mask (and initial condition code), and the starting address for execution. The problem-state and wait-state bits may be set, but that would be useful only in very exceptional circumstances. The machine-check bit has no effect in CMS under CP, and the EC-mode cannot be set (it is always forced to zero). The flag bits are encoded in the third byte of the PSW. Also, one byte of user defined flags and one 4-byte user-defined word can be associated with the nucleus extension, and referred to when the entry point is subsequently called.

### | Entry into a Nucleus Extension

On entry to a nucleus extension, the register contents are:

|   | RO   | Address of extended parameter list (if    |
|---|------|-------------------------------------------|
| i |      | one was provided by the caller).          |
| ĺ | R 1  | Address of the command name (and the      |
| 1 |      | tokenized parameter list).                |
| i | R2   | Address of SCBLOCK with NUCEXT extension. |
| 1 | R12  | Entry pcint address.                      |
| İ | R 13 | 24-word save area address.                |
| ì | R14  | Return address (CMSRET).                  |
| ì | R 15 | Entry point address.                      |

This is the standard entry point convention except that R2 points to the SCBLOCK.

The NUCEXT function queries, declares, or cancels user nucleus extensions. NUCEXT can be issued as a command only for its query function. With one argument, 'name,' it returns either:

- 0 'name' resolved to a user nucleus extension (found it).
  or
- 1 'name' not found.

#### PLISTS

As a function (called from a program), NUCEXT takes the following | PLIST:

### <u>Declared PLIST:</u>

```
PLIST TO DECLARE NUCLEUS EXTENSION
NUCX
        DS
            0 F
           CL8 'NUCEXT'
        DC
NUCXNAME DC CL8 dame
                               COMMAND NAME
NUCXPSW DC XL2 0000 , AL2 (0) SYSTEM MASK, STORAGE KEY, ETC
NUCXADDR DC A (*-*)
                              ENTRY ADDRESS, -1 for QUERY
        DC A (0)
                              USER WORD
NUCKORG DC A (*-*)
                              LOAD ADDRESS
NUCKLEN DC A (*-*)
                              SIZE, IN BYTES
```

```
This declares 'name' as a nucleus extension and puts an SCBLOCK at the head of the NUCEXT chain. The name may already be defined, in
| which case the previous declaration will be hidden until the present one
is cancelled. Return code 25 means not enough storage was available to
| allocate the necessary SCBLOCK.
     The third and fourth bytes of the start-up PSW (interrupt code) are
| used as flag bytes. The format of the PSW is:
                    AL1(system mask)
                                                (EC-mode bit forced to 0)
                    AL.4 (storage key)
                    BL.4 OMWP
                    AL1 (NUCEXT flags)
                                               System=X'80'
                                               Service=X'40'
                    AL1(user flag)
                                              May be used for private
                                                   purpose.
                    A (entry point)
    Cancel PLIST:
    CL8'NUCEXT'
    CL8'name'
    XL4'irrelevant'
    A(0) identifies the cancel function
     This cancels the nucleus extension or gives a return code of 1 if
 'name' is not found. The storage occupied by the program calling for
I this nucleus extension is not freed. This is the responsibility of the
| cancelling program.
    Query PLIST:
    CL8'NUCEXT'
    CL8'name'
    XL4'irrelevant'
                               Receives A (SCBLOCK) .
    XL4 FFFFFFFF
                               identifies the query function
     This form returns the address of the SCBLOCK if 'name' is found,
| otherwise it changes nothing and gives a return code of 1.
     Note that if 'NUCEXT name' is called from a command level or from an
| EXEC file, the Query PLIST is the form of PLIST which will be issued.
    Get Anchor PLIST:
    CL8'NUCEXT'
    CL8'irrelevant'
    A (*-*)
                          Receives value (not address)
                            of NUCEXT list anchor or 0 if
                            there are no nucleus extensions.
    A(1)
                          Indicates request for anchor.
  Note:
         The QUERY function does not locate 'look-aside' entries. They
         can only be located by following the SCBLOCK chain using the
```

anchor.

## **WAITRD Function**

Use the WAITRD function to read a line of input from the program stack or terminal input buffer into a specified buffer. WAITRD may be executed from an assembler language program via SVC 202 with the following parameter list:

PLIST DS OF
DC CL8'WAITRD'
DC AL1(1)
DC AL3(input buffer address)
DC CL1'code'
DC AL3(number of bytes) - See Usage Note 1

WAITRD first exhausts the program stack, then automatically switches to the terminal input buffer. WAITRD does not perform logical line editing on lines read from the program stack (unless uppercase translation is requested). WAITRD does perform logical line editing on lines read from the terminal input buffer, unless you specify code X. WAITRD does not perform logical line editing if you specify code X.

The following codes specify what kind of processing WAITRD performs on lines read from the terminal input buffer. With these codes you must specify a buffer length of 130 bytes in the 'number of bytes' field in the WAITRD parameter list.

#### Code Meaning

- U Reads a logical line, pads it with blanks, and translates it to uppercase.
- V Reads a logical line and translates it to upper case; does not pad with blanks.
- S Reads a logical line and pads it with blanks.
- T Reads a logical line; does not pad with blanks.
- X Reads a physical line.
- Y Reads a logical line, pads with blanks to 130, does no uppercase translation and does not do SET INPUT translation.

The following codes specify what kind of processing WAITRD performs on lines read from the program stack. Indicate the length of the input buffer as the last parameter in the WAITRD parameter list. The length of the input buffer may be up to 255 bytes.

#### Code Meaning

- W Reads a physical line; performs no uppercase translation or padding with blanks.
- Z Reads a physical line and translates it to upper case; does not pad with blanks.

Use the following codes when you use APL under CMS. Indicate the length of the input buffer as the last parameter in the WAITRD parameter list. The length of the buffer may be up to 2030 bytes.

#### Code Meaning

- \* Reads a physical line into the caller's buffer. (See Usage Note 4.)
- \$ Reads a physical line into the caller's buffer. (See Usage Note 4.)

#### Usage Notes

- 1. Specify the input buffer length as the last parameter in the WAITRD parameter list. Upon completion of the WAITRD function, the 'number of bytes' field contains the number of bytes read.
- WAITRD does not perform logical line editing when reading a physical line.
  - WAITRD performs line editing on lines read from the terminal input buffer (lines typed at the terminal), unless code X is specified; WAITRD does not perform logical line editing when you specify code X. WAITRD does not perform line editing (except uppercase translation, if requested) on lines read from the program stack.
- 3. Lines typed at the terminal (and stacked in the terminal input buffer) are scanned by CP for logical line editing characters. Logical line editing characters are set by the CP TERMINAL command. The line editing characters may be set for:

Chardel Linedel Linend Escape

In addition, CMS scans the lines for the two following hexadecimal characters:

- X'15' interpreted as the end of the physical line. Any character(s) to the right of this hexadecimal character is ignored.
- X'00' interpreted as the end of the logical line. Any character(s) to the right of this hexadecimal character is interpreted as a new line.
- 4. For code \$, an attention interrupt during a read operation signals the end of the line and does not result in a restart of the read. For code \*, an attention interrupt during a read results in a restart of the read operation.

#### Responses

None

#### Return Codes

### Code Meaning

- Function completed successfully.
- 2 Invalid code. Read not completed.
- 4 Code=\$. An attention interruption ended the read operation.

# Section 7. CMS Macro Instructions

This section describes the formats of the CMS assembler language macros, which you can use when you write assembler language programs to execute in the CMS environment. To assemble a program using any of these macros, you must issue the GIOBAL command specifying MACLIB DMSSP CMSLIB which are the macro libraries (located on the system disk) which contain

For functional descriptions and usage examples of the CMS macros, see the VM/SP CMS User's Guide.

Coding conventions for CMS macros are the same as those for all assembler language macros. The macro format descriptions show optional operands in the format:

[,operand]

indicating that if you are going to use this operand, it must be preceded by a comma (unless it is the first operand coded). If a macro statement overflows to a second line, you must use a continuation character in column 72. No blanks may appear between operands. Incorrect coding of any macro results in assembler errors and MNOTEs.

Where applicable, the end of a macro description contains a list of the possible error conditions that may occur during the execution of the macro, and the associated return codes. These return codes are always placed in register 15. The macros that produce these return codes have ERROR= operands, that allow you to specify the address of an error handling routine, so that you can check for particular errors during macro processing. If an error occurs during macro processing and no error address is provided, execution continues at the next sequential instruction following the macro.

## **COMPSWT**

Use the COMPSWT macro instruction to turn the compiler switch (COMPSWT) flag on or off. The COMPSWT flag is in the OSSFLAGS byte of the nucleus constant area (NUCON). The format of the COMPSWT macro instruction is:

| [label]   C | COMPSWT | ON (  | 1 |
|-------------|---------|-------|---|
| 1           | i       | OFF } | ļ |

#### where:

label is an optional statement label.

ON turns the COMPSWT flag on. When this flag is on, any program called by a LINK, LOAD, XCTL, or ATTACH macro instruction must be a nonrelocatable module in a file with a filetype of MODULE; it is loaded via the CMS LOADMOD command.

OFF turns the COMPSWT flag off. When this flag is off, any program called by a LINK, LOAD, XCTL, or ATTACH macro instruction must be a relocatable object module residing in a file with a filetype of TEXT, LOADLIB, or TXTLIB; it is loaded via the CMS INCLUDE command.

### **FSCB**

Use the FSCB macro instruction to create a file system control block (FSCB) for a CMS input or output disk file. The format of the FSCB macro instruction is:

| [label]   FSCB | [fileid] [,RECFM=format][,BUFFER=buffer][,FORM=E] |   |
|----------------|---------------------------------------------------|---|
| !              | [,BSIZE=size][,RECNO=number][,NOREC=numrec]       | l |

## where:

label is an optional statement label.

fileid specifies the CMS file identifier, which must be enclosed in single quotation marks and separated by blanks ('filename filetype filemode'). If filemode is omitted, A1 is assumed.

RECFM=format indicates whether the records are fixed- (F) or variable- (V) length format. The default is F.

BUFFER=buffer specifies the address of an I/O buffer, from which records are to be read or written.

FORM=E specifies the extended format FSCB is to be generated. This extended format FSCB allows you to specify a value (up to 231-1) for RECNO and NOREC. If you do not specify FORM=E, the RECNO and NOREC values cannot exceed 65533.

BSIZE=size specifies the number of bytes to be read or written for each read or write request.

RECNO=number specifies the record number of the next record to be accessed, relative to the beginning of the file, record 1. The default is 0, which indicates that records are to be accessed sequentially.

NOREC=numrec specifies the number of records to be read in the next read operation. The default is 1.

### <u>Usage Notes</u>

- The options RECFM, BUFFER, BSIZE, RECNO, and NOREC must all be specified as self-defining terms.
- 2. You can use the same FSCB to reference several different files; you can override the fileid, or any of the options, on the FSOPEN, FSWRITE, or FSREAD macro instructions when you reference a file via its FSCB. However, if the FSOPEN macro instruction is used to ready an existing file, the BSIZE and RECFM fields in the FSCB are reset to reflect actual file characteristics.
- 3. You can use multiple FSCBs to reference the same file, for example, if you wanted one FSCB for writing and a different FSCB for reading the file. Keep in mind, however, that the file characteristics are inherent to the file and not to the FSCB. If you establish a read or write pointer using the RECNO option in one FSCB, that pointer remains unchanged unless you specify the RECNO option again on the same or any other FSCB for that file.

### **FSCBD**

Use the FSCBD macro instruction to generate a DSECT for the file system control block (FSCB). The format of the FSCBD macro instruction is:

[label] | FSCBD |

#### where:

label is an optional statement label. The first statement in the FSCBD macro expansion is labeled FSCBD.

#### <u>Usage Notes</u>

1. You can use the labels established in the FSCB DSECT to modify the fields in an FSCB for a particular file. An FSCB is created explicitly by the FSCB macro instruction, and implicitly by the FSREAD, FSWRITE, and FSOPEN macro instructions.

2. The FSCBD macro instruction expands as follows:

|       |               | FSCBD |     |                                      |
|-------|---------------|-------|-----|--------------------------------------|
| FSCBD |               | DSECT |     |                                      |
| 9     | FSCBCOMM      | DS    | CL8 | Command                              |
| 8     | FSCBFN        | DS    | CT8 | Filename                             |
| 16    | FSCBFT        | DS    | CT8 | Filetype                             |
| 10    | FSCBFM        | DS    | CL2 | Filemode                             |
| 14    | FSCBITNO      | DS    | H   | Relative record (item) number        |
| 16    | FSCBBUFF      | DS    | A   | Address of read/write buffer         |
|       | FSCBSIZE      | DS    | F   | Length of buffer                     |
|       | <b>FSCBFV</b> | DS    | CL1 | Record format (F or V)               |
|       | FSCBFLG       | DS    | X   | PLIST flag                           |
|       | FSCBNOIT      | DS    | H   | Number of records to be read/written |
|       | FSCBNORD      | DS    | A   | Number of bytes actually read        |
|       | FSCBAITN      | DS    | F   | Extended item number                 |
|       | FSCBANIT      | DS    | F   | Extended number of items             |
|       | FSCBWPTR      | DS    | F   | Write pointer                        |
|       | FSCBRPTR      | DS    | F   | Read pointer                         |

3. If you specify FORM=E as the parameter of the FSCB macro instruction, the fields FSCBITNO and FSCBNOIT are no longer used. They are replaced with FSCBAITN and FSCBANIT. The X 20 bit of the FSCBFLG flag is turned on. The fields FSCBWPTR and FSCBRPTR are used by the FSPOINT function. FORM=E plists must be used to manipulate files larger than 65,533 items.

-

## **FSCLOSE**

| Use the FSCLOSE macro instruction to close an open file. The format of the FSCLOSE macro instruction is:

|   | [label] | FSCLOSE | 1 5 | fileid[,FSCB=fscb] \ | [,ERROE=erraddr] | l |
|---|---------|---------|-----|----------------------|------------------|---|
| ļ |         | 1       | 1 ) | FSCB=fscb            |                  | ļ |

#### where:

label is an optional statement label.

fileid specifies the CMS file identifier. It may be:

'fn ft fm' fileid enclosed in single quotation marks and separated by blanks. If fm is omitted, A1 is assumed.

(reg) a register other than 0 or 1 containing the address of the fileid (18 characters). When register format is used, the fileid must be exactly 18 characters in length; 8 for the filename, 8 for the filetype, and 2 for the filemode. Shorter names must be filled with blanks.

FSCB=fscb specifies the address of an FSCB. It may be:

label the label on the FSCB macro instruction. (reg) a register containing the address of an FSCB.

## ERROR=erraddr

specifies the address of an error routine to be given control if an error is found. If ERROR= is not coded and an error occurs, control returns to the next sequential instruction in the calling program, as it does if no error occurs.

#### Usage Notes

- Although CMS routines close files when a command or program completes execution, you must use the FSCLOSE macro instruction when you are executing a program from within an EXEC, or when you are going to read and write records in the same file.
- If you specify both fileid and FSCB, the fileid is used to fill in the FSCB.
- 3. Even though an FSCLOSE macro is issued for a file, the directory is not updated on disk as long as there are other files open for output on that disk.

## Error Conditions

If an error occurs, register 15 contains the following error code:

<u>Code</u> <u>Meaning</u>
File is not open or no read or write was issued to file.

## **FSERASE**

Use the FSERASE macro instruction to delete a CMS disk file. The format of the FSERASE macro instruction is:

| label] | FSERASE | fileid[, | [,ERROR=erraddr] | [ |
|--------|---------|----------|------------------|---|
|        |         |          |                  | 1 |

### where:

label is an optional statement label.

fileid specifies the CMS file identifier. It may be:

'fn ft fm' fileid enclosed in single quotation marks and separated by blanks. If fm is omitted, A1 is assumed.

(reg) a register other than 0 or 1 containing the address of the fileid (18 characters). When register format is used, the fileid must be exactly 18 characters in length; 8 for the filename, 8 for the filetype, and 2 for the filemode. Shorter names must be filled with blanks.

FSCB=fscb specifies the address of an FSCB. It may be:

label the label of an FSCB macro instruction.
(reg) a register containing the address of an FSCB.

#### ERROR=erraddr

specifies the address of an error routine to be given control if an error occurs. If ERROR= is not coded and an error occurs, control returns to the next sequential instruction in the calling program, as it does if no error occurs.

## Usage Notes

- 1. On return from the FSERASE macro, register 1 points to a parameter list. The second, third, and fourth words of the list contain the filename, filetype, and filemode of the file.
- If fileid and FSCB= are both coded, the fileid is used to fill in the PSCB.

## Error Conditions

If an error occurs, register 15 contains one of the following error codes:

| <u>Code</u> | <u>Meaning</u>       |
|-------------|----------------------|
| 24          | Parameter list error |
| 28          | File not found       |
| 36          | Disk not accessed    |

## **FSOPEN**

Use the FSOPEN macro instruction to ready a file for either input or output. The format of the FSOPEN macro instruction is:

|   | label] | FSOPEN |  | [,ERROR=erraddr][,options]  [,FORM=E] |
|---|--------|--------|--|---------------------------------------|
| 1 |        |        |  | 1                                     |

## where:

label is an optional statement label.

fileid specifies the CMS file identifier. It may be:

'fn ft fm' the fileid enclosed in single quotation marks and separated by blanks. If fm is omitted, A1 is assumed.

(reg) a register other than 0 or 1 containing the address of the fileid (18 characters). When register format is used, the fileid must be exactly 18 characters in length; 8 for the filename, 8 for the filetype, and 2 for the filemode. Shorter names must be filled with blanks.

FSCB=fscb specifies the address of an FSCB. It may be:

label the label on an FSCB macro instruction. (reg) a register containing the address of an FSCB.

ERROR=erraddr

specifies the address of an error routine to be given control if an error is found. If ERROR= is not coded and an error occurs, control returns to the next sequential instruction in the calling program, as it does if no error occurs.

FORM=E must be specified when the extended format is being used.

#### **Options**

You can specify any of the following FSCB macro options on the FSOPEN macro instruction:

BUFFER=buffer RECNO=number BSIZE=size RECFM=format NOREC=numrec

These options may be specified either as the actual value (for example, NOREC=1) or as a register that contains the value (for example, NOREC=(3) where register 3 contains the value 1).

When you use any of these options, the associated field in the FSCB is modified.

## <u>Usage Notes</u>

- 1. On return from the FSOPEN macro, register 1 points to the FSCB for the file. If no FSCE exists, one is created in the FSOPEN macro expansion. However, if the FSOPEN macro instruction is used to ready an existing file, the ESIZE and RECFM fields are reset to reflect actual file characteristics.
- If you code both fileid and FSCB=, the fileid is used to fill in the FSCB.
- 3. You can use the FSOPEN macro instruction to verify the existence of a file to be opened for reading or writing, and you can use FSOPEN to create an FSCB for that file.

### Error Conditions

If an error occurs, register 15 contains one of the following error codes:

| <u>Code</u> | <u>Meaning</u>          |
|-------------|-------------------------|
| 20          | Invalid file identifier |
| 28          | File does not exist     |

## **FSPOINT**

Use the FSPOINT macro instruction to reset the write and/or read pointers for a file. The format of the FSPCINT macro instruction is:

| [label]   FSPOINT | <pre>fileid[,FSCE=fscb] [,ERROR=erraddr] FSCB=fscb</pre> | 7 |
|-------------------|----------------------------------------------------------|---|
| 1                 | [, WRPNT=wrpnt] [, RDPNT=rdpnt] [, FORM=E]               | ! |

#### where:

label is an optional statement label.

fileid specifies the CMS file identifier. It may be:

'fn ft fm' the fileid enclosed in quotation marks and separated by blanks. If fm is omitted, A1 is assumed.

(reg) a register other than 0 or 1 containing the address of the fileid (18 characters).

FSCB=fscb specifies the address of an FSCB. It may be:

label the label of an FSCB macro instruction. (reg) a register containing the address of an FSCB.

## ERROR=erraddr

specifies the address of an error routine to be given control if an error is found. If you don't code ERROR= is not coded and an error occurs, control returns to the next sequential instruction in the calling program, as it does if no error occurs.

WRPNT=wrpnt

specifies the new value of the write pointer.

number (reg)

any assembler symbol or number.

a register containing the binary number.

RDPNT=rdpnt

specifies the new value of the read pointer.

number (reg) any assembler symbol or number.

a register containing the binary number.

FORM=E must be specified when the extended format FSCB is being used.

#### <u>Usage Notes</u>

- Both write and read pointers may be changed at the same time, and zero indicates no change.
- Minus one used for a write pointer indicates that the next item is to be put at the end of the file.

## Error Conditions

If an error occurs, register 15 contains one of the following error codes:

| Code | Meaning |
|------|---------|
| coue | пеантич |
|      |         |

- 20 Invalid character in fileid
- 24 Invalid filemode
- 28 File not found
- 36 Disk not accessed

#### **FSREAD**

Use the FSREAD macro instruction to read a record from a disk file into an I/O buffer. The format of the FSREAD macro instruction is:

| [,ERROR=erraddr][,FORM=E] [,options] |
|--------------------------------------|
|                                      |

#### where:

label is an optional statement label.

fileid specifies the CMS file identifier. It may be:

'fn ft fm' the fileid enclosed in single quotation marks and separated by blanks. If fm is omitted, A1 is assumed.

(reg) a register other than 0 or 1 containing the address of the fileid (18 characters). When register format is used, the fileid must be exactly 18 characters in length; 8 for the filename, 8 for the filetype, and 2 for the filemode. Shorter names must be filled with blanks.

#### FSREAD Macro

FSCB=fscb specifies the address of an FSCB. It may be:

label the label of an FSCB macro instruction.
(reg) a register containing the address of an FSCB.

#### ERROR=erraddr

specifies the address of an error routine to be given control if an error is found. If ERROR= is not coded and an error occurs, control returns to the next sequential instruction in the calling program, as it does if no error occurs.

#### FORM=E

must be specified when the extended format PSCB is being used.

#### Options

You can specify any of the following FSCB macro options on the PSREAD macro instruction:

BUFFER=buffer NOREC=numrec BSIZE=size RECNO=number

These options may be specified either as the actual value (for example, NOREC=1) or as a register that contains the value (for example, NOREC=(3) where register 3 contains the value 1).

When you use any of these options, the associated field in the FSCB is modified.

## Usage Notes

- 1. If an FSCB macro instruction has not been coded for a file (and the FSCB= operand is not coded), you must specify the BUFFER= and BSIZE= options to indicate the address of the buffer and its length. When reading variable-length records, a record that is longer than the buffer length is truncated. FSREAD does not clear the buffer when the record length is not the maximum.
- On return from the FSREAD macro, register 1 points to the FSCB for the file. If no FSCB exists, one is created following the FSREAD macro instruction.
- If you specify both fileid and FSCB=, the fileid is used to fill in the FSCB.
- 4. Register 0 contains, after the read operation is complete, the number of bytes actually read. This information is also contained in the FSCBNORD field of the FSCB. Only when zero records are read is the EOF raised on a multiple record read. EOF is not raised when a partial read occurs due to less records remaining than requested.
- 5. To read records sequentially beginning with a particular record number, use the RECNO option to specify the first record to be read. On the next FSREAD macro instruction, use RECNO=0 so that reading continues sequentially following the first record read.

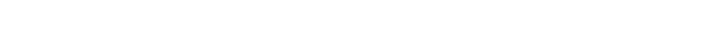

## Error Conditions

If an error occurs, register 15 contains one of the following error codes:

| Codo        | Mooning                                                                                                    |
|-------------|----------------------------------------------------------------------------------------------------|
| <u>Code</u> | Meaning                                                                                                    |
| 1           | File not found                                                                                                    |
|             | Invalid buffer address                                                                                             |
| 3           | Permanent I/O error                                                                                                |
| 5           | Number of records to be read is less than or equal to zero (or greater than 32,768 for an 800-byte formatted disk) |
| 7           | Invalid record format (only checked when the file is first opened for reading)                                     |
| 8           | Incorrect length -buffer size too small for item read.                                                             |
| 9           | File open for output (for an 800-byte formatted disk)                                                              |
| 11          | Number of records greater than 1 for variable-length file                                                          |
| 12          | End of file, or record number greater than number of records in data set                                           |
| 13          | Variable-length file has invalid displacement in active file table                                                 |
| 14          | Invalid character in filename                                                                                      |
| 15          | Invalid character in filetype                                                                                      |
| 25          |                                                                                                    |

#### **FSSTATE**

26

1

Use the FSSTATE macro instruction to determine whether a particular file exists. The format of the FSSTATE macro instruction is:

of items exceeds file system capacity.

Requested item number is negative or item number plus number

| [label]   FSSTATE | <b>.</b> | [,ERROR=erraddr] [,FORM=E] |
|-------------------|----------|----------------------------|
| L                 |          |                            |

## where:

label is an optional statement label.

fileid specifies the CMS file identifier. It may be:

'fn ft fm' the fileid enclosed in single quotation marks and separated by blanks. If fm is omitted, A1 is assumed.

(reg) a register other than 0 or 1 containing the address of the fileid (18 characters). When register format is used, the fileid must be exactly 18 characters in length; 8 for the filename, 8 for the filetype, and 2 for the filemode. Shorter names must be filled with blanks.

FSCB=fscb specifies the address of an FSCB. It may be:

label the label on an FSCB macro instruction. (reg) a register containing the address of an FSCB.

#### ERROR=erraddr

specifies the address of an error routine to be given control if an error is found. If ERROR= is not coded and an error occurs, control returns to the next sequential instruction in the calling program, as it does if no error occurs.

#### FORM=E

ı

must be specified when the extended format FSCB is being used.

#### <u>Usage Notes</u>

Decimal

- 1. If the specified file exists, register 15 contains a 0 return code.
- 2. When the FSSTATE macro completes execution, register 1 contains the address of the file status table (FST) for the specified file.

The file status table contains the following information:

| DCCIMUI      |                                  |
|--------------|----------------------------------|
| Displacement | Field Description                |
| 0            | Filename                         |
| 8            | Filetype                         |
| 16           | Date (mmdd) last written         |
| 18           | Time (hhmm) last written         |
| 20           | Write pointer (number of item)   |
| 22           | Read pointer (number of item)    |
| 24           | Filemode                         |
| 26           | Number of records in file        |
| 28           | Disk address of first chain link |
| 30           | Record format (F/V)              |
| 31           | FST Flag Byte                    |
| 32           | Logical record length            |
| 36           | Number of 800-byte data blocks   |
| 38           | Year (yy) last written           |
|              | :                                |

For Form=E the following are included;

| i<br>i | Decimal<br>Displacement | Field Description                       |
|--------|-------------------------|-----------------------------------------|
| ı      | 40                      | Alternate file origin pointer           |
| ì      | 44                      | Alternate number of data blocks         |
| i      | 48                      | Alternate item count                    |
| ì      | 52                      | Number of pointer block levels          |
| i      | 53                      | length of pointer element               |
| i      | 54                      | Alternate date/time (yy mm dd hh mm ss) |
| i      | 60                      | Reserved                                |

## Error Conditions

If an error occurs, register 15 contains one of the following error codes:

| <u>Code</u> | <u>Meaning</u>              |
|-------------|-----------------------------|
| 20          | Invalid character in fileid |
| 24          | Invalid filemode            |
| 28          | File not found              |
| 36          | Disk not accessed           |

## **FSWRITE**

Use the FSWRITE macro instruction to write a record from an I/O buffer to a CMS disk file. The format of the FSWRITE macro instruction is:

### where:

label is an optional statement label.

fileid specifies the CMS file identifier. It may be:

'fn ft fm' the fileid enclosed in single quotation marks and separated by blanks. If fm is omitted, A1 is assumed.

(reg) a register other than 0 or 1 containing the address of the fileid (18 characters). When register format is used, the fileid must be exactly 18 characters in length; 8 for the filename, 8 for the filetype, and 2 for the filemode. Shorter names must be filled with blanks.

FSCB=fscb specifies the address of an FSCB. It may be:

label the label on an FSCB macro instruction. (reg) a register containing the address of an FSCB.

#### ERROR=erraddr

specifies the address of an error routine to be given control if an error is found. If ERROR= is not coded and an error occurs, control returns to the next sequential instruction in the calling program, as it does if no error occurs.

## FORM=E

must be specified when the extended format FSCB is being used.

## Options

You can specify any of the following FSCB macro options on the FSWRITE macro instruction:

BUFFER=buffer RECNO=number BSIZE=size NOREC=numrec RECFM=format

These options may be specified either as the actual value (for example, NOREC=1) or as a register that contains the value (for example, NOREC=(3) where register 3 contains the value 1).

When you use any of these options, the associated field in the FSCB for the file is filled in or modified.

## Usage Notes

- 1. If an FSCB macro instruction has not been coded for a file (and the FSCB= operand is not coded on the FSWRITE macro instruction), you must specify the BUFFER= and BSIZE= options to indicate the location of the read/write buffer and the length of the record to be written. For the filemode, you must specify both a letter and a number. If the file is a variable-length file, you must also specify RECFM=V.
- 2. On return from the FSWRITE macro, register 1 contains the address of the FSCB for the file. If no FSCB exists, one is created following the FSWRITE macro instruction.
- If you specify both fileid and FSCB=, the fileid is used to fill in the FSCB.
- 4. If the RECNO option is specified (either on the FSWRITE macro instruction or in the FSCB), that specified record is written. Otherwise, the next sequential record is written. For new files, writing begins with record 1; for existing files, writing begins with the first record following the end of the file.
- 5. To write records sequentially beginning with a particular record number, use the RECNO option to specify the first record to be written. On the next FSWRITE macro instruction, use RECNO=0 so that writing continues sequentially, following the first record written.
- 6. To write blocked records (valid for fixed-length files only), use the BSIZE and NOREC options to specify the blocksize and number of records per block, respectively. For example, to write 80-byte records into 800-byte blocks, you should specify BSIZE=800 and NOREC=10. The buffer you use must be at least 800 bytes long.
- 7. When you use the FSWRITE macro to update an existing file of variable-length records, the replacement record must be the same length as the original record. An attempt to write a record shorter or longer than the original record on a disk formatted with 1k, 2k or 4k blocksize results in truncation of the file at the specified record number with no error return codes. An attempt to write a record shorter or longer than the original record on a disk formatted as an 800 byte blocksize results in no change to the file and an error code of 27.

## Error Conditions

If an error occurs, register 15 contains one of the following error codes:

| <u>Code</u> | <u>Meaning</u>                                            |
|-------------|-----------------------------------------------------------|
| 2           | Invalid buffer address                                    |
| 3           | Permanent I/O Error                                       |
| 4           | First character of filemode is invalid                    |
| 5           | Second character of filemode is invalid                   |
| 6           | Item number too large (more than 65,535) will not fit in  |
|             | a halfword, extended PLIST not specified.                 |
| 7           | Attempt to skip over unwritten variable-length item       |
| 8           | Buffer size not specified                                 |
| 9           | File open for input (for an 800-byte formatted disk)      |
| 10          | Maximum number of files per minidisk reached (3400 for an |
|             | 800-byte formatted disk)                                  |
| 11          | Record format not F or V                                  |
| 12          | Attempt to write on read-only disk                        |
| 13          | Disk is full                                              |

|  | 14 | Number of bytes to be written is not integrally divisible by the number of records to be written    |
|--|----|----------------------------------------------------------------------------------------------------|
|  | 15 | Length of fixed-length item not the same as previous item                                           |
|  | 16 | Record format specified not the same as file                                                        |
|  | 17 | Variable-length item greater than 65K bytes                                                         |
|  | 18 | Number of records greater than 1 for variable-length file                                           |
|  | 19 | Maximum number of data blocks per file reached (16060 for an 800-byte formatted disk)               |
|  | 20 | Invalid character detected in filename                                                              |
|  | 21 | Invalid character detected in filetype                                                              |
|  | 22 | Virtual storage capacity exceeded                                                                   |
|  | 25 | Insufficient free storage available for file directory buffers                                      |
|  | 26 | Requested item number is negative or item number plus number of items exceeds file system capacity. |
|  | 27 | Attempt to update variable length item with one of different length.                                |

## **HNDEXT**

Use the HNDEXT macro instruction to trap external interruptions and pass control to an internal routine for processing. External interruptions are caused, in a virtual machine, by the CP EXTERNAL command. The format of the HNDEXT macro instruction is:

|    | [label] | 1 | HNDEXT | i<br>i | { SET, address } CLR | 711 |
|----|---------|---|--------|--------|----------------------|-----|
| L_ |         |   |        |        |                      |     |

#### where:

label is an optional statement label.

SET specifies that you want to trap external interruptions.

address specifies the address in your program of the routine to be given control when an external interruption occurs.

CLR specifies that you no longer want to trap external interruptions.

## <u>Usage Notes</u>

- External interruptions (other than timer interruptions) normally place your virtual machine in the debug environment.
- 2. When your interruption handling routine is given control, all virtual interruptions, except multiplexer, are disabled. If you are using the CMS blip function, all blips are stacked.
- 3. You are responsible for providing proper entry and exit linkage for your interruption handling routine. When your routine receives control, register 1 points to a save area in the format:

|              | Displ | acement |
|--------------|-------|---------|
| <u>Label</u> | _Dec_ | _Hex    |
| GRS          | 0     | 0       |
| FRS          | 64    | 40      |

| PSW   | 96  | 60 |
|-------|-----|----|
| UAREA | 104 | 68 |
| END   | 176 | PO |

Register 13 points to the user save area at label UAREA.

Register 15 contains the entry point address of your routine; it must return control to the address in register 14.

4. If you also issue a STAX macro instruction to handle attention interruptions while the HNDEXT macro is active, either exit may be interrupted while the other is running. If your exits depend on data in static areas, results are unpredictable.

#### HNDINT

Use the HNDINT macro instruction to trap interruptions for a specified I/O device. The format of the HNDINT macro instruction is:

| [lak | oel]   HNDINT | ·   { | SET, (dev1, {addr}, cuu, {ASAP})[, (dev2)]  WAIT | }   |
|------|---------------|-------|--------------------------------------------------|-----|
| 1    | 1             | 11    | CLR, (dev 1)[, (dev 2)[]]                        | ) ; |
| į    | i             | ί [,  | ,ERROR=erraddr]                                  |     |

## where:

label is an optional statement label.

SET specifies that you want to trap interruptions for the specified device.

dev specifies a four-character symbolic name for the device whose interruptions are to be trapped.

addr specifies the address in your program of the routine to be given control when the interruption occurs. An address of 0 indicates that interruptions for the device are to be ignored.

cuu specifies the virtual device address, in hexadecimal, of the device whose interruptions are to be trapped.

ASAP specifies that the routine at addr is to be given control as soon as the interruption occurs.

WAIT specifies that the routine at addr is to be given control after the WAITD macro is issued for the device.

CLR specifies that you no longer want to trap interruptions for the specified device. HNDINT CLR should not be issued from within the interruption handling routine.

#### ERROR=erraddr

specifies the address of an error routine to be given control if an error is found. If ERROR= is not coded and an error occurs, control returns to the next sequential instruction in the calling program, as it does if no error occurs.

#### Usage Notes

- HNDINT does not trap I/O operations initiated by a DIAGNOSE instruction.
- 2. In a single HNDINT macro instruction, you can define interruption handling routines for more than one device. The argument list for each device must be enclosed in parentheses and separated from the next list by a comma.
- 3. If you specify WAIT, then the routine at the specified address in your program receives control when a WAITD macro instruction that specifies the same symbolic device name is issued. If the WAITD macro instruction has already been issued for the device when the interruption occurs, then the routine at the specified address receives control immediately.
- 4. You are responsible for establishing proper entry and exit linkage for your interruption handling routine. When your routine receives control, the significant registers contain:

## Registers Contents

- 0-1 I/O old PSW
- 2-3 Channel status word (CSW)
  - 4 Address of interrupting device
  - 14 Return address
  - 15 Entry point address

Your routine must return control to the address in register 14, and indicate, via register 15, whether processing is complete. A 0 in register 15 means that you are through handling the interruption; any nonzero return code indicates that you expect another interruption.

5. The interruption handling routine that you code should not perform any I/O operations. When it is given control, all I/O interruptions and external interruptions are disabled.

## Error Conditions

If an error condition occurs, register 15 will contain one of the following return codes:

# Code Meaning 1 Invalid device address (cuu) or interruption handling routine address (addr)

- 2 Trap item replaces another of same device name
- 3 Attempting to clear a nonexisting interruption

## **HNDSVC**

Use the HNDSVC macro instruction to trap interruptions caused by specific supervisor call (SVC) instructions. The format of the HNDSVC macro instruction is:

| [label]   HNDSVC | { | SET, (svcnum, address)[, (svcnum, address)] } CLR, svcnum[, svcnum] |   |
|------------------|---|---------------------------------------------------------------------|---|
| 1 1              |   |                                                                     | ١ |
| i ı ı            |   | [,ERROR=erraddr]                                                    | ļ |

## where:

label is an optional statement label.

SET specifies that you want to trap SVCs of the specified number(s).

sycnum specifies the number of the SVC you want to trap. SVC numbers 0 through 200 and 206 through 255 are valid.

address specifies the address of the routine in your program that should receive control whenever the specified SVC is issued.

CLR specifies that you no longer want to trap the specified SVC(s).

#### ERROR=erraddr

specifies the address of an error routine to be given control if an error is found. If ERROR= is not coded and an error occurs, control returns to the next sequential instruction in the calling program, as it does if no error occurs.

## <u>Usage Note</u>

You are responsible for providing the proper entry and exit linkage for your SVC-handling routine. When your program receives control, the register contents are as follows:

## Register Contents

- 12 Address of your SVC-handling routine
- 13 Address of an 18-fullword save area (for your use)
- 14 Return address

Your routine must return control to the address in register 14.

## Error Conditions

If an error occurs, register 15 contains one of the following error codes:

| <u>Code</u> | <u>Meaning</u>                                |
|-------------|-----------------------------------------------|
| 1           | Invalid SVC number or address                 |
| 2           | SVC number set replaced previously set number |
| 3           | SVC number cleared was not set                |

## LINEDIT

Use the LINEDIT macro instruction to convert decimal values into EBCDIC or hexadecimal and to display the results at your terminal. The format of the LINEDIT macro instruction is:

| [ label] | LINEDIT | TEXT='messagetext'     DOT= {YES   COMP= {YES   NO }   NO }       TEXTA=address       NO         [,SUB= (substitutionlist)]   [,DISP= (TYPE   NONE     (reg)       SIO   PRINT   CPCOMM   ERRMSG |
|----------|---------|----------------------------------------------------------------------------------------------------|
|          |         | [,MF= (I )                                                                                                    |

The LINEDIT macro operands are listed below, briefly. For detailed formats, descriptions, and examples, refer to the appropriate heading following "LINEDIT Macro Operands."

TEXT='message text'

specifies the text of the message to be edited.

TEXTA=address

specifies the address of the message text. It may be:

label the symbolic address of the message text.

(reg) a register containing the address of the message text.

DOT specifies whether a period is to be placed at the end of the line.

COMP specifies whether multiple blanks are to be removed from the line.

SUB specifies a substitution list describing the conversions to be performed on the line.

DISP specifies how the edited line is to be used. When DISP is not coded, the message text is displayed at the terminal.

BUFFA specifies the address of the buffer in which the line is to be copied.

MF specifies the macro format.

#### LINEDIT Macro

MAXSUBS specifies the maximum number of substitutions (MAXSUBS is used with the list form of the macro).

RENT specifies whether reentrant code must be generated.

## <u>Usage Notes</u>

- You should never use registers 0, 1, or 15 as address registers when you code the LINEDIT macro instruction; these registers are used by the macro.
- When message text for the LINEDIT macro instruction contains two or more consecutive periods, it indicates that a substitution is to be performed on that portion of the message. The number of periods you code indicates the number of characters that you want to appear as output. To indicate what values are to replace the periods, code a substitution list using the SUE operand.
- 3. When you use the standard (default) form of the LINEDIT macro instruction, reentrant code is produced, except when you specify more than one substitution list, or when you use register notation to indicate an address on the TEXTA or BUFFA operands. When any of these conditions occur, an MNOTE message is produced, indicating that the code is not reentrant.

If you do not care whether the code is reentrant, you can specify the RENT=NO operand to suppress the MNOTE message. Otherwise, you can use the list and execute forms of the macro to write reentrant code (see "MF Operand").

#### Error Conditions

Errors can only occur if DISP=CPCOMM is specified. In this case, R15 contains the return code from the CP command.

#### LINEDIT Macro Operands

## TEXT Operand

Use the TEXT operand to specify the exact text of the message on the macro instruction. The message text must appear within single quotation marks, as follows:

TEXT='message text'

If you want a single quotation mark to appear within the actual message text, you must code two of them.

Text specified on the LINEDIT macro is edited so that multiple blanks appear as only a single blank, and a period is placed at the end of the line, for example:

LINEDIT TEXT='IT ISN''T READY'

results in the display:

478 IBM VM/SP CMS Command and Macro Reference

IT ISN'T READY.

## TEXTA Operand

Use the TEXTA operand when you want to display a line that is contained in a buffer. You may specify either a symbolic address or use register notation, as follows:

In either case, the first byte at the address specified must contain the length of the message text, for example:

LINEDIT TEXTA=MESSAGE

•

MESSAGE DC X'16'

DC CL22'THIS IS A LINE OF TEXT'

If you use register notation with either the standard or list forms of the macro, the code generated is not reentrant. To suppress the MNOTE that informs you that code is not reentrant, use the RENT=NO operand.

## DOT Operand

Use the DOT operand when you do not want a period placed at the end of the message text. The format of the DOT operand is:

$$DOT = \left\{ \frac{YES}{NO} \right\}$$

For example, if you code:

LINEDIT TEXT= 'HI!', DCT=NO

the line is displayed as:

HI!

## COMP Operand

Use the COMP operand when you want to display multiple blanks within your message text. The format of the COMP operand is:

$$COMP = \left\{ \frac{YES}{NO} \right\}$$

For example, if you code:

LINEDIT TEXT='TOTAL 5', COMP=NO

the line is displayed as:

TOTAL 5.

#### SUB Operand

Use the SUB operand to specify the type of substitution to be performed on those portions of the message that contain periods. For each set of periods, you must specify the type of substitution and the value to be substituted or its address. The format of the SUB operand is:

```
SUB= ( HEX (reg) DEC (regression) )

HEXA (address) DECA (reg) }

HEX4A (address CHARA (reg) )

CHAR8A (feg) (reg) (reg) }
```

Each of the possible substitution pairs is described below, followed by discussions of length specification and multiple substitution lists.

#### HEX, (reg)

converts the value in the specified register to graphic hexadecimal format and substitutes it in the message text. If you code fewer than eight consecutive periods in the message text, then leading digits are truncated; leading zeros are not suppressed.

For example, if register 3 contains the value C0031FC8, then the macro instruction:

LINEDIT TEXT= 'VALUE = ...', SUB= (HEX, (3))

results in the display:

VALUE = FC8.

## HEX, expression

converts the given expression to graphic hexadecimal format and substitutes it in the message text. The expression may be a symbolic address or symbol equate; it is evaluated by means of a LOAD ADDRESS (LA) instruction. For example, if your program has a label BUFF1, the line:

LINEDIT TEXT='BUFFER IS LOCATED AT .....', SUB= (HEX, BUFF1)

might result in the display:

BUFFER IS LOCATED AT 0201AC.

If you code fewer than eight periods in the message text, leading digits are truncated; leading zeros are not suppressed.

#### DEC, (reg)

converts the value in the specified register into graphic decimal format and substitutes it in the message text. Leading zeros are suppressed. If the number is negative, a leading minus sign is inserted. For example, if register 3 contains the decimal value 10,345, then the macro instruction:

LINEDIT TEXT= 'REG 3 = ...., SUB= (DEC, (3))

results in the line:

REG 3 = 10345.

DEC, expression

converts the given expression to graphic decimal format and substitutes it in the message text. The expression may be a symbolic label in your program or a symbol equate. For example, if your program contains the statement:

VALUE EQU 2003

then the macro instruction:

LINEDIT TEXT='VALUE IS ....., SUB= (DEC, VALUE+5)

results in the display:

VALUE IS 2008.

HEXA, address

converts the fullword at the specified address to graphic hexadecimal format and substitutes it in the message text. If you code fewer than eight periods in the message text, leading digits are truncated; leading zeros are not removed. For example, if you code:

LINEDIT TEXT='HEX VALUE IS ...., SUB=(HEXA, CODE)

then the last five hexadecimal digits of the fullword at the label CODE are substituted into the message text.

HEXA, (reg)

converts the fullword at the address indicated in the specified register into graphic hexadecimal format and substitutes it in the message text. For example, if you code:

LINEDIT TEXT='REGISTER 5 -> .....',SUB= (HEXA, (5))

then the last six hexadecimal digits of the fullword whose address is in register 5 are substituted in the message text.

If you code fewer than eight digits, leading digits are truncated; leading zeros are not suppressed.

DECA, address

converts the fullword at the specified address to graphic decimal format. Leading zeros are suppressed; if the number is negative, a minus sign is inserted. For example, if you code:

LINEDIT TEXT='COUNT = ....., SUB= (DECA, CCUNT)

then the fullword at the location COUNT is converted to graphic decimal format and substituted in the message text.

DECA, (reg)

converts the fullword at the address specified in the indicated register into graphic decimal format and substitutes it in the message text. For example:

LINEDIT TEXT='SUM = ....., SUB=(DECA, (3))

causes the value in the fullword whose address is in register 3 to be displayed in graphic decimal format.

## HEX4A, address

converts the data at the specified address into graphic hexadecimal format, and inserts a blank character following every four bytes (eight characters of output). The data to be converted does not have to be on a fullword boundary.

When you code periods in the message text for substitution, you must code sufficient periods to allow for the blanks. Thus to display 8 bytes of information (16 hexadecimal digits), you must code 17 periods in the message text.

For example, to display seven bytes of hexadecimal data beginning at the location STOR in your program, you could code:

LINEDIT TEXT= STOR: ....., SUB= (HEX4A,STOR)

This might result in a display:

STOR: 0A23F115 78ACFE

Note that 15 periods were coded in the message text, to allow for the blank following the first four bytes displayed.

## HEX4A, (reg)

converts the data at the address indicated in the specified register into graphic hexadecimal format and inserts a blank character following every four bytes displayed (eight characters of output).

When you code the message text for substitution, you must code sufficient periods to allow for the blank characters to be inserted.

For example, the line:

LINEDIT TEXT='BUFFER: ....., SUB= (HEX4A, (6))

results in the display of the first nine bytes at the address in register 6, in the format:

hhhhhhh hhhhhhhh hh

#### CHARA, address

substitutes the character data at the specified address into the message text. For example:

LINEDIT TEXT='NAME IS ''..........''', SUB= (CHARA, NAME)

causes the 10 characters at location NAME to be substituted into the message text. Multiple blanks are removed.

## CHARA, (reg)

substitutes the character data at the address indicated in the specified register into the message text. For example:

LINEDIT TEXT= CODE IS ...., SUB= (CHARA, (7))

the first four characters at the address indicated in register 7 are substituted in the message line.

#### CHAR8A, address

substitutes the character data at the specified address into the message text, and inserts a blank character following each eight characters of output.

When you code the message text, you must code enough periods to allow for the blanks that will be substituted.

This substitution list is convenient for displaying CMS parameter lists. For example, to display a fileid in an FSCB, you might code

LINEDIT TEXT='FILEID IS .....',
SUB=(CHAR8A,OUTFILE+8)

where OUTFILE is the label on an FSCB macro. If the fileid for this file were TEST OUTPUT A1, then the LINEDIT macro instruction would result in the display:

FILEID IS TEST OUTPUT A1.

In the final edited line, multiple blanks are reduced to a single blank.

CHAR8A, (reg)

substitutes the character data at the address indicated in the specified register and inserts a blank character following each eight characters of output.

When you code the message text, you must include sufficient periods to allow for the blanks. For example:

LINEDIT TEXT='PLIST: ....',
SUB=(CHAR8A, (7))

results in a display of four doublewords of character data, beginning at the address indicated in register 7.

<u>SPECIFYING</u> THE <u>LENGTH</u> FOR <u>LINEDIT</u> MACRO <u>SUBSTITUTION</u>: In all the examples shown, the length of the argument being substituted was determined by the number of periods in the message text. The number of periods indicated the size of the output field, and indirectly determined the size of the input data area.

For hexadecimal and decimal substitutions, the input data is truncated on the left. To ensure that a decimal number will never be truncated, you can code 10 periods (11 for negative numbers) in the message text where it will be substituted. For hexadecimal data, code eight periods to ensure that no characters are truncated when a fullword is substituted.

When you are coding substitution lists with the CHARA, CHARAA, and HEX4A options, however, you can specify the length of the input data field. You must code the SUB operand as follows:

SUB=(type, (address, length))

Both address and length may be specified using register notation. For example:

SUB=(HEX4A,(LOC,(4)))

shows that the characters at location LOC are substituted into the message text; the number of characters is determined by the value contained in register 4, but it cannot be larger than the number of periods coded in the message text.

You can use this method in the special case where only one character is to be substituted. Since you must always code at least two periods

to indicate that substitution is to be performed, you can code two periods and specify a length of one, as follows:

LINEDIT TEXT='INVALID MCDE LETTER ..', SUB= (CHARA, (PLIST+24, 1))

<u>SPECIFYING MULTIPLE</u> <u>SUBSTITUTION LISTS</u>: When you want to make several substitutions in the same line, you must enter a substitution list for each set of periods in the message text. For example:

LINEDIT TEXT='VALUES ARE .... and .....',
SUB=(DEC,(3),HEXA,LOC)

might generate a line as follows:

VALUES ARE -45 AND FFE3C2.

You should remember that if you are using the standard form of the macro instruction, and you want to perform more than one substitution in a single line, the LINEDIT macro will not generate reentrant code. If you code RENT=NO on the macro line, then you will not receive the MNOTE message indicating that the code is not reentrant. If you want reentrant code, you must use the list and execute forms of the macro instruction.

## DISP Operand

Use the DISP operand to specify the output disposition of the edited line. The format of the DISP operand is:

#### where:

#### DISP=TYPE

specifies that the message is to be displayed on the terminal. This is the default disposition.

## DISP=NONE

specifies that no output occurs. This option is useful with the BUFFA operand.

#### DISP=SIO

specifies that the message is to be displayed, at the terminal, using SIO instead of TYPLIN, which is normally used. This option is used by CMS routines in cases where free storage pointers may be destroyed. Since lines are not stacked in the console buffer, no CONWAIT function is performed.

#### DISP=PRINT

specifies that the line is to be printed on the virtual printer. The first character of the line is interpreted as a carriage control character and as such does not appear on the printed output. (See the discussion of the PRINTL macro for a list of valid ASA control characters.)

#### DISP=CPCOMM

specifies that the line is to be passed to CP to be executed as a CP command. For example:

LINEDIT TEXT='QUERY USERS',DOT=NO,DISP=CPCOMM

results in the CP command line being passed to CP and executed. On return, register 15 contains the return code from the CP command that was executed.

#### DISP=ERRMSG

specifies that the line is to be checked to see if it qualifies for error message editing. If it does, it is displayed as an error message rather than as a regular line.

The standard format of VM/SP error messages is

#### xxxmmmnnns

where xxxmmm is the name of the module issuing the message, nnn is the message number, and s is the severity code. You can code whatever you want for the first nine characters of the code when you write error messages for your programs, but the tenth character must specify one of the following VM/SP message types:

Code Message Type
I Information
W Warning
E Error

Then, the line is displayed in accordance with the CP EMSG setting. If EMSG is set to ON, then the entire message is displayed; if EMSG is set to TEXT, then only the message portion is displayed; if EMSG is set to CODE, then only the 10-character code is displayed.

## BUFFA Operand

Use the BUFFA operand to specify the address of a buffer into which the edited message is to be written. The message is copied into the indicated buffer, as well as being used as specified in the DISP operand. The format of the BUFFA operand is:

When the text is copied into the buffer, the length of the message text is inserted into the first byte of the buffer, and the remainder of the text is inserted in subsequent bytes.

If you use register notation to indicate the buffer address, the code generated will not be reentrant. To suppress the MNOTE that informs you that code is not reentrant, use the RENT=NO operand.

#### MF Operand

Use the MF operand to specify the macro format when you want to code list and execute forms when you write reentrant programs. The format of the MF operand is:

$$MF = \begin{pmatrix} \underline{I} \\ \underline{L} \\ (E, \{addr\}) \end{pmatrix}$$

#### where:

MF=I (Standard form)

generates an inline operand list for the LINEDIT macro instruction, and calls the routine that displays the message. This is the default. It generates reentrant code, except under the following circumstances:

- When you specify more than one substitution list
- When you use register notation with the TEXTA or BUFFA operands

MF=L (List form)

generates a parameter list to be filled in when the execute form of the macro is used.

The size of the area reserved depends upon the number of substitutions to be made, which you can specify with the MAXSUBS operand. For example:

LINEDIT MF=L, MAXSUBS=5

reserves space for a parameter list that may hold up to five substitution lists. This same list may be used by several LINEDIT macro instructions.

MF=(E,address) (Execute form)
generates code to fill in the parameter list at the specified address, and calls the routine that displays the message text.

The address specified (either a symbolic address or in register notation) indicates the location of the list form of the macro. The following example shows how you might use the list and execute forms of the LINEDIT macro to write reentrant code:

WRITETOT LINEDIT TEXT= SUBTOTAL .... TOTAL ..... SUB = (DEC, (4), DEC, (5)), MF = (E, LINELIST)

LINELIST LINEDIT MF=L, MAXSUBS=6

When the execute form of the LINEDIT macro instruction is used, the parameter list for the message is built at label LINELIST, where the list form of the macro was coded.

#### MAXSUBS Operand

Use the MAXSUBS operand when you code the list form (MF=L) form of the LINEDIT macro instruction. The format of the MAXSUBS operand is:

MAXSUBS=number

where number specifies the maximum number of substitutions that will be made when the execute form of the macro is used.

## RENT Operand

Use the RENT operand when you are going to use the standard form of the LINEDIT macro instruction and you do not care whether the code that is generated is reentrant. The format of the RENT operand is:

$$RENT = \left\{ \frac{YES}{NO} \right\}$$

When RENT=YES (the default) is in effect, the LINEDIT macro expansion issues an MNOTE message indicating that nonreentrant code is being generated. This occurs when you use the standard form of the macro instruction and you specify one of the following:

- TEXTA= (reg)
- BUFFA= (req)
- More than one substitution pair

If you do not care whether the code is reentrant, and you do not wish to have the MNOTE appear, code RENT=NO. The RENT=NO coding merely suppresses the MNOTE statement; it has no effect on the expansion of the LINEDIT macro instruction.

## **PRINTL**

Use the PRINTL macro instruction to write a line to a virtual printer. The format of the PRINTL macro instruction is:

## [label] | PRINTL | line [,length] [,TRC=] [,ERROR=erraddr]

#### where:

label is an optional statement label.

line specifies the line to be printed. It may be:

'linetext' text enclosed in quotation marks. lineaddr the symbolic address of the line.

(reg) a register containing the address of the line.

length specifies the length of the line to be printed. (See Note 1.)
 It may be:

(reg) a register containing the length.

n a self-defining term indicating the length.

TRC= specifies whether or not the current print line includes a TRC (Table Reference Character) byte. The TRC byte indicates which 3800 translate table is selected to print a line.

- $\underline{\mathtt{NO}}$  specifies that there is no TRC byte in the line to be printed. NO is the default.
- YES specifies that the line to be printed has a TRC byte as the second byte in the line. The value of the TRC byte determines which 3800 translate table is selected. If an invalid value is found, translate table 0 is selected.
- n specifies a value for TRC to indicate which 3800 translate table should be selected before printing the line. The line to be printed does not contain a TRC byte. If an invalid value is specified, translate table 0 is selected.

The value of the TRC byte corresponds to the order in which you have loaded WCGMs (via the CHARS keyword on the SETPRT command). Valid values for TRC are 0, 1, 2, and 3.

#### ERROR=erraddr

specifies the address of an error routine to be given control if an error is found. If ERROR= is not coded and an error occurs, control returns to the next sequential instruction in the calling program, as it does if no error occurs.

## Usage Notes

1. The maximum length allowed is 151 characters on a virtual 3211 or 133 characters on a virtual 1403 or 3203. If you do not specify the length, it defaults to 133 characters, unless 'linetext' is specified. In this case, the length is taken from the length of the line text.

If the virtual printer is a 3800, the line may contain a maximum of 204 bytes of data. In addition, you can specify both a carriage control byte, a TRC byte, or both, for a total line length of up to 206 bytes.

 The first character of the line is interpreted as a carriage control character, which may be either ASA (ANSI) or machine code. The valid ASA control characters are:

| Character | <u>Hex Code</u> | <u>Meaning</u>                 |
|-----------|-----------------|--------------------------------|
| ø         | 40              | Space 1 line before printing   |
| 0         | F0              | Space 2 lines before printing  |
| -         | 6 <b>0</b>      | Space 3 lines before printing  |
| +         | 4 E             | Suppress space before printing |
| 1         | F 1             | Skip to channel 1              |
| 2         | F2              | Skip to channel 2              |
| 3         | F3              | Skip to channel 3              |
| 4         | F4              | Skip to channel 4              |
| 5         | <b>F</b> 5      | Skip to channel 5              |
| 6         | <b>F</b> 6      | Skip to channel 6              |
| 7         | <b>F</b> 7      | Skip to channel 7              |
| 8         | F8              | Skip to channel 8              |
| 9         | <b>F</b> 9      | Skip to channel 9              |
| A         | C1              | Skip to channel 10             |
| В         | C2              | Skip to channel 11             |
| С         | C3              | Skip to channel 12             |
|           |                 |                                |

- 3. Hex codes X'C1' and X'C3' are used in both machine code and ASA code. CMS recognizes these codes as ASA control characters, not as machine control characters.
- 4. If the line does not begin with a valid carriage control character, the line is printed with a write command to space one line before printing (ASA X'40').
- 5. If you specify TRC= and the virtual printer is not a 3800, the TRC byte is stripped off before the line is printed. If the TRC byte is invalid, PRINTL issues the following MNOTE:

MNOTE 8, 'INVALID TRC SPECIFICATION'

Translate table 0 is selected if the TRC byte is invalid.

6. When the macro completes, register 15 may contain a 2 or a 3, indicating that a channel 9 or channel 12 punch was sensed, respectively. You can use these codes to determine whether the end of the page is near (channel 9), or if the end of the page has been reached (channel 12). You might want to check for these codes if you want to print particular information at the bottom or at the end of each page being printed.

When the channel 9 or channel 12 punch is sensed, the write operation terminates after carriage spacing but before writing the line. If you want to write the line without additional space, you must modify the carriage control character in the buffer to a code that writes without spacing (ASA code + or machine code 01).

7. You must issue the CP CLOSE command to close the virtual printer file. Issue the CLOSE command either from your program (using an SVC 202 instruction or a LINEDIT macro instruction) or from the CMS environment after your program completes execution. The printer is automatically closed when you log off or when you use the CMS PRINT command.

## Error Conditions

If an error occurs register 15 contains one of the following error codes:

## Code Meaning

- 1 Line too long
- 2 Channel 9 punch sensed (virtual 3203 or 3211 only)
- 3 Channel 12 punch sensed (virtual 3203 or 3211 only)
- 4 Intervention required
- 5 Unknown error
- 100 Printer not attached

## **PUNCHC**

Use the PUNCHC macro instruction to write a line to a virtual card punch. The format of the PUNCHC macro instruction is:

| [label] | PUNCHC| line [, FRROR=erraddr]

#### where:

label is an optional statement label.

line specifies the line to be punched. It may be:

'linetext' text enclosed in quotation marks.
lineaddr the symbolic address of the line.

(reg) a register containing the address of the line.

## ERROR=erraddr

specifies the address of an error routine to be given control if an error is found. If ERROR= is not coded and an error occurs, control returns to the next sequential instruction in the calling program, as it does if no error occurs.

#### Usage Notes

- 1. No stacker selecting is allowed. The line length must be 80 characters.
- 2. You must issue the CP CLOSE command to close the virtual punch file. Issue the CLOSE command either from your program (using an SVC 202 instruction) or from the CMS environment when your program completes execution. The punch is closed automatically when you log off or when you use the CMS PUNCH command.

## Error Conditions

If an error occurs, register 15 contains one of the following error codes:

Code Meaning

- 2 Unit check
- 3 Unknown error
- 100 Punch not attached

## **RDCARD**

Use the RDCARD macro instruction to read a line from a virtual card reader. The format of the RDCARD macro instruction is:

## [label] | RDCARD | buffer[,length][,ERROR=erraddr]

## where:

label is an optional statement label.

buffer specifies the buffer address into which the card is to be read. It may be:

bufaddr the symbolic address of the buffer. (reg) a register containing the address of the buffer.

length specifies the length of card to be read. If omitted, 80 is assumed. The length may be specified in one of two ways:

n a self-defining term indicating the length. (reg) a register containing the length.

#### ERROR=erraddr

specifies the address of an error routine to be given control if an error is found. If ERROR= is not coded and an error occurs, control returns to the next sequential instruction in the calling program, as it does if no error occurs.

## Usage Notes

- 1. No stacker selecting is allowed.
- When the macro completes, register 0 contains the length of the card that was read.
- You may not use the RDCARD macro in jobs that run under the CMS batch machine.

#### Error Conditions

If an error occurs, register 15 contains one of the following error codes:

| <u>Code</u> | <u>Meaning</u>                       |
|-------------|--------------------------------------|
| 1           | End of file                          |
| 2           | Unit check                           |
| 3           | Unknown error                        |
| 5           | Length not equal to requested length |
| 100         | Device not attached                  |

### **RDTAPE**

Use the RDTAPE macro instruction to read a record from the specified tape drive. The format of the RDTAPE macro instruction is:

|   | [label] | - | <pre>buffer,length [,device] [,MODE=mode] [,ERROR=erradr]</pre> | 1 |
|---|---------|---|-----------------------------------------------------------------|---|
| : | •       | 1 | [ Varior offer]                                                 | ; |

## where:

label is an optional statement label.

buffer specifies the buffer address into which the record is to be read. It may be specified in either of two ways:

lineaddr the symbolic address of the buffer. (reg) a register containing the address of the buffer.

length specifies the length of the largest record to be read. A 65,535-byte record is the largest record that can be read. It may be specified in either of two ways:

n a self-defining term indicating the length. (reg) a register containing the length.

device specifies the device from which the line is to be read. If omitted, TAP1 (virtual address 181) is assumed. It may be specified in either of two ways:

TAPn indicates the symbolic tape number (TAP1 through TAP4).

cuu indicates the virtual device address.

MODE=mode specifies the number of tracks, density, and tape recording technique options. It must be in the following form:

([track],[density],[trtch])

9 indicates a 9-track tape (implies density=800).

density 200, 556, or 800 for a 7-track tape. 800, 1600, or 6250 for a 9-track tape.

trtch indicates the tape recording technique for 7-track tape. One of the following must be specified:

O - odd parity, converter off, translator off.
OC - odd parity, converter on, translator off.
OT - odd parity, converter off, translator on.
E - even parity, converter off, translator off.
ET - even parity, converter off, translator on.

#### ERROR=erraddr

specifies the address of an error routine to be given control if an error is found. If ERROR= is not coded and an error occurs, control returns to the next sequential instruction in the calling program, as it does if no error occurs.

## Usage Notes

- When the macro completes, register 0 contains the number of bytes read.
- You need not specify the Mode option when you are reading from a 9-track tape and using the default density of the tape drive nor when you are reading from a 7-track tape with a density of 800 bpi, odd parity, with the data converter and translator off.

## **Error Conditions**

If an error occurs, register 15 contains one of the following error codes:

## Code Meaning

- 1 Invalid function or parameter list
- 2 End of file or end of tape
- 3 Permanent I/O error
- 4 Invalid device address
- 5 Tape not attached
- 8 Incorrect length error

#### **RDTERM**

Use the RDTERM macro instruction to read a line from the terminal into an I/O buffer. The format of the RDTERM macro instruction is:

| 1 |               |              |                                                        |
|---|---------------|--------------|--------------------------------------------------------|
| 1 | <br>  [label] | <br>  RDTERM | <br>  buffer[,EDIT=ccde][,LENGTH=length][,PRBUFF=addr] |
| į |               | [            |                                                        |
| i | 1             | !<br>        | [,PRIGTH=length],ATTREST= <u>/YES</u> ]                |
| 1 | 1             | 1            | \\\ \\\ \\\\\\\\\\\\\\\\\\\\\\\\\\\\                   |
|   | !             | l            | ۱ ۱                                                    |

### where:

label is an optional statement label.

buffer specifies the address of a buffer into which the line is to be read. The buffer is assumed to be 130 bytes long, unless EDIT=PHYS is specified. The address may be specified as:

lineaddr the symbolic address of the buffer. (reg) a register containing the address of the buffer.

EDIT=code specifies the type of editing, if any, to be performed on the input line.

NO indicates that a logical line is to be read and no editing is to be done.

PAD requests that the input line be padded with blanks to the length specified.

UPCASE requests that the line be translated to uppercase.

<u>YES</u> indicates both padding and translation to uppercase. YES is the default.

PHYS indicates that a physical line is to be read. When PHYS is specified, the LENGTH and ATTREST=NO operands may also be entered. This option causes the input line to be translated using the user translation table.

#### LENGTH=length

specifies the length of the buffer. If not specified, 130 is assumed. The maximum length is 2030 bytes. The length may be specified only if EDIT=PHYS (see Usage Note 2). It may be specified in either of two forms:

n a self-defining term indicating the length of the buffer

(reg) a register containing the length of the buffer.

## PRBUFF=addr (reg)

Specifies the address of a buffer in which the prompt data resides. The length of the prompt data to be written is specified by the PRLGTH parameter. If the PRLGTH parameter is specified, but the PRBUFF parameter is not, the prompt information is assumed to reside in the read buffer. The PRBUFF address can be specified as follows:

addr the symbolic address of the buffer. (reg) a register containing the length of the buffer.

#### PRLGTH=length

Specifies the length of the prompt information to be written prior to the read. The prompt information is written with no carriage return. The prompt information is written from the user's read data buffer or from the buffer specified by the PRBUFF parameter. The length can be specified in either of two forms:

n a self-defining term indicating the length of the buffer

(reg) a register containing the length of the buffer.

#### ATTREST=YES | NO

specifies whether an attention interruption during a read should result in a restart of the read operation. (See Usage Note 2.)

## Usage Notes

- When the macro completes, register 0 contains the number of characters read.
- 2. You can use the ATTREST=NO and LENGTH operands only when you are reading physical lines (EDIT=PHYS). When ATTREST=NO, an attention interruption during a read operation signals the end of the line and does not result in a restart of the read. These operands are used primarily in writing VS APL programs.
- The PRBUFF and PRLGIH operands are intended for use with TTY type devices.
- 4. If the prompt parameters are used with EDIT=PHYS, the read buffer may not be used for the prompt data because the read buffer is cleared prior to the execution of the function.

## Error Conditions

When an error occurs, register 15 contains one of the following error codes:

#### Code Meaning

- Invalid parameter
- 4 Read was terminated by an attention signal (possible only when ATTREST=NO)

## **REGEQU**

Use the REGEQU macro instruction to generate a list of EQU (equate) statements to assign symbolic names for the general, floating-point, and extended control registers. The format of the REGEQU macro instruction is:

| <del></del> |        |     |  |
|-------------|--------|-----|--|
| 1 1         | REGEQU | 1   |  |
|             | KHSEQU | · · |  |
| L           |        |     |  |

## <u>Usage Note</u>

The REGEQU macro instruction causes the following equate statements to be generated:

| General | Regist | ers | Extended Control Registers |
|---------|--------|-----|----------------------------|
| RO      | EQU    | 0   | CO EQU O                   |
| R1      | EQU    | 1   | C <b>1</b> EQU 1           |
| R2      | EQU    | 2   | C2 EQU 2                   |
| RЗ      | EQU    | 3   | C3 EQU 3                   |
| R4      | EQU    | 4   | C4 EQU 4                   |
| R5      | EQU    | 5   | C5 EQU 5                   |
| R6      | EQU    | 6   | C6 EQU 6                   |
| R7      | EQU    | 7   | C7 EQU 7                   |
| R8      | EQU    | 8   | C8 EQU 8                   |
| R9      | EQU    | 9   | C9 EQU 9                   |
| R10     | EQU    | 10  | C10 EQU 10                 |
| R11     | EQU    | 11  | C11 EQU 11                 |
| R12     | EQU    | 12  | C12 EQU 12                 |
| R13     | EQU    | 13  | C13 EQU 13                 |
| R 14    | EQU    | 14  | C14 EQU 14                 |
| R15     | EQU    | 15  | C15 EQU 15                 |

| <u>Floating</u> - | - <u>Point</u> | Registers |
|-------------------|----------------|-----------|
| FO                | EQU            | 0         |
| F2                | EQU            | 2         |
| F4                | EQU            | 4         |
| <b>F</b> 6        | EQU            | 6         |

## **TAPECTL**

Use the TAPECTL macro instruction to position the specified tape according to the specified function code. The format of the TAPECTL macro instruction is:

```
[label] | TAPECTL | function [,device][,MODE=mode][,ERROR=erraddr]
```

#### where:

label is an optional statement label.

function specifies the control function to be performed. It must be one of the following codes:

| Code | Function                   |
|------|----------------------------|
| REW  | Rewind the tape            |
| RUN  | Rewind and unload the tape |
| ERG  | Erase a gap                |
| BSR  | Backspace one record       |
| BSF  | Backspace one file         |
| FSR  | Forward-space one record   |
| FSF  | Forward-space one file     |
| WTM  | Write a tape mark          |

device specifies the tape on which the control operation is to be performed. If omitted, TAP1 (virtual address 181) is assumed. It may be:

TAPn indicates the symbolic tape number (TAP1 through TAP4).

cuu indicates the virtual device address.

MODE=mode specifies the number of tracks, density, and tape recording technique options. It must be in the following form:

([track],[density],[trtch])

- - 9 indicates a 9-track tape (implies density=800).

density 200, 556, or 800 for a 7-track tape. 800, 1600, or 6250 for a 9-track tape.

trtch indicates the tape recording technique for
7-track tape. One of the following must be
 specified:

O - odd parity, converter off, translator off.
 OC - odd parity, converter on, translator off.
 OT - odd parity, converter off, translator on.
 E - even parity, converter off, translator off.
 ET - even parity, converter off, translator on.

## ERROR=erraddr

specifies the address of an error routine to be given control if an error is found. If ERROR= is not coded and an error occurs, control returns to the next sequential instruction in the calling program, as it does if no error occurs.

## Usage Note

You need not specify the MODE option when you are manipulating a 9-track tape and you are using the default density for the tape drive, nor when you are writing a 7-track tape with a density of 800 bpi, odd parity, with data converter and translator off.

## Error Conditions

If an error occurs, register 15 contains one of the following error codes:

| Code | <u>Meaning</u>                      |
|------|-------------------------------------|
| 1    | Invalid function or parameter list. |
| 2    | End of file or end of tape          |
| 3    | Permanent I/O error                 |
| 4    | Invalid device id                   |

5 Tape is not attached6 Tape is file-protected

## **TAPESL**

The TAPESL macro processes IBM standard HDR1 and EOF1 labels without using DOS or OS OPEN and CLOSE macros. This macro is used with RDTAPE, WRTAPE, and TAPECTL. TAPESL processes only HDR1 and EOF1 labels. It does not process other labels such as standard user labels or HDR2 labels. It does not perform any functions of opening a tape file other than label checking or writing. The same macro is used both to check and to write tape labels. A LABELDEF command must be supplied separately to use the macro. The tape must be positioned correctly (at the label to be checked or at the place where label is to be written) before issuing the macro. TAPECTL may be used to position the tape. TAPESL reads or writes only one tape record unless SPACE=YES is specified. The format of the TAPESL macro is:

## where:

```
function is one of the following:
         HIN
                 checks input HDR1 label.
         HOUT
                  writes HDR1 label.
         EIN
                  checks input EOF1 label.
         EOUT
                 writes output EOF1 label.
         EVOUT
                 writes output EOV1 label.
         is one of the following:
device
                 n=1-4. If omitted, 181 is assumed.
         TAPn
                  181-184 are the only values allowed.
```

MODE=mode specifies the number of tracks, density, and tape recording technique options. It must be in this form:

([track],[density],[trtch])

- - 9 indicates a 9-track tape (implies density=800).

density 200, 556, or 800 for a 7-track tape. 800, 1600, or 6250 for a 9-track tape.

trtch indicates the tape recording technique for 7-track tape. One of these must be specified:

0 - odd parity, converter off, translator off.

OC - odd parity, converter on, translator off.

OT - odd parity, converter off, translator on.

E - even parity, converter off, translator off.

ET - even parity, converter off, translator on.

#### LABID=labeldefid

specifies the 1- to 8-character name on the LABELDEF command to be used for the file. (A separate LABELDEF statement must be specified for the file before the program containing TAPESL is executed.)

#### BLKCNT=blkcnt

specifies the block count to be inserted in an EOF1 or EOV1 label on output or used to check against on input. This field is only used for functions EOUT, EIN, or EVOUT. If not specified, the cutput block count is set to 0. This field may also be specified as a register number enclosed within parentheses when a general register contains the block count.

#### ERROR=erraddr

specifies the address of an error routine to be given control if an error of any kind occurs during label processing. If ERROR= is not coded and an error occurs, control is returned to the next sequential instruction in the calling program. If you request the EIN function and a block count error is detected, control is transferred to your error routine if you specify an ERROR= parameter that contains an address different from the next sequential instruction. If no error return is specified or the ERROR= address is the same as the normal return, a block count error causes message 425R to be issued.

## $SPACE = \left\{ \frac{YES}{NO} \right\}$

may be specified for functions HIN and EIN. If YES is specified, the tape is spaced, after processing, beyond the tapemark at the end of the label record. If NO is specified, the tape is not moved after the label has been processed. YES is the default.

## $TM = \left\{ \frac{YES}{NO} \right\}$

may be specified for functions HOUT, EOUT, and EVOUT. If YES is specified, a single tapemark is written after a HDR1 or EOV1 label. Two tapemarks are written after an EOF1 label. If NO is specified, no tapemarks are written. YES is the default.

#### Usage Notes:

- 1. The input functions HIN and EIN read a tape label and check to see if it is the type specified. They also check any fields in the tape label that have been specified explicitly (no defaulted) in the LABELDEF statement (indicated by LABID). Any discrepancies between the fields in the LABELDEF statement and the fields on the tape label cause an error message to be issued and an error return to be made.
- 2. The output functions HCUT, EOUT, and EVOUT write a tape label of the requested type on the specified tape. The values of fields within the labels are those specified or defaulted to in the LABELDEF command. See the description of the LABELDEF command in this publication for information about the default fields.
- 3. For a more complete discussion of tape label processing, see the section "CMS Tape Label Processing" in the <u>YM/SP CMS User's Guide</u>.

#### Error Conditions

When an error occurs, register 15 contains one of the following error codes:

| Code | <u>Meaning</u>                                     |
|------|----------------------------------------------------|
| 24   | Invalid device type specified.                     |
| 28   | LABELDEF cannot be found.                          |
| 32   | Error in checking tape label or block count error. |
| 36   | Output tape is file-protected.                     |
| 40   | End of file or end of tape occurred.               |
| 100  | Tape I/O error occurred.                           |

#### WAITD

Use the WAITD macro instruction to cause the program to wait until the next interruption occurs on the specified device. The format of the WAITD macro instruction is:

```
| [label] | WAITD | device...[,devicen] [,ERROR=erraddr] |
```

#### where:

label is an optional statement label.

devicen specifies the device(s) to be waited for. One of the following may be specified:

symn indicates the symbolic device name and number, where:

sym is CON, DSK, PRT, PUN, RDR, or TAP. n indicates a device number.

user is a four-character symbolic name specified a HNDINT macro issued for the same device.

#### ERROR=erraddr

specifies the address of an error routine to be given control if an error is found. If ERROR= is not coded and an error occurs, control returns to the next sequential instruction in the calling program, as it does if no error occurs.

#### **Usage Notes**

- 1. Use the WAITD macro instruction to ensure completion of an I/O operation. If an interruption has been received and not processed from a device specified in the WAITD macro instruction, the interruption is processed before program execution continues.
- When the interruption has been completely processed, control is returned to the caller with the name of the interrupting device in register 1.
- 3. If an HNDINT macro instruction issued for the same device specified ASAP and an interruption has already been processed for the device, the wait condition is satisfied.
- 4. If an HNDINT macro instruction issued for the same device specified WAIT and an interruption for the device has been received, the interruption handling routine is given control.
- 5. The interruption routine determines if an interruption is considered processed or if more interruptions are necessary to satisfy the wait condition. For additional information see the discussion of the HNDINT macro instruction.

#### Error Conditions

When an error is detected, register 15 contains a 1 to indicate that an invalid device number was specified.

#### WAITT

Use the WAITT macro instruction to cause the program to wait until all of the pending terminal I/C is complete. The format of the WAITT macro instruction is:

| [label] | WAITT |

#### where:

label is an optional statement label. Usage Note

The WAITT macro instruction synchronizes input and output to the terminal; it ensures that the console stack is cleared before the program continues execution. Also, you can ensure that a read or write operation is finished before you modify an I/O buffer.

#### **WRTAPE**

Use the WRTAPE macro instruction to write a record on the specified tape drive. The format of the WRTAPE macro instruction is:

| Γ | [label] | WRTAPE | buffer,length [,device][,MODE=mode] | ì |
|---|---------|--------|-------------------------------------|---|
| 1 | 1       | 1      | [,ERROR=erraddr]                    | l |
| L |         |        |                                     |   |

#### where:

label is an optional statement label.

buffer specifies the address of the record to be written. It may be:

lineaddr the symbolic address of the line.
(reg) a register containing the address of the time.

length specifies the length of the line to be written. It may be specified in either of two ways:

n a self-defining term indicating the length. (reg) a register containing the length.

device specifies the device to which the record is to be written. If omitted, TAP1 (virtual address 181) is assumed. It may be:

TAPN indicates the symbolic tape number (TAP1 through TAP4).

cuu indicates the virtual device address.

MODE=mode specifies the number of tracks, density, and tape recording technique. It must be in the following form:

([track],[density],[trtch])

9 indicates a 9-track tape (implies density=800).

density 200, 556, or 800 for a 7-track tape 800, 1600, or 6250 for a 9-track tape.

trtch indicates the tape recording technique for 7-track tape. One of the following must be specified:

0 - odd parity, converter off, translator off.
0C - odd parity, converter on, translator off.

OT - odd parity, converter off, translator on.

E - even parity, converter off, translator off. ET - even parity, converter off, translator on.

#### ERROR=erraddr

specifies the address of an error routine to be given control if an error is found. If ERROR= is not coded and an error occurs, control returns to the next sequential instruction in the calling program, as it does if no error occurs.

#### Usage Note

You need not specify the MODE option when you are writing to a 9-track tape and want to use the default density, nor when you are writing to a 7-track tape with a density of 800 bpi, odd parity, with data converter and translator off.

#### Error Conditions

If an error occurs, register 15 contains one of the following error codes:

#### <u>Code Meaning</u>

- 1 Invalid function or parameter list
- 2 End of file or end of tape
- 3 Permanent I/O error
- 4 Invalid device identification
- 5 Tape not attached
- 6 Tape is file-protected

#### **WRTERM**

Use the WRTERM macro instruction to display a line at the terminal. The format of the WRTERM macro instruction is:

[label] | WRTERM | line [,length] [,EDIT=code ] [,COLOR=color]

#### where:

label is an optional statement label.

line specifies the line to be displayed. It may be one of three forms:

'linetext' the actual text line enclosed in quotation marks.
lineaddr the label on the statement containing the line.
(reg) a register containing the address of the line.

length specifies the length of the line. If the line is specified within quotation marks in the macro instruction, the length operand may be omitted. The length may be specified in either of two ways:

n a self-defining term indicating the length. (reg) a register containing the length.

EDIT=code specifies whether the line is to be edited:

- YES indicates that trailing blanks are to be removed and a carriage return added to the end of the line. YES is the default value.
- NO indicates that trailing blanks are not to be removed and no carriage return is to be added.
- LONG indicates the line may exceed 130 bytes. No editing is performed.

#### COLOR=color

indicates the color in which the line is to be typed, if the typewriter terminal has a two-color ribbon:

- indicates that the line is to be typed in black. This is the default.
- R indicates that the line is to be typed in red.

#### Usage Notes

- The maximum line length is 130 characters for a black line and 126 characters for a red line.
- 2. If EDIT=LONG, COLOR must be specified as "B". In this case, you may write as many as 1760 bytes with a single WRTERM macro instruction. You are responsible for embedding the proper terminal control characters in the data. (This operand is for use primarily with VS APL programs.)
- 3. You may want to use the WAITT macro instruction to ensure that terminal I/O is complete before continuing program execution.
- 4. When EDIT =NO is used, the same output to graphics devices and to line terminal devices may appear inconsistent because of differences in device characteristics.

## Section 8. HELP Format Words

This section describes the formats, operands, and defaults of the HELP facility format words. In each of the format word descriptions, the default values are those that are implied when you enter a format word with no operands or parameters. For example, the default operand of the .FO (FORMAT MODE) format word is 'on'. Therefore, the format lines

.fo .fo on

are equivalent, and in the format box of the .FO format word the 'on' operand is underscored.

HELP format words are used only in HELP description files when the user wants HELP to do output formatting when the file is processed. Figure 32 is a summary of the HELP facility format words.

| Format  <br>word                 | Operand  <br>Format   | Function                                                                            | Break | Default<br>  Value               |
|----------------------------------|-----------------------|-------------------------------------------------------------------------------------|-------|----------------------------------|
| .BX (BOX)                        | V1 V2Vn <br>OFF  <br> | Draws horizontal and vertical lines around subsequent output text in blank columns. | Yes   | Draws a<br> horizontal<br> line. |
| .CM (COMMENT)                    | Comments              | Places comments in a file for future reference.                                     | No    | 1                                |
| CS (CONDI-   TIONAL   SECTION)   | n ON/OFF              | Allows conditional inclusion of input in the formatted output.                      | No    | <br>                             |
| .FO  <br>  (FORMAT  <br>  -MODE) | ON/OFF                | Causes concatenation of input lines, and left and right-justification of output.    | Yes   | <br> On<br> <br> <br>            |
| .IL (IN-  <br>DENT LINE)         | n +n -n               | Indents only the next<br>line the specified<br>number of spaces.                    | Yes   | <br> 0<br>                       |
| .IN (IN-  <br>DENT)              | n +n -n  <br>         | Specifies the number of spaces subsequent text is to be indented.                   | Yes   | <br> 0<br>                       |
| OF (OFF-   SET)                  | n +n -n               | Provides a technique for indenting all but the first line of a section.             | Yes   | <br> 0<br> <br>                  |
| .SP  <br>(SPACE)                 | n  <br>               | Specifies the number of blank lines to be inserted before the next output line.     | Yes   | <br> 1<br> <br>                  |
| TR (TRANS-  <br>LATE)            | st  <br> <br>         | Specifies the final output representation. of any input character.                  | No    | 6<br>                            |

Figure 32. HELP Format Word Summary

#### .BX (Box)

The BOX format word defines and initializes a horizontal rule for output and defines vertical rules for subsequent output lines.

The format of the .BX format word is:

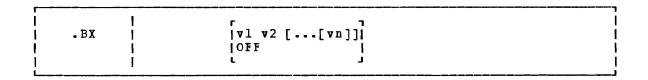

#### where:

vl-vn are the positions at which you want to plae vertical rules in output text. This format of the format word initializes the box and draws a horizontal line with vertical descenders at the columns indicated. Subsequently entering the .BX format word with no operands causes HELP to print a horizontal line with vertical bars at the columns indicated.

Off causes HELP to finish drawing the box by printing a horizontal line with vertical ascenders at the columns specified in a previous .BX format word.

#### Usage Notes

- 1. The .BX format word describes an overlay structure for subsequent text that is processed by HELP. After the '.BX v1 v2 ...' line is processed, HELP continues processing output lines as usual. However, before a line is printed, HELP places vertical bars in the columns indicated by v1, v2, and so on, unless a column is already occupied by a data character. In this case, HELP does not place a vertical bar in the column.
- 2. The .BX control word causes a break in the text.
- 3. The terminal output characters for boxes are formed with dashes (-), vertical bars (|), and plus signs (+).
- 4. You can specify a .BX format word with different columns while a box is being drawn. When this happens, HELP puts in vertical ascenders for all the old columns and vertical descenders for all the new columns. The vertical rules then appear in all subsequent output lines in the new columns designated.
- 5. The column specification for the .BX format word uses a different rule than is used elsewhere in HELP. In some control words the numbers in the format word represent not columns but displacements. For example the HELP format word .IN 5 means that a blank character should be expanded to enough blanks to fill up through column 5; the next word starts in column 6. In the .BX control word, .BX 5 means to put vertical rules in column 5. Thus, you can use the same numbers for a .IN control word as for a .BX control word, and the vertical bar will appear in the column immediately preceding the first word on that line.

#### <u>Example</u>

Consider the HELP file called 'MARYHADA' that looks like this:

.fo off
.bx 1 43
.in 5
Mary had a little lamt,
Whose fleece was white as snow,
And everywhere that Mary went,
The lamb was sure to go.
.bx off

This file, when processed by HELP, creates the following output:

Mary had a little lamb, Whose fleece was white as snow, And everywhere that Mary went, The lamb was sure to go.

#### .CM (Comment)

Use the COMMENT format word to place comments within a HELP file.

The format of the .CM fcrmat word is:

| Γ |     |   |          | ı |
|---|-----|---|----------|---|
| 1 |     | 1 |          | 1 |
| 1 | .CM | 1 | comments | ١ |
| 1 |     | 1 |          | ı |
| 1 |     |   |          | i |

#### where:

comments may be anything; this input line is not used in formatting the output.

#### <u>Usage Notes</u>

- The .CM format word enables you to store comments in the HELP files for future reference. The comments can be seen <u>only</u> by editing the HELP file.
- 2. You can use comments to store unique identifications to be used to locate a specific region of the file during editing.

#### Example

.CM Remember to change the date.

The line above is seen only when editing the HELP file, and it reminds you to change the date used in the text.

#### .CS (Conditional Section)

The CONDITIONAL SECTION format word identifies to HELP the section of the input file that is to be displayed first based on the specified HELP command option.

The format of the .CS format word is:

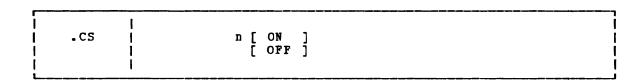

#### where:

- n specifies the conditional section code number from 1 to 3.
- on marks the beginning of conditional section n.
- | off marks the end of conditional section n. (For HELP files, it is not necessary to have control words ".cs n off".

#### Usage Notes

 The .CS format word enables you to identify the specific sections of the input file that are directly associated with the HELP facility command 'options'.

You can then specify which section of the HELP file is to be displayed first by using the HELP command options DESC, FORM and PARM.

If you choose to implement any HELP description files using the ALL, PARM, FORM, and DESC options, the format word .CS is required in the file. You must use the following form:

Top of file
.CS 1 on
 (Text for DESC option)
.CS 1 off
.CS 2 on
 (Text for FORM option)
.CS 2 off
.CS 3 on
 (Text for PARM option)
.CS 3 off
End of file

#### .FO (Format Mode)

Use the FORMAT MODE format word to cancel or restore concatenation of input lines and right-justification of output lines.

The format of the .FO format word is:

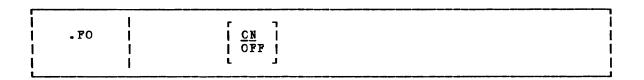

#### where:

ON restores default HELP formatting, including both justification and concatenation of lines. If you use the .FO format word with no operands, CN is assumed.

Off cancels concatenation of input lines and justification of output lines. Subsequent text is printed 'as is'.

#### <u>Usage Notes</u>

- When format mode is in effect, lines are formed by shifting words to or from the next line (concatenation) and padding with extra blanks to produce an aligned right margin (justification).
- 2. This format word acts as a break.
- 3. When format mode is in effect, a line without any blanks that exceeds the current line length is extended into the right margin. If a line is processed so that only one word fits on the line, the word is left-justified.
- 4. If <u>no</u> formatting is to be done by HELP, HELP description files <u>must</u> contain a '.fo off' format word as the first line of the file.

#### **Examples**

1. .FO off

Justification and concatenation are completed for the preceding line or lines, but the following lines are typed exactly as they appear in the file.

2. .FO

Justification and formatting are resumed with the next input line. Output from this point on in the file is padded to produce an aligned right margin on the output page.

#### .IL (Indent Line)

Use the INDENT LINE format word to indent the  $\underline{\text{next}}$   $\underline{\text{line}}$   $\underline{\text{only}}$  a specified number of characters.

The format of the .IL format word is:

| Γ   |   |     |   |
|-----|---|-----|---|
| 1   | ı | г т |   |
| .IL | 1 | n   | 1 |
| 1   | 1 | n+  | 1 |
| 1   | 1 | -n  |   |
| 1   | 1 | L J | i |
| 1   |   |     | i |

#### where:

n specifies the number of character spaces to shift the next line from the current margin. +n specifies that text is shifted to the right, and -n shifts text to the left.

#### Usage Notes

- 1. The .IL format word provides a way to indent the next output line. The line is shifted to the right or the left of the current margin (which includes any indent or offset values in effect).
- 2. This format word acts as a break.
- 3. The .IL format word is useful for beginning new paragraphs.
- 4. When successive .IL format words are encountered without intervening text, or when you specify positive or negative increments for .IL format words entered without intervening text, the indent amount is modified to reflect the last .IL encountered; that is, the increments are added together. Thus the lines:

result in the next line being indented 10 spaces.

5. When you use the .IL format word with a negative value (undenting), an error message is generated if the resulting amount would cause a shift to the left of character position one.

#### .IN (Indent)

Use the INDENT format word to change the left margin displacement of HELP output.

The format of the .IN format word is:

| -IN     n                               | [   |   | ΓΊ    |   |
|-----------------------------------------|-----|---|-------|---|
| i i i n i n i n i n i n i n i n i n i n | .IN | i | j n j | ĺ |
| i i o i                                 | 1   | ı | +n    | 1 |
|                                         | 1   | 1 | -n    | 1 |
|                                         | 1   | l |       | 1 |
|                                         | 1   | 1 | LJ    | 1 |

#### where:

n specifies the number of spaces to be indented. If omitted, 0 is assumed, and indentation reverts to the left margin. If you use +n or -n, the current left margin increases or decreases by the amount specified.

#### **Usage Notes**

- The .IN format word resets the current left margin. This
  indentation remains in effect for all following lines until another
  .IN format word is encountered. '.IN 0' cancels the indentation,
  and output continues at the original left margin setting.
- 2. The value of n represents the number of blank spaces left before text margins. Thus, '.in 5' sets the left margin at column 6, leaving 5 blank spaces at the left.
- 3. This format word acts as a break.
- 4. The .IN format word cancels any .OF (OFFSET) setting. The .OF 0 request cancels the current offset, but leaves the left margin specified by the .IN format word unchanged.

#### .OF (Offset)

Use the OFFSET format word to indent all but the first line of a block of text.

The format of the .OF format word is:

| . OF | <br> | n     +n     -n     0 |  |
|------|------|-----------------------|--|
| !    | I    | t J                   |  |

#### where:

n specifies the number of spaces to be indented after the next line is formatted. If omitted, 0 is assumed, and indentation reverts to the original margin setting. If you use +n or -n, the current offset value increases or decreases the specified amount, and a new offset is started.

#### Tsage Notes

 The .OF format word does not take effect until after the next line is formatted. The indentation remains in effect until a .IN (INDENT) format word or another OFFSET control word is encountered.

You can use the .OF fcrmat word within a section that is also indented with the .IN format word. Note that .IN settings take precedence over .OF, however, and any .IN request causes a previous offset to be cleared.

If you want to start a new section with the same offset as the previous section, you need only repeat the .OF n request.

- 2. This format word acts as a break.
- You can use the .IL (INDENT IINE) format word to shift only the next line to the left or right of the current margin.

#### **Example**

1. Starting an offset:
 .of 10

The line immediately following the .OF format word is printed at the current left margin. All lines thereafter (until the next indent or offset request) are indented ten spaces from the current margin setting. These two examples were processed with OFFSET control words in the positions shown.

2. Ending an offset:

.of

The effect of any previous .OF request is canceled, and all output after the next line continues at the current left margin setting.

### .SP (Space Lines)

Use the SPACE LINES format word when you want blank lines to appear between text lines of output.

The format of the .SP format word is:

| Γ |     |          |     |   |   |
|---|-----|----------|-----|---|---|
| 1 |     |          | r   |   | 1 |
| 1 | .SP | 1        | - 1 | n |   |
| İ |     | Ì        | 1   | 1 | İ |
| i |     | i        | i   |   | j |
| L |     | <u>'</u> |     | _ |   |

#### where:

n specifies the number of blank lines to be inserted in the output. If omitted, 1 is assumed.

#### .TR (Translate Character)

The TRANSLATE CHARACTER format word allows you to specify the output representation of each character in the source text. For example, you could specify that all exclamation points in the file appear as blanks in the output.

The format of the .TR format word is:

| 1 |     |   |     |
|---|-----|---|-----|
|   |     | 1 | 1   |
| Í | .TR | Γ | st] |
| i |     |   | i   |
| ì | ' ' | , | i   |

#### where:

- s is a source character under consideration. It may be a single character or a two-character hexadecimal code.
- t is the intended output representation of the source character. It may be a single character or a two-character hexadecimal code.

#### Usage Notes

- After formatting of an input source line has been completed and immediately before actual output, each character of the output line may be translated to a different output code.
- Since format words are only processed internally, they are never translated in the file.
- Translate character specifications remain in effect until explicitly respecified.
- 4. A .TR format word with no operands causes the translation table to be reinitialized and all previously specified translations to be reset.
- 5. The .TR format word does not cause a break. If you have a section of text that has translation characters in effect, followed by a .TR to reset the translations, the last line of the text may not yet have been printed. In this case, that last line is not translated.

#### Example

.tr 40 ?

This causes all blanks in the file to be typed as question marks (?) on output.

# **Appendixes**

The following appendixes are provided for your convenience:

- Appendix A: Reserved Filetype Defaults
- Appendix B: VSE/VSAM Functions Not Supported in CMS
- Appendix C: OS/VS Access Method Services and VSAM Functions Not Supported in CMS

# **Appendix A: Reserved Filetype Defaults**

| Filetype           | RECF | M I       | LREC | L Z             | ON  | E   T        | RUNC | Į V       | ΕF | IF         | Y   :     | SERIA | LITABS                                                                 | Usage                                                                        |
|--------------------|------|-----------|------|-----------------|-----|--------------|------|-----------|----|------------|-----------|-------|------------------------------------------------------------------------|------------------------------------------------------------------------------|
| default  <br> <br> | F    | <br>      | 80   | 1<br> <br> <br> |     | *  <br> <br> | *    | <br> <br> | 1  | *          | <br> <br> | OFF   | 1,6,11,16,21,26,31,36,<br>  41,46,51,61,71,81,91,<br>  101,111,121,131 |                                                                              |
| AMSERV             | F    | 1         | 80   | 2<br>           | ? 7 | 2<br>        | 72   | ŀ         | 1  | 72         | 1         | OFF   |                                                                        | Input Control statements for<br>  Access Method Services                     |
| ASSEMBLE;          | F    | 1         | 80   | 1<br>  1        | 7   | 1  <br>      | 71   | <br> <br> | 1  | 72         | 1         | ON    | 1,10,16,31,36,41,46,<br>  69,72,80                                     | Assembler language source<br>  statements.                                   |
| ASM3705  <br>      | F    | 1         | 80   | 1               | 1 7 | 11           | 71   | 1         |    | 72         | 1         | ON    | 1,10,16,31,36,41,46,<br>  69,72,80                                     | Macro instruction for 3705<br>  Assembler                                    |
| BASIC  <br>BASDATA | F    |           | 80   | 7<br>           | ,   | * <br>       | *    | 1         | 1  | *          |           | L/L   | 7,10,15,20,25,30,80                                                    | BASIC source statements; and   execution-time files.                         |
| COBOL              | F    | 1         | 80   | 1               | 1 7 | 2            | 72   | <br>      | 1  | <b>7</b> 2 | I         | ON    | 1,8,12,20,28,36,44,68,<br>  72,80                                      | COBOL source statements.                                                     |
| DIRECT             | F    | ŀ         | 80   | 1<br>           | 7   | '2 <br>      | 72   | <br>      | 1  | 72         |           | ON    | 1,6,11,16,21,26,31,36,<br>  41,46,51,61,71                             | VM/SP user directory entries                                                 |
| EXEC               | V    | <br>      | 80   | 1               | l   | *            | *    | <br>      | 1  | *          | i         | OFF   | 1,6,11,16,21,26,31,36,<br>  41,46,51,61,71                             | EXEC procedures.                                                             |
| FREEFORT           | V    | I         | 8 1  | 9               | )   | * <br>       | *    | <br>      | 1  | *          | 1         | L/L   | 9,15,18,23,28,33,38,<br>  81                                           | FREEFORM FORTRAN source<br>  statements.                                     |
| FORTRAN            | F    | I         | 80   | 1               | 1 7 | 21           | 72   | I         | 1  | 72         | ī         | ON    | 1,7,10,15,20,25,30,80                                                  | FORTRAN source statements.                                                   |
| LISTING  <br> <br> | ٧    | <br> <br> | 121  | 11              | l   | * <br> <br>  | *    | I<br>     | 1  | *          | 1         | OFF   | 1,6,11,16,21,26,31,36,<br>  41,46,51,61,71,81,91,<br>  101,111,121,131 |                                                                              |
| MACRO              | F    | I         | 80   | 1 1             | 1 7 | 11           | 71   | l         |    | 72         | 1         | ON    | 1,10,16,31,36,41,46,<br>  69,72,80                                     | Macro definitions.                                                           |
| MEMO I             | F    | I         | 80   | 1               | !   | * <br>       | *    | I         | 1  | *          |           | OFF   | 1,6,11,16,21,26,31,36,<br>  41,46,51,61,71                             | Documentation. (Default CAS                                                  |
| PLI  <br>PLIOPT    | F    | 1         | 80   | 12              | 2 7 | '2 <br> <br> | 72   | <br>      | 1  | 72         | 1         | ON    | 2,4,7,10,13,16,19,22,<br>  25,31,37,43,49,55,79,<br>  80               | PL/I Source statements.<br> <br>                                             |
| SCRIPT             | V    | I         | 132  | 1<br>           | !   | * <br>       | *    |           | 1  | *          | 1         | OFF   | (IMAGE setting is<br>  CANON.)                                         | SCRIPT text processor input.<br>  {Default CASE setting is M.                |
| UPDATE             | F    | 1         | 80   | ľ               | 1 7 | 11           | 71   | 1         |    | 72         | 1         | ON    | 1,10,16,31,36,41,46,<br>  69,72,80                                     | Update files for assembler<br>  language programs.                           |
| UPDTxxxxi          | F    | ŀ         | 80   | 1 1             | 1 7 | 11           | 71   | l         |    | 72         | 1         | ON    | 1,10,16,31,36,41,46,<br>  69,72,80                                     | Update files for assembler   language programs.                              |
| VSBASIC            | F    | ī         | 80   | 13              | ,   | *            | *    | 1         | 1  | *          | 1         | L/L   | 17,10,15,20,25,30,80                                                   | VS BASIC source statements.                                                  |
| VSBDATA            | ٧    | 1         | 132  | '               | ı   | *            | *    | <br> <br> | 1  | *          | 1         | OFF   | 1,6,11,16,21,26,31,36,<br>  41,46,51,61,71,81<br>  131                 | VS BASIC execution-time<br>  files. (Trailing blanks an<br>  not truncated.) |
| * indica           | tes  | t]        | hat  | the             | 2 Z | ONE          | , TE | UN        | C, | · 0        | r         | VERIF | Y setting is equal to th                                               | e current record length.                                                     |

Figure 33. Default EDIT Subcommand Settings for CMS Reserved Filetypes

## Appendix B: VSE/VSAM Functions Not Supported in CMS

Refer to the publication  $\underline{\text{Using VSE/VSAM}}$   $\underline{\text{Commands}}$   $\underline{\text{and}}$   $\underline{\text{Macros}}$  for a description of access method services functions available under VSE, and, therefore, under CMS. This knowledge of access method services is assumed throughout this publication.

All of VSE/VSAM is supported by CMS, except for the following:

- Non-VSAM data sets with data formats that are not supported by CMS/DOS (for example, EDAM and ISAM files are not supported).
- The SHAREOPTIONS operand is not supported for cross system or cross partition sharing in CMS/DOS (that is, DASD sharing is not supported).
- The Local Shared Resources option is not supported by CMS/DOS.
- Space Management for SAM Feature
- Backup/Restore Feature

# Appendix C: OS/VS Access Method Services and VSAM Functions Not Supported in CMS

In CMS, an OS user is defined as a user that has not issued the command:

SET DOS ON (VSAM)

OS users can use all of the access method services functions that are supported by VSE/VSAM, with the following exceptions:

- Non-VSAM data sets with data formats that are not supported by CMS/DOS (for example, BDAM and ISAM files are not supported).
- The SHAREOPTIONS operand is not supported for cross system or cross partition sharing in CMS/DOS (that is, DASD sharing is not supported).
- Do not use the AUTHORIZATION (entrypoint) operand in the DEFINE and ALTER commands unless your own authorization routine exists on the DOS core image library, the private core image library, or in a CMS DOSLIB file. In addition, results are unpredictable if your authorization routine issues an OS SVC instruction.
- The OS access method services GRAPHICS TABLE options and the TEST option of the PARM command are not supported.
- The filename in the FILE (filename) operands is limited to seven characters. If an eighth character is specified, it is ignored.
- The OS access method services CNVTCAT and CHKLIST commands are not supported in VSE/VSAM access method services. In addition, all OS access method services commands that support the 3850 Mass Storage System are not supported in DOS/VS access method services.
- Figure 34 is a list of OS operands, by control statement, that are not supported by the CMS interface to VSE/VSAM access method services.

If any of the unsupported operands or commands in Figure 34 are specified, the  $\tt AMSERV$  command terminates and displays an appropriate error message.

When you use the PRINT, EXPORT, IMPORT, IMPORTRA, EXPORTRA, and REPRO control statements for sequential access method (SAM) data sets, you must specify the ENVIRONMENT operand with the required DOS options (that is, PRIME DATA DEVICE, BLOCKSIZE, RECORDSIZE, or RECORDFORMAT). You must have previously issued a DIBL for the SAM file.

AMSERV can write SAM data sets only to a CMS disk, but can read them from DOS, OS, or CMS disks.

| OS Access Method Services<br>Control Statement                                                                                                    | Operands Not Supported in CMS<br>                                                                                                    |  |  |  |  |  |
|----------------------------------------------------------------------------------------------------|----------------------------------------------------------------------------------------------------|--|--|--|--|--|
| ALTER                                                                                                    | EMPTY/NOEMPTY<br>  SCRATCH/NOSCRATCH<br>  DESTAGEWAIT/NODESTAGEWAIT<br>  STAGE/BIND/CYLINDERFAULT                                                                                   |  |  |  |  |  |
| DEFINE                                                                                                    | ALIAS<br>  EMPTY/NOEMPTY<br>  GENERATIONDATAGROUP<br>  PAGESPACE<br>  SCRATCH/NOSCRATCH<br>  DESTAGEWAIT/NODESTAGEWAIT<br>  STAGE/BIND/CYLINDERFAULT<br>  TO/FOR/OWNER <sup>1</sup> |  |  |  |  |  |
| DELETE                                                                                                    | ALIAS<br>  GENERATIONDATAGROUP<br>  PAGESPACE                                                                                                    |  |  |  |  |  |
| EXPORT                                                                                                    | OUTDATASET                                                                                                    |  |  |  |  |  |
| IMPORT                                                                                                    | INDATASET<br>  OUTDATASET<br>  IMPORTA                                                                                                    |  |  |  |  |  |
| LISTCAT                                                                                                    | ALIAS<br>  GENERATION DATAGROUP<br>  LEVEL<br>  OUTFILE <sup>2</sup><br>  PAGESPACE                                                                                                 |  |  |  |  |  |
| PRINT                                                                                                    | INDATASET<br>  OUTFILE <sup>2</sup>                                                                                                    |  |  |  |  |  |
| REPRO                                                                                                    | INDATASET<br>  OUTDATASET                                                                                                    |  |  |  |  |  |
| The TO/FOR/OWNER operands are supported for the access method services interface, but are not supported for the DEFINE NONVSAM control statement.  The OUTFILE operand is supported by the access method services interface, but is not supported for the LISTCAT and PRINT control statements. |                                                                                                    |  |  |  |  |  |

Figure 34. OS Access Method Services Operands Not Supported in CMS

| <pre>-/ * (comments) UPDATE control statement</pre> | &DOS special variable 447                  |
|-----------------------------------------------------|--------------------------------------------|
| 346                                                 | EEMSG control statement, description 431   |
| -/ D (DELETE) UPDATE control statement 345          | &END control statement 432                 |
| ./ I (INSERT) UPDATE control statement 344          | with &BEGEMSG control statement 426        |
| ./ R (REPLACE) UPDATE control statement             | with &BEGPUNCH control statement 428       |
| 345                                                 | with &BEGSTACK control statement 428       |
| ./ S (SEQUENCE) UPDATE control statement            | with &BEGTYPE control statement 428        |
| 343                                                 | &ERROR control statement, description 432  |
| .BX (BOX) format word 507                           | SEXEC special variable 447                 |
| .CM (COMMENT) format word 509                       | EEXIT control statement, description 433   |
| .CS (CONDITIONAL SECTION) format word 510           | &GLOBAL special variable 447               |
| .FO (FORMAT MODE) format word 511                   | &GLOBALn special variable 448              |
| .IL (INDENT LINE) format word 512                   | &GOTO control statement                    |
| .IN (INDENT) format word 513                        | description 434                            |
| .OF (OFFSET) format word 514                        | TOP operand 434                            |
| SP (SPACE LINES) format word 515                    | &HEX control statement                     |
| TR (TRANSLATE CHARACTER) format word 516            | description 434                            |
| .IR (IRRESTRIE CHARRETER) TOTMAE WOLD 510           | OFF operand 434                            |
|                                                     |                                            |
|                                                     | ON operand 434                             |
| of anasial maniable 1116                            | &IF control statement, description 435     |
| &\$ special variable 446                            | EINDEX special variable 448                |
| in & F control statement 435                        | setting 426,438                            |
| setting 426                                         | ELENGTH built-in function, description 444 |
| <pre>8* special variable 446</pre>                  | ELINENUM special variable 448              |
| in &IF control statement 435                        | ELITERAL built-in function, description    |
| setting 426                                         | 445                                        |
| EARGS control statement, description 426            | &LOOP control statement, description 436   |
| &BEGEMSG control statement                          | En special variable 446                    |
| ALL operand 426                                     | &PUNCH control statement, description 437  |
| description 426                                     | EREAD control statement                    |
| &BEGPUNCH control statement                         | ARGS operand 438                           |
| ALL operand 428                                     | description 438                            |
| description 428                                     | VARS operand 438                           |
| &BEGSTACK control statement                         | EREADFLAG special variable 448             |
| ALL operand 428                                     | testing 439                                |
| description 428                                     | ERETCODE special variable 448              |
| FIFO operand 428                                    | &SKIP control statement, description 439   |
| LIFO operand 428                                    | &SPACE control statement, description 440  |
| &BEGTYPE control statement                          | &STACK control statement                   |
| ALL operand 429                                     | description 440                            |
| description 429                                     | FIFO operand 440                           |
| &CONCAT built-in function, description 443          | LIFO operand 440                           |
| &CONTINUE control statement 430                     | stacking CHANGE subcommand 367             |
| used with &ERROR control statement 433              | stacking INPUT subcommand 379              |
| &CONTROL control statement                          | stacking REPLACE subcommand 390            |
| ALL operand 430                                     | &SUBSTR built-in function, description 445 |
| CMS operand 430                                     | ETIME control statement                    |
| description 430                                     | description 441                            |
| ERROR operand 430                                   | OFF operand 441                            |
| MSG operand 430                                     | ON operand 441                             |
| NOMSG operand 430                                   | RESET operand 441                          |
| NOPACK operand 430                                  | TYPE operand 441                           |
| NOTIME operand 431                                  | ETYPE control statement, description 442   |
|                                                     | ETYPEFLAG special variable 448             |
| OFF operand 430                                     |                                            |
| PACK operand 431                                    | 80 special variable 446                    |
| TIME operand 431                                    |                                            |
| &DATATYPE built-in function, description            |                                            |
| SDISKA special veriable 442                         | thun odit magne 407                        |
| EDISK* special variable 447                         | \$DUP edit macro 407                       |
| &DISK? special variable 447                         | \$LISTIO EXEC file                         |
| &DISKx special variable 446                         | appending information to 188               |

| creating 188                                  | procedure 446                                             |
|-----------------------------------------------|-----------------------------------------------------------|
| format 189                                    |                                                           |
| \$MOVE edit macro 408                         |                                                           |
| DOWN operand 408                              | ?                                                         |
| TO operand 408                                | •                                                         |
| UP operand 408                                | subcommand, description 405                               |
|                                               | used with DSN option of DLBL command 75                   |
|                                               | used with FILEDEF DISK option 129                         |
| * (asterisk)                                  |                                                           |
| entered in fileid 5                           |                                                           |
| in ACCESS command 20                          | = (equal sign)                                            |
| in ALTER subcommand 362                       | in COPYFILE command 41                                    |
| in CHANGE subcommand 366                      | examples 45                                               |
| in COPYFILE command 41                        | in RDR command 264                                        |
| examples 44                                   | in RENAME command 284                                     |
| in DDR program 53                             | = subcommand (see REUSE subcommand)                       |
| in DELETE subcommand 370                      | ,                                                         |
| in DLBL command 74                            |                                                           |
| in DSERV command 93                           |                                                           |
| in EDIT command 95                            | A                                                         |
| in ERASE command 98                           | A option of LISTIO command 188                            |
| in EXECIO command 106                         | ABBREV option                                             |
| in FILEDEF command 122                        | of CMS QUERY command 256                                  |
| in FILELIST EXEC procedure 134                | of CMS SET command 300                                    |
| in FINIS command 143                          | relationship to SYNONYM command 319                       |
| in GETFILE subcommand 377                     | abbreviation                                              |
| in INCLUDE command 169                        | of command names 4,300,319                                |
| in LABELDEF command 173                       | querying acceptability of 256                             |
| in LISTDS command 177                         | setting acceptability of 300                              |
| in LISTFILE command 182                       | used with synonyms 319                                    |
| in LOAD command 193                           | abnormal termination (abend)                              |
| in NAMEFIND command 215                       | effect on DLBL definitions 75                             |
| in NUCKDROP command 233                       | effect on FILEDEF definitions 127                         |
| in PEEK EXEC procedure 242                    | encountered by CMSBATCH command 37                        |
| in PRINT command 246                          | entering debug environment after 409                      |
| in PUNCH command 251                          | ACCESS command                                            |
| in READCARD command 274 in RENAME command 283 | description 20<br>ERASE option 20,22                      |
| in REPEAT subcommand 389                      | examples 21                                               |
| in SCROLL/SCROLLUP subcommand 394             | first command after IPL 20                                |
| in START command 310                          | NODISK option 21                                          |
| in STATE and STATEW commands 312              | NOPROF option 20                                          |
| in SYNONYM command 318                        | read-only access 21                                       |
| in TAPE command 322                           | usage with DEFINE command 22                              |
| in TAPPDS command 331                         | access method services                                    |
| in TRUNC subcommand 399                       | allocating VSAM space 83                                  |
| in TYPE subcommand 400                        | in CMS/DOS 78                                             |
| in VERIFY subcommand 402                      | control statements, operands not                          |
| in XEDIT command 353                          | supported in CMS (OS users) 524                           |
| in ZONE subcommand 404                        | determine free space extents for 179                      |
| with DISK option, of CMS QUERY command        | invoking in CMS 24                                        |
| 258                                           | LISTING file created by 24                                |
| with RESET option                             | restrictions                                              |
| of INCLUDE command 169                        | for OS/VS users 524                                       |
| of LOAD command 193                           | for VSE users 524                                         |
| * (comment) command 4<br>*COPY statement 207  | ACK option                                                |
| *COFI Statement 207                           | of NOTE EXEC procedure 227 of SENDFILE EXEC procedure 291 |
|                                               | ADD option                                                |
|                                               | of MACLIB command 206                                     |
| / (diagonal)                                  | of NOTE EXEC procedure 227                                |
| used in ACCESS command 20                     | of IXTLIB command 336                                     |
| used in EXECUTE command 140,271               | A-disk, accessed after IPLing CMS 21                      |
|                                               | ALIGN cption of ASSEMBLE command 30                       |
|                                               | alignment of boundaries in assembler                      |
|                                               | program statements 30                                     |
| %, used to pass null argument to EXEC         | ALIGN2 option, of LKED command 140                        |

| ALL                                                                                                    | NOLIST option 28                                                                                                    |
|----------------------------------------------------------------------------------------------------|----------------------------------------------------------------------------------------------------|
| operand                                                                                                    | NOMCALL option 28                                                                                                    |
| of &BEGEMSG control statement 426                                                                                                    | NOMLOGIC option 28                                                                                                    |
| of &BEGPUNCH control statement 428                                                                                                    | NONUM option 29                                                                                                    |
| of &BEGSTACK control statement 428                                                                                                    | NOOBJECT option 29                                                                                                    |
| of &BEGTYPE control statement 429                                                                                                    | NOPRINT option 29                                                                                                    |
| of &CONTROL control statement 430                                                                                                    | NORENT option 30                                                                                                    |
| of SERIAL subcommand 395                                                                                                    | • · · · · · · · · · · · · · · · · · · ·                                                                                                    |
|                                                                                                    | NORLD option 28                                                                                                    |
| option                                                                                                    | NOSTMT option 30                                                                                                    |
| of GENMOD command 150 of LISTIO command 188                                                                                                    | NOTERM option 30                                                                                                    |
|                                                                                                    | NOTEST option 29                                                                                                    |
| of NUCKMAP command 237                                                                                                    | NOXREF option 29                                                                                                    |
| ALL option, of HELP command 164                                                                                                    | NOYFLAG option 31                                                                                                    |
| ALLOC option of LISTFILE command 184                                                                                                    | NUMBER option 29                                                                                                    |
| ALOGIC option of ASSEMBLE command 28                                                                                                    | OBJECT option 29                                                                                                    |
| ALTER subcommand                                                                                                    | PRINT option 29                                                                                                    |
| description 362                                                                                                    | RENT option 30                                                                                                    |
| effect of zone setting 404                                                                                                    | RLD option 28                                                                                                    |
| AMSERV                                                                                                    | SIMT option 29                                                                                                    |
| command                                                                                                    | SYSPARM option 31                                                                                                    |
| description 24                                                                                                    | SYSTERM listing 29                                                                                                    |
| LISTING file 24                                                                                                    | TERMINAL option 30                                                                                                    |
| PRINT option 24                                                                                                    | TEST option 29                                                                                                    |
| TAPIN option 24                                                                                                    | WORKSIZE option 31                                                                                                    |
| TAPOUT option 24                                                                                                    | XREF option 29                                                                                                    |
| filetype 25                                                                                                    | YFLAG option 30                                                                                                    |
| default CMS editor settings 519                                                                                                    | filetype                                                                                                    |
| APPEND option                                                                                                    | created by TAPPDS command 331                                                                                                    |
| of COPYFILE command 43                                                                                                    | default CMS editor settings 519                                                                                                    |
| of FILELIST command 134                                                                                                    | used as input to assembler 27                                                                                                    |
| of LISTFILE command 183                                                                                                    | assembler                                                                                                    |
| of LISTIO command 188                                                                                                    | conditional assembly statements, listing                                                                                                    |
| of RDRLIST EXEC procedure 267                                                                                                    | 28                                                                                                    |
| ARGS operand of &READ control statement                                                                                                    | overriding CMS file defaults 31                                                                                                    |
| /13 Q                                                                                                    | using under CMS 2 27                                                                                                    |
| 438                                                                                                    | using under CMS 2,27                                                                                                    |
| arguments                                                                                                    | ASSGN command                                                                                                    |
| arguments on RUN command 289                                                                                                    | ASSGN command DEN option 34                                                                                                    |
| arguments on RUN command 289 on START command 310                                                                                                    | ASSGN command DEN option 34 description 33                                                                                                    |
| arguments on RUN command 289 on START command 310 passed to EXEC procedure 102,426                                                                                                    | ASSGN command DEN option 34 description 33 IGN option 34                                                                                                    |
| arguments on RUN command 289 on START command 310 passed to EXEC procedure 102,426 initializing 426                                                                                                    | ASSGN command DEN option 34 description 33 IGN option 34 LOWCASE option 34                                                                                                    |
| arguments on RUN command 289 on START command 310 passed to EXEC procedure 102,426 initializing 426 passing to nested EXEC procedures                                                                                                    | ASSGN command DEN option 34 description 33 IGN option 34 LOWCASE option 34 PRINTER option 33                                                                                                    |
| arguments on RUN command 289 on START command 310 passed to EXEC procedure 102,426 initializing 426 passing to nested EXEC procedures 448                                                                                                    | ASSGN command DEN option 34 description 33 IGN option 34 LOWCASE option 34 PRINTER option 33 PUNCH option 33                                                                                                    |
| arguments on RUN command 289 on START command 310 passed to EXEC procedure 102,426 initializing 426 passing to nested EXEC procedures 448 reading from the console stack 438                                                                                                    | ASSGN command DEN option 34 description 33 IGN option 34 LOWCASE option 34 PRINTER option 33 PUNCH option 33 READER option 33                                                                                                    |
| on RUN command 289 on START command 310 passed to EXEC procedure 102,426 initializing 426 passing to nested EXEC procedures 448 reading from the console stack 438 testing how many were passed 448                                                                                                    | ASSGN command DEN option 34 description 33 IGN option 34 LOWCASE option 34 PRINTER option 33 PUNCH option 33 READER option 33 SYSXXX option 33                                                                                                    |
| on RUN command 289 on START command 310 passed to EXEC procedure 102,426 initializing 426 passing to nested EXEC procedures 448 reading from the console stack 438 testing how many were passed 448 ASA carriage control characters 489                                                                                                    | ASSGN command DEN option 34 description 33 IGN option 34 LOWCASE option 34 PRINTER option 33 PUNCH option 33 READER option 33 SYSXXX option 33 TAPN option 33                                                                                                    |
| on RUN command 289 on START command 310 passed to EXEC procedure 102,426 initializing 426 passing to nested EXEC procedures 448 reading from the console stack 438 testing how many were passed 448 ASA carriage control characters 489 ASAP operand of HNDINT macro 474                                                                                                    | ASSGN command DEN option 34 description 33 IGN option 34 LOWCASE option 34 PRINTER option 33 PUNCH option 33 READER option 33 SYSXXX option 33 TAPN option 33 TERMINAL option 33                                                                                                    |
| on RUN command 289 on START command 310 passed to EXEC procedure 102,426 initializing 426 passing to nested EXEC procedures 448 reading from the console stack 438 testing how many were passed 448 ASA carriage control characters 489 ASAP operand of HNDINT macro 474 ASSEMBLE                                                                                                    | ASSGN command DEN option 34 description 33 IGN option 34 LOWCASE option 34 PRINTER option 33 PUNCH option 33 READER option 33 SYSXXX option 33 TAPN option 33 TERMINAL option 33 TRTCH option 34                                                                                                    |
| on RUN command 289 on START command 310 passed to EXEC procedure 102,426 initializing 426 passing to nested EXEC procedures 448 reading from the console stack 438 testing how many were passed 448 ASA carriage control characters 489 ASAP operand of HNDINT macro 474                                                                                                    | ASSGN command DEN option 34 description 33 IGN option 34 LOWCASE option 34 PRINTER option 33 PUNCH option 33 READER option 33 SYSXXX option 33 TAPN option 33 TERMINAL option 33 TRTCH option 34 UPCASE option 34                                                                                                    |
| on RUN command 289 on START command 310 passed to EXEC procedure 102,426 initializing 426 passing to nested EXEC procedures 448 reading from the console stack 438 testing how many were passed 448 ASA carriage control characters 489 ASAP operand of HNDINT macro 474 ASSEMBLE assembler input ddname 31 command 2                                                                                                    | ASSGN command DEN option 34 description 33 IGN option 34 LOWCASE option 34 PRINTER option 33 PUNCH option 33 READER option 33 SYSXXX option 33 TAPN option 33 TERMINAL option 33 TRTCH option 34 UPCASE option 34 7TRACK option 34                                                                                                    |
| on RUN command 289 on START command 310 passed to EXEC procedure 102,426 initializing 426 passing to nested EXEC procedures 448 reading from the console stack 438 testing how many were passed 448 ASA carriage control characters 489 ASAP operand of HNDINT macro 474 ASSEMBLE assembler input ddname 31                                                                                                    | ASSGN command DEN option 34 description 33 IGN option 34 LOWCASE option 34 PRINTER option 33 PUNCH option 33 READER option 33 SYSXXX option 33 TAPN option 33 TERMINAL option 33 TRTCH option 34 UPCASE option 34 7TRACK option 34 9TRACK option 34                                                                                                    |
| on RUN command 289 on START command 310 passed to EXEC procedure 102,426 initializing 426 passing to nested EXEC procedures 448 reading from the console stack 438 testing how many were passed 448 ASA carriage control characters 489 ASAP operand of HNDINT macro 474 ASSEMBLE assembler input ddname 31 command 2 ALIGN option 30 ALOGIC option 28                                                                                                    | ASSGN command DEN option 34 description 33 IGN option 34 LOWCASE option 34 PRINTER option 33 PUNCH option 33 READER option 33 SYSXXX option 33 TAPN option 33 TERMINAL option 33 TRTCH option 34 UPCASE option 34 7TRACK option 34 9TRACK option 34                                                                                                    |
| arguments on RUN command 289 on START command 310 passed to EXEC procedure 102,426 initializing 426 passing to nested EXEC procedures 448 reading from the console stack 438 testing how many were passed 448 ASA carriage control characters 489 ASAP operand of HNDINT macro 474 ASSEMBLE assembler input ddname 31 command 2 ALIGN option 30                                                                                                    | ASSGN command DEN option 34 description 33 IGN option 34 LOWCASE option 34 PRINTER option 33 PUNCH option 33 READER option 33 SYSxxx option 33 TAPN option 33 TERMINAL option 33 TRTCH option 34 UPCASE option 34 7TRACK option 34 9TRACK option 34 assignment statement 424 assignments                                                                                                    |
| arguments on RUN command 289 on START command 310 passed to EXEC procedure 102,426 initializing 426 passing to nested EXEC procedures 448 reading from the console stack 438 testing how many were passed 448 ASA carriage control characters 489 ASAP operand of HNDINT macro 474 ASSEMBLE assembler input ddname 31 command 2 ALIGN option 30 ALOGIC option 28 BUFSIZE option 30 DECK option 29                                                                                                    | ASSGN command DEN option 34 description 33 IGN option 34 LOWCASE option 34 PRINTER option 33 PUNCH option 33 READER option 33 SYSxxx option 33 TAPN option 33 TERMINAL option 33 TRTCH option 34 UPCASE option 34 7TRACK option 34 9TRACK option 34 assignment statement 424 assignments logical unit, listing 188                                                                                                    |
| on RUN command 289 on START command 310 passed to EXEC procedure 102,426 initializing 426 passing to nested EXEC procedures 448 reading from the console stack 438 testing how many were passed 448 ASA carriage control characters 489 ASAP operand of HNDINT macro 474 ASSEMBLE assembler input ddname 31 command 2 ALIGN option 30 ALOGIC option 28 BUFSIZE option 30                                                                                                    | ASSGN command DEN option 34 description 33 IGN option 34 LOWCASE option 34 PRINTER option 33 PUNCH option 33 READER option 33 SYSxxx option 33 TAPN option 33 TERMINAL option 33 TRTCH option 34 UPCASE option 34 7TRACK option 34 9TRACK option 34 assignment statement 424 assignments logical unit, listing 188                                                                                                    |
| arguments on RUN command 289 on START command 310 passed to EXEC procedure 102,426 initializing 426 passing to nested EXEC procedures 448 reading from the console stack 438 testing how many were passed 448 ASA carriage control characters 489 ASAP operand of HNDINT macro 474 ASSEMBLE assembler input ddname 31 command 2 ALIGN option 30 ALOGIC option 28 BUFSIZE option 30 DECK option 29 description 27 DISK option 29 ESD option 29 ESD option 28                                                                                                    | ASSGN command DEN option 34 description 33 IGN option 34 LOWCASE option 34 PRINTER option 33 PUNCH option 33 READER option 33 SYSXXX option 33 TAPN option 33 TERMINAL option 33 TERMINAL option 34 UPCASE option 34 OPCASE option 34 OPTRACK option 34 STRACK option 34 assignment statement 424 assignments logical unit, listing 188 system and programmer, unassigning 281                                                                                                    |
| arguments on RUN command 289 on START command 310 passed to EXEC procedure 102,426 initializing 426 passing to nested EXEC procedures 448 reading from the console stack 438 testing how many were passed 448 ASA carriage control characters 489 ASAP operand of HNDINT macro 474 ASSEMBLE assembler input ddname 31 command 2 ALIGN option 30 ALOGIC option 28 BUFSIZE option 30 DECK option 29 description 27 DISK option 29                                                                                                    | ASSGN command DEN option 34 description 33 IGN option 34 LOWCASE option 34 PRINTER option 33 PUNCH option 33 READER option 33 SYSXXX option 33 TAPN option 33 TERMINAL option 33 TRTCH option 34 UPCASE option 34 7TRACK option 34 9TRACK option 34 assignment statement 424 assignments logical unit, listing 188 system and programmer, unassigning 281 attention interruption, causing 10                                                                                                    |
| arguments on RUN command 289 on START command 310 passed to EXEC procedure 102,426 initializing 426 passing to nested EXEC procedures 448 reading from the console stack 438 testing how many were passed 448 ASA carriage control characters 489 ASAP operand of HNDINT macro 474 ASSEMBLE assembler input ddname 31 command 2 ALIGN option 30 ALOGIC option 28 BUFSIZE option 30 DECK option 29 description 27 DISK option 29 ESD option 28 FLAG option 28 LIBMAC option 28                                                                                                    | ASSGN command DEN option 34 description 33 IGN option 34 LOWCASE option 34 PRINTER option 33 PUNCH option 33 READER option 33 SYSXXX option 33 TAPN option 33 TERMINAL option 34 UPCASE option 34 TRACK option 34 TRACK option 34 STRACK option 34 STRACK option 34 STRACK option 34 STRACK option 34 STRACK option 34 STRACK option 34 Assignment statement 424 assignments logical unit, listing 188 system and programmer, unassigning 281 attention interruption, causing 10 ATTN CMS function description 450 using 450                                                                         |
| on RUN command 289 on START command 310 passed to EXEC procedure 102,426 initializing 426 passing to nested EXEC procedures 448 reading from the console stack 438 testing how many were passed 448 ASA carriage control characters 489 ASAP operand of HNDINT macro 474 ASSEMBLE assembler input ddname 31 command 2 ALIGN option 30 ALOGIC option 28 BUFSIZE option 30 DECK option 29 description 27 DISK option 29 ESD option 28 FLAG option 28 LIBMAC option 28 LIBMAC option 28 LIBMAC option 28 LIBMAC option 28 LIBMAC option 28 LIBMAC option 28 LIBMAC option 28 LIBMAC option 28 LIBMAC option 28 LIBMAC option 28 LIBMAC option 28 LIBMAC option 28                                                                                                    | ASSGN command DEN option 34 description 33 IGN option 34 LOWCASE option 34 PRINTER option 33 PUNCH option 33 READER option 33 SYSXXX option 33 TAPN option 33 TERMINAL option 34 UPCASE option 34 TRTCH option 34 TRACK option 34 TRACK option 34 STRACK option 34 STRACK option 34 STRACK option 34 STRACK option 34 Assignment statement 424 assignments logical unit, listing 188 system and programmer, unassigning 281 attention interruption, causing 10 ATTN CMS function description 450 using 450 ATTREST operand of RDTERM macro 494                                                       |
| arguments on RUN command 289 on START command 310 passed to EXEC procedure 102,426 initializing 426 passing to nested EXEC procedures 448 reading from the console stack 438 testing how many were passed 448 ASA carriage control characters 489 ASAP operand of HNDINT macro 474 ASSEMBLE assembler input ddname 31 command 2 ALIGN option 30 ALOGIC option 28 BUFSIZE option 30 DECK option 29 description 27 DISK option 29 ESD option 28 FIAG option 28 LIBMAC option 28 LIBMAC option 28 LIBMAC option 28 LIBMAC option 28 LIBMAC option 28 LINECOUN option 28 LIST option 28                                                                                                    | ASSGN command DEN option 34 description 33 IGN option 34 LOWCASE option 34 PRINTER option 33 PUNCH option 33 READER option 33 SYSXXX option 33 TAPN option 33 TERMINAL option 34 UPCASE option 34 UPCASE option 34 7TRACK option 34 9TRACK option 34 9TRACK option 34 assignment statement 424 assignments logical unit, listing 188 system and programmer, unassigning 281 attention interruption, causing 10 ATTN CMS function description 450 using 450 ATTREST operand of RDTERM macro 494 AUTO option                                                                                           |
| arguments on RUN command 289 on START command 310 passed to EXEC procedure 102,426 initializing 426 passing to nested EXEC procedures 448 reading from the console stack 438 testing how many were passed 448 ASA carriage control characters 489 ASAP operand of HNDINT macro 474 ASSEMBLE assembler input ddname 31 command 2 ALIGN option 30 ALOGIC option 28 BUFSIZE option 30 DECK option 29 description 27 DISK option 29 ESD option 28 FIAG option 28 LIBMAC option 28 LIBMAC option 28 LIBMAC option 28 LIST option 28 LIST option 28 LIST option 28 LIST option 28 LIST option 28 LIST option 28 LIST option 28 LIST option 28 LIST option 28 LIST option 28 LIST option 28 LIST option 28 LIST option 28 LIST option 28 LIST option 28 LIST option 28 LIST option 28 LIST option 28 | ASSGN command DEN option 34 description 33 IGN option 34 LOWCASE option 34 PRINTER option 33 PUNCH option 33 READER option 33 SYSXXX option 33 TAPN option 33 TERMINAL option 34 UPCASE option 34 UPCASE option 34 9TRACK option 34 9TRACK option 34 assignment statement 424 assignments logical unit, listing 188 system and programmer, unassigning 281 attention interruption, causing 10 ATTN CMS function description 450 using 450 ATTREST operand of RDTERM macro 494 AUTO option of INCLUDE command 170                                                                                     |
| arguments on RUN command 289 on START command 310 passed to EXEC procedure 102,426 initializing 426 passing to nested EXEC procedures 448 reading from the console stack 438 testing how many were passed 448 ASA carriage control characters 489 ASAP operand of HNDINT macro 474 ASSEMBLE assembler input ddname 31 command 2 ALIGN option 30 ALOGIC option 28 BUFSIZE option 30 DECK option 29 description 27 DISK option 29 ESD option 28 FLAG option 28 LIBMAC option 28 LIBMAC option 28 LIBMAC option 28 LINECOUN option 28 LIST option 28 listing control cptions for 28 Histing control cptions for 28 Histing control cptions for 28 HCALL option 28                                                                                                    | ASSGN command DEN option 34 description 33 IGN option 34 LOWCASE option 34 PRINTER option 33 PUNCH option 33 READER option 33 SYSXXX option 33 TAPN option 33 TERMINAL option 34 UPCASE option 34 UPCASE option 34 7TRACK option 34 9TRACK option 34 assignment statement 424 assignments logical unit, listing 188 system and programmer, unassigning 281 attention interruption, causing 10 ATTN CMS function description 450 using 450 ATTREST operand of RDTERM macro 494 AUTO option of INCLUDE command 170 of LOAD command 194                                                                 |
| on RUN command 289 on START command 310 passed to EXEC procedure 102,426 initializing 426 passing to nested EXEC procedures 448 reading from the console stack 438 testing how many were passed 448 ASA carriage control characters 489 ASAP operand of HNDINT macro 474 ASSEMBLE assembler input ddname 31 command 2 ALIGN option 30 ALOGIC option 28 BUFSIZE option 30 DECK option 29 description 27 DISK option 29 ESD option 28 FLAG option 28 LIBMAC option 28 LIBMAC option 28 LIBMAC option 28 LINECOUN option 28 LIST option 28 listing control cptions for 28 MCALL option 28 MCALL option 28 MCALL option 28 MCALL option 28 MCALL option 28 MCALL option 28 MCALL option 28                                                                                                    | ASSGN command DEN option 34 description 33 IGN option 34 LOWCASE option 34 PRINTER option 33 PUNCH option 33 READER option 33 SYSXXX option 33 TAPN option 33 TERMINAL option 33 TRTCH option 34 UPCASE option 34 7TRACK option 34 9TRACK option 34 9TRACK option 34 assignment statement 424 assignments logical unit, listing 188 system and programmer, unassigning 281 attention interruption, causing 10 ATTN CMS function description 450 using 450 ATTREST operand of RDTERM macro 494 AUTO option of INCLUDE command 170 of LOAD command 194 automatic                                       |
| on RUN command 289 on START command 310 passed to EXEC procedure 102,426 initializing 426 passing to nested EXEC procedures 448 reading from the console stack 438 testing how many were passed 448 ASA carriage control characters 489 ASAP operand of HNDINT macro 474 ASSEMBLE assembler input ddname 31 command 2 ALIGN option 30 ALOGIC option 28 BUFSIZE option 30 DECK option 29 description 27 DISK option 29 ESD option 28 FLAG option 28 LIBMAC option 28 LIBMAC option 28 LIBMAC option 28 LIST option 28 LIST option 28 LIST option 28 LIST option 28 LIST option 28 LIST option 28 LIST option 28 LIST option 28 MCALL option 28 MCOALIGN option 28 MLOGIC option 28 MCOALIGN option 30                                                                                          | ASSGN command DEN option 34 description 33 IGN option 34 LOWCASE option 34 PRINTER option 33 PUNCH option 33 READER option 33 SYSXXX option 33 TAPN option 33 TERMINAL option 34 UPCASE option 34 UPCASE option 34 9TRACK option 34 9TRACK option 34 assignment statement 424 assignments logical unit, listing 188 system and programmer, unassigning 281 attention interruption, causing 10 ATTN CMS function description 450 using 450 ATTREST operand of RDTERM macro 494 AUTO option of INCLUDE command 170 of LOAD command 194 automatic read function, setting 301                            |
| on RUN command 289 on START command 310 passed to EXEC procedure 102,426 initializing 426 passing to nested EXEC procedures 448 reading from the console stack 438 testing how many were passed 448 ASA carriage control characters 489 ASAP operand of HNDINT macro 474 ASSEMBLE assembler input ddname 31 command 2 ALIGN option 30 ALOGIC option 28 BUFSIZE option 30 DECK option 29 description 27 DISK option 29 ESD option 28 FLAG option 28 LIBMAC option 28 LIBMAC option 28 LIBMAC option 28 LIST option 28 LIST option 28 LIST option 28 LIST option 28 LIST option 28 MCALL option 28 MCALL option 28 MCALL option 28 MCALL option 28 MCALL option 28 MCALL option 28 MCALL option 28 MCALIGN option 30 NOALOGIC option 30 NOALOGIC option 28                                      | ASSGN command DEN option 34 description 33 IGN option 34 LOWCASE option 34 PRINTER option 33 PUNCH option 33 READER option 33 SYSXXX option 33 TAPN option 33 TERMINAL option 34 UPCASE option 34 UPCASE option 34 9TRACK option 34 9TRACK option 34 ssignment statement 424 assignments logical unit, listing 188 system and programmer, unassigning 281 attention interruption, causing 10 ATTN CMS function description 450 using 450 ATTREST operand of RDTERM macro 494 AUTO option of INCLUDE command 170 of LOAD command 194 automatic read function, setting 301 save function of CMS editor |
| on RUN command 289 on START command 310 passed to EXEC procedure 102,426 initializing 426 passing to nested EXEC procedures 448 reading from the console stack 438 testing how many were passed 448 ASA carriage control characters 489 ASAP operand of HNDINT macro 474 ASSEMBLE assembler input ddname 31 command 2 ALIGN option 30 ALOGIC option 28 BUFSIZE option 30 DECK option 29 description 27 DISK option 29 ESD option 28 FLAG option 28 LIBMAC option 28 LIBMAC option 28 LIBMAC option 28 LIST option 28 LIST option 28 LIST option 28 LIST option 28 LIST option 28 LIST option 28 LIST option 28 LIST option 28 MCALL option 28 MCOALIGN option 28 MLOGIC option 28 MCOALIGN option 30                                                                                          | ASSGN command DEN option 34 description 33 IGN option 34 LOWCASE option 34 PRINTER option 33 PUNCH option 33 READER option 33 SYSXXX option 33 TAPN option 33 TERMINAL option 34 UPCASE option 34 UPCASE option 34 9TRACK option 34 9TRACK option 34 assignment statement 424 assignments logical unit, listing 188 system and programmer, unassigning 281 attention interruption, causing 10 ATTN CMS function description 450 using 450 ATTREST operand of RDTERM macro 494 AUTO option of INCLUDE command 170 of LOAD command 194 automatic read function, setting 301                            |

| AUTOSAVE subcommand                         | BUFSIZE option of ASSEMBLE command 30       |
|---------------------------------------------|---------------------------------------------|
| description 363                             | BUFSP option of DLBL command 76             |
| OFF operand 363                             |                                             |
| auxiliary directory, creating 148           |                                             |
| AUXPROC, option of FILEDEF command 127      |                                             |
| nowinout of third command 121               | C                                           |
|                                             | C                                           |
|                                             | CANCEL option of NOTE EXEC procedure 227    |
|                                             | CANON operand of IMAGE subcommand 378       |
| В                                           | CARD option of EXECIO command 106           |
| backspace                                   | CASE subcommand                             |
| characters, how CMS editor handles 379      | description 365                             |
|                                             |                                             |
| key, used with OVERLAY subcommand 384       | M operand 365                               |
| BACKWARD subcommand, description 364        | U operand 365                               |
| BASDATA filetype, default CMS editor        | CAT option                                  |
| settings 519                                | of DLBL command 76                          |
| base address, for debugging, set with       | example of usage 85                         |
|                                             |                                             |
| ORIGIN subcommand 417                       | example of usage in CMS/DOS 81              |
| FASIC filetype, default CMS editor settings | CAW                                         |
| 519                                         | operand of SET subcommand 419               |
| BCD characters, converting to EECDIC 43     | subcommand, description 411                 |
|                                             | CAW (channel address word)                  |
| EDAM, files, specifying in CMS 122          | •                                           |
| tlank lines, displaying at terminal during  | changing in debug environment 419           |
| EXEC processing 440                         | displaying in debug environment 411         |
| tlanks                                      | format 411                                  |
| as delimiters 3                             | CC option                                   |
| FIND subcommand 373                         | of EXECIO command 107, 113                  |
|                                             |                                             |
| displaying in LINEDIT message text 479      | of NOTE EXEC procedure 227                  |
| overlaying characters with 383              | of PRINT command 246                        |
| trailing                                    | CD option of DSERV command 93               |
| removing with WRTERM macrc 502              | CHANGE                                      |
| truncating from variable-length file        | option                                      |
|                                             |                                             |
| 387                                         | of DLBL command 75                          |
| blip                                        | of FILEDEF command 124                      |
| characters                                  | of LABELDEF command 174                     |
| for virtual machine 298                     | subcommand                                  |
| for virtual machine, displaying 255         | description 366                             |
| function                                    | effect of zone setting 404                  |
|                                             |                                             |
| querying setting of 255                     | stacking with &STACK control                |
| setting 298                                 | statement 367                               |
| BLIP option                                 | CHAR, result of &DATATYPE built-in function |
| of CMS OUERY command 255                    | 444                                         |
| of CMS SET command 298                      | character                                   |
| BLKCT operand, of TAPESL macro 498          | for blip string                             |
|                                             |                                             |
| BLKSIZE option                              | displaying 255                              |
| of FILEDEF command 125,127                  | setting 298                                 |
| of FORMAT command 144                       | overlaying, with OVERLAY subcommand 384     |
| of TAPE command 324                         | sets, used in CMS 4                         |
| BLOCK option of FILEDEF command 125,127     | special, changing on 3270 368               |
| blocksize, specifying with FILEDEF command  | strings                                     |
|                                             | _                                           |
| 127                                         | assigning to variable symbols 424           |
| BLP operand, of FILEDEF command 129         | changing 366                                |
| books, from VSE source statement libraries, | copying 48                                  |
| copying 308                                 | extracting in EXEC procedure 445            |
| BOTTOM subcommand, description 365          | locating 382                                |
| boundary alignment, of statements in        | valid in CMS command lines 4                |
| condity allynment, of statements in         |                                             |
| assembler program 30                        | CHARS option, of SETPRT command 304         |
| BOX (.BX) format word 507                   | CLEAR option                                |
| BREAK subcommand, description 410           | of DLBL command 75                          |
| breakpoints, setting 410                    | of FILEDEF command 123                      |
| BSF, tape control function 323              | of INCLUDE command 169                      |
| BSIZE operand of FSCE macro 461             | of LABELDEF command 173                     |
|                                             |                                             |
| BSR, tape control function 323              | of LOAD command 193                         |
| EUFFA operand of LINEDIT macro 486          | of SYNONYM command 318                      |
| buffer                                      | closing CMS files, via FINIS command 143    |
| size                                        | CLR operand                                 |
| controlling for assembler 30                | of HNDEXT macro 473                         |
| for VSAM programs 76                        | of HNDINT macro 474                         |
| DUTTER operand of ECCE macro (160           | of HNDSUC macro 474                         |

| CMDCALL command                             | LCAD 193                              |
|---------------------------------------------|---------------------------------------|
| description 36                              | LOADLIB 202                           |
| CMS                                         | ICADMCD 205                           |
| operand of &CONTRCL control statement       | MACLIB 206                            |
| 430                                         | MAKEBUF 209                           |
| option of DLBL command 75                   | MODMAP 210                            |
| subcommand, description 369                 | MOVEFILE 211                          |
| CMS (Conversational Monitor System) 1       | NAMEFIND 215                          |
| accessing with no virtual disks attached    | NAMES 221                             |
| to virtual machine 21                       | NCTE 226                              |
|                                             |                                       |
| basic description of 2                      | not for general users 17              |
| batch facility (see CMS batch facility)     | nucleus-resident 8                    |
| command language, basic description 1       | NUCXDROP 233                          |
| commands ( <u>see</u> CMS commands)         | NUCXLOAD 234                          |
| editor 2                                    | NUCXMAP 237                           |
| files ( <u>see</u> file)                    | OPTION 239                            |
| loader ( <u>see</u> loader)                 | OSRON 241                             |
| macros ( <u>see</u> CMS macro instructions) | PEEK 242                              |
| subset ( <u>see</u> CMS subset)             | PRINT 246                             |
| CMS batch facility 37                       | PSERV 249                             |
| halting 358                                 | PUNCH 251                             |
| CMS commands                                | QUERY 254                             |
| ACCESS 20                                   | RDR 264                               |
| AMSERV 24                                   | RDRLIST 267                           |
| ASSEMBLE 27                                 | READCARD 274                          |
| ASSGN 33                                    | RECEIVE 277                           |
| CMDCALL 36                                  | RELEASE 281                           |
| CMSBATCH 37                                 | RENAME 283                            |
| COMPARE 38                                  | RSERV 286                             |
| CONWAIT 40                                  | RUN 288                               |
| COPYFILE 41                                 | search order 7                        |
| CP 52                                       | SENCFILE 290                          |
| DDR 53                                      | SENTRIES 297                          |
| DEBUG 67                                    | SET 298                               |
| DEFAULTS 68                                 | SETPRT 304                            |
| DESBUF 70                                   | SORT 306                              |
| DISK 71                                     |                                       |
| displaying during EXEC processing 430       | SSERV 308<br>START 310                |
|                                             |                                       |
| DLBL 74<br>DOSLIB 87                        | STATE 312<br>STATEW 312               |
| DOSLIB 87 DOSLKED 89                        |                                       |
|                                             | summary 12                            |
| DROPBUF 92                                  | SVCTRACE 314                          |
| DSERV 93                                    | SYNONYM 318                           |
| EDIT 95                                     | TAPE 322                              |
| entering 3                                  | TAPENAC 328                           |
| entering by synonym 319                     | TAPPDS 331                            |
| ERASE 98                                    | TELL 336                              |
| ESERV 100                                   | transient area 7                      |
| EXEC 102                                    | TXTLIB 336                            |
| EXECIO 105                                  | TYPE 339                              |
| FETCH 120                                   | UPCATE 341                            |
| FILEDEF 122                                 | valid in CMS subset 369               |
| FILELIST 134                                | XEDIT 353                             |
| FINIS 143                                   | CMS editor, compatibility mode 95     |
| FORMAT 144                                  | CMS EXEC file                         |
| GENDIRT 148                                 | appending information to 183          |
| GENMOD 149                                  | creating 182                          |
| GLOBAL 152                                  | format 184                            |
| GLOBALV 154                                 | CMS file ( <u>see</u> file)           |
| halting execution 359                       | CMS functions                         |
| HELP 163                                    | AITN 450                              |
| IDENTIFY 167                                | description 450                       |
| INCLUDE 169                                 | invoking 450                          |
| LABELDEF 173                                | NUCEXT 451                            |
| LISTDS 177                                  | WAITED 456                            |
| LISTFILE 182                                | CMS Immediate commands (see Immediate |
| LISTIC 188                                  | commands)                             |
| LKED 190                                    |                                       |
| TUEN 130                                    | CMS ICADLIBS                          |

| compressing with LOADLIE command 202      | COL option                                 |
|-------------------------------------------|--------------------------------------------|
| copying with LOADIIE command 202          | of COMPARE command 38                      |
| creating with LKED command 190            | of TYPE command 339                        |
| executing a load module from 241          | COLOR operand of WRTERM macro 502          |
| listing with LOADLIB command 202          | columns                                    |
| CMS macro instructions 459                | comparing disk files by 38                 |
| COMPSWT 460                               | displaying particular                      |
| entering operands on 460                  | with TYPE command 339                      |
| FSCB 460                                  | with TYPE subcommand 400                   |
| FSCBD 461                                 | of data, copying 52                        |
| FSCLOSE 463                               | specifying                                 |
| FSERASE 464                               | for copy operations 52                     |
| FSOPEN 465                                | for verification setting 402               |
| FSPOINT 466                               | for zone setting for edit session          |
| FSRIAD 467                                | 404 COI1 ontion of MARRIE gommand 222      |
| FSSTATE 469<br>FSWRITE 471                | COL1 option of TAPPDS command 332 command  |
| HNDEXT 473                                | abbreviating 4                             |
| HNDINT 474                                | defaults, shown by underscore in command   |
| HNDSVC 476                                | format box 6                               |
| LINEDIT 477                               | entering 3                                 |
| PRINTL 488                                | environment                                |
| PUNCHC 490                                | CNS 1                                      |
| RDCARD 491                                | CP 1                                       |
| RDTAPE 492                                | definition 1                               |
| RDTERM 493                                | execution, halting 359                     |
| REGEQU 495                                | keyboard differences in entering 10        |
| TAPECTL 496                               | language, CMS 2                            |
| TAPESL 497                                | modules, creating 149                      |
| WAITD 499                                 | operands 3                                 |
| WAITT 500                                 | options 3                                  |
| WRTAPE 501                                | stacking in terminal input buffer 10       |
| WRTERM 502                                | truncating 4                               |
| CMS subset                                | valid in CMS subset 369                    |
| entering 369                              | when to enter 10                           |
| returning to edit mode 391                | COMMENT (.CM) format word 509              |
| CMSAMS, saved system name 301             | comments, in CMS command lines 4           |
| CMSBATCH command                          | COMP                                       |
| description 37                            | operand, of LINEDIT macro 479              |
| recursive abends encountered by 37        | option                                     |
| CMS/DOS                                   | of DOSLIB command 87                       |
| beginning program execution in 120        | of FETCH command 120 of MACLIB command 206 |
| defining files for 74 environment         | COMPARE command                            |
| description 2                             | CCL option 38                              |
| initializing 301                          | description 38                             |
| leaving 302                               | comparison operators, in EXEC procedure    |
| testing whether it is active 261          | 435                                        |
| testing whether it is active, in EXEC     | compilers, using under CMS 2               |
| procedure 447                             | components                                 |
| CMSDOS, saved system name 301             | of VM/SP 1                                 |
| CMSLEVEL option of CMS QUERY command 261  | of VM/370 1                                |
| CMSLIB, assembler macro library ddname 31 | COMPRESS option, of LOADLIB command 202    |
| CMSSEG, saved system name 301             | COMPSWI macro, description 460             |
| CMSTYPE option of CMS SET command 301     | CONCAT option, of FILEDEF command 126      |
| CMSUT1 file                               | conditional execution                      |
| created by DISK LOAD command 72           | &IF control statement 435                  |
| created by READCARD command 274           | &LOOP control statement 436                |
| created by TAPE LOAD command 324          | CONDITIONAL SECTION (.CS) format word 510  |
| created by TAPPDS command 331             | console                                    |
| CMSVSAM, saved system name 301            | terminal input kuffer                      |
| COBOL                                     | clearing 70                                |
| compiler                                  | reading a line from via WAITRD 459         |
| querying options in effect for 273        | read, after CMS command execution,         |
| specifying options for in CMS/DCS<br>239  | controlling 301<br>stack                   |
| filetype, default CMS editor settings     | reading data in EXEC procedure 438         |
| 519                                       | stacking lines, &BEGSTACK control          |
|                                           | , :                                        |

| statement 438                                                         | function control statement 62                                                                                          |
|-----------------------------------------------------------------------|----------------------------------------------------------------------------------------------------|
| stacking lines, &STACK control                                        | CP (centrol program)                                                                                                   |
| statement 440                                                         | basic description 1                                                                                                    |
| stacking lines, STACK subcommand 397                                  | ccmmands ( <u>see</u> CP commands)                                                                                     |
| testing whether it is empty 448                                       | CP commands                                                                                                    |
| CONSOLE, value of ERFALFLAG special                                   | description 52                                                                                                    |
| variable 448                                                          | executing                                                                                                    |
| constants                                                             | in CMS command environment 52,300                                                                                      |
| altering                                                              | in EXEC procedure 52                                                                                                   |
| with LOAD command 199                                                 | in jobs for CMS batch facility 52                                                                                      |
| with STORE subcommand 420                                             | with LINEDIT macro 485                                                                                                 |
| continuation character                                                | implied 300                                                                                                    |
| on COPYFILE specification list 48                                     | when to use 52                                                                                                    |
| on COPYFILE translation list 50                                       | CP option of EXECIO command 106, 111                                                                                   |
| control program ( <u>see</u> CP (control program)) control statements | CRDTE operand, of LABELDEF command 174 creating, a program stack buffer, via                                           |
| for access method services 25                                         | MAKEEUF 209                                                                                                    |
| for DDR command 54                                                    | CSECTs, duplicate, for LOAD command 195                                                                                |
| for UPDATE command 342                                                | CSW                                                                                                    |
| conventions, notational 4                                             | operand of SET subcommand 419                                                                                          |
| Conversational Monitor System (see CMS                                | subcommand, description 412                                                                                            |
| (Conversational Monitor System))                                      | CSW (channel status word)                                                                                              |
| CONWAIT command                                                       | changing in debug environment 419                                                                                      |
| description 40                                                        | displaying in debug environment 412                                                                                    |
| using 40                                                              | format 412                                                                                                    |
| COPIES option, of SETPRI command 304                                  | CTL                                                                                                    |
| COPY                                                                  | option                                                                                                    |
| filetype                                                              | of UPDATE command 342,347                                                                                              |
| adding to MACLIBS 207                                                 | of XEDIT command 355                                                                                                   |
| created by SSERV command 308                                          |                                                                                                    |
| function statement, of DDR command 59                                 |                                                                                                    |
| option, of LOADLIE command 202 COPYFILE command                       | D                                                                                                    |
| APPEND option 43                                                      | DASD Dump Restore (DDR) program, invoking                                                                              |
| description 41                                                        | via DDR command 54                                                                                                    |
| EBCDIC option 43                                                      | DATE option of LISTFILE command 184                                                                                    |
| examples 44                                                           | DD (data definition), simulating in CMS                                                                                |
| FILL option 43                                                        | 122                                                                                                    |
| FOR option 42                                                         | D-disk, accessed after IPL of CMS 21                                                                                   |
| FRIABEL option 42                                                     | ddnames                                                                                                    |
| FROM option 42                                                        | defining                                                                                                    |
| incompatible options 44                                               | with DLBL command 74                                                                                                   |
| LOWCASE option 43                                                     | with FILEDEF command 122                                                                                               |
| IRECL option 43                                                       | entering tape ddnames for AMSERV 25 for DLBL command, restrictions for OS                                              |
| NEWDATE option 42 NEWFILE option 42                                   | users 76                                                                                                    |
| NOPROMPT option 42                                                    | relating to CMS file 122                                                                                               |
| NOSPECS option 42                                                     | to identify VSAM catalogs 84                                                                                           |
| NOTRUNC option 43                                                     | in CMS/DOS 81                                                                                                    |
| NOTYPE option 42                                                      | used by assembler 31                                                                                                   |
| OLDDATE option 42                                                     | DDR command                                                                                                    |
| OVLY option 42                                                        | control statements, entering 55                                                                                        |
| PACK option 43                                                        | COPY function statement 59                                                                                             |
| PROMPT option 42                                                      | CCUNT option of TYPE/PRINT function                                                                                    |
| RECFM option 43                                                       | control statement 62                                                                                                   |
| REPLACE option 42                                                     | description 54                                                                                                    |
| SINGLE option 44                                                      | DUMP function statement 57                                                                                             |
| specification list 48<br>SPECS option 42                              | example of TYPE/PRINT output 62 FTR option of DUMP/CCPY/RESTORE function                                               |
| TOIABEL option 42                                                     | 58                                                                                                    |
| TRANS option 43                                                       | GRAPHIC option of TYPE/PRINT function                                                                                  |
| TRUNC option 43                                                       |                                                                                                    |
| TYPE option 42                                                        | control statement 62                                                                                                   |
|                                                                       | control statement 62 HEX option of TYPE/PRINT function                                                                 |
| UNPACK option 43                                                      |                                                                                                    |
| UPCASE option 43                                                      | HEX option of TYPE/PRINT function<br>control statement 62<br>INPUT control statement 55                                |
| UPCASE option 43<br>usage 44                                          | HEX option of TYPE/PRINT function<br>control statement 62<br>INPUT control statement 55<br>OUTPUT control statement 55 |
| UPCASE option 43                                                      | HEX option of TYPE/PRINT function<br>control statement 62<br>INPUT control statement 55                                |

| SYSPRINT control statement 57                      | of FILEDEF command 123                                       |
|----------------------------------------------------|--------------------------------------------------------------|
| TYPE function statement 61                         | of FILEDEF command, examples 128                             |
| DEBUG                                              | cf FILEDEF command, interactive use                          |
| command 2                                          | of 129                                                       |
| description 67                                     | of LKED command 191                                          |
| subcommands                                        | of LOADLIB command 203                                       |
| BREAK 410                                          | cf MACLIB command 206                                        |
| CAW 411                                            | of PSERV command 249                                         |
| CSW 412                                            | of RSERV command 286                                         |
| DEFINE 413                                         | of SSERV command 308                                         |
| DOMP 414                                           | of TAPE command 324                                          |
| GO 415                                             | of TXTLIB command 336                                        |
| GPR 416                                            | of UPDATE command 342                                        |
| HX 416                                             | DISKR crtion of EXECIO command 106,111                       |
| ORIGIN 417                                         | disks                                                        |
| PSW 418<br>RETURN 418                              | accessing 20,21<br>detaching 281                             |
| SET 419                                            | determining                                                  |
| STORE 420                                          | if disk is accessed, in EXEC                                 |
| X 421                                              | procedure 446                                                |
| DECK option                                        | if disk is CMS OS or DOS, in EXEC                            |
| of ASSEMBLE command 29                             | procedure 446                                                |
| of OPTION command 239                              | if disk is full 257                                          |
| DEFAULTS EXEC procedure                            | read/write status of 257                                     |
| description 68                                     | dumping to and restoring from tape 53                        |
| LIST option 68                                     | erasing files from 98                                        |
| SET option 68                                      | files ( <u>see</u> file)                                     |
| valid CMS command options 68                       | formatting 144                                               |
| DEFINE, subcommand, description 413                | read/write, sharing 22                                       |
| DEL crtion                                         | releasing 281                                                |
| of DOSLIB command 87                               | effect on logical unit assignments in                        |
| of MACLIB command 206                              | CMS/DOS 34                                                   |
| of TXTLIB command 336                              | in CMS/DOS 281                                               |
| DELETE                                             | when DLBL definitions are active 82                          |
| control statement, for UPDATE command 345          | storage capacity, displaying status 257 writing files to 372 |
| subcommand, description 370                        | DISKW option of EXECIO command 107,112                       |
| deleting, program stack buffer 92                  | DISP                                                         |
| DEN option                                         | operand of LINEDIT macro 484                                 |
| of ASSGN command 34                                | option of FILEDEF command 125                                |
| of FILEDEF command 126                             | DISPLAY operand of FORMAT subcommand 375                     |
| of TAPE command 325                                | DLBL                                                         |
| DESBUF command, description 70                     | command                                                      |
| DESC option, of HELP command 164                   | CAT option 76                                                |
| DET option of RELEASE command 281                  | CHANGE option 75                                             |
| DETACH command 281                                 | CLEAR option 75                                              |
| DIRECT, filetype, default CMS editor               | CMS option 75                                                |
| settings 519                                       | ddname restrictions (OS users) 82                            |
| directories                                        | description 74                                               |
| CMS auxiliary 148<br>CMS file, writing to disk 281 | displaying volumes on which multivolume data sets reside 80  |
| of VSE libraries, sorting 93                       | displaying VSAM data set extents 79                          |
| discontiguous, shared segment, saved system        | LSN option 75                                                |
| names 301                                          | DUMMY option 75                                              |
| DISCARD command                                    | entering SYSxxx operand 77                                   |
| use with FILELIST EXEC procedure 141               | establishing file definitions for                            |
| use with PEEK EXEC procedure 244                   | STATE command 312                                            |
| use with RDRLIST EXEC procedure 272                | EXTENT option 76                                             |
| DISK                                               | HULT option 76                                               |
| command                                            | NOCHANGE option 75                                           |
| DUMP option 71                                     | PERM option 75                                               |
| LOAD option 71                                     | SYSXXX option 75                                             |
| option                                             | to identify files for AMSERV 25                              |
| of ASSEMBLE command 29                             | VSAM option 75                                               |
| of CMS QUERY command 257                           | when to use (OS users) 82<br>definitions                     |
| of DOSLIB command 87 of DOSLKED command 89         | cleared by ESERV EXEC 100                                    |
| of DSERV command 93                                | clearing 75,82                                               |
|                                                    |                                                              |

| displaying 271                                             | DSN option of DLBL command 75                              |
|------------------------------------------------------------|------------------------------------------------------------|
| option, of CMS QUERY command 261                           | DSORG option of FILEDEF command 126                        |
| DMSLDR SYSUT1 file 194                                     | DSTRING subcommand, description 371                        |
| DOS (Disk Operating System)                                | DUMMY option                                               |
| disks, accessing 22<br>files                               | of DLBL command 75 restrictions for OS VSAM user 77        |
| listing information 177                                    | restrictions for OS VSAM user 77 using in CMS/DOS 79       |
| specifying FILEDEF options for 137                         | of FILEDEF command 123                                     |
| DOS option                                                 | DUMP                                                       |
| of CMS QUERY command 262                                   | function statement, of DDR command 57                      |
| of CMS SET command 301                                     | ortion                                                     |
| of GENMOD command 150                                      | of DISK command 71                                         |
| DOSLIB                                                     | of OPTION command 239                                      |
| command                                                    | of TAPE command 323                                        |
| COMP option 87                                             | subcommand, description 414                                |
| DEL option 87                                              | DUP option                                                 |
| description 87                                             | of INCLUDE command 170                                     |
| DISK option 87<br>MAP option 87                            | of IOAD command 194,195 DVOL1 operand, of TAPE command 324 |
| PRINT option 87                                            | DVOLI OPELANA, OI IMPL COMMANA 324                         |
| TERM option 87                                             |                                                            |
| files 88                                                   |                                                            |
| adding phases to 91                                        | E                                                          |
| fetching phases from 120                                   | EECDIC                                                     |
| identifying for fetching 152                               | display file in 339                                        |
| listing information about members 87                       | option, of COPYFILE command 43                             |
| output filemode 89                                         | EDIT                                                       |
| size considerations 88                                     | command 2                                                  |
| space considerations 90 which DOSLIBs will be searched 261 | description 95 LRECL option 96                             |
| option                                                     | NCDISP option 96                                           |
| of CMS QUERY command 262                                   | operand                                                    |
| of GLOBAL command 152                                      | of RDTERM macro 493                                        |
| DOSLKED command                                            | of WRTERM macro 502                                        |
| description 89                                             | subcommand environment 2                                   |
| DISK option 89                                             | subcommands ( <u>see</u> EDIT subcommands)                 |
| PRINT option 90                                            | EDIT EXEC S2, suppressing execution of 96                  |
| TERM option 90                                             | EDIT subcommands 2                                         |
| DOSLNCNT option                                            | = 392                                                      |
| of CMS QUERY command 292 of CMS SET command 302            | affected by zone setting 404 ALTER 362                     |
| DOSINK                                                     | AUICSAVE 363                                               |
| filetype                                                   | BACKWARD 364                                               |
| CMS/DOS linkage editor input 89                            | BOTTOM 365                                                 |
| creating 90                                                | CASE 365                                                   |
| DOSPART option                                             | CHANGE 366                                                 |
| of CMS QUERY command 262                                   | CMS 369                                                    |
| of CMS SET command 302                                     | DELETE 370                                                 |
| DOT operand of LINEDIT macro 479 DOWN                      | displaying last one executed 405                           |
| operand of \$MOVE edit macro 408                           | DCWN 371<br>DSTRING 371                                    |
| subcommand, description 371                                | FILE 372                                                   |
| DROPBUF command                                            | FIND 373                                                   |
| description 92                                             | FMODE 373                                                  |
| using 92                                                   | FNAME 374                                                  |
| DSECT, for file system control block (FSCB)                | FORMAT 375                                                 |
| 461                                                        | FCRWARD 376                                                |
| DSERV command                                              | GETFILE 377                                                |
| CD option 93                                               | IMAGE 378                                                  |
| description 93<br>DISK option 93                           | INPUT 379<br>LINEMODE 380                                  |
| PD option 93                                               | LOCATE 382                                                 |
| PRINT option 93                                            | LONG 383                                                   |
| RD option 93                                               |                                                            |
|                                                            | NEXT 383                                                   |
| SD option 93                                               |                                                            |
| SD option 93<br>SORT option 93                             | NEXT 383<br>nunun 406<br>OVERLAY 384                       |
|                                                            | NEXT 383<br>nunun 406                                      |

| QUIT 386                                                                 | of WAITD macro 499                                    |
|--------------------------------------------------------------------------|-------------------------------------------------------|
| RECFM 387                                                                | ERROR operand                                         |
| re-executing 392,403                                                     | of &CONTROL control statement 430                     |
| RENUM 388<br>REPEAT 389                                                  | of FSCLOSE macro 463 of FSERASE macro 464             |
| REPLACE 390                                                              | of FSOPEN macro 465                                   |
| RESTORE 391                                                              | of FSPOINT macro 466                                  |
| RETURN 391                                                               | of FSREAD macro 468                                   |
| REUSE 392                                                                | of FSSTATE macro 470                                  |
| SAVE 393                                                                 | of FSWRITE macrc 471                                  |
| SCROLL 394                                                               | of HNDINT macro 474                                   |
| SCROLLUP 394<br>SERIAL 395                                               | of HNDSVC macro 476 of FRINTL macro 488               |
| settings saved by PRESERVE subcommand                                    | of PUNCHC macro 490                                   |
| 385                                                                      | of RDCARD macro 491                                   |
| SHORT 396                                                                | of RITAPE macro 492                                   |
| STACK 397                                                                | of TAPECTL macro 496                                  |
| TABSET 398                                                               | of WAITD macro 499                                    |
| TOP 399 TRUNC 399                                                        | of WRTAPE macro 501 ERRS option of OPTION command 239 |
| TYPE 400                                                                 | ESD option of ASSEMBLE command 28                     |
| UP 401                                                                   | ESERV, command, description 100                       |
| VERIFY 402                                                               | EXCLUDE SYSIN control statement 203                   |
| X 403                                                                    | EXDTE operand, of LABELDEF command 175                |
| Y 403                                                                    | EXEC                                                  |
| ZONE 404                                                                 | built-in functions 443<br>&CONCAT 443                 |
| editor<br>CMS                                                            | SCONCAT 443<br>SDATATYPE 444                          |
| compatibility mode 95                                                    | SLENGTH 444                                           |
| IMAGE subcommand, default settings                                       | SLITERAL 445                                          |
| 378                                                                      | &SUBSTR 445                                           |
| TABSET subcommand, default settings                                      |                                                       |
| 398                                                                      | description 102                                       |
| TRUNC subcommand, default settings<br>399                                | implied 300<br>control statements 424                 |
| verifying changes made by 402                                            | EARGS 426                                             |
| ZONE subcommand, default settings                                        | EBEGEMSG 426                                          |
| 404                                                                      | &BEGPUNCH 428                                         |
| System Product                                                           | EEEGSTACK 428                                         |
| invoking 353                                                             | EBEGTYPE 429                                          |
| using 355 EMSG option of EXECIO command 107,113                          | &CONTINUE 430<br>&CCNTROL 430                         |
| END, option of TAPPDS command 333                                        | EEMSG 431                                             |
| end of file                                                              | 8END 432                                              |
| effect of LOCATE subcommand 382                                          | EERROR 432                                            |
| position current line pointer at 365                                     | SEXIT 433                                             |
| ENTRY, loader control statement 197                                      | 8GOTO 434                                             |
| entry point determined by loader 195                                     | 8HEX 434<br>8IF 435                                   |
| displayed with FETCH command 120                                         | 8100P 436                                             |
| specifying                                                               | 8PUNCH 437                                            |
| with ENTRY statement 197                                                 | EREAD 438                                             |
| with GENMOD command 148                                                  | ESKIP 439                                             |
| EOF option of TAPE command 324                                           | SSPACE 440                                            |
| FOT option of TAPE command 324 EQU statements, generating for registers, | &STACK 440<br>&TIME 441                               |
| REGEQU macro 495                                                         | STYPE 442                                             |
| ERASE                                                                    | assignment statement 424                              |
| comman d                                                                 | displaying during EXEC processing                     |
| description 98                                                           | 430                                                   |
| NOTYPE option 98                                                         | files                                                 |
| TYPE option 98 cption                                                    | \$LISTIO EXEC created by LISTIO command 188           |
| of ACCESS command 20,22                                                  | CMS EXEC created by LISTFILE command                  |
| ERG, tape control function 323                                           | 182                                                   |
| ERROR                                                                    | executing with RUN command 288                        |
| operand                                                                  | filetype                                              |
| of TAPESL macro 498                                                      | default CMS editor settings 519                       |

| record format 102                           | F                                                                              |
|---------------------------------------------|--------------------------------------------------------------------------------|
| option                                      | FCB                                                                            |
| of LISTFILE command 183                     | macro, loaded by PRINT command 248                                             |
| of LISTIO command 188 procedures            | option, of SETPRT command 304 FETCH command                                    |
| branching with &GOTO control                | CCMF option 120                                                                |
| statement 434                               | description 120                                                                |
| branching with &SKIP control                | ORIGIN option 120                                                              |
| statement 440                               | FID operand, of LARFIDEF command 173                                           |
| comparing tokens in 435                     | FIFO operand                                                                   |
| concatenating tokens in 443                 | operand                                                                        |
| defining synonyms for 318                   | of &BEGSTACK control statement 438                                             |
| ESERV 100                                   | of &STACK control statement 438 option                                         |
| executing 7,102,424 exiting from 433        | of IDENTIFY command 167                                                        |
| halting terminal output during 440          | of NAMEFIND command 215                                                        |
| passing arguments to nested EXEC            | of NUCKMAP command 237                                                         |
| procedures 448                              | of RDR command 264                                                             |
| reading data from terminal during           | file                                                                           |
| 438                                         | creating                                                                       |
| resuming terminal output during 440         | with CMS editor 95                                                             |
| RUN 288<br>special variables 446            | with COPYFILE command 41 with FSWRITE macro 471                                |
| E\$ 446                                     | with READCARD command 274                                                      |
| £* 446                                      | defining for CMS/DOS 73                                                        |
| &DISK* 447                                  | identifier                                                                     |
| &DISK? 447                                  | entering on FILEDEF command 129                                                |
| EDISKX 446                                  | entering on LISTDS command 178                                                 |
| &DOS 447                                    | in command syntax 5                                                            |
| SEXEC 447                                   | inserting lines in with INPUT subcommand 379                                   |
| &GLOBAL 447<br>&GLOBALn 448                 | with UPDATE command 344                                                        |
| SINDEX 448                                  | listing information about 182                                                  |
| &INDEX, setting 426                         | loading                                                                        |
| ELINENUM 448                                | from tape to disk 323                                                          |
| 8n 426,446                                  | from virtual reader to disk 71                                                 |
| EREADFLAG 448                               | modifying 41                                                                   |
| SRETCODE 448 STYPEFLAG 448                  | moving from device to device 211 numbering lines in 395                        |
| 80 446                                      | opening, during program execution 465                                          |
| 81 through 830 426                          | overlaying data in                                                             |
| EXECIO command                              | specifying number of lines to overlay                                          |
| CARD option 106                             | 389                                                                            |
| CC option 107, 113                          | with COPYFILE command 42,49                                                    |
| CP option 106,111<br>description 105        | with OVERLAY subcommand 384 packing 43                                         |
| DISKR option 106,111                        | specifying fill character 47                                                   |
| DISKW option 107,112                        | printing 246                                                                   |
| EMSG option 107,113                         | in hexadecimal format 247                                                      |
| EXEC 2 example 115                          | specifying number of lines per page                                            |
| machine code 107,113                        | 247                                                                            |
| PRINT option 107 PUNCH option 107           | processed by TAFE command, listing 324 protecting data during edit session 405 |
| use in EXEC 2 EXECs 115                     | punched                                                                        |
| EXECUTE command                             | restoring to disk 71,274                                                       |
| use in FILELIST EXEC procedure 138          | punching to virtual card punch 71,251                                          |
| use in RDRLIST EXEC procedure 270           | reading                                                                        |
| FXEC 2, procedures, executing 102           | during program execution 467                                                   |
| extensions                                  | from virtual card reader 71                                                    |
| read-only<br>accessing 21                   | sequentially 468<br>relating to OS ddname 122                                  |
| editing files on 95                         | renaming 283                                                                   |
| releasing 281                               | displaying new names for 283                                                   |
| EXTENT option                               | renumbering lines in 388,395                                                   |
| of DLBL command 76,83                       | replacing lines in                                                             |
| in CMS/DOS 78                               | with REPLACE subcommand 390                                                    |
| of LISTDS command 177 EXTERNAL, command 409 | with UPDATE command 345 replacing old file with new copy 42                    |
| LA LANGEL COMMUNE TO                        | -openous our rate said ses copy 42                                             |

| serializing lines in 395 with line-number editing 396 sorting records in 306 tape, writing to disk 323 transferring, with DISK DUMP command 71 unpacking 43 updating, FSWRITE macrc 471 verifying existence of with FSOPEN macro 465 with FSSTATE macro 469 with STATE and STATEW commands 312 writing to disk with AUTOSAVE subcommand 363 with FILE subcommand 372 with FSWRITE macro 471 with SAVE subcommand 393 FILE option of NAMEFIND command 216 FILE NCT FOUND error message, suppressing | when to use in CMS/DOS 78  XTENT option 125  7TRACK option 126  9TRACK option 126  definitions  clearing 123,127  displaying 131  option of CMS QUERY command 259  fileid, in command syntax 5  FILELIST  EXEC procedure  APPEND option 134  description 134  DISCARD command use with FILELIST  141  examples 139  EXECUTE command use with FILELIST  138 |
|----------------------------------------------------------------------------------------------------|----------------------------------------------------------------------------------------------------|
| during EXEC processing 430                                                                                                    | FILELIST option 134                                                                                                    |
| FILE subcommand, description 372                                                                                                    | NOFILELIST option 135                                                                                                    |
| FILEDEF                                                                                                    | option                                                                                                    |
| command                                                                                                    | of FILELIST EXEC procedure 134                                                                                                    |
| AUXPROC option 127                                                                                                    | of SENDFILE EXEC procedure 291,294 filemode                                                                                                    |
| BLKSIZE option 125,127 BLOCK option 125,127                                                                                                    | changing                                                                                                    |
| BLOCK option 125,127 BLP operand 129                                                                                                    | with COPYFILE command 45                                                                                                    |
| CHANGE option 124                                                                                                    | with FMODE subcommand 373                                                                                                    |
| CLEAR option 123                                                                                                    | displaying, FMODE subcommand 373                                                                                                    |
| CONCAT option 126                                                                                                    | letter                                                                                                    |
| default FILEDEF commands issued by                                                                                                    | establishing 20                                                                                                    |
| assembler 31 definitions for MCVEFILE command 211                                                                                                    | replacing 281                                                                                                    |
| DEN option 126                                                                                                    | numbers, changing 284 specifying, for FSWRITE macro 472                                                                                                    |
| description 122                                                                                                    | specifying on READCARD command 275                                                                                                    |
| DISK option 123,128                                                                                                    | filename                                                                                                    |
| DISP MOD option 125                                                                                                    | changing, with FNAME subcommand 374                                                                                                    |
| DSORG option 126                                                                                                    | of EXEC file                                                                                                    |
| DUMMY option 123                                                                                                    | testing 446,447                                                                                                    |
| establishing file definitions for STATE command 312                                                                                                    | file status table (FST) 470 filetypes, reserved, default CMS editor                                                                                                    |
| examples 128,129                                                                                                    | settings for 519                                                                                                    |
| GRAF option 123                                                                                                    | FILL option of COPYFILE command 43                                                                                                    |
| KEYLEN option 125                                                                                                    | FIND subcommand                                                                                                    |
| LABOFF operand 130                                                                                                    | description 373                                                                                                    |
| LEAVE option 126                                                                                                    | effect of image setting 378                                                                                                    |
| LIMCT option 125 LOWCASE option 126                                                                                                    | FINIS command, description 143 first-in first-out stacking, in EXEC                                                                                                    |
| LRECL option 125                                                                                                    | procedure 428,440                                                                                                    |
| MEMBER option 126                                                                                                    | FIFO (see FIFO)                                                                                                    |
| NL operand 130                                                                                                    | fixed-length files, converting to                                                                                                    |
| NOCHANGE option 124                                                                                                    | variable-length 47,387                                                                                                    |
| NOEOV option 126                                                                                                    | FLAG crtion of ASSEMBLE command 28                                                                                                    |
| NSL operand 130                                                                                                    | FLASH option, of SETPRT command 304                                                                                                    |
| OPTCD option 125 PERM option 124                                                                                                    | FMODE option of LISTFILE command 184                                                                                                    |
| positioning read/write pointer 126                                                                                                    | subcommand, description 373                                                                                                    |
| PRINTER option 123                                                                                                    | fn ft fm, used to represent file identifier                                                                                                    |
| PUNCH option 123                                                                                                    | 5                                                                                                    |
| READER option 123                                                                                                    | FNAME                                                                                                    |
| RECFM option 125                                                                                                    | option of LISTFILE command 184                                                                                                    |
| SI operand 130                                                                                                    | subcommand, description 374                                                                                                    |
| SUL operand 130<br>TAPn option 129                                                                                                    | FOR option of COPYFILE command 42 FORM operand                                                                                                    |
| TERMINAL option 123                                                                                                    | of FSCB macro 460                                                                                                    |
| TRTCH option 126                                                                                                    | of FSOPEN macro 465                                                                                                    |
| UPCASE option 126                                                                                                    | of FSPCINT macro 467                                                                                                    |
| VOLID operand 130                                                                                                    | of FSREAD macro 468                                                                                                    |
| when to use (CS users) 82                                                                                                    | of FSSTATE macro 470                                                                                                    |

| of FSWRITE macro 471                                                                                                    | ERROR operand 466                                                                                                    |
|----------------------------------------------------------------------------------------------------|----------------------------------------------------------------------------------------------------|
| FORM option, of HELP command 164                                                                                                    | FORM operand 467                                                                                                    |
| FORMAT                                                                                                    | FSCE operand 466                                                                                                    |
| command                                                                                                    | RDFNT operand 467                                                                                                    |
| BLKSIZE option 144                                                                                                    | WRPNT operand 467                                                                                                    |
| choosing appropriate blocksize 146                                                                                                    | FSR, tape control function 323                                                                                                    |
| description 144                                                                                                    | FSREAD macro                                                                                                    |
| examples 145                                                                                                    | description 467                                                                                                    |
| LABEL option 145                                                                                                    | ERRCR operand 468                                                                                                    |
| NOERASE option 145                                                                                                    | FORM operand 468                                                                                                    |
| performance consideration 145                                                                                                    | FSCE operand 468 FSSTATE macro                                                                                                    |
| RECOMP option 145                                                                                                    | description 469                                                                                                    |
| of LISTDS command 178                                                                                                    | ERRCR operand 470                                                                                                    |
| of LISTFILE command 184                                                                                                    | FCRM operand 470                                                                                                    |
| subcommand                                                                                                    | FSCE operand 469                                                                                                    |
| description 375                                                                                                    | FST ( <u>see</u> file status table)                                                                                                    |
| DISPLAY operand 375                                                                                                    | FSWRITE macro                                                                                                    |
| LINE operand 375                                                                                                    | description 471                                                                                                    |
| FORMAT MODE (.FO) format word 511                                                                                                    | ERRCR operand 471                                                                                                    |
| FORTRAN filetype, default CMS editor                                                                                                    | FORM operand 471                                                                                                    |
| settings 519                                                                                                    | FSCE operand 471                                                                                                    |
| FORWARD subcommand, description 376                                                                                                    | FTYPE option, of LISTFILE command 184                                                                                                    |
| FREE option of LISTDS command 177                                                                                                    |                                                                                                    |
| FREEFORT                                                                                                    |                                                                                                    |
| files, renumbering 388                                                                                                    |                                                                                                    |
| filetype, default CMS editor settings                                                                                                    | G<br>CEN ention                                                                                                    |
| 519 FRLABEL option of COPYFILE command 42                                                                                                    | GEN option of MACLIB command 206                                                                                                    |
| FROM option                                                                                                    | of TXTLIB command 336                                                                                                    |
| of COPYFILE command 42                                                                                                    | GENDIRI command, description 148                                                                                                    |
| of GENMOD command 149                                                                                                    | general registers                                                                                                    |
| FSCB                                                                                                    | changing, in delug environment 419                                                                                                    |
| macro                                                                                                    | displaying, in debug environment 416                                                                                                    |
| BUFFER operand 460                                                                                                    | generating list of EQU statements for                                                                                                    |
| description 460                                                                                                    | 495                                                                                                    |
| FORM operand 460                                                                                                    | printing contents of 414                                                                                                    |
| NOREC operand U.6.1                                                                                                    | GENMOD command                                                                                                    |
| NOREC operand 461                                                                                                    |                                                                                                    |
| RECNO operand 461                                                                                                    | ALL option 150                                                                                                    |
| RECNO operand 461 operand                                                                                                    | ALL option 150<br>description 149                                                                                                    |
| RECNO operand 461 operand of FSCLOSE macro 463                                                                                                    | ALL option 150<br>description 149<br>DCS option 150                                                                                                    |
| RECNO operand 461 operand of FSCLOSE macro 463 of FSERASE macro 462                                                                                                    | ALL option 150<br>description 149<br>DCS option 150<br>FRCM option 149                                                                                                    |
| RECNO operand 461 operand of FSCLOSE macro 463 of FSERASE macro 462 of FSOPEN macro 465                                                                                                    | ALL option 150<br>description 149<br>DCS option 150<br>FRCM option 149<br>MAP option 149                                                                                                    |
| RECNO operand 461 operand of FSCLOSE macro 463 of FSERASE macro 462 of FSOPEN macro 465 of FSPOINT macro 466                                                                                                    | ALL option 150 description 149 DCS option 150 FRCM option 149 MAP option 149 NCMAF option 149                                                                                                    |
| RECNO operand 461 operand of FSCLOSE macro 463 of FSERASE macro 462 of FSOPEN macro 465 of FSPOINT macro 466 of FSREAD macro 467                                                                                                    | ALL option 150 description 149 DCS option 150 FBCM option 149 MAP option 149 NCMAF option 149 NCSTR option 150                                                                                                    |
| RECNO operand 461 operand of FSCLOSE macro 463 of FSERASE macro 462 of FSOPEN macro 465 of FSPOINT macro 466 of FSREAD macro 467 of FSSTATE macro 469                                                                                                    | ALL option 150 description 149 DCS option 150 FRCM option 149 MAP option 149 NCMAF option 149 NCSTR option 150 OS option 150                                                                                                    |
| RECNO operand 461 operand of FSCLOSE macro 463 of FSERASE macro 462 of FSOPEN macro 465 of FSPOINT macro 466 of FSREAD macro 467                                                                                                    | ALL option 150 description 149 DCS option 150 FBCM option 149 MAP option 149 NCMAF option 149 NCSTR option 150                                                                                                    |
| RECNO operand 461 operand of FSCLOSE macro 463 of FSERASE macro 462 of FSOPEN macro 465 of FSPOINT macro 466 of FSREAD macro 467 of FSSTATE macro 469 of FSWRITE macro 471                                                                                                    | ALL option 150 description 149 DCS option 150 FRCM option 149 MAP option 149 NCMAF option 149 NCSTR option 150 OS option 150 STR option 149                                                                                                    |
| RECNO operand 461  operand  of FSCLOSE macro 463  of FSERASE macro 462  of FSOPEN macro 465  of FSPOINT macro 466  of FSREAD macro 467  of FSSTATE macro 469  of FSWRITE macro 471  FSCB (file system control block)  creating 460  format 460                                                                                                    | ALL option 150 description 149 DCS option 150 FRCM option 149 MAP option 149 NCMAF option 149 NCSTR option 150 OS option 150 STR option 149 SYSTEM option 150 TC option 149 GENN operand, of LABELDEF command 174                                                                                                    |
| RECNO operand 461 operand of FSCLOSE macro 463 of FSERASE macro 462 of FSOPEN macro 465 of FSPOINT macro 466 of FSREAD macro 467 of FSSTATE macro 469 of FSWRITE macro 471 FSCB (file system control block) creating 460 format 460 FSCBD macro, description 461                                                                                                    | ALL option 150 description 149 DCS option 150 FRCM option 149 MAP option 149 NCMAF option 149 NCSTR option 150 OS option 150 STR option 149 SYSTEM option 150 TC cption 149 GENN operand, of LABELDEF command 174 GENV operand, of LABELDEF command 174                                                                                                    |
| RECNO operand 461  operand  of FSCLOSE macro 463  of FSERASE macro 462  of FSOPEN macro 465  of FSPOINT macro 466  of FSREAD macro 467  of FSSTATE macro 469  of FSWRITE macro 471  FSCB (file system control block)  creating 460  format 460  FSCBD macro, description 461  FSCLOSE macro                                                                                                    | ALL option 150 description 149 DCS option 150 FRCM option 149 MAP option 149 NCMAF option 149 NCSTR option 150 OS option 150 STR option 149 SYSTEM option 150 TC cption 149 GENN operand, of LABELDEF command 174 GETFILE subcommand, description 377                                                                                                    |
| RECNO operand 461  operand  of FSCLOSE macro 463  of FSERASE macro 462  of FSOPEN macro 465  of FSPOINT macro 466  of FSREAD macro 467  of FSSTATE macro 469  of FSWRITE macro 471  FSCB (file system control block)  creating 460  format 460  FSCBD macro, description 461  FSCLOSE macro  description 463                                                                                                    | ALL option 150 description 149 DCS option 150 FRCM option 149 MAP option 149 NCMAF option 149 NCSTR option 150 OS option 150 STR option 149 SYSTEM option 150 TC option 149 GENN operand, of LABELDEF command 174 GETFILE subcommand, description 377 global changes                                                                                                    |
| RECNO operand 461  operand  of FSCLOSE macro 463  of FSERASE macro 462  of FSOPEN macro 465  of FSPOINT macro 466  of FSREAD macro 467  of FSSTATE macro 469  of FSWRITE macro 471  FSCB (file system control block)  creating 460  format 460  FSCBD macro, description 461  FSCLOSE macro  description 463  EBROR operand 463                                                                                                    | ALL option 150 description 149 DCS option 150 FRCM option 149 MAP option 149 NCMAF option 149 NCSTR option 150 OS option 150 STR option 150 STR option 149 SYSTEM option 150 TC cption 149 GENN operand, of LABELDEF command 174 GETFILE subcommand, description 377 global changes with ALTER subcommand 362                                                                                                    |
| RECNO operand 461 operand of FSCLOSE macro 463 of FSERASE macro 462 of FSOPEN macro 465 of FSPOINT macro 466 of FSREAD macro 467 of FSSTATE macro 469 of FSWRITE macro 471 FSCB (file system control block) creating 460 format 460 FSCBD macro, description 461 FSCLOSE macro description 463 EBROR operand 463 FSCB operand 463                                                                                                    | ALL option 150 description 149 DCS option 150 FRCM option 149 MAP option 149 NCMAF option 149 NCSTR option 150 OS option 150 STR option 150 STR option 149 SYSTEM option 150 TC cption 149 GENN operand, of LABELDEF command 174 GENV operand, of LABELDEF command 174 GETFILE subcommand, description 377 global changes with ALTER subcommand 362 with CHANGE subcommand 366                                                                                                    |
| RECNO operand 461 operand of FSCLOSE macro 463 of FSERASE macro 462 of FSOPEN macro 465 of FSPOINT macro 466 of FSREAD macro 467 of FSSTATE macro 469 of FSWRITE macro 471 FSCB (file system control block) creating 460 format 460 FSCBD macro, description 461 FSCLOSE macro description 463 ERROR operand 463 FSCB operand, of LAEFLDEF command 174                                                                                                    | ALL option 150 description 149 DCS option 150 FRCM option 149 MAP option 149 NCMAF option 149 NCSTR option 150 OS option 150 STR option 150 STR option 149 SYSTEM option 150 TC cption 149 GENN operand, of LABELDEF command 174 GENV operand, of IABELDEF command 174 GETFILE subcommand, description 377 global changes with ALTER subcommand 362 with CHANGE subcommand 366 with OVERLAY subcommand 383                                                                                                    |
| RECNO operand 461  operand  of FSCLOSE macro 463  of FSERASE macro 462  of FSOPEN macro 465  of FSPOINT macro 466  of FSREAD macro 467  of FSSTATE macro 469  of FSWRITE macro 471  FSCB (file system control block)  creating 460  format 460  FSCBD macro, description 461  FSCLOSE macro  description 463  ERROR operand 463  FSCB operand, of LAEFLDEF command 174  FSERASE macro                                                                                                    | ALL option 150 description 149 DCS option 150 FRCM option 149 MAP option 149 NCMAF option 149 NCSIR option 150 OS option 150 SIR option 150 SIR option 150 TC cption 149 SYSIEM option 150 TC cption 149 GENN operand, of LABELDEF command 174 GENV operand, of LABELDEF command 174 GETFILE subcommand, description 377 global changes with ALTER subcommand 362 with CHANGE subcommand 366 with OVERLAY subcommand 383 GLOBAL command                                                                                                    |
| RECNO operand 461  operand  of FSCLOSE macro 463  of FSERASE macro 462  of FSOPEN macro 465  of FSPOINT macro 466  of FSREAD macro 467  of FSSTATE macro 469  of FSWRITE macro 471  FSCB (file system control block)  creating 460  format 460  FSCBD macro, description 461  FSCLOSE macro  description 463  ERROR operand 463  FSCB operand, of LAEFLDEF command 174  FSERASE macro  description 464                                                                                                    | ALL option 150 description 149 DCS option 150 FRCM option 149 MAP option 149 NCMAF option 149 NCSTR option 150 OS option 150 STR option 150 STR option 150 TC cption 149 GENN operand, of LABELDEF command 174 GENV operand, of LABELDEF command 174 GETFILE subcommand, description 377 global changes with ALTER subcommand 362 with CHANGE subcommand 366 with OVERLAY subcommand 383 GLOBAL command description 152                                                                                                    |
| RECNO operand 461  operand  of FSCLOSE macro 463  of FSERASE macro 462  of FSOPEN macro 465  of FSPOINT macro 466  of FSREAD macro 467  of FSSTATE macro 469  of FSWRITE macro 471  FSCB (file system control block)  creating 460  format 460  FSCBD macro, description 461  FSCLOSE macro  description 463  EBROR operand 463  FSCB operand 463  FSCB operand 463  FSCB operand 463  FSCB operand 464  ERROR operand 464                                                                                                    | ALL option 150 description 149 DCS option 150 FRCM option 149 MAP option 149 NCMAF option 149 NCSTR option 150 OS option 150 STR option 150 STR option 150 TC cption 149 GENN operand, of LABELDEF command 174 GENV operand, of LABELDEF command 174 GETFILE subcommand, description 377 global changes with ALTER subcommand 362 with CHANGE subcommand 366 with OVERLAY subcommand 383 GLOBAL command description 152 DOSLIB option 152                                                                                                    |
| RECNO operand 461  operand  of FSCLOSE macro 463  of FSERASE macro 462  of FSOPEN macro 465  of FSPOINT macro 466  of FSREAD macro 467  of FSSTATE macro 469  of FSWRITE macro 471  FSCB (file system control block)  creating 460  format 460  FSCBD macro, description 461  FSCLOSE macro  description 463  ERROR operand 463  FSCB operand, of LAEFLDEF command 174  FSERASE macro  description 464                                                                                                    | ALL option 150 description 149 DCS option 150 FRCM option 149 MAP option 149 NCMAF option 149 NCSTR option 150 OS option 150 STR option 150 STR option 150 TC cption 149 GENN operand, of LABELDEF command 174 GENV operand, of LABELDEF command 174 GETFILE subcommand, description 377 global changes with ALTER subcommand 362 with CHANGE subcommand 366 with OVERLAY subcommand 383 GLOBAL command description 152                                                                                                    |
| RECNO operand 461  operand  of FSCLOSE macro 463  of FSERASE macro 462  of FSOPEN macro 465  of FSPOINT macro 466  of FSREAD macro 467  of FSSTATE macro 469  of FSWRITE macro 471  FSCB (file system control block)  creating 460  format 460  FSCBD macro, description 461  FSCLOSE macro  description 463  ERROR operand 463  FSCB operand 463  FSCB operand 463  FSCB operand 464  FSCB operand 464 | ALL option 150 description 149 DCS option 150 FRCM option 149 MAP option 149 NCMAF option 149 NCSTR option 150 OS option 150 STR option 150 STR option 149 SYSTEM option 150 TC cption 149 GENN operand, of LABELDEF command 174 GENV operand, of LABELDEF command 174 GETFILE subcommand, description 377 global changes with ALTER subcommand 362 with CHANGE subcommand 366 with OVERLAY subcommand 383 GLOBAL command description 152 DOSLIB option 152 LOADLIB option 152                                                                                                    |
| RECNO operand 461  operand  of FSCLOSE macro 463  of FSERASE macro 462  of FSOPEN macro 465  of FSPOINT macro 466  of FSREAD macro 467  of FSSTATE macro 469  of FSWRITE macro 471  FSCB (file system control block)  creating 460  format 460  FSCBD macro, description 461  FSCLOSE macro  description 463  ERROR operand 463  FSCB operand 463  FSCB operand 463  FSCB operand 464  FSCB operand 464  FSCB operand 464  FSCB operand 464  FSCB operand 464  FSCB operand 464  FSCB operand 464  FSCB operand 465                                                                                                    | ALL option 150 description 149 DCS option 150 FRCM option 149 MAP option 149 NCMAF option 149 NCSTR option 150 OS option 150 STR option 149 SYSTEM option 150 TC cption 149 GENN operand, of LABELDEF command 174 GENV operand, of LABELDEF command 174 GETFILE subcommand, description 377 global changes with ALTER subcommand 362 with CHANGE subcommand 366 with OVERLAY subcommand 383 GLOBAL command description 152 DOSLIB option 152 LOADLIB option 152 MACLIB option 152 querying which LOSLIBs were last specified 262                                                                                                |
| RECNO operand 461  operand  of FSCLOSE macro 463  of FSERASE macro 462  of FSOPEN macro 465  of FSPOINT macro 466  of FSREAD macro 467  of FSSTATE macro 471  FSCB (file system control block)  creating 460  format 460  FSCBD macro, description 461  FSCLOSE macro  description 463  ERROR operand 463  FSCB operand 463  FSCB operand 463  FSCB operand 464  FSCB operand 464  FSCB operand 464  FSCB operand 464  FSCB operand 464  FSCB operand 465  ERROR operand 465  ERROR operand 465  ERROR operand 465  ERROR operand 465                                                                                                    | ALL option 150 description 149 DCS option 150 FRCM option 149 MAP option 149 NCMAF option 149 NCSTR option 150 OS option 150 STR option 149 SYSTEM option 150 TC cption 149 GENN operand, of LABELDEF command 174 GENV operand, of LABELDEF command 174 GETFILE subcommand, description 377 global changes with ALTER subcommand 362 with CHANGE subcommand 366 with OVERLAY subcommand 383 GLOBAL command description 152 DOSLIB option 152 LOADLIB option 152 MACLIB option 152 querying which LOSLIBs were last specified 262 querying which MACLIBs were last                                                               |
| RECNO operand 461  operand  of FSCLOSE macro 463  of FSERASE macro 462  of FSOPEN macro 465  of FSPOINT macro 466  of FSREAD macro 467  of FSSTATE macro 469  of FSWRITE macro 471  FSCB (file system control block)  creating 460  format 460  FSCBD macro, description 461  FSCLOSE macro  description 463  EBROR operand 463  FSCB operand 463  FSCB operand 463  FSCB operand 464  FSCB operand 464  FSCB operand 464  FSCB operand 464  FSCB operand 464  FSCB operand 465  FSOPEN macro  description 465  ERROR operand 465  FORM operand 465  FORM operand 465                                                                                                    | ALL option 150 description 149 DCS option 150 FRCM option 149 MAP option 149 NCMAF option 149 NCSTR option 150 OS option 150 STR option 150 STR option 149 SYSTEM option 150 TC cption 149 GENN operand, of LABELDEF command 174 GENV operand, of LABELDEF command 174 GETFILE subcommand, description 377 global changes with ALTER subcommand 362 with CHANGE subcommand 366 with OVERLAY subcommand 383 GLOBAL command description 152 DOSLIB option 152 LOADLIB option 152 MACLIB option 152 querying which LOSLIBs were last specified 262 querying which MACLIBs were last specified 261                                  |
| RECNO operand 461  operand  of FSCLOSE macro 463  of FSERASE macro 462  of FSOPEN macro 465  of FSPOINT macro 466  of FSREAD macro 467  of FSSTATE macro 469  of FSWRITE macro 471  FSCB (file system control block)  creating 460  format 460  FSCBD macro, description 461  FSCLOSE macro  description 463  EBROR operand 463  FSCB operand 463  FSCB operand 464  FSCB operand 464  FSCB operand 464  FSCB operand 464  FSCB operand 464  FSCB operand 465  FSCB operand 465  FORM operand 465  FORM operand 465  FORM operand 465  FORM operand 465  FSCB operand 465  FSCB operand 465                                                                                                    | ALL option 150 description 149 DCS option 150 FRCM option 149 MAP option 149 NCMAF option 149 NCSTR option 150 OS option 150 STR option 150 STR option 149 SYSTEM option 150 TC cption 149 GENN operand, of LABELDEF command 174 GENV operand, of LABELDEF command 174 GETFILE subcommand, description 377 global changes with ALTER subcommand 362 with CHANGE subcommand 366 with OVERLAY subcommand 383 GLOBAL command description 152 DOSLIB option 152 LOADLIB option 152 MACIIB option 152 querying which EOSLIBs were last specified 262 querying which MACLIBs were last specified 261 querying which TXTLIBS were last |
| RECNO operand 461  operand  of FSCLOSE macro 463  of FSERASE macro 462  of FSOPEN macro 465  of FSPOINT macro 466  of FSREAD macro 467  of FSSTATE macro 469  of FSWRITE macro 471  FSCB (file system control block)  creating 460  format 460  FSCBD macro, description 461  FSCLOSE macro  description 463  EBROR operand 463  FSCB operand 463  FSCB operand 463  FSCB operand 464  FSCB operand 464  FSCB operand 464  FSCB operand 464  FSCB operand 464  FSCB operand 465  FSOPEN macro  description 465  ERROR operand 465  FORM operand 465  FORM operand 465                                                                                                    | ALL option 150 description 149 DCS option 150 FRCM option 149 MAP option 149 NCMAF option 149 NCSTR option 150 OS option 150 STR option 150 STR option 149 SYSTEM option 150 TC cption 149 GENN operand, of LABELDEF command 174 GENV operand, of LABELDEF command 174 GETFILE subcommand, description 377 global changes with ALTER subcommand 362 with CHANGE subcommand 366 with OVERLAY subcommand 383 GLOBAL command description 152 DOSLIB option 152 LOADLIB option 152 MACLIB option 152 querying which LOSLIBs were last specified 262 querying which MACLIBs were last specified 261                                  |

| GLOBALV command                                                              | display file in 339                               |
|------------------------------------------------------------------------------|---------------------------------------------------|
| description 155                                                              | printing file in 247                              |
| examples 159                                                                 | representations of characters,                    |
| GRPLIST option 157                                                           | translating 399                                   |
| GRPSTACK option 157                                                          | substitution                                      |
| INIT option 155                                                              | in EXEC procedure 425                             |
| LIST option 157                                                              | invoking in EXEC procedure 424                    |
| PURGE option 157                                                             | suppressing in EXEC procedure 424                 |
| SELECT option 155                                                            | values, displaying in EXEC procedure              |
| SESSION file 158                                                             | 435                                               |
| STACK option 157                                                             | HNDEXI macro                                      |
| STACKR option 157                                                            | CLR operand 473                                   |
| use in CMS EXECS 159                                                         | description 473                                   |
| GO subcommand, description 415                                               | SET operand 473                                   |
| GPR operand of SET sulcommand 419                                            | HNDINT macro ASAF operand 474                     |
| subcommand, description 416                                                  | CLR operand 474                                   |
| GRAF option of FILEDEF command 123                                           | description 474                                   |
| GRAPHIC option of DDR command TYPE/PRINT                                     | EBBCR operand 474                                 |
| function control statement 62                                                | SET operand 474                                   |
| GRPLIST option of GLOBALV command 157                                        | used with WAITD macro 500                         |
| GRPSTACK option of GICEALV command 157                                       | HNDSVC macro                                      |
|                                                                              | CLR operand 476                                   |
|                                                                              | description 476                                   |
|                                                                              | ERRCR operand 476                                 |
| H                                                                            | SET operand 476                                   |
| HB Immediate command 358                                                     | HO Immediate command 358                          |
| header                                                                       | HT Immediate command 359                          |
| card                                                                         | stacking in EXEC procedure 440                    |
| as READ control card 277                                                     | HX                                                |
| punched by PUNCH command 251,252                                             | DEEUG sulcommand 416                              |
| for LISTFILE command output 182                                              | Innediate command 359                             |
| format 184                                                                   | effect on DLFL definitions 75                     |
| HEADER option                                                                | effect on FILEDEF definitions 107                 |
| of LISTFILE command 182                                                      |                                                   |
| of PUNCH command 251                                                         |                                                   |
| HELP                                                                         | -                                                 |
| COmmand                                                                      | I                                                 |
| ALL option 164                                                               | ICS control statement (see include control        |
| DESC option 164<br>description 163                                           | section (ICS) statement) ID card, CP, example 275 |
| FORM option 164                                                              | IDENTIFY command                                  |
| HELP option 163                                                              | description 167                                   |
| MENU option 163                                                              | display user information 167                      |
| PARM option 164                                                              | FIFC option 167                                   |
| usage 164                                                                    | LIFO option 167                                   |
| option, of HELP command 163                                                  | STACK option 167                                  |
| HELP format words                                                            | TYPE option 167                                   |
| .BX (BOX) 507                                                                | ID operand                                        |
| .CM (COMMENT) 509                                                            | of TAPEMAC command 328                            |
| .CS (CONDITIONAL SECTION) 510                                                | of TAPPDS command 332                             |
| .FO (FORMAT MODE) 511                                                        | IEBPTPCH utility program, creating CMS            |
| .IL (INDENT LINE) 512                                                        | files from tapes created by 331                   |
| .IN (INDENT) 513                                                             | IEBUPDTE utility program, creating CMS            |
| .OF (OFFSET) 514                                                             | files from tapes created by 331,332               |
| .SP (SPACE LINES) 515                                                        | IEHMCVE utility program                           |
| TR (TRANSLATE CHARACTER) 516                                                 | creating CMS files from tapes created by          |
| summary 505                                                                  | 331                                               |
| HEX option                                                                   | creating CMS MACLIBs from tapes created           |
| of DDR command TYPE/PRINT function                                           | ty 328                                            |
| control statement 62                                                         | IGN option                                        |
| of PRINT command 247                                                         | of ASSGN command 34                               |
| of TYPE command 339                                                          | with DUMMY data sets 78                           |
| hexadecimal                                                                  | IJSYSCL, defining in CMS/DOS 77 IJSYSCT           |
| conversion, in assignment statement 423 converting to decimal, LINEDIT macro | defining 84                                       |
| 480                                                                          | in CMS/DOS 81                                     |
| converting to EBCDIC, LINEDIT macro 477                                      |                                                   |
|                                                                              |                                                   |

| IJSYSSL, defining in CMS/DCS 77         | INDENT (.IN) format word 393                            |
|-----------------------------------------|---------------------------------------------------------|
| IJSYSUC                                 | INDENT LINE (.IL) format word 392                       |
| defining 84                             | INIT option                                             |
| in CMS/DOS 78                           | of GLOEALV command 155                                  |
| image setting                           | of SETPRT command 304                                   |
| effect on FIND subcommand 378           | INMOVE, MOVEFILE command ddname 211                     |
| effect on logical tak settings 398      | INPUT                                                   |
| IMAGE subcommand                        | control statement, for DDR command 55                   |
| CANON operand 378                       | option                                                  |
| description 378                         | of CMS QUERY command 256                                |
| OFF operand 378                         | of CMS SET command 300                                  |
| ON operand 378                          | subcommand                                              |
| Immediate commands                      | description 379                                         |
| НВ 358<br>НО 358                        | effect of image setting 378<br>on = subcommand line 393 |
| HT 359                                  | stacking with &STACK control                            |
| нх 359                                  | statement 379                                           |
| RO 359                                  | input mode 2,361                                        |
| RT 360                                  | during line-number editing 381                          |
| SO 360                                  | entering 379,390                                        |
| summary 11                              | leaving 361                                             |
| IMPCP option                            | INSERT control statement, for UPDATE                    |
| of CMS QUERY command 255                | command 344                                             |
| of CMS SET command 300                  | instructions                                            |
| IMPEX option                            | addresses, halting program execution at                 |
| of CMS QUERY command 255                | 410                                                     |
| of CMS SET command 300                  | altering                                                |
| implied                                 | with LOAD command 199                                   |
| CP function 52                          | with STORE subcommand 420                               |
| query status of 255                     | Interactive Problem Control System (IPCS)               |
| setting 300                             | 1                                                       |
| EXEC function 102                       | interruptions                                           |
| query status of 255                     | entering debug environment after 409                    |
| setting 300                             | handling                                                |
| INC option of UPDATE command 342        | external 473                                            |
| INCLUDE command                         | 1/0 476                                                 |
| AUTO option 170                         | SVC 476                                                 |
| called to load files dynamically 457    | INV option                                              |
| CLEAR option 169<br>description 169     | of INCLUDE command 170 of LOAD command 194              |
| DUP option 170                          | I/O, devices, handling interruptions for                |
| effect on loader tables 299             | 474                                                     |
| examples 171                            | IOCP (Input/Output Configuration Program)               |
| following LOAD command 171              | 10                                                      |
| identify TXTLIB s to be searched 152    | IPCS (Interactive Problem Control System)               |
| INV option 170                          | 1                                                       |
| LIBE option 174                         | ITEMCT option of TAPEMAC command 329                    |
| MAP option 170                          | -                                                       |
| NOAUTO option 170                       |                                                         |
| NOCLEAR option 169                      |                                                         |
| NODUP option 170                        | K                                                       |
| NOINV option 170                        | KEYLEN option of FILEDEF command 125                    |
| NOLIBE option 170                       |                                                         |
| NOREP option 170                        |                                                         |
| NOTYPE option 170                       | <b>T</b>                                                |
| ORIGIN option 170                       | I<br>INDET ontion                                       |
| REP option 170<br>RESET option 169      | LABEL cpticn of FORMAT command 145                      |
| SAME option 170                         | of LISTFILE command 184                                 |
| START option 170                        | LABELDEF                                                |
| TYPE option 170                         | command                                                 |
| include control section (ICS), loader   | CHANGE option 174                                       |
| control statement 198                   | CLEAR operand 173                                       |
| INCR option, of XEDIT command 355       | CRDTE operand 174                                       |
| increment                               | description 174                                         |
| specifying for line-number editing 386  | EXDTE operand 175                                       |
| specifying for sequence numbers in file | FID operand 173                                         |
|                                         | KSKU OPOTADO 374                                        |

| GENN operand 174                                            | of &STACK control statement 428                                            |
|-------------------------------------------------------------|----------------------------------------------------------------------------|
| GENV operand 174                                            | option                                                                     |
| NOCHANGE option 174                                         | of IDENTIFY command 167                                                    |
| PERM option 174                                             | of NAMEFIND command 215                                                    |
| SEC operand 174                                             | of NUCKMAP command 237                                                     |
| VOLID operand 174                                           | of RDR command 264                                                         |
| VOLSEQ operand 174 operand of CMS QUERY command 259         | LIMCT option of FILEDEF command 125 line                                   |
| LABID operand, of TAPESL macro 498                          | duplicating, in CMS file 407                                               |
| LABOFF operand, of FILEDEF command 130                      | image, of record 378                                                       |
| last-in first-out stacking, in EXEC                         | locating by beginning character string                                     |
| procedure 428,440                                           | 373                                                                        |
| LIFO ( <u>see</u> LIFO)                                     | mode                                                                       |
| LDRTBLS option                                              | of CMS editor 96                                                           |
| of CMS QUERY command 255                                    | of 3270 375                                                                |
| of CMS SET command 299                                      | moving, within CMS file 408                                                |
| LDT statement (see loader terminate (LDT)                   | number, of EXEC statement, testing 448                                     |
| statement)                                                  | printing                                                                   |
| LEAVE option of FILEDER command 126                         | with LINEDIT macro 484 with PRINTL macro 488                               |
| of TAPE command 325                                         | punching                                                                   |
| LEAVE option of DDR command INPUT/OUTPUT                    | in EXEC procedure 438,437                                                  |
| control statement 56                                        | punching with PUNCHC macro 490                                             |
| LEFT operand of LINEMODE subcommand 380                     | reading from console stack 397                                             |
| LENGTH operand of RDIERM macro 495                          | LINE operand of FORMAT subcommand 375                                      |
| LET option, of LKED command 191                             | LINECCUN option                                                            |
| LIBE option                                                 | of ASSEMBLE command 28                                                     |
| of INCLUDE command 170                                      | of PRINT command 247                                                       |
| of LKED command 191                                         | LINEDII macro                                                              |
| of LOAD command 194                                         | BUFFA operand 485                                                          |
| LIEMAC option of ASSEMBLE command 28 libraries              | CCMF operand 479                                                           |
| OS, macro libraries (see macro                              | description 477<br>DISF operand 484                                        |
| libraries, OS)                                              | DCT operand 479                                                            |
| VSE                                                         | MAXSUBS operand 487                                                        |
| assigning logical units 35                                  | MF operand 486                                                             |
| obtain information about 93                                 | RENT operand 487                                                           |
| VSE core image                                              | SUE operand 480                                                            |
| defining IJSYSCL 77                                         | substitution list, specifying 480                                          |
| fetching phases from 120, 121                               | TEXT operand 478                                                           |
| VSE procedure                                               | TEXTA operand 479                                                          |
| copying procedures from 249                                 | LINEMCDE subcommand                                                        |
| displaying directories of 93                                | description 380<br>LEFT operand 380                                        |
| displaying procedures from 249 printing procedures from 249 | OFF operand 381                                                            |
| punching procedures from 249                                | RIGHT operand 381                                                          |
| VSE relocatable                                             | line-number editing                                                        |
| assigning SYSRLB 286                                        | displaying line numbers 381                                                |
| copying modules from 286                                    | inserting single line 406                                                  |
| defining IJSYSRL 77                                         | left-handed 380                                                            |
| displaying modules from 286                                 | reservalizing records in file 396                                          |
| link-editing mcdules from 89                                | right-handed 381                                                           |
| printing modules from 286 punching modules from 286         | setting prompting increment for 386 LINENUM option of NAMEFIND command 216 |
| VSE source statement                                        | LINE command, accessing disks after 21                                     |
| assigning SYSSLB 308                                        | linkage editor control statements                                          |
| copying books 308                                           | OS                                                                         |
| copying macros from 100                                     | read by TXTLIB command 337                                                 |
| defining IJSYSSL 77                                         | required format for TXTLIB command                                         |
| displaying books 308                                        | 337                                                                        |
| printing books 308                                          | VSE supported in CMS/DOS 90                                                |
| punching books 308                                          | link-editing                                                               |
| LIERARY loader control statement 197                        | <pre>in CMS/DOS 89 modules from VSE relocatable libraries</pre>            |
| option of CMS QUERY command 260                             | 90                                                                         |
| LIFO operand                                                | TEXT files in storage 193                                                  |
| operand                                                     | TXTLIB members 337                                                         |
| of &BEGSTACK control statement 428                          | list form of LINEDIT macro 486                                             |

| LIST option                             | SIZE option 191                            |
|-----------------------------------------|--------------------------------------------|
| of ASSEMBLE command 28                  | TERM oftion 191                            |
|                                         |                                            |
| of DEFAULTS EXEC procedure 68           | using 192                                  |
| of GLOBALV command 157                  | XCAL option 191                            |
| of LKED command 191                     | XREF option 191                            |
| of LOADLIB command 202                  | LOAD                                       |
|                                         | _                                          |
| of OPTION command 239                   | command                                    |
| LISTDS command                          | AUTC option 194                            |
|                                         |                                            |
| description 177                         |                                            |
| examples 179                            | CLEAR option 193                           |
| EXTENT option 177                       | description 193                            |
| FORMAT option 178                       | EUP option 194,195                         |
|                                         |                                            |
| FREE option 177                         | duplicate CSICTs 195                       |
| PDS option 178                          | effect on loader tables 299                |
| LISTFILE command                        | executing program using 194                |
|                                         | identify TXTIIBs to be searched 152        |
| ALLOC option 184                        |                                            |
| APPEND option 183                       | INV option 194                             |
| DATE option 184                         | IIBE option 194                            |
| description 182                         | MAP option 194                             |
|                                         |                                            |
| examples 185                            | NCAUTO option 194                          |
| EXEC option 183                         | NOCLEAR option 193                         |
| FMODE option 184                        | NODUP option 194                           |
| FNAME option 184                        | NCINV option 194                           |
|                                         |                                            |
| FORMAT option 184                       | NOLIBE option 194                          |
| FTYPE option 184                        | NOMAF option 194                           |
| HEADER option 182                       | NOREP cption 194                           |
| LABEL option 184                        | NOTYPE option 194                          |
| -                                       |                                            |
| NOHEADER option 182                     | ORIGIN option 194                          |
| LISTING filetype                        | REP option 194                             |
| created by access method services 24    | RESET option 193                           |
| created by ASSEMBLE command 28          | START option 194                           |
|                                         |                                            |
| controlling 28                          | TYPE option 194                            |
| created by ESERV program 100            | used with GENMOD command 150               |
| default CMS editor settings 519         | option                                     |
| printing 246                            | of DISK command 71                         |
|                                         | of TAPE command 323                        |
| LISTIO command                          |                                            |
| A option 188                            | load map                                   |
| ALL option 188                          | creating 195                               |
| APPEND option 188                       | with INCLUDE command 170                   |
|                                         | with LCAD command 194                      |
|                                         |                                            |
| EXEC option 188                         | displaying 194                             |
| PROG option 188                         | generated by GENMOD command 149            |
| STAT option 188                         | invalid card images in 195                 |
| SYS option 188                          | of MODULE file, displaying 210             |
|                                         |                                            |
| SYSxxx option 188                       | replace card image in 170                  |
| UA option 188                           | load pcint, specifying 170,194             |
| LISTX option, of OPTION command 239     | loader                                     |
| literal values, using in EXEC procedure | CMS 195                                    |
|                                         | control statements                         |
| 445                                     |                                            |
| LKED command                            | ENTRY statement 197                        |
| ALIGN2 option 190                       | include control section (ICS)              |
| description 190                         | statement 198                              |
| DISK option 191                         | LIERARY statement 197                      |
|                                         |                                            |
| LET option 190                          | loader terminate (LDT) statement 197       |
| LIBE option 191                         | replace (REP) statement 199                |
| LIST option 191                         | set location counter (SLC) statement       |
| MAD option 101                          | 199                                        |
| MAP option 191                          |                                            |
| NAME option 191                         | set page boundary (SPE) statement          |
| NCAL option 190                         | 200                                        |
| NE option 190                           | search order, for unresolved references    |
|                                         | 196                                        |
| NOPRINT option 191                      |                                            |
| NOTERM option 191                       | tables                                     |
| OL option 190                           | defining storage for 299                   |
| OVLY option 190                         | displaying number of 255                   |
| PRINT option 191                        | loader terminate (IDT), loader control     |
|                                         | statement 197                              |
| REFR option 190                         | CTSTEMENT IUI                              |
|                                         |                                            |
| RENT option 190                         | loading a virtual 3800 printer, via SETPRT |

| IOADLIB                                                               | M                                               |
|-----------------------------------------------------------------------|-------------------------------------------------|
| command                                                               | M operand of CASE subcommand 365                |
| COMPRESS option 202                                                   | machine code 107,113                            |
| COPY option 202                                                       | MACLIE                                          |
| description 202                                                       | command                                         |
| DISK option 203                                                       | ADE option 206                                  |
| EXCLUDE SYSIN control statement 203                                   | CCMF option 206                                 |
| LIST option 202                                                       | DEL option 206                                  |
| MODIFY option 203                                                     | description 206                                 |
| PRINT option 203                                                      | DISK option 207                                 |
| REPLACE option 203                                                    | GEN option 206                                  |
| SELECT SYSIN control statement 203                                    | MAF option 206                                  |
| TERM option 203 option                                                | PRINT crtion 207 reading files created by ESERV |
| of CMS QUERY command 260                                              | program 101                                     |
| of GLOBAL command 162                                                 | REP option 206                                  |
| LOADLIBS                                                              | TERM option 206                                 |
| CMS                                                                   | files                                           |
| compressing with LOADLIB command 202                                  | creating 206                                    |
| copying with LOADLIE command 202                                      | displaying names of MACLIBs to be               |
| creating with LKFD command 190                                        | searched 260                                    |
| executing a load module from 241                                      | distributed with CMS system 207                 |
| listing with LOADLIE command 202                                      | specifying for assembly or                      |
| LOADMOD command                                                       | compilation 152                                 |
| called to load files dynamically 460                                  | option                                          |
| CMS/DOS considerations 205                                            | of CMS QUERY command 260                        |
| description 205                                                       | of GLOBAL command 152                           |
| LOCATE subcommand                                                     | MACRO                                           |
| description 382                                                       | files, created by ESERV program 100             |
| effect of zone setting 404                                            | filetype                                        |
| LOG option                                                            | adding to MACLIBS 207                           |
| of NOTE EXEC procedure 228                                            | default CMS editor settings 519                 |
| of RECEIVE EXEC procedure 278                                         | invalid records in, handling by                 |
| of SENDFILE EXEC procedure 291,294                                    | MACLIE command 207 macro definitions            |
| logical                                                               |                                                 |
| operators, in EXEC procedure 435 record length, of CMS file, defaults | in assembler listing 28 in MACRO files 207      |
| used by CMS editor 96                                                 | macro libraries                                 |
| units                                                                 | CMS                                             |
| assigning 33                                                          | adding to 206                                   |
| ignoring assignments 34                                               | compacting members of 206                       |
| listing 188                                                           | creating 206                                    |
| unassigning 302                                                       | deleting members of 206                         |
| unassigning in CMS/DOS 34,35                                          | displaying information about members            |
| LONG                                                                  | in 206                                          |
| option of NOTE EXEC procedure 228                                     | printing members 248                            |
| subcommand, description 383                                           | punching members 248,252                        |
| look-aside entries 233                                                | reading OS macro libraries into 328             |
| looping, in EXEC procedure 340                                        | replacing members of 206                        |
| IOWCASE option                                                        | typing members 340                              |
| of ASSGN command 34 of COPYFILE command 43                            | creating                                        |
| of FILEDEF command 126                                                | from OS partitioned data sets on tape 328       |
| lowercase letters                                                     | from tapes created by IEHMOVE utility           |
| suppressing translation to uppercase                                  | program 328                                     |
| 365                                                                   | identifying for assembly 31,152                 |
| translating to uppercase                                              | 0S                                              |
| with CASE subcommand 365                                              | concatenating 126                               |
| with COPYFILE command 43                                              | reading into CMS MACLIBs 328                    |
| with PRINT command 247                                                | using in CMS 31                                 |
| LRECL option                                                          | VSE, copying macros from 100                    |
| of COPYFILE command 43                                                | MAKEBUF command                                 |
| example 47                                                            | description 209                                 |
| of EDIT command 96                                                    | return code, effect on &ERROR statement         |
| of FILEDEF command 125                                                | 209                                             |
|                                                                       | MAP                                             |
|                                                                       | filetype created by DCSLIB command 87           |
|                                                                       | created by DCSLIB command 87                    |

| created by DSERV command 93                    | format 149                                     |
|------------------------------------------------|------------------------------------------------|
| created by LOAD command 195                    | generating 149                                 |
| created by MACLIB command 206                  | loading dynamically during program             |
| created by TAPE command 324                    | execution 460                                  |
| created by TXTLIE command 336                  | loading into storage for execution 205         |
| crtion                                         | marring 210                                    |
| of DOSLIB command 87                           | VSE, link-editing 92                           |
| of GENMOD command 149                          | modules, VSE, link-editing 92                  |
| of INCLUDE command 170                         | MOVEFILE command default device attributes 212 |
| of LKED command 191 of LOAD command 194        | description 211                                |
| of MACLIB command 206                          | examples 211                                   |
| of TXTLIB command 336                          | PDS option 211                                 |
| naps                                           | MSG operand of &CONTROL control statement      |
| created by DOSLIB command 87                   | 430                                            |
| created by GENMOD command 149                  | MULT option of DLBL command 76                 |
| created by LOAD command 195                    | multilevel updates using UPDATE command,       |
| created by MACLIE command 206                  | examples 347,348                               |
| created by TXTLIB command 336                  | multiple                                       |
| linkage editor, in CMS/DOS 89                  | extents for VSAM files                         |
| margins, setting left margin for input with    | specifying 83                                  |
| CMS editor 398                                 | specifying in CMS/DOS 78                       |
| master catalog (VSAM)                          | FSCEs 461                                      |
| identifying 85<br>identifying in CMS/DOS 81    | input files for UPDATE command 342             |
| Easter file directory                          | with COPYFILE command 45                       |
| contents of 21                                 | output files                                   |
| suppressing updating after RENAME              | with COPYFILE command 31,45,48                 |
| ccmmand 284                                    | with RENAME command 284                        |
| updating entries in 283                        | substitution lists, LINEDII macro 484          |
| updating on disk 281                           | multivolume data sets, displaying volumes      |
| MAXSUBS operand of lineDit macro 487           | on which they reside 80                        |
| MAXTEN option of TAPPDS command 333            | multivolume VSAM extents                       |
| MCALL option of ASSEMBLE command 28            | identifying with DLBL command 84               |
| MEMBER option                                  | in CMS/DOS 80                                  |
| of FILEDEF command 126                         | maximum number of disks 84                     |
| of PRINT command 247                           | in CMS/DOS 80                                  |
| of PUNCH command 251                           | rules for specifying 84                        |
| of TYPE command 340                            | in CMS/DOS 80                                  |
| MEMO filetype, default CMS editor settings 519 |                                                |
| MENU option, of HELP command 163               |                                                |
| MERGE option, of XEDIT command 355             | N                                              |
| message, text for LINEDIT macro 478            | NAME option, of LKED command 191               |
| MF operand of LINEDIT macro 486                | NAMEFIND command                               |
| minidisks ( <u>see also</u> disks)             | description 215                                |
| copying 53                                     | FIFO option 215                                |
| counting cylinders on 145                      | FILE option 216                                |
| MLOGIC option of ASSEMBLE command 28           | LIFO option 215                                |
| MODE                                           | LINENUM option 216                             |
| operand                                        | NAMES file format 216                          |
| of RDTAPE macro 492                            | NAMES file tags 218                            |
| of TAPECTL macro 496                           | sample names file 220                          |
| of TAPESL macro 497 of WRTAPE macro 501        | STACK option 215                               |
| ortion of DDR command INPUT/OUTPUT             | START option 216                               |
| control statement 56                           | SIZE option 216, 219 TYPE option 215           |
| mode letter (see filemode letter)              | NAMES EXEC procedure                           |
| MODESET option of TAPE command 323             | description 221                                |
| MODIFY option                                  | nickname 221                                   |
| of LCADLIB command 203                         | PF keys on NAMES menu 223                      |
| of SETPRT command 304                          | sample NAMES screen 224                        |
| MODMAP command, description 210                | NCAL option, of LKED command 190               |
| MODULE files                                   | NE option, of LKED command 190                 |
| creating 149                                   | nesting                                        |
| debugging 205                                  | EIF statements in EXEC procedure 436           |
| defining synonyms for 318                      | EXEC procedures                                |
| executing with RUN command 288                 | effect on &CCNTRCL 430                         |

passing variable data of NOTE EXEC procedure 228 testing recursion level 447 of SENDFILE EXEC procedure 219,294 loops in EXEC procedure 437 NCMAF option never-call function, specifying in CMS TEXT of GENMOD command 149 of LOAD command 194 file 197 NOMAXTEN option of TAPPDS command 333 NEWDATE option NOMCALL option of ASSEMBLE command 28 of COPYFILE command 42 of RECEIVE EXEC procedure 278 NOMLOG option of RECEIVE EXEC procedure NEWFILE option of COPYFILE command NCMLCGIC option of ASSEMBLE command 28 NEXT subcommand, description 383 nickname 221 NOMSG operand of &CONTROL control statement NL operand, of FILEDEF command 130 430 nnnnn subcommand, description 406 nonreentrant code, writing for LINEDIT NO option of START command 310 macrc 487 nonrelocatable modules, in CMS 149 NOACK option of NOTE EXEC procedure 227 NONSHARE option of CMS SET command 301 of SENDFILE EXEC procedure 291 nonshared copy NOALIGN option of ASSEMBLE command of named system, obtaining 301 NOALOGIC option of ASSEMBLE command 28 of saved system, obtained during debug 411 NCAUTO option of INCLUDE command 170 NONUM option of ASSEMBLE command 29 of LOAD command 194 NOOBJECT option of ASSEMBLE command 29 NOCC option of PRINT command 246 NCPACK operand of &CONTROL control NOCHANGE option statement 431 NOPDS cption of TAFPDS command 332 of DLBL command 75 of FILEDEF command 124 NOPRINT option of LABELDEF command 174 of ASSEMBLE command NOCLEAR option of LKED command 191 of TAPE command 324 of INCLUDE command 169 of LOAD command 193 NOPROF option of ACCESS command 20 of XEDIT command 354 NOPROFIL option, of XEDIT command 354 NOCOL1 option of TAPPDS command 332 NOPRCMFT option of COPYFILE command NOCTL crtion, of XEDIT command 355 NCREC operand of FSCB macro 461 NOCTL option of UPDATE command 342 NORENT option of ASSEMBLE command 30 NOTECK option NCREF cption of INCLUDE command of ASSEMBLE command 29 170 of IOAD command 194 of OPTION command 239 NODISK option of ACCESS command 21 of UPDATE command 341 NCDISP option NORLD crtion of ASSEMBLE command 28 of EDIT command 96 NOSCREEN option, of XEDIT command 354 effect on FORMAT subcommand 375 NOSE Ç8 NCDUMP option of CPTICN command 239 ortion of UPDATE command 341 NODUP option of INCLUDE command 170 of XEDIT command 355 of LOAD command 194 NOSPECS option of COPYFILE command NOEND option of TAPPDS command 333 NOSTD option of SYNONYM command NOSTK crtion of UPDATE command 342 NOEOV option, of FILEDEF command 126 NOFRASE option, of FORMAT command 145 NOSTMI option of ASSEMBLE command 30 NOERRS option of OPTICN command 239 NCSTOR option of UPDATE command 342 NOSTR cption of GENMOD command 150 NOESD option of ASSEMBLE command 28 NCSYM cption of CPTION command 239 NOFILELIST option of FILELIST EXEC procedure 135 notational conventions 4 NOHEADER option NOTE EXEC procedure of LISTFILE command 182 ACK option 227 of PUNCH command 251 ADD option 227 NOINC option of UPDATE command 342 CANCEL option 227 NOINV option CC option 227 of INCLUDE command 170 description 226 of LCAD command 194 LCG option 228 LCNG option 228 NOLIBE option of INCLUDE command 170 NCACK option 227 NOLCG option 228 of LCAD command 194 NOLIBMAC option of ASSEMBLE command 28 NCTEBOOK option 227 NOIIST option PF key settings for NOTE PROFILE option 228 REFLACE option 228 of ASSEMBLE command 28 of OPTION command 239 send a note 229 NOLISTX option of OFTICN command 239 NOLCG option SHORT option 228

| NOTE option of SENDFILE EXEC procedure 291,294                                            | STACK option 237                                                         |
|-------------------------------------------------------------------------------------------|--------------------------------------------------------------------------|
| NOTEBOOK option of NCTE EXEC procedure 227<br>NCTEBOOK * option of RECEIVE EXEC procedure | arguments in EXEC procedure, setting with % 446                          |
| 278 NCTEBOOK fn option of RECEIVE EXEC                                                    | block, dumping to tape 325                                               |
| procedure 277 NOTERM option                                                               | stacking in console stack 397 stacking in EXEC 440                       |
| of ASSEMBLE command 30                                                                    | to return to edit mode from input                                        |
| of LKED command 191 of OFTION command 240                                                 | mode 361<br>when entering VSAM extents 84                                |
| of UPDATE command 342 NOTEST option of ASSEMBLE command 29                                | when entering VSAM extents, in CMS/DOS 79                                |
| NOTIME operand of &CCNTROL control statement 431                                          | symbols in EXEC statement 436 NUM, result of &DATATYPE built-in function |
| NOTRC option, of PRINT command 247 NOTRUNC option of COPYFILE command 43                  | 444<br>number                                                            |
| NOTYPE option of COPYFILE command 43                                                      | of characters in token in FXEC procedure, determining 444                |
| of ERASE command 98                                                                       | of records to be read or written,                                        |
| of INCLUDE command 170 of LCAD command 194                                                | specifying 461<br>NUMBER option of ASSEMBLE command 31                   |
| of RDR command 264 of RENAME command 283                                                  | numeric data, determining if token contains 444                          |
| of SENDFILE EXEC procedure 291,294 NOUPDATE option, of XEDIT command 354                  | variables in EXEC procedure 446                                          |
| NOUPDIRT option of RENAME ccmmand 283 NOWTH option of TAPE command 324                    |                                                                          |
| NOXREF option of ASSEMBLE command 29                                                      | O object deck, assembler, generating 29                                  |
| of OPTION command 239 NOYPLAG option of ASSEMBLE command 30                               | OBJECT option, of ASSEMBLE command 29<br>OFF operand                     |
| NSL operand of FILEDEF command 130                                                        | of &CCNTROL control statement 430 of &HEX control statement 434          |
| of TAPEMAC command 328 of TAPPDS command 332                                              | of &TIME control statement 441 of AUTOSAVE subcommand 363                |
| NUCERT function                                                                           | of IMAGE subcommand 378 of LINEMODE subcommand 381                       |
| description 451 linkage conventions 453                                                   | of SERIAL subcommand 395                                                 |
| NUCXDROP command 233<br>NUCXLOAD command 234                                              | OFFSET (.OF) format word 514 OL option, of LKED command 190              |
| NUCXMAP command 237 PLISTs 454                                                            | OLD option of SENDFILE EXEC procedure 291,294                            |
| register contents upon entry 454<br>System and Service Attributes 452                     | OLDDATE option of DISK LCAD command 71                                   |
| nucleus CMS, protected storage 300                                                        | of COPYFILE command 42 of RECEIVE EXEC procedure 278                     |
| <pre>protection feature     displaying status of 256</pre>                                | ON operand of SHEX control statement 434                                 |
| setting 300<br>resident commands, list 8                                                  | of &TIME control statement 441 of IMAGE subccmmand 378                   |
| nucleus extensions information about 237                                                  | of SERIAL subcommand 395 operands, command 3                             |
| installation 234, 237                                                                     | operators, comparison, in EXEC procedure                                 |
| cancel an extention 233 NUCXDROP command                                                  | 435<br>OPTCD option of FILEDEF command 130                               |
| description 233<br>look-aside entries 233                                                 | OPTICN<br>Command                                                        |
| NUCXLOAD command description 234                                                          | <pre>LECK option 239 description 239</pre>                               |
| PUSH operand 234<br>SERVICE operand 234                                                   | DUMF ortion 239 ERRS ortion 239                                          |
| SYSTEM operand 234 NUCKMAP command                                                        | IIST option 239<br>LISTX option 239                                      |
| description 237 ALL option 237                                                            | NCDECK option 239 NCDUMP option 239                                      |
| FIFO option 237<br>LIFO option 237                                                        | NOERRS option 239 NCLIST option 239                                      |
| TIO OPCION 201                                                                            | HOTTOT OF CTOR 503                                                       |

| NOLISTX option 239                             | P                                         |
|------------------------------------------------|-------------------------------------------|
| NCSYM option 239                               | PACK                                      |
| NOTERM option 240                              | operand of &CONTROL control statement     |
| NCXREF option 239                              | 431                                       |
| SYM option 239                                 |                                           |
|                                                | option                                    |
| TERM option 240                                | of COPYFILE command 43                    |
| XREF option 239                                | of CCPYFILE command, example 48           |
| 48C option 240                                 | parameter list                            |
| 60C option 240                                 | displaying with LINEDIT macro 483         |
| option, of CMS QUERY command 262               | passed by RUN command 297                 |
| options                                        | passed by START command 310               |
| command 3                                      | passed to SVC instruction, recorded 314   |
| for DOS/VS COBOL compiler, specifying          |                                           |
|                                                | parent disk, of read-only extension 20    |
| 239                                            | parentheses                               |
| for DOS/VS COBOL compiler in CMS/DCS,          | before option list 3                      |
| guerying 262                                   | scanned by EXEC interpreter 425           |
| LOAD and INCLUDE command, retaining 170        | PARM                                      |
| origin                                         | keyword, CSRUN command 241                |
| for debug environment                          | option, of HELP command 164               |
| setting 417                                    | partition size, for CMS/DOS, setting 302  |
|                                                |                                           |
| used to compute symbol location 414            | partitioned data sets                     |
| CRIGIN                                         | copying into CMS files 211                |
| option                                         | copying into partitioned data sets 212    |
| of FETCH command 120                           | displaying member names 179               |
| of INCLUDE command 170                         | listing members of 178                    |
| of LOAD command 194                            | on tares, creating CMS files 332          |
| subcommand, description 417                    | PD option of DSERV command 93             |
| OS                                             | PDS (see partitioned data sets)           |
|                                                |                                           |
| data sets                                      | PDS option                                |
| defining in CMS 122                            | of LISIDS command 178                     |
| listing information 177                        | of MOVEFILE command 211                   |
| disks, accessing 22                            | of TAPPDS command 332                     |
| linkage editor control cards, adding to        | PEEK EXEC procedure                       |
| TEXT files 337                                 | description 242                           |
| macro libraries                                | DISCARD command use with PEEK 244         |
| reading into CMS MACLIBs 328                   | PF key settings in PEEK 243               |
| <del>_</del>                                   |                                           |
| used in assembly 31                            | PROFILE option 242                        |
| option, of GENMOD command 150                  | periods                                   |
| partitioned data sets ( <u>see</u> partitioned | as concatenation character for EXEC       |
| data sets)                                     | variables 436                             |
| tapes                                          | indicating message substitution in        |
| containing partitioned data sets 332           | IINEDIT macro 488                         |
| standard-label processing 333                  | placing at end of message text in         |
| utility programs                               | LINEDIT macro 479                         |
|                                                |                                           |
| creating CMS files from tapes created          | PERM option                               |
| by 331                                         | of DLBL command 75                        |
| IEBPTPCH 331                                   | of FILEDEF command 124                    |
| IEBUPDTE 331                                   | of LABFLDEF command 174                   |
| IEHMOVE 331                                    | permanent file definitions 123            |
| OSRUN command                                  | PF key default settings                   |
| description 241                                | in NAMES EXEC procedure 223               |
| PARM keyword 241                               | in NOTE EXEC procedure 230                |
| OUTHOVE, MOVEFILE command ddname 211           | in PEEK EXEC procedure 243                |
| OUTPUT                                         | in EDRLIST EXEC procedure 268             |
|                                                |                                           |
|                                                | in SENDFILE menu 293                      |
| option                                         | phase library                             |
| of CMS QUERY command 256                       | clearing to zercs 91                      |
| of CMS SET command 300                         | CMS/DOS 87                                |
| OVERLAY subcommand                             | deleting phases from 87                   |
| description 383                                | phases                                    |
| effect of image setting 378                    | executing in CMS/DOS 120                  |
| CVLY option                                    | in VSE core image libraries, obtaining    |
| of COPYFILE command 42                         | information about 94                      |
| example 49                                     |                                           |
|                                                | PLI filetype, default CMS editor settings |
| of LKED command 190                            | 519                                       |
|                                                | PLIOFT filetype, default CMS editor       |
|                                                | settings 519                              |
|                                                | PLISTs 454                                |

| DDDDDD 1 . C DDDDDW 100                            | 16                                            |
|----------------------------------------------------|-----------------------------------------------|
| PREUFF operand of RDIERM macro 494                 | specifying 193                                |
| preferred auxiliary files 349                      | execution                                     |
| prefixes                                           | considerations for closing files in           |
| identifying sets of files                          | EXEC procedures 463                           |
| with ACCESS command 21                             | displaying data at ter∎inal 477               |
| with LISTFILE command 184                          | displaying parameter lists 483                |
| prefixing, error messages issued in EXEC           | displaying storage 481                        |
| with DMS 427                                       | halting 358,410                               |
| PRESERVE subcommand, description 385               | handling external interruptions 473           |
| PRINT                                              | handling I/O interruptions 474                |
| command                                            | handling SVC interruptions 475                |
| CC option 246                                      | in CMS subset 369                             |
| description 246                                    | in CMS/DOS 120                                |
| FCB macro loaded by 248                            | modifying control words 419                   |
| HEX option 247                                     | modifying general registers 419               |
| LINECOUN option 247                                | modifying storage 420                         |
| MEMBER option 247                                  | resuming after breakpoint 415                 |
| NOCC option 246                                    | with INCLUDE command 170                      |
| NOTRC option 247                                   | with LCAD command 194                         |
| TRC option 247                                     | with START command 310                        |
| UPCASE option 246                                  | loading into storage                          |
| function statement of DDR command 61               | while using CMS editor 369                    |
|                                                    | with INCLUDE command 169                      |
| option                                             |                                               |
| of AMSERV command 24                               | stack tuffer, clearing 70                     |
| of ASSEMBLE command 29                             | program function key (see PF key)             |
| of DOSLIB command 87                               | program stack                                 |
| of DOSLKED command 91                              | buffer                                        |
| of DSERV command 93                                | creating 209                                  |
| of EXECIO command 107                              | eliminating 92                                |
| of LKED command 191                                | using WAITRD function to read lines           |
| of LOADLIB command 203                             | from 209                                      |
| of MACLIB command 207                              | determining number of lines in 297            |
| of PSERV command 249                               | stacking an input line in 455                 |
| of RSERV command 286                               | program stack buffer, reading a line from     |
| of SSERV command 308                               | via WAITRD 456                                |
| of TAPE command 324                                | program status word ( <u>see</u> PSW (program |
| of TXTLIB command 336                              | status word))                                 |
| of UPDATE command 342                              | programmer logical units                      |
| printer, printing records at 53                    | for job catalogs 81                           |
| PRINTER option                                     | listing assignments for in CMS/DOS 188        |
| of ASSGN command 33                                | valid assignments in CMS/DOS 34               |
| of FILEDEF command 123                             | PROMPT                                        |
| printers, virtual, closing after using             | ortion of COPYFILE command 42                 |
| PRINTL macro 489                                   | subcommand, description 386                   |
| PRINTL macro                                       | prompting                                     |
| description 488                                    | increment for line-number editing 381         |
| ERROR operand 488                                  | setting 386                                   |
| TRC operand 488                                    | PROTECT option                                |
| private libraries (see libraries, VSE)             | of CMS QUERY command 256                      |
| PRIGTH operand of RDTERM macro 494                 | of CMS SET command 300                        |
| PROC, files, creating in CMS/DOS 249               | PSERV command                                 |
| procedures, VSE, copying into CMS files            | description 249                               |
| 249                                                | DISK option 249                               |
| processor time, displaying in EXEC                 | PRINT option 249                              |
| procedure 441                                      | PUNCH option 249                              |
| PROFILE EXEC, suppressing execution of 20          | TERM option 249                               |
| PROFILE option                                     | PSW                                           |
| of NOTE EXEC procedure 228                         | operand of SET subcommand 419                 |
| of PEEK EXEC procedure 242                         | subcommand, description 418                   |
|                                                    |                                               |
| of RDRLIST EXEC procedure 267 of XEDIT command 354 | PSW (program status word)                     |
|                                                    | changing, in debug environment 418            |
| PROG option of LISTIO command 188                  | displaying in debug environment 418           |
| program  compilation and execution with PUN        | PUNCH                                         |
| compilation and execution, with RUN                | assembler punch output ddname 31              |
| command 288                                        | command                                       |
| entry point                                        | description 251                               |
| selection during CMS lcader                        | HEADER card format 252                        |
| processing 195                                     | HEADER option 251                             |

| MEMBER option 251                          | FIFO option 264                          |
|--------------------------------------------|------------------------------------------|
| NOHEADER option 251                        | LIFC option 264                          |
| option                                     | NOTYPE operand 264                       |
| of ASSGN command 33                        | STACK option 264                         |
|                                            |                                          |
| of EXECIO command 107                      | use of = 264                             |
|                                            | RDRLIST EXEC procedure                   |
| of PSERV command 149                       | APPEND option 267                        |
| of RSERV command 286                       | default PF key settings 268              |
| of SSERV command 308                       | description 267                          |
| punch, virtual, closing after PUNCHC macro | DISCARD command use with RDRLIST 272     |
| 490                                        | display file 242                         |
|                                            |                                          |
| PUNCHC macro                               | EXECUTE command use with RDRLIST 270     |
| description 490                            | issue commands from RDRLIST 268          |
| ERROR operand 490                          | PRCFILE option 267                       |
| punched files, restoring to disk 71        | special symbols 271                      |
| PURGE option                               | RDTAPE macro                             |
| of GLOBALV command 157                     | description 492                          |
|                                            |                                          |
| of RECEIVE EXEC procedure 278              | ERROR operand 492                        |
| PUSH option of NUCXLCAD command 234        | MCDE operand 492                         |
|                                            | RDTERM macro                             |
|                                            | ATTREST operand 494                      |
|                                            | description 493                          |
| Q                                          | EDIT operand 493                         |
| QUERY command (CMS)                        | LENGTH operand 494                       |
| ABBREV option 256                          | PREUFF operand 494                       |
| ELIP option 255                            | PRIGTH operand 494                       |
|                                            |                                          |
| CMSLEVEL option 261                        | RDYMSG option                            |
| description 254                            | of CMS QUERY command 255                 |
| DISK option 257                            | of CMS SET command 299                   |
| DLBL option 261                            | read, console read after CMS command     |
| DOS option 262                             | execution 301                            |
| DOSLIB option 262                          | READ control card 274                    |
| DOSLNCNT option 262                        | deleting 274                             |
| DOSPART option 262                         | format 275                               |
| FILEDEF option 259                         | READCARD command, description 274        |
| IMPCP option 255                           | reader                                   |
| IMPEX option 255                           | virtual                                  |
|                                            |                                          |
| INPUT option 256                           | reading file from 71,274                 |
| IABELDEF operand 259                       | PFEK at a reader file 242                |
| LDRTELS option 255                         | characteristics of next file 264         |
| LIERARY option 260                         | information about reader files 267       |
| ICADLIB option 260                         | READER option                            |
| MACLIB option 260                          | of ASSGN command 33                      |
| OPTION option 262                          | of FILEDEF command 123                   |
| OUTPUT option 256                          | read-only                                |
| PROTECT option 256                         | disks, editing files on 363              |
| RDYMSG option 255                          | extensions                               |
| REDTIPE option 256                         | editing files on 85                      |
|                                            |                                          |
| RELPAGE option 255                         | releasing 281                            |
| SEARCH option 257                          | read/write                               |
| SYNONYM ALL option 259                     | status of disks                          |
| SYNONYM SYSTEM option 259                  | controlling 21                           |
| SYNCNYM USER option 259                    | finding first read/write disk in the     |
| SYSNAMES option 257                        | standard search order 447                |
| TXTLIB option 260                          | finding read/write disk with the most    |
| UPSI option 262                            | space 447                                |
| QUIT subcommand, description 386           | listing for disk assignments in          |
| Your Daboundad, donoziption ood            | CMS/DOS 188                              |
|                                            | querying 257                             |
|                                            |                                          |
| n.                                         | read/write pointer, positioning, FSWRITE |
| R                                          | macro 472                                |
| RD option of DSERV command 93              | ready message                            |
| RDCARD macro                               | displaying return code from EXEC         |
| description 491                            | processing 433                           |
| ERROR operand 491                          | format 299                               |
| RDPNT operand, of FSFOINT macro 467        | long form 299                            |
| RDR command                                | query setting of 255                     |
| description 264                            | setting 299                              |
|                                            |                                          |

| short form 299                                                                                                    | relocatable                                                                                                    |
|----------------------------------------------------------------------------------------------------|----------------------------------------------------------------------------------------------------|
| special format in EXEC 102                                                                                                    | libraries (VSE), displaying directories                                                                                                    |
|                                                                                                    |                                                                                                    |
| RECEIVE EXEC procedure                                                                                                    | of 93                                                                                                    |
| acknowledge receipt of file 279                                                                                                    | modules, link-editing in CMS/DCS 89                                                                                                    |
| description 277                                                                                                    | relocation dictionary, assembler 28                                                                                                    |
| LOG option 278                                                                                                    | RELPAGE option                                                                                                    |
| NEWDATE option 278                                                                                                    | of CMS QUERY command 255                                                                                                    |
|                                                                                                    |                                                                                                    |
| NOLOG option 278                                                                                                    | of CMS SET command 299                                                                                                    |
| NCTEBOOK * 278                                                                                                    | remote terminals, using CMS editor 375                                                                                                    |
| NCTEBOOK fn 277                                                                                                    | RENAME command                                                                                                    |
| OLDDATE option 278                                                                                                    | description 283                                                                                                    |
|                                                                                                    |                                                                                                    |
| PURGE option 278                                                                                                    | NOTYPE option 283                                                                                                    |
| REPLACE option 278                                                                                                    | NCUFDIRT option 283                                                                                                    |
| STACK option 278                                                                                                    | TYPE option 283                                                                                                    |
| RECFM                                                                                                    | UPCIRT option 283                                                                                                    |
|                                                                                                    |                                                                                                    |
| operand of FSCB macro 460                                                                                                    | RENT                                                                                                    |
| option                                                                                                    | operand of LINEDIT macro 487                                                                                                    |
| of COPYFILE command 43                                                                                                    | option                                                                                                    |
| of COPYFILE command, examples 47                                                                                                    | cf ASSEMBLE command 30                                                                                                    |
|                                                                                                    |                                                                                                    |
| of FILEDEF command 125                                                                                                    | of LKED command 191                                                                                                    |
| subcommand                                                                                                    | RENUM subcommand, description 388                                                                                                    |
| description 387                                                                                                    | REP crtion                                                                                                    |
| F operand 387                                                                                                    | of INCLUDE command 170                                                                                                    |
|                                                                                                    |                                                                                                    |
| V operand 387                                                                                                    | of LCAE command 194                                                                                                    |
| RECNO operand of FSCE macrc 461                                                                                                    | of MACLIB command 206                                                                                                    |
| RECOMP option of FORMAT command 145                                                                                                    | of UFDATE command 341                                                                                                    |
| record format                                                                                                    | REPEAT subcommand 389                                                                                                    |
|                                                                                                    |                                                                                                    |
| of CMS file                                                                                                    | used with OVERLAY subcommand 389                                                                                                    |
| changing 43,47,387                                                                                                    | REPLACE                                                                                                    |
| listing 183                                                                                                    | control statement, for UPDATE command                                                                                                    |
| of file, specifying 125                                                                                                    | 345                                                                                                    |
|                                                                                                    |                                                                                                    |
| records that can be punched 252                                                                                                    | option                                                                                                    |
| specifying, for FSWRITE macro 472                                                                                                    | of COPYFILE command 42                                                                                                    |
| record length                                                                                                    | of LOADLIB command 203                                                                                                    |
| default used by CMS editor 96                                                                                                    | of NOTE EXEC procedure 228                                                                                                    |
| modifying 96                                                                                                    | of RECEIVE EXEC procedure 278                                                                                                    |
|                                                                                                    |                                                                                                    |
| of CMS file                                                                                                    | subcommand                                                                                                    |
| changing 43,47                                                                                                    | description 390                                                                                                    |
| listing 141                                                                                                    | effect of image setting 378                                                                                                    |
| maximum lengths for PRINT command                                                                                                    | restriction while using line-number                                                                                                    |
|                                                                                                    |                                                                                                    |
| 247                                                                                                    | editing 381                                                                                                    |
| specifying truncation setting for input                                                                                                    | stacking with &STACK control                                                                                                    |
| 303                                                                                                    | statement 390                                                                                                    |
| specifying with FILEDEF command 106                                                                                                    |                                                                                                    |
|                                                                                                    | replace (RRP)                                                                                                    |
|                                                                                                    | replace (REP)                                                                                                    |
| record number, specifying next record to be                                                                                                    | loader control statement 199                                                                                                    |
| record number, specifying next record to be accessed 359                                                                                                    | loader control statement 199<br>image of in load map 170                                                                                                    |
| record number, specifying next record to be                                                                                                    | loader control statement 199                                                                                                    |
| record number, specifying next record to be accessed 359 records                                                                                                    | loader control statement 199<br>image of in load map 170<br>RESET                                                                                                    |
| record number, specifying next record to be accessed 359 records displaying selected positions of 244                                                                                                    | loader control statement 199 image of in load map 170 RESET operand of &TIME control statement 441                                                                                                    |
| record number, specifying next record to be accessed 359 records displaying selected positions of 244 in file, numbering with UPDATE command                                                                                                    | loader control statement 199 image of in load map 170 RESET operand of &TIME control statement 441 option                                                                                                    |
| record number, specifying next record to be accessed 359 records displaying selected positions of 244 in file, numbering with UPDATE command 246                                                                                                    | loader control statement 199 image of in load map 170 RESET operand of &TIME control statement 441 option of INCLUDE command 169                                                                                                    |
| record number, specifying next record to be accessed 359 records displaying selected positions of 244 in file, numbering with UPDATE command                                                                                                    | loader control statement 199 image of in load map 170 RESET operand of &TIME control statement 441 option                                                                                                    |
| record number, specifying next record to be accessed 359 records displaying selected positions of 244 in file, numbering with UPDATE command 246 red type                                                                                                    | loader control statement 199 image of in load map 170 RESET operand of &TIME control statement 441 option of INCLUDE command 169 of LOAD command 193                                                                                                    |
| record number, specifying next record to be accessed 359 records displaying selected positions of 244 in file, numbering with UPDATE command 246 red type display lines with WRTERM macro 400                                                                                                    | loader control statement 199 image of in load map 170 RESET operand of &TIME control statement 441 option of INCLUDE command 169 of LOAD command 193 responses, CMS editor, controlling format                                                                                                    |
| record number, specifying next record to be accessed 359 records displaying selected positions of 244 in file, numbering with UPDATE command 246 red type display lines with WRTERM macro 400 for error messages 206                                                                                                    | loader control statement 199 image of in load map 170  RESET operand of &TIME control statement 441 option of INCLUDE command 169 of LOAD command 193 responses, CMS editor, controlling format of 383                                                                                                    |
| record number, specifying next record to be accessed 359 records displaying selected positions of 244 in file, numbering with UPDATE command 246 red type display lines with WRTERM macro 400 for error messages 206 REDTYPE option                                                                                                    | loader control statement 199 image of in load map 170  RESET operand of &TIME control statement 441 option of INCLUDE command 169 of LOAD command 193 responses, CMS editor, controlling format of 383 RESTCRE                                                                                                    |
| record number, specifying next record to be accessed 359 records displaying selected positions of 244 in file, numbering with UPDATE command 246 red type display lines with WRTERM macro 400 for error messages 206                                                                                                    | loader control statement 199 image of in load map 170  RESET operand of &TIME control statement 441 option of INCLUDE command 169 of LOAD command 193 responses, CMS editor, controlling format of 383 RESTCRE function statement, of DDR command 59                                                                                                    |
| record number, specifying next record to be accessed 359 records displaying selected positions of 244 in file, numbering with UPDATE command 246 red type display lines with WRTERM macro 400 for error messages 206 REDTYPE option                                                                                                    | loader control statement 199 image of in load map 170  RESET operand of &TIME control statement 441 option of INCLUDE command 169 of LOAD command 193 responses, CMS editor, controlling format of 383 RESTCRE function statement, of DDR command 59                                                                                                    |
| record number, specifying next record to be accessed 359 records displaying selected positions of 244 in file, numbering with UPDATE command 246 red type display lines with WRTERM macro 400 for error messages 206 REDTYPE option of CMS QUERY command 256 of CMS SET command 300                                                                                                    | loader control statement 199 image of in load map 170  RESET operand of &TIME control statement 441 option of INCLUDE command 169 of LOAD command 193 responses, CMS editor, controlling format of 383 RESTCRE function statement, of DDR command 59 subcommand, description 391                                                                                                    |
| record number, specifying next record to be accessed 359 records displaying selected positions of 244 in file, numbering with UPDATE command 246 red type display lines with WRTERM macro 400 for error messages 206 REDTYPE option of CMS QUERY command 256 of CMS SET command 300 reentrant code, writing for LINEDIT macro                                                                                                    | loader control statement 199 image of in load map 170  RESET operand of &TIME control statement 441 option of INCLUDE command 169 of LOAD command 193 responses, CMS editor, controlling format of 383  RESTCRE function statement, of DDR command 59 subcommand, description 391 restrictions                                                                                                    |
| record number, specifying next record to be accessed 359 records displaying selected positions of 244 in file, numbering with UPDATE command 246 red type display lines with WRTERM macro 400 for error messages 206 REDTYPE option of CMS QUERY command 256 of CMS SET command 300 reentrant code, writing for LINEDIT macro 486                                                                                                    | loader control statement 199 image of in load map 170  RESET operand of &TIME control statement 441 option of INCLUDE command 169 of LOAD command 193 responses, CMS editor, controlling format of 383 RESTCRE function statement, of DDR command 59 subcommand, description 391 restrictions access method services and VSAM                                                                                                    |
| record number, specifying next record to be accessed 359 records displaying selected positions of 244 in file, numbering with UPDATE command 246 red type display lines with WRTERM macro 400 for error messages 206 REDTYPE option of CMS QUERY command 256 of CMS SET command 300 reentrant code, writing for LINEDIT macro 486 references                                                                                                    | loader control statement 199 image of in load map 170  RESET operand of &TIME control statement 441 option of INCLUDE command 169 of LOAD command 193 responses, CMS editor, controlling format of 383  RESTCRE function statement, of DDR command 59 subcommand, description 391 restrictions access method services and VSAM CS/VS users 523                                                                                                    |
| record number, specifying next record to be accessed 359 records displaying selected positions of 244 in file, numbering with UPDATE command 246 red type display lines with WRTERM macro 400 for error messages 206 REDTYPE option of CMS QUERY command 256 of CMS SET command 300 reentrant code, writing for LINEDIT macro 486                                                                                                    | loader control statement 199 image of in load map 170  RESET operand of &TIME control statement 441 option of INCLUDE command 169 of LOAD command 193 responses, CMS editor, controlling format of 383 RESTCRE function statement, of DDR command 59 subcommand, description 391 restrictions access method services and VSAM                                                                                                    |
| record number, specifying next record to be accessed 359 records displaying selected positions of 244 in file, numbering with UPDATE command 246 red type display lines with WRTERM macro 400 for error messages 206 REDTYPE option of CMS QUERY command 256 of CMS SET command 300 reentrant code, writing for LINEDIT macro 486 references                                                                                                    | loader control statement 199 image of in load map 170  RESET operand of &TIME control statement 441 option of INCLUDE command 169 of LOAD command 193 responses, CMS editor, controlling format of 383  RESTCRE function statement, of DDR command 59 subcommand, description 391 restrictions access method services and VSAM CS/VS users 523                                                                                                    |
| record number, specifying next record to be accessed 359 records displaying selected positions of 244 in file, numbering with UPDATE command 246 red type display lines with WRTERM macro 400 for error messages 206 REDTYPE option of CMS QUERY command 256 of CMS SET command 300 reentrant code, writing for IINEDIT macro 486 references unresolved resolving with INCLUDE command 170                                                                                                    | loader control statement 199 image of in load map 170  RESET operand of &TIME control statement 441 option of INCLUDE command 169 of LOAD command 193 responses, CMS editor, controlling format of 383 RESTCRE function statement, of DDR command 59 subcommand, description 391 restrictions access method services and VSAM CS/VS users 523 VSE users 523 RETURN                                                                                                    |
| record number, specifying next record to be accessed 359 records displaying selected positions of 244 in file, numbering with UPDATE command 246 red type display lines with WRTERM macro 400 for error messages 206 REDTYPE option of CMS QUERY command 256 of CMS SET command 300 reentrant code, writing for IINEDIT macro 486 references unresolved resolving with INCLUDE command 170 resolving with LCAD command 194                                                                                                  | loader control statement 199 image of in load map 170  RESET operand of &TIME control statement 441 option of INCLUDE command 169 of LOAD command 193 responses, CMS editor, controlling format of 383 RESTCRE function statement, of DDR command 59 subcommand, description 391 restrictions access method services and VSAM CS/VS users 523 VSE users 523 RETURN command, description 391                                                                                 |
| record number, specifying next record to be accessed 359 records displaying selected positions of 244 in file, numbering with UPDATE command 246 red type display lines with WRTERM macro 400 for error messages 206 REDTYPE option of CMS QUERY command 256 of CMS SET command 300 reentrant code, writing for LINEDIT macro 486 references unresolved resolving with INCLUDE command 170 resolving with LCAD command 194 REFR option, of LKED command 191                                                                 | loader control statement 199 image of in load map 170  RESET operand of &TIME control statement 441 option of INCLUDE command 169 of LOAD command 193 responses, CMS editor, controlling format of 383 RESTCRE function statement, of DDR command 59 subcommand, description 391 restrictions access method services and VSAM CS/VS users 523 VSE users 523 RETURN command, description 391 subcommand (DEBUG) 418                                                          |
| record number, specifying next record to be accessed 359 records displaying selected positions of 244 in file, numbering with UPDATE command 246 red type display lines with WRTERM macro 400 for error messages 206 REDTYPE option of CMS QUERY command 256 of CMS SET command 300 reentrant code, writing for IINEDIT macro 486 references unresolved resolving with INCLUDE command 170 resolving with LCAD command 194 REFR option, of LKED command 191 REGEQU macro, description 495                                   | loader control statement 199 image of in load map 170  RESET operand of &TIME control statement 441 option of INCLUDE command 169 of LOAD command 193 responses, CMS editor, controlling format of 383 RESTCRE function statement, of DDR command 59 subcommand, description 391 restrictions access method services and VSAM CS/VS users 523 VSE users 523 RETURN command, description 391 subcommand (DEBUG) 418 return code                                              |
| record number, specifying next record to be accessed 359 records displaying selected positions of 244 in file, numbering with UPDATE command 246 red type display lines with WRTERM macro 400 for error messages 206 REDTYPE option of CMS QUERY command 256 of CMS SET command 300 reentrant code, writing for LINEDIT macro 486 references unresolved resolving with INCLUDE command 170 resolving with LCAD command 194 REFR option, of LKED command 191                                                                 | loader control statement 199 image of in load map 170  RESET operand of &TIME control statement 441 option of INCLUDE command 169 of LOAD command 193 responses, CMS editor, controlling format of 383 RESTCRE function statement, of DDR command 59 subcommand, description 391 restrictions access method services and VSAM CS/VS users 523 VSE users 523 RETURN command, description 391 subcommand (DEBUG) 418                                                          |
| record number, specifying next record to be accessed 359 records displaying selected positions of 244 in file, numbering with UPDATE command 246 red type display lines with WRTERM macro 400 for error messages 206 REDTYPE option of CMS QUERY command 256 of CMS SET command 300 reentrant code, writing for IINEDIT macro 486 references unresolved resolving with INCLUDE command 170 resolving with LCAD command 194 REFR option, of LKED command 191 REGEQU macro, description 495 registers (see general registers) | loader control statement 199 image of in load map 170  RESET operand of &TIME control statement 441 option of INCLUDE command 169 of LOAD command 193  responses, CMS editor, controlling format of 383  RESTCRE function statement, of DDR command 59 subcommand, description 391  restrictions access method services and VSAM CS/VS users 523  VSE users 523  RETURN command, description 391 subcommand (DEBUG) 418  return code from MAKEBUF command, effect on &ERROR |
| record number, specifying next record to be accessed 359 records displaying selected positions of 244 in file, numbering with UPDATE command 246 red type display lines with WRTERM macro 400 for error messages 206 REDTYPE option of CMS QUERY command 256 of CMS SET command 300 reentrant code, writing for IINEDIT macro 486 references unresolved resolving with INCLUDE command 170 resolving with LCAD command 194 REFR option, of LKED command 191 REGEQU macro, description 495                                   | loader control statement 199 image of in load map 170  RESET operand of &TIME control statement 441 option of INCLUDE command 169 of LOAD command 193  responses, CMS editor, controlling format of 383  RESTCRE function statement, of DDR command 59 subcommand, description 391  restrictions access method services and VSAM CS/VS users 523 VSE users 523  RETURN command, description 391 subcommand (DEBUG) 418  return code                                         |

| return codes                                                                   | send a note 229                                             |
|--------------------------------------------------------------------------------|-------------------------------------------------------------|
| CMS, in EXEC procedure 102                                                     | SENDFILE EXEC procedure                                     |
| displaying during EXEC processing 430 from access method services 26           | ACK option 291 default PF key settings on SENDFILE menu     |
| from CMS commands, testing in EXEC                                             | 293                                                         |
| procedure 449                                                                  | description 290                                             |
| from CMS macro instructions 460                                                | examples 296                                                |
| from EXEC, displaying in ready message                                         | file format 294                                             |
| 433                                                                            | FILELIST option 291, 294                                    |
| from EXEC interpreter 103                                                      | LOG option 291, 294                                         |
| from EXEC 2 interpreter 103                                                    | NEW option 291, 294                                         |
| specifying in EXEC procedure 433                                               | NOACK option 291                                            |
| REUS option, of LKED command 191 REUSE subcommand                              | NCLCG option 291, 294<br>NOTE option 291, 294               |
| description 392                                                                | NOTYPE option 291, 294                                      |
| examples 392                                                                   | OLD option 291, 294                                         |
| REW, tape control function 323                                                 | TYPE option 291, 294                                        |
| REWIND option, of TAPE command 325                                             | SENTRIES command                                            |
| REWIND cption of DDR command INPUT/CUTPUT                                      | description 297                                             |
| control statement 56                                                           | return code, effect on &ERROR statement                     |
| ribbon, two-color, controlling use of 256                                      | 297                                                         |
| RIGHT operand of LINEMCDE subcommand 381 RLD option of ASSEMBLE command 28     | SEQUENCE control statement, for UPDATE command 343          |
| RO Immediate command 359                                                       | sequence numbers                                            |
| RSCS (Remote Spooling Communications                                           | assigned to VSAM extents 84                                 |
| Subsystem) 1                                                                   | in CMS/DOS 79                                               |
| RSERV command                                                                  | SEQ8                                                        |
| description 286                                                                | option                                                      |
| DISK option 286                                                                | of UPDATE command 341                                       |
| PRINT option 286                                                               | of XEDIT command 355                                        |
| PUNCH option 286                                                               | SERIAL subcommand                                           |
| TERM option 286 RT Immediate command 360                                       | ALL operand 395<br>description 395                          |
| stacking in EXEC procedure 440                                                 | OFF operand 395                                             |
| RUN                                                                            | ON operand 395                                              |
| command, description 288                                                       | SERVICE operand of NUCKLOAD command 234                     |
| tape control function 326                                                      | SESSION file of GLOBALV command 158                         |
|                                                                                | SET command (CMS)                                           |
|                                                                                | ABERRY option 300                                           |
| S                                                                              | AUTCREAD option 301 BIIF option 298                         |
| SAME option of INCLUDE command 170                                             | CMSTYPE option 301                                          |
| SAVE subcommand, description 393                                               | description 298                                             |
| saved system                                                                   | determining status of SET operands for                      |
| names                                                                          | virtual machine environment 254                             |
| querying 257                                                                   | DCS option 301                                              |
| setting 301                                                                    | DOSLNCNT option 302                                         |
| sharing 301                                                                    | DCSFART option 302                                          |
| SCAN option of TAPE command 323 scanning                                       | IMFCF option 300 IMFEX option 300                           |
| &ERROR control statement 433                                                   | INFUT option 300                                            |
| in EXEC procedure 425                                                          | LDRTELS option 299                                          |
| SCRIPT, filetype, default CMS editor                                           | NCNSHARE option 301                                         |
| settings 519                                                                   | OUTPUT option 300                                           |
| SCROLL subcommand, description 394                                             | PROTECT option 300                                          |
| SCRCLLUF subcommand, description 394                                           | RDYMSG option 299                                           |
| SD option of DSERV command 93-                                                 | RECTIPE option 300                                          |
| S-disk, accessed after IPLing CMS 21<br>SEARCH option of CMS QUERY command 257 | RELFAGE option 299 SYSNAME option 301                       |
| search order                                                                   | UPSI option 302                                             |
| for CMS commands 7                                                             | set location counter (SLC), loader control                  |
| for CMS loader 196                                                             | statement 199                                               |
| for executable phases in CMS/DOS 120                                           | SET operand                                                 |
| for relocatable mcdules in CMS/DCS 90                                          | of DEFAULTS EXEC procedure 68                               |
| of CMS disks, querying 257                                                     | of HNDING macro 473                                         |
| SEC operand, of LABELDEF command 174                                           | of HNDINT macro 474                                         |
| SELECT option of GLCPAIV command 155 SELECT SYSIN control statement 203        | of HNDSVC macro 476 set page boundary (SPB), loader control |
| DADAGE DIDIN CONCLOS DIGICAGNI AVO                                             | see Lade nonnearl (nin)   Tourer Control                    |

| statement 199                                 | TERM option 308                                                                          |
|-----------------------------------------------|------------------------------------------------------------------------------------------|
| SET subcommand (DEBUG) 419                    | STACK                                                                                    |
| CAW operand 419                               | option                                                                                   |
| CSW operand 419                               | of GLOBALV command 157                                                                   |
| GPR operand 419                               | cf IDENTIFY command 167                                                                  |
|                                               |                                                                                          |
| PSW operand 419                               | of NAMEFIND command 215                                                                  |
| SEIPRT command                                | of NUCKMAP command 237                                                                   |
| CHARS option 304                              | of RDR command 264                                                                       |
| COPIES option 304                             | of RECEIVE EXEC procedure 278                                                            |
| COPYNR option 304                             | subcommand, description 397                                                              |
| description 304                               | value of &REALFLAG special variable 448                                                  |
| FCB option 304                                | stacking                                                                                 |
| FLASH option 304                              | EDII subcommands 397                                                                     |
| INIT option 304                               | in EXEC procedure, testing whether there                                                 |
|                                               |                                                                                          |
| MODIFY option 304                             | are lines in stack 448                                                                   |
| using 305                                     | lines in console stack                                                                   |
| SHORT                                         | &BEGSTACK control statement 428                                                          |
| option of NOTE EXEC procedure 228             | &STACK control statement 440                                                             |
| subcommand, description 396                   | STACKE option of GLOBALV command 157                                                     |
| SICCODE option, of XEDIT command 355          | START                                                                                    |
| SINGLE option of COPYFILE command 44          | ccmmand                                                                                  |
| SIZE option of NAMEFINE command 216,219       | description 310                                                                          |
| SKIP option                                   | NC option 310                                                                            |
| of DDR command INPUI/OUTPUT control           | <del>_</del>                                                                             |
| statement 56                                  |                                                                                          |
|                                               | option                                                                                   |
| of TAPE command 323                           | of FETCH command 120                                                                     |
| SL operand                                    | of INCLUDE command 170                                                                   |
| of FILEDEF command 130                        | of LOAD command 194                                                                      |
| of TAPEMAC command 328                        | of NAMEFIND command 216                                                                  |
| of TAPPDS command 332                         | starting point for execution of module,                                                  |
| SLC statement (see set location counter       | setting 193                                                                              |
| (SLC) statement)                              | STAT option of LISTIC command 188                                                        |
| SO Immediate command 360                      | STATE command, description 312                                                           |
| SORT                                          |                                                                                          |
|                                               | STATEW command, description 312                                                          |
| command                                       | status of virtual machine environment 254                                                |
| description 306                               | STD option of SYNONYM command 318                                                        |
| storage requirements 306                      | SIK option, of UPDATE command 342,350                                                    |
| option of DSERV command 93                    | STMT option of ASSEMBLE command 29                                                       |
| sort fields, defining 306                     | STOR option of UPDATE command 342                                                        |
| source file, numbering records with UPDATE    | storage                                                                                  |
| command 341                                   | clearing to zercs                                                                        |
| source files                                  | in CMS/DOS 91                                                                            |
| assembling                                    | with INCLUDE command 169                                                                 |
| identifying macrc libraries 31,152            | with LOAD command 193                                                                    |
| for assembler 27                              | displaying with LINEDIT macro 481                                                        |
|                                               |                                                                                          |
| updating 341                                  | examining in debug environment 421                                                       |
| source statement libraries, VSE, displaying   | initializing for MCDULE file execution                                                   |
| directories of 93                             | 149                                                                                      |
| source symbol table, assembler, generating    | modifying during program execution 420                                                   |
| 29                                            | printing contents of 414                                                                 |
| space, determine free extents for VSAM 177    | releasing pages of after command                                                         |
| SPACE LINES (.SP) format word 515             | execution 255,299                                                                        |
| SPACE operand, of TAPESL macro 499            | requirements for SORT command 306                                                        |
| special variables (see EXEC special           | specifying storage for CMS/DOS partition                                                 |
| variables)                                    | 302                                                                                      |
| specification list, for COPYFILE command,     | used by GETFILE subcommand 377                                                           |
| format 48                                     | STORE, subcommand, description 420                                                       |
|                                               |                                                                                          |
| SPECS option                                  | STR option of GENMOD command 149                                                         |
| of COPYFILE command 42                        | SUB operand of LINEDIT macro 480                                                         |
| usage 48                                      | sublibraries, of VSE source statement,                                                   |
| SPOOL command                                 | copying books 308                                                                        |
| used with DISK DUMP command 71                | subset, CMS (see CMS subset)                                                             |
| used with PRINT command 247                   |                                                                                          |
| dsed with Prini command 247                   | substitution                                                                             |
| SSERV command                                 | substitution in EXEC procedure, inhibiting 445                                           |
| _                                             | in FXEC procedure, inhibiting 445                                                        |
| SSERV command description 308                 | in EXEC procedure, inhibiting 445<br>list for LINEDIT macro 480                          |
| SSERV command description 308 DISK option 308 | in EXEC procedure, inhibiting 445<br>list for LINEDIT macro 480<br>specifying length 483 |
| SSERV command description 308                 | in EXEC procedure, inhibiting 445<br>list for LINEDIT macro 480                          |

| ESUBSTR built-in function 445 SUL operand, of FILEDEF command 130 summary, of HELP format words 505 SVC instructions | system disk files available 21 releasing 281 system logical units invalid assignments in CMS/DOS 34 |
|----------------------------------------------------------------------------------------------------|----------------------------------------------------------------------------------------------------|
| handling interruptions during program                                                                                | listing assignments for in CMS/DOS 188                                                              |
| execution 476                                                                                                    | valid assignments in CMS/DOS 34                                                                     |
| tracing 314                                                                                                    | SYSTEM option of GENMOD command 150                                                                 |
| SVCTRACE command                                                                                                    | system residence volume, VSE, specifying                                                            |
| description 314                                                                                                    | 302                                                                                                 |
| output 314                                                                                                    | SYSTERM option of ASSEMBLE command 29                                                               |
| SYM option of OPTION command 239                                                                                     | SYSxxx option                                                                                       |
| symbol table, debug 413                                                                                              | of ASSGN command 33                                                                                 |
| symbolic names, assigning to storage                                                                                 | of DLBL command 75                                                                                  |
| locations, in debug environment 413 symbols                                                                          | of IISTIC command 188                                                                               |
| debuq                                                                                                    |                                                                                                    |
| defining 413                                                                                                    |                                                                                                    |
| modifying 420                                                                                                    | T                                                                                                   |
| used to set breakpoints 410                                                                                          | tab                                                                                                 |
| in EXEC procedure                                                                                                    | characters, how CMS editor handles 378                                                              |
| effect of undefined symbols in &IF                                                                                   | settings, used by CMS editor 398                                                                    |
| statement 436                                                                                                    | Table Reference Character byte 246                                                                  |
| reading from terminal or console                                                                                     | TABSET subcommand                                                                                   |
| stack 438                                                                                                    | affected by IMAGE subcommand 378                                                                    |
| substituted in EXEC procedure,                                                                                       | description 398                                                                                     |
| displaying 431                                                                                                    | tape                                                                                                |
| variable (see variable symbols)                                                                                      | assigning to logical units in CMS/DOS                                                               |
| SYNONYM                                                                                                    | 34                                                                                                  |
| COMMAND 319                                                                                                    | backward spacing 323<br>control functions 323                                                       |
| CLEAR option 318 description 318                                                                                     | restrictions when using 325                                                                         |
| example 319                                                                                                    | TAPECTL macro 496                                                                                   |
| NOSTD option 318                                                                                                    | controlling, TAPECTL macro 496                                                                      |
| relationship to SFT AEBREV command                                                                                   | creating CMS disk files 331                                                                         |
| 318                                                                                                    | density of, specifying 324                                                                          |
| STD option 318                                                                                                    | displaying filenames on 323                                                                         |
| option, of CMS QUERY command 259                                                                                     | dumping and loading CMS files 323                                                                   |
| synonym table                                                                                                    | dumping and restoring disk data 53                                                                  |
| clearing 318                                                                                                    | files                                                                                               |
| defining 319                                                                                                    | created by OS utility programs 331                                                                  |
| format for entries in 319                                                                                            | created by TAPE command 325                                                                         |
| invoking 318<br>synonyms                                                                                             | writing to disk 323 forward spacing 323                                                             |
| for CMS and user-written commands 318                                                                                | latels                                                                                              |
| defining 319                                                                                                    | displaying definitions in effect 259                                                                |
| displaying 258,319                                                                                                   | displaying VCL1 label 324                                                                           |
| examples 319                                                                                                    | in FILEDEF command processing 129                                                                   |
| system, displaying 258                                                                                               | in TAFEMAC command processing                                                                       |
| SYS option of LISTIC command 188                                                                                     | 328,329                                                                                             |
| SYSCAT, assigning in CMS/DOS 81                                                                                      | in TAPESL macro processing 497                                                                      |
| SYSIN                                                                                                    | in TAPPDS command processing 332,332                                                                |
| assembler input 31<br>logical unit assignment in CMS/DCS 35                                                          | specifying descriptive information                                                                  |
| SYSIPT, assigning for ESERV program 100                                                                              | 173<br>writing VOL1 label 324                                                                       |
| SYSLCG, assigning in CMS/DOS 35                                                                                      | marks                                                                                               |
| SYSLST lines per page                                                                                                | writing 324                                                                                         |
| displaying number of 262                                                                                             | OS, standard-lakel processing 332                                                                   |
| setting number of 302                                                                                                | positioning 323                                                                                     |
| SYSNAME option of CMS SET command 301                                                                                | after VCL1 label is processed 325                                                                   |
| SYSNAMES option of CMS QUERY command 257                                                                             | at specified file 323                                                                               |
| SYSPARM option of ASSEMBLE command 31                                                                                | TAPECTL macro 496                                                                                   |
| SYSPRINT control statement of DDR command                                                                            | reading records from, RDTAPE macro 492                                                              |
| 57<br>SYSRES, assigning in CMS/DCS 34                                                                                | recording technique, specifying 325                                                                 |
| SYSTEM operand of NUCKICAL command 234                                                                               | rewinding 323 used for AMSERV input and output 24                                                   |
| system and programmer logical units,                                                                                 | entering ddnames 25                                                                                 |
| entering on DLBL command 77                                                                                          | in CMS/DOS 25                                                                                       |

| writing records to, WRTAPF matthe command BLKSIZE option 324 control functions BSF 323 | acro 501   | ID operand 332 MAXTEN option 333 NCCCL1 option 332 NCEND option 333 NCMAXTEN option 333   |
|----------------------------------------------------------------------------------------|------------|-------------------------------------------------------------------------------------------|
| BSR 323<br>ERG 323<br>FSF 323                                                          |            | NCFDS option 332<br>NSL operand 332<br>PDS option 332                                     |
| FSR 323<br>REW 323<br>RUN 324                                                          |            | processing OS standard-label tapes 333<br>SI operand 332<br>TAPn option 333               |
| WIM 324<br>DEN option 325<br>description 322                                           |            | UPDATE option 332<br>option of DSERV command 93<br>LL EXEC procedure                      |
| DISK option 324<br>DUMP option 323                                                     | 1          | description 335 NAMIS file 221                                                            |
| dumping null block 325<br>DVOL1 operand 324                                            | TER        | restrictions 335                                                                          |
| EOF option 324 EOT option 324                                                          |            | of LOSLIB command 87 of DCSLKED command 90                                                |
| LEAVE option 325<br>LOAD option 323<br>MODESET option 323                              |            | of LSERV command 93 of IKED command 191 of ICADLIB command 203                            |
| NCPRINT option 324 NCWTM option 324                                                    |            | of MACLIB command 206 of CFTICN command 240                                               |
| PRINT option 324 REWIND option 325 SCAN option 323                                     |            | of PSERV command 249 of RSERV command 286 of SSERV command 308                            |
| SKIP option 323 TAPn option 324                                                        |            | of TAPE command 324 of IXTLIB command 336                                                 |
| TERM option 324 TRTCH option 325                                                       | ter        | of UPDATE command 342                                                                     |
| WTM option 324<br>WVOL1 operand 324<br>7TRACK option 325                               |            | displaying lines at, WRTERM macro 502 displaying records at 53 output                     |
| 9TRACK option 325 TAFFCTL macro description 496                                        |            | determining if terminal is displaying 448                                                 |
| ERROR operand 496<br>MODE operand 496                                                  |            | halting 359<br>halting in EXEC procedure 440<br>restoring 360                             |
| TAPEMAC command description 328                                                        |            | restoring in EXEC procedure 440 reading data from                                         |
| ID operand 328 ITEMCT option 329 NSL operand 328                                       |            | during EXEC procedure 438 with RDTERM macro 493 waiting for I/O to complete, WAITT macro  |
| SL operand 328 TAPn option 329                                                         | TER        | 500<br>RMINAL option                                                                      |
| TAPESL macro BLKCT operand 498 description 497                                         |            | of ASSEMBLE command 30 of ASSGN command 33 of FILEDEF command 123                         |
| ERROR operand 498<br>LABID operand 498                                                 | TES<br>TEX | T option of ASSEMBLE command 29                                                           |
| MODE operand 497<br>SPACE operand 498<br>TM operand 498                                |            | assembler cutput ddname 31 files automatic loading 194                                    |
| TAPIN option of AMSERV command TAPn option                                             | 24         | cards read by loader 195<br>creating with assembler 29                                    |
| of ASSGN command 33<br>of FILEDEF command 123, 129<br>usage 129                        |            | executing with RUN command 288<br>link-editing in CMS/DOS 89,90<br>linking in storage 193 |
| of TAPE command 324 of TAPEMAC command 329                                             |            | loading into storage during program execution 460                                         |
| of TAPPDS command 333 TAPOUT option of AMSERV command TAPPDS command                   | 24         | loading into virtual storage 193 resolving unresolved references with LOAD command 194    |
| COL1 option 332<br>description 331<br>END option 333                                   | ጥፑሂ        | libraries ( <u>see</u> TXTLIB)<br>operand of LINEDIT macro 478<br>CT files                |

| loading into storage for execution 169 setting starting point for execution 193 | of trailing blanks from CMS file 43 two-color ribbon, controlling use of 256,300 |
|---------------------------------------------------------------------------------|----------------------------------------------------------------------------------|
| TEXTA operand of LINEDII macro 479 time information, displaying during EXEC     | TXTLIE<br>ccmmand                                                                |
| processing 441 time of day, displaying during EXEC                              | ACD option 336 DEL option 336                                                    |
| processing 456                                                                  | description 336                                                                  |
| TIME operand of &CCNTRCL control statement 456                                  | CISK option 336<br>GEN option 336                                                |
| timers, virtual interval 298                                                    | MAP option 336                                                                   |
| TM operand, of TAPESL macro 498 TO                                              | FRINT option 336 TERM option 336                                                 |
| operand of \$MOVE edit macro 408                                                | file, searching for unresolved                                                   |
| option of GENMOD command 149 tokens                                             | references 170<br>files                                                          |
| comparing in EXEC procedure 425                                                 | adding members 336                                                               |
| description 425                                                                 | creating 336                                                                     |
| TOLABEL option of COPYFILE command 42 TOP                                       | deleting members 336<br>determining which TXTLIEs are                            |
| operand of &GOTO control statement 434                                          | searched 260                                                                     |
| subcommand, description 399                                                     | identifying for LOAD and INCLUDE command processing 152                          |
| resuming after temperarily halting 358                                          | listing members in 336                                                           |
| suspending recording temperarily 359                                            | maximum number of members 337                                                    |
| SVC instructions 314<br>halting 358                                             | search for unresolved references 194 searched during INCLUDE command             |
| trailing fill characters, removing from                                         | processing 169                                                                   |
| records 47                                                                      | searched during LOAD command                                                     |
| TRANS crtion of COPYFILE command 43 transient area                              | <pre>processing 193 option</pre>                                                 |
| CMS commands that execute in 8                                                  | of CMS QUERY command 260                                                         |
| creating modules to execute in 151                                              | of GLOBAL command 152                                                            |
| loading programs into 194 transient directories in VSF, displaying              | TYPE<br>ccmmand                                                                  |
| 93                                                                              | COL option 339                                                                   |
| TRANSLATE CHARACTER (.TR) format word 416                                       | description 339                                                                  |
| translate tables defining input characters for                                  | HEX option 339 MEMBER option 340                                                 |
| translation 299                                                                 | function statement of DDR command 61                                             |
| defining output characters for                                                  | operand of &TIME control statement 441                                           |
| translation 300<br>displaying 256                                               | option of COPYFILE command 42                                                    |
| translation list, for COPYFILE command,                                         | of COPYFILE command (example) 46                                                 |
| description 47                                                                  | cf ERASE command 98                                                              |
| TRC operand, of PRINTL macro 488                                                | of IDENTIFY command 167 of INCLUDE command 170                                   |
| option, of PRINT command 246                                                    | of LOAD command 194                                                              |
| TRTCH option                                                                    | of NAMEFIND command 215                                                          |
| of ASSGN command 34 of FILEDEF command 126                                      | of RENAME command 283                                                            |
| of TAPE command 325                                                             | of SINDFILE EXEC procedure 291,294 subcommand, description 400                   |
| TRUNC                                                                           | TYPE/PRINT output of DDR command 62                                              |
| option of COPYFILE command 43                                                   |                                                                                  |
| example 47 subcommand, description 399                                          |                                                                                  |
| truncation                                                                      | υ                                                                                |
| column, for input mode 399                                                      | U operand of CASE subcommand 365                                                 |
| of command names querying acceptability of 256                                  | UA option of ASSGN command 34                                                    |
| setting acceptability of 300                                                    | of LISTIO command 188                                                            |
| of commands 4                                                                   | underscore                                                                       |
| of input records with CMS editor,<br>default settings 399                       | character, on OVERLAY subcommand 384 data records, using backspaces 379          |
| of records in CMS file 43                                                       | UNLOAD option of DDR command INPUT/OUTPUT                                        |
| during GETFILE subcommand 377                                                   | control statement 56                                                             |
| following CHANGE subcommand 367 of tokens in EXEC procedure 425                 | UNFACK option, of COPYFILE command 43 unresolved references                      |
| • =                                                                             |                                                                                  |

| during MODULE file generation 150                         | in CMS/DOS 89                                               |
|-----------------------------------------------------------|-------------------------------------------------------------|
| lcader handling of 196                                    | user file directory 21                                      |
| resolving with INCLUDE command 170                        | contents of 21                                              |
| searching for TEXT files 194                              | creating 21                                                 |
| searching TXTLIBs for 194                                 | updating on disk 281 user-defined synonyms, displaying 258  |
| operand of \$MOVE edit macro 408                          | user-written commands                                       |
| subcommand, description 401                               | assigning synonyms for 318                                  |
| UPCASE option                                             | creating 150                                                |
| of ASSGN command 34                                       |                                                             |
| of COPYFILE command 43                                    |                                                             |
| of FILEDEF command 126                                    |                                                             |
| of PRINT command 247                                      | V                                                           |
| UPDATE                                                    | variable data                                               |
| command                                                   | in EXEC procedure                                           |
| control statements 342<br>CTL option 342,347              | displaying 442<br>punching 437                              |
| description 341                                           | stacking 440                                                |
| DISK option 342                                           | variable symbols                                            |
| error handling for 351                                    | assigning values to in EXEC procedures                      |
| INC option 342                                            | 425                                                         |
| input files 346                                           | reading from terminal or console stack,                     |
| multilevel updates, example with                          | in EXEC procedure 438                                       |
| auxiliary control file 348                                | substituting, in EXEC procedure 438                         |
| NOCTL option 342                                          | testing, in EXEC procedure 435                              |
| NOINC option 342                                          | variable-length files                                       |
| NOREP option 341 NOSEQ8 option 341                        | converting to fixed-length 47 using RECFM subcommand 387    |
| NOSEGO OPTION 341                                         | reading and writing with CMS macros 472                     |
| NOTERM option 342                                         | VARS operand of EREAD control statement                     |
| output files 346                                          | 438                                                         |
| PRINT option 342                                          | verification setting, for CMS editor,                       |
| REP option 341                                            | changing 402                                                |
| SEQ8 option 341                                           | VERIFY subcommand, description 402                          |
| STK option 342,350                                        | virtual disks ( <u>see</u> <u>also</u> disks)               |
| STOR option 342                                           | counting cylinders on 145                                   |
| TERM option 342                                           | initializing 144                                            |
| warnings by 351<br>control statements                     | resetting number of cylinders on 145 valid addresses for 20 |
| connents 346                                              | virtual machines                                            |
| DELETE 345                                                | components of 1                                             |
| INSERT 344                                                | console 1                                                   |
| REPLACE 345                                               | definition 1                                                |
| SEQUENCE 343                                              | environment, determining status of 254                      |
| filetype, default CMS editor settings                     | VM/SP, basic description 1                                  |
| 519                                                       | VOLID operand                                               |
| option, of XEDIT command 354 option of TAPPDS command 332 | of FILEDEF command 130 of IABELDEF command 174              |
| option of TAPPDS command 332 update log                   | VOLSEQ operand, of LABELDEF command 174                     |
| for UPDATE command operations 342                         | VSAM                                                        |
| generating at your terminal 342                           | catalogs                                                    |
| UPDIRT option of RENAME command 283                       | determining which catalog is searched                       |
| uppercase letters                                         | 82                                                          |
| converting to lowercase, with CCFYFILE                    | identifying 85                                              |
| command 43                                                | identifying in CMS/DOS 81                                   |
| suppressing translation of lowercase                      | data set extents, displaying 79                             |
| letters with CMS editor 269                               | determining free space extents 177                          |
| UPSI byte                                                 | files defining with DLBL command 74                         |
| querying setting cf 262                                   | specifying disk extents 83                                  |
| setting 302                                               | specifying disk extents in CMS/DOS                          |
| option                                                    | 79                                                          |
| of CMS QUERY command 262                                  | master catalog                                              |
| of CMS SET command 302                                    | identifying 85                                              |
| UPTDxxxx filetype, default CMS editor                     | identifying in CMS/DOS 81                                   |
| settings 519                                              | option                                                      |
| user catalog                                              | of DIEL command 75                                          |

| restrictions                                                     | XREF option                                             |
|------------------------------------------------------------------|---------------------------------------------------------|
| for OS/VS users 521                                              | of ASSEMBLE command 29                                  |
| for VSE users 521                                                | of LKED command 191                                     |
| VSBASIC                                                          | of CPTION command 239                                   |
| files, renumbering 388                                           | XTENT option of FILEDEF command 125                     |
| filetype, default CMS editor settings<br>519                     |                                                         |
| VSBDATA filetype, default CMS editor                             |                                                         |
| settings 519                                                     | Y                                                       |
|                                                                  | Y subcommand                                            |
|                                                                  | description 403                                         |
|                                                                  | example 403                                             |
| W                                                                | Y-disk, accessed after IPLing CMS 21                    |
| wait, for terminal I/O to complete, WAITT                        | YFLAG cption of ASSEMBLE command 30                     |
| macro 500                                                        | <del>-</del>                                            |
| WAITD macro                                                      |                                                         |
| description 499                                                  |                                                         |
| ERROR operand 499                                                | Z                                                       |
| used with HNDINT macro 475                                       | zone settings, for edit session 404                     |
| WAITRE CMS function                                              | ZONE subcommand, description 404                        |
| description 456                                                  | Zonz Suzoczana, acsorzeczon 404                         |
| logical line editing with 457                                    |                                                         |
| using 457                                                        |                                                         |
|                                                                  | 1                                                       |
| WAITRD function, reading lines from<br>terminal input buffer 209 |                                                         |
| WAITT macro, description 501                                     | 19E virtual disk address, accessed as Y-disk 21         |
|                                                                  |                                                         |
| WIDTH option, of XEDIT command 354                               | 190 virtual disk address, accessed as                   |
| WRFNT operand, of FSPCINT macro 467                              | S-disk 21                                               |
| WRTAPE macro                                                     | 191 virtual disk address, accessed as                   |
| description 501                                                  | A-disk 21                                               |
| ERROR operand 501                                                | 192 virtual disk address, accessed as                   |
| MODE operand 501                                                 | D-disk 21                                               |
| WRTERM macro                                                     | 195 virtual disk address, formatted by CMS              |
| COLOR operand 503                                                | batch facility 37                                       |
| description 502                                                  |                                                         |
| EDIT operand 502                                                 | 2                                                       |
|                                                                  | 3                                                       |
| option of TAPE command 324                                       | 3800 printer, loading a virtual, via SETPRI command 304 |
| tape control function 324                                        | Command 204                                             |
| WVOL1 operand, of TAPE command 324                               |                                                         |
|                                                                  | 4                                                       |
|                                                                  | •                                                       |
| x                                                                | 48C option of OPTION command 239                        |
| X                                                                |                                                         |
|                                                                  |                                                         |
| DEBUG subcommand 421                                             | •                                                       |
| EDIT subcommand                                                  | 6                                                       |
| description 403                                                  | 60C option of OPTICN command 240                        |
| example 403                                                      |                                                         |
| XCAL option, of LKED command 190                                 | 7                                                       |
| XEDIT command                                                    | 7                                                       |
| CTL option 355                                                   | 7TRACK option                                           |
| description 353                                                  | of ASSGN command 34                                     |
| INCR option 355                                                  | of FILEDEF command 126                                  |
| MERGE option 355                                                 | of TAPE command 325                                     |
| NOCTL option 355                                                 | 7-track tapes, specifying on TAPE command               |
| NOCLEAR option 354                                               | 325                                                     |
| NOPRCFIL option 354                                              |                                                         |
| NOSCREEN option 354                                              |                                                         |
| NOSEQ8 option 355                                                | 9                                                       |
| NOUPDATE option 354                                              | 9TRACK option                                           |
| PROFILE option 354                                               | of ASSGN command 34                                     |
| SEQ8 option 355                                                  | of FILEDEF command 126                                  |
| SIDCODE option 355                                               | of TAPE command 325                                     |
| UPDATE option 354                                                | 9-track tapes, specifying on TAPE command               |
| using 355                                                        | 325                                                     |
| WIDTH option 354                                                 |                                                         |

Your comments:

# IBM VM/SP CMS Command and Macro Reference SC19-6209-1

READER'S COMMENT FORM

This manual is part of a library that serves as a reference source for systems analysts, programmers, and operators of IBM systems. You may use this form to communicate your comments about this publication, its organization, or subject matter, with the understanding that IBM may use or distribute whatever information you supply in any way it believes appropriate without incurring any obligation to you.

Your comments will be sent to the author's department for whatever review and action, if any, are deemed appropriate. Comments may be written in your own language; English is not required.

Note: Copies of IBM publications are not stocked at the location to which this form is addressed. Please direct any requests for copies of publications, or for assistance in using your IBM system, to your IBM representative or to the IBM branch office serving your locality.

|   |                                                                                                    | Yes | No                                                                       |  |
|---|----------------------------------------------------------------------------------------------------|-----|--------------------------------------------------------------------------|--|
| • | Does the publication meet your needs?                                                                                                    |     |                                                                          |  |
|   | Did you find the material:  Easy to read and understand?  Organized for convenient use?  Complete?  Well illustrated?  Written for your technical level? |     |                                                                          |  |
| • | What is your occupation?                                                                                                    |     |                                                                          |  |
|   | How do you use this publication:  As an introduction to the subject?  For advanced knowledge of the subject?  To learn about operating procedures?       |     | As an instructor in class? As a student in class? As a reference manual? |  |

If you would like a reply, please supply your name and address on the reverse side of this form.

Thank you for your cooperation. No postage stamp necessary if mailed in the U.S.A. (Elsewhere, an IBM office or representative will be happy to forward your comments or you may mail directly to the address in the Edition Notice on the back of the title page.)

### Reader's Comment Form

Fold and Tape

Please Do Not Staple

Fold and Tape

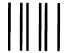

**BUSINESS REPLY MAIL** 

FIRST CLASS

PERMIT NO. 40

ARMONK, N.Y.

POSTAGE WILL BE PAID BY ADDRESSEE:

International Business Machines Corporation Department G60 P. O. Box 6 Endicott, New York 13760 NO POSTAGE NECESSARY IF MAILED IN THE UNITED STATES

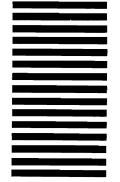

| Fold       |                                 | Fold       |
|------------|---------------------------------|------------|
| If you wou | ald like a reply, please print: |            |
| Y          | our Name                        |            |
| Ce         | ompany Name                     | Department |
|            | Street Address                  |            |
|            | City                            |            |
|            | State                           | Zip Code   |
| <i></i>    | BM Branch Office serving you    |            |

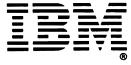

Your comments:

## IBM VM/SP CMS Command and Macro Reference SC19-6209-1

READER'S COMMENT FORM

This manual is part of a library that serves as a reference source for systems analysts, programmers, and operators of IBM systems. You may use this form to communicate your comments about this publication, its organization, or subject matter, with the understanding that IBM may use or distribute whatever information you supply in any way it believes appropriate without incurring any obligation to you.

Your comments will be sent to the author's department for whatever review and action, if any, are deemed appropriate. Comments may be written in your own language; English is not required.

Note: Copies of IBM publications are not stocked at the location to which this form is addressed. Please direct any requests for copies of publications, or for assistance in using your IBM system, to your IBM representative or to the IBM branch office serving your locality.

|   |                                                                                                    | Yes | No                                                                       |  |
|---|----------------------------------------------------------------------------------------------------|-----|--------------------------------------------------------------------------|--|
| , | Does the publication meet your needs?                                                                                                    |     |                                                                          |  |
| • | Did you find the material:  Easy to read and understand?  Organized for convenient use?  Complete?  Well illustrated?  Written for your technical level? |     |                                                                          |  |
| • | What is your occupation?                                                                                                    |     |                                                                          |  |
| • | How do you use this publication:  As an introduction to the subject?  For advanced knowledge of the subject?  To learn about operating procedures?       | 000 | As an instructor in class? As a student in class? As a reference manual? |  |

If you would like a reply, please supply your name and address on the reverse side of this form.

Thank you for your cooperation. No postage stamp necessary if mailed in the U.S.A. (Elsewhere, an IBM office or representative will be happy to forward your comments or you may mail directly to the address in the Edition Notice on the back of the title page.)

### Reader's Comment Form

Fold and Tape

Please Do Not Staple

Fold and Tape

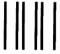

**BUSINESS REPLY MAIL** 

FIRST CLASS

PERMIT NO. 40

ARMONK, N.Y.

POSTAGE WILL BE PAID BY ADDRESSEE:

International Business Machines Corporation Department G60 P. O. Box 6 Endicott, New York 13760 NO POSTAGE
NECESSARY
IF MAILED
IN THE
UNITED STATES

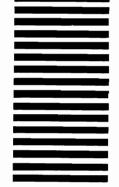

| Fold      |                                 | Fold       |  |
|-----------|---------------------------------|------------|--|
| If you wo | uld like a reply, please print: |            |  |
| }         | our Name                        |            |  |
| C         | Company Name                    | Department |  |
|           | Street Address                  |            |  |
|           | City                            |            |  |
|           | State                           | Zip Code   |  |
|           | BM Branch Office serving you    |            |  |

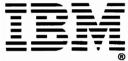

Note:

READER'S COMMENT FORM

This manual is part of a library that serves as a reference source for systems analysts, programmers, and operators of IBM systems. You may use this form to communicate your comments about this publication, its organization, or subject matter, with the understanding that IBM may use or distribute whatever information you supply in any way it believes appropriate without incurring any obligation to you.

Your comments will be sent to the author's department for whatever review and action, if any, are deemed appropriate. Comments may be written in your own language; English is not required.

Note: Copies of IBM publications are not stocked at the location to which this form is addressed. Please direct any requests for copies of publications, or for assistance in using your IBM system, to your IBM representative or to the IBM branch office serving your locality.

|   |                                                                                                    | Yes | No                                                                       |  |
|---|----------------------------------------------------------------------------------------------------|-----|--------------------------------------------------------------------------|--|
| • | Does the publication meet your needs?                                                                                                    |     |                                                                          |  |
| • | Did you find the material:  Easy to read and understand?  Organized for convenient use?  Complete?  Well illustrated?  Written for your technical level?  What is your occupation? |     |                                                                          |  |
| • | How do you use this publication:  As an introduction to the subject?  For advanced knowledge of the subject?  To learn about operating procedures?                                 |     | As an instructor in class? As a student in class? As a reference manual? |  |

Your comments:

If you would like a reply, please supply your name and address on the reverse side of this form.

Thank you for your cooperation. No postage stamp necessary if mailed in the U.S.A. (Elsewhere, an IBM office or representative will be happy to forward your comments or you may mail directly to the address in the Edition Notice on the back of the title page.)

Cut or Fold Along Line

### Reader's Comment Form

Fold and Tape

Please Do Not Staple

Fold and Tape

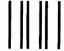

**BUSINESS REPLY MAIL** 

FIRST CLASS

PERMIT NO. 40

ARMONK, N.Y.

POSTAGE WILL BE PAID BY ADDRESSEE:

International Business Machines Corporation Department G60 P. O. Box 6 Endicott, New York 13760 NO POSTAGE NECESSARY IF MAILED IN THE UNITED STATES

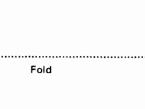

Fold

If you would like a reply, please print:

Your Name \_\_\_\_\_\_ Department \_\_\_\_\_\_ Department \_\_\_\_\_\_

 City
 \_\_\_\_\_\_\_

 State
 \_\_\_\_\_\_\_

 Zip Code
 \_\_\_\_\_\_\_\_

IBM Branch Office serving you \_\_\_\_\_

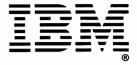

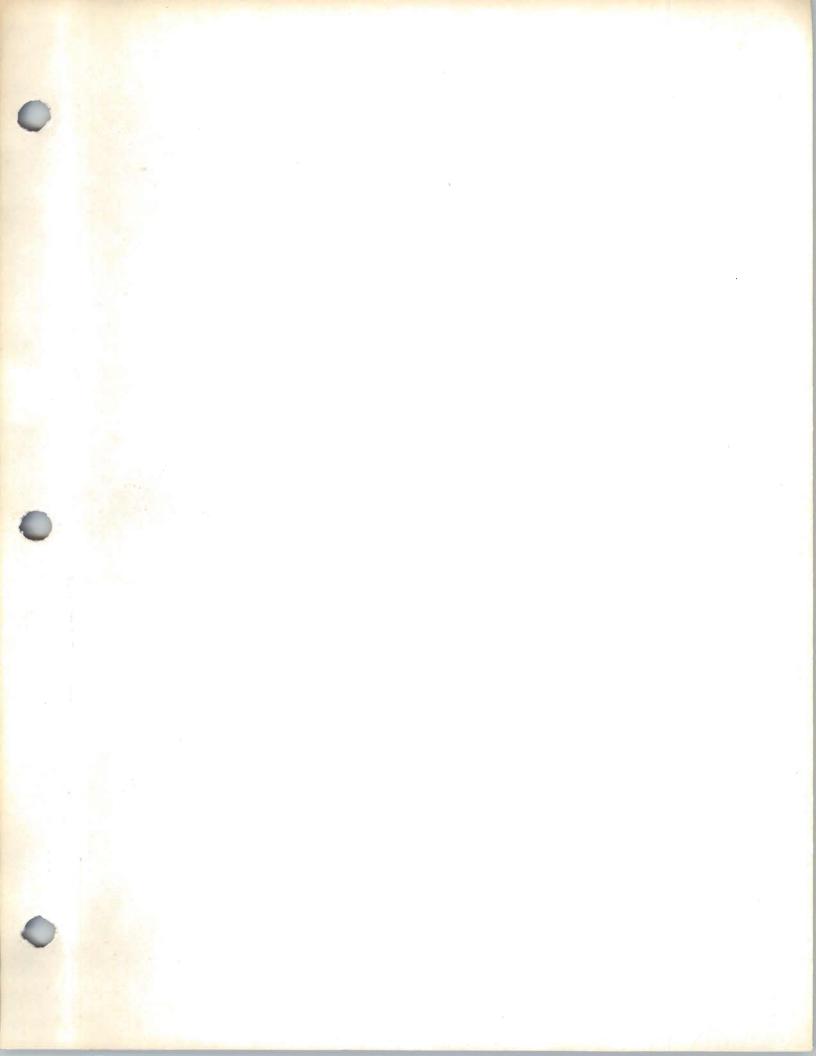

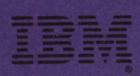